# **Linux From Scratch**

# **Version 8.2-systemd**

**Créé par Gerard Beekmans Rédacteur en chef : Bruce Dubbs Éditeur : DJ Lucas**

### **Linux From Scratch: Version 8.2-systemd**

par Créé par Gerard Beekmans, Rédacteur en chef : Bruce Dubbs, et Éditeur : DJ Lucas

Copyright © 1999-2018 Gerard Beekmans

Copyright © 1999-2018, Gerard Beekmans

Tous droits réservés.

Ce livre est distribué sous la [Creative Commons License](#page-293-0).

Les instructions d'ordinateur peuvent être extraites du livre sous la [MIT License.](#page-297-0)

Linux® est une marque déposée de Linus Torvalds.

# Table des matières

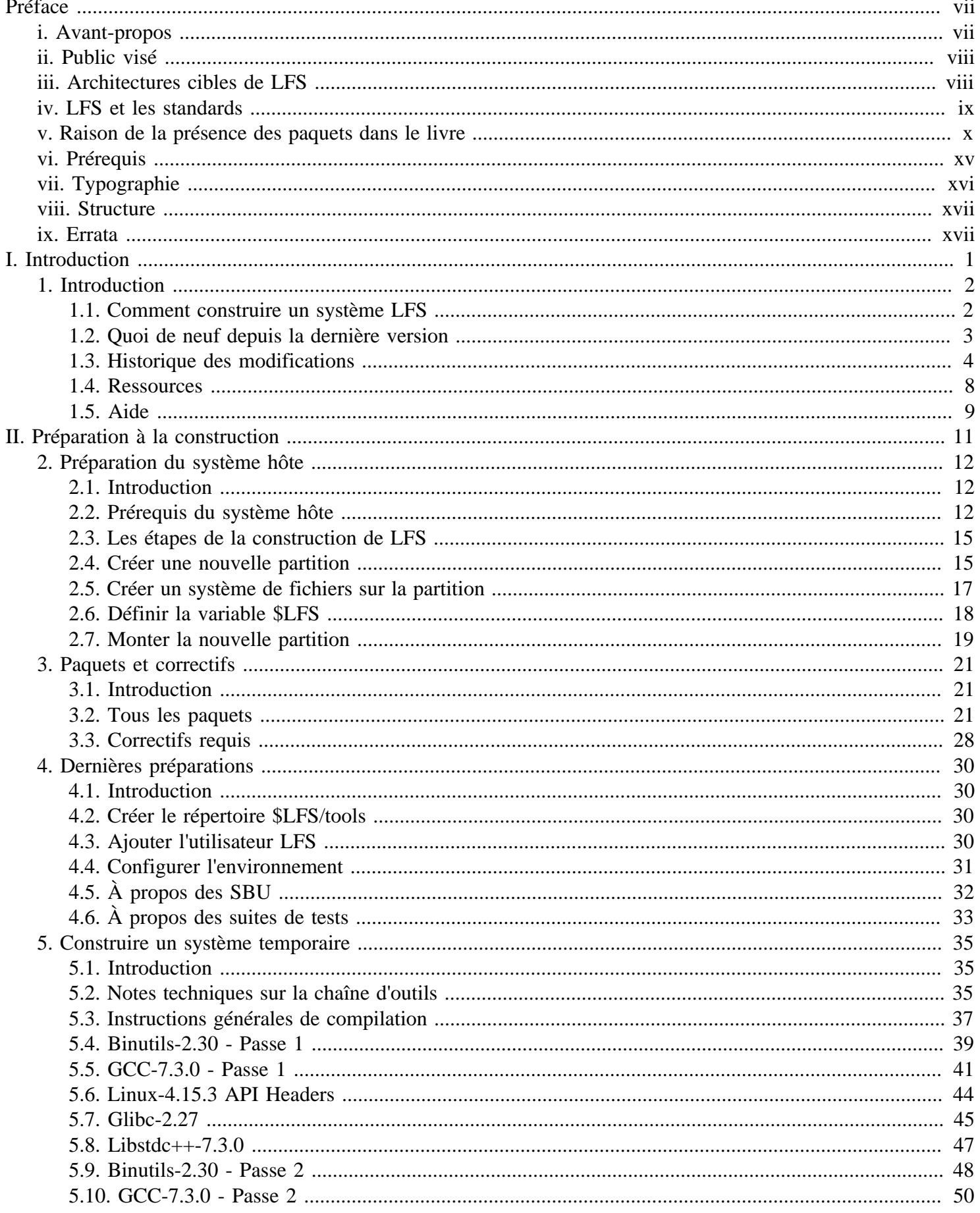

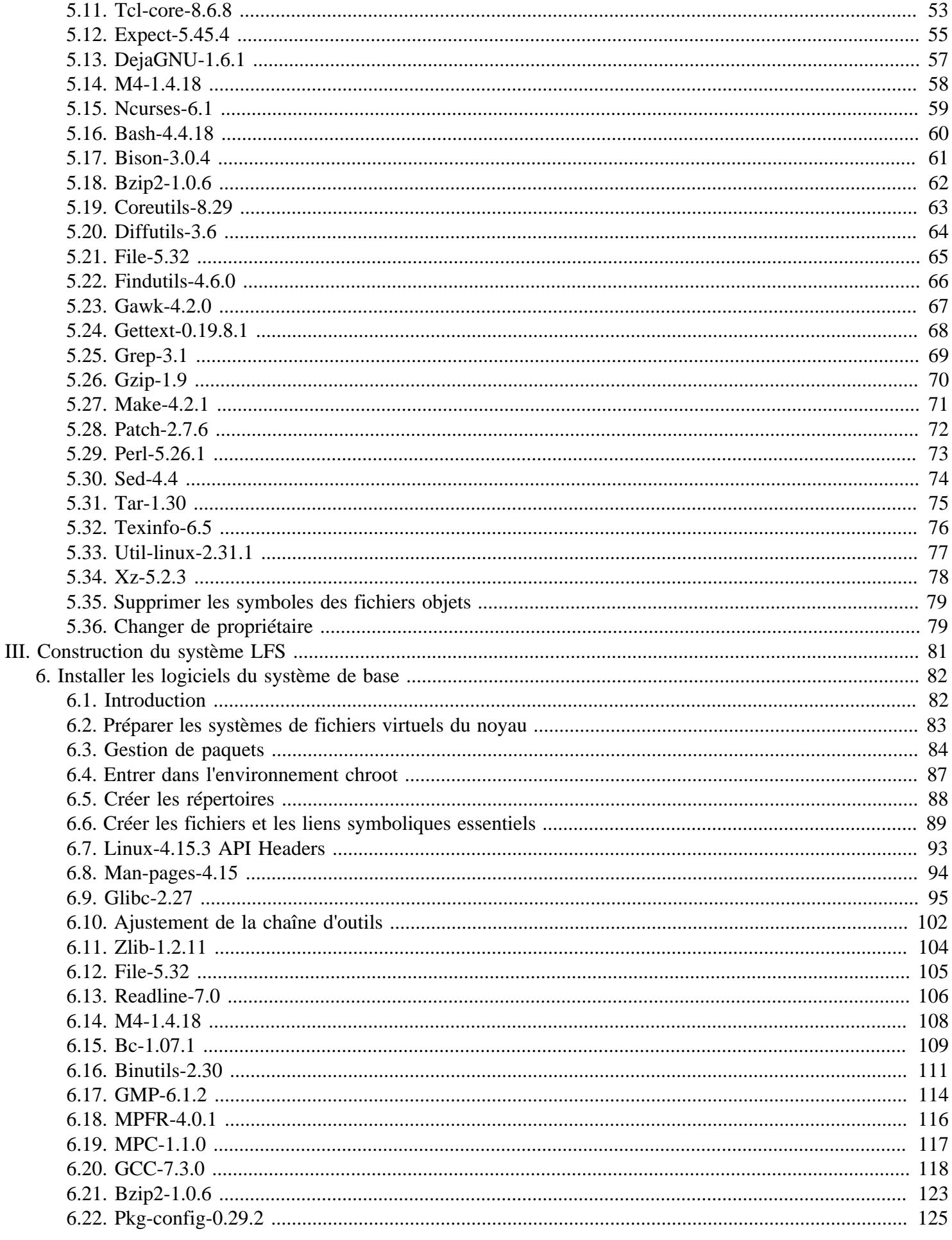

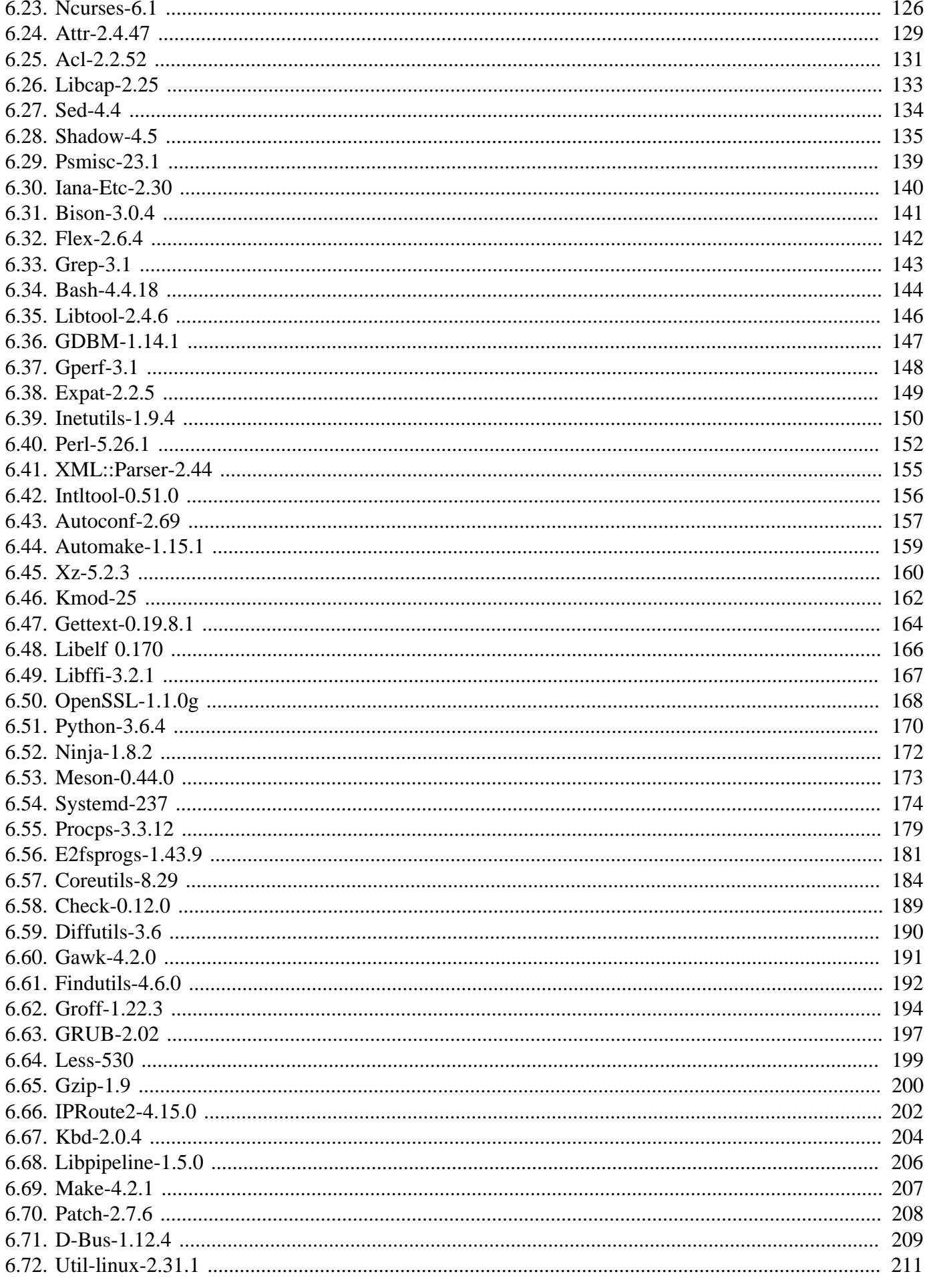

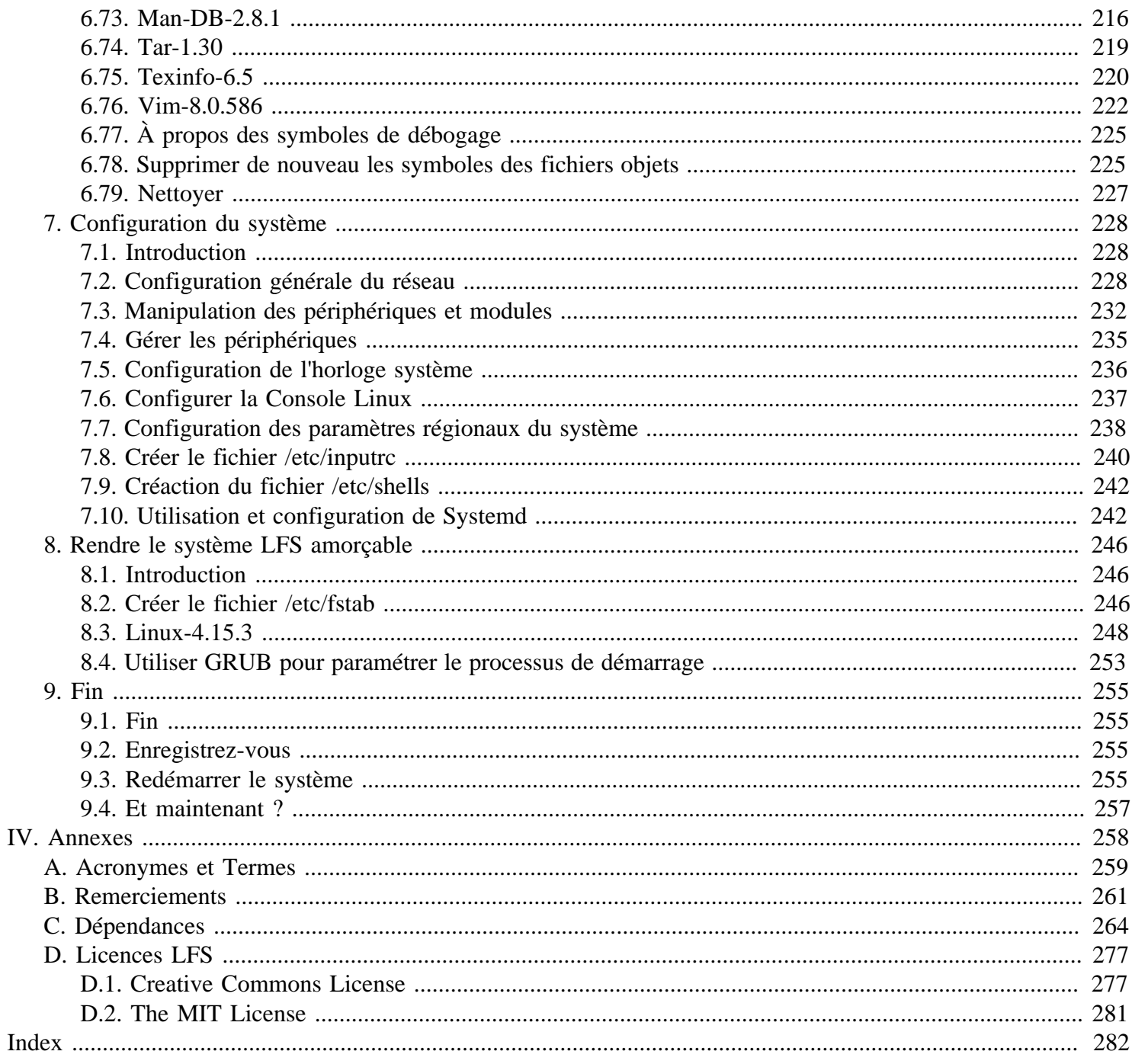

# <span id="page-6-0"></span>**Préface**

# <span id="page-6-1"></span>**Avant-propos**

Mon parcours pour apprendre et mieux comprendre Linux a débuté il y a plus d'une décennie, soit en 1998. Je venais d'installer ma première distribution Linux et je fus rapidement intrigué par l'ensemble du concept et la philosophie sous-jacente de Linux.

Il y a toujours bien des manières d'accomplir une seule tâche. Il en est de même pour les distributions Linux. Un grand nombre existent depuis des années. Certaines existent encore, d'autres se sont transformées en quelque chose d'autre, tandis que d'autres encore ont été reléguées à nos souvenirs. Elles font toutes les choses différemment pour s'adapter au besoin de leur public. Vu qu'il existait énormément de manières différentes d'atteindre le même objectif, je me rendis compte que je n'étais plus obligé de me limiter à une organisation en particulier. Avant de découvrir Linux, on supportait simplement les problèmes dans d'autres systèmes d'exploitation puisqu'on n'avait pas le choix. Cela valait ce que ça valait, que cela nous plaise ou non. Avec Linux, le concept du choix a commencé à émerger. Si vous n'aimiez pas quelque chose, vous étiez libres, voire encouragés à le modifier.

J'ai essayé un certain nombre de distributions et n'ai pas pu me décider pour l'une d'entre elles. C'étaient de bons systèmes, chacun à sa façon. Ce n'était plus une question de bonne ou mauvaise qualité. C'était devenu une question de goût personnel. Avec tout ce choix disponible, il devenait clair qu'il n'y aurait pas un seul système qui serait parfait pour moi. Donc je résolus de créer mon propre système Linux qui correspondrait totalement à mes préférences personnelles.

Pour que ce soit vraiment mon propre système je résolus de compiler tout à partir du code source au lieu d'utiliser des paquets de binaires pré-compilés. Ce système Linux « parfait » aurait les forces de plusieurs systèmes sans leurs faiblesses ressenties. De prime abord, l'idée était décourageante. Je restais sceptique à la pensée de pouvoir construire un tel système.

Après avoir rencontré quelques problèmes comme des dépendances circulaires et des erreurs à la compilation, j'ai finalement construit un système Linux entièrement personnalisé. Il était totalement opérationnel et parfaitement utilisable comme n'importe quel autre système Linux du moment. Mais c'était ma propre création. C'était très satisfaisant d'avoir concocté un tel système moi-même. Créer chaque morceau de logiciel moi-même aurait été la seule option encore meilleure. C'était la meilleure alternative.

Alors que je partageais mes objectifs et mes expériences avec d'autres membres de la communauté Linux, il devint manifeste qu'il y avait un intérêt soutenu concernant ces idées. Il devint rapidement clair que de tels systèmes Linux personnalisés satisfaisaient non seulement les exigences des utilisateurs mais servaient aussi d'une opportunité idéale d'apprentissage pour les programmeurs et les administrateurs systèmes, afin d'améliorer leurs compétences (existantes) sous Linux. De cet intérêt est né le projet *Linux From Scratch.*

Ce livre *Linux From Scratch* est le cœur de ce projet. Il fournit la base et les instructions qui vous sont nécessaires pour concevoir et construire votre propre système. Bien que ce livre fournisse un modèle qui aboutira à un système qui fonctionne correctement, vous êtes libres de modifier les instructions pour les adapter à vos envies, ce qui fait partie des finalités importantes du projet après tout. Vous gardez le contrôle ; nous vous donnons simplement un coup de main pour débuter votre propre parcours.

J'espère sincèrement que vous passerez un bon moment en travaillant sur votre propre système *Linux From Scratch* et que vous apprécierez les nombreux bénéfices qu'apporte un système qui est réellement le vôtre.

# <span id="page-7-0"></span>**Public visé**

Beaucoup de raisons peuvent vous pousser à vouloir lire ce livre. Une des questions que beaucoup de monde se pose est « pourquoi se fatiguer à construire à la main un système Linux de A à Z alors qu'il suffit de télécharger et installer une distribution existante ? »

Une raison importante de l'existence de ce projet est de vous aider à apprendre comment fonctionne un système Linux de l'intérieur. Construire un système LFS aide à démontrer ce qui fait que Linux fonctionne, et comment les choses interagissent et dépendent les unes des autres. Une des meilleures choses que l'expérience de cet apprentissage peut vous apporter est la capacité de personnaliser un système Linux afin qu'il soit à votre goût et réponde à vos besoins.

Un autre avantage clé de LFS est qu'il vous permet d'avoir plus de contrôle sur votre système sans avoir à dépendre d'une implémentation créée par quelqu'un d'autre. Avec LFS, vous êtes maintenant au volant et vous êtes capable de décider chaque aspect du système.

LFS vous permet de créer des systèmes Linux très compacts. Lors de l'installation d'une distribution habituelle, vous êtes souvent obligé d'installer de nombreux programmes que vous n'utiliserez ni ne comprendrez probablement jamais. Ces programmes gaspillent des ressources. Vous pourriez répondre qu'avec les disques durs et les processeurs d'aujourd'hui, les ressources ne sont plus un problème. Pourtant, vous êtes parfois contraint par des questions d'espace, voire d'autres. Pensez aux CD, clés USB amorçables et aux systèmes embarqués. Ce sont des champs où LFS peut être avantageux.

Un autre avantage d'un système Linux personnalisé est un surcroît de sécurité. En compilant le système complet à partir du code source, vous avez la possibilité de tout vérifier et d'appliquer tous les correctifs de sécurité désirés. Il n'est plus nécessaire d'attendre que quelqu'un d'autre vous fournisse les paquets binaires réparant une faille de sécurité. À moins que vous n'examiniez vous-même le correctif et que vous ne l'appliquiez vous-même, vous n'avez aucune garantie que le nouveau paquet binaire ait été compilé correctement et qu'il corrige bien le problème.

Le but de *Linux From Scratch* est de construire les fondations d'un système complet et utilisable. Si vous ne souhaitez pas construire votre propre système à partir de rien, vous pourriez cependant bénéficier des informations contenues dans ce livre.

Il existe trop de bonnes raisons de construire votre système LFS pour pouvoir toutes les lister ici. En fin de compte, l'apprentissage est de loin la raison la plus puissante. En continuant dans votre expérience de LFS, vous trouverez la puissance réelle que donnent l'information et la connaissance.

# <span id="page-7-1"></span>**Architectures cibles de LFS**

Les architectures cibles primaires de LFS sont les processeurs AMD et Intel x86 (32 bits) et x86\_64 (64 bits). En même temps les instructions de ce livre sont connues pour fonctionner également, avec quelques modifications, sur les processeurs Power PC et ARM. Pour construire un système qui utilise un de ces processeurs, le prérequis principal supplémentaire à ceux des pages suivantes est la présence d'un système comme une LFS précédemment installée, Ubuntu, Red Hat/Fedora, SuSE, ou une autre distribution représentant l'architecture que vous avez. Remarquez aussi que vous pouvez installer et utiliser un système 32 bits en tant que système hôte sur un système AMD ou Intel 64 bits.

D'autres éléments doivent être ajoutés ici sur les systèmes 64 bits. Comparée à un système 32 bits, la taille des programmes exécutables est légèrement plus importante et les vitesses d'exécution ne sont pas beaucoup plus rapides. Par exemple, dans le test de la construction de LFS-6.5 sur un système basé sur un processeur Core2Duo, nous avons relevé les statistiques suivantes :

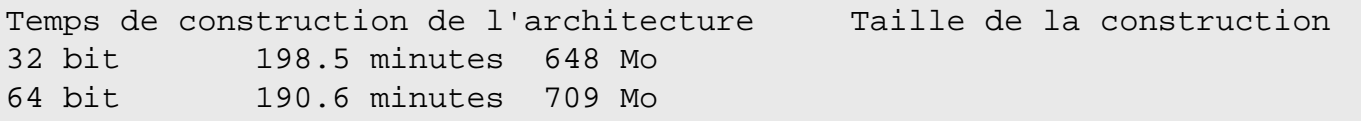

Comme vous pouvez le voir, la construction 64 bits n'est plus rapide que de 4 % et elle est plus lourde de 9 % par rapport à la construction 32 bits. Le gain du passage au système 64 bits est relativement minime. Bien entendu, si vous avez plus de 4 Go de RAM ou si vous voulez manipuler des données qui excèdent 4 Go, les avantages d'un système 64 bits sont substantiels.

# **Note**

La discussion précédente ne s'applique que pour comparer des constructions sur le même matériel. Les systèmes 64 bits modernes sont considérablement plus rapides que les vieux systèmes 64 bits et les auteurs de LFS recommandent de construire un système 64 bits lorsque cela est possible.

La construction 64 bits par défaut qui résulte de LFS est considérée comme un système *pur* 64 bits. C'est-à-dire qu'elle ne supporte que les exécutables en 64 bits. La construction d'un système *multi-lib* implique la construction de beaucoup d'applications à deux reprises, une fois pour le système 32 bits et une fois pour le système 64 bits. Ceci n'est pas supporté par LFS car cela interférerait avec l'objectif pédagogique visant à fournir les instructions nécessaires à un simple système Linux de base. Vous pouvez vous référer au projet *[Cross Linux From Scratch](http://fr.linuxfromscratch.org/clfs/)* pour ce sujet avancé.

# <span id="page-8-0"></span>**LFS et les standards**

La structure de LFS suit les standards Linux aussi fidèlement que possible. Les principaux standards sont :

- *[POSIX.1-2008](http://pubs.opengroup.org/onlinepubs/9699919799/)*..
- *[Filesystem Hierarchy Standard \(FHS\) version 3.0](http://refspecs.linuxfoundation.org/fhs.shtml)*
- *[Linux Standard Base \(LSB\) version 5.0](http://refspecs.linuxfoundation.org/lsb.shtml)*

La LSB comporte quatre standards séparés : le cœur, le bureau, les langages à l'exécution et l'impression. Outre les exigences génériques, il y a aussi les exigences spécifiques à l'architecture. Il y a aussi deux domaines pour l'essai d'utilisation : Gtk3 et les images. LFS s'efforce de respecter l'architecture évoquée dans la section précédente.

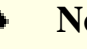

#### **Note**

Beaucoup de gens ne sont pas d'accord avec les exigences de la LSB. L'objectif principal de leur existence est de garantir que les logiciels propriétaires pourront être installés et lancés correctement sur un système conforme. Comme LFS est basée sur le code source, l'utilisateur a un contrôle complet des paquets qu'il désire et beaucoup choisissent de ne pas installer certains paquets qui sont spécifiés dans la LSB.

La création d'un système complet capable de réussir les tests de certificats LSB est possible, mais non sans quelques paquets supplémentaires qui vont au-delà des objectifs de LFS. Ces paquets supplémentaires ont des instructions d'installation dans BLFS.

#### **Paquets fournis par LFS requis pour satisfaire les exigences LSB**

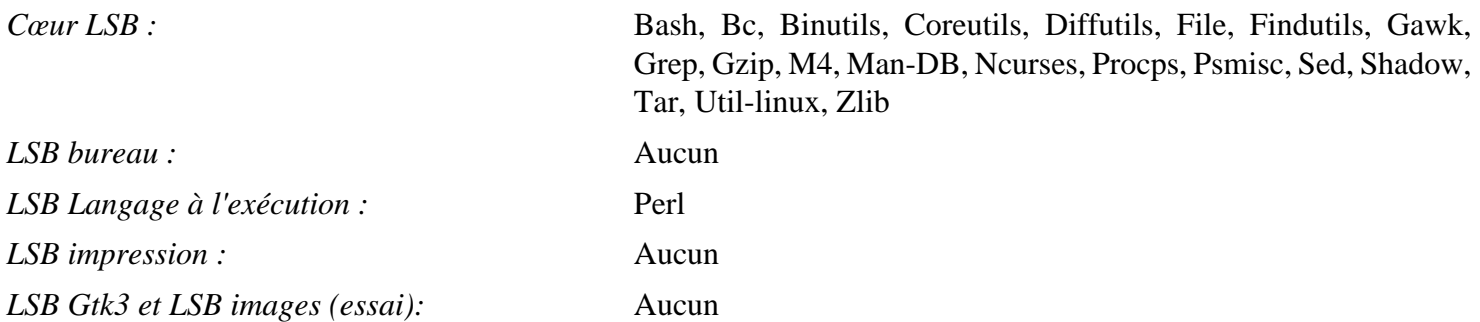

#### **Paquets fournis par BLFS requis pour satisfaire les exigences LSB**

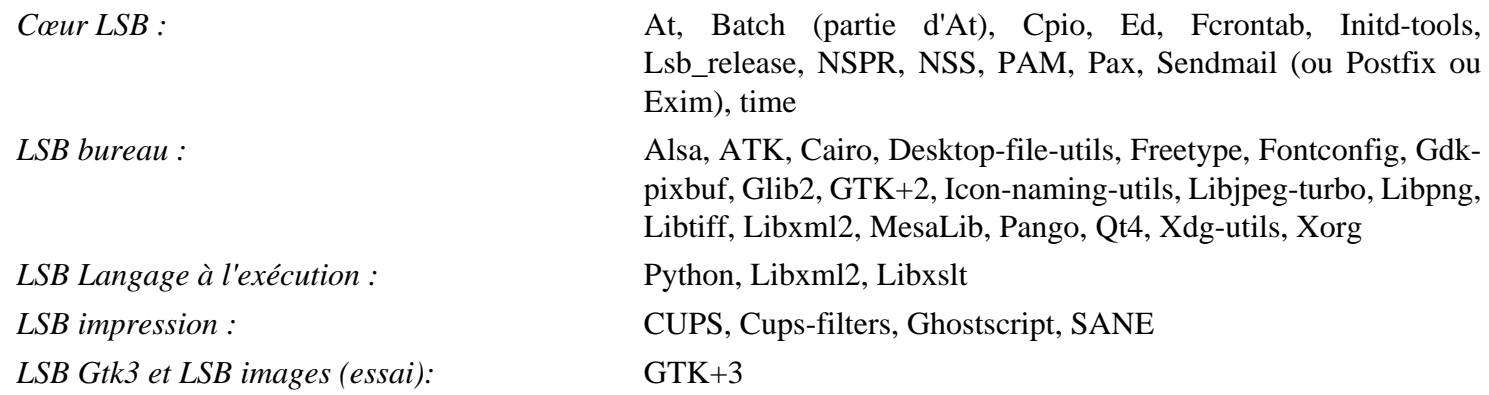

#### **Paquets fournis ni par LFS ni par BLFS mais qui sont requis pour satisfaire les exigences de la LSB**

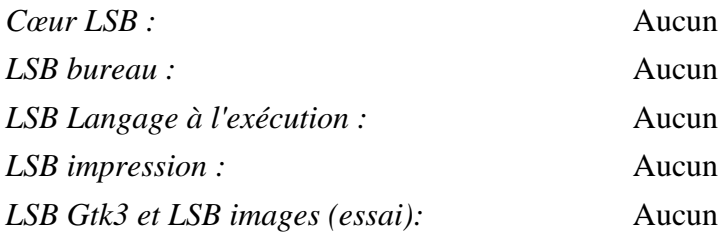

## <span id="page-9-0"></span>**Raison de la présence des paquets dans le livre**

Comme indiqué plus haut, le but de LFS est de construire les fondations complètes et utilisables d'un système. Il inclut tous les paquets nécessaires pour être répliqué tout en fournissant une base relativement minimale vous permettant de personnaliser un système plus complet basé sur les choix de l'utilisateur. Cela ne veut pas dire que LFS est le plus petit système possible. Plusieurs paquets importants sont inclus et ne sont pas absolument indispensables. Les listes ci-dessous documentent la raison pour laquelle chaque paquet se trouve dans le livre.

• Acl

Ce paquet contient des outils d'administration des listes de Contrôle d'accès, utilisées pour définir plus finement les droits d'accès de votre choix pour les fichiers et les répertoires.

• Attr

Ce paquet contient des programmes d'administration des attributs étendus sur les objets d'un système de fichiers.

• Autoconf

Le paquet Autoconf contient des programmes produisant des scripts shell qui configurent automatiquement le code source à partir du modèle fourni par le développeur. Il est souvent requis pour reconstruire un paquet après une mise à jour des procédures de construction.

• Automake

Ce paquet contient des programmes pour générer des Makefile à partir d'un modèle. Il est souvent requis pour reconstruire un paquet après des mises à jour des procédures de construction.

• Bash

Ce paquet satisfait une exigence du coeur de la LSB pour fournir une interface Bourne Shell au système. Il a été choisi parmi d'autres shells du fait de son utilisation répandue et de ses fonctionnalités étendues au-delà des fonctions d'un shell de base.

• Bc

Ce paquet fournit un langage de traitement numérique à précision arbitraire. Il satisfait une exigence utilisée pour la construction du noyau Linux.

• Binutils

Ce paquet contient un éditeur de liens, un assembleur et d'autres outils de gestion des fichiers objets. Les programmes de ce paquet sont nécessaires pour compiler la plupart des paquets d'un système LFS et allant audelà.

• Bison

Ce paquet contient la version GNU de yacc (*Yet Another Compiler Compiler*, encore un nouveau compilateur) requis pour construire plusieurs autres programmes de LFS.

• Bzip2

Ce paquet contient des programmes de compression et de décompression de fichiers. Il est nécessaire pour décompresser plusieurs paquets de LFS.

• Check

Ce paquet contient une base de tests pour d'autres programmes. On ne l'installe que dans la chaîne d'outils temporaire.

• Coreutils

Ce paquet contient un certain nombre de paquets essentiels pour visualiser et manipuler des fichiers et des répertoires. Ces programmes sont nécessaires pour la gestion de fichiers en ligne de commande et ils sont nécessaires pour les procédures d'installation de chaque paquet de LFS.

• D-Bus

Ce paquet contient des programmes pour implémenter un système de message par bus, qui est un moyen simple pour les applications de communiquer avec les autres.

• DejaGNU

Ce paquet contient un environnement de travail pour tester d'autres programmes. Il n'est installé que dans la chaîne d'outils temporaires.

• Diffutils

Ce paquet contient des programmes qui montrent les différences entre des fichiers et des répertoires. On peut utiliser ces programmes pour créer des correctifs et ils sont aussi utilisés dans de nombreuses procédures de construction de paquets.

• E2fsprogs

Ce paquet contient les outils de gestion des systèmes de fichiers ext2, ext3 et ext4. Ce sont les systèmes de fichiers les plus courants et les plus largement testés supportés par Linux.

• Expat

Ce paquet contient une bibliothèque d'analyse XML relativement petite. Il est exigé par le module Perl XML::Parser.

• Expect

Ce paquet contient un programme pour réaliser des dialogues scriptés avec d'autres programmes interactifs. Il est souvent utilisé pour tester d'autres paquets. Il n'est installé que dans la chaîne d'outils temporaire.

• File

Ce paquet contient un outil pour déterminer le type d'un ou plusieurs fichiers donnés. Quelques paquets en ont besoin pour se construire.

• Findutils

Ce paquet contient des programmes pour rechercher des fichiers sur un système de fichiers. Il est utilisé dans les scripts de construction de nombreux paquets.

• Flex

Ce paquet contient un outil de génération de programmes qui reconnaît des modèles de texte. C'est la version GNU du programme lex (*lexical analyzer*, analyseur lexical). Il est nécessaire pour construire plusieurs paquets LFS.

• Gawk

Ce paquet contient des programmes de manipulation de fichiers texte. C'est la version GNU du programme awk (Aho-Weinberg-Kernighan). Il est utilisé dans les scripts de construction de nombreux autres paquets.

• Gcc

Ce paquet est le *Gnu Compiler Collection*. Il contient les compilateurs C et C++ ainsi que d'autres qui ne sont pas construits dans LFS.

• GDBM

Ce paquet contient la bibliothèque *GNU Database Manager* (gestionnaire de base de données GNU). Il est utilisé par un autre paquet de LFS : Man-DB.

• Gettext

Ce paquet contient des outils et des bibliothèques pour l'internationalisation et la localisation de nombreux paquets.

• Glibc

Le paquet contient la bibliothèque C principale. Les programmes Linux ne peuvent pas s'exécuter sans elle.

• GMP

Ce paquet contient des bibliothèques mathématiques qui fournissent des fonctions utiles pour de l'arithmétique en précision arbitraire. Il est nécessaire pour construire Gcc.

• Gperf

Ce paquet contient un programme qui génère une fonction de hachage parfaite à partir d'un trousseau. Il est exigé par Eudev.

• Grep

Ce paquet contient des programmes de recherche au sein de fichiers. Ces programmes sont utilisés par la plupart des scripts de construction des paquets.

• Groff

Le paquet Groff contient des programmes de formatage de texte. Une des fonctions importantes de ces programmes est le formatage des pages de man.

• GRUB

Ce paquet est le chargeur *Grand Unified Boot*. Ce n'est pas le seul chargeur de démarrage disponible, mais c'est le plus flexible.

• Gzip

Ces paquets contiennent des programmes de compression et de décompression de fichiers. Il est nécessaire pour décompresser de nombreux paquets sur LFS et au-delà.

• Iana-etc

Ce paquet fournit des données pour des services et des protocoles réseau. Il est nécessaire pour activer les bonnes fonctionnalités de réseau.

• Inetutils

Ce paquet contient des programmes d'administration réseau de base.

• Intltool

Ce paquet contient des outils pour extraire des chaînes traduisibles de fichiers sources.

• IProute2

Ce paquet contient des programmes pour du réseau de base ou avancé en IPv4 et IPv6. Il a été choisi parmi les paquets d'outils réseau courants (net-tools) pour ses possibilités IPv6.

• Kbd

Ce paquet contient des fichiers de tables de touches, des outils claviers pour les claviers non américains et un certain nombre de polices pour console.

• Kmod

Ce paquet contient des programmes nécessaires pour administrer les modules du noyau Linux.

• Less

Ce paquet contient un très bon visualiseur de texte qui permet le défilement vers le haut ou le bas lors de la visualisation d'un fichier. Il est aussi utilisé par Man-DB pour visualiser des pages de man.

• Libcap

Ce paquet implémente les interfaces au niveau utilisateur avec les possibilités POSIX 1003.1e disponibles dans les noyaux Linux.

• Libffi

Ce paquet implémente une interface de programmaton portable et haut-niveau pour diverses conventiens d'appel. Certains programmes peuvent ne pas savoir à la compilation les arguments à passer à une fonction. Par exemple, un interpréteur peut ne savoir qu'à l'exécution le nombre et les types des arguments utilisés pour appeler une fonction données. Libffi peut être utilisée dans ces programmes pour fournir une passerelle entre l'interpréteur et le code compilé.

• Libpipeline

Le paquet Libpipeline contient une bibliothèque pour manipuler des files (pipelines) de sous-processus de façon flexible et ommode. Il est requis par le paquet Man-DB.

• Libtool

Ce paquet contient le script de support de la bibliothèque générique GNU. Il englobe la complexité de l'utilisation des bibliothèques partagées dans une interface cohérente et portable. Il est exigé par les suites de tests d'autres paquets de LFS.

• Noyau Linux

Ce paquet est le système d'exploitation. C'est Linux dans l'environnement GNU/Linux.

• M4

Ce paquet contient un traitement de macros textuelles générales utile en tant qu'outil de construction d'autres programmes.

• Make

Ce paquet contient un programme de gestion de la construction des paquets. Il est requis par presque tous les paquets de LFS.

• Man-DB

Ce paquet contient des programmes de recherche et de visualisation de pages de man. Il a été préféré au paquet man du fait d'une capacité d'internationalisation supérieure. Il fournit le programme man.

• Man-pages

Ce paquet contient le contenu final des pages de man de base de Linux.

• Meson

Ce paquet fournit une outil logiciel pour automatiser la construction de logiciels. La but principal de Meson est de minimiser le temps que les développeurs passent à configurer leur système de construction.

• MPC

Ce paquet contient des fonctions pour le calcul de nombres complexes. Il est exigé par Gcc.

• MPFR

Le paquet MPFR contient des fonctions pour des maths à précision multiple. Il est exigé par Gcc.

• Ninja

Ce paquet contient un petit système de construction qui met l'accent sur la vitesse. Ses fichiers d'entrées sont prévus pour être générés par un système de construction de plus haut niveau, et il est prévu pour lancer des constructions aussi rapidement que possible.

• Ncurses

Le paquet Ncurses contient les bibliothèques de gestion des écrans type caractère, indépendant des terminaux. Il est souvent utilisé pour fournir le contrôle du curseur dans un système en menus. Il est exigé par un certain nombre de paquets de LFS.

• Patch

Ce paquet contient un programme pour modifier ou créer des fichiers en appliquant un fichier de *correctif* créé en général par le programme diff. Il est requis par la procédure de construction de plusieurs paquets LFS.

• Perl

Ce paquet est un interpréteur du langage PERL en cours d'exécution. Il est nécessaire pour l'installation et les suites de tests de plusieurs paquets LFS.

• Pkg-config

Ce paquet fournit un programme pour retourner des métadonnées sur une bibliothèque ou un binaire installé.

• Procps-NG

Ce paquet contient des programmes de surveillance des processus. Ces programmes sont utiles pour l'administration système et ils sont aussi utilisés par les scripts de démarrage LFS.

• Psmisc

Ce paquet contient des programmes d'affichage d'informations sur les processus en cours d'exécution. Ces programmes sont utiles pour l'administration système.

• Python 3

Ce paquet fournit un langage interprété dont la philosophie de conception valorise la lisibilité du code.

• Readline

Ce paquet est un ensemble de bibliothèques qui offre des fonctionnalités d'édition et d'historique de la ligne de commande. Il est utilisé par Bash.

• Sed

Ce paquet permet d'entrer du texte sans l'ouvrir dans un éditeur de texte. Il est aussi requis par la plupart des scripts de configuration des paquets LFS.

• Shadow

Ce paquet contient des programmes de gestion sécurisée des mots de passe.

• Systemd

Ce paquet fournit un programme d'init et plusieurs possibilités supplémentaires de contrôle du démarrage et du système, il est conçu comme alternative à SysVinit. Il est utilisé dans de nombreuses distributions.

• Tar

Ce paquet fournit des fonctionnalités d'archivage et d'extraction de potentiellement tous les paquets utilisés dans LFS.

• Tcl

Ce paquet contient le *Tool Command Language* utilisé dans beaucoup de suites de tests des paquets LFS. Il n'est installé que dans la chaîne d'outils temporaire.

• Texinfo

Ce paquet contient des programmes de lecture, d'écriture et de conversion de pages info. Il est utilisé dans les procédures d'installation de beaucoup de paquets LFS.

• Util-linux

Ce paquet contient des programmes généraux. Parmi eux, se trouvent des outils de gestion des systèmes de fichiers, de consoles, de partitions et de messages.

• Vim

Ce paquet contient un éditeur. Il a été choisi pour sa compatibilité avec l'éditeur vi classique et son grand nombre de fonctionnalités puissantes. Un éditeur est un choix très personnel de chaque utilisateur et vous pouvez le remplacer par n'importe quel éditeur si vous le désirez.

• XML::Parser

Ce paquet est un module Perl qui interagit avec Expat.

• XZ Utils

Ce paquet contient des programmes de compression et de décompression de fichiers. Il offre la compression la plus haute disponible et il est utile pour la décompression des paquets au format XZ ou LZMA.

• Zlib

Ce paquet contient des routines de compression et de décompression utilisées par quelques programmes.

# <span id="page-14-0"></span>**Prérequis**

Construire un système LFS n'est pas une tâche facile. Cela requiert un certain niveau de connaissance en administration de système Unix pour résoudre les problèmes et exécuter correctement les commandes listées. En particulier, au strict minimum, vous devriez avoir déjà la capacité d'utiliser la ligne de commande (le shell) pour copier et déplacer des fichiers et des répertoires, pour lister le contenu de répertoires et de fichiers, et pour changer de répertoire. Il est aussi attendu que vous disposiez d'une connaissance raisonnable de l'utilisation et de l'installation de logiciels Linux.

Comme le livre LFS attend *au moins* ce simple niveau de connaissance, les différents forums de support LFS seront peu capables de vous fournir une assistance en dessous de ce niveau. Vous finirez par remarquer que vos questions n'auront pas de réponses ou que vous serez renvoyé à la liste des lectures principales avant installation.

Avant de construire un système LFS, nous recommandons de lire les guides pratiques suivants :

• Software-Building-HOWTO *<http://www.tldp.org/HOWTO/Software-Building-HOWTO.html>*

C'est un guide complet sur la construction et l'installation « générique » de logiciels Unix sous Linux. Bien qu'il ait été écrit il y a longtemps, il offre encore un bon résumé des techniques de base requises pour construire et installer un logiciel.

• Beginner's Guide to Installing from Source (Guide de l'installation à partir des sources pour le débutant) *[http://](http://moi.vonos.net/linux/beginners-installing-from-source/) [moi.vonos.net/linux/beginners-installing-from-source/](http://moi.vonos.net/linux/beginners-installing-from-source/)*

Ce guide propose un bon résumé des compétences et des connaissances techniques de base nécessaires à la construction de logiciels à partir du code source.

## <span id="page-15-0"></span>**Typographie**

Pour faciliter ce qui suit, voici quelques conventions typographiques suivies tout au long de ce livre. Cette section contient quelques exemples du format typographique trouvé dans Linux From Scratch.

```
./configure --prefix=/usr
```
Ce style de texte est conçu pour être tapé exactement de la même façon qu'il est vu sauf si le texte indique le contraire. Il est aussi utilisé dans les sections d'explications pour identifier les commandes référencées.

Dans certains cas, une ligne logique s'étend sur deux lignes physiques voire plus avec un antislash à la fin de la ligne.

```
CC="gcc -B/usr/bin/" ../binutils-2.18/configure \
   --prefix=/tools --disable-nls --disable-werror
```
Remarquez que l'antislash doit être suivi d'un retour chariot immédiat. Tout autre caractère blanc comme des espaces ou des tabulations donnera des résultats incorrects.

install-info: unknown option '--dir-file=/mnt/lfs/usr/info/dir'

Ce style de texte (texte à largeur fixe) montre une sortie d'écran, généralement le résultat de commandes. Ce format est aussi utilisé pour afficher des noms de fichiers, comme /etc/ld.so.conf.

*Mise en évidence*

Ce style de texte est utilisé dans différents buts dans ce livre. Son but principal est de mettre en évidence les points importants.

*<http://www.linuxfromscratch.org/>*

Ce format est utilisé pour les liens, ceux de la communauté LFS et ceux référençant des pages externes. Cela inclut les guides pratiques, les emplacements de téléchargement et des sites web.

```
cat > $LFS/etc/group << "EOF"
root:x:0:
bin:x:1:
......
EOF
```
Ce format est utilisé principalement lors de la création de fichiers de configuration. La première commande indique au système de créer le fichier \$LFS/etc/group à partir de ce qui est saisi jusqu'à ce que la séquence de fin de fichier (*End Of File*) (EOF) soit rencontrée. Donc, cette section entière est généralement saisie de la même façon.

<TEXTE À REMPLACER>

Ce format est utilisé pour intégrer du texte qui ne devra pas être saisi tel quel et qui ne devra pas être copié/collé.

[TEXTE FACULTATIF]

Ce format est utilisé pour intégrer du texte qui est facultatif

passwd(5)

Ce format est utilisé pour faire référence à une page de manuel (man) spécifique. Le nombre entre parenthèses indique une section spécifique à l'intérieur des manuels. Par exemple, **passwd** a deux pages de man. Pour les instructions d'installation de LFS, ces deux pages de manuels seront situées dans /usr/share/man/man1/ passwd.1 et /usr/share/man/man5/passwd.5. Quand le livre utilise passwd(5), il fait spécifiquement référence à /usr/share/man/man5/passwd.5. **man passwd** affichera la première page de manuel qu'il trouvera et qui aura une correspondance avec « passwd », a priori /usr/share/man/man1/passwd.1. Dans cet exemple, vous devrez exécuter **man 5 passwd** pour lire cette page spécifique. Il devrait être noté que la plupart des pages de man n'ont pas de nom de page dupliqué dans les différentes sections. Du coup, **man <[nom du programme]>** est généralement suffisant.

## <span id="page-16-0"></span>**Structure**

Ce livre est divisé en plusieurs parties.

### **Partie I - Introduction**

La première partie donne quelques informations importantes, comme la façon d'installer LFS. Cette section fournit aussi des méta-informations sur le livre.

### **Partie II - Préparation de la construction**

La deuxième partie décrit comment préparer le processus de construction : création d'une partition, téléchargement des paquets et compilation d'outils temporaires.

## **Partie III - Construction du système LFS**

La troisième partie guide le lecteur tout au long de la construction du système LFS : compilation et installation de tous les paquets un par un, mise en place des scripts de démarrage et installation du noyau. Le système Linux basique résultant est la fondation à partir de laquelle d'autres logiciels peuvent être construits pour étendre le système de la façon désirée. À la fin du livre se trouve une référence facile à utiliser et listant tous les programmes, bibliothèques et fichiers importants qui ont été installés.

## <span id="page-16-1"></span>**Errata**

Les logiciel utilisés pour créer un système LFS sont constamment mis à jour et améliorés. Des messages d'avertissement pour la sécurité et des corrections de bogues pourraient survenir après la sortie du livre LFS. Pour vérifier si les versions du paquet ou les instructions de cette version de LFS ont besoin de modifications pour corriger des vulnérabilités en termes de sécurité ou toute autre correction de bogue, merci de visiter *[http://](http://www.linuxfromscratch.org/lfs/errata/systemd/) [www.linuxfromscratch.org/lfs/errata/systemd/](http://www.linuxfromscratch.org/lfs/errata/systemd/)* avant de commencer votre construction. Vous devez noter toutes les modifications et les appliquer à la section correspondante du livre pendant votre progression lors de la construction du système LFS.

# <span id="page-17-0"></span>**Partie I. Introduction**

# <span id="page-18-0"></span>**Chapitre 1. Introduction**

## <span id="page-18-1"></span>**1.1. Comment construire un système LFS**

Le système LFS sera construit en utilisant une distribution Linux déjà installée (telle que Debian, OpenMandriva, Fedora ou openSUSE). Ce système Linux existant (l'hôte) sera utilisé comme point de départ pour fournir certains programmes nécessaires, ceci incluant un compilateur, un éditeur de liens et un shell, pour construire le nouveau système. Sélectionnez l'option « développement » (*development*) lors de l'installation de la distribution pour disposer de ces outils.

Alternativement à l'installation d'une distribution séparée complète sur votre machine, vous pouvez utiliser le LiveCD d'une distribution commerciale.

Le [Chapitre 2](#page-28-0) de ce livre décrit comment créer une nouvelle partition native Linux et un système de fichiers. C'est l'endroit où le nouveau système LFS sera compilé et installé. Le [Chapitre 3](#page-37-0) explique quels paquets et correctifs ont besoin d'être téléchargés pour construire un système LFS et comment les stocker sur le nouveau système de fichiers. Le [Chapitre 4](#page-46-0) traite de la configuration pour un environnement de travail approprié. Merci de lire le [Chapitre 4](#page-46-0) avec attention car il explique plusieurs problèmes importants dont vous devez être au courant avant de commencer à travailler sur le [Chapitre 5](#page-51-0) et les chapitres suivants.

Le [Chapitre 5](#page-51-0) explique l'installation d'un ensemble de paquets qui formera la suite de développement de base (ou ensemble d'outils) utilisé pour construire le système réel dans le [Chapitre 6](#page-98-0). Certains de ces paquets sont nécessaires pour résoudre des dépendances circulaires — par exemple, pour compiler un compilateur, vous avez besoin d'un compilateur.

Le [Chapitre 5](#page-51-0) vous montre aussi comment construire dans une première passe l'ensemble des outils, incluant Binutils et GCC (première passe signifiant en gros que ces deux paquets principaux seront installés une deuxième fois). La prochaine étape consiste à construire Glibc, la bibliothèque C. Glibc sera compilée par les programmes de l'ensemble d'outils, construits lors de la première passe. Ensuite, une seconde passe de la chaîne d'outils sera lancée. Cette fois, l'ensemble d'outils sera lié dynamiquement avec la Glibc nouvellement construite. Les paquets restants du [Chapitre 5](#page-51-0) seront construits en utilisant la chaîne d'outils de cette deuxième passe. Lorsque ceci sera fait, le processus d'installation de LFS ne dépendra plus de la distribution hôte, à l'exception du noyau en cours d'exécution.

Cet effort consistant à isoler le nouveau système de la distribution hôte peut sembler excessif. Une explication technique complète est fournie dans [Section 5.2, « Notes techniques sur la chaîne d'outils »](#page-51-2).

Dans le [Chapitre 6,](#page-98-0) le système LFS complet est construit. Le programme **chroot** (changement de racine) est utilisé pour entrer dans un environnement virtuel et pour lancer un nouveau shell dont le répertoire racine sera initialisé à la partition LFS. Ceci ressemble à redémarrer et donner l'instruction au noyau de monter la partition LFS comme partition racine. Le système ne redémarre pas réellement mais utilise **chroot** parce que la création d'un système démarrable (amorçable) réclame un travail supplémentaire qui n'est pas encore nécessaire. L'avantage principal est que se « chrooter »vous permet de continuer à utiliser l'hôte pendant la construction de LFS. En attendant que les compilations d'un paquet se terminent, un utilisateur peut passer sur une console virtuelle (VC) différente ou un bureau X et continuer à utiliser son ordinateur comme d'habitude.

Pour terminer l'installation, les scripts de démarrage sont configurés dans le [Chapitre 7,](#page-244-0) le noyau et le chargeur de démarrage sont configurés dans le [Chapitre 8](#page-262-0). Le [Chapitre 9](#page-271-0) contient des informations sur la suite de l'expérience LFS après ce livre. Après avoir suivi les étapes de ce livre, l'ordinateur sera prêt à redémarrer dans le nouveau système LFS.

Ceci expose rapidement le processus. Des informations détaillées sur chaque étape sont traitées dans les chapitres suivants avec les descriptions des paquets. Les éléments qui peuvent sembler compliqués seront clarifiés et tout ira à sa place, alors que vous vous embarquerez pour l'aventure LFS.

# <span id="page-19-0"></span>**1.2. Quoi de neuf depuis la dernière version**

Vous trouverez ci-dessous la liste des mises à jour de paquets opérées depuis la version précédente du livre.

**Mis à jour vers :**

- •
- Bash 4.4.18
- Binutils-2.30
- Check-0.12.0
- Coreutils-8.29
- DejaGNU-1.6.1
- D-Bus-1.12.4
- E2fsprogs-1.43.9
- Expat-2.2.5
- Expect-5.45.4
- File-5.32
- Gawk-4.2.0
- GCC-7.3.0
- GDBM-1.14.1
- Glibc-2.27
- Gzip-1.9
- IPRoute2-4.15.0
- Kmod-25
- Less-530
- Libelf-0.170
- Libpipeline-1.5.0
- Linux-4.15.3
- Man-DB-2.8.1
- Man-pages-4.15
- MPC-1.1.0
- MPFR-4.0.1
- Ncurses-6.1
- Patch-2.7.6
- Perl-5.26.1
- Systemd-237
- Tar-1.30
- Tcl-core-8.6.8
- Texinfo-6.5
- Tzdata-2018c
- Util-Linux-2.31.1

#### **Ajoutés :**

- •
- $\bullet$  Libffi-3.2.1
- Openssl-1.1.0g
- Python-3.6.4
- Ninja-1.8.2
- Meson-0.44.0

#### **Supprimés :**

- •
- <span id="page-20-0"></span>• bash-4.4-upstream\_fixes-1.patch

# **1.3. Historique des modifications**

Il s'agit de la version 8.2-systemd du livre Linux From Scratch, datant du 02 March 2018. Si ce livre est daté de plus de six mois, une version plus récente et améliorée est probablement déjà disponible. Pour en avoir le cœur net, merci de vérifier la présence d'une nouvelle version sur l'un des miroirs via *<http://www.linuxfromscratch.org/mirrors.html>*.

Ci-dessous se trouve une liste des modifications apportées depuis la version précédente du livre.

#### **Entrées dans l'historique des modifications :**

- $\cdot$  02-03-2018
	- [bdubbs] Publication de LFS-8.2.
- $\cdot$  26-02-2018
	- [bdubbs] Mise à jour vers less-530. Corrige *[#4220](http://wiki.linuxfromscratch.org/lfs/ticket/4220)*
	- [bdubbs] Ajout d'une explication sur les variables LIBRARY\_PATH et LD\_LIBRARY\_PATH utilisées dans les instructions d'eudev. Corrige *[#4224](http://wiki.linuxfromscratch.org/lfs/ticket/4224)*
	- [bdubbs] Correction de références aux systèmes 32 et 64 bits pour lister les systèmes 64 bits d'abord. Corrige *[#4225](http://wiki.linuxfromscratch.org/lfs/ticket/4225)*.
- 14-02-2018
	- [bdubbs] Mise à jour vers linux-4.15.3. Corrige *[#4218](http://wiki.linuxfromscratch.org/lfs/ticket/4218)*
- $\cdot$  09-02-2018
	- [bdubbs] Mise à jour vers man-db-2.8.1. Corrige *[#4216](http://wiki.linuxfromscratch.org/lfs/ticket/4216)*
- 09-02-2018
	- [bdubbs] Déplacement d'OpenSSL-1.1.0g de BLFS à LFS pour supporter les opérations sans-fil dans le noyau Linux.
	- [bdubbs] Mise à jour vers e2fsprogs-1.43.9. Corrige *[#4215](http://wiki.linuxfromscratch.org/lfs/ticket/4215)*
	- [bdubbs] Mise à jour vers dbus-1.12.4. Corrige *[#4214](http://wiki.linuxfromscratch.org/lfs/ticket/4214)*
	- [bdubbs] Mise à jour vers mpfr-4.0.1. Corrige *[#4213](http://wiki.linuxfromscratch.org/lfs/ticket/4213)*
- [bdubbs] Mise à jour vers linux-4.15.2. Corrige *[#4212](http://wiki.linuxfromscratch.org/lfs/ticket/4212)*
- [bdubbs] Mise à jour vers patch-2.7.6. Corrige *[#4211](http://wiki.linuxfromscratch.org/lfs/ticket/4211)*
- 05-02-2018
	- [bdubbs] Mise à jour vers expect-5.45.4. Corrige *[#4208](http://wiki.linuxfromscratch.org/lfs/ticket/4208)*
	- [bdubbs] Mise à jour vers linux-4.15.1. Corrige *[#4209](http://wiki.linuxfromscratch.org/lfs/ticket/4209)*
	- [bdubbs] Mise à jour vers man-db-2.8.0. Corrige *[#4210](http://wiki.linuxfromscratch.org/lfs/ticket/4210)*
- $\cdot$  02-02-2018
	- [bdubbs] Mise à jour vers glibc-2.27. Corrige *[#4207](http://wiki.linuxfromscratch.org/lfs/ticket/4207)*
	- [bdubbs] Mise à jour vers man-pages-4.15. Corrige *[#4206](http://wiki.linuxfromscratch.org/lfs/ticket/4206)*
	- [bdubbs] Mise à jour vers bash-4.4.18. Corrige *[#4205](http://wiki.linuxfromscratch.org/lfs/ticket/4205)*
	- [bdubbs] Mise à jour vers iproute2-4.15.0. Corrige *[#4204](http://wiki.linuxfromscratch.org/lfs/ticket/4204)*
- $\cdot$  30-01-2018
	- [bdubbs] Placement correct des valeurs par défaut de /etc/vimrc
	- [dj] Mise à jour vers systemd-237. Corrige *[#4203](http://wiki.linuxfromscratch.org/lfs/ticket/4203)*
	- [dj] Mise à jour vers linux-4.15. Corrige *[#4202](http://wiki.linuxfromscratch.org/lfs/ticket/4202)*
	- [dj] Mise à jour vers ncurses-6.1. Corrige *[#4201](http://wiki.linuxfromscratch.org/lfs/ticket/4201)*
- 28-01-2018
	- [bdubbs] Mise à jour vers binutils-2.30.0.. Corrige *[#4200](http://wiki.linuxfromscratch.org/lfs/ticket/4200)*
	- [bdubbs] Mise à jour vers gcc-7.3.0.. Corrige *[#4199](http://wiki.linuxfromscratch.org/lfs/ticket/4199)*
	- [bdubbs] Mise à jour vers tzdata-2018c.. Corrige *[#4198](http://wiki.linuxfromscratch.org/lfs/ticket/4198)*
	- [bdubbs] Mise à jour vers linux-4.14.15.. Corrige *[#4197](http://wiki.linuxfromscratch.org/lfs/ticket/4197)*
- 13-01-2018
	- [bdubbs] Ajout d'avertissement à propos du montage de /mnt/lfs et de l'export de \$LFS au redémarrage du système hôte. Ajout de commentaires pour automatiser ces actions.
- $\cdot$  13-01-2018
	- [bdubbs] Mise à jour vers mpfr-4.0.0.. Corrige *[#4185](http://wiki.linuxfromscratch.org/lfs/ticket/4185)*
	- [bdubbs] Mise à jour vers mpc-1.1.0.. Corrige *[#4196](http://wiki.linuxfromscratch.org/lfs/ticket/4196)*
- $\cdot$  13-01-2018
	- [dj] Simplification et correction des instructions de Libelf.
- 12-01-2018
	- [dj] Ajout de Libelf (Elfutils) 0.170.
	- [dj] Mise à jour vers Linux-4.14.13. Corrige *[#4195](http://wiki.linuxfromscratch.org/lfs/ticket/4195)*
- 11-01-2018
	- [dj] Mise à jour vers kmod-25.. Corrige *[#4194](http://wiki.linuxfromscratch.org/lfs/ticket/4194)*
	- [dj] Mise à jour vers gzip-1.9.. Corrige *[#4193](http://wiki.linuxfromscratch.org/lfs/ticket/4193)*
- 06-01-2018
	- [bdubbs] Mise à jour vers linux-4.14.12.. Corrige *[#4192](http://wiki.linuxfromscratch.org/lfs/ticket/4192)*
	- [bdubbs] Mise à jour vers gdbm-1.14.1.. Corrige *[#4191](http://wiki.linuxfromscratch.org/lfs/ticket/4191)*
- [bdubbs] Mise à jour vers e2fsprogs-1.43.8.. Corrige *[#4190](http://wiki.linuxfromscratch.org/lfs/ticket/4190)*
- 01-01-2018
	- [bdubbs] Ajout d'un commentaire dans la section sur le noyau pour modifier l'option unwinder. Corrige *[#4186](http://wiki.linuxfromscratch.org/lfs/ticket/4186)*
	- [bdubbs] Mise à jour vers linux-4.14.10.. Corrige *[#4184](http://wiki.linuxfromscratch.org/lfs/ticket/4184)*
	- [bdubbs] Mise à jour vers coreutils-8.29.. Corrige *[#4189](http://wiki.linuxfromscratch.org/lfs/ticket/4189)*
	- [bdubbs] Suppression du vieux bas de page sur le livre complet. Corrige *[#4188](http://wiki.linuxfromscratch.org/lfs/ticket/4188)*
	- [bdubbs] Utilisation d'espaces insécables entre « Chapitre » et son numéro. Corrige *[#4187](http://wiki.linuxfromscratch.org/lfs/ticket/4187)*
- 26-12-2017
	- [bdubbs] Mise à jour vers tcl-8.6.8. Corrige *[#4183](http://wiki.linuxfromscratch.org/lfs/ticket/4183)*
- 25-12-2017
	- [dj] Mise à jour vers Python-3.6.4. Corrige *[#4178](http://wiki.linuxfromscratch.org/lfs/ticket/4178)*
	- [dj] Ajout de glibc-2.26-local\_glob\_exploits-2.patch. Corrige *[#4157](http://wiki.linuxfromscratch.org/lfs/ticket/4157)*.
- $22 12 2017$ 
	- [bdubbs] Mise à jour vers linux-4.14.8.. Corrige *[#4177](http://wiki.linuxfromscratch.org/lfs/ticket/4177)*
	- [bdubbs] Ajout d'une discussion sur le nom des périphériques ethernet. Corrige *[#4180](http://wiki.linuxfromscratch.org/lfs/ticket/4180)*
	- [bdubbs] Ajout d'une discussion sur la suppression des fichiers audio. Corrige *[#4181](http://wiki.linuxfromscratch.org/lfs/ticket/4181)*
	- [bdubbs] Ajout d'une discussion sur /tmp séparé. Corrige *[#4182](http://wiki.linuxfromscratch.org/lfs/ticket/4182)*
- 22-12-2017
	- [dj] Mise à jour vers util-linux-2.31.1.. Corrige *[#4176](http://wiki.linuxfromscratch.org/lfs/ticket/4176)*
	- [dj] Correction d'un problème de construction avec les tests de systemd-236
- $-19-12-2017$ 
	- [bdubbs] Mise à jour vers tar-1.30. Corrige *[#4175](http://wiki.linuxfromscratch.org/lfs/ticket/4175)*
	- [bdubbs] Mise à jour vers meson-0.44.0. Corrige *[#4173](http://wiki.linuxfromscratch.org/lfs/ticket/4173)*
	- [bdubbs] Mise à jour vers systemd-236.. Corrige *[#4174](http://wiki.linuxfromscratch.org/lfs/ticket/4174)*
	- [bdubbs] Mise à jour vers linux-4.14.6.. Corrige *[#4171](http://wiki.linuxfromscratch.org/lfs/ticket/4171)*
- $\cdot$  03-12-2017
	- [bdubbs] Mise à jour vers man-pages-4.14.. Corrige *[#4170](http://wiki.linuxfromscratch.org/lfs/ticket/4170)*
	- [bdubbs] Mise à jour vers linux-4.14.3.. Corrige *[#4168](http://wiki.linuxfromscratch.org/lfs/ticket/4168)*
- 26-11-2017
	- [bdubbs] Interdiction de l'installation des fichiers gawk inutiles.
- 17-11-2017
	- [bdubbs] Mise à jour vers libpipeline-1.5.0.. Corrige *[#4167](http://wiki.linuxfromscratch.org/lfs/ticket/4167)*
	- [bdubbs] Mise à jour vers dbus-1.12.2.. Corrige *[#4166](http://wiki.linuxfromscratch.org/lfs/ticket/4166)*
	- [bdubbs] Mise à jour vers iproute2-4.14.1.. Corrige *[#4164](http://wiki.linuxfromscratch.org/lfs/ticket/4164)*
	- [bdubbs] Mise à jour vers linux-4.14.. Corrige *[#4165](http://wiki.linuxfromscratch.org/lfs/ticket/4165)*
- 11-11-2017
	- [dj] Mise à jour vers linux-4.13.12.. Corrige *[#4163](http://wiki.linuxfromscratch.org/lfs/ticket/4163)* 6
- $09-11-2017$ 
	- [dj] Création de liens symboliques supplémentaires pour simplifier la construction de systemd et suppression de références textuelles à /tools/include.
- 08-11-2017
	- [dj] Suppression des liens invalides vers les archives statiques d'util-linux dans /tools/lib.
- $06-11-2017$ 
	- [dj] Mise à jour vers linux-4.13.11.. Corrige *[#4162](http://wiki.linuxfromscratch.org/lfs/ticket/4162)*
	- [dj] Mise à jour vers expat-2.2.5. Corrige *[#4161](http://wiki.linuxfromscratch.org/lfs/ticket/4161)*
	- [dj] Mise à jour vers dbus-1.12.0.. Corrige *[#4160](http://wiki.linuxfromscratch.org/lfs/ticket/4160)*
- 28-10-2017
	- [bdubbs] Mise à jour vers tzdata-2017c.. Corrige *[#4159](http://wiki.linuxfromscratch.org/lfs/ticket/4159)*
	- [bdubbs] Mise à jour vers linux-4.13.10.. Corrige *[#4158](http://wiki.linuxfromscratch.org/lfs/ticket/4158)*
	- [bdubbs] Mise à jour vers check-0.12.0.. Corrige *[#4155](http://wiki.linuxfromscratch.org/lfs/ticket/4156)*
- $\cdot$  20-10-2017
	- [bdubbs] Mise à jour vers gawk-4.2.0.. Corrige *[#4155](http://wiki.linuxfromscratch.org/lfs/ticket/4155)*
	- [bdubbs] Mise à jour vers expect-5.45.3.. Corrige *[#4154](http://wiki.linuxfromscratch.org/lfs/ticket/4154)*
	- [bdubbs] Mise à jour vers e2fsprogs-1.43.7.. Corrige *[#4152](http://wiki.linuxfromscratch.org/lfs/ticket/4152)*
	- [bdubbs] Mise à jour vers dejagnu-1.6.1.. Corrige *[#4151](http://wiki.linuxfromscratch.org/lfs/ticket/4151)*
	- [bdubbs] Mise à jour vers linux-4.13.8.. Corrige *[#4153](http://wiki.linuxfromscratch.org/lfs/ticket/4153)*
	- [bdubbs] Mise à jour vers util-linux v2.31. Corrige *[#4145](http://wiki.linuxfromscratch.org/lfs/ticket/4145)*
- $15-10-2017$ 
	- [dj] Mise à jour vers D-Bus-1.10.24. Corrige *[#4143](http://wiki.linuxfromscratch.org/lfs/ticket/4143)*
	- [dj] Mise à jour vers Systemd-235.. Corrige *[#4147](http://wiki.linuxfromscratch.org/lfs/ticket/4147)*
	- [dj] Création d'un replaçant simple pour /lib/systemd/systemd-user-sessions pour activer la connexion des utilisateurs non privilégiés sans systemd-logind.
	- [bdubbs] Ajout d'un correctif facultatif à ninja.
- 14-10-2017
	- [bdubbs] Mise à jour vers bash-4.4.12.. Corrige *[#4149](http://wiki.linuxfromscratch.org/lfs/ticket/4149)*
	- [bdubbs] Mise à jour vers meson-0.43.0.. Corrige *[#4148](http://wiki.linuxfromscratch.org/lfs/ticket/4148)*
	- [bdubbs] Mise à jour vers python3-3.6.3.. Corrige *[#4146](http://wiki.linuxfromscratch.org/lfs/ticket/4146)*
	- [bdubbs] Mise à jour vers linux-4.13.7.. Corrige *[#4144](http://wiki.linuxfromscratch.org/lfs/ticket/4144)*
	- [bdubbs] Mise à jour vers binutils-2.29.1.. Corrige *[#4142](http://wiki.linuxfromscratch.org/lfs/ticket/4142)*
- 24-09-2017
	- [bdubbs] Ré-ordonnancement des paquets dans le chapitre 6 pour que Python utilise gdbm.
	- [dj] Utilisation de l'archive systemd amont avec le système de construction meson et fourniture uniquement des pages de manuels.
- 23-09-2017
	- [bdubbs] Mise à jour vers perl-5.26.1.. Corrige *[#4141](http://wiki.linuxfromscratch.org/lfs/ticket/4141)*
	- [bdubbs] Ajout de Meson-0.42.1.
- [bdubbs] Ajout de Ninja-1.8.2.
- [bdubbs] Ajout de Python-3.6.2.
- [bdubbs] Ajout de libffi-3.2.1.
- [bdubbs] Mise à jour vers eudev-3.2.4.. Corrige *[#4140](http://wiki.linuxfromscratch.org/lfs/ticket/4140)*
- $22-09-2017$ 
	- [bdubbs] Mise à jour vers util-linux-2.30.2. Corrige *[#4139](http://wiki.linuxfromscratch.org/lfs/ticket/4139)*
	- [bdubbs] Mise à jour vers man-pages-4.13.. Corrige *[#4138](http://wiki.linuxfromscratch.org/lfs/ticket/4138)*
	- [bdubbs] Mise à jour vers texinfo-6.5.. Corrige *[#4137](http://wiki.linuxfromscratch.org/lfs/ticket/4137)*
	- [bdubbs] Mise à jour vers mpfr-3.1.6.. Corrige *[#4136](http://wiki.linuxfromscratch.org/lfs/ticket/4136)*
	- [bdubbs] Mise à jour vers iproute2-4.13.0.. Corrige *[#4135](http://wiki.linuxfromscratch.org/lfs/ticket/4135)*
	- [bdubbs] Mise à jour vers eudev-3.2.3.. Corrige *[#4133](http://wiki.linuxfromscratch.org/lfs/ticket/4133)*
	- [bdubbs] Mise à jour vers linux-4.13.3.. Corrige *[#4134](http://wiki.linuxfromscratch.org/lfs/ticket/4134)*
- $\cdot$  02-09-2017
	- [bdubbs] Mise à jour vers file-5.32.. Corrige *[#4132](http://wiki.linuxfromscratch.org/lfs/ticket/4132)*
	- [bdubbs] Mise à jour vers coreutils-8.28.. Corrige *[#4131](http://wiki.linuxfromscratch.org/lfs/ticket/4131)*
	- [bdubbs] Mise à jour vers e2fsprogs-1.43.6.. Corrige *[#4130](http://wiki.linuxfromscratch.org/lfs/ticket/4130)*
	- [bdubbs] Mise à jour vers expat-2.2.4.. Corrige *[#4127](http://wiki.linuxfromscratch.org/lfs/ticket/4127)*
	- [bdubbs] Mise à jour vers linux-4.12.10.. Corrige *[#4126](http://wiki.linuxfromscratch.org/lfs/ticket/4126)*
- 01-09-2017
	- [bdubbs] Publication de LFS-8.1.

## <span id="page-24-0"></span>**1.4. Ressources**

#### **1.4.1. FAQ**

Si vous rencontrez des erreurs lors de la construction du système LFS, si vous avez des questions ou si vous pensez qu'il y a une erreur de typographie dans ce livre, merci de commencer par consulter la FAQ (Foire aux Questions) sur *<http://www.linuxfromscratch.org/faq/>*.

#### **1.4.2. Listes de diffusion**

Le serveur linuxfromscratch.org gère quelques listes de diffusion utilisées pour le développement du projet LFS. Ces listes incluent, entre autres, les listes de développement et de support. Si la FAQ ne résout pas votre problème, la prochaine étape serait de chercher dans les listes de discussion sur *[http://www.linuxfromscratch.org/](http://www.linuxfromscratch.org/search.html) [search.html](http://www.linuxfromscratch.org/search.html)*.

Pour connaître les listes disponibles, les conditions d'abonnement, l'emplacement des archives et quelques autres informations, allez sur *<http://www.fr.linuxfromscratch.org/support.php>*.

### **1.4.3. IRC**

Plusieurs membres de la communauté LFS offrent une assistance sur l'*Internet Relay Chat* (IRC). Avant d'utiliser ce mode de support, assurez-vous que la réponse à votre question ne se trouve pas déjà dans la FAQ LFS ou dans les archives des listes de diffusion. Vous trouverez le réseau IRC à l'adresse irc.freenode.net. Le canal du support se nomme #lfs-fr.

## **1.4.4. Sites miroirs**

Le projet LFS a un bon nombre de miroirs configurés tout autour du monde pour faciliter l'accès au site web ainsi que le téléchargement des paquets requis. Merci de visiter le site web de LFS sur *[http://www.linuxfromscratch.org/](http://www.linuxfromscratch.org/mirrors.html) [mirrors.html](http://www.linuxfromscratch.org/mirrors.html)* pour obtenir une liste des miroirs à jour.

## **1.4.5. Contacts**

<span id="page-25-0"></span>Merci d'envoyer toutes vos questions et commentaires sur les listes de diffusion LFS (voir ci-dessus).

# **1.5. Aide**

Si vous rencontrez une erreur ou si vous vous posez une question en travaillant avec ce livre, merci de vérifier la FAQ sur *<http://www.linuxfromscratch.org/faq/#generalfaq>*. Les questions y ont souvent déjà une réponse. Si votre question n'a pas sa réponse sur cette page, essayez de trouver la source du problème. L'astuce suivante vous donnera quelques conseils pour cela : *<http://fr.linuxfromscratch.org/view/astuces/errors.txt>*.

Si votre problème n'est pas listé dans la FAQ, recherchez dans les listes de discussion sur *[http://www.](http://www.linuxfromscratch.org/search.html) [linuxfromscratch.org/search.html](http://www.linuxfromscratch.org/search.html)*.

Nous avons aussi une formidable communauté LFS, volontaire pour offrir une assistance via les listes de discussion et IRC (voir la section [Section 1.4, « Ressources »](#page-24-0) de ce livre). Néanmoins, nous recevons plusieurs questions de support chaque jour et un grand nombre d'entre elles ont une réponse dans la FAQ et dans les listes de discussions. Pour que nous puissions vous offrir la meilleure assistance possible, vous devez faire quelques recherches de votre côté. Ceci nous permet de nous concentrer sur les besoins inhabituels. Si vos recherches ne vous apportent aucune solution, merci d'inclure toutes les informations adéquates (mentionnées ci-dessous) dans votre demande d'assistance.

## **1.5.1. Éléments à mentionner**

À part une brève explication du problème, voici les éléments essentiels à inclure dans votre demande d'aide :

- La version du livre utilisée (ici 8.2-systemd)
- La distribution hôte (et sa version) que vous utilisez pour créer LFS
- La sortie du script [Prérequis du système hôte](#page-29-0)
- Le paquet ou la section où le problème a été rencontré
- Le message d'erreur exact ou le symptôme reçu
- Notez si vous avez dévié du livre

#### **Note**

Dévier du livre ne signifie *pas* que nous n'allons pas vous aider. Après tout, LFS est basé sur les préférences de l'utilisateur. Nous préciser les modifications effectuées sur la procédure établie nous aide à évaluer et à déterminer les causes probables de votre problème.

## **1.5.2. Problèmes avec le script configure**

Si quelque chose se passe mal lors de l'exécution du script **configure**, regardez le fichier config.log Ce fichier pourrait contenir les erreurs rencontrées lors de l'exécution de **configure** qui n'ont pas été affichées à l'écran. Incluez les lignes *intéressantes* si vous avez besoin d'aide.

### **1.5.3. Problèmes de compilation**

L'affichage écran et le contenu de différents fichiers sont utiles pour déterminer la cause des problèmes de compilation. L'affichage de l'écran du script **configure** et du **make** peuvent être utiles. Il n'est pas nécessaire d'inclure la sortie complète mais incluez suffisamment d'informations intéressantes. Ci-dessous se trouve un exemple de type d'informations à inclure à partir de l'affichage écran de **make** :

```
gcc -DALIASPATH=\"/mnt/lfs/usr/share/locale:.\"
-DLOCALEDIR=\"/mnt/lfs/usr/share/locale\"
-DLIBDIR=\"/mnt/lfs/usr/lib\"
-DINCLUDEDIR=\"/mnt/lfs/usr/include\" -DHAVE_CONFIG_H -I. -I.
-g -O2 -c getopt1.c
gcc -g -O2 -static -o make ar.o arscan.o commands.o dir.o
expand.o file.o function.o getopt.o implicit.o job.o main.o
misc.o read.o remake.o rule.o signame.o variable.o vpath.o
default.o remote-stub.o version.o opt1.o
-lutil job.o: In function `load_too_high':
/lfs/tmp/make-3.79.1/job.c:1565: undefined reference
to `getloadavg'
collect2: ld returned 1 exit status
make[2]: *** [make] Error 1
make[2]: Leaving directory `/lfs/tmp/make-3.79.1'
make[1]: *** [all-recursive] Error 1
make[1]: Leaving directory `/lfs/tmp/make-3.79.1'
make: *** [all-recursive-am] Error 2
```
Dans ce cas, beaucoup de personnes n'inclueraient que la section du bas

make [2]: \*\*\* [make] Error 1

Cette information n'est pas suffisante pour diagnostiquer correctement le problème car il note seulement que quelque chose s'est mal passé, pas *ce* qui s'est mal passé. C'est la section entière, comme dans l'exemple ci-dessus, qui devrait être copiée, car la commande exécutée et tout message d'erreur associé sont inclus.

Un excellent article sur les demandes d'aide sur Internet est disponible en ligne sur *[http://www.gnurou.org/writing/](http://www.gnurou.org/writing/smartquestionsfr) [smartquestionsfr](http://www.gnurou.org/writing/smartquestionsfr)*. Lisez et suivez les astuces de ce document pour accroître vos chances d'obtenir l'aide dont vous avez besoin.

# <span id="page-27-0"></span>**Partie II. Préparation à la construction**

# <span id="page-28-0"></span>**Chapitre 2. Préparation du système hôte**

# <span id="page-28-1"></span>**2.1. Introduction**

Dans ce chapitre, on vérifie, puis installe si besoin, les outils du système hôte nécessaires à la construction de LFS. Ensuite on prépare la partition qui contiendra le système LFS. Nous créerons la partition elle-même, lui ajouterons un système de fichiers et nous la monterons.

# <span id="page-28-2"></span>**2.2. Prérequis du système hôte**

Votre système hôte doit contenir les logiciels suivants dans leur version minimum indiquée. Cela ne devrait pas poser de problème sur la plupart des distributions Linux modernes. Noter également que certaines distributions placeront les en-têtes des logiciels dans un répertoire distinct des paquets, ayant souvent la forme « <nom-du-paquet >-devel » ou « <nom-du-paquet>-dev ». Assurez-vous qu'ils sont installés si votre distribution les fournit.

Il se peut que les versions antérieures des paquets logiciels listés fonctionnent mais elles n'ont pas été testées.

- **Bash-3.2** (/bin/sh devrait être un lien symbolique ou physique vers bash)
- **Binutils-2.17** (les versions supérieures à 2.30 ne sont pas recommandées car elles n'ont pas été testées)
- **Bison-2.3** (/usr/bin/yacc devrait être un lien vers bison ou un petit script qui exécute bison)
- **Bzip2-1.0.4**
- **Coreutils-6.9**
- **Diffutils-2.8.1**
- **Findutils-4.2.31**
- **Gawk-4.0.1** (/usr/bin/awk devrait être un lien vers gawk)
- **GCC-4.7**, y compris le compilateur C++ **g++** (les versions supérieures à 7.3.0 ne sont pas recommandées car elles n'ont pas été testées)
- **Glibc-2.11** (les versions supérieures à 2.27 ne sont pas recommandées car elles n'ont pas été testées)
- **Grep-2.5.1a**
- **Gzip-1.3.12**
- **Linux Kernel-3.2**

Cette version du noyau est requise car nous spécifions cette version-là lors de la construction de glibc au chapitre 6, suivant ainsi une recommandation des développeurs. Elle est aussi exigée par Udev

Si le noyau hôte est plus ancien que le 3.2, vous devrez remplacer le noyau par une version plus à jour. Vous pouvez employer deux méthodes pour cela. Vous pouvez d'abord voir si votre distribution Linux fournit un paquet pour le noyau 3.2 ou supérieur. Si tel est le cas, vous pouvez l'installer. Si votre distribution n'offre pas un paquet acceptable pour le noyau, ou si vous préférez l'installer, vous pouvez compiler un noyau 2.6 vous-même. Les instructions pour la compilation du noyau et la configuration du chargeur de démarrage (en supposant que le système hôte utilise GRUB) sont au [Chapitre 8.](#page-262-0)

- **M4-1.4.10**
- **Make-3.81**
- **Patch-2.5.4**
- **Perl-5.8.8**
- **Sed-4.1.5**
- **Tar-1.22**
- **Texinfo-4.7**
- **Xz-5.0.0**

#### **Important**

Remarquez que les liens symboliques mentionnés ci-dessus sont nécessaires pour construire un système LFS en utilisant les instructions contenues à l'intérieur de ce livre. Il se peut que les liens symboliques pointent vers d'autres logiciels (comme dash, mawk, etc), mais ils n'ont pas été testés, ne sont pas supportés par l'équipe de développement LFS et il se peut qu'ils demandent soit des déviations par rapport aux instructions, soit des correctifs supplémentaires de certains paquets.

<span id="page-29-0"></span>Pour voir si votre système hôte a toutes les versions nécessaires, exécutez ceci :

```
cat > version-check.sh << "EOF"
#!/bin/bash
# Simple script to list version numbers of critical development tools
export LC_ALL=C
bash --version | head -n1 | cut -d" "-f2-4MYSH=$(readlink -f /bin/sh)
echo "/bin/sh -> $MYSH"
echo $MYSH | grep -q bash || echo "ERROR: /bin/sh does not point to bash"
unset MYSH
echo -n "Binutils: "; ld --version | head -n1 | cut -d" " -f3-
bison --version | head -n1
if [ -h /usr/bin/yacc ]; then
   echo "/usr/bin/yacc -> `readlink -f /usr/bin/yacc`";
elif [ -x /usr/bin/yacc ]; then
  echo yacc is `/usr/bin/yacc --version | head -n1`
else
   echo "yacc not found"
fi
bzip2 --version 2>01 < /dev/null | head -n1 | cut -d" " -f1,6-
echo -n "Coreutils: "; chown --version | head -n1 | cut -d")" -f2
diff --version | head -n1
find --version | head -n1
gawk --version | head -n1
if [ -h /usr/bin/awk ]; then
   echo "/usr/bin/awk -> `readlink -f /usr/bin/awk`";
elif [ -x /usr/bin/awk ]; then
   echo awk is `/usr/bin/awk --version | head -n1`
else
   echo "awk not found"
fi
```

```
gcc --version | head -n1
g++ --version | head -n1
ldd --version | head -n1 | cut -d" " -f2- # glibc version
grep --version | head -n1
gzip --version | head -n1
cat /proc/version
m4 --version | head -n1
make --version | head -n1
patch --version | head -n1
echo Perl `perl -V:version`
sed --version | head -n1
tar --version | head -n1
makeinfo --version | head -n1
xz --version | head -n1
```

```
echo 'int main()\{\}' > dummy.c && g++ -o dummy dummy.c
if [ -x dummy ]
   then echo "g++ compilation OK";
   else echo "g++ compilation failed"; fi
rm -f dummy.c dummy
EOF
```
<span id="page-31-0"></span>**bash version-check.sh**

# **2.3. Les étapes de la construction de LFS**

LFS est conçu pour être construit en une session. C'est-à-dire que les instructions supposent que le système ne sera pas éteint pendant la construction. Cela ne signifie pas que le système doit être construit d'une traite. Le problème est que certaines procédures doivent être relancées après un redémarrage si vous continuez LFS à différents endroits.

### **2.3.1. Chapitres 1–4**

Ces chapitres se déroulent sur le système hôte. Si vous redémarrez, soyez vigilants :

• Les procédures effectuées en tant que root après la Section 2.4 ont besoin que la variable d'environnement LFS soit définie *POUR L'UTILISATEUR ROOT*

### **2.3.2. Chapitre 5**

- La partition /mnt/lfs doit être montée.
- *TOUTES* les instructions du Chapitre 5 doivent être lancées par l'utilisateur *lfs*. Vous devez lancer **su lfs** avant toute action du Chapitre 5.
- Les procédures de [Section 5.3, « Instructions générales de compilation »](#page-53-0) sont critiques. Si vous avez le moindre doute sur l'installation d'un paquet, assurez-vous d'avoir supprimé toute archive décompressée, extrayez de nouveau les fichiers du paquet et lancez les instructions de cette section.

## **2.3.3. Chapitres 6–8**

- La partition /mnt/lfs doit être montée.
- En entrant dans l'environnement chroot, la variable d'environnement LFS doit être définie pour l'utilisateur root. La variable LFS n'est pas utilisée autrement.
- Les systèmes de fichier virtuels doivent être montés. Ceci peut se faire avant ou après être entré dans l'environnement chroot en changeant de terminal dans le système hôte et, en root, en lançant les commandes de [Section 6.2.2, « Monter et peupler /dev »](#page-99-1) et [Section 6.2.3, « Monter les systèmes de fichiers virtuels du](#page-99-2) [noyau »](#page-99-2).

## <span id="page-31-1"></span>**2.4. Créer une nouvelle partition**

Comme la plupart des autres systèmes d'exploitation, LFS est habituellement installé dans une partition dédiée. L'approche recommandée pour la construction d'un système LFS est d'utiliser une partition vide disponible ou, si vous avez assez d'espace non partitionné, d'en créer une.

Un système minimal requiert une partition d'environ 6 Go (giga octets). C'est suffisant pour conserver toutes les archives tar des sources et pour compiler tous les paquets. Néanmoins, si le système LFS a pour but d'être un système Linux primaire, des logiciels supplémentaires seront probablement installés et réclameront une place supplémentaire. Une partition de 20 Go est raisonnable pour offrir le nécessaire. Le système LFS lui-même ne prendra pas tout cet espace. Une grande partie de cet espace est requis pour fournir un espace temporaire libre suffisant. Compiler des paquets peut demander beaucoup d'espace disque qui sera récupéré après l'installation du paquet.

Parce qu'il n'y a pas toujours assez de mémoire (RAM) disponible pour les processus de compilation, une bonne idée est d'utiliser une petite partition comme espace d'échange swap. Cet espace est utilisé par le noyau pour stocker des données rarement utilisées et pour laisser plus de place disponible aux processus actifs. La partition de swap pour un système LFS peut être la même que celle utilisée par le système hôte, donc il n'est pas nécessaire de créer une autre partition si votre système hôte a déjà cette configuration.

Lancez un programme de partitionnement de disques tel que **cfdisk** ou **fdisk** avec une option en ligne de commande nommant le disque dur sur lequel la nouvelle partition sera créée — par exemple /dev/sda pour un disque primaire Integrated Drive Electronics (IDE). Créez une partition Linux native et, si nécessaire, une partition de swap. Merci de vous référer aux pages de manuel de cfdisk(8) ou de fdisk(8) si vous ne savez pas encore utiliser le programme.

#### **Note**

Pour les utilisateurs expérimentés, d'autres méthodes de partitionnement sont possibles. Le nouveau système LFS peut se situer sur du *[RAID](http://fr.linuxfromscratch.org/blfs8.2/postlfs/raid.html)* logiciel ou sur un volume *[LVM](http://fr.linuxfromscratch.org/blfs8.2/postlfs/aboutlvm.html)* logique. Par contre, certaines options exigent un *[initramfs](http://fr.linuxfromscratch.org/blfs8.2/postlfs/initramfs.html)*, ce qui relève d'un sujet avancé. Ces méthodes de partitionnement ne sont pas recommandées pour les utilisateurs de LFS pour la première fois.

Rappelez-vous de la désignation de la nouvelle partition (par exemple sda5). Ce livre y fera référence en tant que la partition LFS. Rappelez-vous aussi de la désignation de la partition swap. Ces noms seront nécessaires après pour le fichier /etc/fstab.

## **2.4.1. Autres problématiques du partitionnement**

Des demandes de conseils sont souvent postées sur les listes de diffusion LFS. C'est un sujet très subjectif. Par défaut, la plupart des distributions utilisent le disque en entier, sauf une petite partie réservée à la partition d'échange. Ce n'est pas optimal avec LFS, pour plusieurs raisons. Cela réduit la flexibilité, rend plus difficile le partage de données par plusieurs distributions ou constructions LFS, allonge le temps de sauvegarde et cela peut occuper de l'espace disque avec une allocation inefficace des structures de fichiers systèmes.

#### **2.4.1.1. La partition racine**

Une partition racine LFS (à ne pas confondre avec le répertoire /root), de dix giga-octets est un bon compromis pour la plupart des systèmes. Cela fournit assez de place pour construire LFS et la plupart de BLFS, tout en étant assez petit pour que plusieurs partitions puissent être créées facilement à des fins expérimentales.

#### **2.4.1.2. La partition d'échange**

La plupart des distributions créent automatiquement une partition d'échange. En général, la taille recommandée d'une partition d'échange est à peu près deux fois supérieure à la taille de la RAM physique, cependant c'est rarement nécessaire. Si vous avez un espace de disque limité, laissez la partition d'échange à deux giga-octets et surveillez l'utilisation de la mémoire d'échange sur le disque.

L'utilisation de la mémoire d'échange n'est jamais une bonne chose. En général, vous pouvez dire si un système utilise la mémoire d'échange simplement en écoutant l'activité du disque et en observant la façon dont le système réagit aux commandes. Votre première réaction lorsque la mémoire d'échange est utilisé devrait être de vérifier si une commande n'est pas déraisonnable, telle que l'essai d'édition d'un fichier de cinq giga-octets. Si l'utilisation de la mémoire d'échange devient un phénomène habituel, la meilleure solution est d'ajouter de la RAM à votre système.

#### **2.4.1.3. La partition Grub Bios**

Si le *disque de démarrage* est partitionné avec une table de partition GUID (GPT), alors une petite partition de l'ordre d'1 Mo doit être créée si elle n'existe pas déjà. Cette partition n'est pas formatée, mais doit être disponible pour que GRUB l'utilise pendant l'installation du chargeur de démarrage. Cette partition sera normalement intitulée « BIOS Boot » si vous utilisez **fdisk** ou aura le code *EF02* avec **gdisk**.

## **Note**

La partition Grub Bios doit être présente sur le disque que le BIOS utilise pour démarrer le système. Ce n'est pas nécessairement le même disque que celui sur lequel la partition racine de LFS est installée. Les disques d'un système peuvent utiliser des types de tables de partitions différents. Le besoin de cette partition ne dépend que du type de table de partitions du disque de démarrage.

#### **2.4.1.4. Partitions de commodité**

Plusieurs autres partitions ne sont pas nécessaires mais vous devriez les étudier lorsque vous aménagez un disque dur. La liste suivante n'est pas exhaustive mais peut être perçue comme un guide.

- /boot Fort recommandée. Utilisez cette partition pour conserver les noyaux et d'autres informations de démarrage. Pour minimiser les problèmes de démarrage avec les gros disques, faites-en la première partition physique sur votre premier disque dur. Une taille de partition de 100 méga-octets est parfaitement adaptée.
- /home Fort recommandée. Partage votre répertoire home et vos paramètres utilisateur entre plusieurs distributions ou constructions de LFS. La taille est en général très importante et dépend de l'espace disque disponible.
- /usr On utilise généralement une partition /usr séparée si on fournit un serveur pour un client léger ou une station de travail sans disque. Elle n'est normalement pas nécessaire pour LFS. Une taille de cinq giga-octets gèrera la plupart des installations.
- /opt Ce répertoire est surtout utile pour BLFS où vous pouvez installer plusieurs versions de gros paquets tels que Gnome ou KDE sans mettre les fichiers dans la hiérarchie /usr. Si vous l'utilisez, 5 à 10 giga-octets sont généralement adaptés.
- /tmp Un répertoire /tmp séparé est rare, mais utile si vous configurez un client léger. Cette partition, si vous l'utilisez, ne nécessitera en général pas plus de deux giga-octets.
- /usr/src Cette partition est très utile pour fournir un endroit où conserver les fichiers des sources de BLFS et les partager entre des constructions LFS. Vous pouvez aussi l'utiliser comme lieu de construction des paquets BLFS. Une partition raisonnablement grande de 30-50 giga-octets permet d'avoir beaucoup de place.

Vous devez spécifier toute partition que vous voulez voir montée automatiquement au démarrage dans /etc/ fstab. Les détails sur la façon de spécifier les partitions seront donnés au [Section 8.2, « Créer le fichier /etc/fstab »](#page-262-2).

# <span id="page-33-0"></span>**2.5. Créer un système de fichiers sur la partition**

Maintenant qu'une partition vierge est prête, le système de fichiers peut être créé. LFS peut utiliser n'importe quel système de fichiers reconnu par le noyau Linux, mais les types les plus classiques sont ext3 et ext4. Le choix d'un système de fichiers peut être complexe et il dépend des caractéristiques des fichiers et de la taille de la partition. Par exemple :

ext2

convient aux petites partitions rarement renouvelées telles que /boot.

ext3

mise à jour de l'ext2 comprenant un journal aidant à récupérer l'état de la partition en cas d'arrêt brutal. On l'utilise en général dans une perspective généraliste.

ext4

est la dernière version des systèmes de fichiers ext de la famille de ce type de partitions. Il offre de nouvelles possibilités, notamment l'horodatage à la nanoseconde, la création et l'utilisation de très gros fichiers (16 To), et des améliorations de vitesse.

D'autres systèmes de fichiers comme FAT32, NTFS, ReiserFS, JFS et XFS servent à des fins plus spécifiques. Vous pouvez trouver plus d'informations sur ces systèmes de fichiers sur *[http://en.wikipedia.org/wiki/Comparison\\_of\\_](http://en.wikipedia.org/wiki/Comparison_of_file_systems) [file\\_systems](http://en.wikipedia.org/wiki/Comparison_of_file_systems)*.

LFS suppose que le système de fichiers racine (/) est de type ext4. Pour créer un système de fichiers ext4 sur la partition LFS, lancez ce qui suit :

```
mkfs -v -t ext4 /dev/<xxx>
```
Si vous utilisez une partition de swap existante, il n'est pas nécessaire de la formater. Si vous avez créé une nouvelle partition swap, elle devra être initialisée, pour pouvoir être utilisée, en exécutant la commande :

**mkswap /dev/<yyy>**

<span id="page-34-0"></span>Remplacez <yyy> par le nom de la partition de swap.

# **2.6. Définir la variable \$LFS**

Tout au long de ce livre, la variable d'environnement LFS sera utilisée à plusieurs reprises. Vous devriez vous assurer de toujours définir cette variable pendant le processus de construction de votre LFS. Elle devrait contenir le nom du répertoire où vous construirez votre système LFS - nous utiliserons /mnt/lfs comme exemple mais le choix du répertoire vous appartient. Si vous construisez LFS sur une partition à part, ce répertoire sera le point de montage de la partition. Choisissez un répertoire et définissez la variable avec la commande suivante :

**export LFS=/mnt/lfs**

Le fait d'avoir défini cette variable est un avantage dans des commandes comme **mkdir -v \$LFS/tools** qu'on peut taper littéralement. Le shell remplacera automatiquement « \$LFS » par « /mnt/lfs » (où le nom défini dans la variable) quand il traitera la ligne de commande.

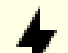

#### **Attention**

N'oubliez pas de vérifier que LFS est définie à chaque fois que vous quittez et revenez dans l'environnement de travail (par exemple, en faisant un **su** en root ou autres utilisateurs). Vérifiez que la variable LFS est définie correctement avec :

#### **echo \$LFS**

Assurez-vous que la sortie affiche le chemin vers l'endroit où vous construisez votre système LFS, qui est /mnt/lfs si vous avez suivi l'exemple fourni. Si la sortie ne va pas, utilisez la commande donnée cidessus dans cette page pour mettre dans \$LFS le bon nom de répertoire.

#### **Note**

Une manière de vous assurer que la variable LFS est toujours définie est d'éditer le fichier .bash\_ profile à la fois dans votre répertoire personnel et dans /root/.bash\_profile et d'y entrer la commande export ci-dessus. De plus, le shell indiqué dans le fichier /etc/passwd de tous les utilisateurs ayant besoin de la variable LFS doit être en bash afin de s'assurer que le fichier /root/. bash\_profile est inclus dans le processus de connexion.

Une autre chose à prendre en compte est la méthode utilisée pour se connecter au système hôte. Si vous vous connectez par un gestionnaire d'affichage graphique, le fichier .bash\_profile de l'utilisateur n'est normalement pas utilisé lorsque le terminal virtuel est démarré. Dans ce cas, ajoutez la commande d'export au fichier .bashrc pour l'utilisateur et root. En plus, certaines distributions ont des instructions qui empêchent le lancement de .bashrc dans une invocation non interactive de bash. Assurez-vous d'ajouter la commande d'export avant le test pour l'utilisation non interactive.

## <span id="page-35-0"></span>**2.7. Monter la nouvelle partition**

Maintenant qu'un système de fichiers a été créé, la partition doit être accessible. Pour cela, la partition a besoin d'être montée sur un point de montage choisi. Pour ce livre, il est supposé que le système de fichiers est monté sur le répertoire spécifié par la variable d'environnement LFS comme décrit dans la section précédente.

Créez le point de montage et montez le système de fichiers LFS en lançant :

```
mkdir -pv $LFS
mount -v -t ext4 /dev/<xxx> $LFS
```
Remplacez <xxx> par le nom de la partition LFS.

Si vous utilisez plusieurs partitions pour LFS (par exemple une pour / et une autre pour /usr), montez-les en utilisant :

```
mkdir -pv $LFS
mount -v -t ext4 /dev/<xxx> $LFS
mkdir -v $LFS/usr
mount -v -t ext4 /dev/<yyy> $LFS/usr
```
Remplacez <xxx> et <yyy> par les noms de partition appropriés.

Assurez-vous que cette nouvelle partition n'est pas montée avec des droits trop restrictifs (tels que les options nosuid ou nodev). Lancez la commande **mount** sans aucun paramètre pour voir les options configurées pour la partition LFS montée. Si les options nosuid ou nodev sont configurées, la partition devra être remontée.

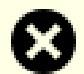

#### **Avertissement**

Les instructions ci-dessus supposent que vous ne redémarrerez pas votre ordinateur tout le long du processus LFS. Si vous éteignez votre système, vous devrez soit remonter la partition LFS à chaque redémarrage de la construction ou modifier votre le fichier /etc/fstab de votre système hôte pour la remonter automatiquement au démarrage. Par exemple :

/dev/<xxx> /mnt/lfs ext4 defaults 1 1

Si vous utilisez des partitions facultatives supplémentaires, assurez-vous de les ajouter aussi.

Si vous utilisez une partition de swap, assurez-vous qu'elle est activée en lançant la commande **swapon** :

**/sbin/swapon -v /dev/<zzz>**
Remplacez <zzz> par le nom de la partition de swap.

Maintenant qu'il existe un endroit établi pour travailler, il est temps de télécharger les paquets.

# **Chapitre 3. Paquets et correctifs**

### **3.1. Introduction**

Ce chapitre inclut une liste de paquets devant être téléchargés pour construire un système Linux basique. Les numéros de versions affichés correspondent aux versions des logiciels qui, selon nous, fonctionnent à coup sûr. Ce livre est basé sur leur utilisation. Nous vous recommandons fortement de ne pas utiliser de versions supérieures car les commandes de construction pour une version pourraient ne pas fonctionner avec une version plus récente. Les versions plus récentes pourraient aussi avoir des problèmes nécessitant des contournements. Ces derniers seront développés et stabilisés dans la version de développement du livre.

Il se peut que les emplacements de téléchargement ne soient pas toujours accessibles. Si un emplacement de téléchargement a changé depuis la publication de ce livre, google (*<http://www.google.com/>*) offre un moteur de recherche utile pour la plupart des paquets. Si cette recherche est infructueuse, essayez un des autres moyens de téléchargement disponible sur *<http://www.linuxfromscratch.org/lfs/packages.html#packages>*.

Les paquets et les correctifs téléchargés doivent être stockés quelque part où ils seront facilement disponibles pendant toute la construction. Un répertoire fonctionnel est aussi requis pour déballer les sources et pour les construire. Vous pouvez utiliser le répertoire \$LFS/sources à la fois comme emplacement de stockage pour les archives tar et les correctifs, mais aussi comme répertoire fonctionnel. En utilisant ce répertoire, les éléments requis seront situés sur la partition LFS et seront disponibles à toutes les étapes du processus de construction.

Pour créer ce répertoire, lancez, en tant qu'utilisateur root, avant de commencer la session de téléchargement :

```
mkdir -v $LFS/sources
```
Donnez le droit d'écriture et le droit sticky sur ce répertoire. « Sticky » signifie que même si de nombreux utilisateurs peuvent écrire sur un répertoire, seul le propriétaire du fichier peut supprimer ce fichier à l'intérieur du répertoire sticky. La commande suivante activera les droits d'écriture et sticky :

#### **chmod -v a+wt \$LFS/sources**

Une manière simple de télécharger tous les paquets et les correctifs est d'utiliser *[wget-list](../wget-list)* comme entrée pour **wget**. Par exemple :

```
wget --input-file=wget-list --continue --directory-prefix=$LFS/sources
```
En outre, à partir de LFS-7.0, un fichier séparé, *[md5sums](../md5sums)*, peut être utilisé pour vérifier que tous les paquets sont disponibles avant de continuer. Mettez ce fichier dans \$LFS/sources et lancez :

```
pushd $LFS/sources
md5sum -c md5sums
popd
```
### **3.2. Tous les paquets**

Téléchargez ou obtenez d'une autre façon les paquets suivants :

### **• Acl (2.2.52) - 380 Ko :**

```
Téléchargement : http://download.savannah.gnu.org/releases/acl/acl-2.2.52.src.tar.gz
Somme de contrôle MD5 : a61415312426e9c2212bd7dc7929abda
```
### **• Attr (2.4.47) - 336 Ko :**

```
Page d'accueil : http://savannah.nongnu.org/projects/attr
Téléchargement : http://download.savannah.gnu.org/releases/attr/attr-2.4.47.src.tar.gz
Somme de contrôle MD5 : 84f58dec00b60f2dc8fd1c9709291cc7
```
### **• Autoconf (2.69) - 1,186 Ko:**

Page d'accueil : *<http://www.gnu.org/software/autoconf/>* Téléchargement : *<http://ftp.gnu.org/gnu/autoconf/autoconf-2.69.tar.xz>* Somme de contrôle MD5 : 50f97f4159805e374639a73e2636f22e

### **• Automake (1.15.1) - 1,475 Ko:**

Page d'accueil : *<http://www.gnu.org/software/automake/>* Téléchargement : *<http://ftp.gnu.org/gnu/automake/automake-1.15.1.tar.xz>* Somme de contrôle MD5 : 24cd3501b6ad8cd4d7e2546f07e8b4d4

### **• Bash (4.4.18) - 9,242 Ko:**

Page d'accueil : *<http://www.gnu.org/software/bash/>* Téléchargement : *<http://ftp.gnu.org/gnu/bash/bash-4.4.18.tar.gz>* Somme de contrôle MD5 : 518e2c187cc11a17040f0915dddce54e

### **• Bc (1.07.1) - 411 Ko:**

Page d'accueil : *<http://www.gnu.org/software/bc/>* Téléchargement : *<http://ftp.gnu.org/gnu/bc/bc-1.07.1.tar.gz>* Somme de contrôle MD5 : cda93857418655ea43590736fc3ca9fc

### **• Binutils (2.30) - 19,811 Ko:**

Page d'accueil : *<http://www.gnu.org/software/binutils/>* Téléchargement : *<http://ftp.gnu.org/gnu/binutils/binutils-2.30.tar.xz>* Somme de contrôle MD5 : ffc476dd46c96f932875d1b2e27e929f

### **• Bison (3.0.4) - 1,928 Ko:**

Page d'accueil : *<http://www.gnu.org/software/bison/>* Téléchargement : *<http://ftp.gnu.org/gnu/bison/bison-3.0.4.tar.xz>* Somme de contrôle MD5 : c342201de104cc9ce0a21e0ad10d4021

### **• Bzip2 (1.0.6) - 764 Ko:**

Page d'accueil : *<http://www.bzip.org/>* Téléchargement : *<http://www.bzip.org/1.0.6/bzip2-1.0.6.tar.gz>* Somme de contrôle MD5 : 00b516f4704d4a7cb50a1d97e6e8e15b

### **• Check (0.12.0) - 747 Ko :**

Page d'accueil : *<https://libcheck.github.io/check>* Téléchargement : *<https://github.com/libcheck/check/releases/download/0.12.0/check-0.12.0.tar.gz>* Somme de contrôle MD5 : 31b17c6075820a434119592941186f70

### **• Coreutils (8.29) - 5,163 Ko:**

Page d'accueil : *<http://www.gnu.org/software/coreutils/>* Téléchargement : *<http://ftp.gnu.org/gnu/coreutils/coreutils-8.29.tar.xz>* Somme de contrôle MD5 : 960cfe75a42c9907c71439f8eb436303

### **• D-Bus (1.12.4) - 2,019 Ko:**

Page d'accueil : *<http://www.freedesktop.org/wiki/Software/dbus>* Téléchargement : *<http://dbus.freedesktop.org/releases/dbus/dbus-1.12.4.tar.gz>* Somme de contrôle MD5 : 89745b5a6c45c26751dcf673d912f745

### **• DejaGNU (1.6.1) - 514 Ko:**

Page d'accueil : *<http://www.gnu.org/software/dejagnu/>* Téléchargement : *<http://ftp.gnu.org/gnu/dejagnu/dejagnu-1.6.1.tar.gz>* Somme de contrôle MD5 : 2ac8405a4c7ca8611d004fe852966c6f

### **• Diffutils (3.6) - 1,366 Ko:**

Page d'accueil : *<http://www.gnu.org/software/diffutils/>* Téléchargement : *<http://ftp.gnu.org/gnu/diffutils/diffutils-3.6.tar.xz>* Somme de contrôle MD5 : 07cf286672ced26fba54cd0313bdc071

### **• E2fsprogs (1.43.9) - 7,311 Ko:**

Page d'accueil : *<http://e2fsprogs.sourceforge.net/>* Téléchargement : *<http://downloads.sourceforge.net/project/e2fsprogs/e2fsprogs/v1.43.9/e2fsprogs-1.43.9.tar.gz>* Somme de contrôle MD5 : 8749ba4fbc25d1b13753b79f1f84b69d

### **• Elfutils (0.170) - 8,168 Ko:**

Page d'accueil : *<https://sourceware.org/ftp/elfutils/>* Téléchargement : *<https://sourceware.org/ftp/elfutils/0.170/elfutils-0.170.tar.bz2>* Somme de contrôle MD5 : 03599aee98c9b726c7a732a2dd0245d5

### **• Expat (2.2.5) - 500 Ko :**

Page d'accueil : *<http://expat.sourceforge.net/>* Téléchargement : *<http://prdownloads.sourceforge.net/expat/expat-2.2.5.tar.bz2>* Somme de contrôle MD5 : 789e297f547980fc9ecc036f9a070d49

### **• Expect (5.45.4) - 618 Ko:**

Page d'accueil : *<http://expect.sourceforge.net/>* Téléchargement : *<http://prdownloads.sourceforge.net/expect/expect5.45.4.tar.gz>* Somme de contrôle MD5 : 00fce8de158422f5ccd2666512329bd2

### **• File (5.32) - 779 Ko:**

Page d'accueil : *<http://www.darwinsys.com/file/>* Téléchargement : *<ftp://ftp.astron.com/pub/file/file-5.32.tar.gz>* Somme de contrôle MD5 : 4f2503752ff041895090ed6435610435

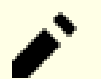

### **Note**

Il se peut que le fichier (5.32) ne soit plus disponible à l'emplacement indiqué. Les administrateurs du site de l'emplacement principal de téléchargement suppriment régulièrement les anciennes versions lorsque de nouvelles sortent. Vous pouvez trouver un autre emplacement pour le téléchargement qui peut conserver la bonne version disponible sur *<http://www.linuxfromscratch.org/lfs/download.html#ftp>*.

### **• Findutils (4.6.0) - 3,692 Ko:**

Page d'accueil : *<http://www.gnu.org/software/findutils/>* Téléchargement : *<http://ftp.gnu.org/gnu/findutils/findutils-4.6.0.tar.gz>* Somme de contrôle MD5 : 9936aa8009438ce185bea2694a997fc1

### **• Flex (2.6.4) - 1,386 Ko:**

Page d'accueil : *<http://flex.sourceforge.net>* Téléchargement : *<https://github.com/westes/flex/releases/download/v2.6.4/flex-2.6.4.tar.gz>* Somme de contrôle MD5 : 2882e3179748cc9f9c23ec593d6adc8d

### **• Gawk (4.2.0) - 2,880 Ko:**

Page d'accueil : *<http://www.gnu.org/software/gawk/>* Téléchargement : *<http://ftp.gnu.org/gnu/gawk/gawk-4.2.0.tar.xz>* Somme de contrôle MD5 : f26c469addc67d88034b01b62ebab284

### **• GCC (7.3.0) - 60,999 Ko:**

Page d'accueil : *<http://gcc.gnu.org/>* Téléchargement : *<http://ftp.gnu.org/gnu/gcc/gcc-7.3.0/gcc-7.3.0.tar.xz>* Somme de contrôle MD5 : be2da21680f27624f3a87055c4ba5af2

### **• GDBM (1.14.1) - 874 Ko :**

Page d'accueil : *<http://www.gnu.org/software/gdbm/>* Téléchargement : *<http://ftp.gnu.org/gnu/gdbm/gdbm-1.14.1.tar.gz>* Somme de contrôle MD5 : c2ddcb3897efa0f57484af2bd4f4f848

### **• Gettext (0.19.8.1) - 7,041 Ko:**

Page d'accueil : *<http://www.gnu.org/software/gettext/>* Téléchargement : *<http://ftp.gnu.org/gnu/gettext/gettext-0.19.8.1.tar.xz>* Somme de contrôle MD5 : df3f5690eaa30fd228537b00cb7b7590

### **• Glibc (2.27) - 15,035 Ko :**

Page d'accueil : *<http://www.gnu.org/software/libc/>* Téléchargement : *<http://ftp.gnu.org/gnu/glibc/glibc-2.27.tar.xz>* Somme de contrôle MD5 : 898cd5656519ffbc3a03fe811dd89e82

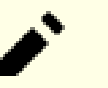

### **Note**

Cette version de glibc corrige un problème de sécurité qui ne l'est pas encore dans la dernière version stable.

### **• GMP (6.1.2) - 1,901 Ko:**

Page d'accueil : *<http://www.gnu.org/software/gmp/>* Téléchargement : *<http://ftp.gnu.org/gnu/gmp/gmp-6.1.2.tar.xz>* Somme de contrôle MD5 : f58fa8001d60c4c77595fbbb62b63c1d

### **• Gperf (3.1) - 1,188 Ko :**

Page d'accueil : *<http://www.gnu.org/software/gperf/>* Téléchargement : *<http://ftp.gnu.org/gnu/gperf/gperf-3.1.tar.gz>* Somme de contrôle MD5 : 9e251c0a618ad0824b51117d5d9db87e

### **• Grep (3.1) - 1,339 Ko:**

Page d'accueil : *<http://www.gnu.org/software/grep/>* Téléchargement : *<http://ftp.gnu.org/gnu/grep/grep-3.1.tar.xz>* Somme de contrôle MD5 : feca7b3e7c7f4aab2b42ecbfc513b070

### **• Groff (1.22.3) - 4,091 Ko:**

Page d'accueil : *<http://www.gnu.org/software/groff/>* Téléchargement : *<http://ftp.gnu.org/gnu/groff/groff-1.22.3.tar.gz>* Somme de contrôle MD5 : cc825fa64bc7306a885f2fb2268d3ec5

### **• GRUB (2.02) - 5,970 Ko:**

Page d'accueil : *<http://www.gnu.org/software/grub/>* Téléchargement : *<http://ftp.gnu.org/gnu/grub/grub-2.02.tar.xz>* Somme de contrôle MD5 : 8a4a2a95aac551fb0fba860ceabfa1d3

### **• Gzip (1.9) - 748 Ko:**

Page d'accueil : *<http://www.gnu.org/software/gzip/>* Téléchargement : *<http://ftp.gnu.org/gnu/gzip/gzip-1.9.tar.xz>* Somme de contrôle MD5 : 9492c6ccb2239ff679a5475a7bb543ed

### **• Iana-Etc (2.30) - 201 Ko:**

Page d'accueil : *<http://freecode.com/projects/iana-etc>* Téléchargement : *<http://anduin.linuxfromscratch.org/LFS/iana-etc-2.30.tar.bz2>* Somme de contrôle MD5 : 3ba3afb1d1b261383d247f46cb135ee8

### **• Inetutils (1.9.4) - 1,333 Ko:**

Page d'accueil : *<http://www.gnu.org/software/inetutils/>* Téléchargement : *<http://ftp.gnu.org/gnu/inetutils/inetutils-1.9.4.tar.xz>* Somme de contrôle MD5 : 87fef1fa3f603aef11c41dcc097af75e

### **• Intltool (0.51.0) - 159 Ko :**

Page d'accueil : *<http://freedesktop.org/wiki/Software/intltool>* Téléchargement : *<http://launchpad.net/intltool/trunk/0.51.0/+download/intltool-0.51.0.tar.gz>* Somme de contrôle MD5 : 12e517cac2b57a0121cda351570f1e63

### **• IPRoute2 (4.15.0) - 634 Ko:**

Page d'accueil : *<https://www.kernel.org/pub/linux/utils/net/iproute2/>* Téléchargement : *<https://www.kernel.org/pub/linux/utils/net/iproute2/iproute2-4.15.0.tar.xz>* Somme de contrôle MD5 : 0681bf4664b2649ad4e12551a3a7a1f9

### **• Kbd (2.0.4) - 1,008 Ko:**

Page d'accueil : *<http://ftp.altlinux.org/pub/people/legion/kbd>* Téléchargement : *<https://www.kernel.org/pub/linux/utils/kbd/kbd-2.0.4.tar.xz>* Somme de contrôle MD5 : c1635a5a83b63aca7f97a3eab39ebaa6

### **• Kmod (25) - 540 Ko:**

Téléchargement : *<https://www.kernel.org/pub/linux/utils/kernel/kmod/kmod-25.tar.xz>* Somme de contrôle MD5 : 34f325cab568f842fdde4f8b2182f220

### **• Less (530) - 332 Ko:**

Page d'accueil : *<http://www.greenwoodsoftware.com/less/>* Téléchargement : *<http://www.greenwoodsoftware.com/less/less-530.tar.gz>* Somme de contrôle MD5 : 6a39bccf420c946b0fd7ffc64961315b

### **• Libcap (2.25) - 64 Ko :**

Page d'accueil : *<https://sites.google.com/site/fullycapable/>* Téléchargement : *<https://www.kernel.org/pub/linux/libs/security/linux-privs/libcap2/libcap-2.25.tar.xz>* Somme de contrôle MD5 : 6666b839e5d46c2ad33fc8aa2ceb5f77

### **• Libffi (3.2.1) - 920 Ko:**

Page d'accueil : *<https://sourceware.org/libffi/>* Téléchargement : *<ftp://sourceware.org/pub/libffi/libffi-3.2.1.tar.gz>* Somme de contrôle MD5 : 83b89587607e3eb65c70d361f13bab43

### **• Libpipeline (1.5.0) - 810 Ko :**

Page d'accueil : *<http://libpipeline.nongnu.org/>* Téléchargement : *<http://download.savannah.gnu.org/releases/libpipeline/libpipeline-1.5.0.tar.gz>* Somme de contrôle MD5 : b7437a5020190cfa84f09c412db38902

### **• Libtool (2.4.6) - 951 Ko:**

Page d'accueil : *<http://www.gnu.org/software/libtool/>* Téléchargement : *<http://ftp.gnu.org/gnu/libtool/libtool-2.4.6.tar.xz>* Somme de contrôle MD5 : 1bfb9b923f2c1339b4d2ce1807064aa5

### **• Linux (4.15.3) - 99,794 Ko:**

Page d'accueil : *<http://www.kernel.org/>* Téléchargement : *<https://www.kernel.org/pub/linux/kernel/v4.x/linux-4.15.3.tar.xz>* Somme de contrôle MD5 : c74d30ec13491aeb24c237d703eace3e

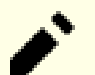

### **Note**

Le noyau Linux est régulièrement mis à jour, souvent suite à la découverte de nouvelles failles de sécurité. Vous devriez utiliser la version 4.15.x la plus récente disponible du noyau, sauf si la page d'errata indique autre chose.

Pour les utilisateurs ayant un débit limité ou une bande passante chère, si vous souhaitez mettre à jour le noyau Linux, une version en ligne de commande du paquet et des correctifs peuvent être téléchargées séparément. Ceci peut économiser du temps ou de l'argent pour une mise à jour d'un niveau de correctif mineure (subsequent) à l'intérieur d'une version mineure.

### **• M4 (1.4.18) - 1,180 Ko:**

Page d'accueil : *<http://www.gnu.org/software/m4/>* Téléchargement : *<http://ftp.gnu.org/gnu/m4/m4-1.4.18.tar.xz>* Somme de contrôle MD5 : 730bb15d96fffe47e148d1e09235af82

### **• Make (4.2.1) - 1,375 Ko:**

Page d'accueil : *<http://www.gnu.org/software/make/>* Téléchargement : *<http://ftp.gnu.org/gnu/make/make-4.2.1.tar.bz2>* Somme de contrôle MD5 : 15b012617e7c44c0ed482721629577ac

### **• Man-DB (2.8.1) - 1,584 Ko:**

Page d'accueil : *<http://www.nongnu.org/man-db/>* Téléchargement : *<http://download.savannah.gnu.org/releases/man-db/man-db-2.8.1.tar.xz>* Somme de contrôle MD5 : 51842978e06686286421f9498d1009b7

### **• Man-pages (4.15) - 1,585 Ko:**

Page d'accueil : *<http://www.kernel.org/doc/man-pages/>* Téléchargement : *<https://www.kernel.org/pub/linux/docs/man-pages/man-pages-4.15.tar.xz>* Somme de contrôle MD5 : 4298feb3d5feffad8ff46bb87b061a07

### **• Meson (0.44.0) - 1,077 Ko:**

Page d'accueil : *<http://mesonbuild.com>* Téléchargement : *<https://github.com/mesonbuild/meson/releases/download/0.44.0/meson-0.44.0.tar.gz>* Somme de contrôle MD5 : 26a7ca93ec9cea5facb365664261f9c6

### **• MPC (1.1.0) - 685 Ko:**

Page d'accueil : *<http://www.multiprecision.org/>* Téléchargement : *<https://ftp.gnu.org/gnu/mpc/mpc-1.1.0.tar.gz>* Somme de contrôle MD5 : 4125404e41e482ec68282a2e687f6c73

### **• MPFR (4.0.1) - 1,380 Ko :**

Page d'accueil : *<http://www.mpfr.org/>* Téléchargement : *<http://www.mpfr.org/mpfr-4.0.1/mpfr-4.0.1.tar.xz>* Somme de contrôle MD5 : b8dd19bd9bb1ec8831a6a582a7308073

### **• Ninja (1.8.2) - 181 Ko:**

Page d'accueil : *<https://ninja-build.org/>* Téléchargement : *<https://github.com/ninja-build/ninja/archive/v1.8.2/ninja-1.8.2.tar.gz>* Somme de contrôle MD5 : 5fdb04461cc7f5d02536b3bfc0300166

### **• Ncurses (6.1) - 3,288 Ko:**

Page d'accueil : *<http://www.gnu.org/software/ncurses/>* Téléchargement : *<http://ftp.gnu.org/gnu//ncurses/ncurses-6.1.tar.gz>* Somme de contrôle MD5 : 98c889aaf8d23910d2b92d65be2e737a

### **• OpenSSL (1.1.0g) - 5.1 Mo:**

Page d'accueil : *<https://www.openssl.org/>* Téléchargement : *<https://openssl.org/source/openssl-1.1.0g.tar.gz>* Somme de contrôle MD5 : ba5f1b8b835b88cadbce9b35ed9531a6

### **• Patch (2.7.6) - 766 Ko:**

Page d'accueil : *<http://savannah.gnu.org/projects/patch/>* Téléchargement : *<http://ftp.gnu.org/gnu/patch/patch-2.7.6.tar.xz>* Somme de contrôle MD5 : 78ad9937e4caadcba1526ef1853730d5

### **• Perl (5.26.1) - 11,644 Ko:**

Page d'accueil : *<http://www.perl.org/>* Téléchargement : *<http://www.cpan.org/src/5.0/perl-5.26.1.tar.xz>* Somme de contrôle MD5 : 70e988b4318739b0cf3ad5e120bfde88

### **• Pkg-config (0.29.2) - 1,970 Ko :**

Page d'accueil : *<http://www.freedesktop.org/wiki/Software/pkg-config>* Téléchargement : *<https://pkg-config.freedesktop.org/releases/pkg-config-0.29.2.tar.gz>* Somme de contrôle MD5 : f6e931e319531b736fadc017f470e68a

### **• Procps (3.3.12) - 826 Ko:**

Page d'accueil : *<http://sourceforge.net/projects/procps-ng>* Téléchargement : *<http://sourceforge.net/projects/procps-ng/files/Production/procps-ng-3.3.12.tar.xz>* Somme de contrôle MD5 : 957e42e8b193490b2111252e4a2b443c

### **• Psmisc (23.1) - 290 Ko:**

Page d'accueil : *<http://psmisc.sourceforge.net/>* Téléchargement : *<https://sourceforge.net/projects/psmisc/files/psmisc/psmisc-23.1.tar.xz>* Somme de contrôle MD5 : bbba1f701c02fb50d59540d1ff90d8d1

### **• Python (3.6.4) - 16,600 Ko:**

Page d'accueil : *<https://www.python.org/>* Téléchargement : *<https://www.python.org/ftp/python/3.6.4/Python-3.6.4.tar.xz>* Somme de contrôle MD5 : 1325134dd525b4a2c3272a1a0214dd54

### **• Documentation Python (3.6.4) - 5,824 Ko:**

Téléchargement : *<https://docs.python.org/ftp/python/doc/3.6.4/python-3.6.4-docs-html.tar.bz2>* Somme de contrôle MD5 : 205aba4b06fd5e44598d1638a2ff81d8

### **• Readline (7.0) - 2,842 Ko:**

Page d'accueil : *<http://cnswww.cns.cwru.edu/php/chet/readline/rltop.html>* Téléchargement : *<http://ftp.gnu.org/gnu/readline/readline-7.0.tar.gz>* Somme de contrôle MD5 : 205b03a87fc83dab653b628c59b9fc91

### **• Sed (4.4) - 1,154 Ko:**

Page d'accueil : *<http://www.gnu.org/software/sed/>* Téléchargement : *<http://ftp.gnu.org/gnu/sed/sed-4.4.tar.xz>* Somme de contrôle MD5 : e0c583d4c380059abd818cd540fe6938

### **• Shadow (4.5) - 1,589 Ko:**

Téléchargement : *<https://github.com/shadow-maint/shadow/releases/download/4.5/shadow-4.5.tar.xz>* Somme de contrôle MD5 : c350da50c2120de6bb29177699d89fe3

### **• Systemd (237) - 6,716 Ko:**

Page d'accueil : *<http://www.freedesktop.org/wiki/Software/systemd/>* Téléchargement : *<https://github.com/systemd/systemd/archive/v237/systemd-237.tar.gz>* Somme de contrôle MD5 : 5a835ddc2a2ae9ef523a5a11674a6713

### **• Pages de manuel de Systemd (237) - 336 Ko:**

Page d'accueil : *<http://www.freedesktop.org/wiki/Software/systemd/>* Téléchargement : *<http://anduin.linuxfromscratch.org/LFS/systemd-man-pages-237.tar.xz>* Somme de contrôle MD5 : 8b1b53cff433d99288ce17be775bc44c

### **Note**

L'équipe systemd de Linux From Scratch génère sa propre archive des pages de manuel à partir des sources de systemd. Cela est fait pour éviter des dépendances inutiles.

### **• Tar (1.30) - 2,059 Ko:**

Page d'accueil : *<http://www.gnu.org/software/tar/>* Téléchargement : *<http://ftp.gnu.org/gnu/tar/tar-1.30.tar.xz>* Somme de contrôle MD5 : 2d01c6cd1387be98f57a0ec4e6e35826

### **• Tcl (8.6.8) - 9,665 Ko:**

Page d'accueil : *<http://tcl.sourceforge.net/>* Téléchargement : *<https://downloads.sourceforge.net/tcl/tcl8.6.8-src.tar.gz>* Somme de contrôle MD5 : 81656d3367af032e0ae6157eff134f89

### **• Texinfo (6.5) - 4,399 Ko:**

Page d'accueil : *<http://www.gnu.org/software/texinfo/>* Téléchargement : *<http://ftp.gnu.org/gnu/texinfo/texinfo-6.5.tar.xz>* Somme de contrôle MD5 : 3715197e62e0e07f85860b3d7aab55ed

### **• Time Zone Data (2018c) - 334 Ko :**

Page d'accueil : *<http://www.iana.org/time-zones>* Téléchargement : *<http://www.iana.org/time-zones/repository/releases/tzdata2018c.tar.gz>* Somme de contrôle MD5 : c412b1531adef1be7a645ab734f86acc

### **• Util-linux (2.31.1) - 4,412 Ko:**

Page d'accueil : *<http://freecode.com/projects/util-linux>* Téléchargement : *<https://www.kernel.org/pub/linux/utils/util-linux/v2.31/util-linux-2.31.1.tar.xz>* Somme de contrôle MD5 : 7733b583dcb51518944d42aa62ef19ea

### **• Vim (8.0.586) - 10,613 Ko:**

Page d'accueil : *<http://www.vim.org>* Téléchargement : *<ftp://ftp.vim.org/pub/vim/unix/vim-8.0.586.tar.bz2>* Somme de contrôle MD5 : b35e794140c196ff59b492b56c1e73db

### **• XML::Parser (2.44) - 232 Ko :**

Page d'accueil : *<https://github.com/chorny/XML-Parser>* Téléchargement : *<http://cpan.metacpan.org/authors/id/T/TO/TODDR/XML-Parser-2.44.tar.gz>* Somme de contrôle MD5 : af4813fe3952362451201ced6fbce379

### **• Xz Utils (5.2.3) - 1009 Ko:**

Page d'accueil : *<http://tukaani.org/xz>* Téléchargement : *<http://tukaani.org/xz/xz-5.2.3.tar.xz>* Somme de contrôle MD5 : 60fb79cab777e3f71ca43d298adacbd5

### **• Zlib (1.2.11) - 457 Ko:**

Page d'accueil : *<http://www.zlib.net/>* Téléchargement : *<http://zlib.net/zlib-1.2.11.tar.xz>* Somme de contrôle MD5 : 85adef240c5f370b308da8c938951a68

Taille totale de ces paquets : environ NaN Mo

### **3.3. Correctifs requis**

En plus des paquets, quelques correctifs sont aussi requis. Ces correctifs corrigent certaines erreurs contenues dans les paquets, ces erreurs devraient être corrigées par le mainteneur. Les correctifs font aussi quelques modifications pour faciliter l'utilisation des paquets. Les correctifs suivants seront nécessaires pour construire un système LFS :

### **• Bzip2 Correctif documentation - 1.6 Ko :**

Téléchargement : *[http://www.linuxfromscratch.org/patches/lfs/8.2/bzip2-1.0.6-install\\_docs-1.patch](http://www.linuxfromscratch.org/patches/lfs/8.2/bzip2-1.0.6-install_docs-1.patch)* Somme de contrôle MD5 : 6a5ac7e89b791aae556de0f745916f7f

### **• Coreutils Correctif pour l'internationalisation - 168 Ko:**

Téléchargement : *<http://www.linuxfromscratch.org/patches/lfs/8.2/coreutils-8.29-i18n-1.patch>* Somme de contrôle MD5 : a9404fb575dfd5514f3c8f4120f9ca7d

### **• Glibc correctif FHS - 2.8 Ko :**

Téléchargement : *<http://www.linuxfromscratch.org/patches/lfs/8.2/glibc-2.27-fhs-1.patch>* Somme de contrôle MD5 : 9a5997c3452909b1769918c759eff8a2

### **• Correctif réparant Kdb Backspace/Delete - 12 Ko :**

Téléchargement : *<http://www.linuxfromscratch.org/patches/lfs/8.2/kbd-2.0.4-backspace-1.patch>* Somme de contrôle MD5 : f75cca16a38da6caa7d52151f7136895

### **• Correctif de limitation des tâches de Ninja - 2.5 Ko :**

Téléchargement : *[http://www.linuxfromscratch.org/patches/lfs/8.2/ninja-1.8.2-add\\_NINJAJOBS\\_var-1.patch](http://www.linuxfromscratch.org/patches/lfs/8.2/ninja-1.8.2-add_NINJAJOBS_var-1.patch)* Somme de contrôle MD5 : f537a633532492e805aa342fa869ca45

Taille totale de ces correctifs : environ 186.9 Ko

En plus des correctifs requis ci-dessus, il existe un certain nombre de correctifs optionnels créés par la communauté LFS. Ces correctifs résolvent des problèmes mineurs ou activent des fonctionnalités qui ne sont pas disponibles par défaut. Vous pouvez consulter la base de données des correctifs à loisir sur *[http://www.linuxfromscratch.org/](http://www.linuxfromscratch.org/patches/downloads/) [patches/downloads/](http://www.linuxfromscratch.org/patches/downloads/)* et vous pouvez récupérer tout correctif supplémentaire correspondant aux besoins de votre système.

# **Chapitre 4. Dernières préparations**

# **4.1. Introduction**

Dans ce chapitre, nous allons effectuer quelques tâches supplémentaires pour préparer la construction du système temporaire. Nous allons créer un répertoire dans \$LFS pour l'installation des outils temporaires, ajouter un utilisateur non privilégié pour réduire les risques, et créer un environnement de construction adéquat pour cet utilisateur. Nous allons également expliquer l'unité de temps utilisée pour mesurer la durée de construction des paquets LFS, ou « SBU », et donner quelques informations sur les suites de tests des paquets.

# **4.2. Créer le répertoire \$LFS/tools**

Tous les programmes compilés dans le [Chapitre 5](#page-51-0) seront installés dans \$LFS/tools pour les tenir séparés des programmes compilés dans le [Chapitre 6](#page-98-0). Les programmes compilés ici sont seulement des outils temporaires et ne prendront pas part au système LFS final. En les conservant dans un répertoire séparé, nous pourrons facilement les supprimer plus tard. Ceci nous aide aussi à les empêcher de finir dans les répertoires de production de votre hôte (facile à faire par accident dans le [Chapitre 5](#page-51-0)).

Créez le répertoire requis en lançant la commande suivante en tant qu'utilisateur root :

```
mkdir -v $LFS/tools
```
La prochaine étape consiste en la création du lien symbolique /tools sur votre système hôte. Il pointera vers le répertoire que vous venez de créer sur la partition LFS. Lancez cette commande en tant qu'utilisateur root :

**ln -sv \$LFS/tools /**

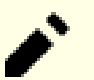

### **Note**

La commande ci-dessus est correcte. La commande **ln** a quelques variations syntaxiques, assurez-vous de vérifier **info coreutils ln** et ln(1) avant de signaler ce que vous pensez être une erreur.

Le lien symbolique créé nous permet de compiler notre ensemble d'outils de façon à ce qu'il se réfère à /tools, ce qui signifie que le compilateur, l'assembleur et l'éditeur de liens fonctionneront tous dans le chapitre 5 (alors que nous utilisons toujours quelques outils provenant de l'hôte) et dans le suivant (lorsque nous serons en « chrooted » sur la partition LFS).

# **4.3. Ajouter l'utilisateur LFS**

Lorsque vous êtes connecté en tant qu'utilisateur root, faire une simple erreur peut endommager voire dévaster votre système. Donc, nous recommandons de construire les paquets dans ce chapitre en tant qu'utilisateur non privilégié. Vous pouvez bien sûr utiliser votre propre nom d'utilisateur mais, pour faciliter l'établissement d'un environnement de travail propre, créez un nouvel utilisateur lfs (comme membre d'un nouveau groupe lfs) utilisez-le lors du processus d'installation. En tant que root, lancez les commandes suivantes pour créer le nouvel utilisateur :

```
groupadd lfs
useradd -s /bin/bash -g lfs -m -k /dev/null lfs
```
#### **Voici la signification des options de la ligne de commande :**

-s /bin/bash Ceci fait de **bash** le shell par défaut de l'utilisateur lfs. -g lfs

Cette option ajoute l'utilisateur lfs au groupe lfs.

 $-m$ 

Ceci crée un répertoire personnel pour l'utilisateur lfs.

-k /dev/null

Ce paramètre empêche toute copie possible de fichiers provenant du répertoire squelette (par défaut, /etc/ skel) en modifiant son emplacement par le périphérique spécial null.

lfs

Ceci est le nom réel pour le groupe et l'utilisateur créé.

Pour vous connecter en tant qu'utilisateur  $lfs$  (et non pas de passer à l'utilisateur  $lfs$  alors que vous êtes connecté en tant que root, ce qui ne requiert pas de mot de passe pour l'utilisateur lfs), donnez un mot de passe à lfs :

**passwd lfs**

Donnez à lfs un accès complet à \$LFS/tools en indiquant que lfs est le propriétaire du répertoire :

**chown -v lfs \$LFS/tools**

Si un répertoire de travail séparé a été créé comme suggéré, faites que l'utilisateur lfs soit aussi le propriétaire de ce répertoire :

**chown -v lfs \$LFS/sources**

Ensuite, connectez-vous en tant que lfs. Ceci peut se faire via une console virtuelle, avec le gestionnaire d'affichage ou avec la commande suivante de substitution d'utilisateur

**su - lfs**

Le « - » indique à **su** de lancer un shell de connexion. Vous trouverez la différence entre un shell de connexion et un autre dans la page de manuel bash(1) et **info bash**.

### <span id="page-47-0"></span>**4.4. Configurer l'environnement**

Configurez un bon environnement de travail en créant deux nouveaux fichiers de démarrage pour le shell **bash**. En étant connecté en tant qu'utilisateur lfs, lancez la commande suivante pour créer un nouveau .bash\_profile :

```
cat > ~/.bash_profile << "EOF"
exec env -i HOME=$HOME TERM=$TERM PS1='\u:\w\$ ' /bin/bash
EOF
```
Lorsque vous êtes connecté en tant que 1fs, le shell initial est habituellement un shell de *login* qui lit le fichier / etc/profile de l'hôte (contenant probablement quelques configurations et variables d'environnement) et puis .bash\_profile. La commande **exec env -i.../bin/bash** dans le fichier .bash\_profile remplace le shell en cours avec un nouveau ayant un environnement complètement vide sauf pour les variables HOME, TERM, et PS1. Ceci nous assure qu'aucune variable d'environnement non souhaitée et potentiellement dangereuse, provenant du système hôte, ne parvienne dans l'environnement de construction. La technique utilisée ici s'assure de ce but d'environnement propre.

La nouvelle instance du shell est un shell *non-login*, qui ne lit donc pas les fichiers /etc/profile ou .bash\_ profile, mais plutôt le fichier .bashrc. Créez maintenant le fichier .bashrc :

**cat > ~/.bashrc << "EOF"** set +h umask 022 LFS=/mnt/lfs LC\_ALL=POSIX LFS\_TGT=\$(uname -m)-lfs-linux-gnu PATH=/tools/bin:/bin:/usr/bin export LFS LC\_ALL LFS\_TGT PATH **EOF**

La commande **set +h** désactive la fonction de hachage de **bash**. D'habitude, le hachage est une fonctionnalité utile —**bash** utilise une table de hachage pour se rappeler le chemin complet des fichiers exécutables pour éviter d'avoir à chercher dans PATH à chaque fois qu'il doit trouver le même exécutable. Néanmoins, les nouveaux outils devraient être utilisés dès leur installation. En désactivant la fonction de hachage, le shell cherchera en permanence dans PATH lorsqu'un programme doit être exécuté. Ainsi, le shell trouvera les nouveaux outils compilés dans \$LFS/ tools dès qu'ils sont disponibles et sans se rappeler la version précédente du même programme mais dans un autre emplacement.

Configurer le masque de création de fichier (umask) à 022 nous assure que les nouveaux fichiers et répertoires créés sont modifiables uniquement par leurs propriétaires mais lisibles et exécutables par tout le monde (en supposant que les modes par défaut sont utilisés par l'appel système open(2) les nouveaux fichiers finiront avec les droits 644 et les répertoires avec ceux 755).

La variable LFS devrait être configurée avec le point de montage choisi.

La variable LC\_ALL contrôle la localisation de certains programmes, faisant que leurs messages suivent les conventions d'un pays spécifié. Si vous définissez LC\_ALL à « POSIX » ou « C » (les deux étant équivalents) garantit que tout fonctionnera comme prévu dans l'environnement chroot.

La variable LFS\_TGT initialise une description de la machine personnalisée mais compatible lors de la construction de notre compilateur, de notre éditeur de liens croisés et lors de la compilation de notre chaîne d'outils temporaires. Vous trouverez plus d'informations dans [Section 5.2, « Notes techniques sur la chaîne d'outils ».](#page-51-1)

En plaçant /tools/bin au début du PATH standard, tous les programmes installés dans [Chapitre 5](#page-51-0) sont récupérés par le shell immédiatement après leur installation. Ceci, combiné avec la désactivation du hachage, limite le risque que d'anciens programmes de l'hôte soient utilisés alors que les mêmes programmes sont disponibles depuis l'environnement du chapitre 5.

Enfin, pour avoir un environnement complètement préparé pour la construction des outils temporaires, chargez le profil de l'utilisateur tout juste créé :

**source ~/.bash\_profile**

# **4.5. À propos des SBU**

Beaucoup de personnes souhaitent savoir combien de temps la compilation et l'installation de chaque paquet va prendre. Mais Linux from Scratch est construit sur tant de systèmes différents qu'il est impossible de donner des temps précis. Le plus gros paquet (Glibc) prendra approximativement vingt minutes sur les systèmes les plus rapides mais pourrait prendre environ trois jours sur les moins rapides ! Au lieu de donner les temps constatés, l'unité de construction standard (SBU) est utilisée.

La mesure SBU fonctionne ainsi : le premier paquet que vous compilez dans ce livre est Binutils lors du [Chapitre 5](#page-51-0). Le temps que prend la compilation de ce paquet est ce que nous appelons SBU. Tous les autres temps de compilation sont exprimés par rapport à celui-ci.

Par exemple, considérez un paquet spécifique dont le temps de compilation correspond à 4,5 SBU. Ceci signifie que s'il vous a fallu 10 minutes pour compiler et installer la première passe de Binutils, alors vous savez que cela prendra *45 minutes* pour construire ce paquet. Heureusement, la plupart des temps de construction sont bien plus courts que celui de Binutils.

En général, les SBU ne sont pas vraiment précis car ils dépendent de trop de facteurs, dont la version de GCC sur votre machine hôte. Ils sont fournis ici pour donner une estimation du temps nécessaire pour installer un paquet mais ces nombres peuvent varier de plusieurs dizaines de minutes dans certains cas.

### **Note**

Pour beaucoup de systèmes modernes avec plusieurs processeurs (ou cœurs), le temps de compilation d'un paquet peut être réduit en effectuant un "make parallèle", soit en réglant une variable d'environnement, soit en disant au programme **make** combien de processeurs sont disponibles. Par exemple, un Core2Duo peut supporter deux processus simultanés avec :

```
export MAKEFLAGS='-j 2'
```
ou simplement en construisant avec :

**make -j2**

Si vous utilisez plusieurs processeurs de cette façon, les unités de SBU du livre vont varier encore plus que la normale. L'analyse de la sortie du processus de construction sera aussi plus difficile car les lignes des différents processus seront mélangées. Si vous rencontrez un problème à une étape de la construction, revenez à une construction avec un seul processeur pour analyser correctement les messages d'erreur.

# **4.6. À propos des suites de tests**

La plupart des paquets disposent d'une suite de tests. Lancer cette suite de tests pour un paquet nouvellement construit est généralement une bonne idée car cela peut apporter une « vérification de propreté » comme quoi tout a été compilé correctement. Une suite de tests réussissant l'ensemble des vérifications prouve généralement que le paquet fonctionne à peu près comme le développeur en avait l'intention. Néanmoins, cela ne garantit pas que le paquet ne contient pas de bogues.

Certaines des suites de tests sont plus importantes que d'autres. Par exemple, les suites de tests des paquets formant le cœur de l'ensemble des outils — GCC, Binutils, et Glibc — sont de la plus grande importance étant donné leur rôle central dans un système fonctionnel. Les suites de tests pour GCC et Glibc peuvent prendre beaucoup de temps pour se terminer, surtout sur du matériel lent, mais elles sont fortement recommandées

**Note**

L'expérience nous a montré qu'il y a peu à gagner en lançant ces suites de tests au [Chapitre 5](#page-51-0). Il n'y a pas d'échappatoire au fait que le système hôte exerce toujours une influence sur les tests dans ce chapitre, occasionnant fréquemment des échecs étonnants et inexplicables. Comme les outils construits dans le [Chapitre 5](#page-51-0) sont temporaires et éventuellement supprimés, pour le lecteur habituel de ce livre, nous recommandons de ne pas lancer les suites de tests dans le [Chapitre 5](#page-51-0) pour l'utilisateur de base. Les instructions de lancement de ces suites de test sont fournies pour les testeurs et les développeurs mais elles sont réellement optionnelles pour tous les autres.

Un problème commun lors du lancement des suites de test pour Binutils et GCC est de manquer de pseudo-terminaux (PTY). Le symptôme est un nombre inhabituellement élevé de tests ayant échoué. Ceci peut arriver pour un certain nombre de raisons. La plus raisonnable est que le système hôte ne dispose pas du système de fichiers devpts configuré correctement. Ce problème est traité avec beaucoup plus de détails sur *[http://www.linuxfromscratch.org/](http://www.linuxfromscratch.org/lfs/faq.html#no-ptys) [lfs/faq.html#no-ptys](http://www.linuxfromscratch.org/lfs/faq.html#no-ptys)*.

Quelquefois, les suites de test des paquets échoueront mais pour des raisons dont les développeurs sont conscients et qu'ils ont estimées non critique. Consultez les traces sur *<http://www.linuxfromscratch.org/lfs/build-logs/8.2/>* pour vérifier si ces échecs sont attendus. Ce site est valide pour tous les tests effectués dans ce livre.

# <span id="page-51-0"></span>**Chapitre 5. Construire un système temporaire**

# **5.1. Introduction**

Ce chapitre montre comment construire un système Linux minimal. Ce système ne contiendra que les outils nécessaires pour commencer la construction du système LFS final au [Chapitre 6](#page-98-0) et créer un environnement de travail avec plus de facilité pour l'utilisateur que ne le permettrait un environnement minimum.

Il y a deux étapes dans la construction de ce système minimal. La première étape consiste à construire une chaîne d'outils tout nouveau et indépendant de l'hôte (compilateur, assembleur, éditeur de liens, bibliothèques et quelques outils). La deuxième étape utilise cette chaîne d'outils pour construire tous les autres outils essentiels.

Les fichiers compilés dans ce chapitre vont être installés sous le répertoire  $\frac{155}{100}$  tools de façon à les garder séparés des fichiers installés dans le chapitre suivant et des répertoires de production de votre hôte. Comme tous les paquets compilés ici sont simplement temporaires, nous ne voulons pas polluer le futur système LFS.

### <span id="page-51-1"></span>**5.2. Notes techniques sur la chaîne d'outils**

Cette section explique certains détails rationnels et techniques derrière la méthode de construction. Il n'est pas essentiel de comprendre immédiatement tout ce qui se trouve dans cette section. La plupart des informations seront plus claires après avoir réalisé réellement une construction complète. Cette section peut servir de référence à tout moment lors du processus de construction.

Le but global du [Chapitre 5](#page-51-0) est de fournir une zone temporaire qui contient un ensemble d'outils connus qui peuvent être isolés du système hôte. En utilisant **chroot**, les commandes dans le reste des chapitres se cantonneront à cet environnement, en assurant une construction du système LFS cible propre, sans soucis. Le processus de construction a été conçu pour minimiser les risques pour les nouveaux lecteurs et pour fournir une valeur éducative maximale en même temps.

### **Note**

Avant de continuer, faites attention au nom de la plateforme de travail, souvent appelé le triplet cible. Une façon simple de déterminer le nom du triplet cible est de lancer le script **config.guess** venant avec le source pour un grand nombre de paquets. Déballez les sources de Binutils, lancez le script **./config.guess** et notez la sortie. Par exemple, pour un processeur Intel 32 bits moderne, la sortie sera du type *i686-pclinux-gnu*. Sur un système 64 bits cela sera *x86\_64-pc-linux-gnu*.

De même, faites attention au nom de l'éditeur de liens de la plateforme, souvent appelé le chargeur dynamique (à ne pas confondre avec l'éditeur de liens **ld** faisant partie de Binutils). Le chargeur dynamique fourni par Glibc trouve et charge les bibliothèques partagées nécessaires à un programme pour s'exécuter, puis l'exécute. Le nom de l'éditeur dynamique pour une machine Intel 32 bits sera ld-linux.so.2 (ld-linux-x86-64.so.2 pour les systèmes 64 bits). Une façon sûre de déterminer le nom de l'éditeur de liens dynamiques est d'inspecter un binaire au hasard du système hôte en exécutant : **readelf l <nom du binaire> | grep interpreter** et de noter le résultat. La référence faisant autorité couvrant toutes les plateformes est dans le fichier shlib-versions à la racine du répertoire des sources de Glibc.

Quelques points techniques sur la façon dont fonctionne la méthode de construction du [Chapitre 5](#page-51-0) :

• Un léger ajustement du nom de la plateforme de travail, en modifiant le champ "vendor" de la triplette cible via la variable LFS\_TGT, assure que la première construction de Binutils et de GCC produira un éditeur de liens et un compilateur croisés compatibles. Au lieu de produire des binaires pour une autre architecture, l'éditeur de liens et le compilateur croisé vont produire des binaires compatibles avec le matériel actuel.

- Les bibliothèques temporaires sont compilées de manière croisée. Puisqu'un compilateur croisé, par nature, ne peut pas se baser sur quoi que ce soit issu de son système hôte, cette méthode supprime toute possibilité de contamination du système cible en diminuant les chances des en-têtes ou des bibliothèques du système hôte d'être incluses dans les nouveaux outils. La compilation croisée offre aussi la possibilité de construire à la fois des bibliothèques 32 et 64 bits sur du matériel gérant le 64 bits.
- Une manipulation attentionnée des sources de GCC dira au compilateur l'éditeur de liens dynamiques cible à utiliser.

Binutils est tout d'abord installé parce que les exécutions de Glibc et GCC par **configure** réalisent quelques tests de fonctionnalités sur l'assembleur et l'éditeur de liens pour déterminer quelle fonctionnalité logicielle activer ou désactiver. Ceci est plus important que ce que vous pouvez imaginer. Un GCC ou une Glibc mal configuré peut aboutir à une chaîne d'outils subtilement cassée, et l'impact d'une telle cassure ne se verrait pas avant la fin de la construction de la distribution complète. Un échec dans la suite de tests surlignera habituellement cette erreur avant que trop de travail supplémentaire n'ait été réalisé.

Binutils installe son assembleur et son éditeur de liens à deux endroits, /tools/bin et /tools/\$LFS\_TGT/ bin. Les outils dans un emplacement sont liés en dur à l'autre. Un aspect important de l'éditeur de liens est son ordre de recherche des bibliothèques. Vous pouvez obtenir des informations détaillées à partir de **ld** en lui passant le commutateur --verbose. Par exemple, un **ld --verbose | grep SEARCH** illustrera les chemins de recherche réels et leur ordre. Il montre quels fichiers sont liés par **ld** en compilant un programme de test et en passant le commutateur --verbose à l'éditeur de liens. Par exemple, **gcc dummy.c -Wl,--verbose 2>&1 | grep succeeded** affichera tous les fichiers ouverts avec succès lors de l'édition des liens.

Le prochain paquet installé est GCC. Un exemple de ce qui peut être vu pendant son exécution de **configure** est :

checking what assembler to use... /tools/i686-lfs-linux-gnu/bin/as checking what linker to use... /tools/i686-lfs-linux-gnu/bin/ld

C'est important pour les raisons mentionnées ci-dessus. Cela démontre aussi que le script configure de GCC ne cherche pas les répertoires PATH pour trouver les outils à utiliser. Néanmoins, lors d'une opération normale de **gcc**, les mêmes chemins de recherche ne sont pas forcément utilisés. Pour trouver quel éditeur de liens standard **gcc** utilisera, lancez : **gcc -print-prog-name=ld**

Vous pouvez obtenir des informations détaillées à partir de **gcc** en lui fournissant l'option en ligne de commande -v lors de la compilation d'un programme de tests. Par exemple, **gcc -v dummy.c** affichera des informations détaillées sur les étapes du préprocesseur, de la compilation et de l'assemblage ceci comprenant les chemins de recherche inclus par **gcc** et leur ordre.

Ce qui est ensuite installé est les en-têtes de l'API de Linux nettoyées. Elles permettent à la bibliothèque standard (Glibc) d'interagir avec les fonctionnalités que le noyau Linux fournira.

Le paquet installé ensuite est Glibc. Les choses les plus importantes à prendre en considération pour construire Glibc sont le compilateur, les outils binaires et les en-têtes du noyau. Le compilateur ne pose généralement pas de problème car Glibc utilise toujours le compilateur lié au paramètre --host passé à son script configure, par exemple, dans notre cas, le compilateur sera **i686-lfs-linux-gnu-gcc**. Les outils binaires et les en-têtes du noyau peuvent être un peu plus compliqués. Ne prenez donc pas de risque et utilisez les options de configure disponibles pour assurer les bonnes sélections. Après l'exécution de **configure**, vérifiez le contenu du fichier config.make dans le répertoire glibc-build pour tous les détails importants. Notez l'utilisation de CC="i686-lfs-gnugcc" pour contrôler les outils binaires utilisés, et l'utilisation des paramètres -nostdinc et -isystem pour contrôler le chemin de recherche des en-têtes du compilateur. Ces éléments soulignent un aspect important du paquet glibc — il est auto-suffisant en termes de machinerie de construction et ne repose généralement pas sur la chaîne d'outils par défaut.

Lors de la seconde passe de Binutils, nous sommes capables d'utiliser l'option --with-lib-path de configure pour contrôler le chemin de recherche des bibliothèques de **ld**.

Pour la deuxième passe de GCC, ses sources doivent aussi être modifiées pour dire à GCC d'utiliser le nouvel éditeur de liens dynamiques. Un échec pour faire cela aura pour conséquence que les GCC eux-mêmes auront le même nom que l'éditeur de liens dynamique du répertoire /lib du système hôte embarqué à l'intérieur, ce qui irait à l'encontre de l'objectif de se démarquer de l'hôte. Dans cette optique, l'ensemble d'outils cœur est auto-suffisant et auto-hébergé. Le reste des paquets du [Chapitre 5](#page-51-0) se construit contre la nouvelle Glibc de /tools.

Avant d'entrer dans l'environnement chroot dans le [Chapitre 6](#page-98-0), le premier paquet majeur à être installé est Glibc, à cause de sa nature auto-suffisante mentionnée ci-dessus. Une fois que Glibc est installée dans /usr, nous allons réaliser une rapide modification des valeurs par défaut de l'ensemble des outils puis continuer la construction du reste du système LFS cible.

# **5.3. Instructions générales de compilation**

Lorsque vous construisez des paquets, il y a plusieurs présupposés dans les instructions :

- Plusieurs paquets sont corrigés avant d'être compilés, mais seulement dans le cas où la correction est nécessaire pour résoudre un problème. Souvent, le correctif est nécessaire à la fois dans ce chapitre et dans le suivant, mais quelques fois dans seulement un des deux. Donc, ne vous inquiétez pas lorsque des instructions pour un correctif téléchargé semblent manquer. Des messages d'avertissements sur un décalage (*offset*) ou sur autre chose (*fuzz*) peuvent apparaître lors de l'application d'un correctif. Ne vous inquiétez pas pour ces messages, le correctif a bien été appliqué.
- Pendant la compilation de la plupart des paquets, plusieurs messages d'avertissement du compilateur défileront sur votre écran. Ceci est normal et peut être ignoré sans danger. Ces messages d'avertissement ne sont que des avertissements— sur une utilisation obsolète, mais pas invalide, de la syntaxe de C ou de C++. Les standards C changent assez souvent et quelques paquets continuent à utiliser les anciens standards. Ce n'est pas un véritable problème mais cela provoque les messages.
- Vérifiez une dernière fois que la variable d'environnement LFS est configurée correctement :

#### **echo \$LFS**

Assurez-vous que le résultat contient le bon répertoire vers le point de montage de la partition LFS, qui est / mnt/lfs, suivant notre exemple.

• Enfin, deux points importants doivent être précisés :

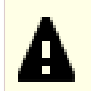

### **Important**

Les instructions de construction supposent que vous avez défini correctement les [Prérequis du](#page-28-0) [système hôte](#page-28-0), y compris les liens symboliques :

- **bash** est le shell utilisé.
- **sh** est un lien symbolique vers **bash**.
- **/usr/bin/awk** est un lien symbolique vers **gawk**.
- **/usr/bin/yacc** est un lien symbolique vers **bison** ou un petit script qui exécute bison.

# $\mathbf{A}$

### **Important**

Pour remettre en évidence la procédure de construction :

- 1. Mettez tous les codes sources et les correctifs dans un répertoire qui sera accessible depuis l'environnement chroot, tel que /mnt/lfs/sources/. *Ne mettez pas* les codes sources dans / mnt/lfs/tools/.
- 2. Allez dans le répertoire des codes sources.
- <span id="page-54-0"></span>3. Pour chaque paquet :
	- a. En utilisant le programme **tar**, décompressez le paquet à construire. Au chapitre 5, assurezvous d'être l'utilisateur *lfs* lors de l'extraction du paquet.
	- b. Allez dans le répertoire créé lorsque le paquet a été décompressé.
	- c. Suivez les instructions du livre pour construire le paquet.
	- d. Revenez au répertoire des codes sources.
	- e. Supprimez le répertoire source que vous avez extrait sauf instruction contraire.

# <span id="page-55-0"></span>**5.4. Binutils-2.30 - Passe 1**

Le paquet Binutils contient un éditeur de liens, un assembleur et d'autres outils pour gérer des fichiers objets.

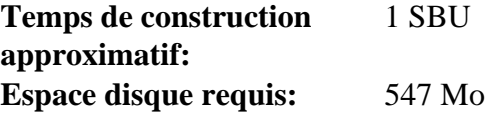

### **5.4.1. Installation de Binutils croisé**

### **Note**

Revenez en arrière et relisez les remarques de la section précédente. La compréhension des remarques notées importantes vous fera éviter beaucoup de problèmes plus tard.

Il est important que Binutils soit le premier paquet compilé parce que Glibc et GCC réalisent différents tests sur l'éditeur de liens et l'assembleur disponibles pour déterminer leurs propres fonctionnalités à activer.

La documentation de Binutils recommande de construire Binutils dans un répertoire de construction dédié :

```
mkdir -v build
cd build
```
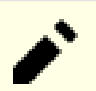

### **Note**

Pour que les valeurs SBU listées dans le reste du livre vous soient utiles, mesurez le temps pris pour construire ce paquet, de la configuration jusqu'à la première installation. Pour cela, englobez les commandes dans une commande **time** de cette façon : **time { ./configure ... && ... && make install; }**.

**Note**

Les valeurs SBU de construction approximatives et de l'espace disque requis au chapitre 5 n'incluent pas les données des suites de tests.

Maintenant, préparez la compilation de Binutils :

```
../configure --prefix=/tools \
           --with-sysroot=$LFS \
           --with-lib-path=/tools/lib \
           --target=$LFS_TGT \
           --disable-nls \
           --disable-werror
```
**Voici la signification des options de configure :**

```
--prefix=/tools
```
Ceci dit au script configure de se préparer à installer les programmes de Binutils dans le répertoire /tools.

```
--with-sysroot=$LFS
```
Pour de la compilation croisée, ceci dit au système de construction de chercher dans \$LFS les bibliothèques système cibles comme nécessaire.

#### --with-lib-path=/tools/lib

Ceci spécifie le chemin de la bibliothèque qui devrait être configuré dans l'éditeur de liens afin qu'il l'utilise.

#### --target=\$LFS\_TGT

Vu que la description de la machine dans la variable LFS\_TGT est légèrement différente de la valeur retournée par le script **config.guess**, ce paramètre va dire au script **configure** d'ajuster le système de construction de Binutils pour la construction d'un éditeur de lien croisé.

```
--disable-nls
```
Ceci désactive l'internationalisation comme i18n car ce n'est pas nécessaire pour des outils temporaires.

#### --disable-werror

Ceci empêche la compilation de s'arrêter lorsqu'interviennent des événements comme des avertissements du compilateur du système hôte.

Continuez avec la compilation du paquet :

**make**

La compilation est maintenant terminée. Normalement, la suite de tests devrait être lancée mais, à ce moment, l'ensemble de travail de la suite de tests (Tcl, Expect et DejaGnu) n'est pas encore en place. Les bénéfices à lancer les tests maintenant seraient minimes car les programmes de la première passe seront bientôt remplacés par ceux de la seconde.

Si vous construisez sur une x86\_64, créez un lien symbolique pour assurer la propreté de notre chaîne d'outils :

```
case $(uname -m) in
  x86_64) mkdir -v /tools/lib && ln -sv lib /tools/lib64 ;;
esac
```
Installez le paquet :

#### **make install**

Les détails sur ce paquet sont disponibles dans [Section 6.16.2, « Contenu de Binutils. »](#page-128-0)

# **5.5. GCC-7.3.0 - Passe 1**

Le paquet GCC contient la collection de compilateurs GNU, qui inclut les compilateurs C et C++.

**Temps de construction approximatif:** 8.8 SBU **Espace disque requis:** 2.2 Go

### **5.5.1. Installation de GCC croisé**

GCC exige maintenant les paquets GMP, MPFR et MPC. Comme il se peut que ces paquets ne soient pas inclus dans votre distribution hôte, ils vont être compilés avec GCC. Déballez chaque paquet dans le répertoire du source de GCC et renommez les répertoires ainsi créés pour que les procédures de construction de GCC les utilisent automatiquement :

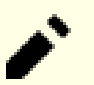

### **Note**

Beaucoup d'incompréhensions existent concernant ce chapitre. Les procédures sont les mêmes que celles des autres chapitres, comme expliqué plus haut ([Instructions de compilation des paquets\)](#page-54-0). Extrayez d'abord l'archive tar de gcc du répertoire des sources puis rendez-vous dans le répertoire créé. C'est seulement là que vous devriez suivre les instructions ci-dessous.

```
tar -xf ../mpfr-4.0.1.tar.xz
mv -v mpfr-4.0.1 mpfr
tar -xf ../gmp-6.1.2.tar.xz
mv -v gmp-6.1.2 gmp
tar -xf ../mpc-1.1.0.tar.gz
mv -v mpc-1.1.0 mpc
```
La commande suivante modifiera l'emplacement de l'éditeur de liens dynamique par défaut de GCC pour utiliser celui installé dans /tools. Elle supprime aussi /usr/include du chemin de recherche include de GCC. Lancez :

```
for file in gcc/config/{linux,i386/linux{,64}}.h
do
   cp -uv $file{,.orig}
   sed -e 's@/lib\(64\)\?\(32\)\?/ld@/tools&@g' \
       -e 's@/usr@/tools@g' $file.orig > $file
   echo '
#undef STANDARD_STARTFILE_PREFIX_1
#undef STANDARD_STARTFILE_PREFIX_2
#define STANDARD_STARTFILE_PREFIX_1 "/tools/lib/"
#define STANDARD_STARTFILE_PREFIX_2 ""' >> $file
   touch $file.orig
done
```
Au cas où ce qui précède vous semble compliqué à suivre, décortiquons-le un peu. On commence par copier les fichiers gcc/config/linux.h, gcc/config/i386/linux.h, et gcc/config/i368/linux64. h pour les renommer en ajoutant un suffixe « .orig ». Puis la première expression sed ajoute « /tools » avant toutes les occurrences « /lib/ld », « /lib64/ld » ou « /lib32/ld », tandis que la deuxième remplace les occurances de « /usr » codées en dur. Ensuite, nous ajoutons nos instructions « define » qui modifient le préfixe des startfiles par défaut à la fin du fichier. Notez que le dernier « / » dans « /tools/lib/ » est requis. Enfin, nous utilisons **touch** pour mettre à jour l'horodatage des fichiers copiés. Utilisé avec **cp -u**, ceci empêche des modifications non prévues des fichiers originaux au cas où les commandes sont lancées deux fois par erreur.

Finalement, sur les systèmes x86\_64, définissez « lib » comme nom de répertoire par défaut pour les bibliothèques 64 bits :

```
case $(uname -m) in
   x86_64)
     sed -e '/m64=/s/lib64/lib/' \
         -i.orig gcc/config/i386/t-linux64
  ;;
esac
```
La documentation de GCC recommande de construire GCC dans un répertoire de construction dédié :

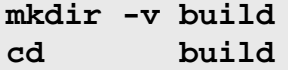

Préparez la compilation de GCC :

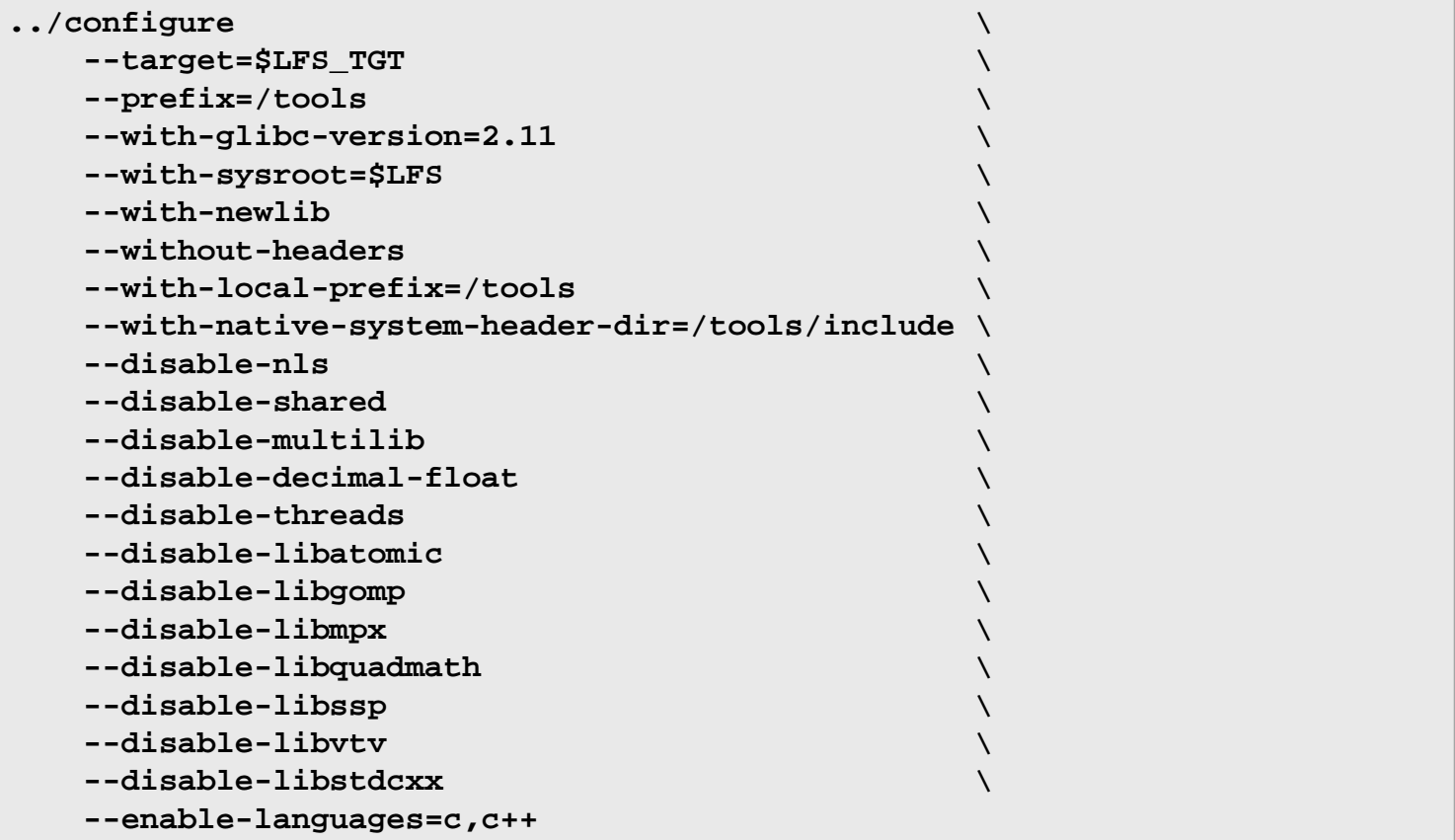

**Voici la signification des options de configure :**

--with-newlib

Vu qu'aucune bibliothèque C fonctionnelle n'est encore disponible, ceci garantit que la constante inhibit\_libc soit définie lors de la construction de libgcc. Cela empêche la compilation d'un code exigeant le support libc.

--without-headers

Lors de la compilation d'un compilateur croisé complet, GCC exige des en-têtes standards compatibles avec le système cible. Pour nos objectifs, ces en-têtes ne seront pas nécessaires. Ce paramètre empêche GCC de les chercher.

#### --with-local-prefix=/tools

Le préfixe local est l'emplacement du système où GCC cherchera les fichiers include installés en local. Par défaut, c'est /usr/local. Définir ceci sur /tools aide à garder l'emplacement de l'hôte /usr/local en-dehors du chemin de recherche de GCC.

### --with-native-system-header-dir=/tools/include

Par défaut, GCC cherche les en-têtes du système dans /usr/include. Associé au paramètre sysroot, ceci ne serait pas traduit en \$LFS/usr/include. Cependant, les en-têtes qui seront installés dans les deux prochaines sections iront dans \$LFS/tools/include. Ce paramètre garantit que gcc les trouvera correctement. Dans la deuxième passe de GCC, ce même paramètre garantira qu'aucun en-tête du système hôte ne soit trouvé.

### --disable-shared

Ce paramètre oblige GCC à lier ses bibliothèques internes de manière statique. On procède ainsi pour éviter les problèmes avec le système hôte.

```
--disable-decimal-float, --disable-threads, --disable-libatomic, --disable-
libgomp, --disable-libmpx, --disable-libquadmath, --disable-libssp, --
disable-libvtv, --disable-libstdcxx
```
Ces paramètres désactivent le support de l'extension des virgules flottantes décimales, de threading, libatomic, libgomp, libmpx, libquadmath, libssp, libvtv et la bibliothèque standard C++. La compilation de ces fonctions va échouer lors de la construction d'un compilateur croisé et celles-ci sont inutiles pour la compilation croisée de la libc temporaire.

#### --disable-multilib

Sur du x86\_64, LFS ne supporte pas encore une configuration multilib (plusieurs bibliothèques). Ce paramètre n'a pas d'importance pour x86.

#### --enable-languages=c,c++

Cette option nous assure que seuls les compilateurs C et C++ seront construits. Ce sont les seuls langages actuellement nécessaires.

Compilez GCC en lançant :

#### **make**

La compilation est maintenant terminée. À ce point, la suite de tests devrait être lancée. Mais, comme nous l'avons dit plus tôt, l'ensemble de travail de la suite de tests n'est pas encore en place. Les bénéfices à lancer les tests maintenant seraient minimes car les programmes de la première passe seront bientôt remplacés.

Installez le paquet :

#### **make install**

Les détails sur ce paquet sont disponibles dans [Section 6.20.2, « Contenu de GCC. »](#page-137-0)

### **5.6. Linux-4.15.3 API Headers**

Les Linux API Headers (en-têtes API de Linux, incluses dans linux-4.15.3.tar.xz) montrent l'API du noyau pour qu'il soit utilisé par Glibc.

**Temps de construction approximatif:** 0.2 SBU **Espace disque requis:** 917 Mo

### **5.6.1. Installation de Linux API Headers**

Le noyau linux a besoin de montrer une interface de programmation de l'application (Application Programming Interface, API) à utiliser (Glibc dans LFS). Cela est possible en nettoyant certains fichiers d'en-tête C qui sont laissés dans le paquet des sources du noyau Linux.

Assurez-vous qu'il n'y a pas de vieux fichiers embarqués dans le paquet :

**make mrproper**

Maintenant, faites l'extraction à partir des sources des en-têtes du noyau visibles par l'utilisateur. Elles se situent dans un répertoire local intermédiaire et on les copie dans le répertoire adéquat car le processus d'extraction supprime tous les fichiers existant dans le répertoire cible.

**make INSTALL\_HDR\_PATH=dest headers\_install cp -rv dest/include/\* /tools/include**

Les détails sur ce paquet sont situés dans [Section 6.7.2, « Contenu de Linux API Headers. »](#page-109-0)

# **5.7. Glibc-2.27**

Le paquet Glibc contient la bibliothèque C principale. Cette bibliothèque fournit toutes les routines basiques pour allouer de la mémoire, rechercher des répertoires, ouvrir et fermer des fichiers, les lire et les écrire, gérer les chaînes, faire correspondre des modèles, faire de l'arithmétique et ainsi de suite.

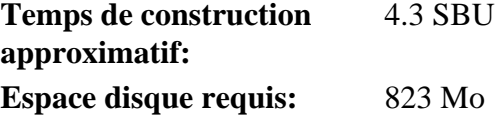

### **5.7.1. Installation de Glibc**

La documentation de Glibc recommande de construire Glibc dans un répertoire dédié :

**mkdir -v build cd build**

Ensuite, préparez la compilation de Glibc :

```
../configure \
     --prefix=/tools \
     --host=$LFS_TGT \
     --build=$(../scripts/config.guess) \
     --enable-kernel=3.2 \
     --with-headers=/tools/include \
     libc_cv_forced_unwind=yes \
     libc_cv_c_cleanup=yes
```
**Voici la signification des options de configure :**

```
--host=$LFS_TGT, --build=$(../scripts/config.guess)
```
L'effet combiné de ces commutateurs est que le système de construction de Glibc se configure pour se compiler de manière croisée en utilisant l'éditeur de liens croisé et le compilateur croisé dans /tools.

--enable-kernel=3.2

Ceci indique à Glibc de compiler la bibliothèque avec le support des noyaux Linux 3.2 et supérieurs. Les contournements pour les noyaux plus anciens ne sont pas activés.

#### --with-headers=/tools/include

Ceci dit à Glibc de se compiler contre les en-têtes récemment installés dans le répertoire tools, afin qu'il connaisse exactement les fonctionnalités du noyau et puisse s'optimiser en conséquence.

#### libc\_cv\_forced\_unwind=yes

L'éditeur de liens installé lors de [Section 5.4, « Binutils-2.30 - Passe 1 »](#page-55-0) était construit de façon croisée et, dans cet état, il ne peut pas être utilisé tant que Glibc n'a pas été installé. Cela signifie que le test de configure du support force-unwind échouera puisqu'il croit avoir à faire à un éditeur de liens opérationnel. La variable libc\_cv\_forced\_unwind=yes est passée afin d'indiquer à **configure** que le support de force-unwind est disponible sans qu'il n'ait à lancer le test.

#### libc\_cv\_c\_cleanup=yes

De la même façon, nous passons libc\_cv\_c\_cleanup=yes au script **configure** afin que le test soit sauté et que le support de gestion du nettoyage C soit configuré.

Lors de cette étape, le message d'avertissement suivant peut apparaître :

```
configure: WARNING:
*** These auxiliary programs are missing or
*** incompatible versions: msgfmt
*** some features will be disabled.
*** Check the INSTALL file for required versions.
```
Le programme **msgfmt**, manquant ou incompatible, ne pose généralement pas de problème. Ce programme **msgfmt** fait partie du paquet Gettext que la distribution hôte devrait fournir.

### **Note**

Il a été reporté que ce paquet pouvait échouer lors de "make parallèles". Si cela arrive, relancer la commande avec l'option "-j1".

Compilez le paquet :

#### **make**

Installez le paquet :

#### **make install**

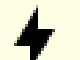

### **Attention**

À ce moment, il est impératif de vous arrêter et de vous assurer que les fonctions de base (compilation et édition des liens) du nouvel ensemble d'outils fonctionnent comme prévu. Pour effectuer un test de propreté, lancez les commandes suivantes :

```
echo 'int main(){}' > dummy.c
$LFS_TGT-gcc dummy.c
readelf -l a.out | grep ': /tools'
```
Si tout fonctionne correctement, il ne devrait pas y avoir d'erreurs et la sortie de la dernière commande sera de la forme :

[Requesting program interpreter: /tools/lib64/ld-linux-x86-64.so.2]

Notez que pour les machines 32 bits, le nom de l'interpréteur sera /tools/lib/ld-linux.so.2.

Si l'affichage diffère ou s'il n'y a aucun affichage, alors quelque chose ne se passe pas bien. Enquêtez et tracez vos étapes pour trouver où se cache le problème et comment le corriger. Ce problème doit être corrigé avant de continuer.

Une fois que tout va bien, nettoyez les fichiers de test ::

**rm -v dummy.c a.out**

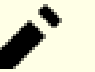

### **Note**

La construction de Binutils dans deux sections servira de test supplémentaire pour vérifier que l'ensemble d'outils a été construit correctement. Si Binutils échoue pour se construire, c'est une indication que quelque chose ne va pas dans les installations précédentes de Binutils, GCC, ou Glibc.

Les détails sur ce paquet sont situés dans [Section 6.9.3, « Contenu de Glibc. »](#page-116-0)

### **5.8. Libstdc++-7.3.0**

Libstdc++ est la bibliothèque C++ standard. Elle est nécessaire pour le bon fonctionnement du compilateur g++.

**Temps de construction approximatif:** 0.4 SBU **Espace disque requis:** 752 Mo

### **5.8.1. Installation de Libstdc++ Cible**

### **Note**

Libstdc++ fait partie des sources de GCC. Vous devriez d'abord déballer l'archive tar de GCC et vous rendre dans le répertoire gcc-7.3.0.

Créez un répertoire de construction séparé pour Libstdc++ et rentrez-y :

**mkdir -v build cd build**

Préparez la compilation de Libstdc++ :

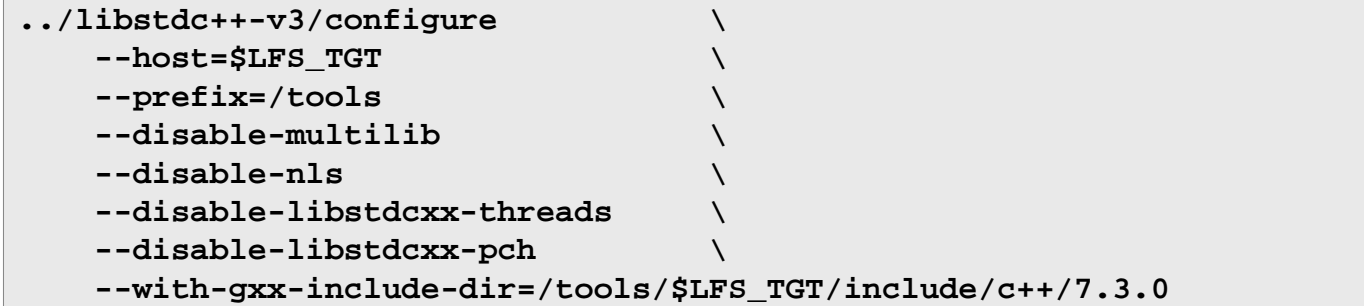

**Voici la signification des options de configure :**

 $--host=...$ 

Indique d'utiliser le compilateur croisé que nous venons à peine de construire à la place de celui de /usr/bin.

--disable-libstdcxx-threads

Comme nous n'avons pas construit la bibliothèque C thread, celle de C++ ne peut pas non plus être construite.

--disable-libstdcxx-pch

Ce paramètre empêche l'installation des fichiers inclus pré-compilés, qui ne sont pas nécessaires pour l'instant.

--with-gxx-include-dir=/tools/\$LFS\_TGT/include/c++/7.3.0

C'est l'emplacement où les fichiers inclus standard sont cherchés par le compilateur C++. Dans une construction normale, ces informations sont passées automatiquement aux options **configure** de Libstdc++ à partir du premier niveau de répertoire. Dans notre cas, il faut donner explicitement ces informations.

Compilez libstdc++ en lançant :

#### **make**

Installez la bibliothèque :

**make install**

Les détails sur ce paquet sont situés dans [Section 6.20.2, « Contenu de GCC. »](#page-137-0)

### **5.9. Binutils-2.30 - Passe 2**

Le paquet Binutils contient un éditeur de liens, un assembleur et d'autres outils pour gérer des fichiers objets.

**Temps de construction approximatif:** 1.1 SBU **Espace disque requis:** 574 Mo

### **5.9.1. Installation de Binutils**

Créez de nouveau un répertoire de construction séparé :

**mkdir -v build cd build**

Préparez la compilation de Binutils :

```
CC=$LFS_TGT-gcc \
AR=$LFS_TGT-ar \
RANLIB=$LFS_TGT-ranlib \
../configure \
    --prefix=/tools \
    --disable-nls \
    --disable-werror \
    --with-lib-path=/tools/lib \
    --with-sysroot
```
**Voici la signification des nouvelles options de configure :**

CC=\$LFS\_TGT-gcc AR=\$LFS\_TGT-ar RANLIB=\$LFS\_TGT-ranlib

Étant vraiment une construction neuve de Binutils, l'initialisation de ces variables s'assure que le système de construction utilise le compilateur croisé et les outils associés au lieu de ceux du système hôte.

--with-lib-path=/tools/lib

Ceci indique au script configure de spécifier le chemin de recherche des bibliothèques lors de la compilation de Binutils, aboutissant au passage de /tools/lib à l'éditeur de liens. Ceci empêche l'éditeur de liens de chercher dans tous les répertoires de bibliothèques de l'hôte.

--with-sysroot

La fonction sysroot permet à l'éditeur de liens de trouver les objets partagés requis explicitement pour d'autres objets partagés inclus sur la ligne de commande de l'éditeur de liens. Sans elle, certains paquets peuvent ne pas réussir à se construire sur certains hôtes.

Compilez le paquet :

**make**

Installez le paquet :

**make install**

Maintenant, préparez l'éditeur de liens pour la phase de « Ré-ajustement » du prochain chapitre :

```
make -C ld clean
make -C ld LIB_PATH=/usr/lib:/lib
cp -v ld/ld-new /tools/bin
```
### **Voici la signification des paramètres de make :**

### -C ld clean

Ceci dit au programme make de supprimer tous les fichiers construits dans le sous-répertoire ld.

### -C ld LIB\_PATH=/usr/lib:/lib

Cette option reconstruit tout dans le sous-répertoire ld. La spécification de la variable de Makefile LIB\_PATH sur la ligne de commande nous permet d'écraser la valeur par défaut du tools temporaire et de pointer vers le bon chemin final. La valeur de cette variable indique le chemin de recherche de la bibliothèque par défaut de l'éditeur de liens. Cette préparation sert pour le chapitre suivant.

Les détails sur ce paquet sont disponibles dans [Section 6.16.2, « Contenu de Binutils. »](#page-128-0)

### **5.10. GCC-7.3.0 - Passe 2**

Le paquet GCC contient la collection de compilateurs GNU, qui inclut les compilateurs C et C++.

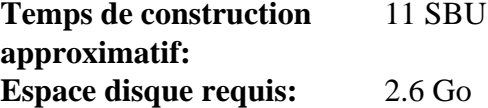

### **5.10.1. Installation de GCC**

Notre première construction de GCC a installé deux en-têtes internes au système. En principe, l'une d'entre elles, limits.h inclura l'en-tête limits.h du système correspondante dans ce cas, /tools/include/limits. h. Cependant, au moment de la première construction de gcc, /tools/include/limits.h n'existait pas, donc l'en-tête interne qu'a installée GCC est un fichier partiel, à moitié-rempli et il n'inclut pas les fonctions étendues de l'en-tête du système. Ceci s'adaptait à la construction de la libc temporaire mais la construction de GCC exige maintenant l'en-tête interne complète. Créez une version complète de l'en-tête interne en utilisant une commande identique à ce que fait le système de construction de GCC en temps normal :

```
cat gcc/limitx.h gcc/glimits.h gcc/limity.h > `dirname \
   $($LFS_TGT-gcc -print-libgcc-file-name)`/include-fixed/limits.h
```
Une fois encore, modifiez l'emplacement de l'éditeur de liens dynamique par défaut de GCC pour utiliser celui installé dans /tools.

```
for file in gcc/config/{linux,i386/linux{,64}}.h
do
   cp -uv $file{,.orig}
   sed -e 's@/lib\(64\)\?\(32\)\?/ld@/tools&@g' \
       -e 's@/usr@/tools@g' $file.orig > $file
   echo '
#undef STANDARD_STARTFILE_PREFIX_1
#undef STANDARD_STARTFILE_PREFIX_2
#define STANDARD_STARTFILE_PREFIX_1 "/tools/lib/"
#define STANDARD_STARTFILE_PREFIX_2 ""' >> $file
   touch $file.orig
done
```
Si vous construisez sur x86\_64, changez le nom de répertoire par défaut pour les bibliothèques 64 bits en « lib » :

```
case $(uname -m) in
  x86_64)
     sed -e '/m64=/s/lib64/lib/' \
         -i.orig gcc/config/i386/t-linux64
   ;;
esac
```
Comme dans la première construction de GCC, il a besoin de GMP, de MPFR et MPC. Déballez les archives tar et déplacez-les dans les répertoires nommés comme il le faut :

```
tar -xf ../mpfr-4.0.1.tar.xz
mv -v mpfr-4.0.1 mpfr
tar -xf ../gmp-6.1.2.tar.xz
mv -v gmp-6.1.2 gmp
tar -xf ../mpc-1.1.0.tar.gz
mv -v mpc-1.1.0 mpc
```
Créez un répertoire de construction séparé :

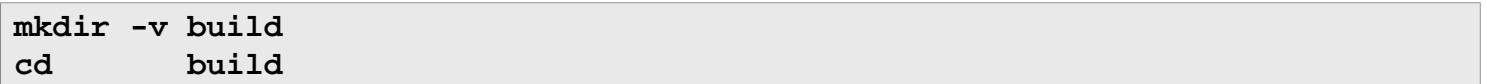

Avant de commencer la construction de GCC, rappelez-vous de désinitialiser toute variable d'environnement surchargeant les options d'optimisation par défaut.

Maintenant, préparez la compilation de GCC :

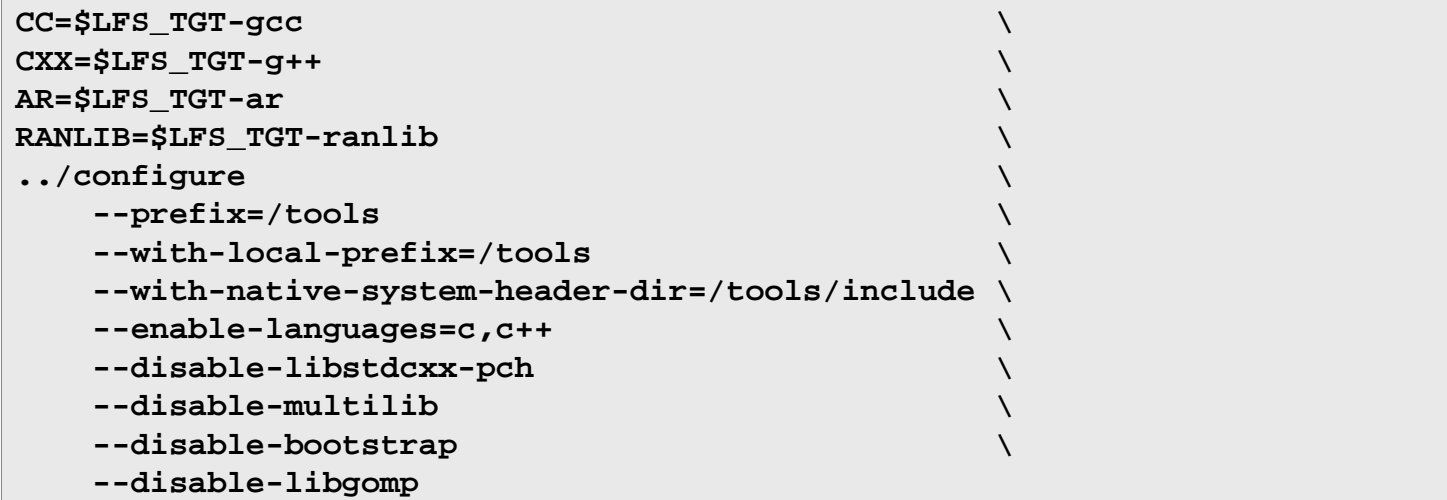

**Voici la signification des nouvelles options de configure :**

```
--enable-languages=c,c++
```
Cette option garantit que les compilateurs C et C++ seront construits.

#### --disable-libstdcxx-pch

Ce commutateur empêche la construction de l'en-tête pré-compilé (PCH) de libstdc++. Il prend beaucoup d'espace et nous n'en avons aucune utilité.

--disable-bootstrap

Pour les constructions natives de GCC, on a par défaut une compilation « bootstrap ». Elle ne fait pas que compiler GCC, mais elle le compile plusieurs fois. Elle utilise les programmes compilés dans une première étape pour se compiler une seconde fois, puis une troisième fois à nouveau. Les deuxième et troisième passages sont comparés pour garantir qu'elle peut se reproduire facilement. Cela implique aussi qu'elle a été compilée correctement. Néanmoins, la méthode de compilation LFS devrait fournir un compilateur solide sans qu'il soit nécessaire de bootstraper chaque fois.

Compilez le paquet :

#### **make**

Installez le paquet :

#### **make install**

En touche finale, créez un lien symbolique. Beaucoup de programmes et de scripts lancent **cc** au lieu de **gcc**, qui est utilisé pour conserver des programmes génériques, utilisables donc sur n'importe quel type de système où le compilateur C n'est pas toujours installé. L'exécution de **cc** laisse l'administrateur du système décider quel compilateur C installer :

**ln -sv gcc /tools/bin/cc**

### **Attention**

À ce stade, il est impératif de s'arrêter et de s'assurer que les fonctions de base (compilation et édition de liens) du nouvel ensemble d'outils fonctionnent comme prévu. Pour effectuer un test de propreté, lancez les commandes suivantes :

```
echo 'int main(){}' > dummy.c
cc dummy.c
readelf -l a.out | grep ': /tools'
```
Si tout fonctionne correctement, il ne devrait pas y avoir d'erreurs et la sortie de la dernière commande aura la forme :

```
[Requesting program interpreter: /tools/lib64/ld-linux.so.2]
```
Remarquez que /tools/lib sera le préfixe de l'éditeur de liens dynamiques pour les machines 32 bits.

Si l'affichage diffère ou s'il n'y a aucun affichage, alors quelque chose ne se passe pas bien. Enquêtez et tracez vos étapes pour trouver où se cache le problème et comment le corriger. Ce problème doit être corrigé avant de continuer. Tout d'abord, relancez la vérification de propreté en utilisant **gcc** au lieu de **cc**. Si cela fonctionne, le lien symbolique /tools/bin/cc est manquant. Installez le lien symbolique comme indiqué ci-dessus. Ensuite, assurez-vous que le PATH est correct. Ceci se vérifie en lançant **echo \$PATH** et en vérifiant que /tools/bin est en tête de la liste. Si le PATH est mauvais, cela pourrait signifier que vous n'êtes pas connecté en tant qu'utilisateur  $1fs$  ou que quelque chose s'est mal passé dans [Section 4.4, « Configurer l'environnement. »](#page-47-0).

Une fois que tout va bien, nettoyez les fichiers de test :

```
rm -v dummy.c a.out
```
Les détails sur ce paquet sont situés dans [Section 6.20.2, « Contenu de GCC. »](#page-137-0)

### **5.11. Tcl-core-8.6.8**

Le paquet Tcl contient le langage de commandes des outils.

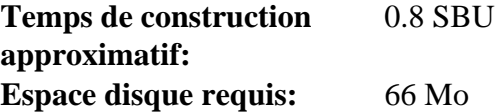

### **5.11.1. Installation de Tcl-core**

Ce paquet et les deux suivants (Expect et DejaGNU) sont installés uniquement pour supporter les suites de tests de GCC, Binutils et d'autres paquets. Installer trois paquets dans un but de tests pourrait sembler excessif mais c'est très rassurant, voire essentiel, de savoir que les outils les plus importants fonctionnent correctement. Même si les suites de tests ne sont pas exécutées dans ce chapitre (elles ne sont pas obligatoires), ces paquets sont nécessaires pour lancer les suites de tests du [Chapitre 6](#page-98-0).

Notez que le paquet Tcl utilisé ici est la version minimale requise pour lancer les tests de LFS. Pour la version complète, regarder *[les procédures de BLFS pour Tcl](http://fr.linuxfromscratch.org/blfs8.2/general/tcl.html)*.

Préparez la compilation de Tcl :

```
cd unix
./configure --prefix=/tools
```
Construisez le paquet :

**make**

La compilation est maintenant terminée. Comme décrit plus tôt, l'exécution de la suite de tests n'est pas obligatoire pour les outils temporaires dans ce chapitre. Pour lancer cependant la suite de tests de Tcl, faites la commande suivante :

**TZ=UTC make test**

Il se peut que la suite de tests de Tcl rencontre des échecs sous certaines conditions concernant l'hôte, conditions qu'on ne comprend pas toujours. Du coup, des échecs de la suite de tests ne sont pas surprenants ici et ne doivent pas être considérés comme critiques. Le paramètre TZ=UTC initialise le fuseau horaire avec le temps universel coordonné (*Coordinated Universal Time* soit l'UTC) connu aussi sous le nom de Greenwich Mean Time (GMT), mais seulement pour la durée de l'exécution de la suite de tests. Ceci nous assure que les tests d'horloge fonctionneront correctement. Des détails sur la variable d'environnement TZ sont fournis dans [Chapitre 7](#page-244-0).

Installez le paquet :

#### **make install**

Autorisez l'écriture dans les bibliothèques installées pour que les symboles de débogage puissent être supprimés plus tard :

**chmod -v u+w /tools/lib/libtcl8.6.so**

Installez les en-têtes de Tcl, le prochain paquet, Expect, en a besoin pour se construire.

**make install-private-headers**

Maintenant, ajoutez un lien symbolique nécessaire :

**ln -sv tclsh8.6 /tools/bin/tclsh**

### **5.11.2. Contenu de Tcl-core**

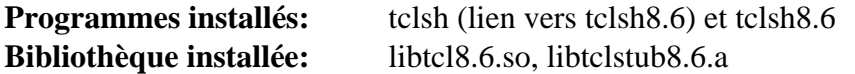

### **Descriptions courtes**

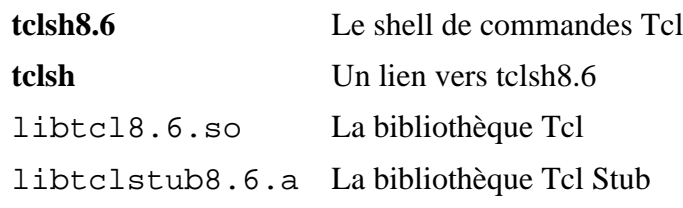

### **5.12. Expect-5.45.4**

Le paquet Expect contient un programme pour réaliser des dialogues scriptés avec d'autres programmes interactifs.

**Temps de construction approximatif:** 0.1 SBU **Espace disque requis:** 3.9 Mo

### **5.12.1. Installation de Expect**

Tout d'abord, forcez le script configure de expect à utiliser /bin/stty au lieu d'un /usr/local/bin/ stty qu'il pourrait trouver sur le système hôte. Cela garantira que nos outils de test demeurent propres pour les constructions finales de la chaîne d'outils :

```
cp -v configure{,.orig}
sed 's:/usr/local/bin:/bin:' configure.orig > configure
```
Construisez maintenant le paquet :

```
./configure --prefix=/tools \
            --with-tcl=/tools/lib \
            --with-tclinclude=/tools/include
```
**Voici la signification des options de configure :**

```
-\frac{w}{i} th-tcl=/tools/lib
```
Ceci nous assure que le script configure trouve l'installation Tcl dans l'emplacement temporaire des outils à la place d'un résidant sur le système hôte.

--with-tclinclude=/tools/include

Ceci indique explicitement à Expect où trouver le répertoire des sources de Tcl et ses en-têtes internes. Utiliser cette option évite certaines conditions d'échec pour **configure** s'il ne peut pas découvrir automatiquement l'emplacement des en-têtes de Tcl.

Construisez le paquet :

**make**

La compilation est maintenant terminée. Comme décrit plus tôt, l'exécution de la suite de tests n'est pas obligatoire pour les outils temporaires dans ce chapitre. Pour lancer cependant la suite de tests de Expect, faites la commande suivante :

**make test**

Remarquez que la suite de tests d'Expect est connue pour avoir de nombreux échecs sous certaines conditions de l'hôte, conditions qui ne sont pas de notre ressort. Du coup, les échecs de la suite de tests ne sont pas surprenants et ne sont pas considérés comme critiques.

Installez-le :

**make SCRIPTS="" install**

#### **Voici la signification du paramètre de make :**

SCRIPTS=""

Ceci empêche l'installation de scripts expect supplémentaires non nécessaires.
## **5.12.2. Contenu d'Expect**

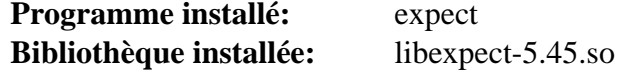

### **Descriptions courtes**

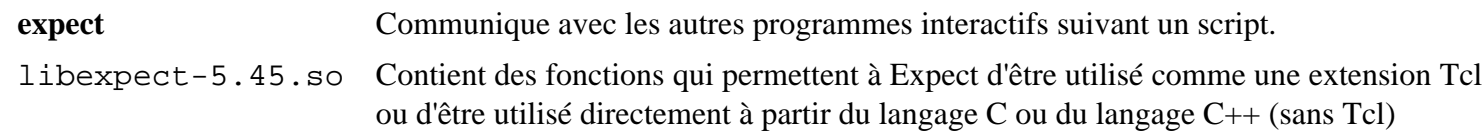

## **5.13. DejaGNU-1.6.1**

Le paquet DejaGNU contient un ensemble de travail pour tester d'autres programmes.

**Temps de construction approximatif:** moins de 0.1 SBU **Espace disque requis:** 3.2 Mo

## **5.13.1. Installation de DejaGNU**

Préparez la compilation de DejaGNU :

**./configure --prefix=/tools**

Construisez et installez le paquet :

**make install**

Pour tester les résultats, lancez :

**make check**

## **5.13.2. Contenu de DejaGNU**

**Programme installé:** runtest

### **Courtes descriptions**

**runtest** Un script d'emballage qui trouve le bon shell **expect**, puis qui lance DejaGNU

## **5.14. M4-1.4.18**

Le paquet M4 contient un processeur de macros.

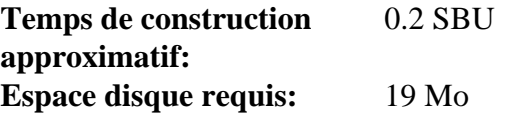

### **5.14.1. Installation de M4**

Préparez la compilation de M4 :

**./configure --prefix=/tools**

Compilez le paquet :

**make**

La compilation est maintenant terminée. Comme décrit plus tôt, l'exécution de la suite de tests n'est pas obligatoire pour les outils temporaires dans ce chapitre. Pour lancer cependant la suite de tests de M4, faites la commande suivante :

**make check**

Installez le paquet :

**make install**

Les détails de ce paquet sont situés dans [Section 6.14.2, « Contenu de M4. »](#page-124-0)

## **5.15. Ncurses-6.1**

Le paquet Ncurses contient les bibliothèques de gestion des écrans type caractère, indépendant des terminaux.

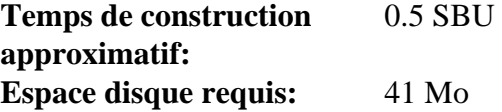

### **5.15.1. Installation de Ncurses**

Tout d'abord, assurez-vous que **gawk** est trouvé pendant la configuration :

**sed -i s/mawk// configure**

Préparez la compilation de Ncurses :

```
./configure --prefix=/tools \
             --with-shared \
             --without-debug \
             --without-ada \
             --enable-widec \
             --enable-overwrite
```
**Voici la signification des options de configure :**

```
--without-ada
```
Ceci nous assure que Ncurses ne construira pas le support du compilateur Ada qui pourrait être présent sur l'hôte mais qui ne sera pas disponible lorsque nous entrerons dans l'environnement **chroot**.

--enable-overwrite

Ceci indique à Ncurses d'installer les fichiers d'en-tête dans /tools/include, au lieu de /tools/ include/ncurses, pour s'assurer que les autres paquets trouveront bien les en-têtes de Ncurses.

--enable-widec

Ce paramètre fait en sorte que les bibliothèques wide-character (à savoir libncursesw.so.6.1) se construisent à la place de celles normales (comme libncurses.so.6.1). On peut utiliser ces bibliothèques wide-character dans des locales multibyte et 8 bits traditionnelles, tandis que les bibliothèques normales ne fonctionnent bien qu'avec la locale 8 bits. Les bibliothèques wide-character et normales ont des sources compatibles, mais pas des binaires compatibles.

Compilez le paquet :

#### **make**

Ce paquet a une suite de tests mais elle ne peut être lancée qu'après que le paquet ait été installé. Les tests se trouvent dans le répertoire test/. Voir le fichier README de ce répertoire pour plus de détails.

Installez le paquet :

#### **make install**

Les détails sur ce paquet sont disponibles dans [Section 6.23.2, « Contenu de Ncurses. »](#page-143-0)

## **5.16. Bash-4.4.18**

Le paquet Bash contient le shell Bourne-Again.

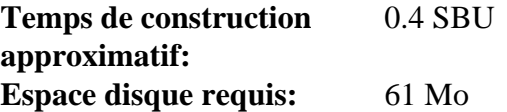

### **5.16.1. Installation de Bash**

Préparez la compilation de Bash :

**./configure --prefix=/tools --without-bash-malloc**

#### **Voici la signification des options de configure :**

```
--without-bash-malloc
```
Cette option désactive l'utilisation par Bash de la fonction d'allocation mémoire malloc qui est connue pour causer des erreurs de segmentation. En désactivant cette option, Bash utilisera les fonctions malloc de Glibc qui sont plus stables.

Compilez le paquet :

#### **make**

La compilation est maintenant terminée. Comme décrit plus tôt, l'exécution de la suite de tests n'est pas obligatoire pour les outils temporaires dans ce chapitre. Pour lancer cependant la suite de tests de bash, faites la commande suivante :

#### **make tests**

Installez le paquet :

#### **make install**

Créez un lien pour les programmes qui utilisent **sh** comme shell :

#### **ln -sv bash /tools/bin/sh**

Les détails sur ce paquet sont situés dans [Section 6.34.2, « Contenu de Bash. »](#page-160-0)

## **5.17. Bison-3.0.4**

Le paquet Bison contient un générateur d'analyseurs.

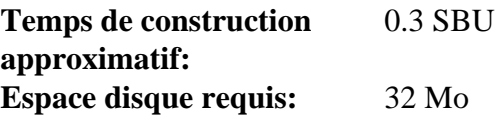

### **5.17.1. Installation de Bison**

Préparez la compilation de Bison :

**./configure --prefix=/tools**

Compilez le paquet :

**make**

Pour tester les résultats, lancez :

**make check**

Installez le paquet :

**make install**

Les détails de ce paquet sont situés dans [Section 6.31.2, « Contenu de Bison. »](#page-157-0)

## **5.18. Bzip2-1.0.6**

Le paquet Bzip2 contient des programmes de compression et décompression de fichiers. Compresser des fichiers texte avec **bzip2** permet d'atteindre un taux de compression bien meilleur qu'avec l'outil **gzip**.

**Temps de construction approximatif:** moins de 0.1 SBU **Espace disque requis:** 5.2 Mo

## **5.18.1. Installation de Bzip2**

Le paquet Bzip2 ne contient pas de script **configure**. Compilez-le et testez-le avec :

**make**

Installez le paquet :

```
make PREFIX=/tools install
```
Les détails sur ce paquet sont situés dans [Section 6.21.2, « Contenu de Bzip2. »](#page-139-0)

## **5.19. Coreutils-8.29**

Le paquet Coreutils contient des outils pour afficher et configurer les caractéristiques basiques d'un système.

**Temps de construction approximatif:** 0.7 SBU **Espace disque requis:** 139 Mo

### **5.19.1. Installation de Coreutils**

Préparez la compilation de Coreutils :

**./configure --prefix=/tools --enable-install-program=hostname**

#### **Voici la signification des options de configuration :**

```
--enable-install-program=hostname
```
Ceci fait que le binaire **hostname** sera compilé et installé – ceci est désactivé par défaut mais c'est requis par la suite de tests de Perl.

Compilez le paquet :

**make**

La compilation est maintenant terminée. Comme décrit plus tôt, l'exécution de la suite de tests n'est pas obligatoire pour les outils temporaires dans ce chapitre. Pour lancer cependant la suite de tests de Coreutils, faites la commande suivante :

#### **make RUN\_EXPENSIVE\_TESTS=yes check**

Le paramètre RUN\_EXPENSIVE\_TESTS=yes indique à la suite de tests de lancer quelques tests supplémentaires, considérés relativement coûteux (en termes de puissance CPU et d'utilisation mémoire) mais habituellement sans problème sous Linux.

Installez le paquet :

#### **make install**

Les détails sur ce paquet sont disponibles dans [Section 6.57.2, « Contenu de Coreutils. »](#page-201-0)

## **5.20. Diffutils-3.6**

Le paquet Diffutils contient les programmes montrant les différences entre fichiers ou répertoires.

**Temps de construction approximatif:** 0.2 SBU **Espace disque requis:** 22 Mo

### **5.20.1. Installation de Diffutils**

Préparez la compilation de Diffutils :

**./configure --prefix=/tools**

Compilez le paquet :

**make**

La compilation est maintenant terminée. Comme expliqué plus tôt, l'exécution de la suite de tests n'est pas obligatoire pour les outils temporaires dans ce chapitre. Pour lancer cependant la suite de tests de Diffutils, exécutez la commande suivante :

**make check**

Installez le paquet :

**make install**

Les détails sur ce paquet sont situés dans [Section 6.59.2, « Contenu de Diffutils. »](#page-206-0)

## **5.21. File-5.32**

Le paquet File contient un outil pour déterminer le type d'un fichier ou des fichiers donnés.

**Temps de construction approximatif:** 0.1 SBU **Espace disque requis:** 16 Mo

### **5.21.1. Installation de File**

Préparez la compilation de File :

**./configure --prefix=/tools**

Compilez le paquet :

**make**

La compilation est maintenant terminée. Comme décrit plus tôt, l'exécution de la suite de tests n'est pas obligatoire pour les outils temporaires dans ce chapitre. Pour lancer cependant la suite de tests de File, faites la commande suivante :

**make check**

Installez le paquet :

**make install**

Les détails sur ce paquet sont disponibles dans [Section 6.12.2, « Contenu de File. »](#page-121-0)

## **5.22. Findutils-4.6.0**

Le paquet Findutils contient des programmes de recherche de fichiers. Ces programmes sont fournis pour rechercher récursivement dans une hiérarchie de répertoires et pour créer, maintenir et chercher dans une base de données (souvent plus rapide que la recherche récursive mais moins fiable si la base de données n'a pas été mise à jour récemment).

**Temps de construction approximatif:** 0.3 SBU **Espace disque requis:** 35 Mo

### **5.22.1. Installation de Findutils**

Préparez la compilation de Findutils :

**./configure --prefix=/tools**

Compilez le paquet :

**make**

La compilation est maintenant terminée. Comme décrit plus tôt, l'exécution de la suite de tests n'est pas obligatoire pour les outils temporaires dans ce chapitre. Pour lancer cependant la suite de tests de Findutils, faites la commande suivante :

**make check**

Installez le paquet :

**make install**

Les détails sur ce paquet sont situés dans [Section 6.61.2, « Contenu de Findutils. »](#page-208-0)

## **5.23. Gawk-4.2.0**

Le paquet Gawk contient des programmes de manipulation de fichiers texte.

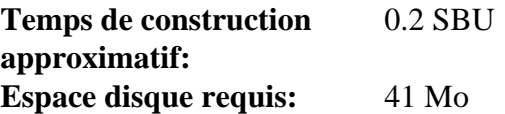

### **5.23.1. Installation de Gawk**

Préparez la compilation de Gawk :

**./configure --prefix=/tools**

Compilez le paquet :

**make**

La compilation est maintenant terminée. Comme décrit plus tôt, l'exécution de la suite de tests n'est pas obligatoire pour les outils temporaires dans ce chapitre. Pour lancer cependant la suite de tests de Gawk, faites la commande suivante :

**make check**

Installez le paquet :

**make install**

Les détails sur ce paquet sont situés dans [Section 6.60.2, « Contenu de Gawk. »](#page-207-0)

## **5.24. Gettext-0.19.8.1**

Le paquet Gettext contient des outils pour l'internationalisation et la localisation. Ceci permet aux programmes d'être compilés avec le support des langues natives (*Native Language Support* ou NLS), pour afficher des messages dans la langue native de l'utilisateur.

**Temps de construction approximatif:** 0.8 SBU **Espace disque requis:** 164 Mo

### **5.24.1. Installation de Gettext**

Pour notre paramétrage temporaire des outils, nous n'avons besoin de compiler et d'installer que trois programmes de Gettext.

Préparez la compilation de Gettext :

```
cd gettext-tools
EMACS="no" ./configure --prefix=/tools --disable-shared
```
**Voici la signification des options de configure :**

 $EMACS = "no"$ 

Ceci empêche le script configure de déterminer où installer les fichiers Lisp d'Emacs vu que le test est connu pour échouer sur certains hôtes.

--disable-shared

Nous n'avons besoin d'installer aucune bibliothèque partagée de Gettext pour le moment, donc ce n'est pas nécessaire de les compiler.

Compilez le paquet :

```
make -C gnulib-lib
make -C intl pluralx.c
make -C src msgfmt
make -C src msgmerge
make -C src xgettext
```
Comme seuls trois programmes ont été compilés, i n'est pas possible d'exécuter la suite de tests sans compiler des bibliothèques de support complémentaires du paquet Gettext. Il n'est donc pas recommandé d'essayer d'exécuter la suite de tests à cette étape.

Installez les programmes **msgfmt**, **msgmerge** et **xgettext** :

**cp -v src/{msgfmt,msgmerge,xgettext} /tools/bin**

Les détails sur ce paquet sont situés dans [Section 6.47.2, « Contenu de Gettext. »](#page-180-0)

## **5.25. Grep-3.1**

Le paquet Grep contient des programmes de recherche à l'intérieur de fichiers.

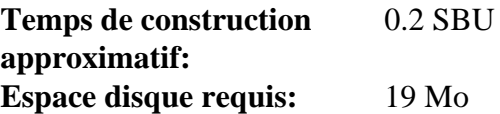

### **5.25.1. Installation de Grep**

Préparez la compilation de Grep :

**./configure --prefix=/tools**

Compilez les programmes :

**make**

La compilation est maintenant terminée. Comme décrit plus tôt, l'exécution de la suite de tests n'est pas obligatoire pour les outils temporaires dans ce chapitre. Pour lancer cependant la suite de tests de Grep, faites la commande suivante :

**make check**

Installez le paquet :

**make install**

Les détails sur ce paquet sont disponibles dans [Section 6.33.2, « Contenu de Grep. »](#page-159-0)

## **5.26. Gzip-1.9**

Le paquet Gzip contient des programmes de compression et décompression de fichiers.

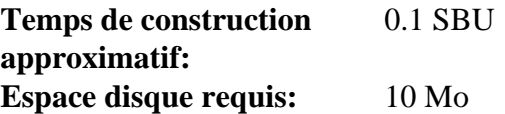

### **5.26.1. Installation de Gzip**

Préparez la compilation de Gzip :

**./configure --prefix=/tools**

Compilez le paquet :

**make**

La compilation est maintenant terminée. Comme décrit plus tôt, l'exécution de la suite de tests n'est pas obligatoire pour les outils temporaires dans ce chapitre. Pour lancer cependant la suite de tests de Gzip, faites la commande suivante :

**make check**

Installez le paquet :

**make install**

Les détails sur ce paquet sont situés dans [Section 6.65.2, « Contenu de Gzip. »](#page-216-0)

## **5.27. Make-4.2.1**

Le paquet Make contient un programme pour compiler des paquets.

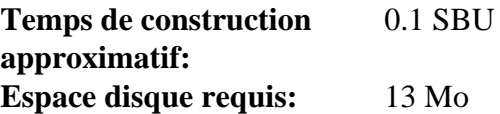

### **5.27.1. Installation de Make**

Tout d'abord, évitez une erreur causée par glibc-2.27 :

**sed -i '211,217 d; 219,229 d; 232 d' glob/glob.c**

Préparez la compilation de Make :

```
./configure --prefix=/tools --without-guile
```
**Voici la signification des options de configure :**

```
--without-guile
```
Cela garantit que Make-4.2.1 ne se liera pas aux bibliothèques de Guile qui peuvent être présentes sur votre système hôte mais qui ne seront pas disponibles dans l'environnement **chroot** au prochain chapitre.

Compilez le paquet :

**make**

La compilation est maintenant terminée. Comme décrit plus tôt, l'exécution de la suite de tests n'est pas obligatoire pour les outils temporaires dans ce chapitre. Pour lancer cependant la suite de tests de Make, faites la commande suivante :

#### **make check**

Installez le paquet :

**make install**

Les détails de ce paquet sont situés dans [Section 6.69.2, « Contenu de Make. »](#page-223-0)

## **5.28. Patch-2.7.6**

Le paquet Patch contient un programme permettant de modifier et de créer des fichiers en appliquant un fichier correctif (appelé habituellement « patch ») créé généralement par le programme **diff**.

**Temps de construction approximatif:** 0.2 SBU **Espace disque requis:** 12 Mo

## **5.28.1. Installation de Patch**

Préparez la compilation de Patch :

**./configure --prefix=/tools**

Compilez le paquet :

**make**

La compilation est à présent terminée. Comme indiqué plus haut, l'exécution de la suite de tests n'est pas obligatoire dans ce chapitre pour les outils temporaires. Pour lancer néanmoins la suite de tests de Patch, exécutez la commande suivante :

#### **make check**

Installez le paquet :

**make install**

Les détails sur ce paquet sont situés dans [Section 6.70.2, « Contenu de Patch. »](#page-224-0)

## **5.29. Perl-5.26.1**

Le paquet Perl contient le langage pratique d'extraction et de rapport (*Practical Extraction and Report Language*).

**Temps de construction approximatif:** 1.3 SBU **Espace disque requis:** 261 Mo

### **5.29.1. Installation de Perl**

Préparez la compilation de Perl :

**sh Configure -des -Dprefix=/tools -Dlibs=-lm**

Construisez le paquet :

**make**

Bien que Perl soit fourni avec une suite de tests, il vaudrait mieux attendre qu'il soit installé au prochain chapitre.

Seuls quelques outils et quelques bibliothèques doivent être installés pour l'instant :

**cp -v perl cpan/podlators/scripts/pod2man /tools/bin mkdir -pv /tools/lib/perl5/5.26.1 cp -Rv lib/\* /tools/lib/perl5/5.26.1**

Les détails sur ce paquet sont disponibles dans [Section 6.40.2, « Contenu de Perl. »](#page-169-0)

## **5.30. Sed-4.4**

Le paquet Sed contient un éditeur de flux.

**Temps de construction approximatif:** 0.1 SBU **Espace disque requis:** 16 Mo

### **5.30.1. Installation de Sed**

Préparez la compilation de Sed :

**./configure --prefix=/tools**

Compilez le paquet :

**make**

La compilation est maintenant terminée. Comme décrit plus tôt, l'exécution de la suite de tests n'est pas obligatoire pour les outils temporaires dans ce chapitre. Pour lancer cependant la suite de tests de Sed, faites la commande suivante :

**make check**

Installez le paquet :

**make install**

Les détails de ce paquet sont situés dans [Section 6.27.2, « Contenu de Sed. »](#page-150-0)

## **5.31. Tar-1.30**

Le paquet Tar contient un programme d'archivage.

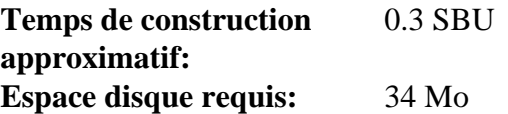

### **5.31.1. Installation de Tar**

Préparez la compilation de Tar :

**./configure --prefix=/tools**

Compilez le paquet :

**make**

La compilation est maintenant terminée. Comme décrit plus tôt, l'exécution de la suite de tests n'est pas obligatoire pour les outils temporaires dans ce chapitre. Pour lancer cependant la suite de tests de Tar, faites la commande suivante :

**make check**

Installez le paquet :

**make install**

Les détails sur ce paquet sont situés dans [Section 6.74.2, « Contenu de Tar. »](#page-235-0)

## **5.32. Texinfo-6.5**

Le paquet Texinfo contient des programmes de lecture, écriture et conversion des pages Info.

**Temps de construction approximatif:** 0.2 SBU **Espace disque requis:** 100 Mo

### **5.32.1. Installation de Texinfo**

Préparez la compilation de Texinfo :

```
./configure --prefix=/tools
```
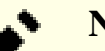

### **Note**

Durant le processus configure, un test effectué indique une erreur pour TestXS\_la-TestXS.lo. Cette erreur n'est pas pertinente pour LFS et devrait être ignorée.

Compilez le paquet :

#### **make**

La compilation est maintenant terminée. Comme décrit plus tôt, l'exécution de la suite de tests n'est pas obligatoire pour les outils temporaires dans ce chapitre. Pour lancer cependant la suite de tests de Texinfo, faites la commande suivante :

**make check** Installez le paquet : **make install**

Les détails de ce paquet sont situés dans [Section 6.75.2, « Contenu de Texinfo. »](#page-237-0)

## **5.33. Util-linux-2.31.1**

Le paquet Util-linux contient différents outils.

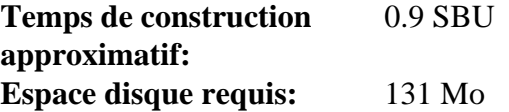

### **5.33.1. Installation d'Util-linux**

Préparez la compilation d'Util-linux :

```
./configure --prefix=/tools \
          --without-python \
          --disable-makeinstall-chown \
          --without-systemdsystemunitdir \
          --without-ncurses \
          PKG_CONFIG=""
```
**Voici la signification de l'option de configuration :**

--without-python

Ce paramètre désactive l'utilisation de Python s'il est installé sur le système hôte. Cela évite d'essayer de construire des bindings inutiles.

--disable-makeinstall-chown

Ce paramètre désactive l'utilisation de la commande **chown** lors de l'installation. Elle n'est pas utile pour l'installation dans le répertoire /tools et cela évite de devoir installer en tant que root.

--without-ncurses

Ce paramètre désactive l'utilisation de la bibliothèque ncurses pendant la construction. Elle n'est pas utile pour l'installation dans le répertoire /tools et cela évite des problèmes sur certaines distributions hôtes.

```
--without-systemdsystemunitdir
```
Sur les systèmes utilisant systemd, le paquet tente d'installer un fichier spécifique à systemd dans un répertoire qui n'existe pas sur /tools. Cette option désactive cette action inutile.

#### PKG\_CONFIG=""

La définition de cette variable d'environnement évite d'ajouter des fonctions inutiles éventuellement disponibles sur l'hôte. Remarquez que l'emplacement indiqué dans la définition de cette variable d'environnement n'est pas le même que dans les autres sections de LFS, où les variables sont définies avant une commande. On indique ici cet emplacement pour présenter une autre manière de définir une variable d'environnement en utilisant configure.

Compilez le paquet :

**make**

Installez le paquet :

**make install**

## **5.34. Xz-5.2.3**

Le paquet Xz contient des programmes de compression et de décompression de fichiers. Il offre les possibilités des formats lzma et des formats de compression récents. La compression de fichiers textes avec **xz** donne un meilleur pourcentage de compression qu'avec les commandes **gzip** ou **bzip2** traditionnelles.

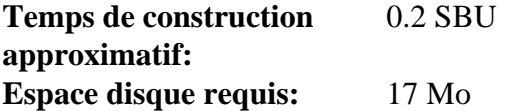

## **5.34.1. Installation de Xz-Utils**

Préparez la compilation de Xz :

**./configure --prefix=/tools**

Compilez le paquet :

**make**

La compilation est maintenant terminée. Comme décrit plus tôt, l'exécution de la suite de tests n'est pas obligatoire pour les outils temporaires dans ce chapitre. Pour lancer cependant la suite de tests de Xz, faites la commande suivante :

**make check**

Installez le paquet :

**make install**

Les détails sur ce paquet sont situés dans [Section 6.45.2, « Contenu de Xz. »](#page-176-0)

## **5.35. Supprimer les symboles des fichiers objets**

Les étapes de cette section sont optionnelles mais si la partition LFS est plutôt petite, il est intéressant d'apprendre que des éléments inutiles sont supprimables. Les exécutables et les bibliothèques que vous avez construites jusqu'à maintenant contiennent jusqu'à 130 Mo de symboles de débogages inutiles. Supprimez ces symboles avec :

```
strip --strip-debug /tools/lib/*
/usr/bin/strip --strip-unneeded /tools/{,s}bin/*
```
Ces commandes vont laisser de côté une vingtaine de fichiers en indiquant qu'elles ne reconnaissent pas leur format. La plupart sont des scripts et non pas des binaires. Par ailleurs, utilisez la commande strip du système pour inclure le binaire strip dans /tools.

Faites attention à ne *pas* utiliser --strip-unneeded sur les bibliothèques. Cela détruirait les versions statiques et les paquets devraient être de nouveau construits.

Pour sauver encore davantage, supprimez toute la documentation :

```
rm -rf /tools/{,share}/{info,man,doc}
```
Supprimez des fichiers inutiles :

```
find /tools/{lib,libexec} -name \*.la -delete
```
Il devrait y avoir maintenant au moins 3 Go d'espace disque libre sur le système de fichiers \$LFS à utiliser pour construire et installer Glibc et Gcc dans la prochaine phase. Si vous pouvez construire et installer Glibc, vous pourrez aussi construire et installer le reste.

## **5.36. Changer de propriétaire**

### **Note**

Les commandes dans la suite de ce livre doivent être exécutées alors que vous êtes connecté en tant que root et pas en tant qu'utilisateur lfs. Contrôlez à nouveau que \$LFS est paramétré dans l'environnement de root.

Pour l'instant, le répertoire \$LFS/tools appartient à l'utilisateur lfs, un utilisateur qui n'existe que sur le système hôte. Si le répertoire  $\frac{5 \text{LFS}}{\text{100}}$  tools reste ainsi, les fichiers appartiennent à un ID utilisateur sans compte correspondant. C'est dangereux car un compte utilisateur créé plus tard pourrait se voir attribuer ce même ID utilisateur et être propriétaire du répertoire \$LFS/tools et de tous les fichiers à l'intérieur, les exposant ainsi à des manipulations suspectes.

Pour éviter ce problème, vous pourriez ajouter l'utilisateur lfs au nouveau système LFS plus tard lorsque vous créeriez le fichier /etc/passwd, en prenant garde à assigner les ID utilisateur et groupe de la même manière que sur le Système hôte. Mieux encore, changez le propriétaire du répertoire \$LFS/tools en le rendant à l'utilisateur root en exécutant les commandes suivantes :

#### **chown -R root:root \$LFS/tools**

Bien que le dossier \$LFS/tools puisse être effacé quand la construction du système sera fini, il peut être conservé pour construire des systèmes LFS supplémentaires *de la même version du livre*. La meilleure façon de sauvegarder \$LFS/tools est celle qui correspond à vos préférences personnelles.

## **Attention**

Si vous souhaitez conserver les outils temporaires pour un usage dans la construction de futurs systèmes LFS, c'est le moment *à présent* de les sauvegarder. Les commandes qu'implique le chapitre 6 vont modifier les outils actuellement en place, les rendant inutiles pour de futures constructions.

# **Partie III. Construction du système LFS**

## **Chapitre 6. Installer les logiciels du système de base**

## **6.1. Introduction**

Dans ce chapitre, nous entrons dans le site de construction et lançons la construction du système LFS. Autrement dit, nous entrons avec chroot dans le mini système Linux temporaire, faisons quelques préparations finales et lançons l'installation de tous les paquets un par un.

Nous arrivons à la dernière étape de l'installation de ce logiciel. Bien que, dans beaucoup de cas, les instructions d'installation pourraient être plus courtes et plus génériques, nous avons opté pour fournir les instructions complètes pour chaque paquet et minimiser ainsi les possibilités d'erreurs. La clé pour apprendre ce qui fait fonctionner un système Linux est de savoir à quoi sert chaque paquet et pourquoi vous (ou le système) en avez besoin.

Nous ne vous recommandons pas d'utiliser les optimisations. Elles peuvent faire qu'un programme s'exécute un peu plus rapidement mais elles peuvent aussi causer des problèmes de compilation et des difficultés à l'exécution de ce programme. Si un paquet refuse de compiler lors de l'utilisation d'optimisation, essayez de le compiler sans optimisation pour voir si cela corrige le problème. Même si le paquet compile avec les optimisations, il y a un risque qu'il ait été mal compilé à cause des interactions complexes entre le code et les outils de construction. Remarquez aussi que l'utilisation des options -march et -mtune peut causer des problèmes avec les paquets de la chaîne d'outils (Binutils, GCC et Glibc). Le petit potentiel de gains obtenu en utilisant les optimisations de compilation est souvent minime comparé aux risques. Les utilisateurs construisant une LFS pour la première fois sont encouragés à construire sans optimisations personnalisées. Le système sera toujours très rapide et restera stable en même temps.

L'ordre dans lequel les paquets sont installés dans ce chapitre a besoin d'être strictement suivi pour s'assurer qu'aucun programme n'acquiert accidentellement un chemin ayant comme référence /tools en dur. Pour la même raison, ne compilez pas des paquets en parallèle. La compilation en parallèle peut permettre de gagner du temps (tout particulièrement sur les machines à deux CPU), mais cela pourrait résulter en un programme contenant un chemin codé en dur vers /tools, ce qui fera arrêter le programme de fonctionner si ce répertoire est supprimé.

Avant les instructions d'installation, chaque page d'installation fournit des informations sur le paquet, incluant une description concise de ce qu'il contient, approximativement combien de temps prendra la construction et les autres paquets nécessaires lors de cette étape de construction. Suivant les instructions d'installation, il existe une liste de programmes et de bibliothèques (avec quelques brèves descriptions de ceux-ci) que le paquet installe.

### **Note**

Les valeurs SBU et l'espace disque requis incluent les données de suites de tests pour tous les paquets du chapitre 6 auxquels elles sont applicables.

## **6.1.1. À propos des bibliothèques**

En général, les éditeurs de LFS déconseillent la construction et l'installation de bibliothèques statiques. L'objectif original de la plupart des bibliothèques statique a été rendu obsolète dans un système Linux moderne. Par ailleurs la liaison statique de bibliothèques dans un programme peut être nuisible. Si une mise à jour des bibliothèques est nécessaire pour retirer un problème de sécurité, tous les programmes qui utilisent cette bibliothèque vont devoir être liés à nouveau vers la nouvelle bibliothèque. Depuis que l'utilisation de bibliothèques statiques n'est plus évident, les programmes relatifs (et les procédures de liage) ne doivent plus systématiquement être connues.

Dans les procédures du chapitre 6, nous retirons ou désactivons l'installation de la plupart des bibliothèques statiques. Dans certains cas, en particulier pour glibc et gcc, l'utilisation de bibliothèques statique est indispensable au processus de construction du paquet en général. Généralement cela ce fait en activant le drapeau --disablestatic lors de l'exécution de **configure**. Dans d'autres cas, des autres moyens sont nécessaires.

Pour une discussion plus complète à propos des bibliothèques, regardez la discussion *[Bibliothèques : statiques ou](http://fr.linuxfromscratch.org/blfs/view/8.2/introduction/libraries.html) [partagées ?](http://fr.linuxfromscratch.org/blfs/view/8.2/introduction/libraries.html)* dans le livre BLFS.

## **6.2. Préparer les systèmes de fichiers virtuels du noyau**

Différents systèmes de fichiers exportés par le noyau sont utilisés pour communiquer avec le noyau lui-même. Ces systèmes de fichiers sont virtuels du fait qu'aucun espace disque n'est utilisé pour eux. Le contenu de ces systèmes de fichiers réside en mémoire.

Commencez en créant les répertoires dans lesquels les systèmes de fichiers seront montés :

```
mkdir -pv $LFS/{dev,proc,sys,run}
```
### **6.2.1. Création des noeuds initiaux vers les périphériques**

Quand le noyau démarre le système, il a besoin de la présence de quelques fichiers de périphériques, en particulier les périphériques console et null. Les nœuds de périphérique doivent être créés sur le disque dur afin d'être disponible avant que **udevd** n'ait été démarré et aussi quand Linux est démarré avec init=/bin/bash. Créez les périphériques en exécutant les commandes suivantes :

```
mknod -m 600 $LFS/dev/console c 5 1
mknod -m 666 $LFS/dev/null c 1 3
```
### <span id="page-99-0"></span>**6.2.2. Monter et peupler /dev**

La méthode recommandée pour peupler le répertoire /dev de périphériques est de monter un système de fichiers virtuel (comme tmpfs) sur le répertoire /dev, et d'autoriser la création dynamique des périphériques sur le système de fichiers virtuel une fois qu'ils sont détectés ou que quelque chose tente d'y accéder. La création de périphériques est généralement faite par Udev lors du démarrage. Comme ce nouveau système ne contient pas encore Udev et n'a pas encore été démarré, il est nécessaire de monter et de peupler /dev manuellement. Cela se fait en montant en double le répertoire /dev du système hôte. Le montage en double est un type spécial de montage qui vous permet de créer le miroir d'un répertoire ou d'un point de montage à un autre endroit. Utilisez la commande suivante pour réaliser cela :

<span id="page-99-1"></span>**mount -v --bind /dev \$LFS/dev**

### **6.2.3. Monter les systèmes de fichiers virtuels du noyau**

Maintenant montez les systèmes de fichiers virtuels du noyau qui en résultent :

```
mount -vt devpts devpts $LFS/dev/pts -o gid=5,mode=620
mount -vt proc proc $LFS/proc
mount -vt sysfs sysfs $LFS/sys
mount -vt tmpfs tmpfs $LFS/run
```
**Voici la signification des options de montage de devpts :**

gid=5

Cela garantit que tous les nœuds de périphérique créés par devpts appartiennent au groupe dont l'ID est 5. C'est l'ID que nous utiliserons plus tard pour le groupe tty. Nous utilisons l'ID de groupe au lieu du nom car il se pourrait que le système hôte utilise un ID différent pour son groupe tty.

mode=0620

Cela garantit que tous les nœuds de périphérique créés par devpts ont le mode 0620 (lecture et écriture par l'utilisateur, écriture par le groupe). Combinée à l'option ci-dessus, cela garantit que devts créera des nœuds de périphérique correspondant aux exigences de grantpt(), c'est-à-dire que le binaire d'aide **pt\_chown** de Glibc (qui n'est pas installé par défaut) n'est pas nécessaire.

Dans certains systèmes hôtes, /dev/shm est un lien symbolique vers /run/shm. Le tmpfs /run a été monté tout à l'heure, donc vous ne devez créer un répertoire que dans ce cas précis.

```
if [ -h $LFS/dev/shm ]; then
  mkdir -pv $LFS/$(readlink $LFS/dev/shm)
fi
```
## **6.3. Gestion de paquets**

La gestion de paquets est un ajout souvent demandé au livre LFS. Un gestionnaire de paquets permet de conserver une trace des fichiers installés, simplifiant ainsi leur suppression ou leur mise à jour. Un gestionnaire de paquets gérera tant les fichiers binaires et de bibliothèque que l'installation des fichiers de configuration. Avant tout, NON —cette section ne parle pas d'un gestionnaire de paquets particulier, elle n'en recommande pas non plus. Elle fait un tour des techniques les plus populaires pour indiquer comment elles fonctionnent. Le parfait gestionnaire de paquets pourrait faire partie de ces techniques ou pourrait être une combinaison d'une ou plusieurs techniques. Cette section mentionne brièvement les problèmes pouvant survenir lors de la mise à jour des paquets.

Parmi les raisons de l'absence d'un gestionnaire de paquets mentionné dans LFS ou BLFS :

- S'occuper de la gestion de paquets est en dehors des buts de ces livres— visant à apprendre comment un système Linux est construit.
- Il existe de nombreuses solutions pour la gestion de paquets, chacune ayant ses forces et ses faiblesses. En inclure une qui satisfait tout le monde est difficile.

Des astuces ont été écrites sur le thème de la gestion de paquets. Visitez le *[Projet des astuces](http://www.linuxfromscratch.org/hints/list.html)* et voyez celui qui satisfait vos besoins.

### **6.3.1. Problèmes de mise à jour**

Un gestionnaire de paquets facilite la mise à jour des nouvelles versions au moment de leur sortie. Généralement, les instructions dans les livres LFS et BLFS peuvent être utilisées pour les nouvelles versions. Voici quelques points à connaître pour une mise à jour de paquets, spécifiquement sur un système en cours de fonctionnement

- Il est plus sûr, si Glibc doit être mis à jour vers une nouvelle version (par exemple, glibc-2.19 vers glibc-2.20), de reconstruire LFS. Bien que vous *pourriez* être capable de ne pas reconstruire tous les paquets dans leur ordre de dépendances, nous ne vous le recommandons pas.
- Si un paquet contenant une bibliothèque partagée est mise à jour et si le nom de cette dernière est modifié, alors les paquets liés dynamiquement à la bibliothèque devront être recompilés pour être liés à la nouvelle bibliothèque. (Remarquez qu'il n'y a aucune corrélation entre la version du paquet et le nom de la bibliothèque.) Par exemple, considérez un paquet foo-1.2.3 qui installe une bibliothèque partagée de nom libfoo.so. 1. Disons que vous mettez à jour le paquet avec une nouvelle version foo-1.2.4 qui installe une bibliothèque partagée de nom libfoo.so.2. Dans ce cas, tous les paquets liés dynamiquement à libfoo.so.1 doivent être recompilés pour être liés à libfoo.so.2. Remarquez que vous ne devez pas supprimer les anciennes bibliothèques jusqu'à ce que les paquets indépendants soient recompilés.

### **6.3.2. Techniques de gestion de paquets**

Ce qui suit est une liste de techniques habituelles de gestion de paquets. Avant de prendre une décision sur un gestionnaire de paquets, faites une recherche sur les différentes techniques et notamment leurs faiblesses.

#### **6.3.2.1. Tout est dans ma tête !**

Oui, c'est une technique de gestion de paquets. Certains n'éprouvent pas le besoin d'un gestionnaire de paquets parce qu'ils connaissent très bien les paquets et connaissent les fichiers installés par chaque paquet. Certains utilisateurs n'en ont pas besoin parce qu'ils planifient la reconstruction entière de LFS lorsqu'un paquet est modifié.

#### **6.3.2.2. Installer dans des répertoires séparés**

C'est une gestion des paquets tellement simple qu'elle ne nécessite aucun paquet supplémentaire pour gérer les installations. Chaque paquet est installé dans un répertoire séparé. Par exemple, le paquet foo-1.1 est installé dans /usr/pkg/foo-1.1 et un lien symbolique est créé de /usr/pkg/foo vers /usr/pkg/foo-1.1. Lors de l'installation de la nouvelle version foo-1.2, elle est installée dans /usr/pkg/foo-1.2 et l'ancien lien symbolique est remplacé par un lien symbolique vers la nouvelle version.

Les variables d'environnement telles que PATH, LD\_LIBRARY\_PATH, MANPATH, INFOPATH et CPPFLAGS ont besoin d'être étendues pour inclure /usr/pkg/foo. Pour plus de quelques paquets, ce schéma devient ingérable.

#### **6.3.2.3. Gestion de paquet par lien symbolique**

C'est une variante de la technique précédente. Chaque paquet est installé de façon similaire au schéma précédent. Mais au lieu de réaliser le lien symbolique, chaque fichier dispose d'un lien symbolique vers son équivalent dans la hiérarchie /usr. Ceci supprime le besoin d'étendre les variables d'environnement. Bien que les liens symboliques peuvent être créés par l'utilisateur, pour automatiser la création, certains gestionnaires de paquets ont été écrits avec cette approche. Parmi les plus populaires se trouvent Stow, Epkg, Graft et Depot.

L'installation doit être faussée, de façon à ce que chaque paquet pense qu'il est installé dans /usr alors qu'en réalité il est installé dans la hiérarchie /usr/pkg. Installer de cette manière n'est généralement pas une tâche triviale. Par exemple, considérez que vous installez un paquet libfoo-1.1. Les instructions suivantes pourraient ne pas installer correctement le paquet :

```
./configure --prefix=/usr/pkg/libfoo/1.1
make
make install
```
L'installation fonctionnera mais les paquets dépendants pourraient ne pas lier libfoo comme vous vous y attendriez. Si vous compilez un paquet qui se lie à /usr/pkg/libfoo/1.1/lib/libfoo.so.1 au lieu de /usr/lib/ libfoo.so.1 comme vous le prévoyez. La bonne approche est d'utiliser la stratégie DESTDIR pour fausser l'installation du paquet. Cette approche fonctionne ainsi :

```
./configure --prefix=/usr
make
make DESTDIR=/usr/pkg/libfoo/1.1 install
```
La plupart des paquets supportent cette approche mais elle pose problème à certains. Pour les paquets non compatibles, vous pouvez soit les installer manuellement soit trouver plus simple d'installer les paquets problématiques dans /opt.

#### **6.3.2.4. Basé sur le temps**

Avec cette technique, un fichier est balisé avec l'heure avant l'installation du paquet. Après l'installation, une simple utilisation de la commande **find** avec les options appropriées peut générer une trace de tous les fichiers installés après que le fichier temps a été créé. install-log est un gestionnaire de paquets écrit avec cette approche.

Bien que ce schéma a l'avantage d'être simple, il a deux inconvénients. Si à l'installation, les fichiers sont installés sans balise de temps autre que l'heure actuelle, ces fichiers ne seront pas suivis par le gestionnaire de paquets. De plus, ce schéma peut seulement être utilisé lorsqu'un seul paquet est installé à la fois. Les traces ne sont pas fiables si deux paquets sont installés dans deux consoles différentes.

### **6.3.2.5. Tracer les scripts d'installation**

Avec cette approche, les commandes que les scripts d'installation accomplissent sont enregistrées. Il y a deux techniques que vous pouvez utiliser :

Vous pouvez initialiser la variable d'environnement LD\_PRELOAD pour qu'elle pointe vers une bibliothèque à précharger avant l'installation. Lors de l'utilisation de cette dernière, cette bibliothèque trace les paquets en cours d'installation en s'attachant eux-mêmes aux différents exécutables comme **cp**, **install**, **mv** et trace les appels système qui modifient le système de fichiers. Pour que cette approche fonctionne, tous les exécutables ont besoin d'être liés dynamiquement sans bit suid ou sgid. Le préchargement de la bibliothèque pourrait causer quelques effets de bord involontaires lors de l'installation ; donc, réalisez quelques tests pour vous assurer que le gestionnaire de paquets ne casse rien et trace bien tous les fichiers appropriés.

La seconde technique est d'utiliier **strace**, qui trace tous les appels du système faits pendant l'exécution des scripts d'installation.

#### **6.3.2.6. Créer des archives de paquets**

Dans ce schéma, l'installation d'un paquet est faussée dans un répertoire séparé comme décrit plus haut. Après l'installation, une archive du paquet est créée en utilisant les fichiers installés. L'archive est ensuite utilisée pour installer le paquet soit sur la machine locale soit même sûr d'autres machines.

Cette approche est utilisée par la plupart des gestionnaires de paquets trouvés dans les distributions commerciales. Les exemples de gestionnaires qui suivent cette approche sont RPM (qui est parfois requis par la *[Spécification](http://refspecs.linuxfoundation.org/lsb.shtml) [de base de Linux Standard](http://refspecs.linuxfoundation.org/lsb.shtml)*), pkg-utils, apt de Debian, et le système de portage de Gentoo. Une astuce décrivant comment adopter ce style de gestion de paquets pour les systèmes LFS se trouve à *[http://www.fr.linuxfromscratch.](http://www.fr.linuxfromscratch.org/view/astuces/fakeroot-fr.txt) [org/view/astuces/fakeroot-fr.txt](http://www.fr.linuxfromscratch.org/view/astuces/fakeroot-fr.txt)*.

La création de fichiers de paquet qui incluent des informations de dépendance est complexe et va au-delà de l'objectif de LFS.

Slackware utilise un système basé sur **tar** pour les archives de paquets. Ce système ne gère volontairement pas les dépendances de paquets car d'autres gestionnaires de paquets plus complexes le font. Pour des détails sur la gestion de paquets, voir *<http://www.slackbook.org/html/package-management.html>*.

#### **6.3.2.7. Gestion basée sur les utilisateurs**

Ce schéma, unique à LFS, a été décrit par Matthias Benkmann et est disponible sur le *[Projet des astuces](http://www.linuxfromscratch.org/hints/list.html)*. Dans ce schéma, chaque paquet est installé en tant qu'utilisateur séparé dans les emplacements standards. Les fichiers appartenant à un paquet sont facilement identifiés grâce à l'identifiant de l'utilisateur. Les fonctionnalités et avantages de cette approche sont trop complexes pour les décrire dans cette section. Pour plus de détails, voir l'astuce sur *<http://www.fr.linuxfromscratch.org/view/astuces/gestionnaire-paquets-utilisateur.txt>*.

### **6.3.3. Déployer LFS sur plusieurs systèmes**

Un des avantages du système LFS est qu'il n'y a pas de fichiers dépendant de la position des fichiers sur un système de disque. Cloner la construction d'un système LFS sur un autre ordinateur avec une architecture similaire au système de base est aussi facile que l'utilisation de **tar** sur la partition LFS qui contient le répertoire racine (environ 250Mo décompressés pour une construction LFS de base), en copiant ce fichier via un transfert par réseau ou par CD-ROM vers le nouveau système et en le décompressant. À partir de là, vous devrez modifier quelques fichiers de configuration. Les fichiers de configuration que vous pouvez devoir mettre à jour comprennent : /etc/hosts, / etc/fstab, /etc/passwd, /etc/group, /etc/shadow et /etc/ld.so.conf.

Vous pouvez construire un noyau personnalisé pour le nouveau système, selon les différences du matériel du système avec la configuration du noyau initial.

#### **Note**

Il y a eu quelques rapports de problèmes lors de la copie entre architectures similaires mais non identiques. Par exemple, l'ensemble d'instructions pour l'architecture Intel n'est pas identique avec celle pour un processeur AMD et les versions plus récentes de certains processeurs peuvent avoir des instructions qui ne sont pas disponibles pour des versions antérieures

Enfin, vous devez rendre le nouveau système amorçable via [Section 8.4, « Utiliser GRUB pour paramétrer le](#page-269-0) [processus de démarrage ».](#page-269-0)

## **6.4. Entrer dans l'environnement chroot**

Il est temps d'entrer dans l'environnement chroot pour commencer la construction et l'installation du système final LFS. En tant que root, lancez la commande suivante pour entrer dans ce petit monde peuplé seulement, pour le moment, des outils temporaires :

```
chroot "$LFS" /tools/bin/env -i \
    HOME=/root \
    TERM="$TERM" \
    PS1='(lfs chroot) \u:\w\$ ' \
    PATH=/bin:/usr/bin:/sbin:/usr/sbin:/tools/bin \
    /tools/bin/bash --login +h
```
L'option -i donnée à la commande **env** effacera toutes les variables de l'environnement chroot. Après cela, seules les variables HOME, TERM, PS1 et PATH sont toujours initialisées. La construction TERM=\$TERM initialisera la variable TERM à l'intérieur du chroot avec la même valeur qu'à l'extérieur ; cette variable est nécessaire pour que des programmes comme **vim** et **less** fonctionnent correctement. Si vous avez besoin de la présence d'autres variables, telles que CFLAGS or CXXFLAGS, c'est le bon moment pour les initialiser de nouveau.

À partir de maintenant, il n'est plus nécessaire d'utiliser la variable LFS parce que tout le travail sera restreint au système de fichiers LFS, car on a dit au shell Bash que \$LFS est maintenant le répertoire racine (/).

Remarquez que /tools/bin arrive dernier dans le PATH. Ceci signifie qu'un outil temporaire ne sera plus utilisé une fois que la version définitive sera installée. Ceci survient quand le shell ne se « rappelle » plus des emplacements des binaires exécutés— Pour cette raison, le hachage est désactivé en passant l'option +h à **bash**.

Remarquez que l'invite **bash** dira I have no name!. Ceci est normal car le fichier /etc/passwd n'a pas encore été créé.

### **Note**

Il est important que toutes les commandes pour le reste de ce chapitre et les chapitres suivants soient lancées à l'intérieur de l'environnement chroot. Si vous devez quitter cet environnement pour une quelconque raison (un redémarrage par exemple), vous devez vous rappeler de commencer par monter les systèmes de fichiers comme expliqué aux [Section 6.2.2, « Monter et peupler /dev »](#page-99-0) et [Section 6.2.3,](#page-99-1) [« Monter les systèmes de fichiers virtuels du noyau »](#page-99-1) entrer de nouveau dans chroot avant de continuer les installations.

## **6.5. Créer les répertoires**

Il est temps de créer la hiérarchie de répertoires sur le système de fichiers LFS. Créez une hiérarchie de répertoires standards en lançant les commandes suivantes :

```
mkdir -pv /{bin,boot,etc/{opt,sysconfig},home,lib/firmware,mnt,opt}
mkdir -pv /{media/{floppy,cdrom},sbin,srv,var}
install -dv -m 0750 /root
install -dv -m 1777 /tmp /var/tmp
mkdir -pv /usr/{,local/}{bin,include,lib,sbin,src}
mkdir -pv /usr/{,local/}share/{color,dict,doc,info,locale,man}
mkdir -v /usr/{,local/}share/{misc,terminfo,zoneinfo}
mkdir -v /usr/libexec
mkdir -pv /usr/{,local/}share/man/man{1..8}
case $(uname -m) in
 x86_64) mkdir -v /lib64 ;;
esac
mkdir -v /var/{log,mail,spool}
ln -sv /run /var/run
ln -sv /run/lock /var/lock
mkdir -pv /var/{opt,cache,lib/{color,misc,locate},local}
```
Par défaut, les répertoires sont créés avec les droits 755, ce qui n'est pas souhaitable pour tous les répertoires. Dans la commande ci-dessus, deux modifications seront effectuées—une pour le répertoire principal de root, et une autre pour les répertoires des fichiers temporaires.

Le premier changement de droit nous assure que n'importe qui ne pourra pas entrer dans le répertoire /root—de façon identique à ce que ferait un utilisateur pour son répertoire principal. Le deuxième changement assure que tout utilisateur peut écrire dans les répertoires / tmp et / var/tmp, mais ne peut pas supprimer les fichiers des autres utilisateurs. Cette dernière interdiction est due au « sticky bit », le bit (1) le plus haut dans le masque 1777.

## **6.5.1. Remarques à propos de la conformité FHS**

L'arborescence des répertoires est basée sur le standard FHS *Filesystem Hierarchy Standard*, (disponible sur *[https://](https://wiki.linuxfoundation.org/en/FHS) [wiki.linuxfoundation.org/en/FHS](https://wiki.linuxfoundation.org/en/FHS)*). Le FHS stipule aussi l'existence de quelques répertoires comme /usr/local/ games et /usr/share/games. Nous créons seulement les répertoires nécessaires. Néanmoins, n'hésitez pas à créer ces répertoires.

## **6.6. Créer les fichiers et les liens symboliques essentiels**

Certains programmes stockent en dur des chemins vers des programmes qui n'existent pas encore. Pour satisfaire ces programmes, créez un certain nombre de liens symboliques qui seront remplacés par les vrais fichiers tout au long de ce chapitre une fois que tous les logiciels seront installés :

```
ln -sv /tools/bin/{bash,cat,dd,echo,ln,pwd,rm,stty} /bin
ln -sv /tools/bin/{env,install,perl} /usr/bin
ln -sv /tools/lib/libgcc_s.so{,.1} /usr/lib
ln -sv /tools/lib/libstdc++.{a,so{,.6}} /usr/lib
for lib in blkid lzma mount uuid
do
     ln -sv /tools/lib/lib$lib.so* /usr/lib
done
ln -svf /tools/include/blkid /usr/include
ln -svf /tools/include/libmount /usr/include
ln -svf /tools/include/uuid /usr/include
install -vdm755 /usr/lib/pkgconfig
for pc in blkid mount uuid
do
     sed 's@tools@usr@g' /tools/lib/pkgconfig/${pc}.pc \
         > /usr/lib/pkgconfig/${pc}.pc
done
ln -sv bash /bin/sh
```
#### **Voici l'objectif de chaque lien :**

#### /bin/bash

De nombreux scripts **bash** spécifient /bin/bash.

#### /bin/cat

Ce chemin est codé en dur dans le script configure de Glibc.

#### /bin/dd

Le chemin vers dd sera inscrit en dur dans l'utilitaire /usr/bin/libtool.

#### /bin/echo

Ceci pour satisfaire un des tests de la suite de tests de Glibc, qui attend /bin/echo.

#### /usr/bin/install

Le chemin vers install sera inscrit en dur dans le fichier /usr/lib/bash/Makefile.inc.

#### /bin/ln

Le chemin vers ln sera inscrit en dur dans le fichier /usr/lib/perl5/5.26.1/<target-triplet>/ Config\_heavy.pl.

#### /bin/pwd

Certains scripts **configure**, en particulier celui de Glibc, ont codé en dur ce chemin.

#### /bin/rm

Le chemin vers rm sera inscrit en dur dans le fichier /usr/lib/perl5/5.26.1/<target-triplet>/ Config\_heavy.pl.

#### /bin/stty

Ce chemin est codé en dur dans Expect, il est donc nécessaire pour la réussite des suites de tests de Binutils et de GCC.

/usr/bin/perl

De nombreux scripts Perl codent en dur ce chemin vers le programme **perl**.

/usr/lib/libgcc\_s.so{,.1}

Glibc en a besoin pour que la bibliothèque pthreads fonctionne.

```
\langle \text{usr}/\text{lib}/\text{libstdc++}\rangle,.6
```
Ceci est exigé par plusieurs tests de la suite de tests de Glibc et pour le support C++ de GMP.

 $\langle$ usr/lib/lib{blkid,lzma,mount,uuid}.{a,la,so\*}

Ces liens évitent que les utilitaires systemd ne récupèrent une référence inutile au répertoire /tools.

/bin/sh

Beaucoup de scripts shell codent en dur /bin/sh.

Historiquement, Linux gère la liste des systèmes de fichiers montés dans le fichier /etc/mtab. Les noyaux modernes gèrent cette liste en interne via le système de fichiers /proc. Pour contenter les outils qui s'attendent à la présence de /etc/mtab, créez le lien symbolique suivant :

#### **ln -sv /proc/self/mounts /etc/mtab**

Afin que l'utilisateur root puisse s'identifier et que le nom « root » soit reconnu, il doit y avoir des entrées cohérentes dans les fichiers /etc/passwd et /etc/group.

Créez le fichier /etc/passwd en lançant la commande suivante :

```
cat > /etc/passwd << "EOF"
root:x:0:0:root:/root:/bin/bash
bin:x:1:1:bin:/dev/null:/bin/false
daemon:x:6:6:Daemon User:/dev/null:/bin/false
messagebus:x:18:18:D-Bus Message Daemon User:/var/run/dbus:/bin/false
systemd-bus-proxy:x:72:72:systemd Bus Proxy:/:/bin/false
systemd-journal-gateway:x:73:73:systemd Journal Gateway:/:/bin/false
systemd-journal-remote:x:74:74:systemd Journal Remote:/:/bin/false
systemd-journal-upload:x:75:75:systemd Journal Upload:/:/bin/false
systemd-network:x:76:76:systemd Network Management:/:/bin/false
systemd-resolve:x:77:77:systemd Resolver:/:/bin/false
systemd-timesync:x:78:78:systemd Time Synchronization:/:/bin/false
systemd-coredump:x:79:79:systemd Core Dumper:/:/bin/false
nobody:x:99:99:Unprivileged User:/dev/null:/bin/false
EOF
```
Le mot de passe actuel pour  $root$  (le « x » utilisé est seulement un exemple) sera paramétré plus tard.

Créez le fichier /etc/group en exécutant la commande suivante :

```
cat > /etc/group << "EOF"
root:x:0:
bin:x:1:daemon
sys:x:2:
kmem:x:3:
tape:x:4:
tty:x:5:
daemon:x:6:
floppy:x:7:
disk:x:8:
lp:x:9:
dialout:x:10:
audio:x:11:
video:x:12:
utmp:x:13:
usb:x:14:cdrom:x:15:
adm:x:16:
messagebus:x:18:
systemd-journal:x:23:
input:x:24:
mail:x:34:
kvm:x:61:
systemd-bus-proxy:x:72:
systemd-journal-gateway:x:73:
systemd-journal-remote:x:74:
systemd-journal-upload:x:75:
systemd-network:x:76:
systemd-resolve:x:77:
systemd-timesync:x:78:
systemd-coredump:x:79:
nogroup:x:99:
users:x:999:
EOF
```
Les groupes créés ne font partie d'aucun standard—ce sont des groupes décidés en partie en fonction des besoins de la configuration de Udev dans ce chapitre, et en partie par la coutume utilisée par un certain nombre de distributions Linux existantes. En outre, certaines suites de tests s'appuient sur des groupes et des utilisateurs spécifiques. La base linux standard (Linux Standard Base ou LSB, disponible sur *<http://www.linuxbase.org>*) recommande seulement cela, ainsi que la présence d'un groupe root (GID 0) et d'un groupe bin (GID 1). Tous les autres noms de groupe et GID peuvent être librement choisis par l'administrateur du système puisque les programmes bien écrits ne dépendent pas des numéros GID, mais utilisent plutôt le nom du groupe.

Pour supprimer l'invite « I have no name! », démarrez un nouveau shell. Comme nous avons installé une Glibc complète dans le [Chapitre 5](#page-51-0) et créé les fichiers /etc/passwd et /etc/group, la résolution du nom d'utilisateur et de groupe fonctionnera à présent :

**exec /tools/bin/bash --login +h**
Remarquez l'utilisation du paramètre +h. Il dit à **bash** de ne pas utiliser son hachage de chemin interne. Sans ce paramètre, **bash** se rappelerait des chemins vers les binaires qu'il a exécuté. Pour s'assurer que les binaires nouvellement compilés seront utilisés dès qu'ils seront installés, le paramètre +h sera utilisée durant tout le chapitre.

Les programmes **login**, **agetty**, et **init** (et d'autres) utilisent un nombre de journaux applicatifs pour enregistrer des informations comme qui s'est connecté sur le système et quand. Mais ces programmes n'écriront pas vers ces journaux s'ils n'existent pas. Initialisez les journaux et donnez-leur les bons droits :

```
touch /var/log/{btmp,lastlog,faillog,wtmp}
chgrp -v utmp /var/log/lastlog
chmod -v 664 /var/log/lastlog
chmod -v 600 /var/log/btmp
```
Le fichier /var/log/wtmp enregistre toutes les connexions et les déconnexions. Le fichier /var/log/ lastlog enregistre le moment de dernière connexion de chaque utilisateur. Le fichier /var/log/faillog enregistre les tentatives de connexion échouées. Le fichier /var/log/btmp enregistre les mauvaises tentatives de connexion.

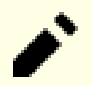

### **Note**

Le fichier /run/utmp enregistre les utilisateurs qui sont actuellement connectés. Ce fichier est créé de manière dynamique dans les scripts de démarrage.

## **6.7. Linux-4.15.3 API Headers**

Les Linux API Headers (en-têtes API de Linux, incluses dans linux-4.15.3.tar.xz) montrent l'API du noyau pour qu'il soit utilisé par Glibc.

**Temps de construction approximatif:** moins de 0.1 SBU **Espace disque requis:** 921 Mo

### **6.7.1. Installation de Linux API Headers**

Le noyau linux a besoin de montrer une interface de programmation de l'application (Application Programming Interface, API) à utiliser (Glibc dans LFS). Cela se fait en nettoyant les fichiers d'en-tête C qui sont contenus dans l'archive de la source du noyau Linux.

Assurez-vous qu'il n'y a pas de vieux fichiers et d'anciennes dépendances présentes du fait d'une activité précédente :

**make mrproper**

Maintenant, faites l'extraction à partir des sources des en-têtes du noyau visibles par l'utilisateur. Elles se situent dans un répertoire local intermédiaire et on les copie dans le répertoire adéquat car le processus d'extraction supprime tous les fichiers existant dans le répertoire cible. Certains fichiers cachés utilisés par les développeurs du noyau et inutiles dans LFS, sont supprimés du répertoire intermédiaire.

```
make INSTALL_HDR_PATH=dest headers_install
find dest/include \( -name .install -o -name ..install.cmd \) -delete
cp -rv dest/include/* /usr/include
```
### **6.7.2. Contenu de Linux API Headers**

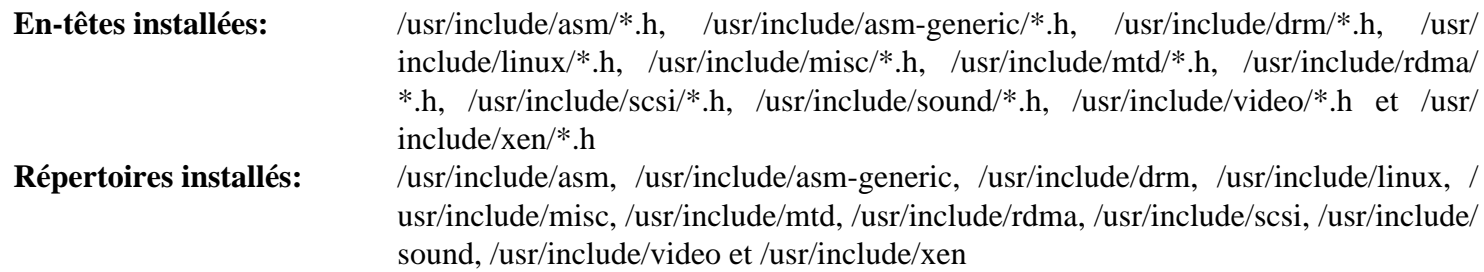

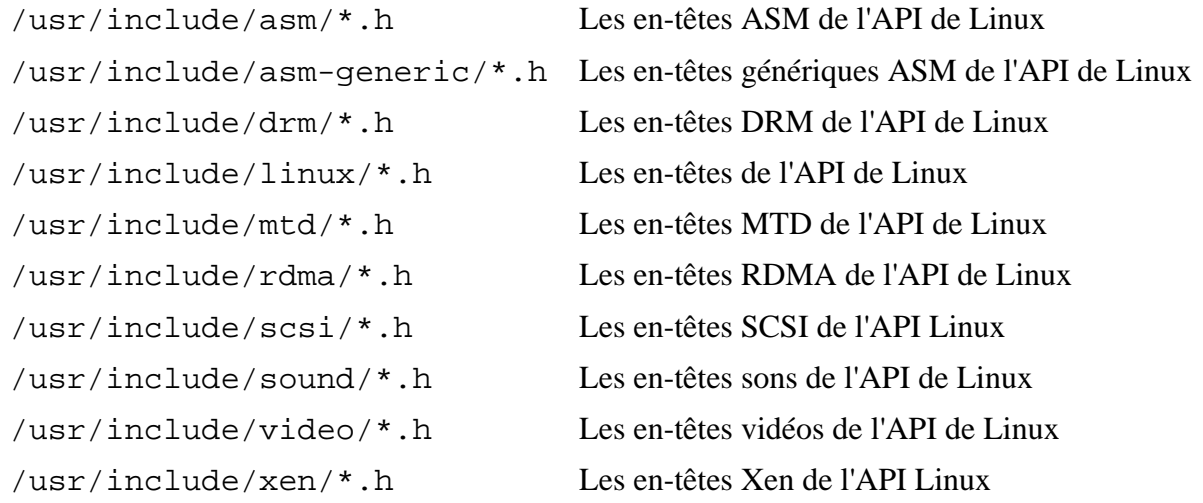

## **6.8. Man-pages-4.15**

Le paquet Man-pages contient environ 2 200 pages de manuel.

**Temps de construction approximatif:** moins de 0.1 SBU **Espace disque requis:** 27 Mo

### **6.8.1. Installation de Man-pages**

Installez Man-pages en lançant :

**make install**

### **6.8.2. Contenu de Man-pages**

**Fichiers installés:** différentes pages de manuel

#### **Descriptions courtes**

pages man Décrivent les fonctions C et C++, les fichiers périphériques importants et des fichiers de configuration significatifs

## **6.9. Glibc-2.27**

Le paquet Glibc contient la bibliothèque C principale. Cette bibliothèque fournit toutes les routines basiques pour allouer de la mémoire, rechercher des répertoires, ouvrir et fermer des fichiers, les lire et les écrire, gérer les chaînes, faire correspondre des modèles, faire de l'arithmétique et ainsi de suite.

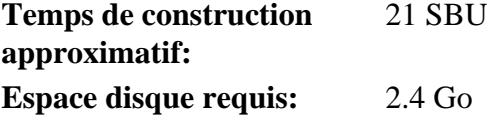

### **6.9.1. Installation de Glibc**

### **Note**

Le système de construction de Glibc est auto-extractible et il s'installera parfaitement, même si le fichier specs du compilateur et l'éditeur de liens pointent vers /tools. Les specs et l'éditeur de liens ne peuvent pas être ajustés avant l'installation de Glibc, car les tests autoconf de Glibc donneraient de faux résultats, ce qui irait à l'encontre du but de faire une construction propre.

Certains programmes de Glibc utilisent le répertoire non conforme au FHS /var/db pour stocker leurs données d'exécution. Appliquez le correctif pour que ces programmes stockent leurs données à des endroits respectant le FHS :

**patch -Np1 -i ../glibc-2.27-fhs-1.patch**

Tout d'abord, créez un lien symbolique de compatibilité pour éviter de référencer /tools dans notre glibc finale :

```
ln -sfv /tools/lib/gcc /usr/lib
```
Déterminez le répertoire d'en-têtes de GCC et créez un lien symbolique pour se conformer à la LSB. De plus, pour x86\_64, créez un lien symbolique de compatibilité requis pour que le chargeur dynamique fonctionne correctement :

```
case $(uname -m) in
     i?86) GCC_INCDIR=/usr/lib/gcc/$(uname -m)-pc-linux-gnu/7.3.0/include
             ln -sfv ld-linux.so.2 /lib/ld-lsb.so.3
     ;;
     x86_64) GCC_INCDIR=/usr/lib/gcc/x86_64-pc-linux-gnu/7.3.0/include
             ln -sfv ../lib/ld-linux-x86-64.so.2 /lib64
             ln -sfv ../lib/ld-linux-x86-64.so.2 /lib64/ld-lsb-x86-64.so.3
     ;;
esac
```
Supprimez un fichier qui pourrait rester d'une construction précédente :

#### **rm -f /usr/include/limits.h**

La documentation de Glibc recommande de construire Glibc dans un répertoire de construction dédié :

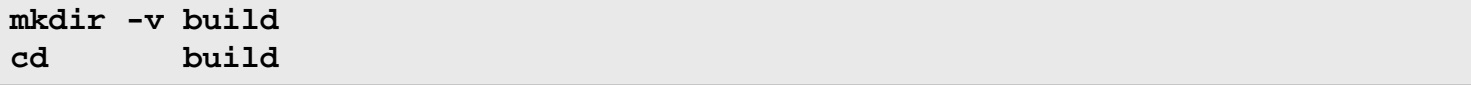

Préparez la compilation de Glibc :

```
CC="gcc -isystem $GCC_INCDIR -isystem /usr/include" \
../configure --prefix=/usr \
          --disable-werror \
          --enable-kernel=3.2 \
          --enable-stack-protector=strong \
          libc_cv_slibdir=/lib
```
**unset GCC\_INCDIR**

**Voici la signification des options et des nouveaux paramètres de configure :**

CC="gcc -isystem \$GCC\_INCDIR -isystem /usr/include"

Indiquer l'emplacement des répertoires d'en-têtes de gcc et du système évite d'introduire des chemins invalides dans les symboles de débogage.

#### --disable-werror

Cette option désactive l'option -Werror passée à GCC. Ceci est nécessaire pour lancer la suite de tests.

--enable-stack-protector=strong

Cette option augmente la sécurité du système en ajoutant du code supplémentaire pour repérer les dépassements de tampon comme dans les attaques par la pile.

#### libc\_cv\_slibdir=/lib

Cette variable indique la bibliothèque correcte pour chaque système. Nous ne voulons pas utiliser lib64.

Compilez le paquet :

#### **make**

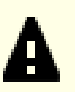

#### **Important**

Dans cette section, la suite de tests de Glibc est considérée comme critique. Ne la sautez sous aucun prétexte.

En général, quelques tests ne réussissent pas mais vous pouvez le plus souvent ignorer les échecs listés ci-dessous.

#### **make check**

Vous verrez probablement quelques échecs lors des tests. la suite de tests de Glibc est quelque peu dépendante du système hôte. Voici une liste des problèmes les plus fréquents dans certaines versions de LFS :

- *misc/tst-ttyname* est connu pour échouer dans l'environnement chroot de LFS.
- *posix/tst-getaddrinfo4* et *posix/tst-getaddrinfo5* sont connus pour échouer sur certaines architectures.

Bien que ce ne soit qu'un simple message, l'étape d'installation de Glibc se plaindra de l'absence de /etc/ld.so. conf. Supprimez ce message d'avertissement avec :

**touch /etc/ld.so.conf**

Corrigez le Makefile généré pour passer un test de cohérence inutile qui échoue dans l'environnement partiel de LFS :

**sed '/test-installation/s@\$(PERL)@echo not running@' -i ../Makefile**

Installez le paquet :

**make install**

Installez le fichier de configuration et le répertoire d'exécution de **nscd** :

**cp -v ../nscd/nscd.conf /etc/nscd.conf mkdir -pv /var/cache/nscd**

Installez le fichier de support de **nscd** pour systemd :

```
install -v -Dm644 ../nscd/nscd.tmpfiles /usr/lib/tmpfiles.d/nscd.conf
install -v -Dm644 ../nscd/nscd.service /lib/systemd/system/nscd.service
```
Ensuite, installez les locales qui permettent à votre système de répondre en une langue différente. Aucune n'est indispensable, mais si certaines sont absentes, les suites de test des futurs paquets peuvent sauter des situations de test importantes.

Vous pouvez installer les locales individuelles en utilisant le programme **localedef** Par exemple, la première commande **localedef** ci-dessous combine la définition de la locale du codage indépendant /usr/share/i18n/ locales/cs\_CZ avec la définition de la page de codes /usr/share/i18n/charmaps/UTF-8.gz et envoie le résultat vers le fichier /usr/lib/locale/locale-archive. Les instructions suivantes installeront les paramètres minimums des locales nécessaires pour le déroulement optimal des tests :

```
mkdir -pv /usr/lib/locale
localedef -i cs_CZ -f UTF-8 cs_CZ.UTF-8
localedef -i de_DE -f ISO-8859-1 de_DE
localedef -i de_DE@euro -f ISO-8859-15 de_DE@euro
localedef -i de_DE -f UTF-8 de_DE.UTF-8
localedef -i en_GB -f UTF-8 en_GB.UTF-8
localedef -i en_HK -f ISO-8859-1 en_HK
localedef -i en_PH -f ISO-8859-1 en_PH
localedef -i en_US -f ISO-8859-1 en_US
localedef -i en_US -f UTF-8 en_US.UTF-8
localedef -i es_MX -f ISO-8859-1 es_MX
localedef -i fa_IR -f UTF-8 fa_IR
localedef -i fr_FR -f ISO-8859-1 fr_FR
localedef -i fr_FR@euro -f ISO-8859-15 fr_FR@euro
localedef -i fr_FR -f UTF-8 fr_FR.UTF-8
localedef -i it_IT -f ISO-8859-1 it_IT
localedef -i it_IT -f UTF-8 it_IT.UTF-8
localedef -i ja_JP -f EUC-JP ja_JP
localedef -i ru_RU -f KOI8-R ru_RU.KOI8-R
localedef -i ru_RU -f UTF-8 ru_RU.UTF-8
localedef -i tr_TR -f UTF-8 tr_TR.UTF-8
localedef -i zh_CN -f GB18030 zh_CN.GB18030
```
En outre, installez la locale de votre pays, de votre langue et de votre codage.

Vous pouvez alternativement installer les locales listées dans le fichier glibc-2.27/localedata/ SUPPORTED (il inclut toutes les locales citées ci-dessus et d'autres) en une fois avec la commande suivante qui prend beaucoup de temps :

#### **make localedata/install-locales**

Puis utilisez la commande **localedef** pour créer et installer les locales non listées dans le fichier glibc-2.27/ localedata/SUPPORTED dans le cas peu probable où vous en auriez besoin.

### **6.9.2. Configurer Glibc**

#### **6.9.2.1. Ajout de nsswitch.conf**

Le fichier /etc/nsswitch.conf doit être créé parce que les valeurs par défaut de Glibc ne fonctionnent pas bien dans un environnement en réseau.

Créez un nouveau fichier /etc/nsswitch.conf en lançant ce qui suit :

```
cat > /etc/nsswitch.conf << "EOF"
# Begin /etc/nsswitch.conf
passwd: files
group: files
shadow: files
hosts: files dns
networks: files
protocols: files
services: files
ethers: files
rpc: files
# End /etc/nsswitch.conf
EOF
```
#### **6.9.2.2. Ajout des données timezone**

Installez et configurez les données de timezone avec ce qui suit :

```
tar -xf ../../tzdata2018c.tar.gz
ZONEINFO=/usr/share/zoneinfo
mkdir -pv $ZONEINFO/{posix,right}
for tz in etcetera southamerica northamerica europe africa antarctica \
          asia australasia backward pacificnew systemv; do
     zic -L /dev/null -d $ZONEINFO -y "sh yearistype.sh" ${tz}
     zic -L /dev/null -d $ZONEINFO/posix -y "sh yearistype.sh" ${tz}
     zic -L leapseconds -d $ZONEINFO/right -y "sh yearistype.sh" ${tz}
done
cp -v zone.tab zone1970.tab iso3166.tab $ZONEINFO
zic -d $ZONEINFO -p America/New_York
unset ZONEINFO
```
**Voici la signification de la commande zic :**

zic -L /dev/null ...

Ceci crée des fuseaux horaires posix, sans secondes intercalaires. Par convention, on met cela dans zoneinfo et dans zoneinfo/posix. Il faut mettre les fuseaux horaires POSIX dans zoneinfo, sinon diverses suites de tests renverront des erreurs. Sur un système embarqué, où il y a peu de place et vous ne souhaitez pas mettre à jour les fuseaux horaires, vous pouvez économiser 1.9 Mo en n'utilisant pas le répertoire posix, mais certaines applications ou suites de tests pourraient ne pas donner de bons résultats.

zic -L leapseconds ...

Ceci crée de bons fuseaux horaires incluant les secondes intercalaires. Sur un système embarqué, où il y a peu de place et vous ne souhaitez pas mettre à jour les fuseaux horaires, ou si vous vous moquez de la bonne heure, vous pouvez économiser 1.9Mio en ne mettant pas de répertoire right.

zic ... -p ...

Ceci crée le fichier posixrules. Nous utilisons New York car POSIX exige des règles temporelles d'enregistrement à jour quotidiennement pour respecter les règles américaines.

Une façon de déterminer dans quel fuseau horaire où vous situez consiste à lancer le script suivant :

**tzselect**

Après avoir répondu à quelques questions sur votre emplacement, le script affichera le nom du fuseau horaire (quelque chose comme *Europe/Paris*). Il y a aussi d'autres fuseaux horaires listés dans /usr/share/zoneinfo comme *America/Montreal* ou *EST5EDT* qui ne sont pas identifiés par le script mais qui peuvent être utilisés.

Puis créez le fichier /etc/localtime en lançant :

```
ln -sfv /usr/share/zoneinfo/<xxx> /etc/localtime
```
Remplacez <xxx> par le nom du fuseau horaire sélectionné (par exemple America/Montreal).

#### **6.9.2.3. Configurer le chargeur dynamique**

Par défaut, le chargeur dynamique (/lib/ld-linux.so.2) cherche dans /lib et /usr/lib les bibliothèques partagées nécessaires aux programmes lors de leur exécution. Néanmoins, s'il existe des bibliothèques dans d'autres répertoires que /lib et /usr/lib, leur emplacement doit être ajouté dans le fichier /etc/ld.so.conf pour que le chargeur dynamique les trouve. /usr/local/lib et /opt/lib sont deux répertoires connus pour contenir des bibliothèques supplémentaires, donc ajoutez ces deux répertoires au chemin de recherche du chargeur dynamique.

Créez un nouveau fichier /etc/ld.so.conf en lançant ce qui suit :

```
cat > /etc/ld.so.conf << "EOF"
# Début de /etc/ld.so.conf
/usr/local/lib
/opt/lib
```
#### **EOF**

Si vous le désirez, le chargeur dynamique peut également chercher un répertoire et inclure le contenu de fichiers qui s'y trouvent. Les fichiers de ce répertoire include sont en général constitués d'une ligne spécifiant le chemin vers la bibliothèque désirée. Pour ajouter cette possibilité, lancez les commandes suivantes :

```
cat >> /etc/ld.so.conf << "EOF"
# Ajout d'un répertoire include
include /etc/ld.so.conf.d/*.conf
EOF
mkdir -pv /etc/ld.so.conf.d
```
### **6.9.3. Contenu de Glibc**

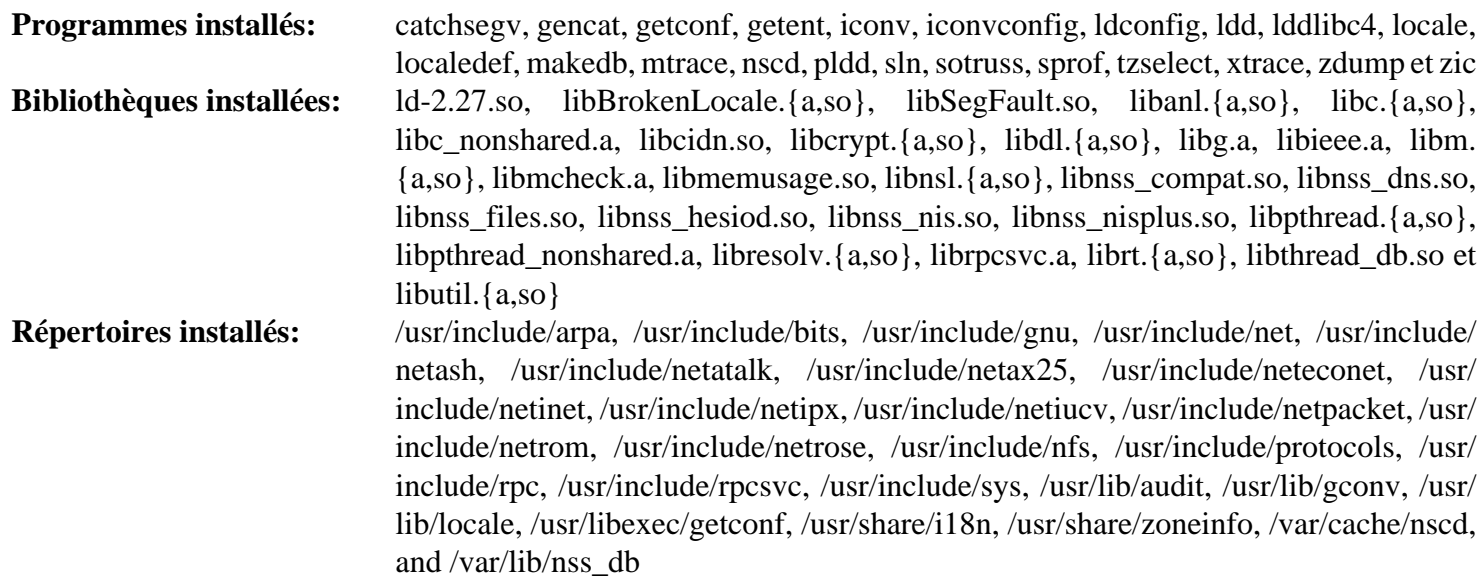

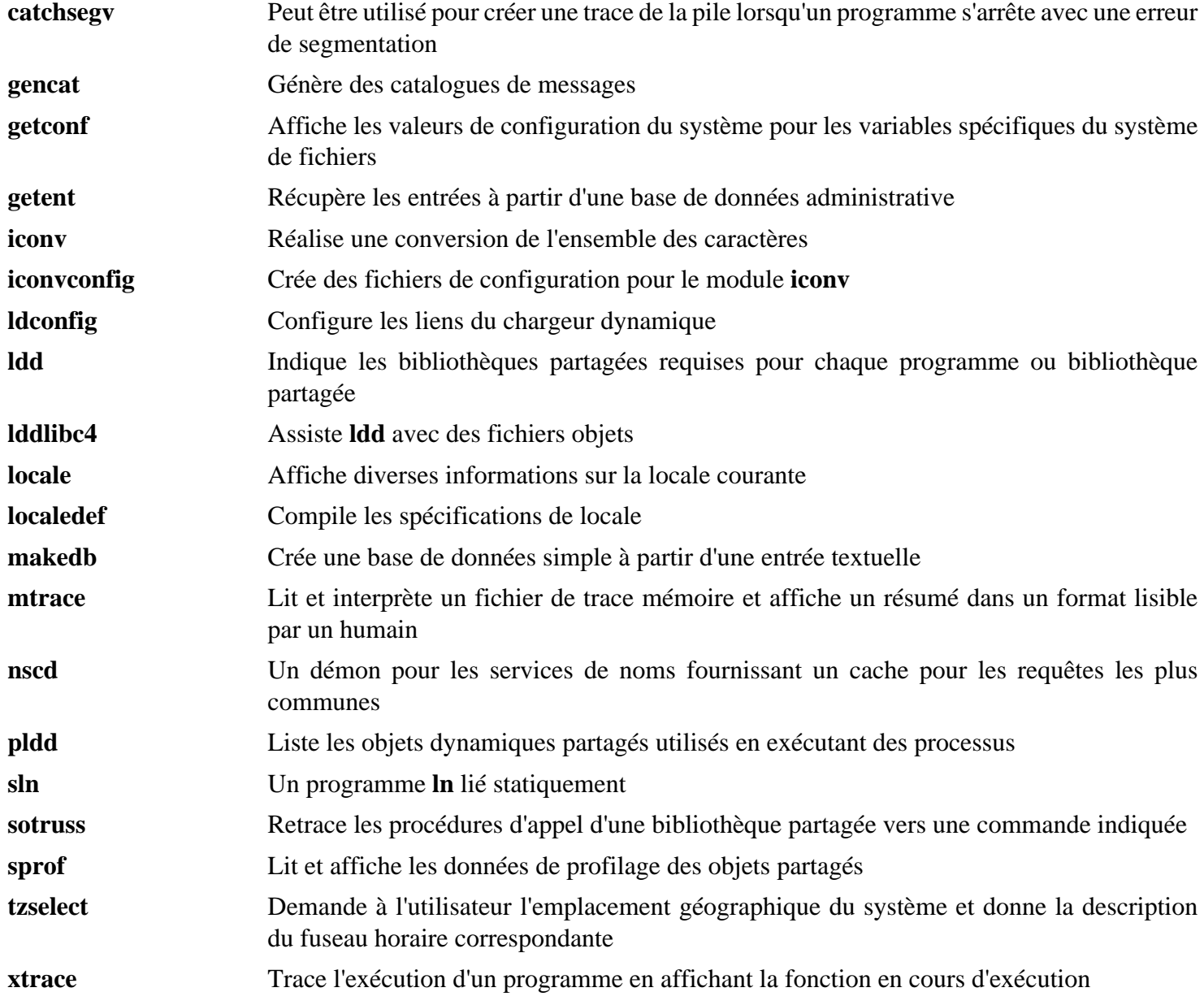

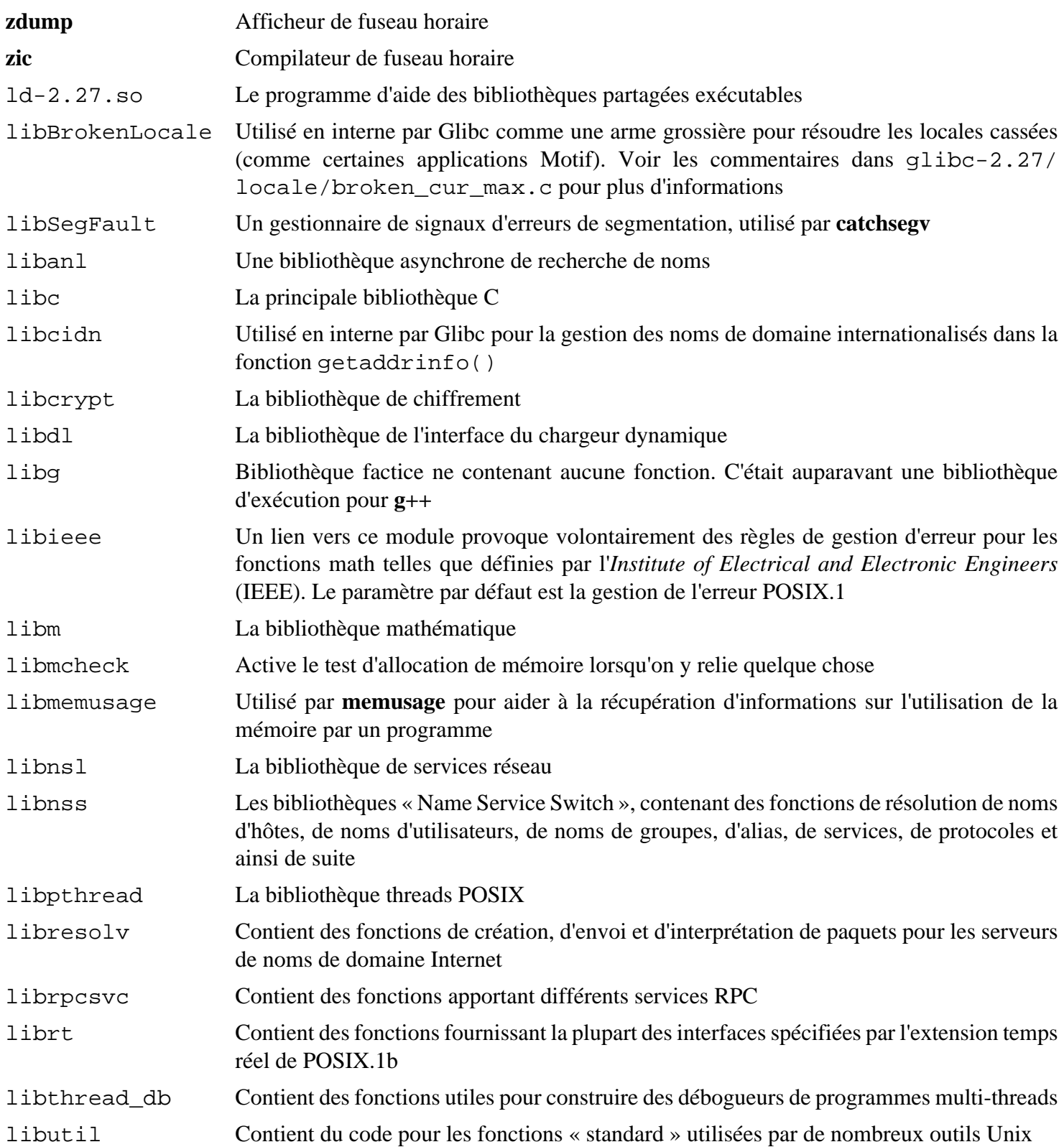

## **6.10. Ajustement de la chaîne d'outils**

Maintenant que les bibliothèques C finales ont été installées, il est temps d'ajuster la chaîne d'outils pour qu'elle lie tout programme nouvellement compilé à ces nouvelles bibliothèques.

D'abord, sauvegardez l'éditeur de liens de /tools, et remplacez-le par l'éditeur de lien ajusté que nous avons fait au chapitre 5. Nous créerons aussi un lien vers son équivalent dans /tools/\$(uname -m)-pc-linux-gnu/ bin :

```
mv -v /tools/bin/{ld,ld-old}
mv -v /tools/$(uname -m)-pc-linux-gnu/bin/{ld,ld-old}
mv -v /tools/bin/{ld-new,ld}
ln -sv /tools/bin/ld /tools/$(uname -m)-pc-linux-gnu/bin/ld
```
Puis, modifiez le fichier des specs GCC afin qu'il pointe vers le nouvel éditeur de liens dynamiques. La suppression simple de tous les exemples de « /tools » devrait nous laisser uniquement le bon chemin sur l'éditeur de liens dynamique. Ajustez aussi le fichier de specs pour que GCC sache où trouver les en-têtes corrects et les fichiers de démarrage de Glibc. Une commande **sed** fait cela :

```
gcc -dumpspecs | sed -e 's@/tools@@g' \
    -e '/\*startfile_prefix_spec:/{n;s@.*@/usr/lib/ @}' \
    -e '/\*cpp:/{n;s@$@ -isystem /usr/include@}' > \
    `dirname $(gcc --print-libgcc-file-name)`/specs
```
C'est une bonne idée d'examiner visuellement le fichier de specs pour vérifier que le changement voulu a bien été effectué.

Il est impératif à ce moment d'arrêter et de vous assurer que les fonctions basiques (compilation et édition des liens) de l'ensemble des outils ajusté fonctionnent comme attendu. Pour cela, réalisez une petite vérification :

```
echo 'int main(){}' > dummy.c
cc dummy.c -v -Wl,--verbose &> dummy.log
readelf -l a.out | grep ': /lib'
```
Il ne devrait pas y avoir d'erreur et la sortie de la commande sera (avec des différences spécifiques aux plateformes dans le nom de l'éditeur de liens) :

[Requesting program interpreter: /lib64/ld-linux-x86-64.so.2]

Remarquez que sur un système 64 bits/lib est l'emplacement de notre éditeur de liens, mais il est accessible via un lien symbolique dans /lib64.

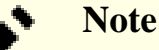

Sur les systèmes 32-bit, l'interpréteur devrait être /lib/ld-linux.so.2.

Maintenant, assurez-vous que nous utilisons les bons fichiers de démarrage :

**grep -o '/usr/lib.\*/crt[1in].\*succeeded' dummy.log**

La sortie de la dernière commande sera :

/usr/lib/../lib/crt1.o succeeded /usr/lib/../lib/crti.o succeeded /usr/lib/../lib/crtn.o succeeded

Vérifiez que le compilateur cherche les bons fichiers d'en-têtes :

**grep -B1 '^ /usr/include' dummy.log**

Cette commande devrait afficher la sortie suivante :

```
#include <...> search starts here:
  /usr/include
```
Puis, vérifiez que le nouvel éditeur de liens est utilisé avec les bons chemins de recherche :

**grep 'SEARCH.\*/usr/lib' dummy.log |sed 's|; |\n|g'**

Les références vers des localisations qui ont des composants avec '-linux-gnu' doivent être ignorées, sinon la sortie de la dernière commande doit être :

```
SEARCH_DIR("/usr/lib")
SEARCH_DIR("/lib")
```
Ensuite, assurez-vous que nous utilisons la bonne libc :

**grep "/lib.\*/libc.so.6 " dummy.log**

La sortie de la dernière commande sera :

attempt to open /lib/libc.so.6 succeeded

Pour finir, assurez-vous que GCC utilise le bon éditeur de liens dynamiques :

**grep found dummy.log**

La sortie de la dernière commande devrait être (avec des différences spécifiques aux plateformes dans le nom de l'éditeur de liens) :

found ld-linux-x86-64.so.2 at /lib/ld-linux-x86-64.so.2

Si la sortie n'apparaît pas comme montrée ci-dessus ou qu'elle n'apparaît pas du tout, alors quelque chose ne va vraiment pas. Enquêtez et retracez les étapes pour savoir d'où vient le problème et comment le corriger. La raison la plus probable est que quelque chose s'est mal passé lors de la modification du fichier specs. Tout problème devra être résolu avant de continuer le processus.

Une fois que tout fonctionne correctement, nettoyez les fichiers tests :

**rm -v dummy.c a.out dummy.log**

## **6.11. Zlib-1.2.11**

Le paquet Zlib contient des routines de compression et décompression utilisées par quelques programmes.

**Temps de construction approximatif:** moins de 0.1 SBU **Espace disque requis:** 4.5 Mo

### **6.11.1. Installation de Zlib**

Préparez la compilation de Zlib :

**./configure --prefix=/usr**

Compilez le paquet :

**make**

Pour tester les résultats, lancez :

**make check**

Installez le paquet :

**make install**

La bibliothèque partagée doit être déplacée vers le dossier /lib, et par conséquent le fichier . so dans /usr/ lib devra être recréé :

**mv -v /usr/lib/libz.so.\* /lib ln -sfv ../../lib/\$(readlink /usr/lib/libz.so) /usr/lib/libz.so**

### **6.11.2. Contenu de Zlib**

**Bibliothèques installées:** libz.{a,so}

#### **Descriptions courtes**

libz Contient des fonctions de compression et décompression utilisées par quelques programmes

## **6.12. File-5.32**

Le paquet File contient un outil pour déterminer le type d'un fichier ou des fichiers donnés.

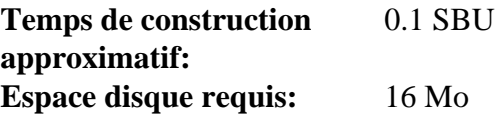

### **6.12.1. Installation de File**

Préparez la compilation de File :

**./configure --prefix=/usr**

Compilez le paquet :

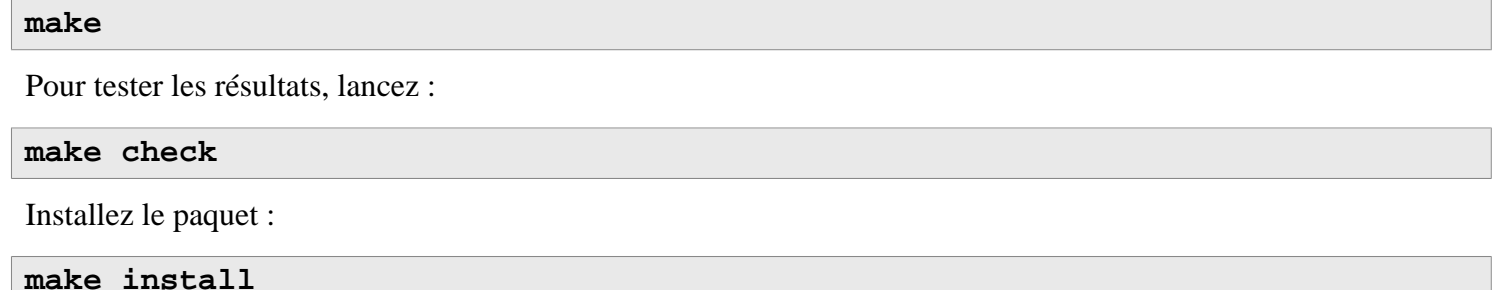

### **6.12.2. Contenu de File**

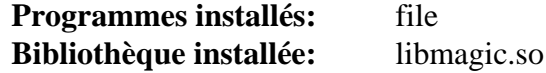

#### **Descriptions courtes**

**file** Tente de classifier chaque fichier donné. Il réalise ceci en exécutant différents tests—tests sur le système de fichiers, tests des nombres magiques et tests de langages

libmagic Contient des routines pour la reconnaissance de nombres magiques utilisés par le programme **file**

## **6.13. Readline-7.0**

Le paquet Readline est un ensemble de bibliothèques qui offrent des fonctionnalités d'édition de la ligne de commande et d'historique.

**Temps de construction approximatif:** 0.1 SBU **Espace disque requis:** 15 Mo

### **6.13.1. Installation de Readline**

La réinstallation de Readline aura pour conséquence que les vieilles bibliothèques seront déplacées vers <nom\_bibliotheque>.old. Même si cela n'est pas normalement un problème, cela peut dans certains cas provoquer un bogue de lien dans **ldconfig**. Cela peut être évité en effectuant les deux seds suivants :

```
sed -i '/MV.*old/d' Makefile.in
sed -i '/{OLDSUFF}/c:' support/shlib-install
```
Préparez la compilation de Readline :

```
./configure --prefix=/usr \
             --disable-static \
             --docdir=/usr/share/doc/readline-7.0
```
Compilez le paquet :

```
make SHLIB_LIBS="-L/tools/lib -lncursesw"
```
**Voici la signification de l'option de make :**

```
SHLIB LIBS="-L/tools/lib -lncursesw"
```
Cette option force Readline à se lier à la bibliothèque libncursesw.

Ce paquet n'est pas fourni avec une suite de tests.

Installez le paquet :

```
make SHLIB LIBS="-L/tools/lib -lncurses" install
```
Maintenant, déplacez les bibliothèques dynamiques à un endroit plus adéquat et corrigez certains liens symboliques :

```
mv -v /usr/lib/lib{readline,history}.so.* /lib
ln -sfv ../../lib/$(readlink /usr/lib/libreadline.so) /usr/lib/libreadline.so
ln -sfv ../../lib/$(readlink /usr/lib/libhistory.so ) /usr/lib/libhistory.so
```
Si désiré, installez la documentation :

**install -v -m644 doc/\*.{ps,pdf,html,dvi} /usr/share/doc/readline-7.0**

### **6.13.2. Contenu de Readline**

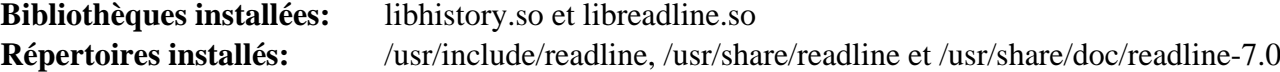

#### **Descriptions courtes**

libhistory Fournit une interface utilisateur cohérente pour rappeler des lignes dans l'historique

libreadline Fournit un ensemble de commandes pour manipuler du texte entré dans une session interactive d'un programme

## **6.14. M4-1.4.18**

Le paquet M4 contient un processeur de macros.

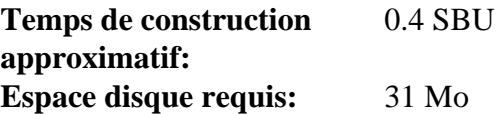

### **6.14.1. Installation de M4**

Préparez la compilation de M4 :

**./configure --prefix=/usr**

Compilez le paquet :

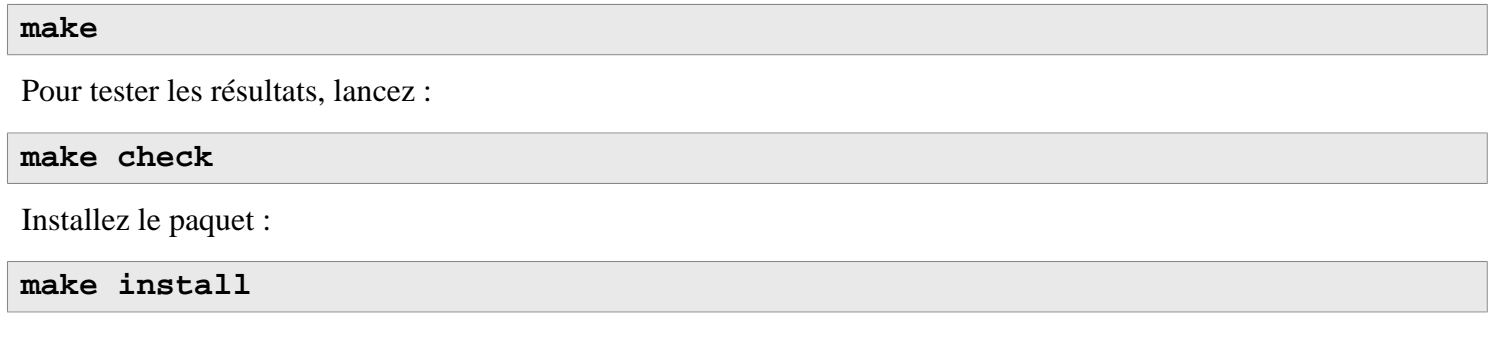

### **6.14.2. Contenu de M4**

**Programme installé:** m4

#### **Descriptions courtes**

**m4** Copie les fichiers donnés tout en résolvant les macros qu'ils contiennent. Ces macros sont soit internes soit définies par l'utilisateur et peuvent prendre un nombre illimité d'arguments. En plus de la simple expansion de macros, **m4** dispose de fonctions pour inclure des fichiers, lancer des commandes Unix, faire des opérations arithmétiques, manipuler du texte de nombreuses façon, connaît la récursion et ainsi de suite. Le programme **m4** peut être utilisé soit comme interface d'un compilateur soit comme processeur de macros dans son espace.

## **6.15. Bc-1.07.1**

Le paquet Bc contient un langage de traitement des nombres à la précision de votre choix.

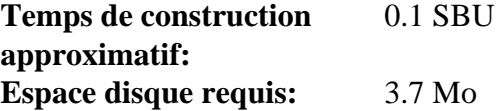

### **6.15.1. Installation de Bc**

Premièrement, modification d'un script afin d'utiliser **sed** au lieu de **ed** :

```
cat > bc/fix-libmath_h << "EOF"
#! /bin/bash
sed -e '1 s/^/{"/' \
     -e 's/$/",/' \
     -e '2,$ s/^/"/' \
     -e '$ d' \
     -i libmath.h
sed -e '$ s/$/0}/' \
     -i libmath.h
EOF
```
Création d'un lien symbolique temporaire pour que le paquet puisse trouver la bibliothèque readline et confirmer que la bibliothèque libncurses est disponible. Même si les bibliothèques sont dans /tools/lib à cet instant, le système utilisera /usr/lib à la fin de ce chapitre.

```
ln -sv /tools/lib/libncursesw.so.6 /usr/lib/libncursesw.so.6
ln -sfv libncurses.so.6 /usr/lib/libncurses.so
```
Corrige un problème dans **configure** engendré par l'absence de fichiers dans les premières étapes de LFS :

**sed -i -e '/flex/s/as\_fn\_error/: ;; # &/' configure**

Prépare la compilation de Bc :

```
./configure --prefix=/usr \
           --with-readline \
           --mandir=/usr/share/man \
           --infodir=/usr/share/info
```
**Voici la signification des options de configure :**

--with-readline

Cette option dit à Bc d'utiliser la bibliothèque readline installée sur le système et non sa propre version de readline.

Compilez le paquet :

**make**

Pour tester bc, lancez les commandes ci-dessous. Il y a beaucoup de sortie, donc il se peut que vous vouliez la rediriger vers un fichier. Un très faible pourcentage de tests (10 sur 12,144) indiquera une erreur d'arrondis au dernier chiffre.

**echo "quit" | ./bc/bc -l Test/checklib.b**

Installez le paquet :

**make install**

### **6.15.2. Contenu de Bc**

**Programmes installés:** bc et dc

- **bc** Une calculatrice en ligne de commandes
- **dc** Une calculatrice en ligne de commande en polonais inversé (reverse-polish)

## **6.16. Binutils-2.30**

Le paquet Binutils contient un éditeur de liens, un assembleur et d'autres outils pour gérer des fichiers objets.

**Temps de construction approximatif:** 6.0 SBU **Espace disque requis:** 4.2 Go

### **6.16.1. Installation de Binutils**

Vérifiez que les pseudo-terminaux (PTY) fonctionnent correctement dans l'environnement en effectuant un simple test :

**expect -c "spawn ls"**

Cette commande devrait afficher ce qui suit :

spawn ls

Si, à la place, la sortie affiche le message ci-dessous, c'est que l'environnement n'est pas paramétré pour la bonne opération PTY. Vous devez résoudre ce problème avant de lancer les suites de test de Binutils et de GCC :

```
The system has no more ptys.
Ask your system administrator to create more.
```
La documentation de Binutils recommande de construire Binutils dans un répertoire de construction dédié :

**mkdir -v build cd build**

Préparez la compilation de Binutils :

```
../configure --prefix=/usr \
             --enable-gold \
             --enable-ld=default \
             --enable-plugins \
             --enable-shared \
             --disable-werror \
             --enable-64-bit-bfd \
             --with-system-zlib
```
**Voici la signification des options de configure :**

```
--enable-gold
```
Construit l'éditeur de liens gold et l'installe en tant que ld.gold (à coté de l'éditeur de liens par défaut).

```
--enable-ld=default
```
Construit l'éditeur de liens bdf original et l'installe à coté de ld (l'éditeur par défaut) et ld.bfd

--enable-plugins

Active le support des greffons pour l'éditeur de lien.

--enable-64-bit-bfd

Active le support 64-bits (sur les systèmes avec une taille de mot plus petite). Elle n'est pas forcément requise sur les systèmes 64 bits, mais elle ne fait pas de mal.

```
--with-system-zlib
```
Utilise la version installée de la bibliothèque zlib plutôt que de construire la version incluse.

#### Compilez le paquet :

#### **make tooldir=/usr**

#### **Voici la signification des options de configure :**

#### tooldir=/usr

Normalement, le répertoire tooldir (où seront placés les exécutables) est configuré avec \$(exec\_prefix)/ \$(target\_alias). Par exemple, les machines x86\_64 l'étendront en /usr/x86\_64-unknownlinux-gnu. Comme il s'agit d'un système personnalisé, nous n'avons pas besoin d'un répertoire spécifique à notre cible dans /usr. \$(exec\_prefix)/\$(target\_alias) serait utilisée si le système avait pour but une cross-compilation (par exemple, compiler un paquet sur une machine Intel qui génère du code pouvant être exécuté sur des machines PowerPC).

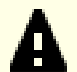

#### **Important**

La suite de tests de Binutils dans cette section est considérée comme critique. Ne la sautez sous aucun prétexte.

Testez les résultats :

```
make -k check
```
Un test, debug\_msg.sh est connu pour échouer.

Installez le paquet :

```
make tooldir=/usr install
```
### **6.16.2. Contenu de Binutils**

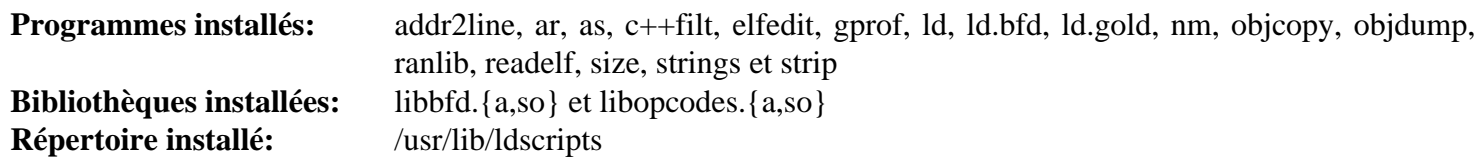

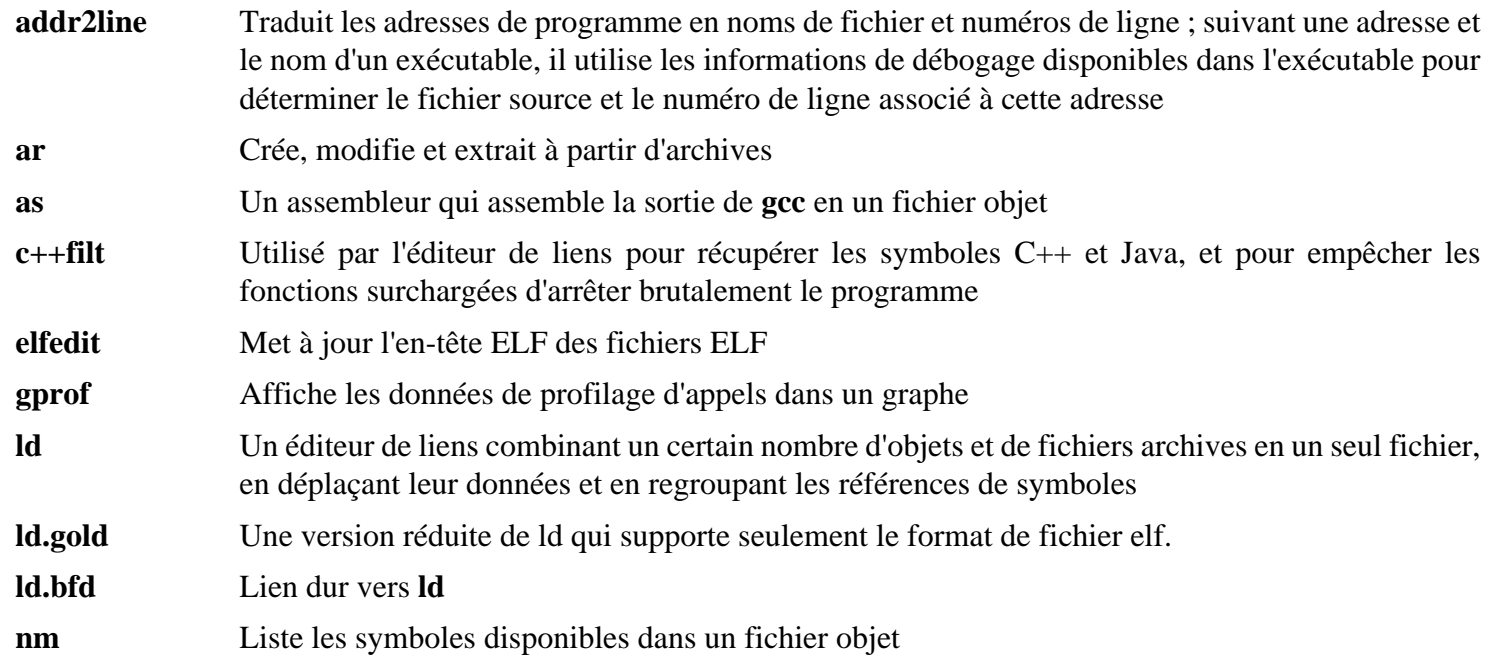

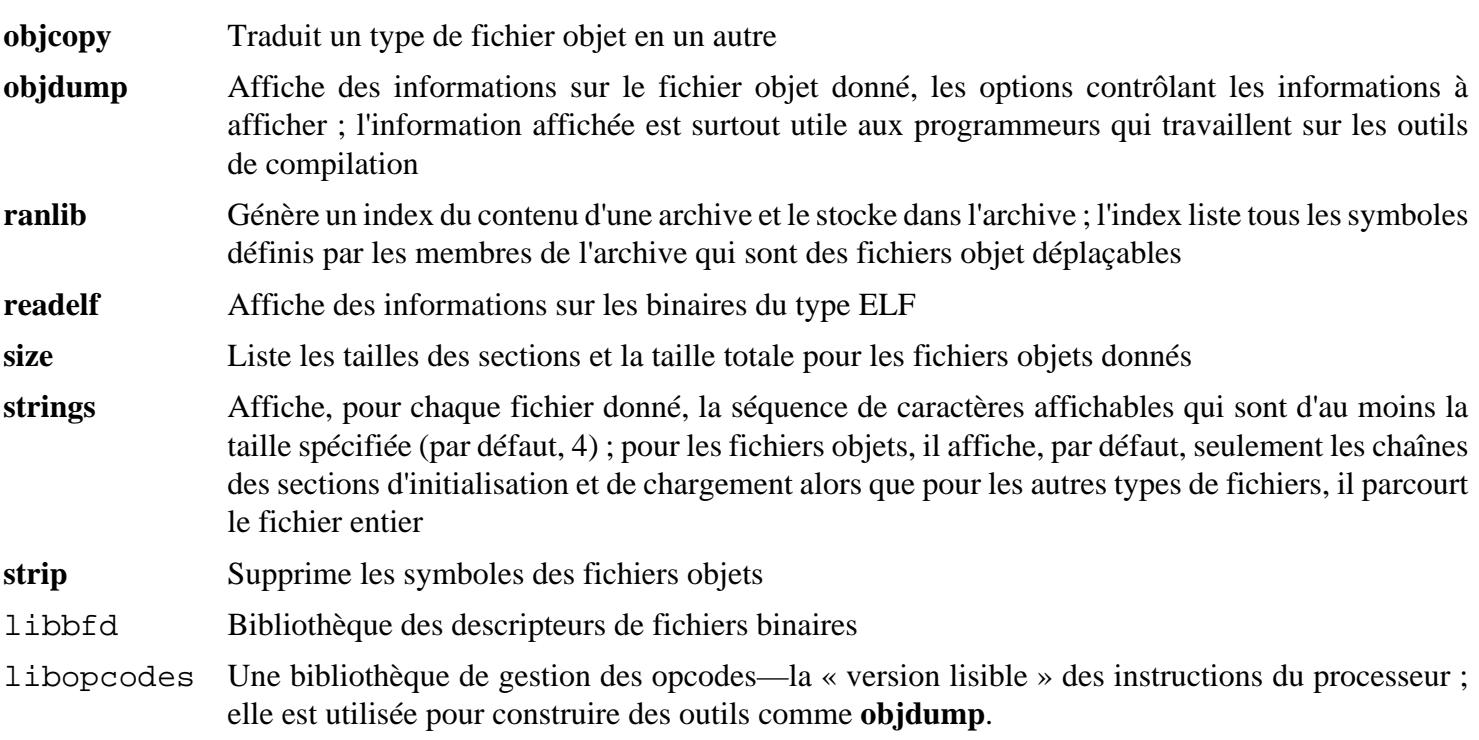

## **6.17. GMP-6.1.2**

Le paquet GMP contient des bibliothèques de maths. Elles contiennent des fonctions utiles pour l'arithmétique à précision arbitraire.

**Temps de construction approximatif:** 1.2 SBU **Espace disque requis:** 60 Mo

### **6.17.1. Installation de GMP**

### **Note**

Si vous construisez pour un x86 32 bits, mais si vous avez un processeur capable d'exécuter du code 64 bits *et* si vous avez spécifié CFLAGS dans l'environnement, le script configure va essayer de configurer pour du 64 bits et va échouer. Évitez cela en invoquant la commande configure ci-dessous avec

```
ABI=32 ./configure ...
```
#### **Note**

Les paramètres par défaut de GMP produisent des bibliothèques optimisées pour le processeur de l'hôte. Si vous souhaitez obtenir des bibliothèques convenables pour des processeurs moins puissants, vous pouvez créer des bibliothèques générique comme suit :

**cp -v configfsf.guess config.guess cp -v configfsf.sub config.sub**

Préparez la compilation de GMP :

```
./configure --prefix=/usr \
            --enable-cxx \
            --disable-static \
            --docdir=/usr/share/doc/gmp-6.1.2
```
**Voici la signification des nouvelles options de configure :**

```
--enable-cxx
```
Ce paramètre active le support pour C++

```
--docdir=/usr/share/doc/gmp-6.1.2
```
Cette variable indique le bon emplacement de la documentation.

Compilez le paquet et générez la documentation HTML :

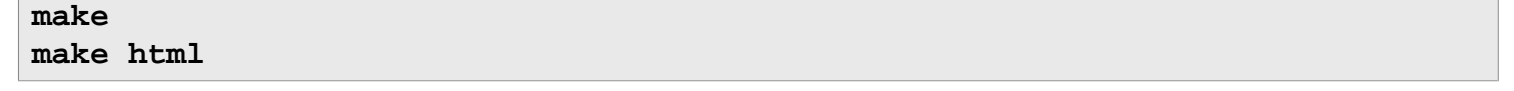

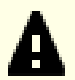

#### **Important**

La suite de tests de GMP dans cette section est considérée comme critique. Ne la sautez en aucun cas.

Testez les résultats :

**make check 2>&1 | tee gmp-check-log**

#### **Attention**

Le code de gmp est hautement optimisé pour le processeur sur lequel il est construit. Parfois, le code chargé de détecter le processeur identifie mal les capacités du système et produira des erreurs dans les tests ou d'autres applications utilisant les bibliothèques gmp avec le message « Illegal instruction ». Dans ce cas, gmp devrait être reconfiguré avec l'option --build=x86\_64-unknown-linux-gnu et reconstruit.

Assurez-vous que tous les 190 tests de la suite de tests réussissent. Vérifiez les résultats en lançant la commande suivante :

**awk '/# PASS:/{total+=\$3} ; END{print total}' gmp-check-log**

Installez le paquet et sa documentation :

```
make install
make install-html
```
### **6.17.2. Contenu de GMP**

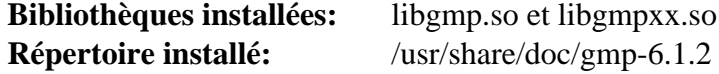

- libgmp Contient les fonctions de maths de précision.
- libgmpxx Contient des fonctions de maths de précision pour C++

## **6.18. MPFR-4.0.1**

Le paquet MPFR contient des fonctions pour des maths à précision multiple.

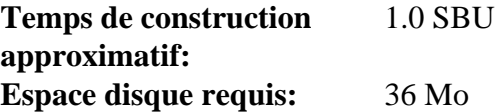

### **6.18.1. Installation de MPFR**

Préparez la compilation de MPFR :

```
./configure --prefix=/usr \
            --disable-static \
            --enable-thread-safe \
            --docdir=/usr/share/doc/mpfr-4.0.1
```
Compilez le paquet et générez la documentation HTML :

**make make html**

Ω

#### **Important**

La suite de tests de MPFR est considérée comme critique. Ne la sautez en aucun cas.

Testez les résultats et assurez-vous que tous les tests ont réussi :

```
make check
```
Installez le paquet et sa documentation :

**make install make install-html**

### **6.18.2. Contenu de MPFR**

**Bibliothèques installées:** libmpfr.so **Répertoire installé:** /usr/share/doc/mpfr-4.0.1

#### **Descriptions courtes**

libmpfr Contient des fonctions de maths à précision multiple.

## **6.19. MPC-1.1.0**

Le paquet MPC contient une bibliothèque pour le calcul arithmétique de nombres complexes avec une haute précision au choix et l'arrondissement correct du résultat.

**Temps de construction approximatif:** 0.3 SBU **Espace disque requis:** 21 Mo

### **6.19.1. Installation de MPC**

Préparez la compilation de MPC :

```
./configure --prefix=/usr \
             --disable-static \
             --docdir=/usr/share/doc/mpc-1.1.0
```
Compilez le paquet :

**make make html**

Pour tester les résultats, lancez :

**make check**

Installez le paquet :

**make install make install-html**

### **6.19.2. Contenu de MPC**

**Bibliothèques installées:** libmpc.so **Dossiers installés:** /usr/share/doc/mpc-1.1.0

#### **Descriptions courtes**

libmpc Contient des fonctions mathématiques complexes

## **6.20. GCC-7.3.0**

Le paquet GCC contient la collection de compilateurs GNU, qui inclut les compilateurs C et C++.

**Temps de construction approximatif:** 81 SBU (avec les tests) **Espace disque requis:** 3.1 Go

### **6.20.1. Installation de GCC**

Si vous construisez sur x86\_64, changez le nom du répertoire par défaut des bibliothèques 64 bit en « lib » :

```
case $(uname -m) in
  x86_64)
     sed -e '/m64=/s/lib64/lib/' \
         -i.orig gcc/config/i386/t-linux64
   ;;
esac
```
Supprimez le lien symbolique créé précédemment car les en-têtes du gcc final seront installés là :

```
rm -f /usr/lib/gcc
```
La documentation de GCC recommande de construire GCC dans un répertoire de construction dédié :

```
mkdir -v build
cd build
```
Préparez la compilation de GCC :

```
SED=sed \
../configure --prefix=/usr \
          --enable-languages=c,c++ \
          --disable-multilib \
          --disable-bootstrap \
          --with-system-zlib
```
Remarquez que pour d'autres langages, il existe des prérequis pas encore disponibles. Voir le *[livre BLFS](http://fr.linuxfromscratch.org/blfs8.2/general/gcc.html)* pour des instructions sur la manière de construire tous les langages supportés par GCC.

#### **Voici la signification des nouvelles options de configure :**

SED=sed

Configurer cette variable d'environnement empêche un codage en dur du chemin vers /tools/bin/sed.

--with-system-zlib

Ce paramètre dit à GCC de se lier à la copie installée sur le système de la bibliothèque Zlib, plutôt qu'à sa propre copie interne.

Compilez le paquet :

**make**

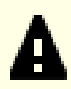

#### **Important**

Dans cette section, la suite de tests pour GCC est considérée comme critique. Ne les sautez sous aucun prétexte.

Un ensemble de tests dans la suite de tests de GCC est connu pour déborder la pile, donc augmentez la taille de la pile avant de lancer les tests :

```
ulimit -s 32768
```
Testez les résultats mais ne vous arrêtez pas aux erreurs :

```
make -k check
```
Pour recevoir un résumé des résultats de la suite de tests, lancez

```
../contrib/test_summary
```
Pour n'avoir que les résumés, redirigez la sortie vers **grep -A7 Summ**.

Vous pouvez comparer les résultats avec ceux situés dans *<http://www.linuxfromscratch.org/lfs/build-logs/8.2/>* et *<http://gcc.gnu.org/ml/gcc-testresults/>*.

Quelques échecs inattendus sont parfois inévitables. Les développeurs de GCC connaissent généralement ces problèmes, mais ne les ont pas encore résolus. En particulier, six tests dans la suite de tests de libstdc++ sont connus pour échouer quand ils sont exécutés avec l'utilisateur root comme nous le faisons ici. Sauf si les résultats des tests sont très différents de ceux sur l'adresse ci-dessus, vous pouvez continuer en toute sécurité.

#### **Note**

Certaines combinaisons de configuration du noyau et les processeurs AMD peuvent avoir plus de 1100 échecs dans les tests gcc.target/i386/mpx (qui sont conçus pour tester l'option MPX des processeurs Intel récents). Ils peuvent être ignorés sans problème sur les processeurs AMD.

Installez le paquet :

```
make install
```
Créez un lien symbolique requi par le *[FHS](http://refspecs.linuxfoundation.org/FHS_3.0/fhs/ch03s09.html)* pour des raisons « historiques ».

```
ln -sv ../usr/bin/cpp /lib
```
Beaucoup de paquets utilisent le nom **cc** pour appeler le compilateur C. Pour satisfaire ces paquets, créez un lien symbolique :

```
ln -sv gcc /usr/bin/cc
```
Ajoutez un lien symbolique de compatibilité pour permettre la construction de programmes avec Link Time Optimization (LTO):

```
install -v -dm755 /usr/lib/bfd-plugins
ln -sfv ../../libexec/gcc/$(gcc -dumpmachine)/7.3.0/liblto_plugin.so \
         /usr/lib/bfd-plugins/
```
Maintenant que notre chaîne d'outils est en place, il est important de s'assurer à nouveau que la compilation et l'édition de liens fonctionneront comme prévu. Cela se fait en effectuant les mêmes tests de propreté que ceux faits plus haut dans ce chapitre :

```
echo 'int main(){}' > dummy.c
cc dummy.c -v -Wl,--verbose &> dummy.log
readelf -l a.out | grep ': /lib'
```
Il ne devrait pas y avoir d'erreur et la sortie de la commande sera (avec des différences spécifiques aux plateformes dans le nom de l'éditeur de liens) :

[Requesting program interpreter: /lib64/ld-linux-x86-64.so.2]

Maintenant, assurez-vous que nous utilisons les bons fichiers de démarrage :

**grep -o '/usr/lib.\*/crt[1in].\*succeeded' dummy.log**

La sortie de la dernière commande sera :

```
/usr/lib/gcc/x86_64-pc-linux-gnu/7.3.0/../../../../lib/crt1.o succeeded
/usr/lib/gcc/x86_64-pc-linux-gnu/7.3.0/../../../../lib/crti.o succeeded
\sqrt{u}sr/lib/qcc/x86 64-pc-linux-qnu/7.3.0/../../../../lib/crtn.o succeeded
```
Selon l'architecture de votre machine, le message ci-dessus peut légèrement différer, la différence portant normalement sur le nom du répertoire après /usr/lib/gcc. La chose importante à chercher est que **gcc** ait trouvé les trois crt\*.o sous le répertoire /usr/lib.

Vérifiez que le compilateur cherche les bons fichiers d'en-têtes :

```
grep -B4 '^ /usr/include' dummy.log
```
Cette commande devrait afficher la sortie suivante :

```
#include <...> search starts here:
 /usr/lib/gcc/x86_64-pc-linux-gnu/7.3.0/include
 /usr/local/include
 /usr/lib/gcc/x86_64-pc-linux-gnu/7.3.0/include-fixed
 /usr/include
```
À nouveau, notez que le nom du répertoire après votre triplette cible peut être différent de celui ci-dessus, selon votre architecture.

Puis, vérifiez que le nouvel éditeur de liens est utilisé avec les bons chemins de recherche :

**grep 'SEARCH.\*/usr/lib' dummy.log |sed 's|; |\n|g'**

Les références vers des localisations qui ont des composants avec '-linux-gnu' doivent être ignorées, sinon la sortie de la dernière commande doit être :

```
SEARCH_DIR("/usr/x86_64-pc-linux-qnu/lib64")
SEARCH_DIR("/usr/local/lib64")
SEARCH_DIR("/lib64")
SEARCH_DIR("/usr/lib64")
SEARCH_DIR("/usr/x86_64-pc-linux-gnu/lib")
SEARCH_DIR("/usr/local/lib")
SEARCH_DIR("/lib")
SEARCH_DIR("/usr/lib");
```
Il se peut qu'un système 32 bits voie différemment quelques répertoires. Par exemple, voici la sortie d'une machine i686 :

```
SEARCH_DIR("/usr/i686-pc-linux-gnu/lib32")
SEARCH_DIR("/usr/local/lib32")
SEARCH_DIR("/lib32")
SEARCH_DIR("/usr/lib32")
SEARCH_DIR("/usr/i686-pc-linux-gnu/lib")
SEARCH_DIR("/usr/local/lib")
SEARCH_DIR("/lib")
SEARCH_DIR("/usr/lib");
```
Ensuite, assurez-vous que nous utilisons la bonne libc :

**grep "/lib.\*/libc.so.6 " dummy.log**

La sortie de la dernière commande sera :

attempt to open /lib/libc.so.6 succeeded

Pour finir, assurez-vous que GCC utilise le bon éditeur de liens dynamiques :

```
grep found dummy.log
```
La sortie de la dernière commande devrait être (avec des différences spécifiques aux plateformes dans le nom de l'éditeur de liens) :

found ld-linux-x86-64.so.2 at /lib/ld-linux-x86-64.so.2

Si la sortie n'apparaît pas comme montrée ci-dessus ou qu'elle n'apparaît pas du tout, alors quelque chose ne va vraiment pas. Enquêtez et retracez les étapes pour savoir d'où vient le problème et comment le corriger. La raison la plus probable est que quelque chose s'est mal passé lors de la modification du fichier specs. Tout problème devra être résolu avant de continuer le processus.

Une fois que tout fonctionne correctement, nettoyez les fichiers tests :

```
rm -v dummy.c a.out dummy.log
```
Enfin, déplacez un fichier mal placé :

```
mkdir -pv /usr/share/gdb/auto-load/usr/lib
mv -v /usr/lib/*gdb.py /usr/share/gdb/auto-load/usr/lib
```
### **6.20.2. Contenu de GCC**

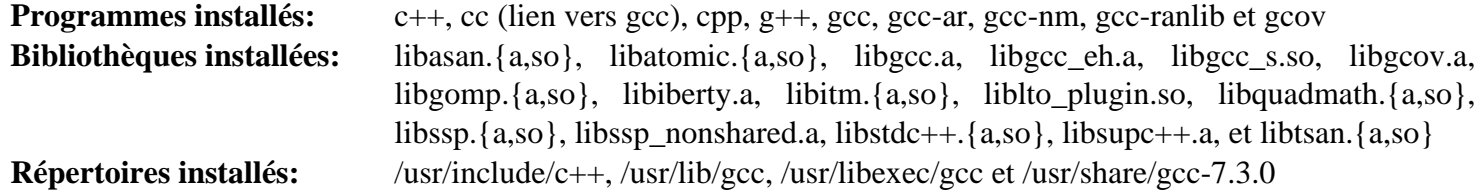

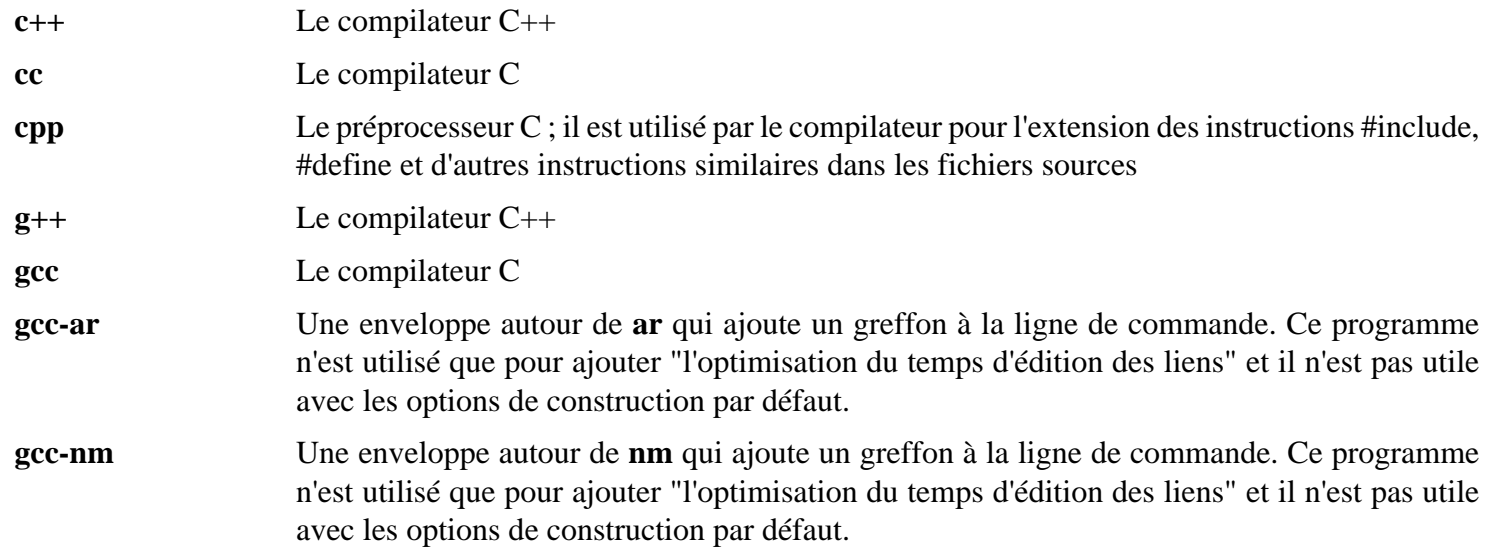

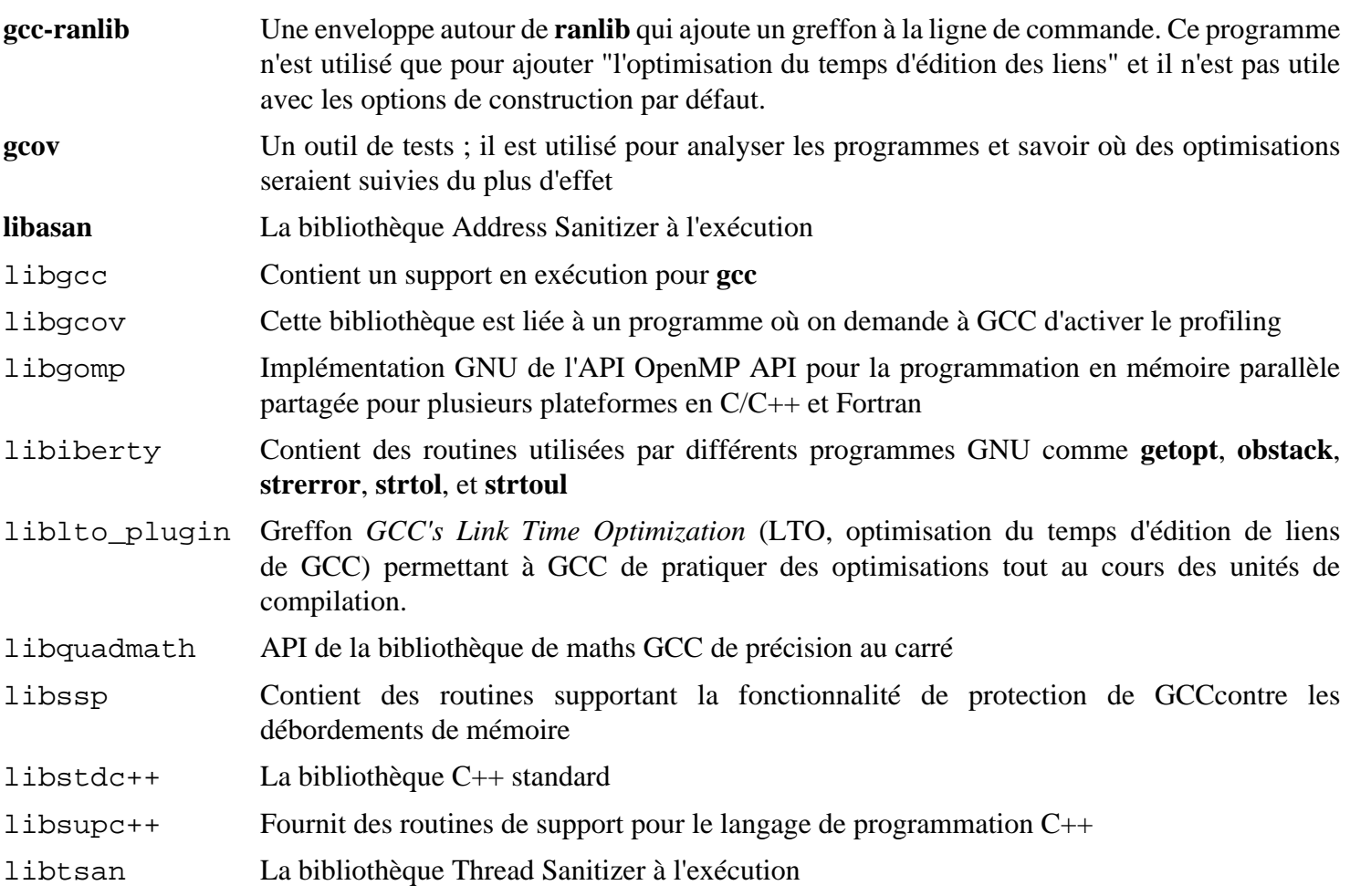

## **6.21. Bzip2-1.0.6**

Le paquet Bzip2 contient des programmes de compression et décompression de fichiers. Compresser des fichiers texte avec **bzip2** permet d'atteindre un taux de compression bien meilleur qu'avec l'outil **gzip**.

**Temps de construction approximatif:** moins de 0.1 SBU **Espace disque requis:** 2.3 Mo

### **6.21.1. Installation de Bzip2**

Appliquez un correctif qui installera la documentation de ce paquet :

**patch -Np1 -i ../bzip2-1.0.6-install\_docs-1.patch**

La commande suivante garantit l'installation de liens symboliques relatifs :

**sed -i 's@\(ln -s -f \)\$(PREFIX)/bin/@\1@' Makefile**

Assurez-vous que les pages de manuel s'installent au bon endroit :

**sed -i "s@(PREFIX)/man@(PREFIX)/share/man@g" Makefile**

Préparez la compilation de Bzip2 avec :

```
make -f Makefile-libbz2_so
make clean
```
**Voici la signification du paramètre de make :**

```
-f Makefile-libbz2_so
```
Ceci fera que Bzip2 sera construit en utilisant un fichier makefile différent, dans ce cas le fichier Makefile-libbz2\_so qui crée une bibliothèque libbz2.so dynamique et lie les outils Bzip2 avec.

Compilez et testez le paquet :

#### **make**

Installez les programmes :

```
make PREFIX=/usr install
```
Installez le binaire dynamique **bzip2** dans le répertoire /bin, créez les liens symboliques nécessaires et nettoyez :

```
cp -v bzip2-shared /bin/bzip2
cp -av libbz2.so* /lib
ln -sv ../../lib/libbz2.so.1.0 /usr/lib/libbz2.so
rm -v /usr/bin/{bunzip2,bzcat,bzip2}
ln -sv bzip2 /bin/bunzip2
ln -sv bzip2 /bin/bzcat
```
### **6.21.2. Contenu de Bzip2**

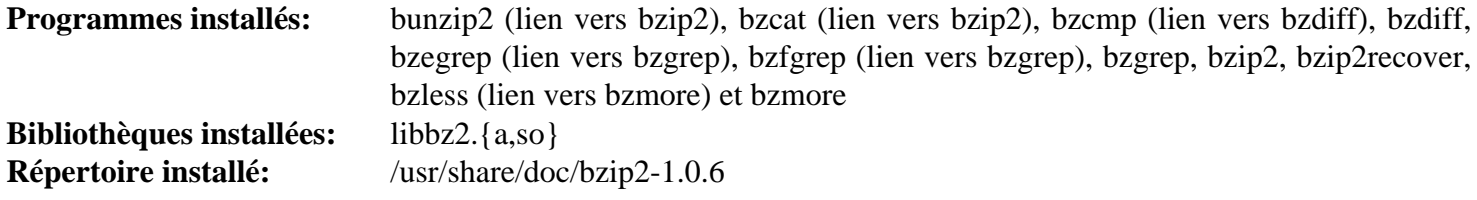

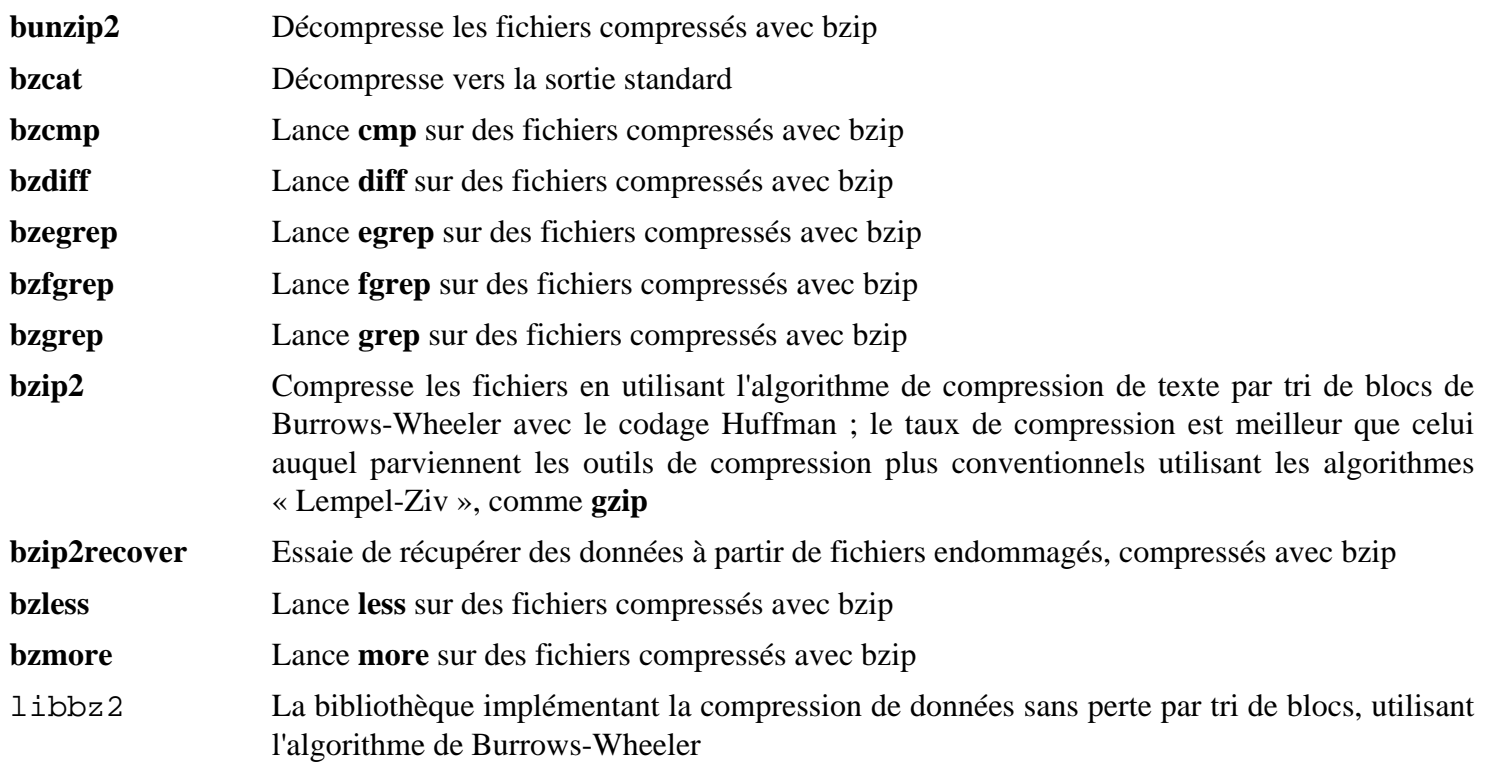

# **6.22. Pkg-config-0.29.2**

Le paquet pkg-config contient un outil pour passer le chemin include et les chemins des bibliothèques afin de construire les outils au moment de l'exécution de configure et de make file.

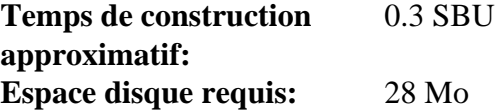

### **6.22.1. Installation de Pkg-config**

Préparez la compilation de Pkg-config :

```
./configure --prefix=/usr \
           --with-internal-glib \
           --disable-host-tool \
           --docdir=/usr/share/doc/pkg-config-0.29.2
```
**Voici la signification des nouvelles options de configure :**

```
--with-internal-glib
```
Cela permettra à pkg-config d'utiliser sa version interne de Glib car une version externe n'est pas disponible dans LFS.

```
--disable-host-tool
```
Cette option désactive la création d'un lien en dur non souhaité vers le programme pkg-config.

Compilez le paquet :

#### **make**

Pour tester les résultats, lancez

#### **make check**

Installez le paquet :

**make install**

### **6.22.2. Contenu de Pkg-config**

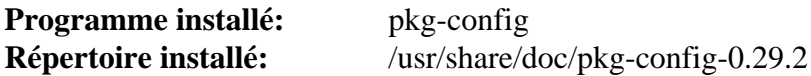

#### **Descriptions courtes**

**pkg-config** Retourne des méta-informations sur la bibliothèque ou le paquet spécifié

## **6.23. Ncurses-6.1**

Le paquet Ncurses contient les bibliothèques de gestion des écrans type caractère, indépendant des terminaux.

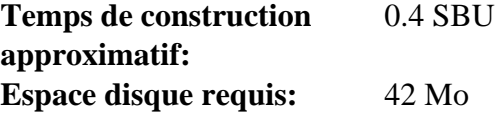

### **6.23.1. Installation de Ncurses**

Évitez d'installer une bibliothèque statique qui n'est pas prise en charge par le configure :

```
sed -i '/LIBTOOL_INSTALL/d' c++/Makefile.in
```
Préparez la compilation de Ncurses :

```
./configure --prefix=/usr \
          --mandir=/usr/share/man \
          --with-shared \
          --without-debug \
          --without-normal \
          --enable-pc-files \
          --enable-widec
```
**Voici la signification des nouvelles options de configure :**

```
--enable-widec
```
Cette option amène les bibliothèques « wide-character » (comme libncursesw.so.6.1) à être compilée au lieu de celles normales (comme libncurses.so.6.1). Ces bibliothèques « wide-character » sont utilisables à la fois en locales multibyte et 8-bit traditionnelles, alors que les bibliothèques normales ne fonctionnent correctement que dans les locales 8-bit. Les bibliothèques « Wide-character » et normales sont compatibles entre leurs sources mais pas entre leurs binaires.

```
--enable-pc-files
```
Ce paramètre génère et installe les fichiers .pc pour pkg-config.

```
--without-normal
```
Ce drapeau désactive la contruction et l'instalation de la plupart des bibliothèques statiques.

Compilez le paquet :

**make**

Ce paquet a une suite de tests, mais elle ne peut être exécutée qu'après l'installation du paquet. Les tests se situent dans le répertoire test/. Voir le fichier README dans ce répertoire pour de plus amples détails.

Installez le paquet :

**make install**

Déplacez les bibliothèques partagées dans le répertoire /lib, où elles sont supposées être :

**mv -v /usr/lib/libncursesw.so.6\* /lib**

Comme les bibliothèques ont été déplacées, un lien symbolique pointe vers un fichier inexistant. Re-créez le :

**ln -sfv ../../lib/\$(readlink /usr/lib/libncursesw.so) /usr/lib/libncursesw.so**

Beaucoup d'applications s'attendent encore à ce que l'éditeur de liens puisse trouver les bibliothèques Ncurses non wide-character. Faites croire à de telles applications au lien vers les bibliothèques wide-character par des faux liens symboliques et des scripts d'éditeur de liens :

```
for lib in ncurses form panel menu ; do
    rm -vf /usr/lib/lib${lib}.so
    echo "INPUT(-l${lib}w)" > /usr/lib/lib${lib}.so
    ln -sfv ${lib}w.pc /usr/lib/pkgconfig/${lib}.pc
done
```
Finalement, assurez-vous que les vieilles applications qui cherchent -lcurses lors de la compilation sont encore compilables :

```
rm -vf /usr/lib/libcursesw.so
echo "INPUT(-lncursesw)" > /usr/lib/libcursesw.so
ln -sfv libncurses.so /usr/lib/libcurses.so
```
Si désiré, installez la documentation de Ncurses :

```
mkdir -v /usr/share/doc/ncurses-6.1
cp -v -R doc/* /usr/share/doc/ncurses-6.1
```
#### **Note**

Les instructions ci-dessus ne créent pas de bibliothèques Ncurses non-wide-character puisqu'aucun paquet installé par la compilation à partir des sources ne se lie à elles lors de l'exécution. Pour le moment, les seules applications binaires sans sources connues qui se lient à Ncurses non-wide-character exigent la version 5. Si vous devez avoir de telles bibliothèques à cause d'une application disponible uniquement en binaire ou pour vous conformer à la LSB, compilez à nouveau le paquet avec les commandes suivantes :

```
make distclean
```

```
./configure --prefix=/usr \
             --with-shared \
             --without-normal \
             --without-debug \
             --without-cxx-binding \
             --with-abi-version=5 
make sources libs
cp -av lib/lib*.so.5* /usr/lib
```
### **6.23.2. Contenu de Ncurses**

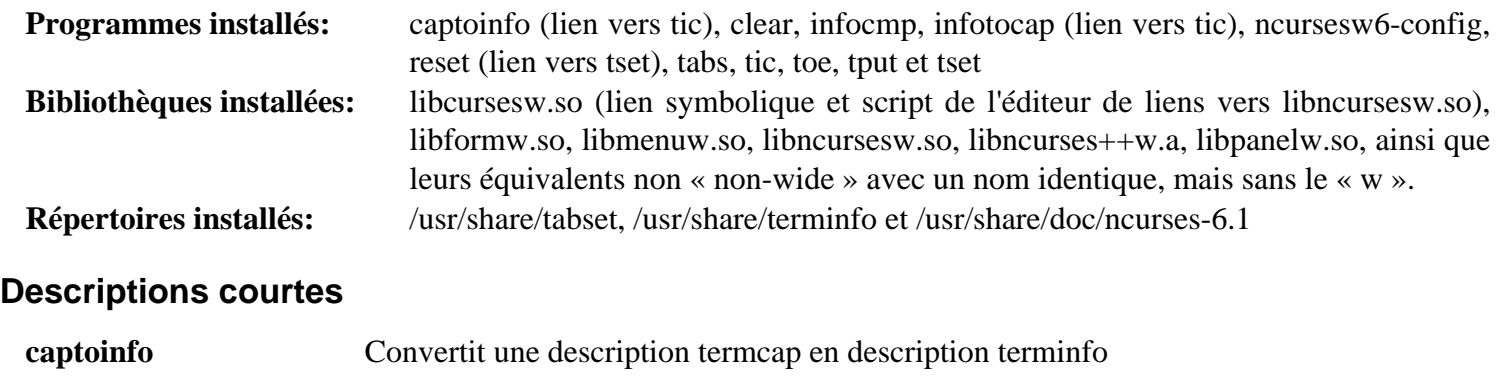

```
clear Efface l'écran si possible
```
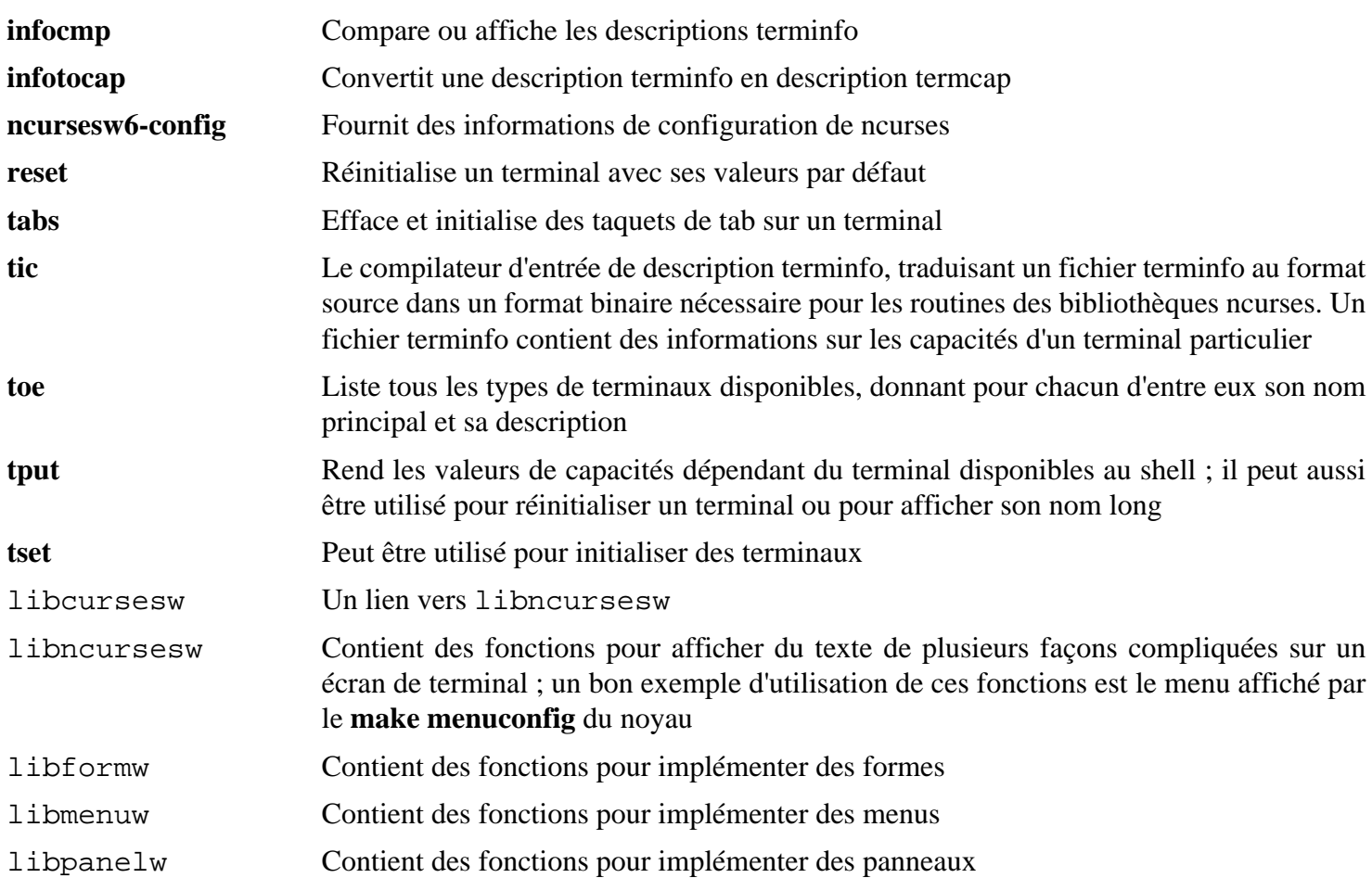

# **6.24. Attr-2.4.47**

Le paquet attr contient les outils d'administration des attributs o des objets du système de fichier étendu.

**Temps de construction approximatif:** moins de 0.1 SBU **Espace disque requis:** 3.3 Mo

## **6.24.1. Installation d'Attr**

Modifiez le répertoire de la documentation pour qu'elle aille dans un répertoire versionné :

**sed -i -e 's|/@pkg\_name@|&-@pkg\_version@|' include/builddefs.in**

Empêche l'instalation de pages de manuel qui sont déjà installées par le paquet [pages man](#page-110-0) :

```
sed -i -e "/SUBDIRS/s|man[25]||g" man/Makefile
```
Corrigez un problème dans les procédures de tests causé par des changements dans perl-5.26 :

```
sed -i 's:{(:\\{(:' test/run
```
Préparez la compilation d'Attr :

```
./configure --prefix=/usr \
             --disable-static
```
Compilez le paquet :

**make**

Il faut lancer les tests sur un système de fichiers supportant les attributs étendus, comme les systèmes de fichiers ext2, ext3, ou ext4. On sait que les tests échouent aussi si on en exécute plusieurs à la fois (avec une option -j supérieur à 1). Pour tester les résultats, lancez :

```
make -j1 tests root-tests
```
Installez le paquet :

```
make install install-dev install-lib
chmod -v 755 /usr/lib/libattr.so
```
Il faut supprimer la bibliothèque partagée de /lib, et donc, recréer le fichier .so dans /usr/lib :

```
mv -v /usr/lib/libattr.so.* /lib
ln -sfv ../../lib/$(readlink /usr/lib/libattr.so) /usr/lib/libattr.so
```
## **6.24.2. Contenu d'Attr**

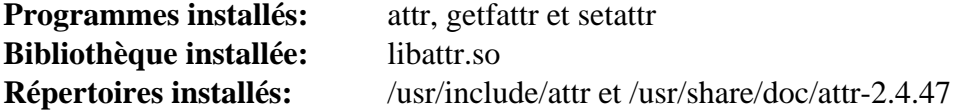

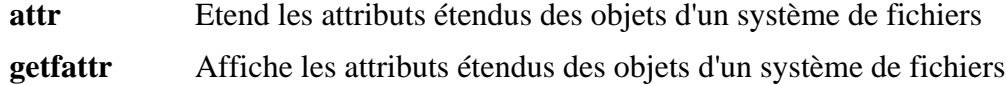

- **setattr** Définit les attributs étendus des objets d'un système de fichiers
- libattr Contient la bibliothèque de fonction pour la manipulation des attributs étendu

# **6.25. Acl-2.2.52**

Le paquet Acl contient des outils d'administration des Access Control Lists (listes de contrôle d'accès) qui sont utilisés pour définir plus finement des droits d'accès de votre choix aux fichiers et aux répertoires.

**Temps de construction approximatif:** moins de 0.1 SBU **Espace disque requis:** 4.9 Mo

## **6.25.1. Installation d'Acl**

Modifiez le répertoire de la documentation pour qu'elle aille dans un répertoire versionné :

**sed -i -e 's|/@pkg\_name@|&-@pkg\_version@|' include/builddefs.in**

Corrigez des tests cassés :

```
sed -i "s:| sed.*::g" test/{sbits-restore,cp,misc}.test
```
Corrigez un problème dans les procédures de tests causé par des chagements dans perl-5.26 :

**sed -i 's/{(/\\{(/' test/run**

Ensuite, corrigez un bogue qui conduit **getfacl -e** à une erreur de segmentation dès qu'il a affaire avec des noms de groupes longs :

```
sed -i -e "/TABS-1;/a if (x > (TABS-1)) x = (TABS-1);" \
     libacl/__acl_to_any_text.c
```
Préparez la compilation d'Acl :

```
./configure --prefix=/usr \
             --disable-static \
             --libexecdir=/usr/lib
```
Compilez le paquet :

**make**

Il faut lancer les tests d'Acl sur un système de fichiers qui supporte les contrôles d'accès après la construction d'Coreutils avec les bibliothèques Acl. Si vous le souhaitez, revenez à ce paquet et lancez **make -j1 tests** après avoir construit Coreutils plus loin dans ce chapitre..

Installez le paquet :

**make install install-dev install-lib chmod -v 755 /usr/lib/libacl.so**

Il faut déplacer la bibliothèque partagée vers /lib, et donc, recréer le fichier .so dans /usr/lib :

```
mv -v /usr/lib/libacl.so.* /lib
ln -sfv ../../lib/$(readlink /usr/lib/libacl.so) /usr/lib/libacl.so
```
## **6.25.2. Contenu d'Acl**

**Programmes installés:** chacl, getfacl et setfacl **Bibliothèques installées:** libacl.so **Répertoires installés:** /usr/include/acl et /usr/share/doc/acl-2.2.52

- **chacl** Modifie la liste de contrôle d'accès d'un fichier ou d'un répertoire.
- **getfacl** Donne les listes de contrôle des accès à un fichier.
- **setfacl** Définit les listes de contrôle d'accès à un fichier.
- libacl Contient la bibliothèque de fonction pour la manipulation de Access Control Lists

# **6.26. Libcap-2.25**

Le paquet Libcap implémente les interfaces du niveau utilisateur avec les fonctions POSIX 1003.1e disponibles dans les noyaux Linux. Ces possibilités établissent le partage des pouvoirs avec les privilèges root dans un ensemble de droits distincts.

**Temps de construction approximatif:** moins de 0.1 SBU **Espace disque requis:** 1.3 Mo

## **6.26.1. Installation de Libcap**

Evites qu'une bibliothèque statique ne soit installée :

**sed -i '/install.\*STALIBNAME/d' libcap/Makefile**

Compilez le paquet :

**make**

Ce paquet n'est pas fourni avec une suite de tests.

Installez le paquet :

```
make RAISE_SETFCAP=no lib=lib prefix=/usr install
chmod -v 755 /usr/lib/libcap.so
```
**Voici la signification de l'option make :**

RAISE\_SETFCAP=no

Ce paramètre passe la tentative d'utiliser **setcap** sur lui-même. Cela évite une erreur d'installation si le noyau ou le système de fichiers ne supportent pas les possibilités étendues.

 $lib=lib$ 

Ce paramètre installe la bibliothèque dans \$prefix/lib plutôt que dans \$prefix/lib64 sur x86\_64. Il n'a aucun effet sur x86.

Il faut déplacer les bibliothèques partagées dans /lib, et, par suite, il faudra recréer le fichier .so de /usr/lib :

```
mv -v /usr/lib/libcap.so.* /lib
ln -sfv ../../lib/$(readlink /usr/lib/libcap.so) /usr/lib/libcap.so
```
#### **6.26.2. Contenu de Libcap**

**Programmes installés:** capsh, getcap, getpcaps, et setcap **Bibliothèque installée:** libcap.so

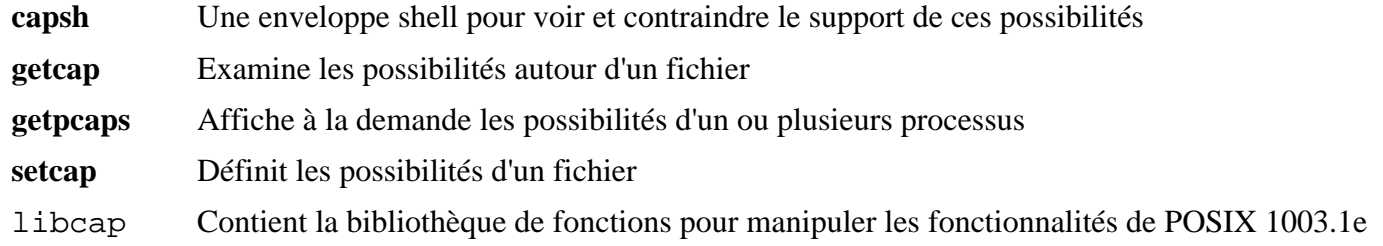

# **6.27. Sed-4.4**

Le paquet Sed contient un éditeur de flux.

**Temps de construction approximatif:** 0.3 SBU **Espace disque requis:** 26 Mo

## **6.27.1. Installation de Sed**

Tout d'abord corrigez un problème dans l'environnement LFS et supprimez un test qui échoue :

```
sed -i 's/usr/tools/' build-aux/help2man
sed -i 's/testsuite.panic-tests.sh//' Makefile.in
```
Préparez la compilation de Sed :

```
./configure --prefix=/usr --bindir=/bin
```
Compilez le paquet et générez la documentation HTML :

**make make html**

Pour tester les résultats, lancez :

**make check**

Installez le paquet et sa documentation :

```
make install
install -d -m755 /usr/share/doc/sed-4.4
install -m644 doc/sed.html /usr/share/doc/sed-4.4
```
## **6.27.2. Contenu de Sed**

**Programme installé:** sed **Répertoire installé:** /usr/share/doc/sed-4.4

#### **Description courte**

**sed** Filtre et transforme des fichiers texte en une seule passe

# **6.28. Shadow-4.5**

Le paquet Shadow contient des programmes de gestion de mots de passe d'une façon sécurisée.

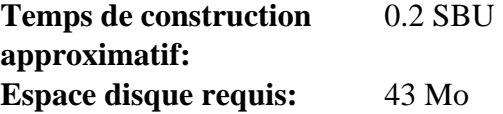

#### **6.28.1. Installation de Shadow**

## **Note**

Si vous souhaitez multiplier l'usage des mots de passe efficaces, reportez-vous à *[http://fr.linuxfromscratch.](http://fr.linuxfromscratch.org/blfs8.2/postlfs/cracklib.html) [org/blfs8.2/postlfs/cracklib.html](http://fr.linuxfromscratch.org/blfs8.2/postlfs/cracklib.html)* pour l'installation de CrackLib avant de compiler Shadow. Puis ajoutez --with-libcrack à la commande **configure** ci-dessous.

Désactive l'installation du programme **groups** et de sa page de manuel car Coreutils en fournit une meilleure version. Cela prévient aussi l'installation de page de manuel déjà installées par le paquet [pages man](#page-110-0) :

```
sed -i 's/groups$(EXEEXT) //' src/Makefile.in
find man -name Makefile.in -exec sed -i 's/groups\.1 / /' \{\}\ \find man -name Makefile.in -exec sed -i 's/getspnam\.3 / /' {} \;
find man -name Makefile.in -exec sed -i 's/passwd\.5 / /' {} \;
```
Au lieu d'utiliser la méthode *crypt* par défaut, utilisez la méthode *SHA-512* plus sécurisée du chiffrement de mot de passe, qui autorise aussi les mots de passe plus longs que huit caractères. Il est également nécessaire de changer l'endroit obsolète de /var/spool/mail pour les boîtes e-mail de l'utilisateur que Shadow utilise par défaut en l'endroit /var/mail utilisé actuellement :

```
sed -i -e 's@#ENCRYPT_METHOD DES@ENCRYPT_METHOD SHA512@' \
        -e 's@/var/spool/mail@/var/mail@' etc/login.defs
```
#### **Note**

Si vous compilez Shadow avec le support pour Cracklib, lancez ce qui suit :

```
sed -i 's@DICTPATH.*@DICTPATH\t/lib/cracklib/pw_dict@' etc/login.defs
```
Faites un petit changement pour que le premier numéro de groupé généré par useradd soit 1000 :

```
sed -i 's/1000/999/' etc/useradd
```
Préparez la compilation de Shadow :

```
./configure --sysconfdir=/etc --with-group-name-max-length=32
```
**Voici la signification de l'option de configuration :**

```
--with-group-name-max-length=32
```
La longueur maximum d'un nom d'utilisateur est de 32 caractères. Règle un plafond similaire pour les noms de groupes.

Compilez le paquet :

```
make
```
Ce paquet n'est pas fourni avec une suite de tests.

Installez le paquet :

#### **make install**

Déplacez un programme mal placé au bon endroit :

```
mv -v /usr/bin/passwd /bin
```
## **6.28.2. Configuration de Shadow**

Ce paquet contient des outils pour ajouter, modifier, supprimer des utilisateurs et des groupes, initialiser et changer leur mot de passe, et bien d'autres tâches administratives. Pour une explication complète de ce que signifie *password shadowing*, jetez un œil dans le fichier doc/HOWTO à l'intérieur du répertoire source. Il reste une chose à garder à l'esprit si vous décidez d'utiliser le support de Shadow : les programmes qui ont besoin de vérifier les mots de passe (gestionnaires d'affichage, programmes FTP, démons pop3 et ainsi de suite) ont besoin d'être compatibles avec shadow, c'est-à-dire qu'ils ont besoin d'être capables de fonctionner avec des mots de passe shadow.

Pour activer les mots de passe shadow, lancez la commande suivante :

#### **pwconv**

Pour activer les mots de passe shadow pour les groupes, lancez :

#### **grpconv**

La configuration fournie avec Shadow pour l'outil **useradd**présente quelques inconvénients qui appellent quelques explications. D'abord, l'action par défaut de l'outil **useradd** est de créer un utilisateur et un groupe du même nom que l'utilisateur. Par défaut les numéros d'ID utilisateur (UID) et d'ID de groupe (GID) commenceront à 1000. Cela signifie que si vous ne passez pas de paramètres à **useradd**, chaque utilisateur sera membre d'un groupe unique sur le système. Si vous ne désirez pas ce comportement, vous devrez passer le paramètre -g à **useradd**. Les paramètres par défaut sont stockés dans le fichier /etc/default/useradd. Il se peut que vous deviez modifier deux paramètres dans ce fichier pour satisfaire vos besoins particuliers.

#### **/etc/default/useradd Explication de parametres**

#### GROUP=1000

Ce paramètre initialise le début des numéros de groupe utilisés dans le fichier /etc/group. Vous pouvez le modifier avec ce que vous désirez. Remarquez que **useradd** ne réutilisera jamais un UID ou un GID. Si le numéro identifié dans ce paramètre est utilisé, il utilisera le numéro disponible suivant celui-ci. Remarquez aussi que si vous n'avez pas de groupe 1000 sur votre système la première fois que vous utilisez **useradd** sans le paramètre -g, vous obtiendrez un message sur le terminal qui dit : useradd: unknown GID 1000. Vous pouvez passer ce message et le numéro de groupe 1000 sera utilisé.

#### CREATE\_MAIL\_SPOOL=yes

Il résulte de ce paramètre que **useradd** crée un fichier de boîte mail pour le nouvel utilisateur créé. **useradd** rendra le groupe mail propriétaire de ce fichier avec les droits 0660. Si vous préférez que **useradd** ne crée pas ces fichiers de boîte mail, lancez la commande suivante :

```
sed -i 's/yes/no/' /etc/default/useradd
```
## **6.28.3. Configurer le mot de passe de root**

Choisissez un mot de passe pour l'utilisateur *root* et configurez-le avec :

**passwd root**

## **6.28.4. Contenu de Shadow**

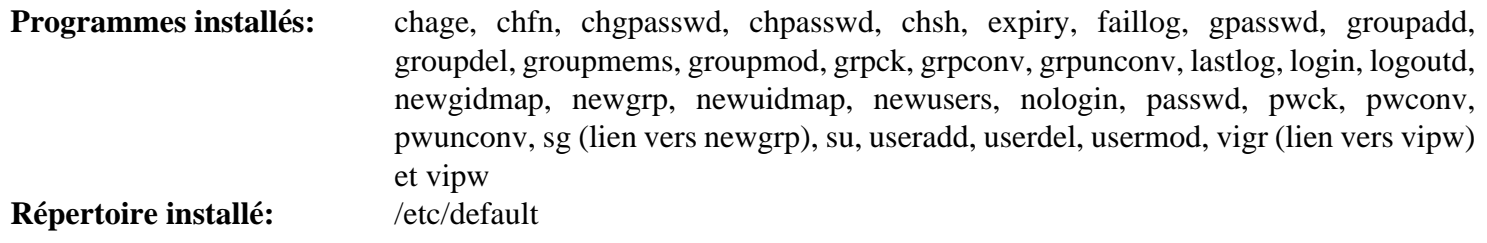

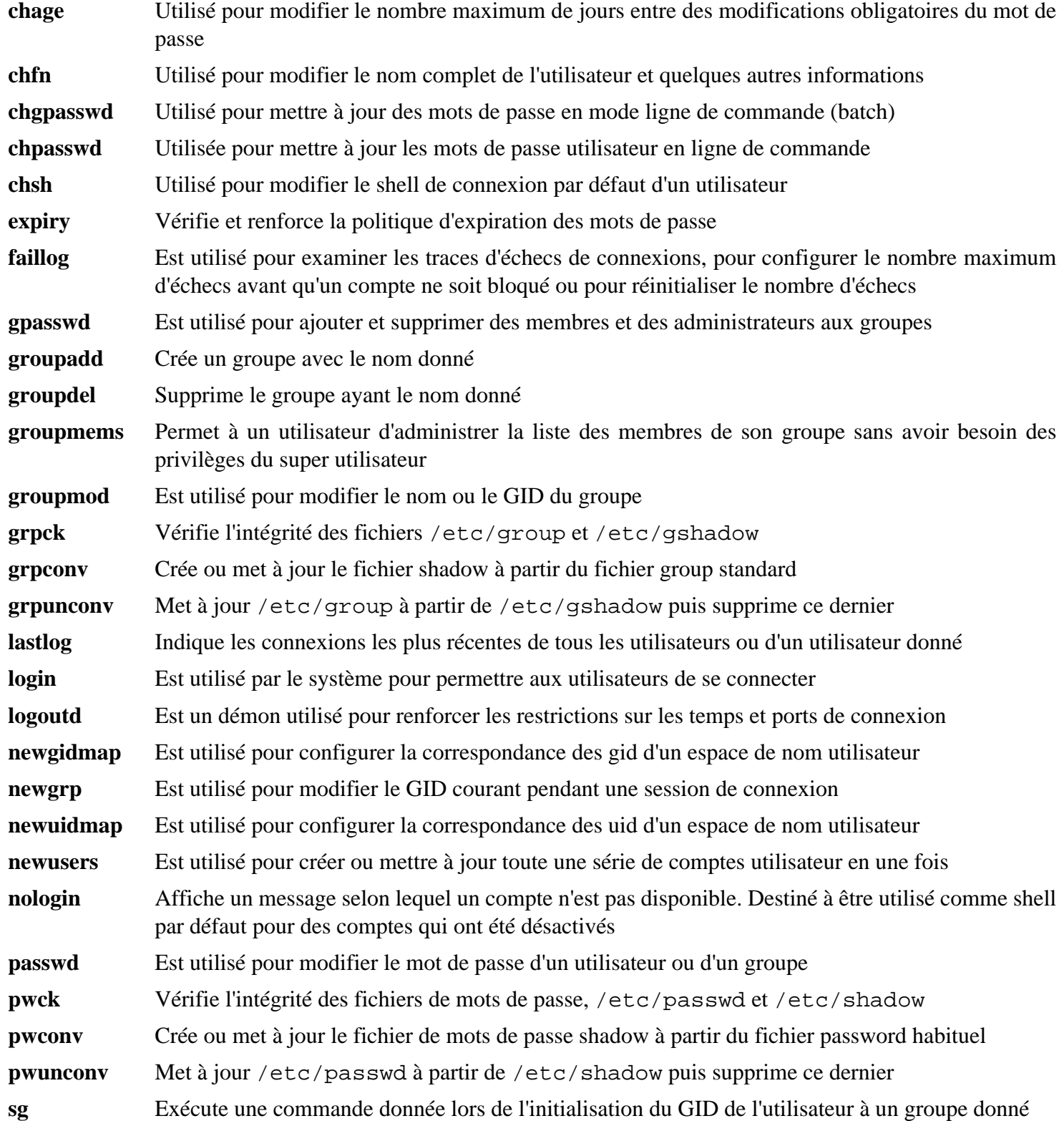

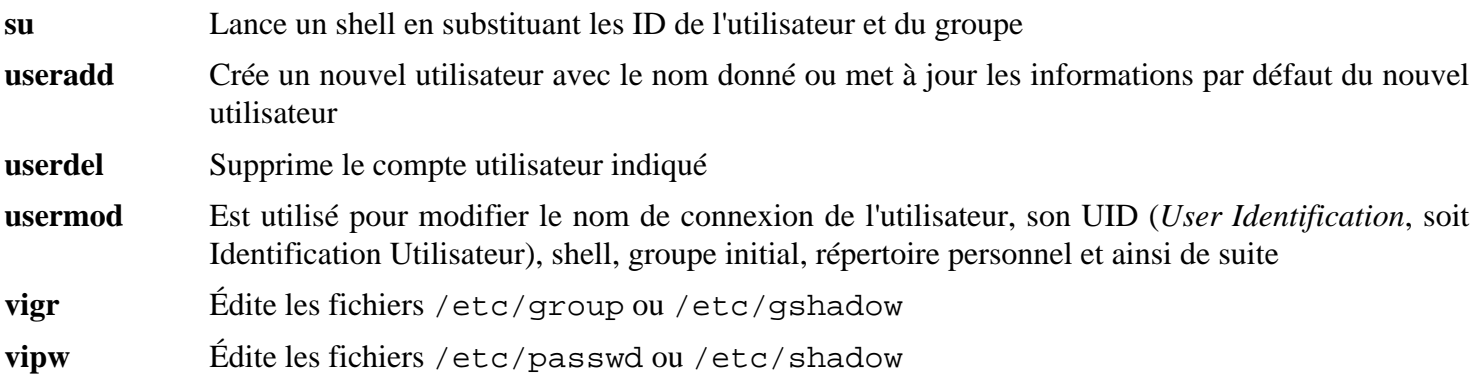

# **6.29. Psmisc-23.1**

Le paquet Psmisc contient des programmes pour afficher des informations sur les processus en cours d'exécution.

**Temps de construction approximatif:** moins de 0.1 SBU **Espace disque requis:** 4.2 Mo

## **6.29.1. Installation de Psmisc**

Préparez la compilation de Psmisc pour :

**./configure --prefix=/usr**

Compilez le paquet :

**make**

Ce paquet n'est pas fourni avec une suite de tests.

Installez le paquet :

**make install**

Enfin, déplacez les programmes **killall** et **fuser** à l'endroit spécifié par la FHS :

**mv -v /usr/bin/fuser /bin mv -v /usr/bin/killall /bin**

## **6.29.2. Contenu de Psmisc**

**Programmes installés:** fuser, killall, peekfd, prtstat, pstree et pstree.x11 (lien vers pstree)

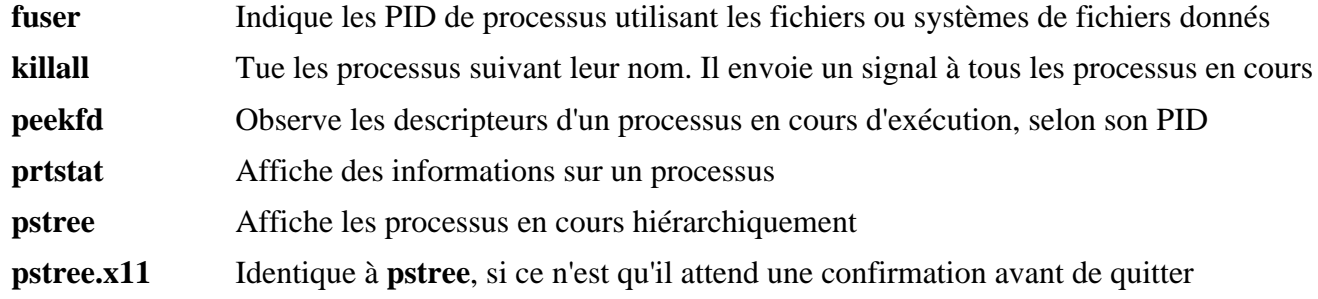

# **6.30. Iana-Etc-2.30**

Le paquet Iana-Etc fournit des données pour les services et protocoles réseau.

**Temps de construction approximatif:** moins de 0.1 SBU **Espace disque requis:** 2.3 Mo

## **6.30.1. Installation de Iana-Etc**

La commande suivante convertit les données brutes fournies par l'IANA dans les bons formats pour les fichiers de données /etc/protocols et /etc/services :

**make**

Ce paquet n'est pas fourni avec une suite de tests.

Installez le paquet :

**make install**

## **6.30.2. Contenu de Iana-Etc**

**Fichiers installés:** /etc/protocols et /etc/services

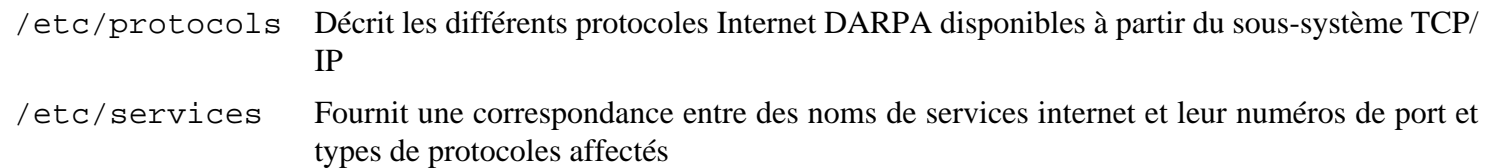

# **6.31. Bison-3.0.4**

Le paquet Bison contient un générateur d'analyseurs.

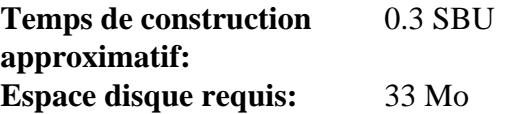

## **6.31.1. Installation de Bison**

Préparez la compilation de Bison :

```
./configure --prefix=/usr --docdir=/usr/share/doc/bison-3.0.4
```
Compilez le paquet :

**make**

Il y a une dépendance circulaire entre bison et flex en ce qui concerne les vérifications. Si vous le souhaitez après l'installation de flex dans la prochaine partie, les vérifications de bison peuvent être lancées avec **make check**. Trois tests liés à lalr1.cc échouent pour des raisons inconnues.

Installez le paquet :

**make install**

#### **6.31.2. Contenu de Bison**

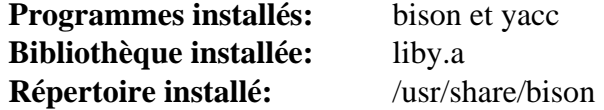

- **bison** Génère, à partir d'une série de règles, un programme d'analyse de structure de fichiers texte ; Bison est un remplacement pour Yacc (Yet Another Compiler Compiler)
- **yacc** Un emballage pour **bison**, utile pour les programmes qui appellent toujours **yacc** au lieu de **bison** ; il appelle **bison** avec l'option -y
- liby La bibliothèque Yacc contenant des implémentations, compatible Yacc, des fonctions yyerror et main ; cette bibliothèque n'est généralement pas très utile mais POSIX la réclame

# **6.32. Flex-2.6.4**

Le paquet Flex contient un outil de génération de programmes reconnaissant des modèles de texte.

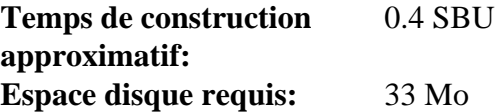

#### **6.32.1. Installation de Flex**

Tout d'abord, corrigez un problème avec glibc-2.26 :

**sed -i "/math.h/a #include <malloc.h>" src/flexdef.h**

La procédure de construction suppose que le programme help2man est disponible pour créer la page de manuel à partir de l'option --help de l'exécutable. Il n'est pas présent, donc nous utilisons une variable d'environnement pour sauter ce processus. Maintenant, préparez Flex à la compilation :

```
HELP2MAN=/tools/bin/true \
./configure --prefix=/usr --docdir=/usr/share/doc/flex-2.6.4
```
Compilez le paquet :

**make**

Pour tester les résultats (environ 0.5 SBU), lancez :

**make check**

Installez le paquet :

**make install**

Quelques programmes ne connaissent pas encore **flex** et essaient de lancer son prédécesseur, **lex**. Pour ces programmes, créez un lien symbolique nommé lex lançant flex en mode d'émulation **lex** :

**ln -s flex /usr/bin/lex**

#### **6.32.2. Contenu de Flex**

**Programmes installés:** flex, flex++ (lien vers flex), et lex (lien vers flex) **Bibliothèques installées:** libfl.so et libfl\_pic.so **Répertoire installé:** /usr/share/doc/flex-2.6.4

- **flex** Un outil pour générer des programmes reconnaissant des modèles dans un texte ; cela permet une grande diversité pour spécifier les règles de recherche de modèle, éradiquant ainsi le besoin de développer un programme spécialisé
- **flex++** Une extension de flex, est utilisée pour générer du code et des classes C++. C'est un lien symbolique vers **flex**
- **lex** Un script qui exécute **flex** en mode d'émulation **lex**
- libfl La bibliothèque flex

# **6.33. Grep-3.1**

Le paquet Grep contient des programmes de recherche à l'intérieur de fichiers.

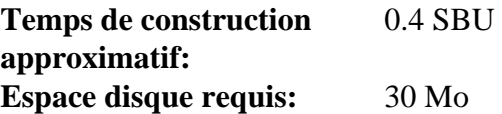

## **6.33.1. Installation de Grep**

Préparez la compilation de Grep :

**./configure --prefix=/usr --bindir=/bin**

Compilez le paquet :

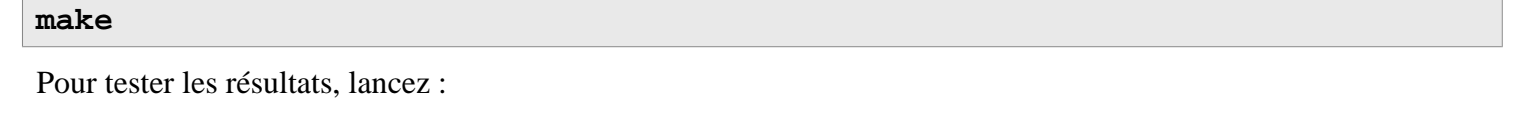

**make check**

Installez le paquet :

**make install**

## **6.33.2. Contenu de Grep**

**Programmes installés:** egrep, fgrep et grep

- **egrep** Affiche les lignes correspondant à une expression rationnelle étendue
- **fgrep** Affiche des lignes correspondant à une liste de chaînes fixes
- **grep** Affiche des lignes correspondant à une expression rationnelle basique

# **6.34. Bash-4.4.18**

Le paquet Bash contient le shell Bourne-Again.

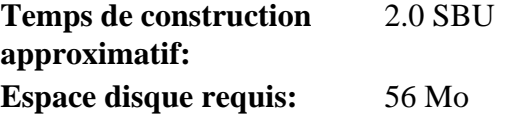

#### **6.34.1. Installation de Bash**

Préparez la compilation de Bash :

```
./configure --prefix=/usr \
             --docdir=/usr/share/doc/bash-4.4.18 \
             --without-bash-malloc \
             --with-installed-readline
```
**Voici la signification de la nouvelle option de configure :**

```
--with-installed-readline
```
Ce commutateur indique à Bash d'utiliser la bibliothèque readline sur le système plutôt que d'utiliser sa propre version de readline.

Compilez le paquet :

**make**

Sautez à « Installation du paquet » si vous n'exécutez pas la suite de test.

Pour préparer les tests, assurez-vous que l'utilisateur nobody peut écrire dans l'arborescence des sources :

**chown -Rv nobody .**

Maintenant, lancez les tests en tant qu'utilisateur nobody :

```
su nobody -s /bin/bash -c "PATH=$PATH make tests"
```
Installez le paquet et déplacez l'exécutable dans /bin:

```
make install
mv -vf /usr/bin/bash /bin
```
Lancez le programme **bash** nouvellement compilé (en remplaçant celui en cours d'exécution) :

**exec /bin/bash --login +h**

#### **Note**

Les paramètres utilisés font que **bash** lance un shell de connexion interactif et désactive le hachage, de façon à ce que les nouveaux programme soient découverts au fur et à mesure de leur disponibilité.

## **6.34.2. Contenu de Bash**

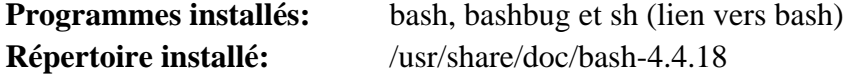

- **bash** Un interpréteur de commandes largement utilisé ; il réalise un grand nombre d'expansions et de substitutions sur une ligne de commande donnée avant de l'exécuter, rendant cet interpréteur très puissant
- **bashbug** Un script shell pour aider l'utilisateur à composer et à envoyer des courriers électroniques contenant des rapports de bogues spécialement formatés concernant **bash**
- **sh** Un lien symbolique vers le programme **bash** ; à son appel en tant que **sh**, **bash** essaie de copier le comportement initial des versions historiques de **sh** aussi fidèlement que possible, tout en se conformant aussi au standard POSIX

# **6.35. Libtool-2.4.6**

Le paquet Libtool contient le script de support de bibliothèques génériques GNU. Il emballe la complexité d'utilisation de bibliothèques partagées dans une interface cohérente et portable.

**Temps de construction approximatif:** 1.8 SBU **Espace disque requis:** 43 Mo

## **6.35.1. Installation de Libtool**

Préparez la compilation de Libtool :

**./configure --prefix=/usr**

Compilez le paquet :

**make**

Pour tester les résultats (environ 11.0 SBU), lancez :

```
make check
```
#### **Note**

Le temps de test de libtool peut être réduit significativement sur un système avec plusieurs cœurs. Pour ce faire, ajoutez **TESTSUITEFLAGS=-j<N>** à la ligne ci-dessus. Par exemple, avec -j4 on peut réduire le temps de test de plus de 60 pourcents.

Cinq tests sont connus pour échouer dans l'environnement de construction de LFS à cause d'une dépendance circulaire, mais tous les tests passent s'ils sont relancés après l'installation d'automake.

Installez le paquet :

**make install**

## **6.35.2. Contenu de Libtool**

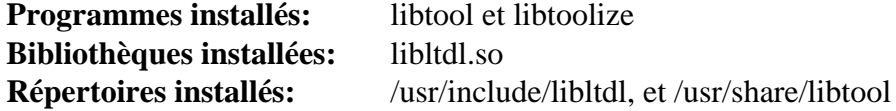

#### **Descriptions courtes**

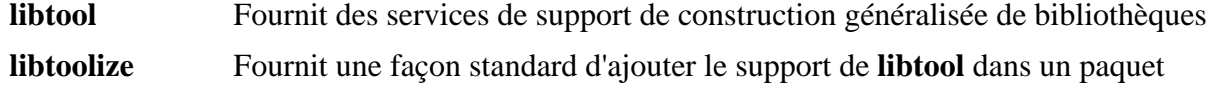

libltdl Cache les nombreuses difficultés avec dlopen sur les bibliothèques

# **6.36. GDBM-1.14.1**

Le paquet GDBM contient le *GNU Database Manager* (GNU gestionnaire de bases de données) de GNU. C'est une bibliothèque de fonctions de base de données qui utilise du hachage extensible et qui fonctionne comme le dbm standard d'UNIX. La bibliothèque offre les bases pour stocker des pairs clés/données, chercher et extraire les données avec leur clé, effacer celles-ci ainsi que leurs données associées.

**Temps de construction approximatif:** 0.1 SBU **Espace disque requis:** 10 Mo

## **6.36.1. Installation de GDBM**

Préparez la compilation de GDBM :

```
./configure --prefix=/usr \
             --disable-static \
             --enable-libgdbm-compat
```
**Voici la signification de l'option de configuration :**

--enable-libgdbm-compat

Ce paquet permet à la bibliothèque de compatibilité libgdbm de se construire car d'autres paquets extérieurs à LFS peuvent exiger les anciennes routines de DBM qu'elle fournit.

Compilez le paquet :

#### **make**

Pour tester les résultats, lancez :

#### **make check**

Installez le paquet :

**make install**

#### **6.36.2. Contenu de GDBM**

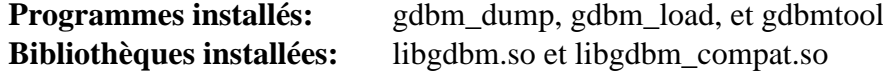

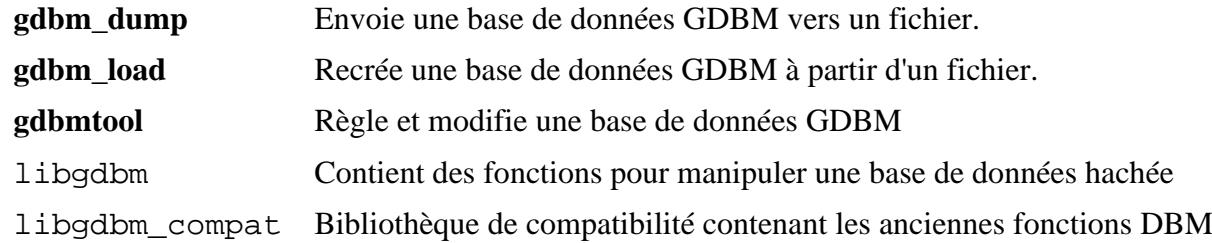

# **6.37. Gperf-3.1**

Gperf génère une fonction de hachage parfait à partir d'un trousseau.

**Temps de construction approximatif:** moins de 0.1 SBU **Espace disque requis:** 5.9 Mo

## **6.37.1. Installation de Gperf**

Préparez la compilation de Gperf :

**./configure --prefix=/usr --docdir=/usr/share/doc/gperf-3.1**

Compilez le paquet :

**make**

Les tests sont connus pour échouer lors d'une exécution parallélisée (l'option -j plus grande que 1). Pour tester le résultat lancer :

**make -j1 check**

Installez le paquet :

**make install**

## **6.37.2. Contenu de Gperf**

**Programme installé:** gperf **Répertoire installé:** /usr/share/doc/gperf-3.1

#### **Descriptions courtes**

**gperf** Génère un hachage parfait à partir d'un trousseau.

# **6.38. Expat-2.2.5**

Le paquet Expat contient une bibliothèque C orientée flux pour analyser de l'XML.

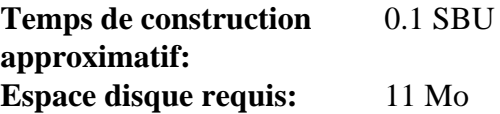

#### **6.38.1. Installation d'Expat**

Tout d'abord corrigez un problème avec les tests de régression dans l'environnement LFS :

**sed -i 's|usr/bin/env |bin/|' run.sh.in**

Préparez la compilation d'Expat :

```
./configure --prefix=/usr --disable-static
```
Compilez le paquet :

**make**

Pour tester les résultats, lancez :

**make check**

Installez le paquet :

**make install**

Si vous le désirez, installez la documentation :

```
install -v -dm755 /usr/share/doc/expat-2.2.5
install -v -m644 doc/*.{html,png,css} /usr/share/doc/expat-2.2.5
```
## **6.38.2. Contenu d'Expat**

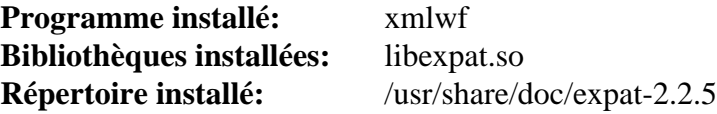

#### **Descriptions courtes**

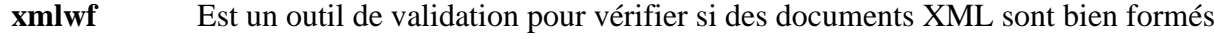

libexpat Contient les fonctions de l'API de l'analyse XML

# **6.39. Inetutils-1.9.4**

Le paquet Inetutils contient des programmes réseaux basiques.

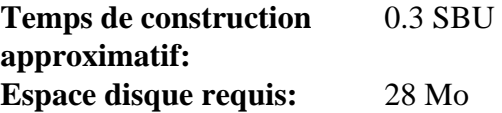

## **6.39.1. Installation de Inetutils**

Préparez la compilation d'Inetutils :

```
./configure --prefix=/usr \
           --localstatedir=/var \
           --disable-logger \
           --disable-whois \
           --disable-rcp \
           --disable-rexec \
           --disable-rlogin \
           --disable-rsh \
           --disable-servers
```
**Voici la signification des options de configure :**

```
--disable-logger
```
Cette option empêche l'installation du programme **logger** par Inetutils. Ce programme est utilisé par les scripts pour passer des messages au démon des traces système. Nous ne l'installons pas car Util-linux livre une version plus récente

--disable-whois

Cette option désactive la construction du client **whois** d'Inetutils qui est vraiment obsolète. Les instructions pour un meilleur client **whois** sont dans le livre BLFS.

```
-di\nabla -r^*
```
Ces paramètres désactivent la construction de programmes obsolètes qui ne doivent pas être utilisés pour des raisons de sécurité. Les fonctions fournies pas ces programmes peuvent être fournies par le paquet openssh du livre BLFS.

--disable-servers

Ceci désactive l'installation des différents serveurs réseau inclus dans le paquet Inetutils. Ces serveurs semblent inappropriés dans un système LFS de base. Certains ne sont pas sécurisés et ne sont considérés comme sûrs que sur des réseaux de confiance. Remarquez que de meilleurs remplacements sont disponibles pour certains de ces serveurs.

Compilez le paquet :

**Note**

**make**

Pour tester les résultats, exécutez :

**make check**

Un test, libls.sh, peut échouer dans l'environnement chroot initial mais fonctionnera si le test est relancé après que le système LFS a été installé.

Installez le paquet :

**make install**

Déplacez certains programmes pour qu'ils soient disponibles si /usr n'est pas accessible :

```
mv -v /usr/bin/{hostname,ping,ping6,traceroute} /bin
mv -v /usr/bin/ifconfig /sbin
```
#### **6.39.2. Contenu de Inetutils**

**Programmes installés:** dnsdomainname, ftp, ifconfig, hostname, ping, ping6, talk, telnet, tftp et traceroute

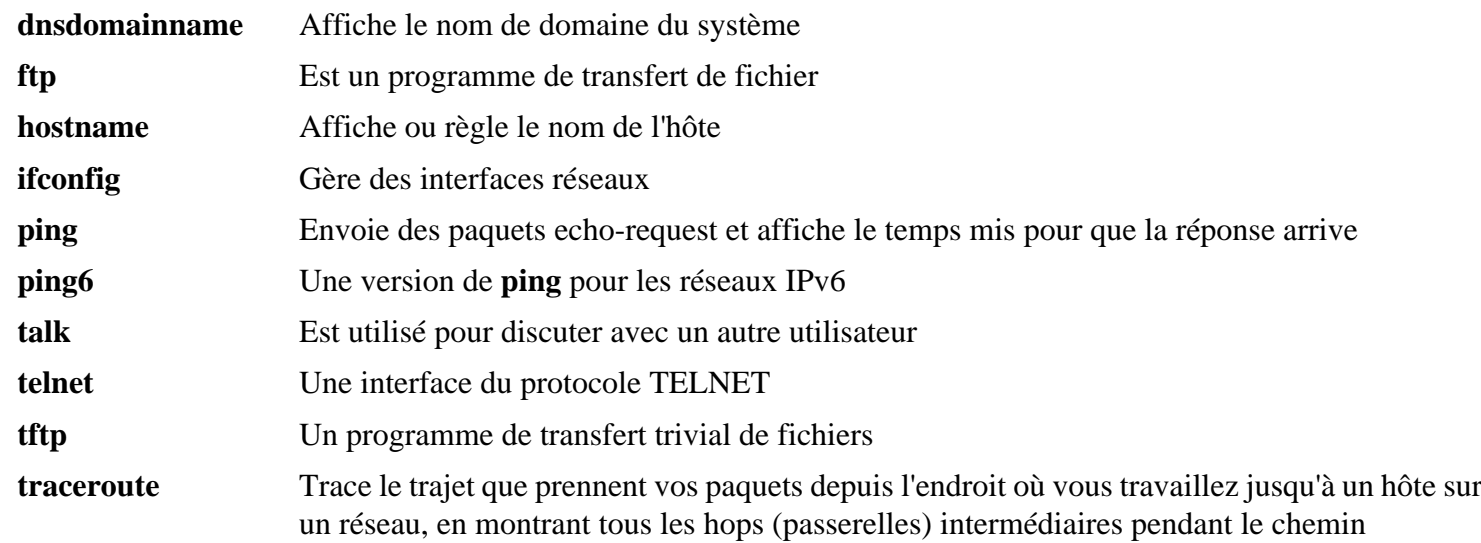

# **6.40. Perl-5.26.1**

Le paquet Perl contient le langage pratique d'extraction et de rapport (*Practical Extraction and Report Language*).

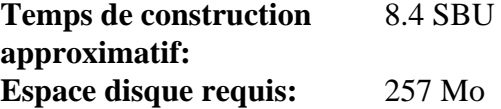

## **6.40.1. Installation de Perl**

Tout d'abord, créer un fichier /etc/hosts basique pour être référencé dans un des fichiers de configuration de Perl en tant que suite de tests optionnelle :

**echo "127.0.0.1 localhost \$(hostname)" > /etc/hosts**

Cette version de Perl compile maintenant les modules Compress::Raw::Zlib et Compress::Raw::BZip2. Par défaut Perl utilisera une copie interne du code source Zlib pour la compilation. Lancez la commande suivante afin que Perl utilise les bibliothèques Zlib installées sur le système :

```
export BUILD_ZLIB=False
export BUILD_BZIP2=0
```
Si vous voulez avoir un contrôle total sur la façon dont Perl est configuré, vous pouvez supprimer les options « des » de la commande suivante et contrôler à la main la façon dont ce paquet est construit. Alternativement, utilisez exactement la commande ci-dessous pour utiliser les paramètres par défaut que détecte Perl automatiquement :

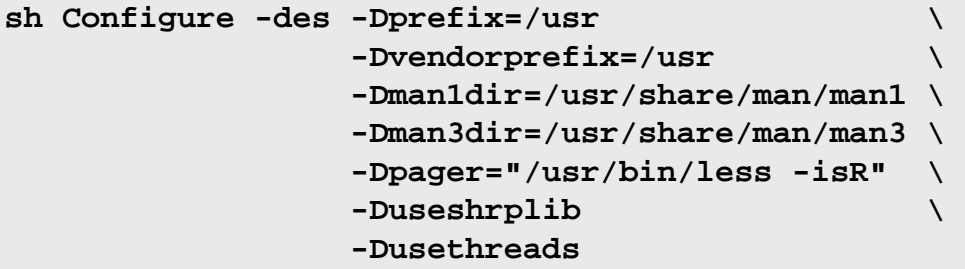

**Voici la signification de l'option de configure :**

```
-Dvendorprefix=/usr
```
Ceci s'assure que **perl** sait comment dire aux paquets où ils devraient installer leurs modules Perl.

-Dpager="/usr/bin/less -isR"

Ceci assure que **less** est utilisé au lieu de **more**.

-Dman1dir=/usr/share/man/man1 -Dman3dir=/usr/share/man/man3

Comme Groff n'est pas installé, **Configure** pense que nous ne voulons pas les pages de manuel de Perl. Ces paramètres changent cette décision.

```
-Duseshrplib
```
Construit une bibliothèque partagée dont certains modules perl ont besoin.

-Dusethreads

Construisez perl avec le support pour les threads.

Compilez le paquet :

#### **make**

Pour tester les résultats (approximativement 2.5 SBU), lancez :

**make -k test**

## **Note**

Plusieurs tests liés à zlib échoueront à cause de l'utilisation de la version du système de zlib plutôt que la version interne.

Installez le paquet et faites le ménage :

**make install unset BUILD\_ZLIB BUILD\_BZIP2**

## **6.40.2. Contenu de Perl**

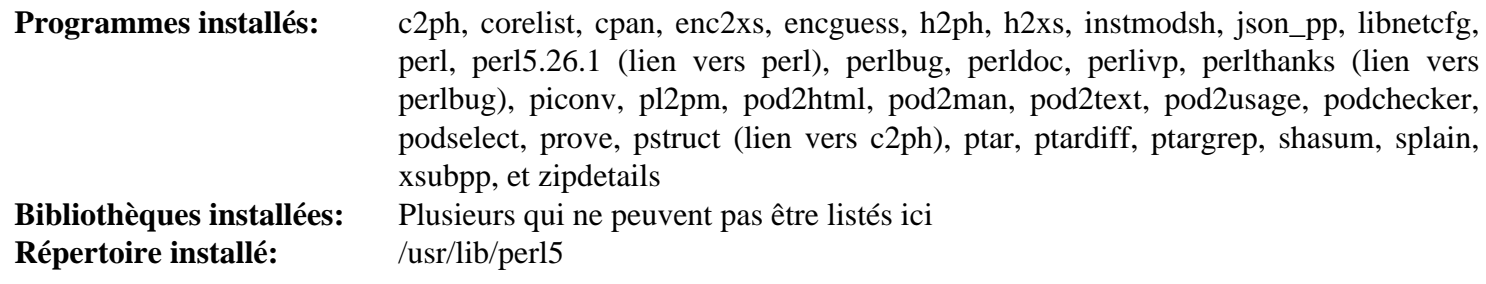

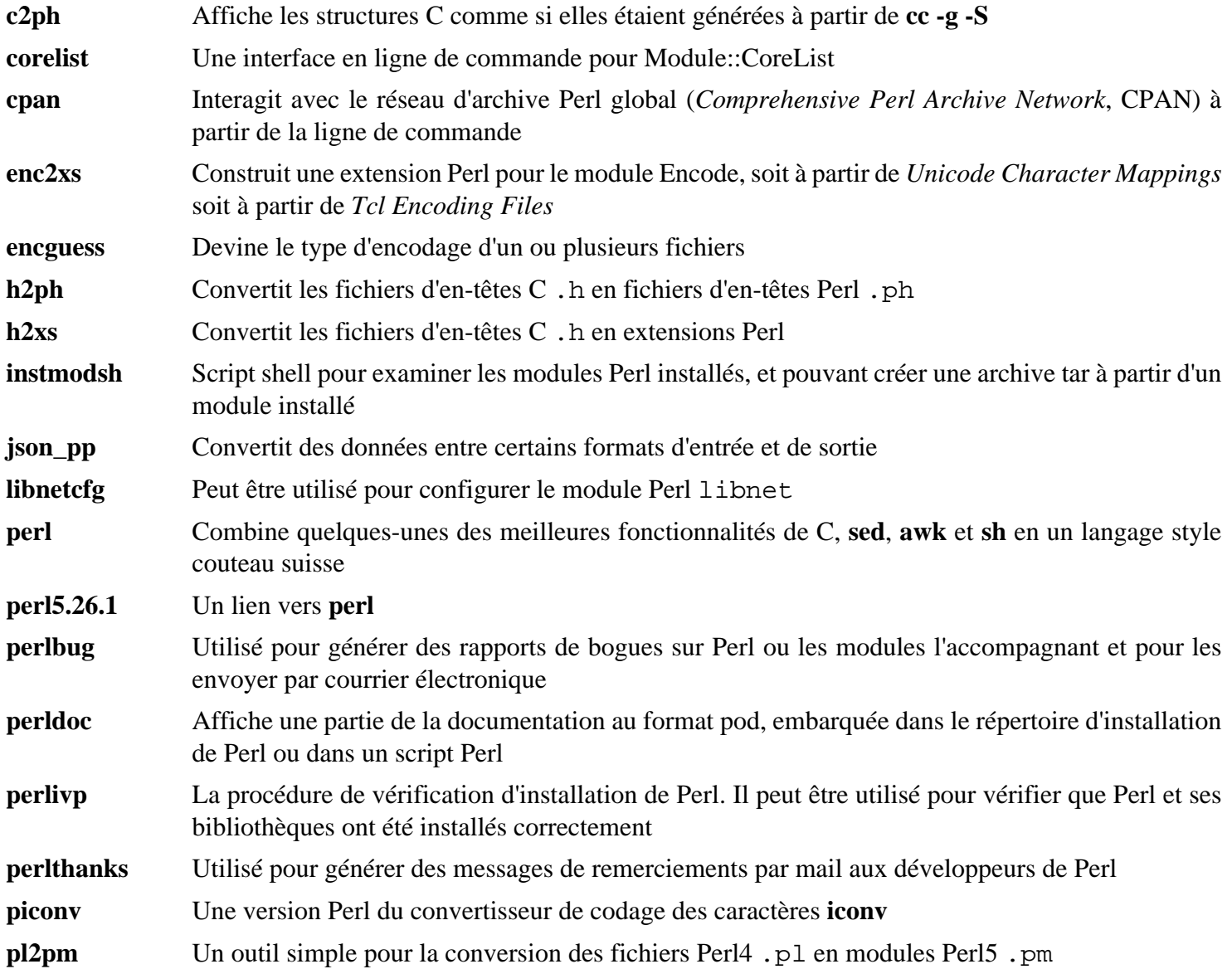

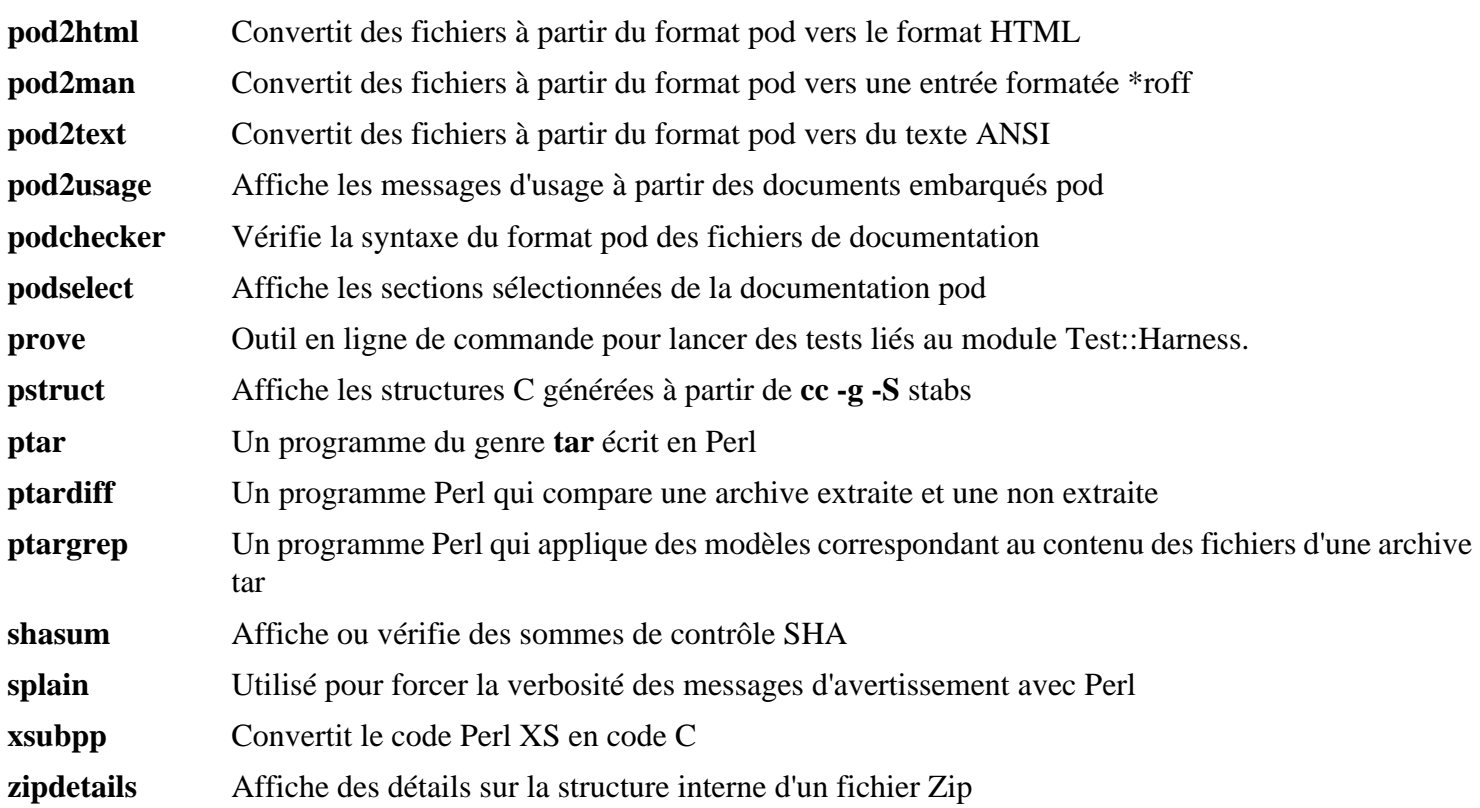

# **6.41. XML::Parser-2.44**

Le module XML::Parser est une interface Perl avec l'analyseur Expat de James Clark.

**Temps de construction approximatif:** moins de 0.1 SBU **Espace disque requis:** 2.1 Mo

## **6.41.1. Installation de XML::Parser**

Préparez la compilation de XML::Parser :

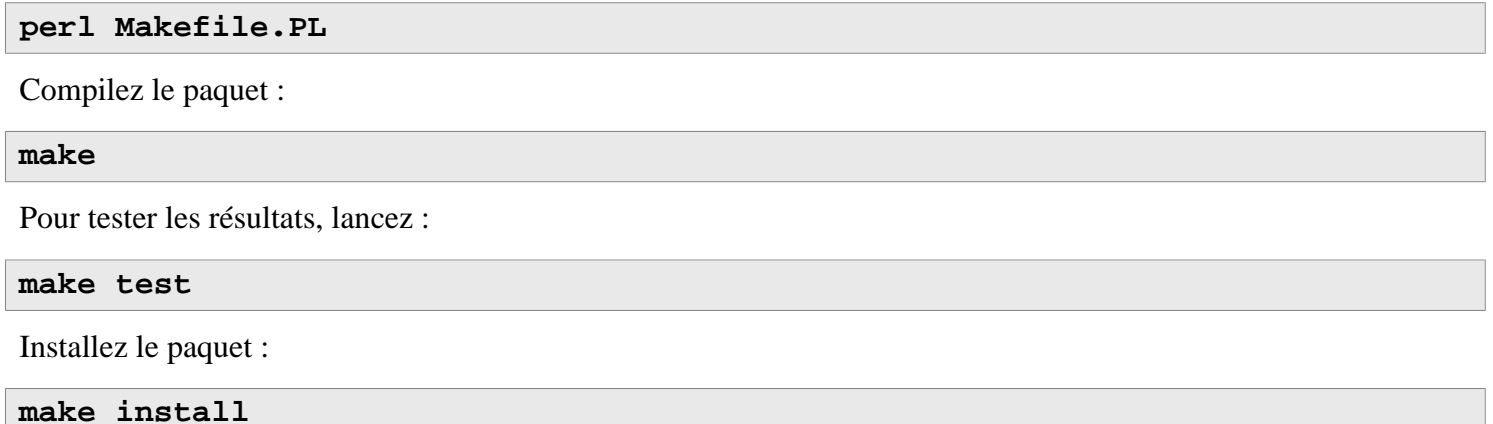

## **6.41.2. Contenu de XML::Parser**

**Installed module:** Expat.so

#### **Descriptions courtes**

Expat fournit l'interface Perl avec Expat.

# **6.42. Intltool-0.51.0**

Le paquet Intltool est un outil d'internationalisation utilisé pour extraire des chaînes traduisibles à partir de fichiers sources.

**Temps de construction approximatif:** moins de 0.1 SBU **Espace disque requis:** 1.5 Mo

## **6.42.1. Installation of Intltool**

Corrigez un avertissement causé par perl-5.22 et les versions utltérieures :

```
sed -i 's:\\\${:\\\$\\{:' intltool-update.in
```
Préparez la compilation d'Intltool :

**./configure --prefix=/usr**

Compilez le paquet :

**make**

Pour tester les résultats, lancez :

**make check**

Installez le paquet :

```
make install
install -v -Dm644 doc/I18N-HOWTO /usr/share/doc/intltool-0.51.0/I18N-HOWTO
```
#### **6.42.2. Contenu d'Intltool**

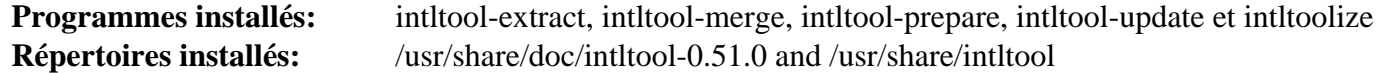

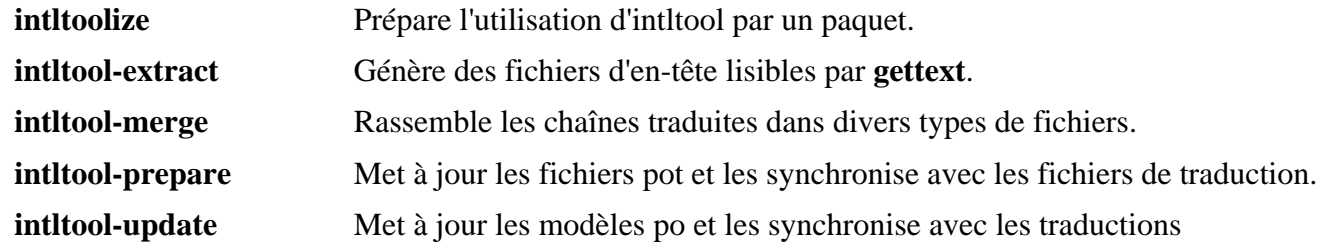

# **6.43. Autoconf-2.69**

Le paquet Autoconf contient des programmes produisant des scripts shell qui configurent automatiquement le code source.

**Temps de construction approximatif:** moins de 0.1 SBU (environ 3.2 SBU avec les tests) **Espace disque requis:** 17.3 Mo

## **6.43.1. Installation de Autoconf**

Préparez la compilation d'Autoconf :

**./configure --prefix=/usr**

Compilez le paquet :

**make**

Pour tester les résultats, lancez :

#### **make check**

Ceci prend du temps, pratiquement 3.2 SBUs. En plus, plusieurs tests sont ignorés car ils utilisent Automake. Pour effectuer tous les tests, Autoconf peut être testé à nouveau après l'installation d'Automake. De plus, deux tests échouent à cause de changements dans libtool-2.4.3 et ultérieures.

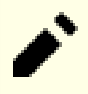

#### **Note**

Le temps de test d'autoconf peut être réduit significativement sur un système avec plusieurs cœurs. Pour ce faire, ajoutez **TESTSUITEFLAGS=-j<N>** à la ligne ci-dessus. Par exemple, avec -j4 on peut réduire le temps de test de plus de 60 pourcents.

Installez le paquet :

**make install**

## **6.43.2. Contenu de Autoconf**

**Programmes installés:** autoconf, autoheader, autom4te, autoreconf, autoscan, autoupdate et ifnames **Répertoire installé:** /usr/share/autoconf

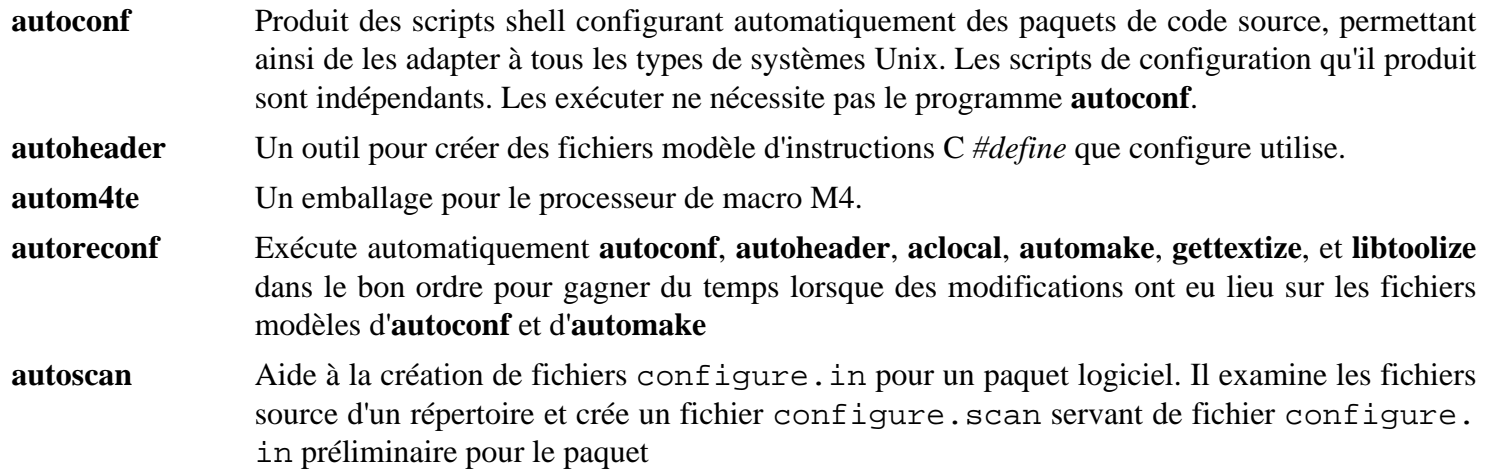

- **autoupdate** Modifie un fichier configure.in qui appelle toujours les macros **autoconf** par leurs anciens noms pour qu'il utilise les noms de macros actuels.
- **ifnames** Sert à écrire les fichiers configure.in pour un paquet logiciel. Il affiche les identifieurs que le paquet utilise dans des conditions du préprocesseur C. Si un paquet a déjà été initialisé pour avoir une certaine portabilité, ce programme aide à déterminer ce que **configure** doit vérifier. Il peut aussi remplir les blancs dans un fichier configure.in généré par **autoscan**

# **6.44. Automake-1.15.1**

Le paquet Automake contient des programmes de génération de Makefile à utiliser avec Autoconf.

**Temps de construction approximatif:** moins de 0.1 SBU (environ 8.4 SBU avec les tests) **Espace disque requis:** 109 Mo

## **6.44.1. Installation de Automake**

Préparez la compilation d'Automake :

```
./configure --prefix=/usr --docdir=/usr/share/doc/automake-1.15.1
```
Compilez le paquet :

**make**

Deux tests lient mal vers la mauvaise version de la bibliothèque flex, nous contournons donc temporairement le problème. Par ailleurs l'option -j4 de make accélère la vitesse des tests, même sur les proceseurs à un seul cœur en raison de délais internes de chaque test. Pour tester les résultats, lancez :

#### **sed -i "s:./configure:LEXLIB=/usr/lib/libfl.a &:" t/lex-{clean,depend}-cxx.sh make -j4 check**

Deux tests sont connus pour échouer dans l'environnement LFS : check12.sh et check12-w.sh.

Installez le paquet :

**make install**

## **6.44.2. Contenu de Automake**

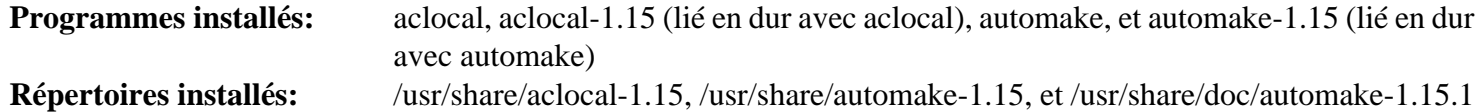

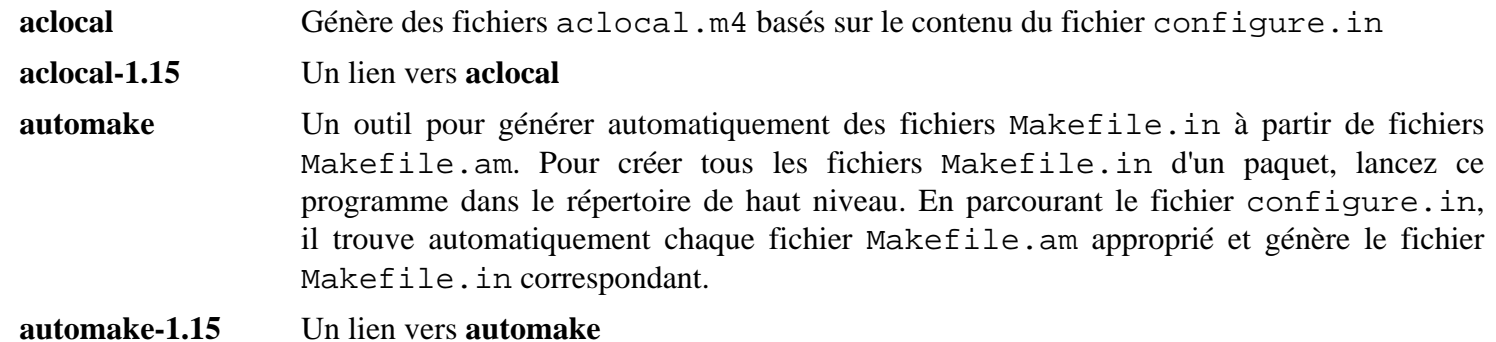

# **6.45. Xz-5.2.3**

Le paquet Xz contient des programmes de compression et de décompression de fichiers. Il offre les possibilités des formats lzma et des formats de compression récents. La compression de fichiers textes avec **xz** donne un meilleur pourcentage de compression qu'avec les commandes **gzip** ou **bzip2** traditionnelles.

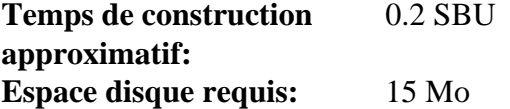

## **6.45.1. Installation de Xz**

Préparez la compilation de Xz :

```
./configure --prefix=/usr \
             --disable-static \
             --docdir=/usr/share/doc/xz-5.2.3
```
Compilez le paquet :

**make**

Pour tester les résultats, exécutez :

**make check**

Installez le paquet et assurez-vous que tous les fichiers essentiels sont dans le bon répertoire :

```
make install
mv -v /usr/bin/{lzma,unlzma,lzcat,xz,unxz,xzcat} /bin
mv -v /usr/lib/liblzma.so.* /lib
ln -svf ../../lib/$(readlink /usr/lib/liblzma.so) /usr/lib/liblzma.so
```
## **6.45.2. Contenu de Xz**

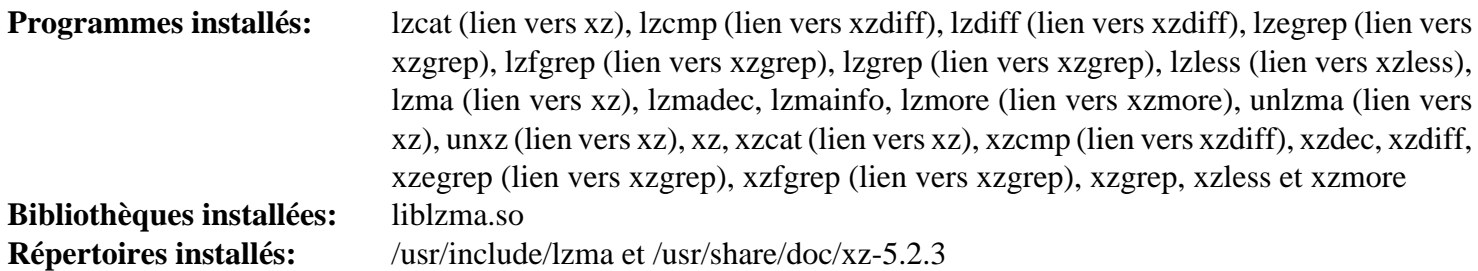

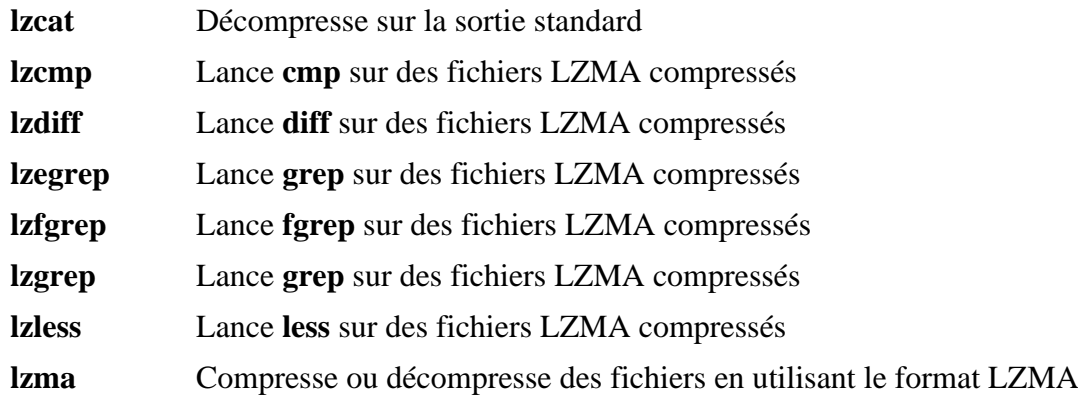

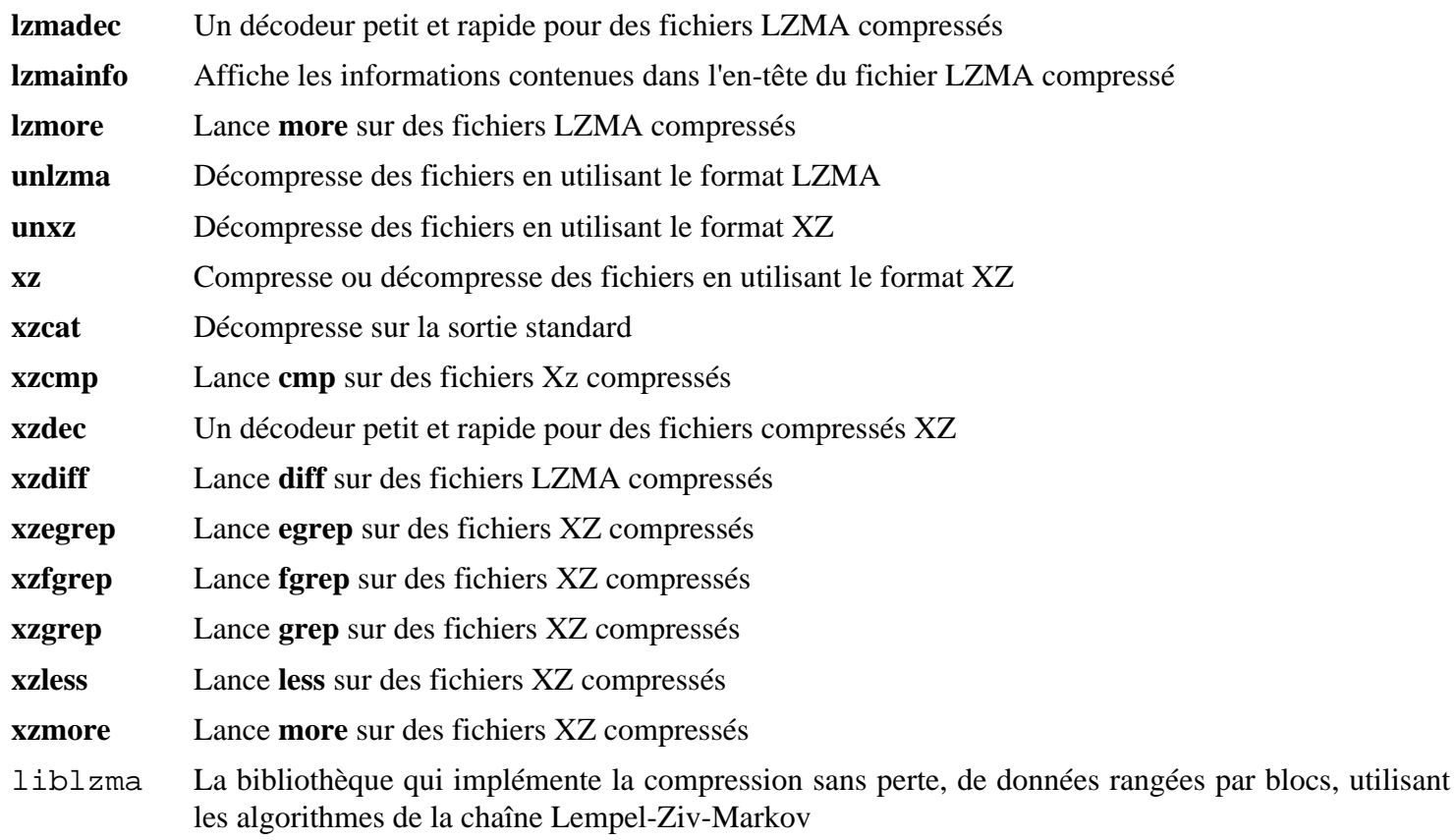

# **6.46. Kmod-25**

Le paquet Kmod contient des bibliothèques et des outils pour charger des modules du noyau

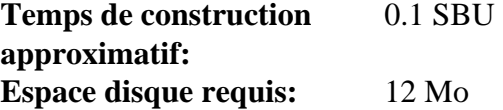

## **6.46.1. Installation de Kmod**

Préparez la compilation de Kmod :

```
./configure --prefix=/usr \
          --bindir=/bin \
          --sysconfdir=/etc \
          --with-rootlibdir=/lib \
          --with-xz \
          --with-zlib
```
**Voici la signification des options de configure :**

```
--with-xz, --with-zlib
```
Ces options permettent à Kmod de gérer des modules noyau compressés.

```
--with-rootlibdir=/lib
```
Cette option garantit que la bibliothèque et les fichiers liés seront au bon endroit.

Compilez le paquet :

**make**

Ce paquet ne contient pas de suite de tests qui peut être lancée dans l'environnement chroot de LFS. Git est requis et plusieurs tests ne vont pas fonctionner en dehors d'un répertoire git.

Installez le paquet et créez des liens symboliques à des fins de compatibilité avec Module-Init-Tools (le paquet qui gérait auparavant les modules du noyau Linux) :

```
make install
for target in depmod insmod lsmod modinfo modprobe rmmod; do
   ln -sfv ../bin/kmod /sbin/$target
done
```
**ln -sfv kmod /bin/lsmod**

## **6.46.2. Contenu de Kmod**

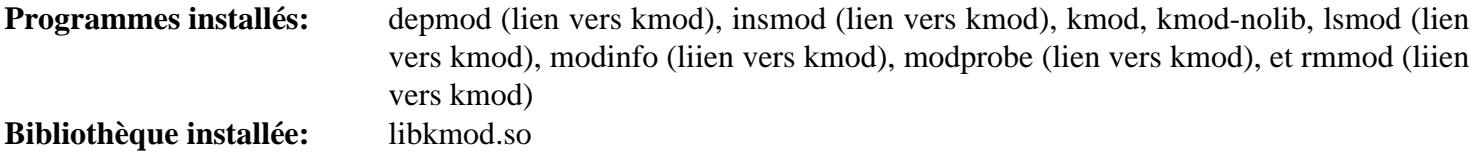

#### **Descriptions courtes**

**depmod** Crée un fichier de dépendances basé sur les symboles qu'il trouve dans l'ensemble de modules existant ; ce fichier de dépendance est utilisé par **modprobe** pour charger automatiquement les modules requis

- **insmod** Installe un module chargeable dans le noyau en cours d'exécution
- **kmod** Charge et décharge des modules du noyau
- **lsmod** Cette bibliothèque est utilisée par d'autres programmes pour charger et décharger des modules noyau
- **lsmod** Liste les modules actuellement chargés
- **modinfo** Utilise un fichier de dépendance, créé par **depmod**, pour charger automatiquement les modules adéquats.
- **modprobe** Décharge les modules du noyau en cours d'exécution.
- libkmod Décharge des modules du noyau en cours d'exécution
# **6.47. Gettext-0.19.8.1**

Le paquet Gettext contient des outils pour l'internationalisation et la localisation. Ceci permet aux programmes d'être compilés avec le support des langues natives (*Native Language Support* ou NLS), pour afficher des messages dans la langue native de l'utilisateur.

**Temps de construction approximatif:** 2.4 SBU **Espace disque requis:** 201 Mo

### **6.47.1. Installation de Gettext**

D'abord supprimez deux invocations de test-lock qui peuvent boucler indéfiniment sur certaines machines :

```
sed -i '/^TESTS =/d' gettext-runtime/tests/Makefile.in &&
sed -i 's/test-lock..EXEEXT.//' gettext-tools/gnulib-tests/Makefile.in
```
Préparez la compilation de Gettext :

```
./configure --prefix=/usr \
            --disable-static \
            --docdir=/usr/share/doc/gettext-0.19.8.1
```
Compilez le paquet :

**make**

Pour tester les résultats, lancez :

**make check**

Installez le paquet :

```
make install
chmod -v 0755 /usr/lib/preloadable_libintl.so
```
### **6.47.2. Contenu de Gettext**

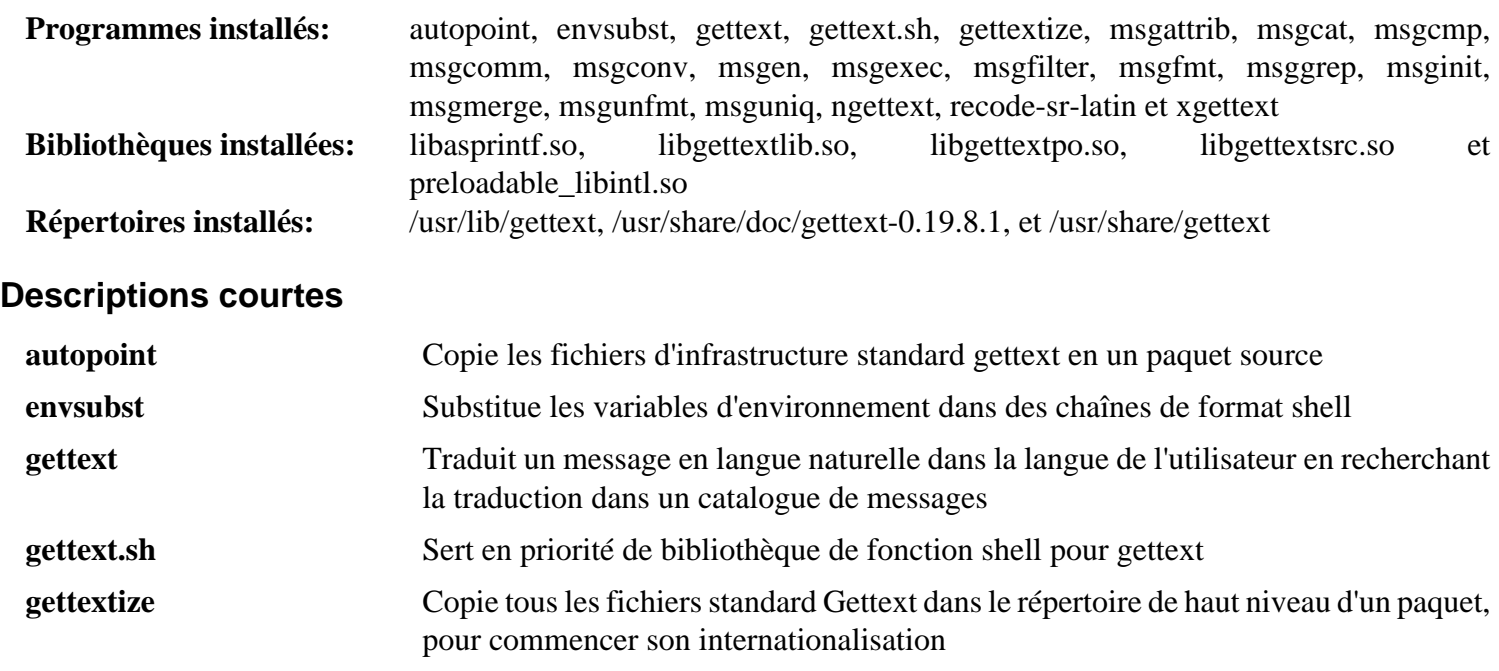

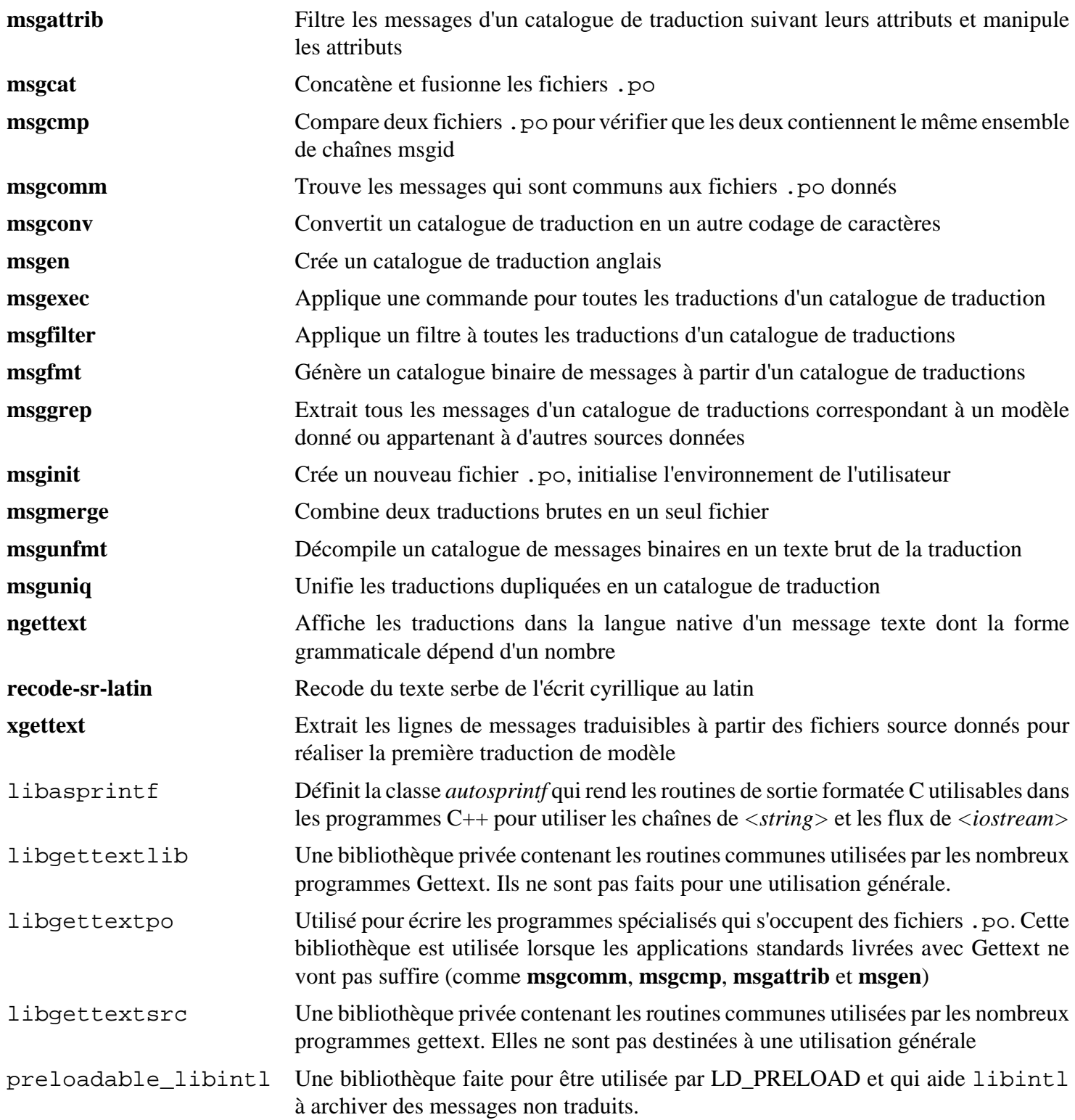

# **6.48. Libelf 0.170**

Libelf est une bibliothèque pour gérer les fichiers ELF (Executable and Linkable Format).

**Temps de construction approximatif:** 0.6 SBU **Espace disque requis:** 74 Mo

## **6.48.1. Installation de Libelf**

Libelf fait partit du paquet elfutils-0.170. Utilisez elfutils-0.170.tar.xz comme archive des sources.

Préparez Libelf pour la compilation :

**./configure --prefix=/usr**

Compilez le paquet :

**make**

Pour tester les résultats, lancez **make check**.

Installez seulement Libelf :

**make -C libelf install install -vm644 config/libelf.pc /usr/lib/pkgconfig**

## **6.48.2. Contenu de Libelf**

**Bibliothèques installées:** libelf.so

# **6.49. Libffi-3.2.1**

La bibliothèque Libffi fournit une interface portable et haut-niveau pour diverses conventions d'appel. Cela permet au programmeur d'appeler des fonctions spécifiées par une interface d'appel décrite à l'exécution.

**Temps de construction approximatif:** 0.4 SBU **Espace disque requis:** 7.6 Mo

## **6.49.1. Installation de Libffi**

Modifiez le Makefile pour installer les en-têtes dans le répertoire standard /usr/include plutôt que /usr/ lib/libffi-3.2.1/include.

```
sed -e '/^includesdir/ s/$(libdir).*$/$(includedir)/' \
     -i include/Makefile.in
sed -e '/^includedir/ s/=.*$/=@includedir@/' \
     -e 's/^Cflags: -I${includedir}/Cflags:/' \
     -i libffi.pc.in
```
Préparez libffi à la compilation :

**./configure --prefix=/usr --disable-static**

Compilez le paquet :

#### **make**

Pour tester les résultats, lancez :

#### **make check**

Installez le paquet :

**make install**

### **6.49.2. Contenu de Libffi**

**Bibliothèque installée:** libffi.so

#### **Descriptions courtes**

libffi contient les fonctions de l'API le libffi.

# **6.50. OpenSSL-1.1.0g**

Le paquet OpenSSL contient des outils et des bibliothèques de gestion en matière de cryptographie. Ils servent à fournir des fonctions cryptographiques à d'autres paquets, comme OpenSSH, des applications de messagerie électronique et des navigateurs Internet (pour accéder à des sites HTTPS).

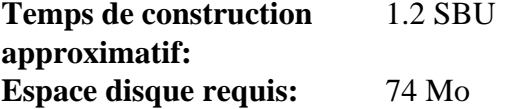

## **6.50.1. Installation d'OpenSSL**

Préparez OpenSSL à la compilation :

```
./config --prefix=/usr \
        --openssldir=/etc/ssl \
        --libdir=lib \
       shared \setminus zlib-dynamic
```
Compilez le paquet :

#### **make**

Pour tester les résultats, lancez :

**make test**

Un sous-test dans le test 40-test\_rehash.t échoue dans l'environnement chroot de LFS, mais réussi lorsqu'il est lancé en tant qu'utilisateur normal.

Installez le paquet :

```
sed -i '/INSTALL_LIBS/s/libcrypto.a libssl.a//' Makefile
make MANSUFFIX=ssl install
```
Si vous le souhaitez, installez la documentation :

**mv -v /usr/share/doc/openssl /usr/share/doc/openssl-1.1.0g cp -vfr doc/\* /usr/share/doc/openssl-1.1.0g**

### **6.50.2. Contenu d'OpenSSL**

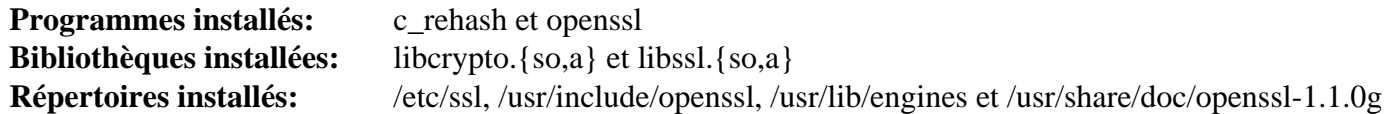

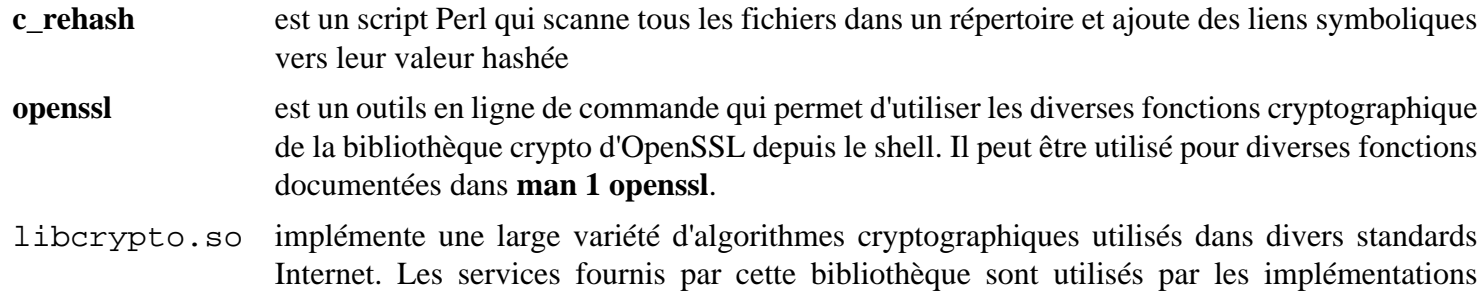

OpenSSL de SSL, TLS et S/MIME et ils ont aussi été utilisés pour implémenter OpenSSH, OpenPGP et d'autres standards de cryptographie.

libssl.so implémente le protocole *Transport Layer Security* (TLS v1). Elle fournit une API riche, et sa documentation peut être trouvée en lançant **man 3 ssl**.

# **6.51. Python-3.6.4**

Le paquet Python 3 contient l'environnement de développement Python. Il est utile pour programmer en orientéobjet, écrire des scripts, prototyper de plus grands programmes ou pour développer des applications complètes.

**Temps de construction approximatif:** 1.2 SBU **Espace disque requis:** 354 Mo

## **6.51.1. Installation de Python 3**

Préparez Python pour la compilation :

```
./configure --prefix=/usr \
            --enable-shared \
            --with-system-expat \
            --with-system-ffi \
            --with-ensurepip=yes
```
**Voici la signification des options de configure :**

```
--with-system-expat
```
Ce paramètre active la liaison avec la version du système de Expat.

```
--with-system-ffi
```
Ce paramètre active la liaison avec la version du système de libffi.

--with-ensurepip=yes

Ce paramètre active la construction des gestionnaires de paquets **pip** et **setuptools**.

Compilez le paquet :

#### **make**

La suite de test requiert TK et une session X Window et ne peut être lancée avant la réinstallation de Python 3 dans BLFS.

Installez le paquet :

**make install chmod -v 755 /usr/lib/libpython3.6m.so chmod -v 755 /usr/lib/libpython3.so**

**Voici la signification des commandes d'installation :**

```
chmod -v 755 /usr/lib/libpython3.{6m.,}so
```
Corrige les permissions des bibliothèques pour être cohérent avec les autres bibliothèques.

Si vous le souhaitez, installez la documentation préformatée :

```
install -v -dm755 /usr/share/doc/python-3.6.4/html
```

```
tar --strip-components=1 \
     --no-same-owner \
     --no-same-permissions \
     -C /usr/share/doc/python-3.6.4/html \
     -xvf ../python-3.6.4-docs-html.tar.bz2
```
#### **Voici la signification des commandes d'installation de la documentation :**

--no-same-owner et --no-same-permissions

S'assure que les fichiers installés ont la bonne appartenances et les bonnes permissions. Sans ces options, utiliser tar installera les fichiers du paquet avec les valeurs du créateur en amont.

## **6.51.2. Contenu de Python 3**

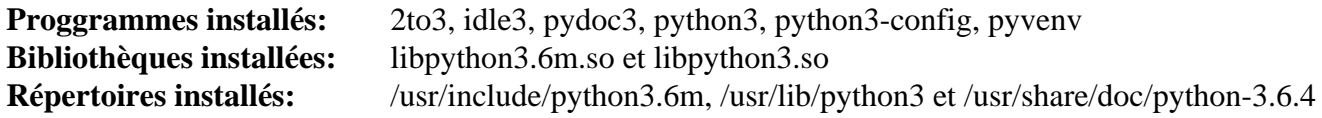

- **2to3** est un programme Pytho qui lit du code source Python 2.x et applique une série de corrections pour le transformer en code Python 3.x valide.
- **idle3** est un script enveloppe qui ouvre un éditeur en GUI qui connait Python. Pour que ce script puisse tourner, vous devez avoir installé Tk avant Python pour que le module python Tkinter soit construit.
- **pydoc3** est l'outil de documentation de Python.
- **python3** est un langage de programmation interprété, interactif et orienté objet.
- **pyvenv** crée des environnements Python virtuels dans un ou plusieurs répertoires cibles.

# **6.52. Ninja-1.8.2**

Ninja est un petit système de construction qui met l'accent sur la rapidité.

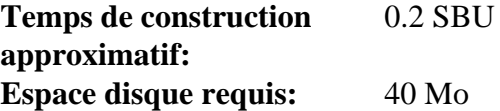

## **6.52.1. Installation de Ninja**

Lorsque lancé, ninja lance un nombre maximum de processus en parallèle. Par défaut c'est le nombre de cœurs du système plus deux. Dans certains cas, cela peut surchauffer le CPU ou épuiser la mémoire. S'il est lancé depuis la ligne de commande, passer le paramètre -jN limitera le nombre de processus en parallèle, mais certains paquets incluent l'exécution de ninja et ne passent pas de paramètre -j.

Utiliser le correctif *facultatif* ci-dessous permet à l'utilisateur de limiter le nombre de processus en parallèle via une variable d'environnement, NINJAJOBS. **Par exemple** initialiser :

export NINJAJOBS=4

limitera ninja à 4 processus en parallèle.

Si vous le souhaitez, installez le correctif en lançant :

```
patch -Np1 -i ../ninja-1.8.2-add_NINJAJOBS_var-1.patch
```
Construisez Ninja avec :

```
python3 configure.py --bootstrap
```
**Voici la signification des options de construction :**

```
--bootstrap
```
Ce paramètre force ninja à se reconstruire pour le système actuel.

Pour tester les résultats, lancez :

```
python3 configure.py
./ninja ninja_test
./ninja_test --gtest_filter=-SubprocessTest.SetWithLots
```
Installez le paquet :

```
install -vm755 ninja /usr/bin/
install -vDm644 misc/bash-completion /usr/share/bash-completion/completions/ninja
install -vDm644 misc/zsh-completion /usr/share/zsh/site-functions/_ninja
```
### **6.52.2. Contenu de Ninja**

**Programmes installés:** ninja

#### **Descriptions courtes**

**ninja** est le système de construction Ninja.

# **6.53. Meson-0.44.0**

Meson est un système de construction libre destiné à être très rapide et, plus important, aussi facile à utiliser que possible.

**Temps de construction approximatif:** 0.1 SBU **Espace disque requis:** 16 Mo

## **6.53.1. Installation de Meson**

Compilez Meson avec la commande suivante :

**python3 setup.py build**

Ce paquet n'a pas de suite de tests.

Installez le paquet :

**python3 setup.py install**

### **6.53.2. Contenu de Meson**

**Bibliothèques installées:** libmeson.so **Répertoire installé:** /usr/share/doc/meson-0.44.0

#### **Descriptions courtes**

libmeson Contient les fonctions de math à précision multiple

# **6.54. Systemd-237**

Le paquet Systemd contient des programmes pour contrôler le démarrage, l'exécution et l'arrêt du système.

**Temps de construction approximatif:** 1.1 SBU **Espace disque requis:** 297 Mo

## **6.54.1. Installation de Systemd**

Créez un lien symbolique pour éviter un problème avec l'abscence de xsltproc :

```
ln -sf /tools/bin/true /usr/bin/xsltproc
```
Mettez en place les pages de manuel :

```
tar -xf ../systemd-man-pages-237.tar.xz
```
Supprimez des tests qui ne peuvent pas être construits en chroot :

```
sed '178,222d' -i src/resolve/meson.build
```
Supprimez un groupe inutile, render des règles udev par défaut :

```
sed -i 's/GROUP="render", //' rules/50-udev-default.rules.in
```
Préparez la compilation de Systemd :

```
mkdir -p build
cd build
LANG=en_US.UTF-8 \
meson --prefix=/usr \
     --sysconfdir=/etc \
     --localstatedir=/var \
     -Dblkid=true \
     -Dbuildtype=release \
     -Ddefault-dnssec=no \
     -Dfirstboot=false \
     -Dinstall-tests=false \
     -Dkill-path=/bin/kill \
     -Dkmod-path=/bin/kmod \
     -Dldconfig=false \
     -Dmount-path=/bin/mount \
     -Drootprefix= \
     -Drootlibdir=/lib \
     -Dsplit-usr=true \
     -Dsulogin-path=/sbin/sulogin \
     -Dsysusers=false \
     -Dumount-path=/bin/umount \
     -Db_lto=false \
     ..
```
**Voici la signification des options de meson :**

 $-D*-path=*$ 

Ces paramètres fournissent l'emplacement des binaires requis par systemd à l'exécution qui n'ont pas encore été installés, ou dont les fichiers pkgconfig ne sont actuellement que dans /tools/lib/pkgconfig.

#### -Ddefault-dnssec=no

Cet argument désactive le support expérimental de DNSSEC.

```
-Dfirstboot=false
```
Ce paramètre empêche l'installation d'un service de systemd qui est responsable de la mise en place du système pour la première fois. Ceux-ci ne sont pas utiles pour LFS car tout est fait manuellement.

-Dinstall-tests=false

Ce paramètre évite l'installation des tests compilés.

-Dldconfig=false

Ce paramètre empêche l'installation d'une unité de systemd qui lance **ldconfig** au démarrage, inutile pour les distributions source comme LFS et qui rend celui-ci plus long. Retirez ceci si la fonction est désirée.

#### $-Droot*$

Ces paramètres garantissent que les programmes et les bibliothèques partagées du cœur s'installent dans les sous-répertoires de la partition racine.

-Dsplit-usr=true

Ce paramètre garantit que systemd fonctionnera sur des systèmes où les répertoires /bin, /lib et /sbin ne sont pas des liens symboliques vers leurs répertoires /usr correspondant.

#### -Dsysusers=false

Ce paramètre empêche l'instalation de services de systemd responsables de la mise en place des fichiers /etc/ group et /etc/passwd. Ces deux fichiers sont créés plus tôt dans ce chapitre.

Compilez le paquet :

**LANG=en\_US.UTF-8 ninja**

Installez le paquet :

**LANG=en\_US.UTF-8 ninja install**

Supprimez un répertoire inutile :

```
rm -rfv /usr/lib/rpm
```
Créez les liens symboliques de compatibilité avec Sysvinit, ainsi systemd est utilisé comme système d'init par défaut :

```
for tool in runlevel reboot shutdown poweroff halt telinit; do
      ln -sfv ../bin/systemctl /sbin/${tool}
```

```
done
```
**ln -sfv ../lib/systemd/systemd /sbin/init**

Supprimez le lien symbolique pour xsltproc que nous avons créé :

**rm -f /usr/bin/xsltproc**

Créez le fichier /etc/machine-id dont a besoin **systemd-journald** :

```
systemd-machine-id-setup
```
Crée le script /lib/systemd/systemd-user-sessions pour permettre aux utilisateurs non privilégiés de se connecter sans systemd-logind :

```
cat > /lib/systemd/systemd-user-sessions << "EOF"
#!/bin/bash
rm -f /run/nologin
EOF
chmod 755 /lib/systemd/systemd-user-sessions
```
## **6.54.2. Contenu de systemd**

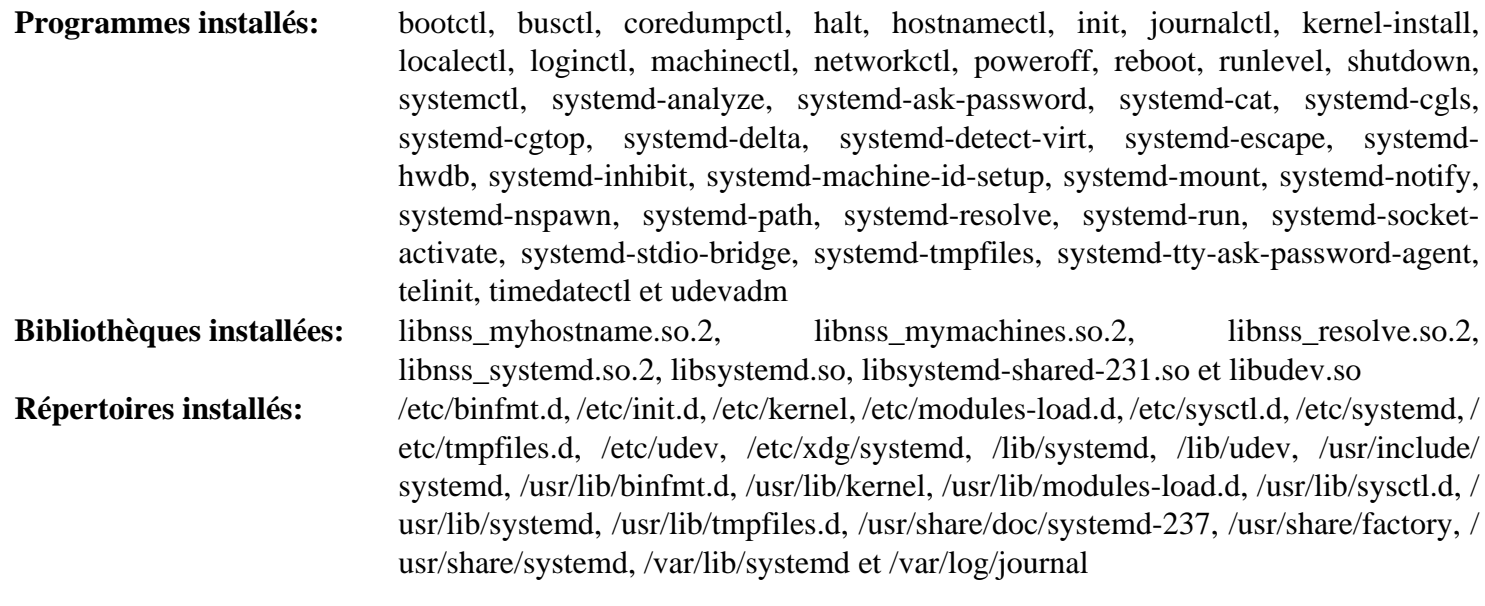

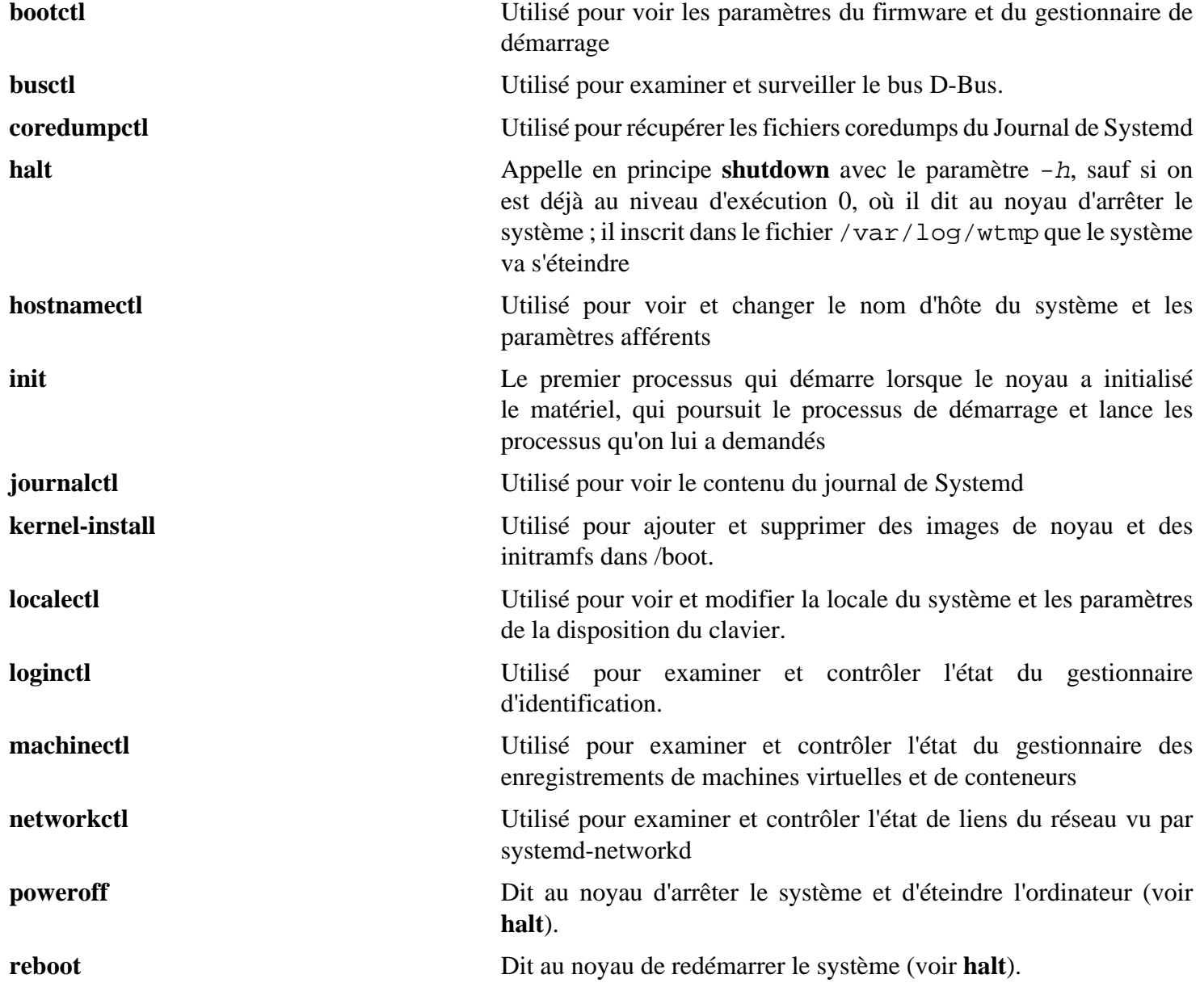

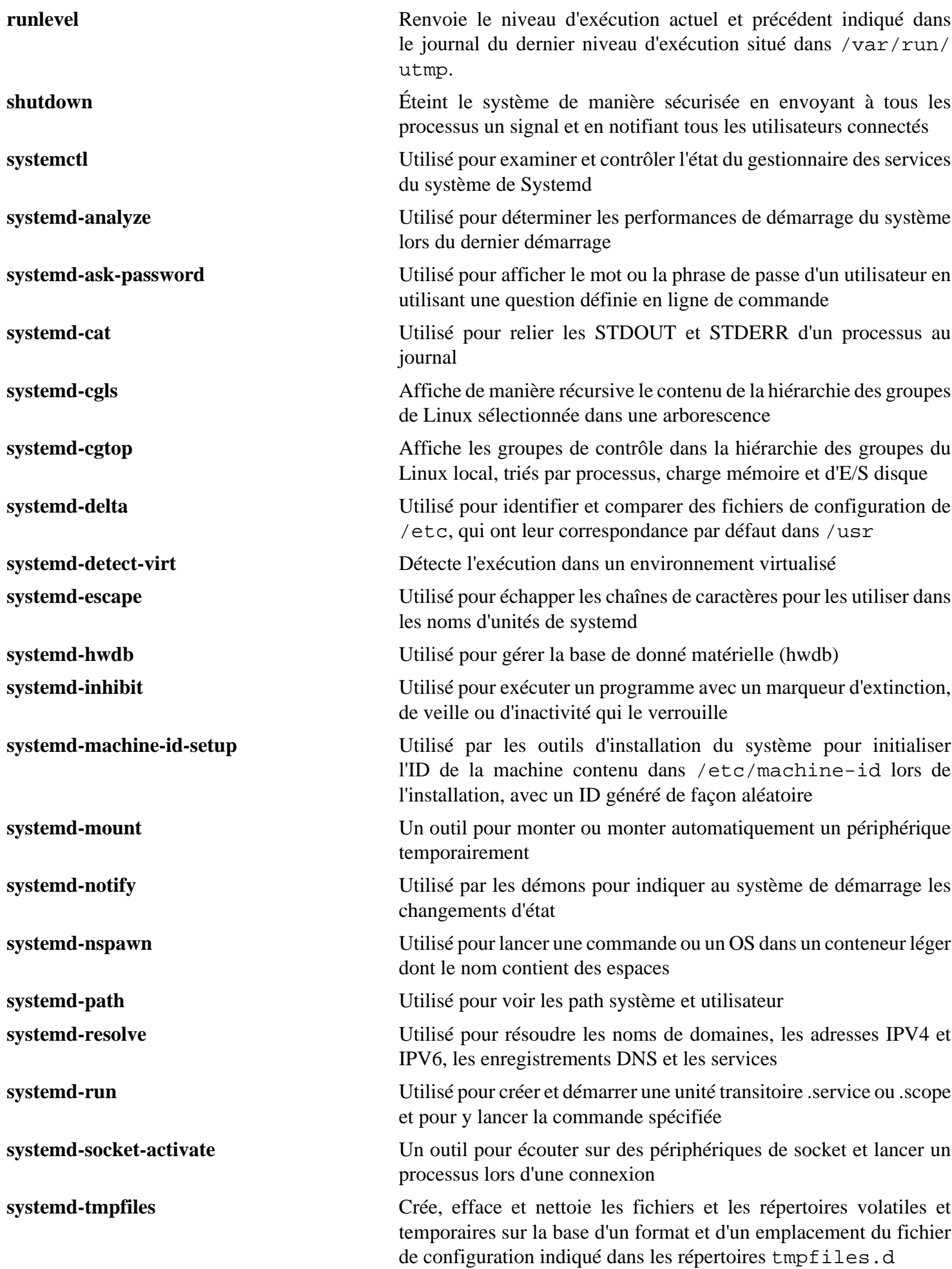

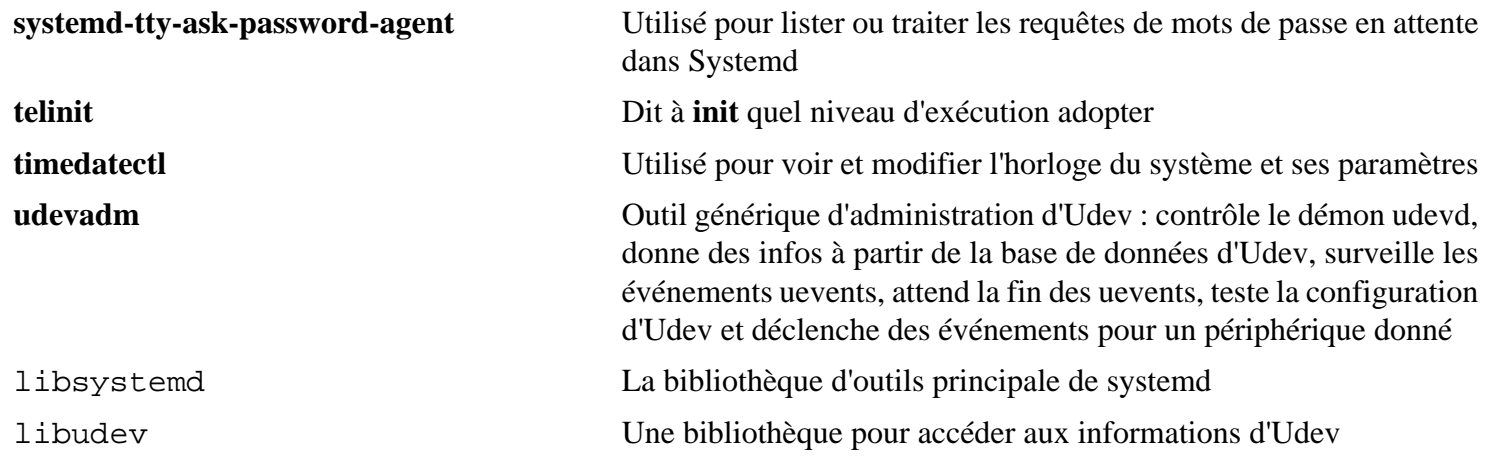

# **6.55. Procps-3.3.12**

Le paquet Procps-ng contient des programmes pour surveiller les processus.

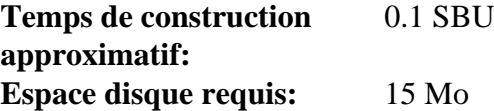

## **6.55.1. Installation de Procps-ng**

Préparez maintenant la compilation de procps-ng :

```
./configure --prefix=/usr \
       --exec-prefix= \
       --libdir=/usr/lib \
        --docdir=/usr/share/doc/procps-ng-3.3.12 \
        --disable-static \
        --disable-kill \
        --with-systemd
```
**Voici la signification des options de configure :**

```
--disable-kill
```
Cette option désactive la construction de la commande **kill** installée dans le paquet util-linux.

Compilez le paquet :

**make**

La suite de tests exige des modifications pour LFS. Supprimez un test qui échoue lorsque le script n'utilise pas de périphérique tty et corrigez-en deux autres. Pour lancer la suite de tests, exécutez les commandes suivantes :

```
sed -i -r 's|(pmap_initname)\\\$|\1|' testsuite/pmap.test/pmap.exp
sed -i '/set tty/d' testsuite/pkill.test/pkill.exp
rm testsuite/pgrep.test/pgrep.exp
make check
```
Un test ps peut échouer, mais réussit si les tests sont relancés à la fin du chapitre 6.

Installez le paquet :

**make install**

Enfin, déplacez les bibliothèques essentielles à un endroit où elles seront trouvables si /usr n'est pas monté.

```
mv -v /usr/lib/libprocps.so.* /lib
ln -sfv ../../lib/$(readlink /usr/lib/libprocps.so) /usr/lib/libprocps.so
```
### **6.55.2. Contenu de Procps-ng**

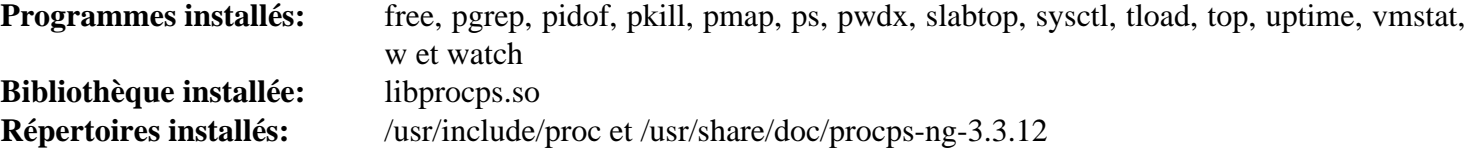

#### **Descriptions courtes**

**free** Indique le total de mémoire libre et utilisé sur le système à la fois pour la mémoire physique et pour la mémoire swap

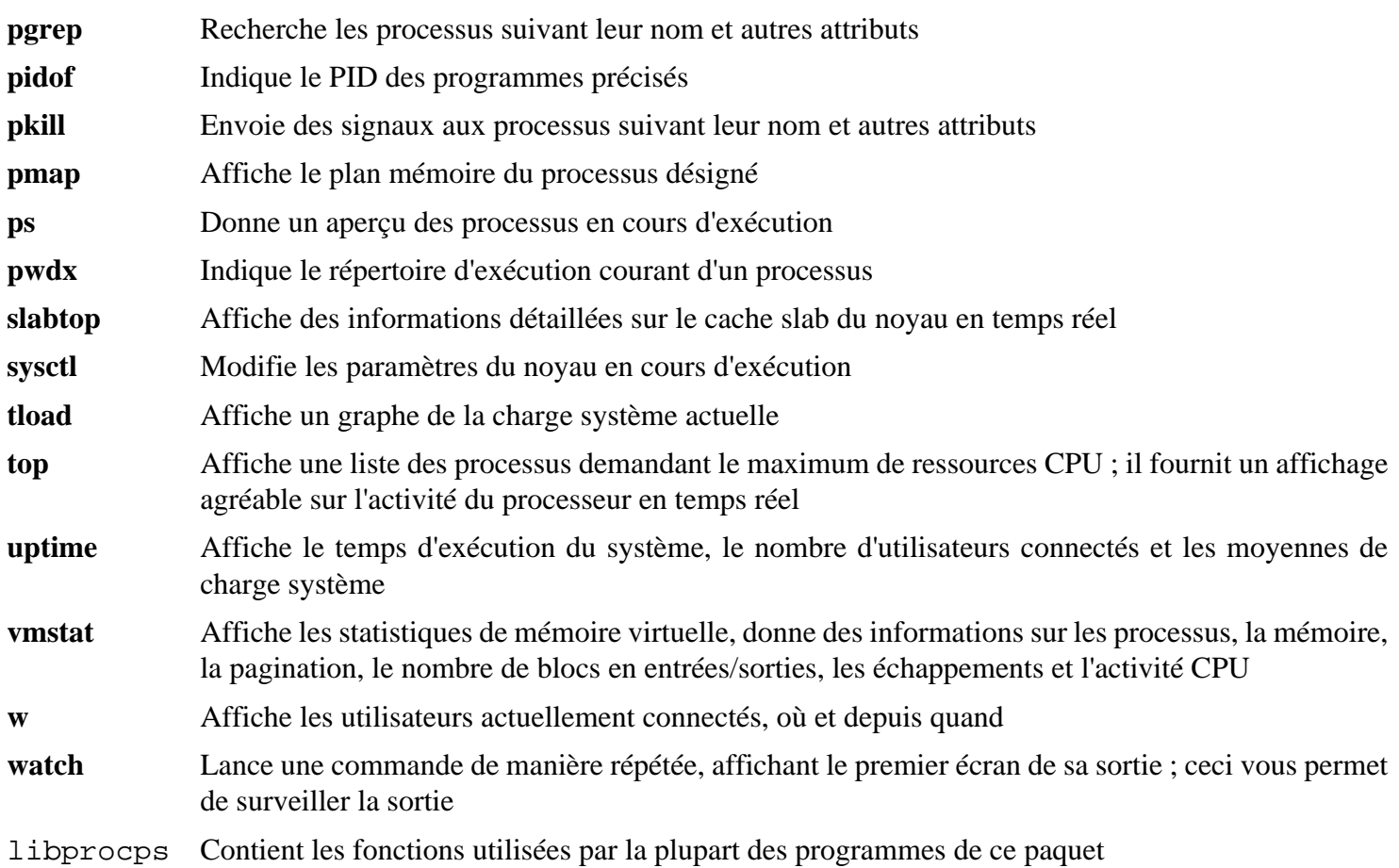

# **6.56. E2fsprogs-1.43.9**

Le paquet E2fsprogs contient les outils de gestion du système de fichiers ext2. Il supporte aussi les systèmes de fichiers journalisés ext3 et ext4.

**Temps de construction approximatif:** 5.1 SBU **Espace disque requis:** 58 Mo

## **6.56.1. Installation de E2fsprogs**

Il est recommandé par la documentation de construire E2fsprogs dans un sous-répertoire du répertoire source :

**mkdir -v build cd build**

Préparez la compilation d'E2fsprogs :

```
LIBS=-L/tools/lib \
CFLAGS=-I/tools/include \
PKG_CONFIG_PATH=/tools/lib/pkgconfig \
../configure --prefix=/usr \
           --bindir=/bin \
           --with-root-prefix="" \
           --enable-elf-shlibs \
           --disable-libblkid \
           --disable-libuuid \
           --disable-uuidd \
           --disable-fsck
```
**Voici la signification des variables d'environnement et des options de configure :**

PKG CONFIG PATH, LIBS, CFLAGS

Ces variables permettent à e2fsprogs de se construire en utilisant la construction du paquet [Section 5.33, « Util](#page-93-0)[linux-2.31.1 »](#page-93-0) précédente.

--with-root-prefix="" et --bindir=/bin

Certains programmes (comme **e2fsck** sont considérés comme essentiels. Quand, par exemple, /usr n'est pas monté, ces programmes essentiels doivent encore être disponibles. Ils appartiennent aux répertoires comme /lib et /sbin. Si cette option n'est pas passée au configure d'E2fsprogs, les programmes sont placés dans le répertoire /usr.

```
--enable-elf-shlibs
```
Ceci crée les bibliothèques partagées que certains programmes de ce paquet utilisent.

```
--disable-*
```
Ceci empêche E2fsprogs de construire et d'installer les bibliothèques libuuid et libblkid, le démon uuidd et l'emballeur **fsck**, car Util-Linux installe des versions plus récentes.

Compilez le paquet :

**make**

Pour mettre en place et lancer la suite de tests, nous avons besoin de lier d'abord les bibliothèques de /tools/lib à un emplacement où les programmes de test vont chercher. Pour lancer les tests, exécutez :

```
ln -sfv /tools/lib/lib{blk,uu}id.so.1 lib
make LD_LIBRARY_PATH=/tools/lib check
```
Un des tests de E2fsprogs tentera d'allouer 256 Mo de mémoire. Si vous n'avez guère plus de RAM, il est recommandé d'activer un espace d'échange suffisant pour le test. Voir la [Section 2.5, « Créer un système de fichiers](#page-33-0) [sur la partition »](#page-33-0) et [Section 2.7, « Monter la nouvelle partition »](#page-35-0) pour des détails sur la création et l'activation d'un espace d'échange.

Installez les binaires et la documentation :

```
make install
```
Installez les bibliothèques statiques et les en-têtes :

```
make install-libs
```
Autorisez l'écriture dans les bibliothèques statiques installées pour que les symboles de débogage puissent être supprimés plus tard :

```
chmod -v u+w /usr/lib/{libcom_err,libe2p,libext2fs,libss}.a
```
Ce paquet installe le fichier .info gzippé mais ne met pas à jour le fichier dir du système. Dézippez ce fichier puis mettez à jour le fichier dir du système en utilisant les commandes suivantes.

```
gunzip -v /usr/share/info/libext2fs.info.gz
install-info --dir-file=/usr/share/info/dir /usr/share/info/libext2fs.info
```
Si vous le désirez, créez et installez de la documentation supplémentaire en lançant les commandes suivantes :

```
makeinfo -o doc/com_err.info ../lib/et/com_err.texinfo
install -v -m644 doc/com_err.info /usr/share/info
install-info --dir-file=/usr/share/info/dir /usr/share/info/com_err.info
```
#### **6.56.2. Contenu de E2fsprogs**

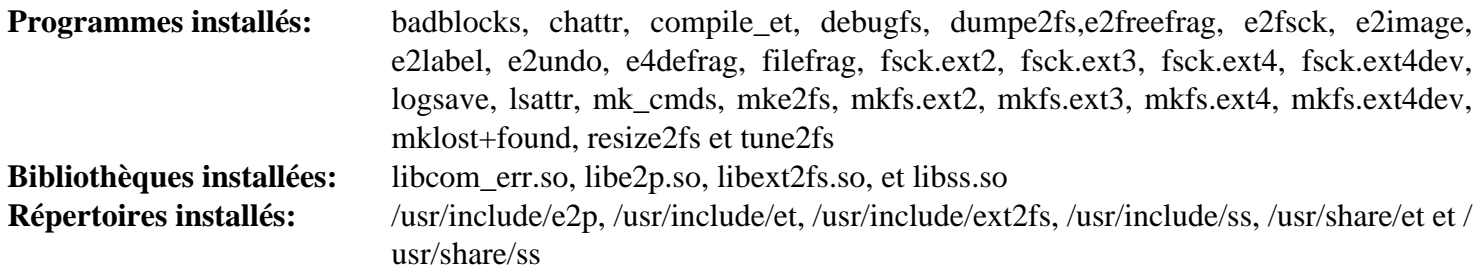

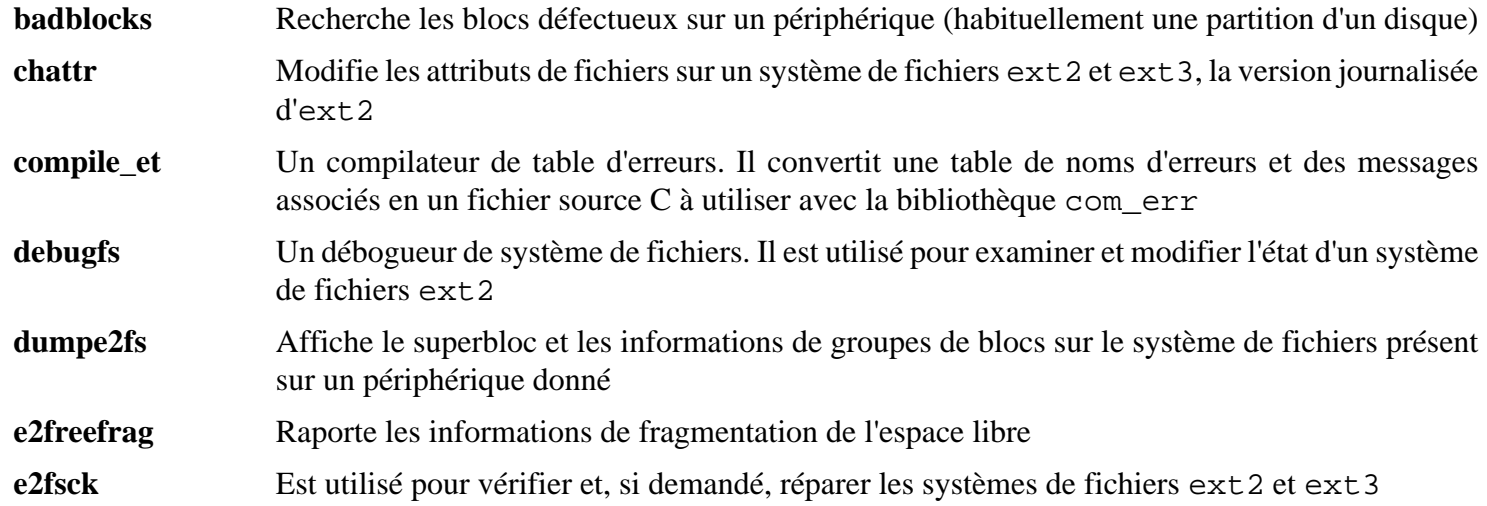

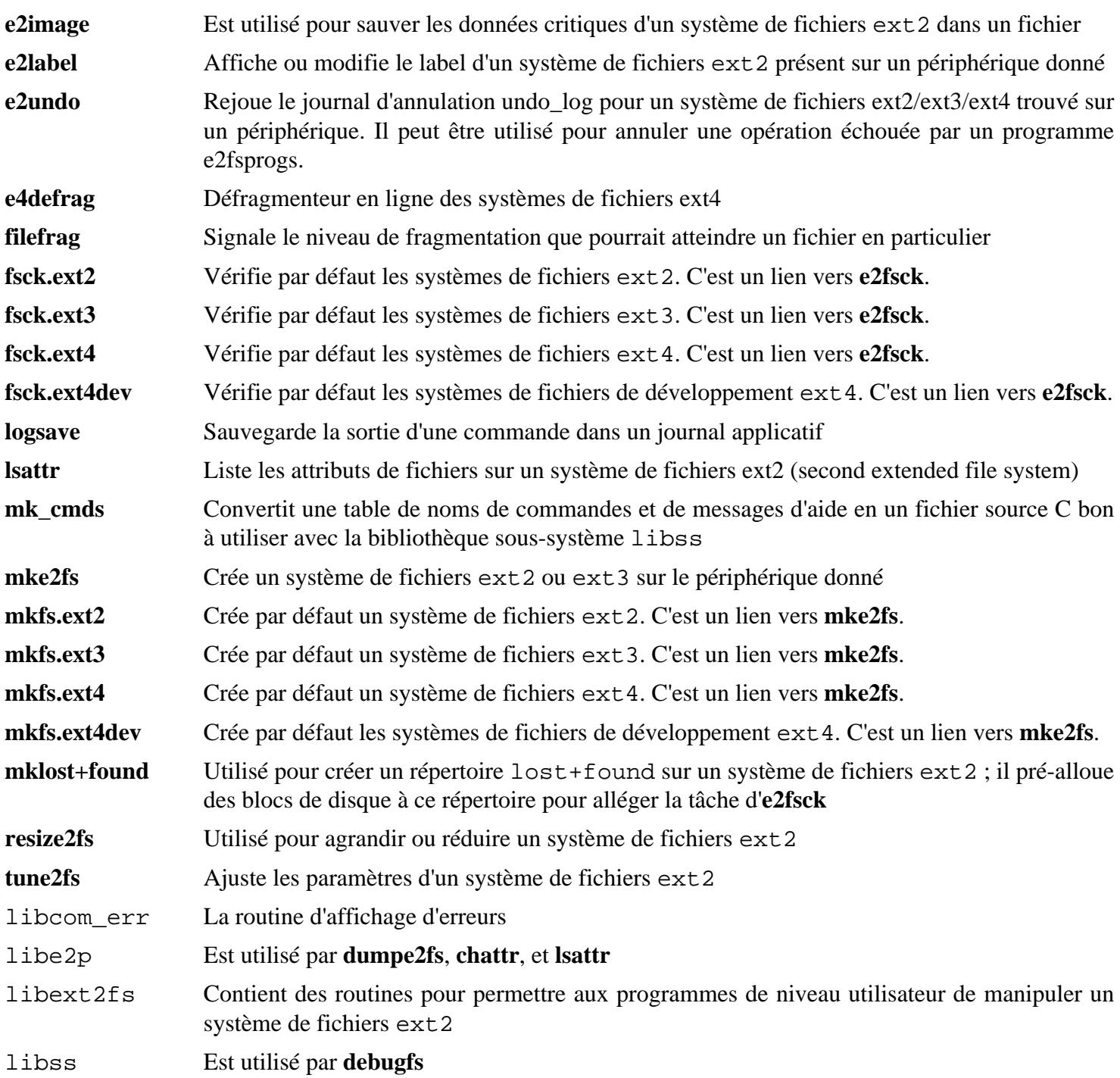

# **6.57. Coreutils-8.29**

Le paquet Coreutils contient des outils pour afficher et configurer les caractéristiques basiques d'un système.

**Temps de construction approximatif:** 3.3 SBU **Espace disque requis:** 179 Mo

## **6.57.1. Installation de Coreutils**

POSIX exige que les programmes de Coreutils reconnaissent les limites des caractères correctement même dans des locales multibyte. Le correctif suivant corrige cette rigidité et d'autres bogues liés à l'internationalisation.

**patch -Np1 -i ../coreutils-8.29-i18n-1.patch**

#### **Note**

Autrefois, on a trouvé beaucoup de bogues dans ce correctif. Lorsque vous signalez aux mainteneurs de Coreutils de nouveaux bogues, merci de vérifier d'abord qu'ils sont reproductibles sans ce correctif.

Supprimez un test qui peut boucler indéfiniment sur certaines machines :

**sed -i '/test.lock/s/^/#/' gnulib-tests/gnulib.mk**

Maintenant, préparez la compilation de Coreutils :

```
FORCE_UNSAFE_CONFIGURE=1 ./configure \
             --prefix=/usr \
             --enable-no-install-program=kill,uptime
```
**Voici la signification des options de configuration.**

FORCE UNSAFE CONFIGURE=1

Cette variable d'environnement permet au paquet d'être compilé avec l'utilisateur root.

--enable-no-install-program=kill,uptime

Le but de ce paramètre est d'empêcher Coreutils d'installer des binaires qui seront installés plus tard par d'autres paquets.

Compilez le paquet :

#### **FORCE\_UNSAFE\_CONFIGURE=1 make**

Passez à « Installez le paquet » si vous n'exécutez pas la suite de test.

Maintenant, la suite de tests peut être lancée. Tout d'abord, lancez les quelques tests qui ont besoin d'être lancés en tant que root :

**make NON\_ROOT\_USERNAME=nobody check-root**

Nous allons exécuter le reste des tests en tant qu'utilisateur nobody. Certains tests exigent cependant que l'utilisateur soit membre de plus d'un groupe. Afin que ces tests ne soient pas sautés, nous allons ajouter un groupe temporaire et y ajouter l'utilisateur nobody :

**echo "dummy:x:1000:nobody" >> /etc/group**

Corrigez des droits afin qu'un utilisateur non-root puisse compiler et exécuter les tests :

**chown -Rv nobody .** 

Maintenant, lancez les tests. Assurez-vous que PATH dans l'environnement **su** inclut /tools/bin.

**su nobody -s /bin/bash \ -c "PATH=\$PATH make RUN\_EXPENSIVE\_TESTS=yes check"**

Le programme de test test-getlogin est connu pour échouer dans un environnement de construction partiel comme l'environnement chroot actuel, mais ils fonctionneraient s'ils étaient lancés à la fin de ce chapitre. Le programme tty.sh est aussi connu pour échouer.

Supprimez le groupe temporaire :

**sed -i '/dummy/d' /etc/group**

Installez le paquet :

**make install**

Déplacez quelques programmes aux emplacements spécifiés par le FHS :

```
mv -v /usr/bin/{cat,chgrp,chmod,chown,cp,date,dd,df,echo} /bin
mv -v /usr/bin/{false,ln,ls,mkdir,mknod,mv,pwd,rm} /bin
mv -v /usr/bin/{rmdir,stty,sync,true,uname} /bin
mv -v /usr/bin/chroot /usr/sbin
mv -v /usr/share/man/man1/chroot.1 /usr/share/man/man8/chroot.8
sed -i s/\"1\"/\"8\"/1 /usr/share/man/man8/chroot.8
```
Certains paquets dans BLFS et au-delà attendent les programmes suivant dans /bin, assurez-vous donc qu'ils y sont placés :

**mv -v /usr/bin/{head,sleep,nice} /bin**

#### **6.57.2. Contenu de Coreutils**

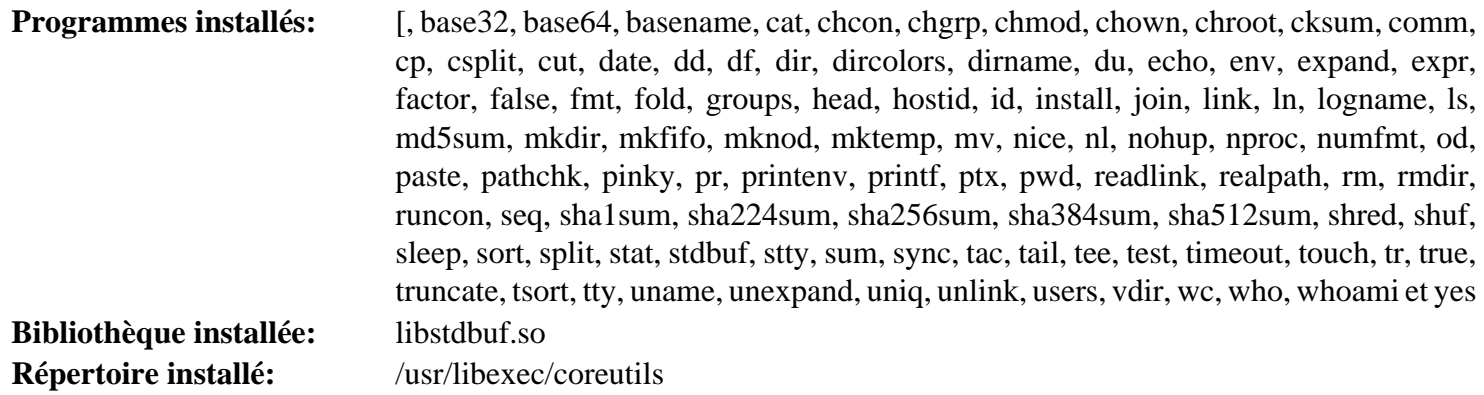

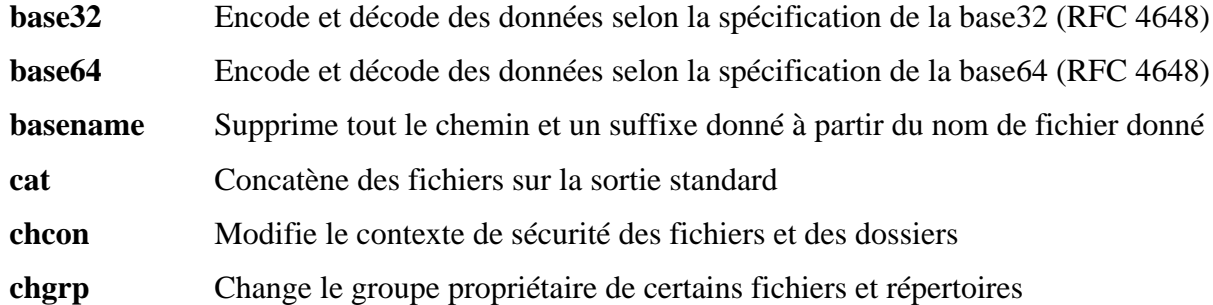

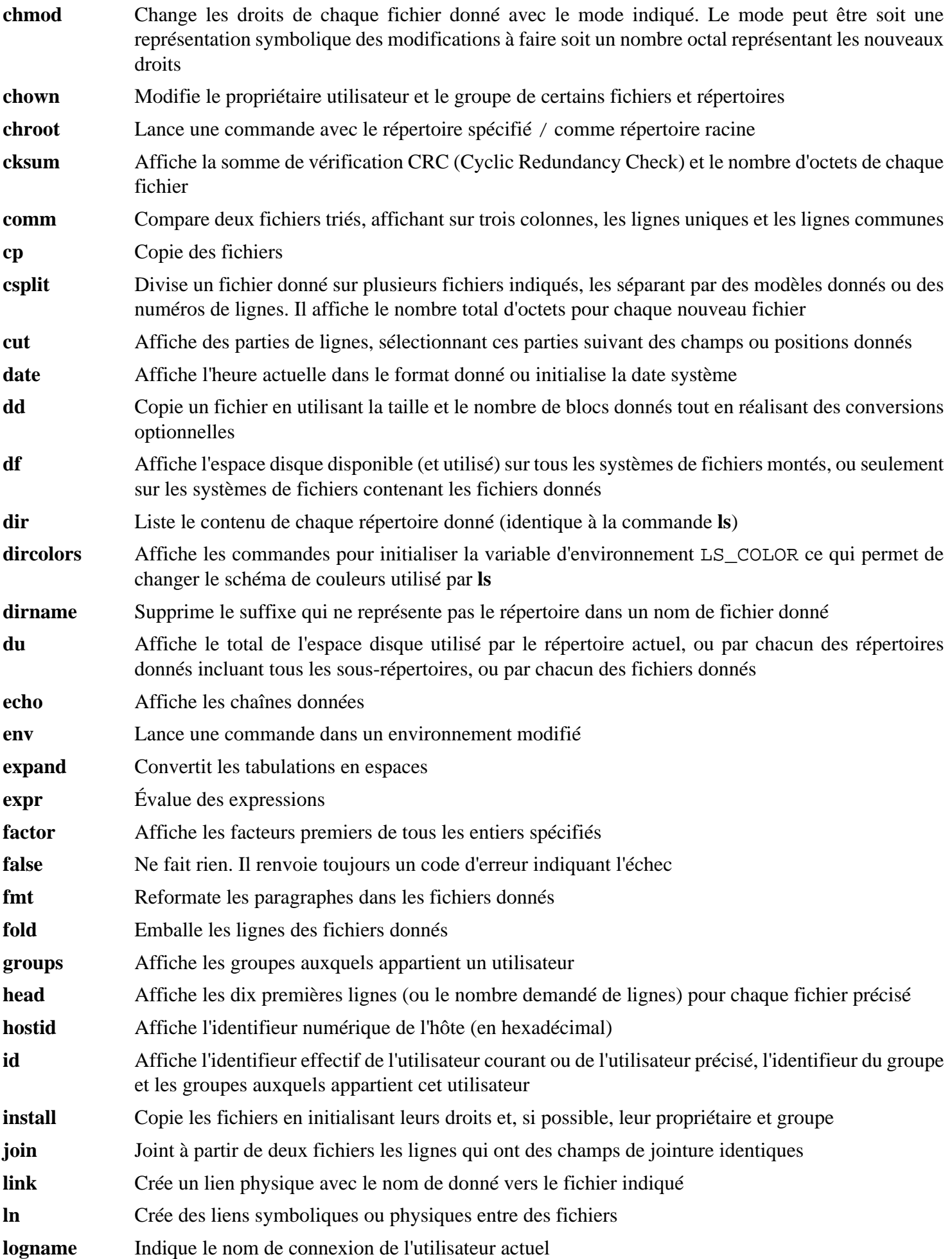

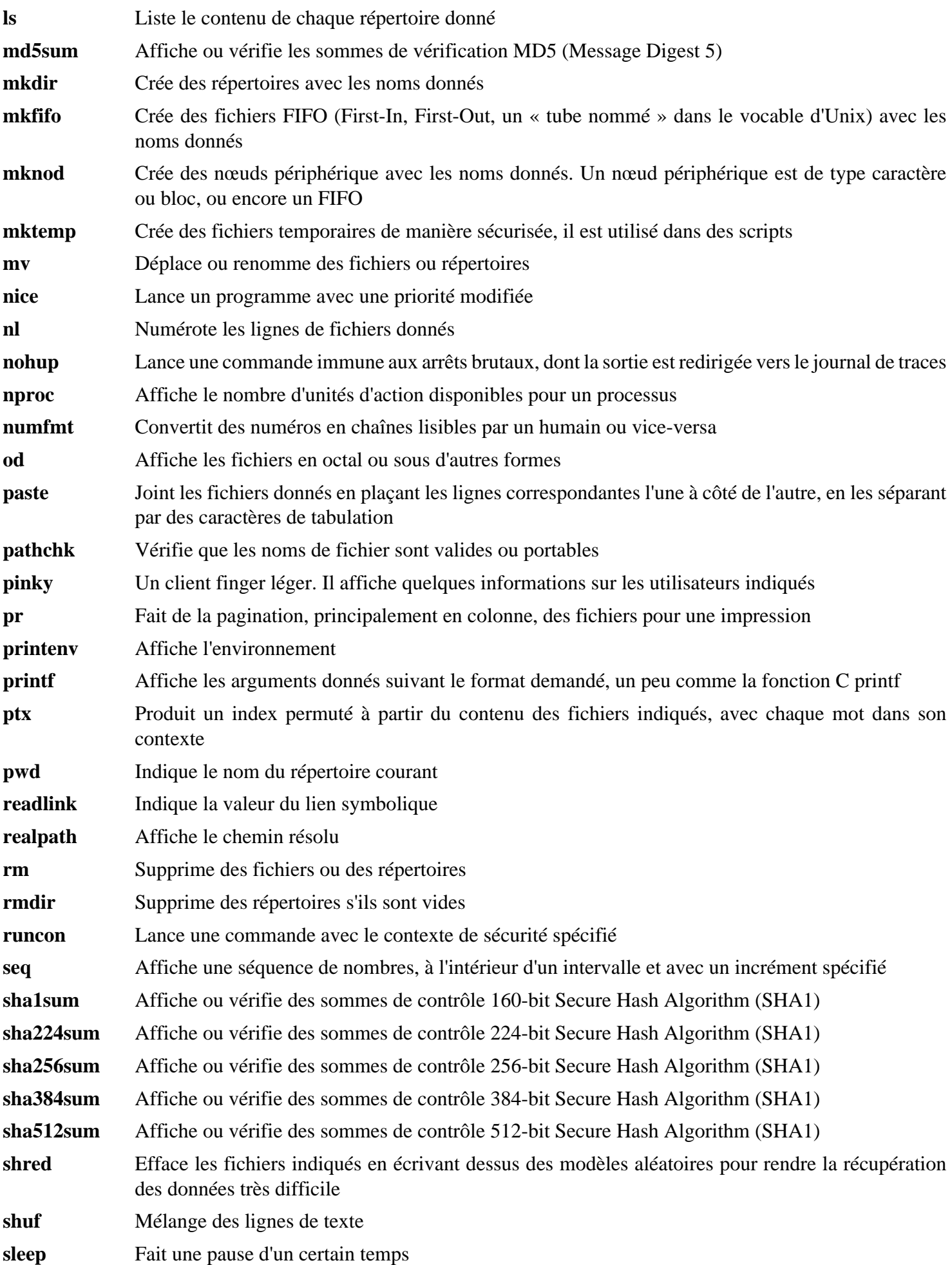

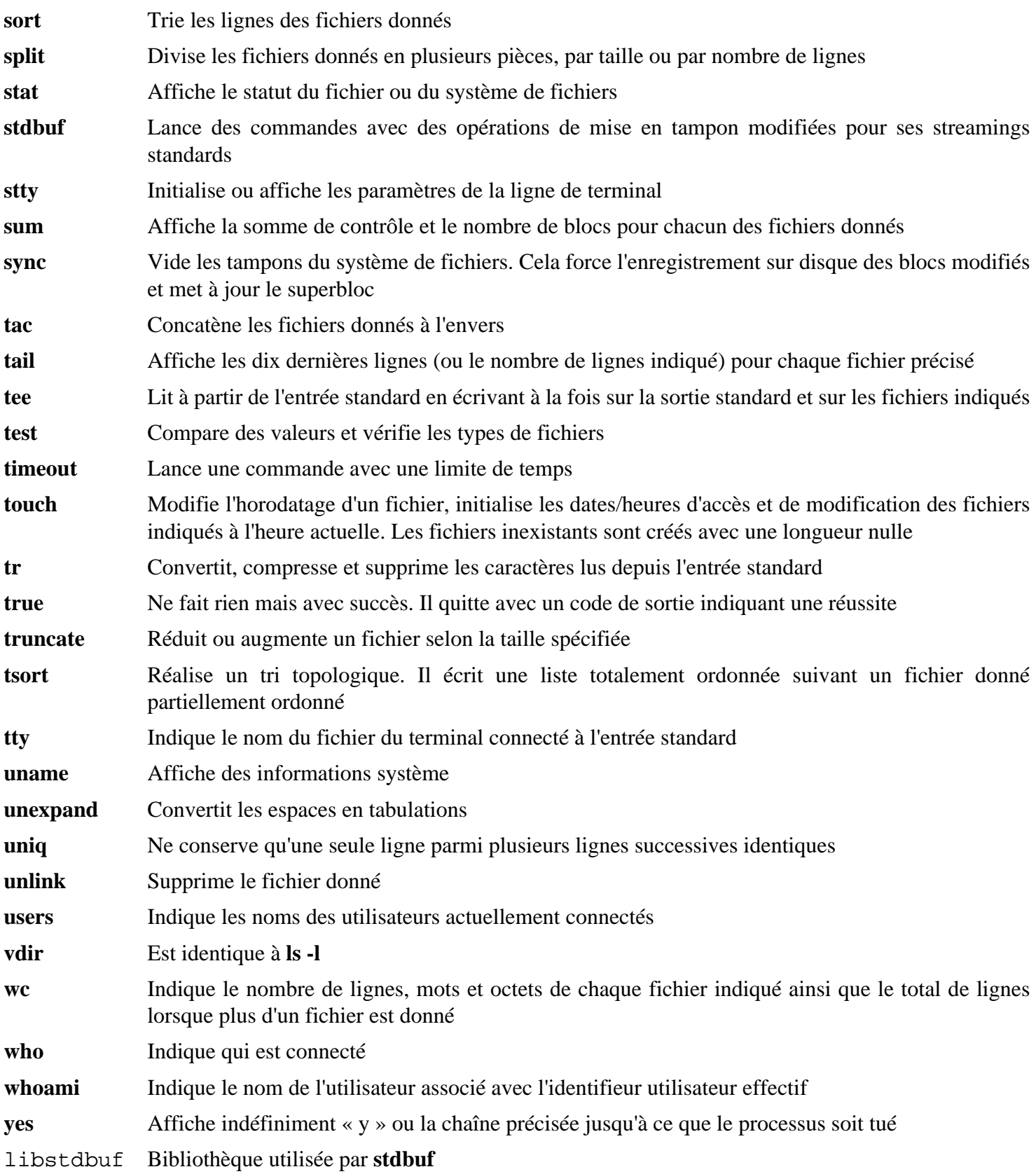

# **6.58. Check-0.12.0**

Check est un environnement de tests unitaires pour C.

**Temps de construction approximatif:** 0.1 SBU (environ 3.8 SBU avec les tests) **Espace disque requis:** 12 Mo

### **6.58.1. Installation de Check**

Préparez Check pour la compilation :

**./configure --prefix=/usr**

Construisez le paquet :

#### **make**

La compilation est maintenant terminée. Pour lancer la suite de tests de Check, lancez la commande suivante :

#### **make check**

Remarquez que la suite de tests de Check peut prendre un temps relativement long (jusqu'à 4 SBU).

Installez le paquet :

**make install**

### **6.58.2. Contenu de Check**

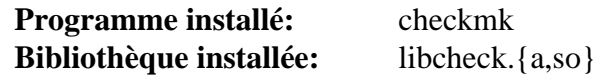

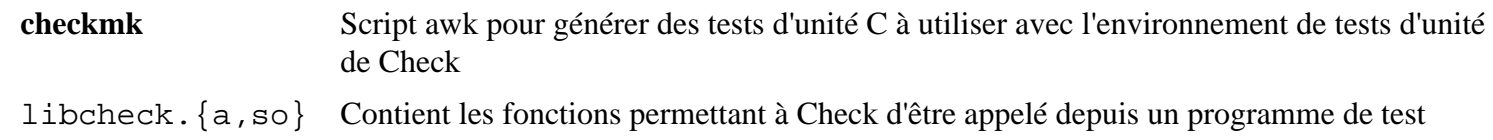

# **6.59. Diffutils-3.6**

Le paquet Diffutils contient les programmes montrant les différences entre fichiers ou répertoires.

**Temps de construction approximatif:** 0.4 SBU **Espace disque requis:** 31 Mo

## **6.59.1. Installation de Diffutils**

Préparez la compilation de Diffutils :

**./configure --prefix=/usr**

Compilez le paquet :

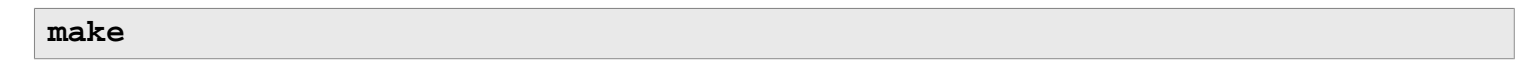

Pour tester les résultats, lancez :

**make check**

Installez ce paquet :

**make install**

### **6.59.2. Contenu de Diffutils**

**Programmes installés:** cmp, diff, diff3 et sdiff

- **cmp** Compare deux fichiers et rapporte si ou à quels endroits ils diffèrent
- diff Compare deux fichiers ou répertoires et rapporte les lignes où les fichiers diffèrent.
- diff3 Compare trois fichiers ligne par ligne
- **sdiff** Assemble deux fichiers et affiche le résultat de façon interactive

## **6.60. Gawk-4.2.0**

Le paquet Gawk contient des programmes de manipulation de fichiers texte.

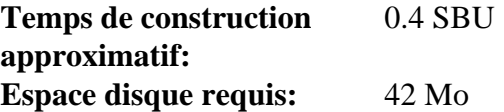

### **6.60.1. Installation de Gawk**

Tout d'abord, assurez-vous que certains fichiers inutiles ne sont pas installés :

**sed -i 's/extras//' Makefile.in**

Préparez la compilation de Gawk :

**./configure --prefix=/usr**

Compilez le paquet :

**make**

Pour tester les résultats, lancez :

**make check**

Installez le paquet :

**make install**

Si désiré, installez la documentation :

```
mkdir -v /usr/share/doc/gawk-4.2.0
cp -v doc/{awkforai.txt,*.{eps,pdf,jpg}} /usr/share/doc/gawk-4.2.0
```
### **6.60.2. Contenu de Gawk**

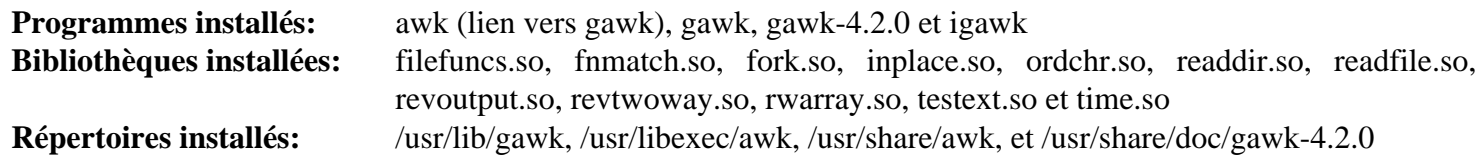

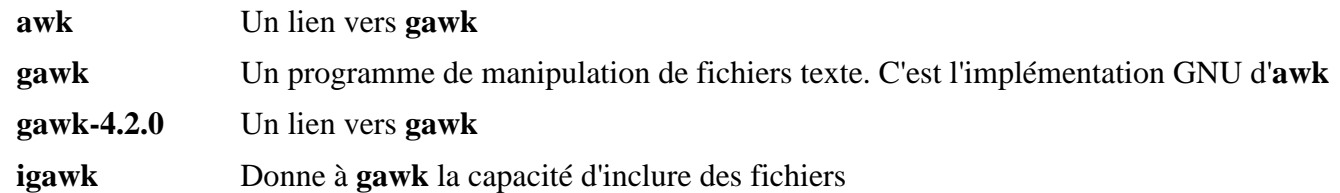

# **6.61. Findutils-4.6.0**

Le paquet Findutils contient des programmes de recherche de fichiers. Ces programmes sont fournis pour rechercher récursivement dans une hiérarchie de répertoires et pour créer, maintenir et chercher dans une base de données (souvent plus rapide que la recherche récursive mais moins fiable si la base de données n'a pas été mise à jour récemment).

**Temps de construction approximatif:** 0.7 SBU **Espace disque requis:** 49OB Mo

### **6.61.1. Installation de Findutils**

D'abord supprimez un test qui peut boucler indéfiniment sur certaines machines :

```
sed -i 's/test-lock..EXEEXT.//' tests/Makefile.in
```
Préparez la compilation de Findutils :

**./configure --prefix=/usr --localstatedir=/var/lib/locate**

**Voici la signification de l'option de configure :**

--localstatedir

Cette option modifie l'emplacement de la base de données **locate** pour qu'elle soit dans /var/lib/locate, pour être compatible avec FHS.

Compilez le paquet :

```
make
```
Pour tester les résultats, lancez :

**make check**

Installez le paquet :

**make install**

Certains paquets dans BLFS et au-delà attendent le programme **find** dans /bin, assurez-vous donc qu'il y est placé :

```
mv -v /usr/bin/find /bin
sed -i 's|find:=${BINDIR}|find:=/bin|' /usr/bin/updatedb
```
### **6.61.2. Contenu de Findutils**

**Programmes installés:** code, find, locate, oldfind, updatedb et xargs

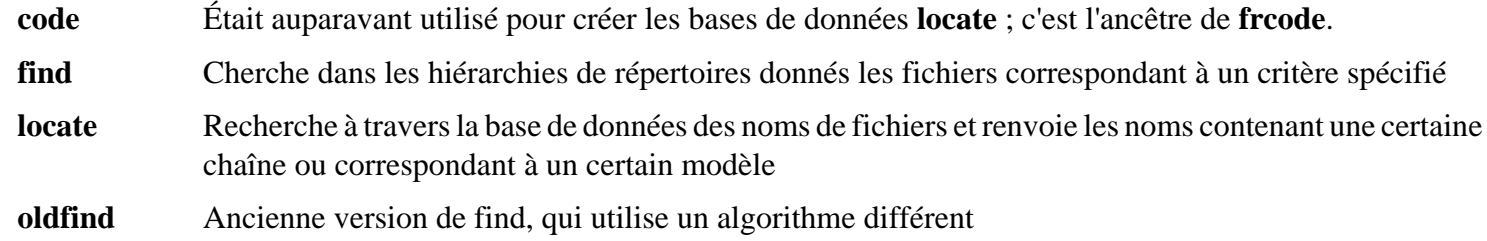

- **updatedb** Met à jour la base de données **locate** ; Il parcourt le système de fichiers entier (en incluant les autres systèmes de fichiers actuellement montés, sauf si le contraire est spécifié) et place tous les noms de fichiers qu'ils trouvent dans la base de données
- **xargs** Peut être utilisé pour lancer une commande donnée sur une liste de fichiers

# **6.62. Groff-1.22.3**

Le paquet Groff contient des programmes de formatage de texte.

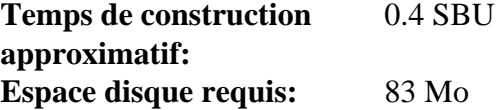

## **6.62.1. Installation de Groff**

Groff s'attend à ce que la variable d'environnement PAGE contienne la taille du papier par défaut. Pour les utilisateurs américains, PAGE=letter est adéquate. PAGE=A4 pourrait aller mieux ailleurs. Si la taille du papier par défaut est configurée lors de la compilation, elle peut être réécrite plus tard en écrivant « A4 » ou « letter » dans le fichier /etc/papersize.

Maintenant, préparez la compilation de Groff :

**PAGE=<taille\_papier> ./configure --prefix=/usr**

Ce paquet ne supporte pas la compilation en parallèle. Compilez le paquet :

**make -j1**

Ce paquet n'est pas fourni avec une suite de test.

Installez le paquet :

**make install**

### **6.62.2. Contenu de Groff**

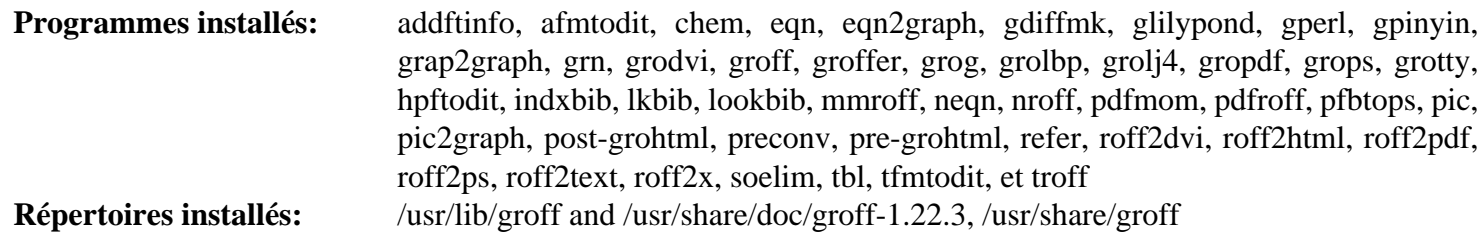

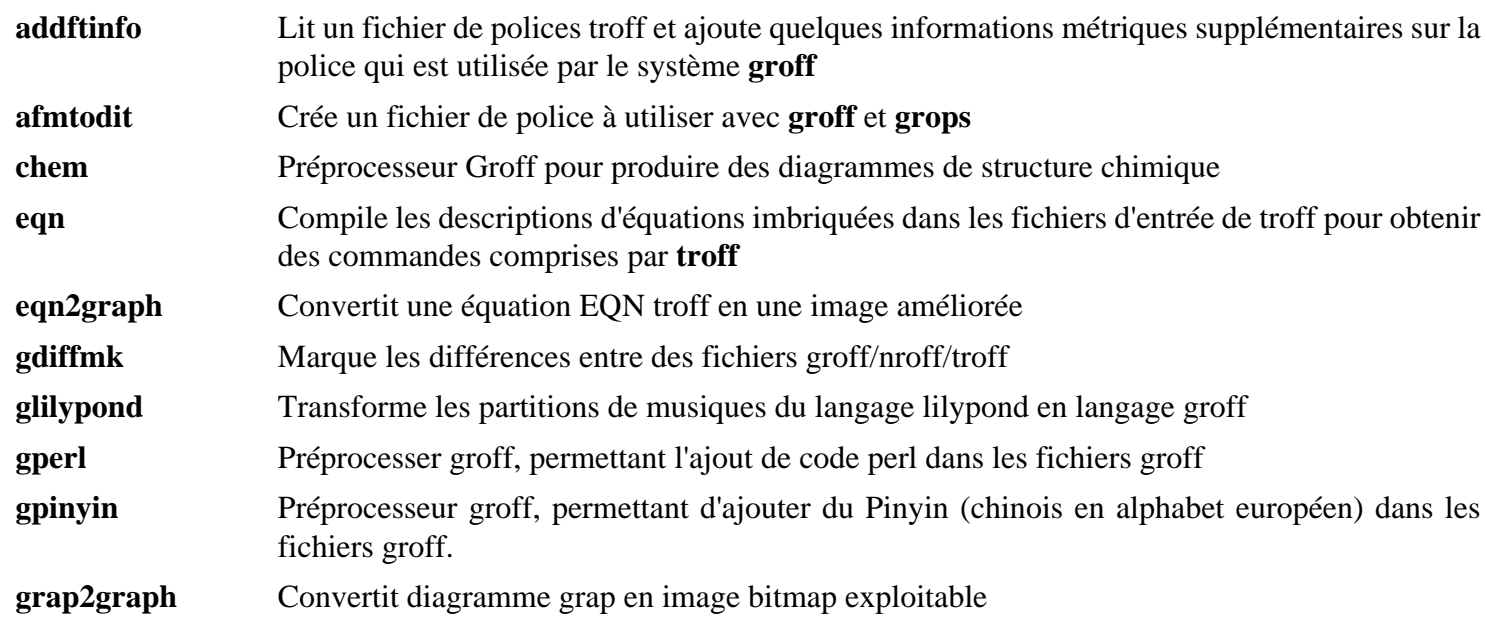

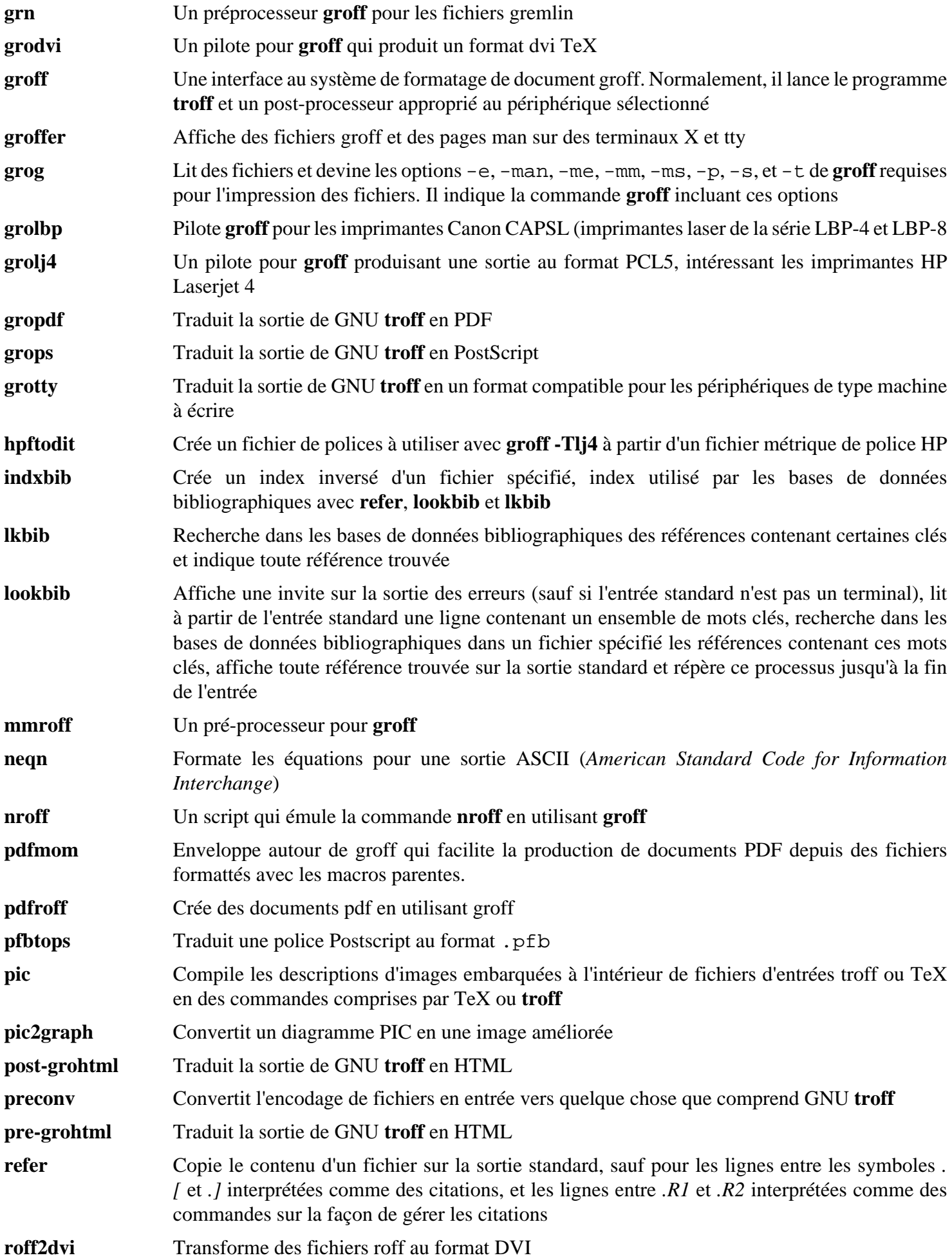

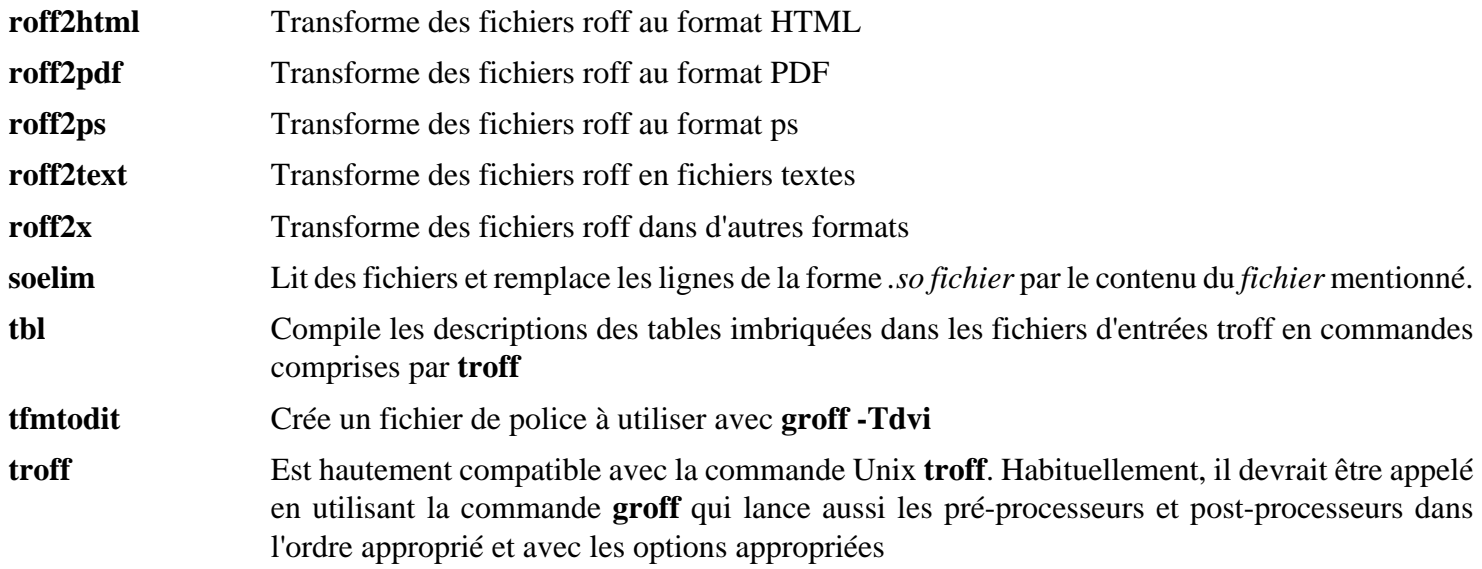

# **6.63. GRUB-2.02**

Le paquet Grub contient un chargeur de démarrage, le *GRand Unified Bootloader*.

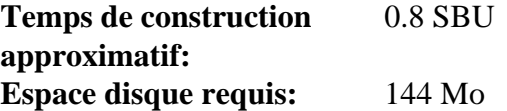

### **6.63.1. Installation de GRUB**

Préparez la compilation de GRUB :

```
./configure --prefix=/usr \
          --sbindir=/sbin \
          --sysconfdir=/etc \
          --disable-efiemu \
          --disable-werror
```
**La signification des nouvelles options de configurations :**

#### --disable-werror

Cela permet de terminer la compilation avec les avertissements introduits dans des versions récentes de Flex.

#### --disable-efiemu

Cette option minimise ce qui est construit en désactivant des fonctionnalités et des programmes de tests non nécessaires pour LFS.

Compilez le paquet :

#### **make**

Ce paquet n'est pas fourni avec une suite de tests.

Installez le paquet :

#### **make install**

L'utilisation de GRUB pour rendre un système LFS amorçable sera traitée au [Section 8.4, « Utiliser GRUB pour](#page-269-0) [paramétrer le processus de démarrage »](#page-269-0).

### **6.63.2. Contenu de GRUB**

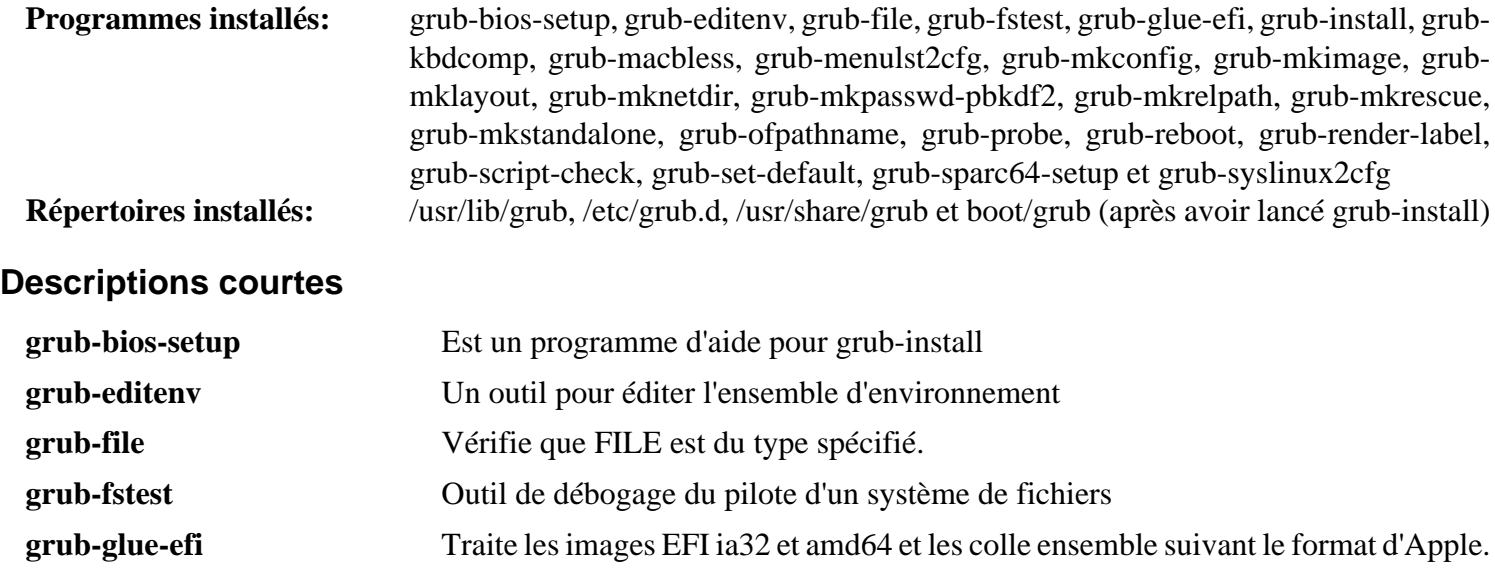

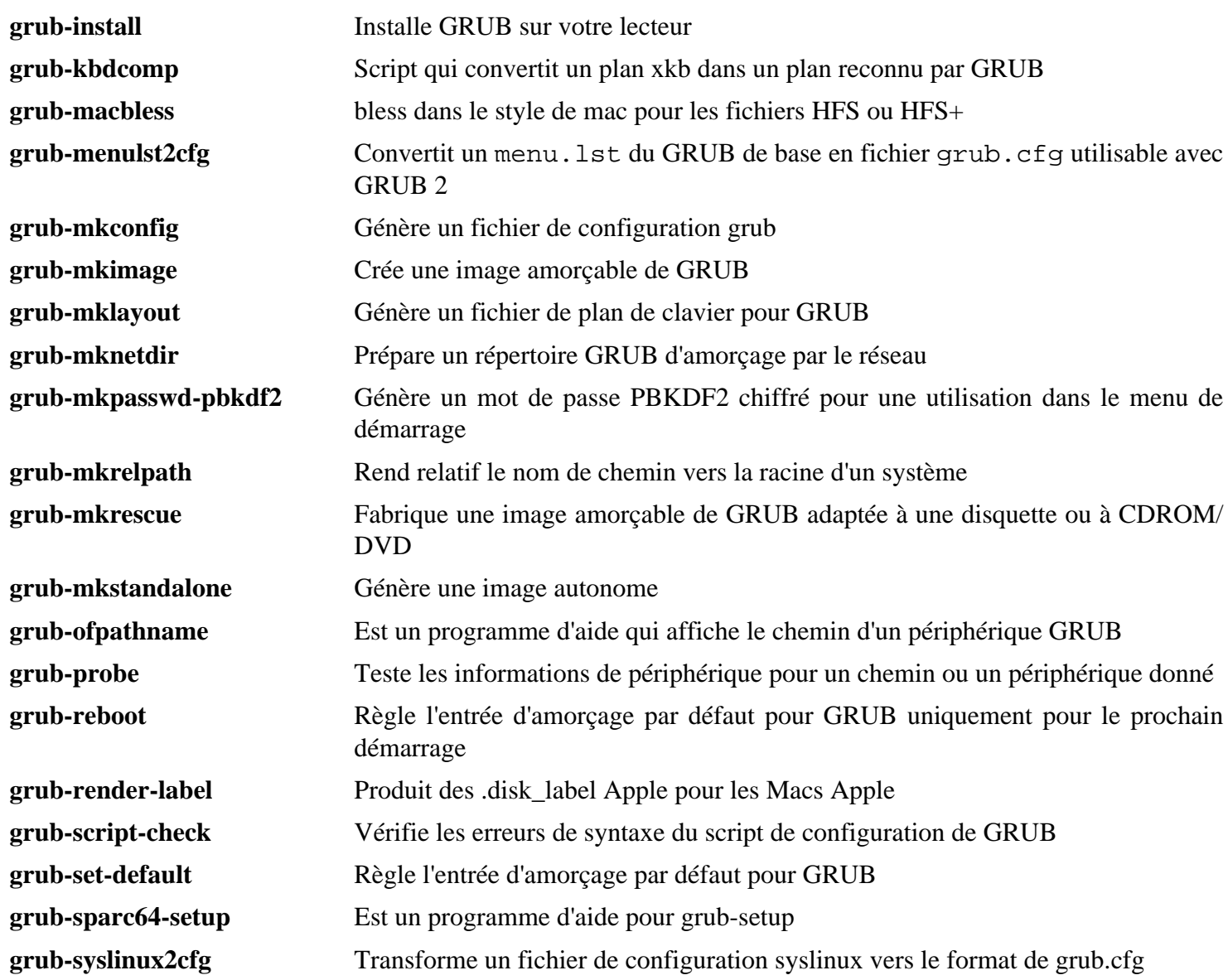

# **6.64. Less-530**

Le paquet Less contient un visualisateur de fichiers texte.

**Temps de construction approximatif:** moins de 0.1 SBU **Espace disque requis:** 3.5 Mo

### **6.64.1. Installation de Less**

Préparez la compilation de Less :

**./configure --prefix=/usr --sysconfdir=/etc**

#### **Voici la signification de l'option de configure :**

```
--sysconfdir=/etc
```
Cette option indique aux programmes créés par le paquet de chercher leurs fichiers de configuration dans /etc.

Compilez le paquet :

#### **make**

Ce paquet n'est pas fourni avec une suite de test.

Installez le paquet :

**make install**

### **6.64.2. Contenu de Less**

**Programmes installés:** less, lessecho et lesskey

#### **Descriptions courtes**

- **less** Un visualisateur de fichiers. Il affiche le contenu du fichier donné, vous permettant d'aller vers le haut et vers le bas, de chercher des chaînes et de sauter vers des repères
- **lessecho** Nécessaire pour étendre les méta-caractères, comme *\** et *?*, dans les noms de fichiers de systèmes Unix

**lesskey** Utilisé pour spécifier les associations de touches pour **less**
## **6.65. Gzip-1.9**

Le paquet Gzip contient des programmes de compression et décompression de fichiers.

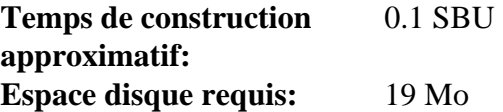

### **6.65.1. Installation de Gzip**

Préparez la compilation de Gzip :

**./configure --prefix=/usr**

Compilez le paquet :

#### **make**

Pour tester les résultats, lancez :

**make check**

Deux tests sont connus pour échouer dans l'environnement LFS : help-version et zmore.

Installez le paquet :

**make install**

Déplacez un programme qui a besoin d'être sur le système de fichiers racine :

**mv -v /usr/bin/gzip /bin**

### **6.65.2. Contenu de Gzip**

**Programmes installés:** gunzip, gzexe, gzip, uncompress (lien dur avec gunzip), zcat, zcmp, zdiff, zegrep, zfgrep, zforce, zgrep, zless, zmore et znew

#### **Descriptions courtes**

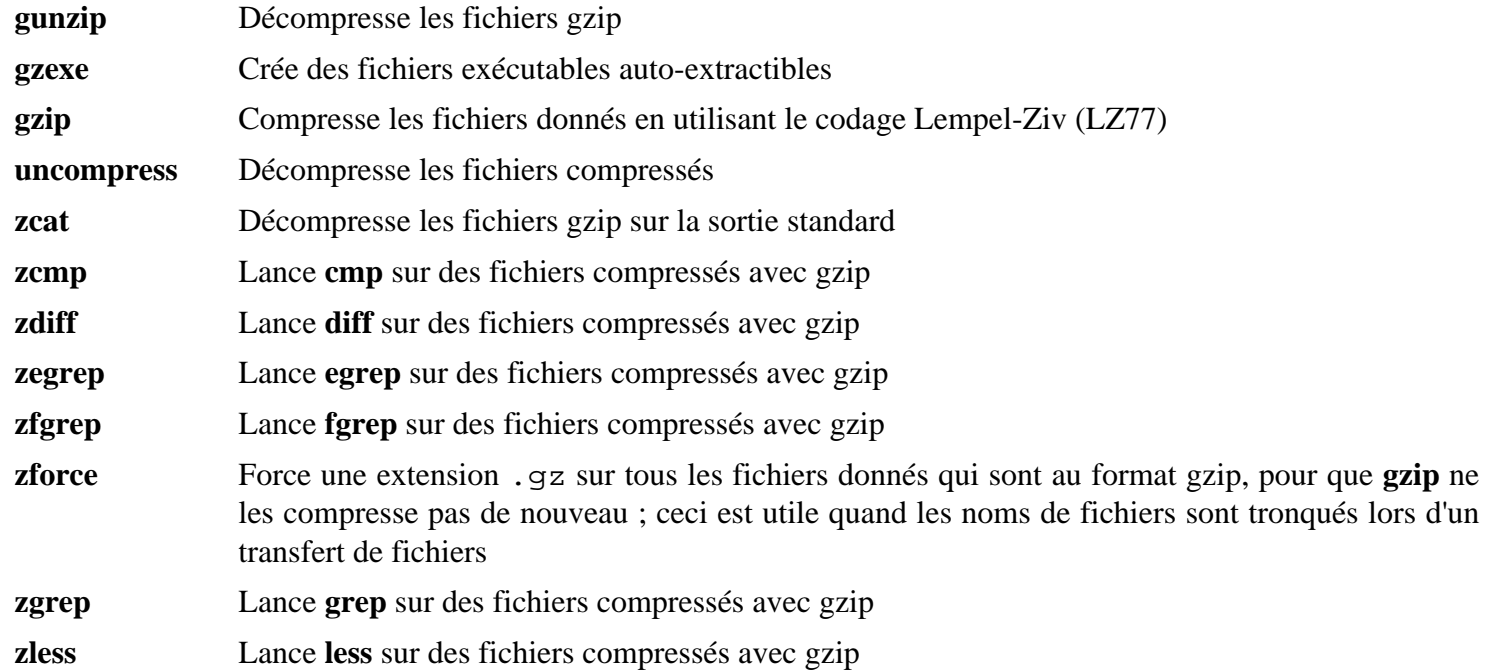

**zmore** Lance **more** sur des fichiers compressés avec gzip

**znew** Recompresse les fichiers formatés avec **compress** au format **gzip**— de .Z vers .gz

## **6.66. IPRoute2-4.15.0**

Le paquet IPRoute2 contient des programmes pour le réseau, basique ou avancé, basé sur IPV4.

**Temps de construction approximatif:** 0.2 SBU **Espace disque requis:** 12 Mo

## **6.66.1. Installation de IPRoute2**

Le programme **arpd** inclus dans ce paquet ne sera pas construit car il dépend de Berkeley DB, qui n'est pas installé dans LFS. Cependant, un dossier pour **arpd** et une page de manuel seront tout de même installés. Empêchez-le en lançant la commande ci-dessous. Si vous avez besoin du binaire **arpd**, vous pouvez trouver des instructions pour la compilation de Berkeley DB dans le livre BLFS sur *[http://fr.linuxfromscratch.org/blfs8.2/server/databases.](http://fr.linuxfromscratch.org/blfs8.2/server/databases.html#db) [html#db](http://fr.linuxfromscratch.org/blfs8.2/server/databases.html#db)*.

**sed -i /ARPD/d Makefile rm -fv man/man8/arpd.8**

Il est aussi nécessaire de désactiver un module qui nécessite *[http://fr.linuxfromscratch.org/blfs8.2/postlfs/iptables.](http://fr.linuxfromscratch.org/blfs8.2/postlfs/iptables.html) [html](http://fr.linuxfromscratch.org/blfs8.2/postlfs/iptables.html)*.

**sed -i 's/m\_ipt.o//' tc/Makefile**

Compilez le paquet:

**make**

Ce paquet n'a pas de suite de tests fonctionnelle.

Installez le paquet :

**make DOCDIR=/usr/share/doc/iproute2-4.15.0 install**

### **6.66.2. Contenu de IPRoute2**

**Programmes installés:** bridge, ctstat (link to lnstat), genl, ifcfg, ifstat, ip, lnstat, nstat, routef, routel, rtacct, rtmon, rtpr, rtstat (lien vers lnstat), ss et tc **Répertoires installés:** /etc/iproute2, /usr/lib/tc et /usr/share/doc/iproute2-4.15.0,

#### **Descriptions courtes**

- **bridge** Configure des ponts réseaux
- **ctstat** Outil donnant le statut de la connexion
- **genl** Interface netlink générique
- **ifcfg** Un emballage en script shell pour la commande **ip**. Remarquez qu'il a besoin des programmes **arping** et **rdisk** du paquet iputils que vous pouvez trouver sur *<http://www.skbuff.net/iputils/>*.
- **ifstat** Affiche les statistiques des interfaces, incluant le nombre de paquets émis et transmis par l'interface
- **ip** L'exécutable principal. Il a plusieurs fonctions :

**ip link <périphérique>** autorise les utilisateurs à regarder l'état des périphériques et à faire des changements.

**ip addr** autorise les utilisateurs à regarder les adresses et leurs propriétés, à ajouter de nouvelles adresses et à supprimer les anciennes.

**ip neighbor** autorise les utilisateurs à regarder dans les liens des voisins et dans leurs propriétés, à ajouter de nouvelles entrées et à supprimer les anciennes.

- **ip rule** autorise les utilisateurs à regarder les politiques de routage et à les modifier.
- **ip route** autorise les utilisateurs à regarder la table de routage et à modifier les règles de routage.
- **ip tunnel** autorise les utilisateurs à regarder les tunnels IP et leurs propriétés, et à les modifier.

**ip maddr** autorise les utilisateurs à regarder les adresses multicast et leurs propriétés, et à les changer. **ip mroute** autorise les utilisateurs à configurer, modifier ou supprimer le routage multicast.

**ip monitor** autorise les utilisateurs à surveiller en continu l'état des périphériques, des adresses et des routes.

- **lnstat** Fournit les statistiques réseau Linux. C'est un remplacement plus généraliste et plus complet de l'ancien programme **rtstat**
- **nstat** Affiche les statistiques réseau.
- **routef** Un composant de **ip route** pour vider les tables de routage.
- **routel** Un composant de **ip route** pour afficher les tables de routage.
- **rtacct** Affiche le contenu de /proc/net/rt\_acct
- **rtmon** Outil de surveillance de routes.
- **rtpr** Convertit la sortie de **ip -o** en un format lisible
- **rtstat** Outil de statut de routes
- **ss** Similaire à la commande **netstat** ; affiche les connexions actives
- **tc** Exécutable de contrôle du trafic ; utile pour l'implémentation de la qualité de service (QOS) et de la classe de service (COS)
	- **tc qdisc** autorise les utilisateurs à configurer la discipline de queues
	- **tc class** autorise les utilisateurs à configurer les classes suivant la planification de la discipline de queues **tc estimator** autorise les utilisateurs à estimer le flux réseau dans un réseau
	- **tc filter** autorise les utilisateurs à configurer les filtres de paquets pour QOS/COS
	- **tc policy** autorise les utilisateurs à configurer les politiques QOS/COS

## **6.67. Kbd-2.0.4**

Le paquet Kbd contient les fichiers de tables de caractères, les polices de la console et des outils pour le clavier.

**Temps de construction approximatif:** 0.1 SBU **Espace disque requis:** 29 Mo

## **6.67.1. Installation de Kbd**

Le comportement des touches Effacement et Supprimer n'est pas logique dans les tables de correspondance du clavier du paquet Kbd. Le correctif suivant répare ce problème pour les tables de correspondance du clavier de i386 :

**patch -Np1 -i ../kbd-2.0.4-backspace-1.patch**

Après la correction, la touche Effacement génère le caractère de code 127, et la touche Supprimer génère une séquence d'échappement bien connue.

Supprimez le programme **resizecons** redondant (il exige feu svgalib pour fournir les fichiers du mode graphique pour une utilisation normale, **setfont** redimensionne correctement la console) ainsi que sa page de man.

**sed -i 's/\(RESIZECONS\_PROGS=\)yes/\1no/g' configure sed -i 's/resizecons.8 //' docs/man/man8/Makefile.in**

Préparez la compilation de Kbd :

```
PKG_CONFIG_PATH=/tools/lib/pkgconfig ./configure --prefix=/usr --disable-vlock
```
**Voici la signification des options de configuration :**

--disable-vlock

Cette option empêche la construction de l'utilitaire vlock, il requiert la bibliothèque PAM qui n'est pas disponible dans l'environnement chroot.

Compilez le paquet :

#### **make**

Pour tester les résultats, lancez :

**make check**

Installez le paquet :

**make install**

## **Note**

Pour certaines langues (comme le biélorusse), le paquet Kbd ne fournit pas une table de correspondance utile, puisque le contenu de la table « by » assume l'encodage ISO-8859-5, et la table CP1251 est normalement utilisée. Les utilisateurs de telles langues doivent télécharger les tables de correspondance qui conviennent séparément.

Si désiré, installez la documentation :

```
mkdir -v /usr/share/doc/kbd-2.0.4 
cp -R -v docs/doc/* /usr/share/doc/kbd-2.0.4
```
## **6.67.2. Contenu de Kbd**

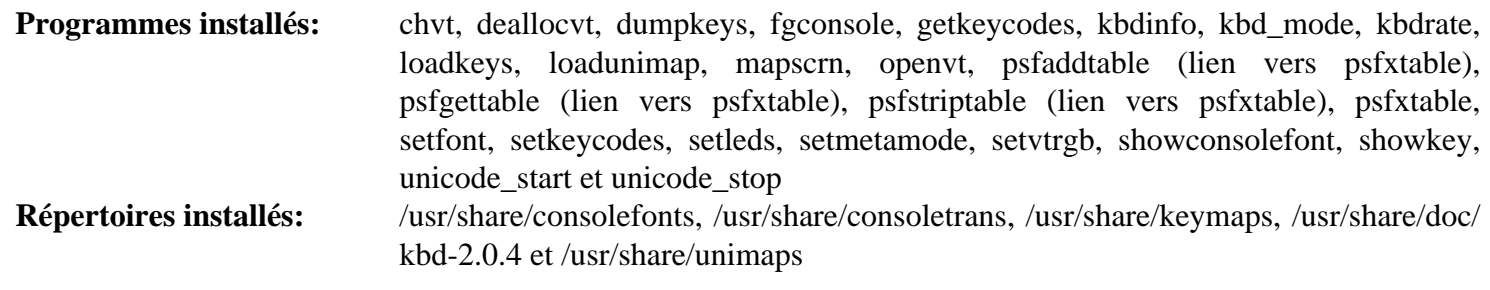

## **Descriptions courtes**

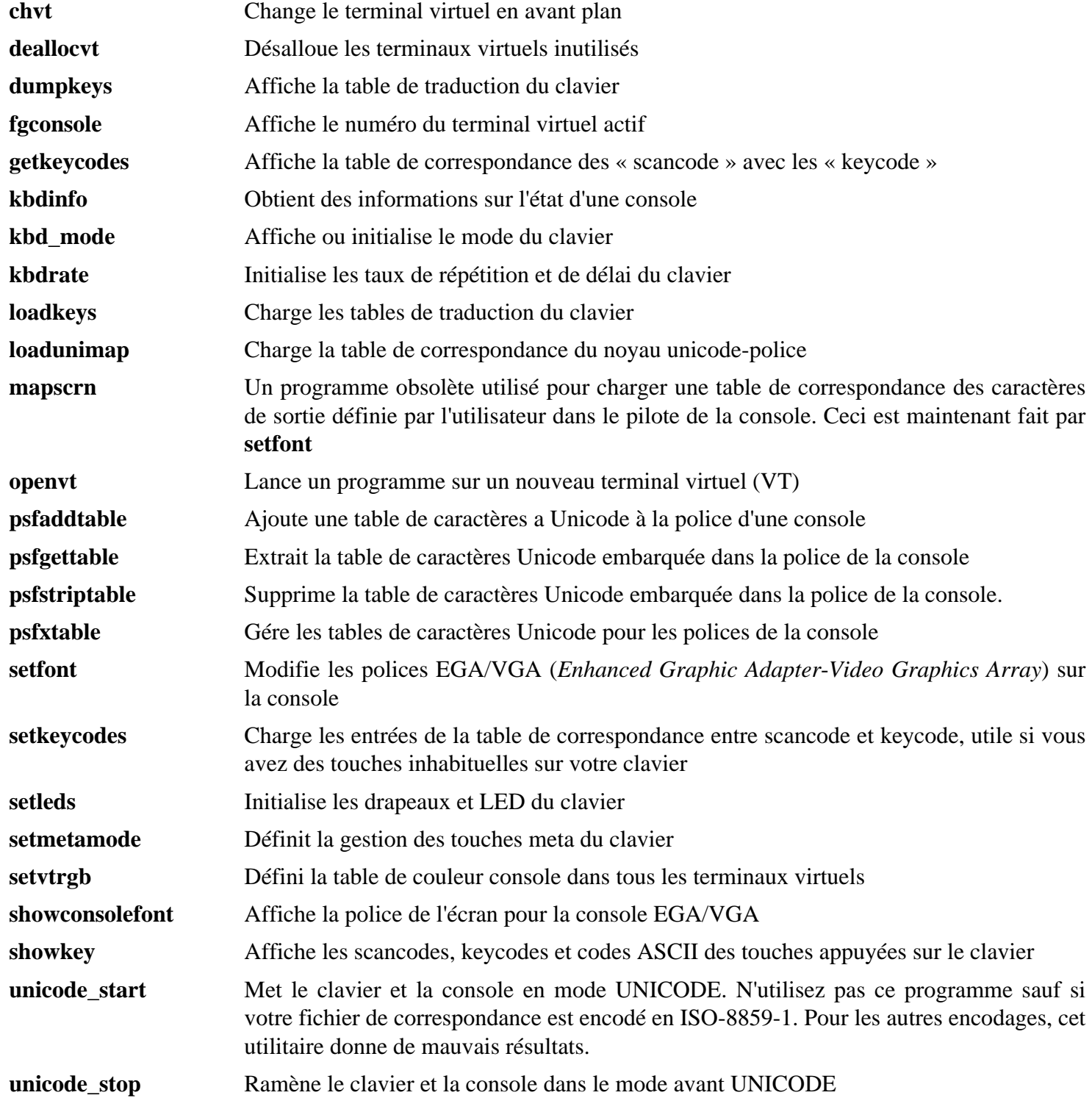

# **6.68. Libpipeline-1.5.0**

Le paquet Libpipeline contient une bibliothèque pour manipuler des pipelines (tuyaux) de sous-processus de façon flexible et commode.

**Temps de construction approximatif:** 0.1 SBU **Espace disque requis:** 8.1 Mo

## **6.68.1. Installation de Libpipeline**

Préparez la compilation de Libpipeline :

**./configure --prefix=/usr**

Compilez le paquet :

**make**

Pour tester les résultats, lancez :

**make check**

Installez le paquet :

**make install**

## **6.68.2. Contenu de Libpipeline**

**Bibliothèque installée:** libpipeline.so

#### **Descriptions courtes**

libpipeline Cette bibliothèque est utilisée pour construire de façon sécurisée des pipelines (tuyaux) entre des sous-processus

## **6.69. Make-4.2.1**

Le paquet Make contient un programme pour compiler des paquets.

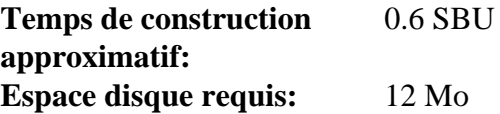

### **6.69.1. Installation de Make**

De nouveau, contournez une erreur causée par glibc-2.27 :

**sed -i '211,217 d; 219,229 d; 232 d' glob/glob.c**

Préparez la compilation de Make :

**./configure --prefix=/usr**

Compilez le paquet :

**make**

La suite de tests demande de connaître où les fichiers perl de support se trouvent. Nous utilisons une variable d'environnement pour cela. Pour tester les résultats, lancez :

**make PERL5LIB=\$PWD/tests/ check**

Installez le paquet :

**make install**

### **6.69.2. Contenu de Make**

**Programme installé:** make

#### **Description courte**

**make** Détermine automatiquement quelles pièces d'un paquet doivent être (re)compilées. Puis, il lance les commandes adéquates

# **6.70. Patch-2.7.6**

Le paquet Patch contient un programme permettant de modifier et de créer des fichiers en appliquant un fichier correctif (appelé habituellement « patch ») créé généralement par le programme **diff**.

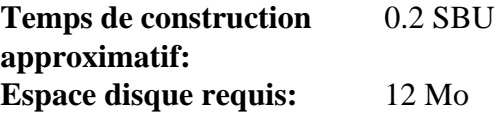

## **6.70.1. Installation de Patch**

Préparez la compilation de Patch :

**./configure --prefix=/usr**

Compilez le paquet :

**make**

Pour tester les résultats, exécutez :

**make check**

Installez le paquet :

**make install**

## **6.70.2. Contenu de Patch**

**Programme installé:** patch

### **Description courte**

**patch** Modifie des fichiers suivant les indications d'un fichier patch, aussi appelé correctif. Un fichier patch est généralement une liste de différences créée par le programme **diff**. En appliquant ces différences sur les fichiers originaux, **patch** crée les versions corrigées.

# **6.71. D-Bus-1.12.4**

D-Bus est un système de bus de messages, une manière simple pour les applications de se parler. D-Bus fournit un démon système (pour les événements comme "l'ajout de nouveaux matériels" ou le "changement de la file d'impression") et un démon individuel à chaque utilisateur connecté (pour les besoins généraux de communication entre les processus des applications utilisateur). De plus, le bus des messages est construit sur la base d'un environnement de circulation des messages par communication directe, ce qui peut être utilisé par deux applications pour communiquer directement (sans passer par le démon de bus de messages).

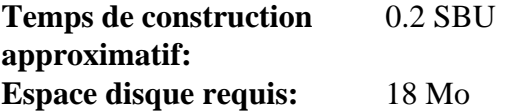

## **6.71.1. Installation de D-Bus**

Préparez la compilation de D-Bus :

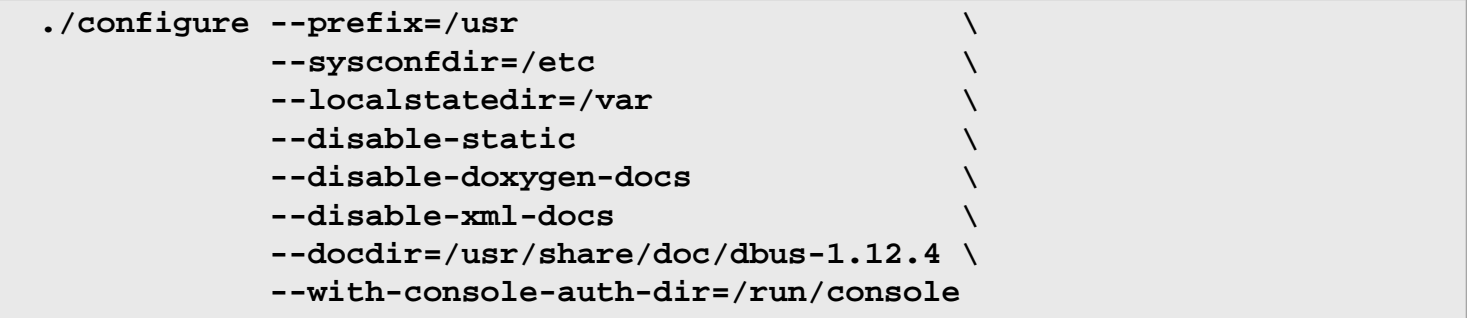

**Voici la signification des options de configuration :**

```
--with-console-auth-dir=/run/console
```
Cela indique l'emplacement du répertoire auth de ConsoleKit.

Compilez le paquet :

#### **make**

Ce paquet est fourni avec une suite de tests, mais elle exige des paquets non inclus dans LFS. Vous pouvez trouver des instructions pour lancer la suite de tests dans BLFS, à *<http://fr.linuxfromscratch.org/blfs8.2/general/dbus.html>*.

Installez le paquet :

**make install**

Il faut déplacer la bibliothèque partagée dans /lib et, par conséquent, le fichier .so de /usr/lib devra être recréé :

```
mv -v /usr/lib/libdbus-1.so.* /lib
ln -sfv ../../lib/$(readlink /usr/lib/libdbus-1.so) /usr/lib/libdbus-1.so
```
Créez un lien symbolique pour que D-Bus et systemd puissent utiliser le même fichier machine-id :

```
ln -sv /etc/machine-id /var/lib/dbus
```
## **6.71.2. Contenu de D-Bus**

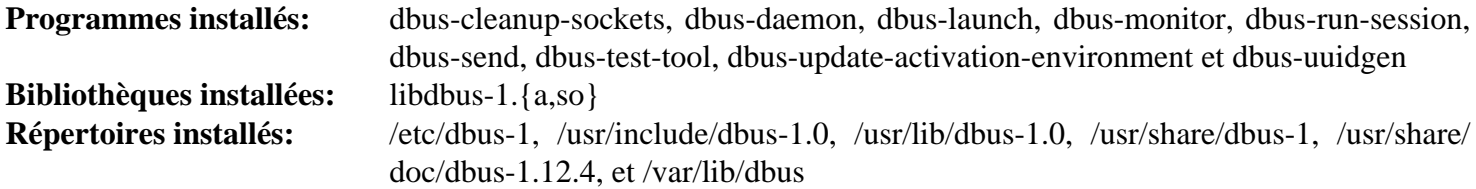

## **Descriptions courtes**

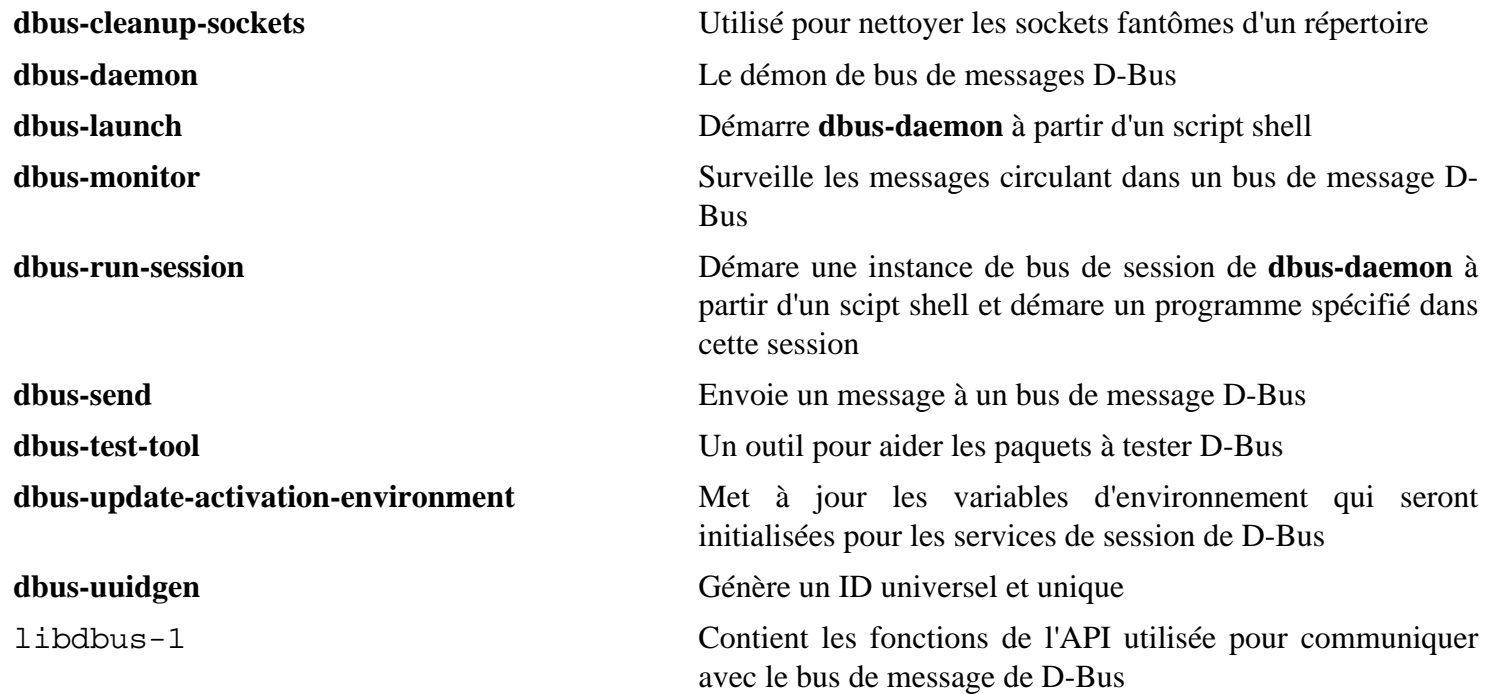

# **6.72. Util-linux-2.31.1**

Le paquet Util-linux contient différents outils. Parmi eux se trouvent des outils de gestion des systèmes de fichiers, de consoles, de partitions et des messages.

**Temps de construction approximatif:** 1.1 SBU **Espace disque requis:** 189 Mo

## **6.72.1. Notes de compatibilité FHS**

Le FHS recommande d'utiliser le répertoire /var/lib/hwclock au lieu de l'habituel /etc comme emplacement du fichier adjtime. Créez d'abord un répertoire pour activer le stockage pour le programme **hwclock** :

**mkdir -pv /var/lib/hwclock**

## **6.72.2. Installation d'Util-linux**

Supprimez les liens symboliques précédemment créés :

**rm -vf /usr/include/{blkid,libmount,uuid}**

Préparez la compilation d'Util-linux :

```
./configure ADJTIME_PATH=/var/lib/hwclock/adjtime \
            --docdir=/usr/share/doc/util-linux-2.31.1 \
            --disable-chfn-chsh \
            --disable-login \
            --disable-nologin \
            --disable-su \
            --disable-setpriv \
            --disable-runuser \
            --disable-pylibmount \
            --disable-static \
            --without-python
```
Les options --disable et --without préviennent des avertissements à propos d'éléments de construction qui requièrent des paquets non compris dans LFS ou incohérents avec les programmes installés par d'autres paquets.

Compilez le paquet :

**make**

Si vous le souhaitez, lancez la suite de tests en tant qu'utilisateur non root :

#### **Avertissement**

L'exécution de la suite de tests en tant qu'utilisateur root peut être dangereuse pour votre système. Pour la lancer, l'option CONFIG\_SCSI\_DEBUG du noyau doit être disponible sur le système en cours d'utilisation. L'option CONFIG\_SCSI\_DEBUG doit être compilée en module. Si elle est compilée en dur dans le noyau, cela empêchera de démarrer. Pour une exécution complète, il faut installer d'autres paquets de BLFS. Si vous le souhaitez, vous pouvez lancer ce test après le redémarrage dans le système LFS terminé, en exécutant :

**bash tests/run.sh --srcdir=\$PWD --builddir=\$PWD**

**chown -Rv nobody . su nobody -s /bin/bash -c "PATH=\$PATH make -k check"**

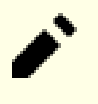

### **Note**

Un test, fincore/count, peut échouer dans l'environnement chroot initial mais fonctionnera si le test est relancé après que le système LFS a été terminé.

Installez le paquet :

**make install**

### **6.72.3. Contenu d'Util-linux**

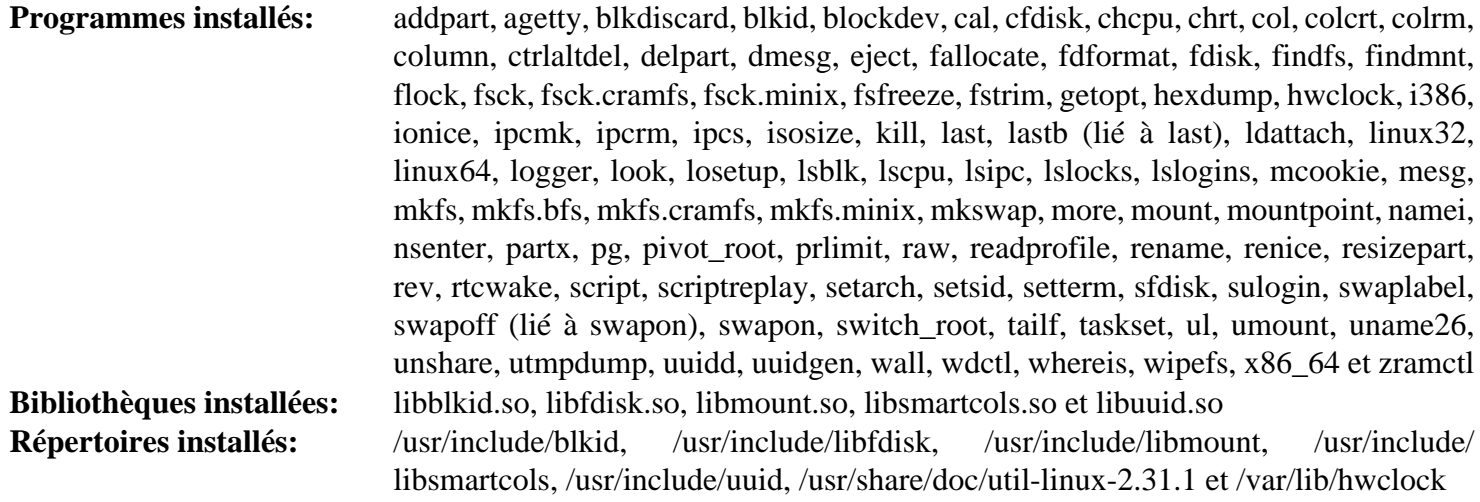

#### **Descriptions courtes**

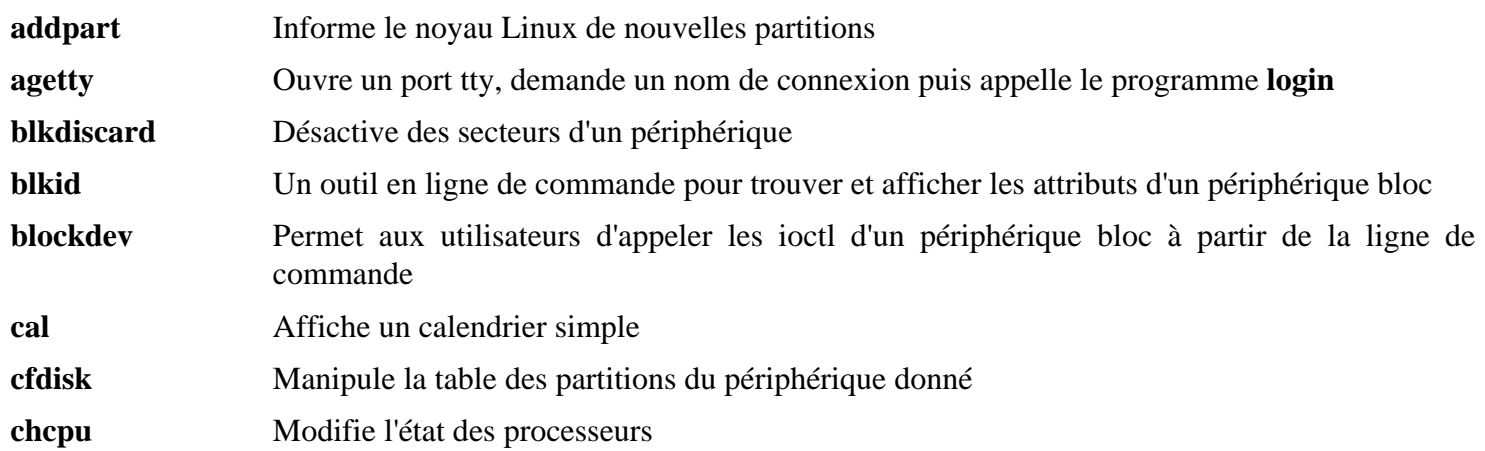

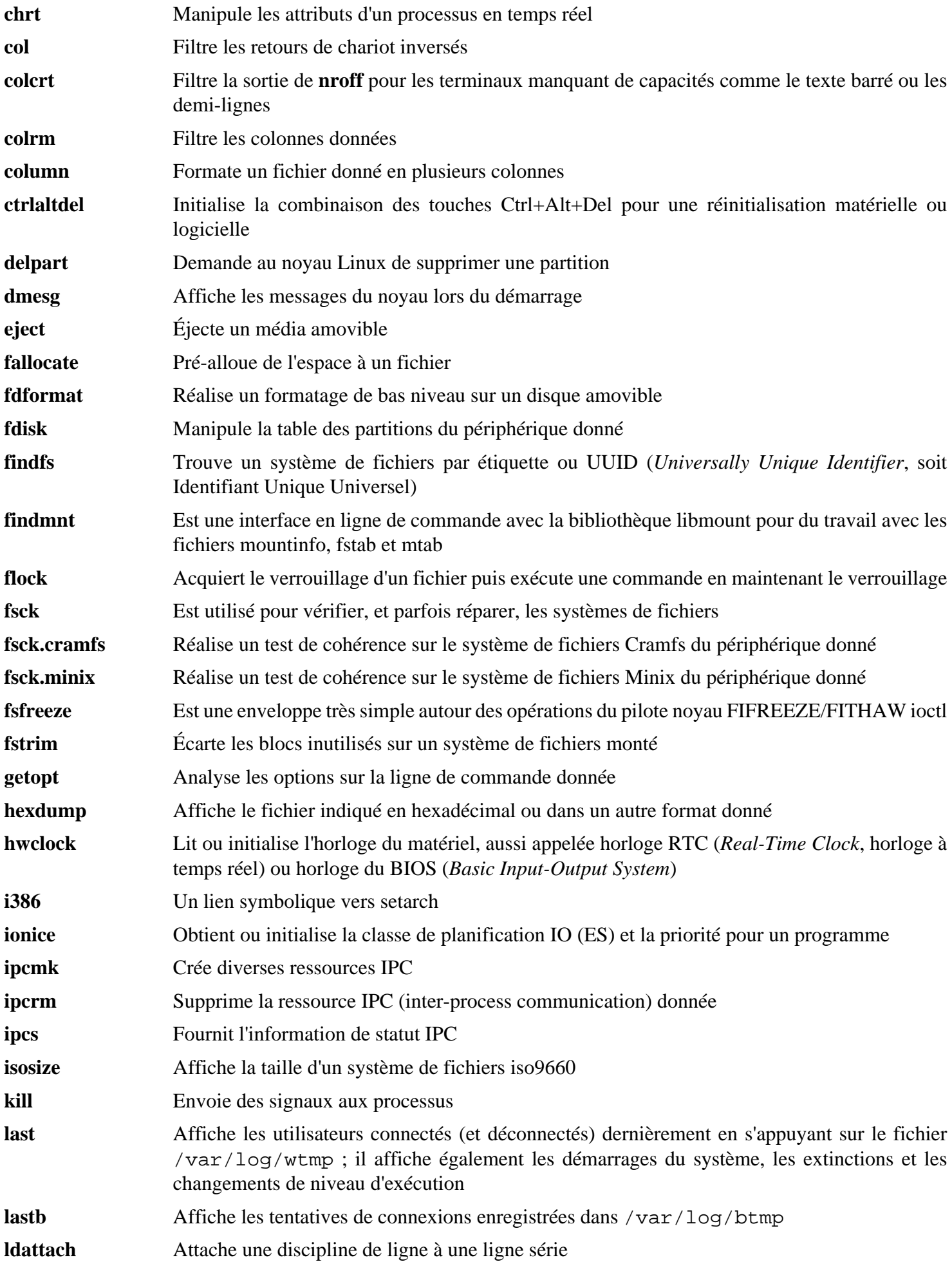

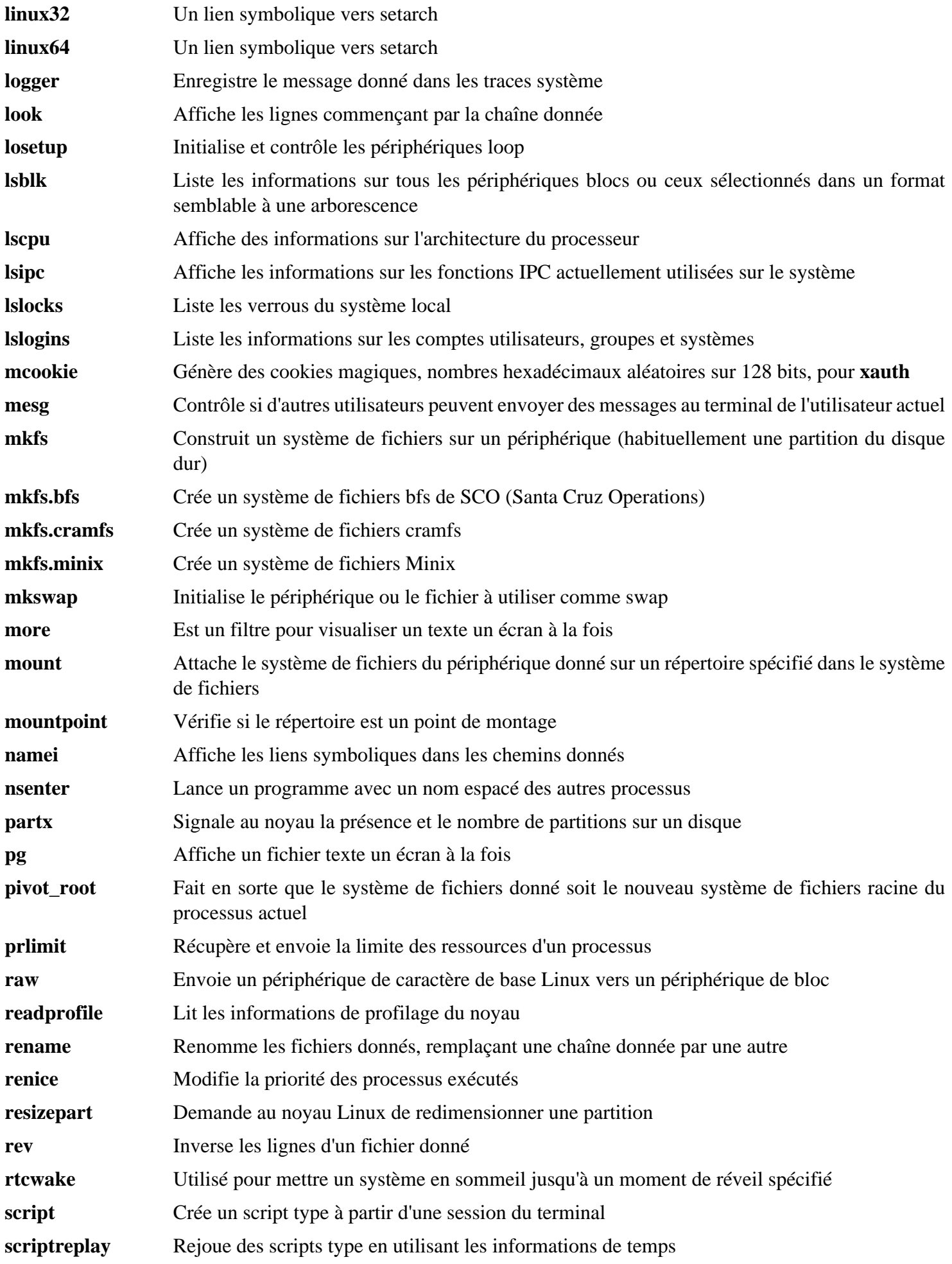

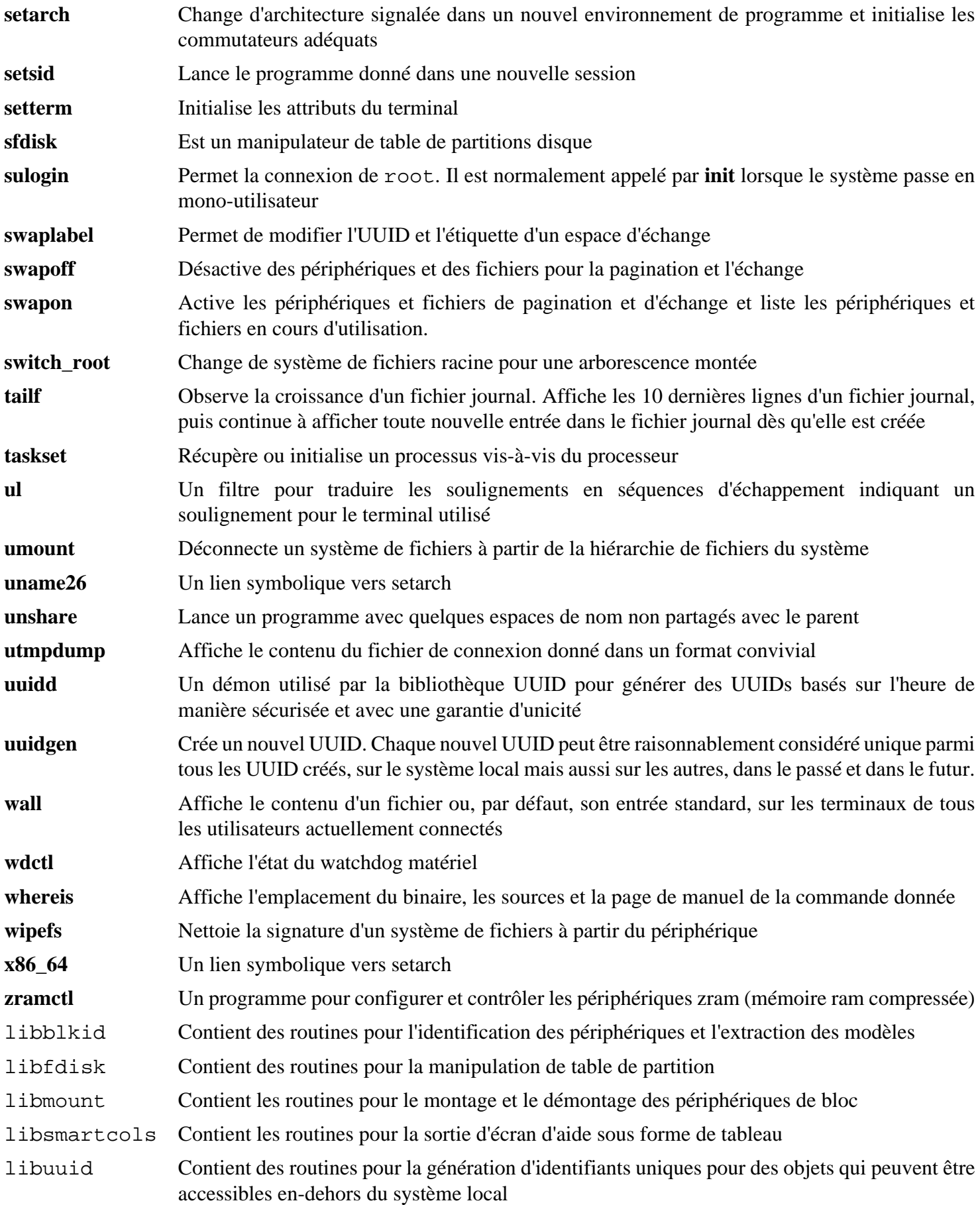

## **6.73. Man-DB-2.8.1**

Le paquet Man-DB contient des programmes pour trouver et voir des pages de manuel.

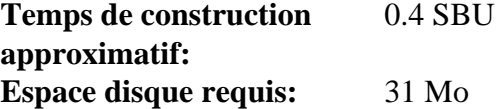

### **6.73.1. Installation de Man-DB**

Préparez la compilation de man-DB :

```
./configure --prefix=/usr \
          --docdir=/usr/share/doc/man-db-2.8.1 \
          --sysconfdir=/etc \
          --disable-setuid \
          --enable-cache-owner=bin \
          --with-browser=/usr/bin/lynx \
          --with-vgrind=/usr/bin/vgrind \
          --with-grap=/usr/bin/grap
```
**Voici la signification des options de configuration :**

```
--disable-setuid
```
Ceci empêche que le programme **man** se voit attribué l'ID de l'utilisateur man.

```
--enable-cache-owner=bin
```
Cela donne les fichiers de cache du système à l'utilisateur bin.

 $--with--$ 

Ces trois paramètres sont utilisés pour initialiser quelques programmes par défaut. **lynx** est un navigateur Web en mode console (voir BLFS pour les instructions d'installation), **vgrind** convertit du code source de programme en entrée Groff et **grap** est utile pour la composition de texte de graphes dans les documents Groff. Les programmes **vgrind** et **grap** ne sont normalement pas nécessaires pour la visualisation des pages de manuel. Ils ne font pas partie de LFS ou de BLFS mais vous devriez être capable de les installer vous-même après avoir fini LFS si vous souhaitez faire cela.

Compilez le paquet :

## **make**

Pour tester les résultats, lancez :

#### **make check**

Installez le paquet :

```
make install
```
Retirez un utilisateur inexistant :

```
sed -i "s:man man:root root:g" /usr/lib/tmpfiles.d/man-db.conf
```
## **6.73.2. Pages de manuel non anglaises dans LFS**

Le tableau suivant montre l'encodage présumé avec lequel Man-DB encodera les pages de manuel installées dans /usr/share/man/<ll>. En outre, Man-DB détermine correctement si les pages de manuel installées dans ce répertoire seront encodées en UTF-8.

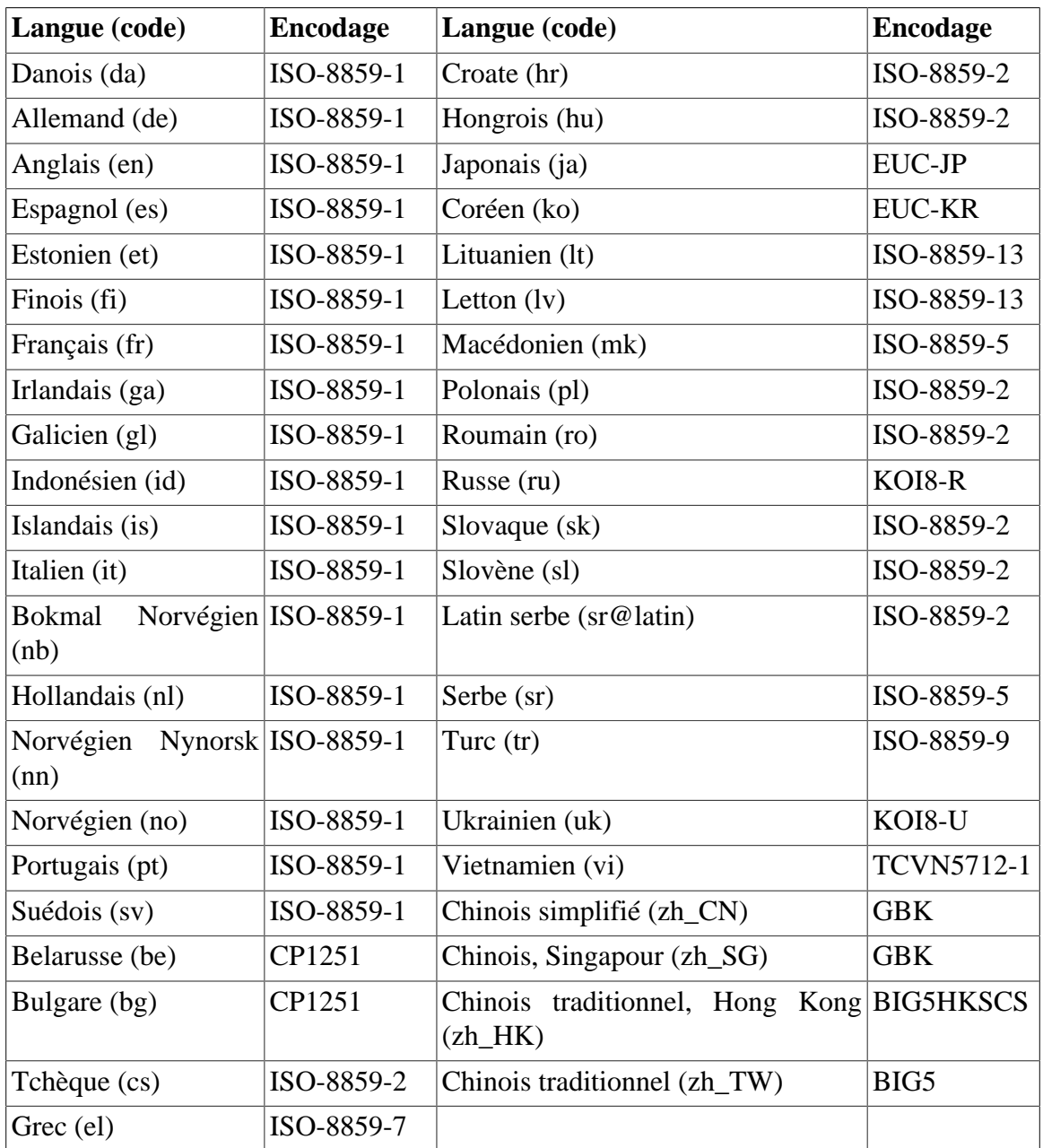

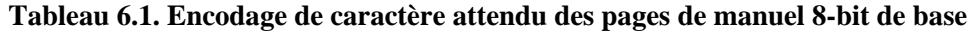

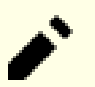

**Note**

Les pages de manuel dans des langues non comprises dans la liste ne sont pas supportées.

## **6.73.3. Contenu de Man-DB**

**Programmes installés:** accessdb, apropos (lien vers whatis), catman, lexgrog, man, mandb, manpath et whatis **Bibliothèques installées:** libman.so, et libmandb.so **Répertoires installés:** /usr/lib/man-db, /usr/lib/tmpfiles.d, /usr/libexec/man-db et /usr/share/doc/mandb-2.8.1

### **Descriptions courtes**

**accessdb** Transforme le contenu de la base de données **whatis** en format lisible par un humain

**apropos** Recherche la base de données **whatis** et affiche les descriptions courtes des commandes système qui contiennent une chaîne donnée

- **catman** Crée ou met à jour les pages de manuel préformatées **lexgrog** Affiche des informations en résumé d'une ligne à propos d'une page de manuel donnée **man** Formate et affiche les pages de manuel demandées **mandb** Crée ou met à jour la base de données **whatis manpath** Affiche le contenu de \$MANPATH ou (si \$MANPATH n'est pas paramétré) d'un chemin de recherche convenable basé sur les paramètres de l'environnement de l'utilisateur **whatis** Recherche la base de données **whatis** et affiche les descriptions courtes des commandes système qui contiennent le mot-clé donné sous la forme d'un mot séparé libman Contient le support au moment de l'exécution de **man**
- libmandb Contient le support au moment de l'exécution de **man**

# **6.74. Tar-1.30**

Le paquet Tar contient un programme d'archivage.

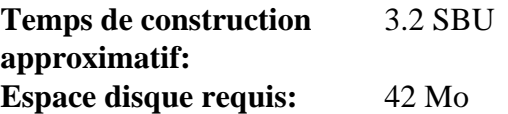

## **6.74.1. Installation de Tar**

Préparez la compilation de Tar :

FORCE UNSAFE CONFIGURE=1 \ **./configure --prefix=/usr \ --bindir=/bin**

**Voici la signification des options de configure :**

```
FORCE_UNSAFE_CONFIGURE=1
```
Ceci oblige les tests de mknod à se lancer en tant que root. On considère généralement que lancer ce test en tant qu'utilisateur root est dangereux, mais comme on ne l'exécute que sur un système qui n'a été construit que partiellement, ce dépassement est parfait.

Compilez le paquet :

**make**

Pour tester les résultats (environ 1 SBU), lancez :

**make check**

Un test, link mismatch, est connu pour échouer.

Installez le paquet :

```
make install
make -C doc install-html docdir=/usr/share/doc/tar-1.30
```
## **6.74.2. Contenu de Tar**

**Programmes installés:** tar **Répertoire installé:** /usr/share/doc/tar-1.30

### **Descriptions courtes**

**tar** Crée, extrait des fichiers à partir d'archives et liste le contenu d'archives, connues sous le nom d'archives tar

# **6.75. Texinfo-6.5**

Le paquet Texinfo contient des programmes de lecture, écriture et conversion des pages Info.

**Temps de construction approximatif:** 1.1 SBU **Espace disque requis:** 128 Mo

## **6.75.1. Installation de Texinfo**

Préparez la compilation de Texinfo :

**./configure --prefix=/usr --disable-static**

**Voici la signification des options de configure :**

```
--disable-static
```
Dans ce cas, le script configure du niveau supérieur se plaindra que ce n'est pas une option reconnue, mais le script configure pour XSParagraph le reconnais et l'utilise pour désactiver l'installation d'un fichier XSParagraph.a statique dans /usr/lib/texinfo.

Compilez le paquet :

#### **make**

Pour tester les résultats, lancez :

**make check**

Installez le paquet :

**make install**

De manière optionnelle, installez les composants appartenant à une installation TeX :

#### **make TEXMF=/usr/share/texmf install-tex**

**Voici la signification du paramètre de make :**

TEXMF=/usr/share/texmf

La variable TEXMF du Makefile contient l'emplacement de la racine de votre répertoire TeX si, par exemple, un paquet TeX est installé plus tard.

Le système de documentation Info utilise un fichier texte pour contenir sa liste des entrées de menu. Le fichier est situé dans /usr/share/info/dir. Malheureusement, à cause de problèmes occasionnels dans les Makefile de différents paquets, il peut être non synchronisé avec les pages info. Si le fichier /usr/share/info/dir a besoin d'être recréé, les commandes suivantes accompliront cette tâche :

```
pushd /usr/share/info
rm -v dir
for f in *
   do install-info $f dir 2>/dev/null
done
popd
```
## **6.75.2. Contenu de Texinfo**

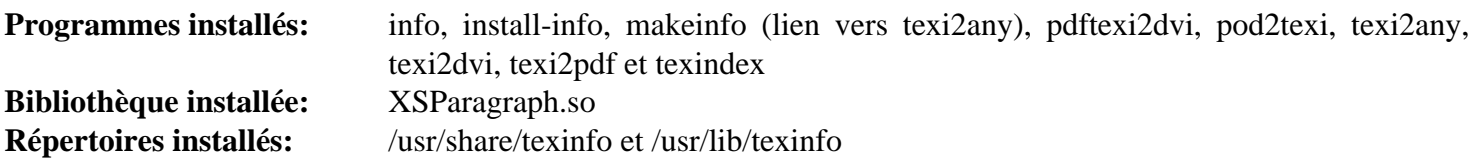

## **Descriptions courtes**

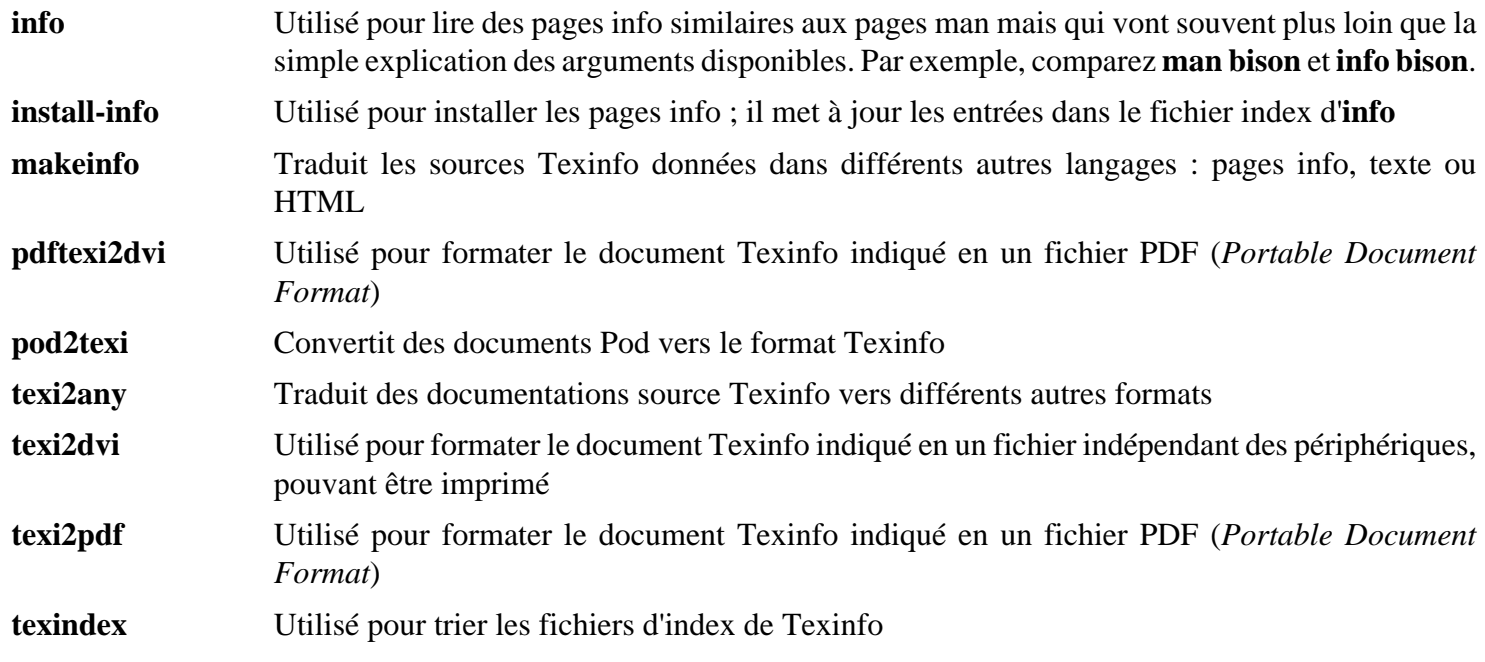

## **6.76. Vim-8.0.586**

Le paquet Vim contient un puissant éditeur de texte.

**Temps de construction approximatif:** 1.5 SBU **Espace disque requis:** 128 Mo

#### **Alternatives à Vim**

Si vous préférez un autre éditeur—comme Emacs, Joe, ou Nano—merci de vous référer à *[http://fr.](http://fr.linuxfromscratch.org/blfs8.2/postlfs/editors.html) [linuxfromscratch.org/blfs8.2/postlfs/editors.html](http://fr.linuxfromscratch.org/blfs8.2/postlfs/editors.html)* pour des instructions d'installation.

### **6.76.1. Installation de Vim**

Tout d'abord, modifiez l'emplacement par défaut du fichier de configuration vimrc en /etc :

**echo '#define SYS\_VIMRC\_FILE "/etc/vimrc"' >> src/feature.h**

Désactivez un test qui échoue :

**sed -i '/call/{s/split/xsplit/;s/303/492/}' src/testdir/test\_recover.vim**

Préparez la compilation de Vim :

**./configure --prefix=/usr**

Compilez le paquet :

**make**

Pour tester les résultats, lancez :

**make -j1 test &> vim-test.log**

La suite de tests affiche à l'écran beaucoup de caractères binaires. Ils peuvent causer des soucis avec les paramètres de votre terminal actuel. Le problème peut se résoudre en redirigeant la sortie vers un journal de traces comme montré ci-dessus. Un test réussi donnera les mots "ALL DONE" lors de la complétion.

Installez le paquet :

**make install**

Beaucoup d'utilisateurs sont habitués à utiliser **vi** au lieu de **vim**. Pour permettre l'exécution de **vim** quand les utilisateurs saisissent habituellement **vi**, créez un lien symbolique vers les binaires et vers les pages de man dans les langues fournies :

```
ln -sv vim /usr/bin/vi
for L in /usr/share/man/{,*/}man1/vim.1; do
     ln -sv vim.1 $(dirname $L)/vi.1
done
```
Par défaut, la documentation de Vim s'installe dans /usr/share/vim. Le lien symbolique suivant rend la documentation accessible via /usr/share/doc/vim-8.0.586, en cohérence avec l'emplacement de la documentation d'autres paquets :

**ln -sv ../vim/vim80/doc /usr/share/doc/vim-8.0.586**

Si un système X Window va être installé sur votre système LFS, il pourrait être nécessaire de recompiler Vim après avoir installé X. Vim fournit alors une jolie version GUI de l'éditeur qui requiert X et quelques autres bibliothèques pour s'installer. Pour plus d'informations sur ce processus, référez-vous à la documentation de Vim et à la page d'installation de Vim dans le livre BLFS sur *<http://fr.linuxfromscratch.org/blfs8.2/postlfs/vim.html>*.

## **6.76.2. Configuration de Vim**

Par défaut, **vim** est lancé en mode compatible vi. Ceci pourrait être nouveau pour les personnes qui ont utilisé d'autres éditeurs dans le passé. Le paramètre « nocompatible » est inclus ci-dessous pour surligner le fait qu'un nouveau comportement est en cours d'utilisation. Il rappelle aussi à ceux qui voudraient le changer en mode « compatible » qu'il devrait être le premier paramètre dans le fichier de configuration. Ceci est nécessaire car il modifie d'autres paramètres et la surcharge doit survenir après ce paramètre. Créez un fichier de configuration **vim** par défaut en lançant ce qui suit :

```
cat > /etc/vimrc << "EOF"
" Begin /etc/vimrc
" Ensure defaults are set before customizing settings, not after
source $VIMRUNTIME/defaults.vim
let skip_defaults_vim=1 
set nocompatible
set backspace=2
set mouse=
syntax on
if (&term == "xterm") || (&term == "putty")
   set background=dark
endif
" End /etc/vimrc
EOF
```
L'option set nocompatible change le comportement de **vim** d'une façon plus utile (activé par défaut) que le comportement compatible vi. Supprimez « no » pour conserver l'ancien comportement de **vi**. Le paramètre set backspace=2 permet le retour en arrière après des sauts de ligne, l'indentation automatique et le début de l'insertion. L'instruction syntax on active la coloration syntaxique. Le paramètre set mouse=r permet de coller du texte avec la souris correctement dans un environnement chroot ou au travers d'une connexion à distance. Enfin, l'instruction *if* avec set background=dark corrige l'estimation de **vim** concernant la couleur du fond de certains émulateurs de terminaux. Ceci permet d'utiliser de meilleurs gammes de couleurs pour la coloration syntaxique, notamment avec les fonds noirs de ces programmes.

La documentation pour les autres options disponibles peut être obtenue en lançant la commande suivante :

**vim -c ':options'**

### **Note**

Par défaut, Vim installe des fichiers dictionnaire pour l'anglais. Pour installer des fichiers dictionnaires pour votre langue, téléchargez les fichiers \*.spl et en option, les \*.sug pour votre langue et votre encodage sur *<ftp://ftp.vim.org/pub/vim/runtime/spell/>* et enregistrez-les dans /usr/share/vim/ vim80/spell/.

Pour utiliser ces fichiers dictionnaire, il faut une configuration dans /etc/vimrc, comme :

```
set spelllang=en,ru
set spell
```
Pour plus d'informations, voir le fichier README approprié situé sur la page ci-dessus.

## **6.76.3. Contenu de Vim**

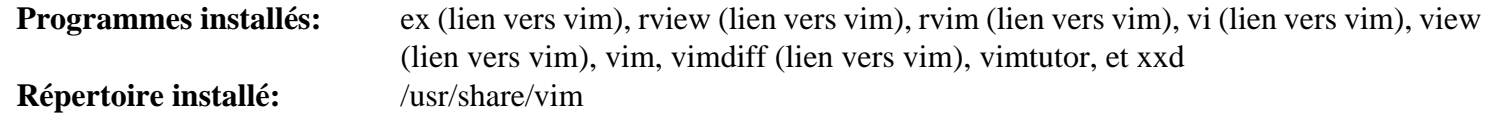

#### **Descriptions couhtes**

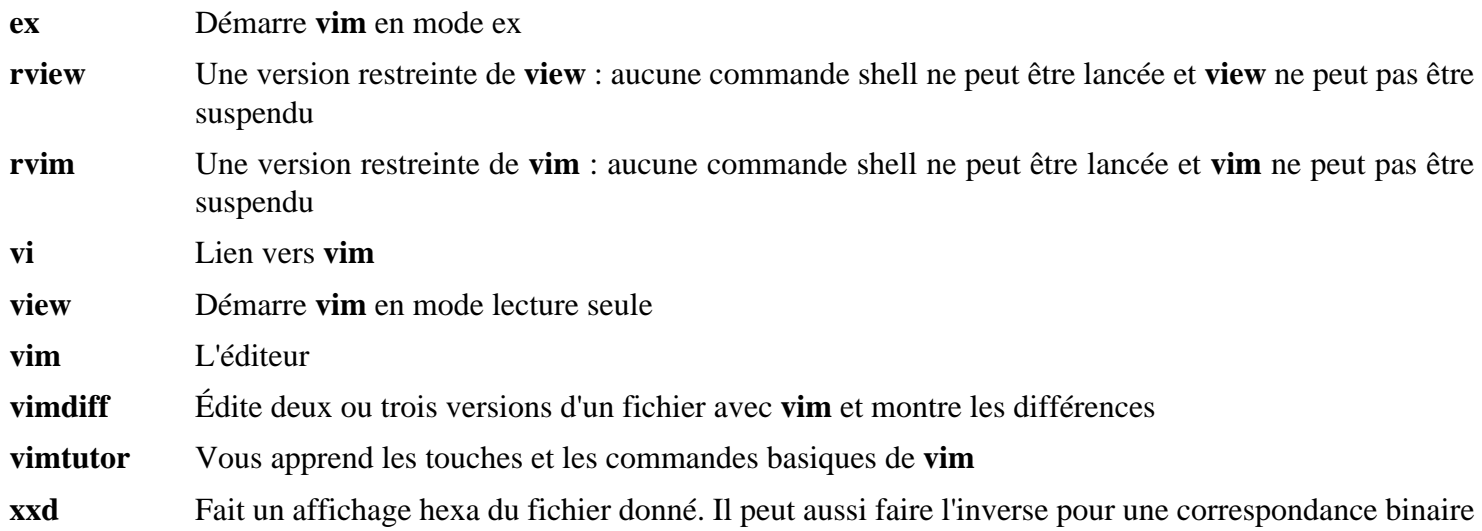

# **6.77. À propos des symboles de débogage**

La plupart des programmes et des bibliothèques sont compilés, par défaut, en incluant les symboles de débogage (avec l'option -g de **gcc**). Ceci signifie que, lors du débogage d'un programme ou d'une bibliothèque compilée avec les informations de débogage, le débogueur peut vous donner non seulement les adresses mémoire mais aussi les noms des routines.

Néanmoins, l'intégration de ces symboles de débogage font grossir le programme ou la bibliothèque de façon significative. Ce qui suit est un exemple de l'espace occupé par ces symboles :

- Un binaire **bash** avec les symboles de débogage : 1200 Ko
- Un binaire **bash** sans les symboles de débogage : 480 Ko
- Les fichiers Glibc et GCC (/lib et /usr/lib) avec les symboles de débogage : 87 Mo
- Les fichiers Glibc et GCC sans les symboles de débogage : 16 Mo

Les tailles peuvent varier suivant le compilateur et la bibliothèque C utilisée mais, lors d'une comparaison de programmes avec et sans symboles de débogages, la différence sera généralement d'un facteur de deux à cinq.

Comme la plupart des gens n'utiliseront jamais un débogueur sur leur système, beaucoup d'espace disque peut être gagné en supprimant ces symboles. La prochaine section montre comment supprimer tous les symboles de débogage des programmes et bibliothèques.

# **6.78. Supprimer de nouveau les symboles des fichiers objets**

Cette section est facultative. Si l'utilisateur initial n'est pas un développeur et ne pense pas faire de débogage sur les logiciels du système, la taille du système peut être diminué d'environ 90 Mo en supprimant les symboles de débogage contenus dans les binaires et dans les bibliothèques. Ceci ne pose pas de problème autre que le fait de ne plus pouvoir les déboguer.

La plupart des personnes qui utilisent la commande mentionnée ci-dessous ne rencontrent aucune difficulté. Néanmoins, il est facile de faire une erreur de saisie et rendre le nouveau système complètement inutilisable, donc avant d'exécuter la commande **strip**, il est recommandé de faire une sauvegarde de l'état actuel du système LFS.

Tout d'abord placez les symboles des bibliothèques choisies dans des fichiers séparés. Ces informations sont requises si vous lancez des tests de régression qui utilisent *[valgrind](http://fr.linuxfromscratch.org/blfs8.2//general/valgrind.html)* ou *[gdb](http://fr.linuxfromscratch.org/blfs8.2//general/gdb.html)* plus tard dans BLFS.

```
save_lib="ld-2.27.so libc-2.27.so libpthread-2.27.so libthread_db-1.0.so"
cd /lib
for LIB in $save_lib; do
     objcopy --only-keep-debug $LIB $LIB.dbg 
     strip --strip-unneeded $LIB
     objcopy --add-gnu-debuglink=$LIB.dbg $LIB 
done 
save_usrlib="libquadmath.so.0.0.0 libstdc++.so.6.0.24
              libmpx.so.2.0.1 libmpxwrappers.so.2.0.1 libitm.so.1.0.0
              libcilkrts.so.5.0.0 libatomic.so.1.2.0"
cd /usr/lib
for LIB in $save_usrlib; do
     objcopy --only-keep-debug $LIB $LIB.dbg
     strip --strip-unneeded $LIB
     objcopy --add-gnu-debuglink=$LIB.dbg $LIB
done
```

```
unset LIB save_lib save_usrlib
```
Avant d'exécuter la suppression de ces symboles, faites particulièrement attention qu'aucun des binaires concernés ne sont en cours d'exécution. Si vous n'êtes pas sûr que l'utilisateur est entré dans chroot avec la commande donnée dans [Section 6.4, « Entrer dans l'environnement chroot, »](#page-103-0) quittez le chroot :

#### **logout**

Puis, retournez-y avec :

```
chroot $LFS /tools/bin/env -i \
    HOME=/root TERM=$TERM \
    PS1='(lfs chroot) \u:\w\$ ' \
    PATH=/bin:/usr/bin:/sbin:/usr/sbin \
    /tools/bin/bash --login
```
Maintenant, les binaires et les bibliothèques peuvent être traitées en toute sécurité :

```
/tools/bin/find /usr/lib -type f -name \*.a \
    -exec /tools/bin/strip --strip-debug {} ';'
/tools/bin/find /lib /usr/lib -type f \( -name \*.so* -a ! -name \*dbg \) \
    -exec /tools/bin/strip --strip-unneeded {} ';'
/tools/bin/find /{bin,sbin} /usr/{bin,sbin,libexec} -type f \
    -exec /tools/bin/strip --strip-all {} ';'
```
Un grand nombre de fichiers seront rapportés comme ayant un format non reconnu. Ces messages d'avertissement indiquent que ces fichiers sont des scripts et non pas des binaires.

## **6.79. Nettoyer**

Enfin, nettoyez des fichiers résultant des tests :

**rm -rf /tmp/\***

À partir de maintenant, en rentrant dans l'environnement chroot après l'avoir quitté, utilisez la commande chroot modifiée suivante :

```
chroot "$LFS" /usr/bin/env -i \
    HOME=/root TERM="$TERM" \
   PS1 = ' (lfs \text{chroot}) \ u: \w\'
    PATH=/bin:/usr/bin:/sbin:/usr/sbin \
    /bin/bash --login
```
La raison en est que les programmes de /tools ne sont plus nécessaires. Comme ils ne sont plus utiles, vous pouvez supprimer le répertoire /tools si vous le voulez.

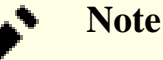

Effacer aussi de /tools les copies temporaires de Tcl, Expect et DejaGnu, qui ont été utilisées pour lancer les tests de l'ensemble des outils. Si vous avez besoin de ces programmes plus tard, vous devrez les recompiler et les ré-installer. Le livre BLFS a les bonnes instructions pour le faire (voir *[http://fr.](http://fr.linuxfromscratch.org/blfs) [linuxfromscratch.org/blfs](http://fr.linuxfromscratch.org/blfs)*).

Si les systèmes de fichiers virtuel du noyau ont été démontés, manuellement ou suite à un redémarrage, assurezvous que les systèmes de fichiers virtuels du noyau seront montés lorsque vous entrerez à nouveau dans le chroot. On a expliqué cette procédure dans [Section 6.2.2, « Monter et peupler /dev »](#page-99-0) et [Section 6.2.3, « Monter les systèmes](#page-99-1) [de fichiers virtuels du noyau ».](#page-99-1)

De nombreuses bibliothèques statiques n'ont pas été supprimées précédemment dans le chapitre dans le but de satisfaire les tests de régression de plusieurs paquets. Ces bibliothèques proviennent de binutils, bzip2, e2fsprogs, flex, libtool et zlib. Si désiré, supprimez-les maintenant :

```
rm -f /usr/lib/lib{bfd,opcodes}.a
rm -f /usr/lib/libbz2.a
rm -f /usr/lib/lib{com_err,e2p,ext2fs,ss}.a
rm -f /usr/lib/libltdl.a
rm -f /usr/lib/libfl.a
rm -f /usr/lib/libfl_pic.a
rm -f /usr/lib/libz.a
```
Il y a aussi de nombreux fichiers installés dans le répertoire /usr/lib dont l'extension est .la. Ce sont les fichiers d'« archive libtool » et ne sont généralement pas nécessaires sur un système Linux. Aucun n'est plus nécessaire maintenant. Pour les supprimer, lancez :

**find /usr/lib -name \\*.la -delete**

Pour plus d'informations sur les fichiers d'archive libtool, voir la *[section BLFS « À propos des fichiers d'archive](http://fr.linuxfromscratch.org/blfs8.2//introduction/la-files.html) [libtool \(.la\) »](http://fr.linuxfromscratch.org/blfs8.2//introduction/la-files.html)*.

# **Chapitre 7. Configuration du système**

# **7.1. Introduction**

Ce chapitre parle des fichiers de configuration et des services systemd. Tout d'abord, les fichiers de configuration générale nécessaire à la mise en place du réseau sont présentés.

- [Section 7.2, « Configuration générale du réseau. »](#page-244-0)
- [Section 7.2.3, « Configurer le nom d'hôte du système. »](#page-246-0)
- [Section 7.2.4, « Personnaliser le fichier /etc/hosts. »](#page-247-0)

Ensuite, Les problèmes qui affectent la bonne configuration des périphériques sont décrits.

- [Section 7.3, « Manipulation des périphériques et modules. »](#page-248-0)
- [Section 7.4, « Gérer les périphériques. »](#page-251-0)

Puis, la configuration de l'horloge du système et de l'agencement du clavier est expliquée.

- [Section 7.5, « Configuration de l'horloge système. »](#page-252-0)
- [Section 7.6, « Configurer la Console Linux. »](#page-253-0)

De plus, une brève introduction aux scripts et à la configuration de fichier utilisés quand l'utilisateur se connecte au système est faite.

- [Section 7.7, « Configuration des paramètres régionaux du système. »](#page-254-0)
- [Section 7.8, « Créer le fichier /etc/inputrc. »](#page-256-0)

Et enfin, la configuration du comportement de systemd est expliquée.

• [Section 7.10, « Utilisation et configuration de Systemd. »](#page-258-0)

# <span id="page-244-0"></span>**7.2. Configuration générale du réseau**

Cette section s'applique seulement si une carte réseau doit être configurée.

## **7.2.1. Fichier de configuration d'interface réseau**

À partir de la version 209, systemd contient un démon de configuration réseau nommé **systemd-networkd** qui peut être utilisé pour la configuration basique du réseau. De plus, depuis la version 213, la résolution de nom DNS peut être prise en charge par **systemd-resolved** au lieu d'un fichier /etc/resolv.conf statique. Ces deux services sont activés par défaut.

Les fichiers de configuration pour **systemd-networkd** (et **systemd-resolved**) peuvent être placés dans /usr/lib/ systemd/network ou /etc/systemd/network. Les fichiers dans /etc/systemd/network ont une priorité supérieure à ceux dans /usr/lib/systemd/network. Il existe trois types de fichiers de configuration : .link, .netdev et .network. Pour une description détaillée et des exemples de contenu de ces fichiers de configuration, consultez des pages de manuel systemd-link(5), systemd-netdev(5) et systemdnetwork(5).

### **7.2.1.1. Nommage des périphériques réseau**

Udev assigne normalement des noms d'interface basés sur les caractéristiques physiques comme enp2s1. Si vous n'êtes pas sûr de votre nom d'interface, vous pouvez toujours lancer **ip link** après avoir lancé votre système.

Pour la plupart des systèmes, il n'y a qu'une interface réseau pour chaque type de connexion. Par exemple, le nom classique pour une connexion filaire est eth0. Une connexion sans fil aura souvant pour nom wifi0 ou wlan0.

Si vous préférez utiliser les noms d'interfaces réseau classiques ou personnalisés, il y a trois manières de procéder :

• Masquez le fichier .link d'udev pour la politique par défaut :

**ln -s /dev/null /etc/systemd/network/99-default.link**

• Créez une convention de nommage manuelle, par exemple en nommant les interface comme « internet0 », « dmz0 » ou « lan0 ». Pour cela, créez des fichiers .link dans /etc/systemd/network/, qui choisissent un nom explicite ou une meilleure convention de nommage pour une, certaines ou toutes vos interfaces. Par exemple :

```
cat > /etc/systemd/network/10-ether0.link << "EOF"
[Match]
# Changez l'adresse MAC comme il faut pour votre périphérique réseau
MACAddress=12:34:45:78:90:AB
[Link]
Name=ether0
EOF
```
Voir la page de manuel de systemd.link(5) pour plus d'informations.

• Dans /boot/grub/grub.cfg, passez l'option net.ifnames=0 sur la ligne de commande du noyau.

#### **7.2.1.2. Configuration en IP statique**

La commande suivante crée un fichier de configuration basique pour la configuration d'une adresse ip statique (en utilisant systemd-networkd et systemd-resolved) :

```
cat > /etc/systemd/network/10-eth-static.network << "EOF"
[Match]
Name=<network-device-name>
[Network]
Address=192.168.0.2/24
Gateway=192.168.0.1
DNS=192.168.0.1
Domains=<Votre nom de domaine>
EOF
```
Vous pouvez ajouter plusieurs entrées DNS si vous avez plus d'un serveur DNS. Ne rajoutez pas d'entrée DNS ou Domains si vous voulez utiliser un fichier /etc/resolv.conf statique.

#### **7.2.1.3. Configuration du DHCP**

La commande suivante crée un fichier de configuration basique pour la configuration de DHCP en IPv4 :

```
cat > /etc/systemd/network/10-eth-dhcp.network << "EOF"
[Match]
Name=<network-device-name>
[Network]
DHCP=ipv4
[DHCP]
UseDomains=true
EOF
```
## **7.2.2. Créer le fichier /etc/resolv.conf**

Si le système a besoin d'être connecté à Internet, il aura besoin d'un DNS pour résoudre les noms de domaines Internet en adresse IP, et vice-versa. Ceci se fait en plaçant les adresses IP des serveurs DNS, disponibles auprès du FAI ou de l'administrateur système, dans /etc/resolv.conf.

### **7.2.2.1. Configuration de systemd-resolved**

### **Note**

Si vous utilisez un autre moyen pour configurer votre interface réseau (par exemple ppp, network-manager, etc), ou si vous utilisez un résolveur local (par exemple bind, dnsmasq, etc), ou tout autre logiciel générant un fichier /etc/resolv.conf (par exemple resolvconf), le service **systemd-resolved** ne devrait pas être utilisé.

Lorsque vous utilisez systemd-resolved pour configurer le DNS, il crée le fichier /run/systemd/resolve/ resolv.conf. Créez un lien symbolique dans /etc pour utiliser le fichier généré :

**ln -sfv /run/systemd/resolve/resolv.conf /etc/resolv.conf**

### **7.2.2.2. Configuration de resolv.conf statique**

Si un fichier statique /etc/resolv.conf est désiré, créez-le en lançant la commande suivante :

```
cat > /etc/resolv.conf << "EOF"
# Début de /etc/resolv.conf
domain <Votre nom de domaine>
nameserver <Adresse IP du DNS primaire>
nameserver <Adresse IP du DNS secondaire>
# Fin de /etc/resolv.conf
EOF
```
Le paramètre domain peut être omis ou remplacé par un paramètre search. Voir la page de manuel de resolv.conf pour plus de détails.

Remplacez <Adresse IP du DNS> par l'adresse IP du DNS le plus approprié pour la configuration. Il y aura souvent plus d'une entrée (les serveurs secondaires sont utiles en cas d'indisponibilité du premier). Si vous avez seulement besoin ou si vous voulez seulement un serveur DNS, supprimez la seconde ligne *nameserver* du fichier. L'adresse IP pourrait aussi être un routeur sur le réseau local.

### **Note**

Les adresses des DNS publiques de Google sont 8.8.8.8 et 8.8.4.4 en IPv4 et 2001:4860:4860::8888 et 2001:4860:4860::8844 en IPv6.

## <span id="page-246-0"></span>**7.2.3. Configurer le nom d'hôte du système**

Pendant le processus de démarrage, le fichier /etc/hostname est utilisé pour donner un nom d'hôte au système.

Créez le fichier /etc/network et saisissez le nom du système en lançant :

#### **echo "<lfs>" > /etc/hostname**

<lfs> doit être remplacé par le nom de l'ordinateur. Ne saisissez pas le FQDN ici. Cette information sera saisie dans le fichier /etc/hosts.

## <span id="page-247-0"></span>**7.2.4. Personnaliser le fichier /etc/hosts**

Choisissez un nom de domaine pleinement qualifié (*fully-qualified domain name*, ou FQDN) et les alias possibles à déclarer dans le fichier /etc/hosts. Si vous utilisez des adresses statiques, vous devrez aussi choisir une adresse IP. La syntaxe d'une entrée du fichier hosts est :

```
IP_address myhost.example.org aliases
```
Sauf si votre ordinateur doit être visible à partir d'Internet (c-à-d que c'est un domaine enregistré et un bloc d'adresses IP valide—la plupart des utilisateurs n'ont pas ceci), assurez-vous que l'adresse IP se trouve dans la plage d'adresses réservée aux réseaux privés. Les plages valides sont :

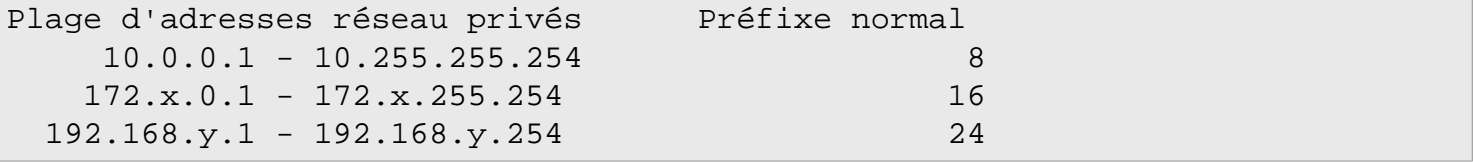

x peut être un nombre compris entre 16 et 31. y peut être un nombre compris entre 0 et 255.

Une adresse IP privée valide pourrait être 192.168.1.1. Un FQDN valide pour cette IP pourrait être lfs.example.org.

Même si vous ne possédez pas de carte réseau, un FQDN valide est toujours requis. Certains programmes en ont besoin pour fonctionner correctement.

Si vous utilisez le DHCP, DHCPv6, l'auto-configuration IPv6 ou si vous n'avez pas de carte réseau à configurer, créez le fichier /etc/hosts en lançant la commande :

```
cat > /etc/hosts << "EOF"
# Begin /etc/hosts
127.0.0.1 localhost
127.0.1.1 <FODN> <HOSTNAME>
::1 localhost ip6-localhost ip6-loopback
ff02::1 ip6-allnodes
ff02::2 ip6-allrouters
# End /etc/hosts
EOF
```
L'adresse ::1 est l'équivalent en IPv6 à 127.0.0.1 et représente l'interface de rebouclage IPv6. 127.0.1.1 est une entrée de rebouclage réservée spécifiquement pour le FQDN.

Si vous utilisez une adresse statique, créez le fichier /etc/hosts en lançant plutôt cette commande :

```
cat > /etc/hosts << "EOF"
# Begin /etc/hosts
127.0.0.1 localhost
127.0.1.1 <FODN> <HOSTNAME>
<192.168.0.2> <FQDN> <HOSTNAME> [alias1] [alias2] ...
::1 localhost ip6-localhost ip6-loopback
ff02::1 ip6-allnodes
ff02::2 ip6-allrouters
# End /etc/hosts
EOF
```
Les valeurs <192.168.0.2>, <FQDN> et <HOSTNAME> doivent être remplacées suivant les contraintes et les besoins spécifiques (si la machine se voit affecter une adresse IP par un administrateur réseau/système et que cette machine est connectée à un réseau existant). Vous pouvez omettre le ou les noms d'alias facultatifs.

## <span id="page-248-0"></span>**7.3. Manipulation des périphériques et modules**

Au [Chapitre 6,](#page-98-0) nous avons installé le paquet Udev à partir du paquet source de systemd. Avant d'entrer dans les détails concernant son fonctionnement, un bref historique des méthodes précédentes de gestion des périphériques est nécessaire.

Traditionnellement, les systèmes Linux utilisaient une méthode de création de périphériques statiques avec laquelle un grand nombre de nœuds de périphériques étaient créés sous /dev (quelques fois littéralement des milliers de nœuds), que le matériel correspondant existait ou non. Ceci était fait le plus souvent avec un script **MAKEDEV**, qui contient des appels au programme **mknod** avec les numéros de périphériques majeurs et mineurs pour chaque périphérique possible qui pourrait exister dans le monde.

En utilisant la méthode udev, seuls les nœuds pour le périphérique détectés par le noyau sont créés. Comme ces nœuds de périphériques seront créés à chaque lancement du système, ils seront stockés dans un système de fichiers devtmpfs (un système de fichiers virtuel qui réside entièrement dans la mémoire du système). Les nœuds de périphériques ne requièrent pas beaucoup d'espace, donc la mémoire utilisée est négligeable.

## **7.3.1. Historique**

En février 2000, un nouveau système de fichiers appelé devfs a été intégré au noyau 2.3.46 et rendu disponible pour la série 2.4 des noyaux stables. Bien qu'il soit présent dans les sources du noyau, cette méthode de création dynamique des périphériques n'a jamais reçu un support inconditionnel des développeurs du noyau.

Le principal problème de l'approche adopté par devfs était la façon dont il gérait la détection, la création et le nommage des périphériques. Ce dernier problème, le nommage des périphériques, était peut-être le plus critique. Il est généralement accepté que s'il est possible de configurer les noms des périphériques, alors la politique de nommage des périphériques revient à l'administrateur du système, et non imposée par quelque développeur. Le système de fichiers devfs souffrait aussi de restrictions particulières inhérentes à sa conception et qui ne pouvaient être corrigées sans une revue importante du noyau. Il a aussi été marqué comme obsolète pendant une longue période — à cause d'un manque de maintenance — et a finalement été supprimé du noyau en juin 2006.

Avec le développement de la branche instable 2.5 du noyau, sortie ensuite avec la série 2.6 des noyaux stables, un nouveau système de fichiers virtuel appelé sysfs est arrivé. Le rôle de sysfs est d'exporter une vue de la configuration matérielle du système pour les processus en espace utilisateur. Avec cette représentation visible en espace utilisateur, la possibilité de développer un remplacement en espace utilisateur de devfs est devenu beaucoup plus réaliste.

## **7.3.2. Implémentation d'Udev**

### **7.3.2.1. Sysfs**

Le système de fichier sysfs a été brièvement mentionné ci-dessus. On pourrait se demander comment sysfs connaît les périphériques présents sur un système et quels numéros de périphériques devraient être utilisés. Les pilotes qui ont été compilés directement dans le noyau enregistrent leurs objets avec le sysfs (en interne, devtmpfs) quand ils sont détectés par le noyau. Pour les pilotes compilés en tant que modules, cet enregistrement surviendra quand le module sera chargé. Une fois que le système de fichier sysfs est monté (sur /sys), les données enregistrées par les pilotes avec sysfs sont disponibles pour les processus en espace utilisateur ainsi que pour udevd pour traitement (y compris des modifications aux nœuds de périphériques).

### **7.3.2.2. Création de nœuds de périphérique**

Les fichiers de périphérique sont créés par le noyau avec le système de fichiers devtmpfs. Tout pilote souhaitant enregistrer un nœud de périphérique ira dans le devtmpfs (par le cœur du pilote) pour le faire. Quand une instance devtmpfs est montée sur /dev, le nœud de périphérique sera créé dès le départ avec un nom, des droits et un propriétaire figés.

Peu de temps après, le noyau enverra un uevent à **udevd**. À partir des règles indiquées dans les fichiers contenus dans les répertoires /etc/udev/rules.d, /lib/udev/rules.d et /run/udev/rules.d, **udevd** créera les liens symboliques supplémentaires vers le nœud de périphérique, ou bien il modifiera ses droits, son propriétaire ou son groupe, ou l'entrée dans la base de données interne d'**udevd** concernant cet objet.

Les règles de ces trois répertoires sont numérotées et les trois répertoires sont fusionnés. Si **udevd** ne peut pas trouver de règles pour le périphérique qu'il crée, il en donnera la propriété et les droits à n'importe quel devtmpfs utilisé au départ.

### **7.3.2.3. Chargement d'un module**

Il se peut que les pilotes des périphériques compilés en module aient aussi des alias compilés. Les alias sont visibles dans la sortie du programme **modinfo** et sont souvent liés aux identifiants spécifiques du bus des périphériques supportés par un module. Par exemple, le pilote *snd-fm801* supporte les périphériques PCI ayant l'ID fabricant 0x1319 et l'ID de périphérique 0x0801 a aussi un alias « pci:v00001319d00000801sv\*sd\*bc04sc01i\* ». Pour la plupart des périphériques, le pilote du bus définit l'alias du pilote qui gérerait le périphérique via sysfs. Par exemple, le fichier /sys/bus/pci/devices/0000:00:0d.0/modalias pourrait contenir la chaîne « pci:v00001319d00000801sv00001319sd00001319bc04sc01i00 ». Les règles par défaut fournies par Udev feront que **udevd** appellera **/sbin/modprobe** avec le contenu de la variable d'environnement de l'uevent MODALIAS (qui devrait être la même que le contenu du fichier modalias dans sysfs), donc chargera tous les modules dont les alias correspondent à cette chaîne après les expansions génériques.

Dans cet exemple, cela signifie que, outre *snd-fm801*, le pilote obsolète (et non désiré) *forte* sera chargé s'il est disponible. Voir ci-dessous les moyens d'empêcher le chargement des modules indésirables.

Le noyau lui-même est aussi capable de charger des modules de protocole réseau, de support pour des systèmes de fichiers et des NLS sur demande.

### **7.3.2.4. Gestion des périphériques dynamiques ou montables à chaud**

Quand vous connectez un périphérique, comme un lecteur MP3 USB, le noyau reconnaît que le périphérique est maintenant connecté et génère un uevent. Cet uevent est alors géré par **udevd** comme décrit ci-dessus.

## **7.3.3. Problèmes avec le chargement des modules et la création des périphériques**

Il existe quelques problèmes connus pour la création automatique des nœuds de périphériques :

## **7.3.3.1. Un module noyau n'est pas chargé automatiquement**

Udev ne chargera un module que s'il a un alias spécifique au bus et que le pilote du bus envoie correctement les alias nécessaires vers sysfs. Sinon, il faut organiser le chargement des modules par d'autres moyens. Avec Linux-4.15.3, Udev est connu pour charger les pilotes correctement écrits pour les périphériques INPUT, IDE, PCI, USB, SCSI, SERIO et FireWire.

Pour déterminer si le pilote du périphérique dont vous avez besoin a le support nécessaire pour Udev, lancez **modinfo** avec le nom du module en argument. Puis, essayez de localiser le répertoire du périphérique sous /sys/bus et vérifiez s'il y a un fichier modalias.

Si le fichier modalias existe dans sysfs, alors le pilote supporte le périphérique et peut lui parler directement, mais s'il n'a pas d'alias, c'est un bogue dans le pilote. Chargez le pilote sans l'aide d'Udev et attendez que le problème soit corrigé plus tard.

S'il n'y a pas de fichier modalias dans le bon répertoire sous /sys/bus, cela signifie que les développeurs du noyau n'ont pas encore ajouté de support modalias à ce type de bus. Avec Linux-4.15.3, c'est le cas pour les bus ISA. Attendez que ce problème soit réparé dans les versions ultérieures du noyau.

Udev n'a pas du tout pour but de charger des pilotes « wrapper » (qui emballent un autre pilote) comme *snd-pcmoss* et des pilotes non matériels comme *loop*.

### **7.3.3.2. Un module du noyau n'est pas chargé automatiquement et Udev n'est pas prévu pour le charger**

Si le module « wrapper » n'améliore que la fonctionnalité fournie par un autre module (comme *snd-pcm-oss* améliore la fonctionnalité de *snd-pcm* en rendant les cartes son disponibles pour les applications OSS), configurez **modprobe** pour charger le wrapper après qu'Udev a chargé le module emballé. Pour cela, ajoutez une ligne « softdep » dans tous les fichiers /etc/modprobe.d/<filename>.conf. Par exemple :

softdep snd-pcm post: snd-pcm-oss

Remarquez que la commande « softdep » autorise aussi les dépendances pre:, ou un mélange de pre: et de post:. Voir la page de manuel de modprobe.d(5) pour plus d'informations sur la syntaxe et les possibilités de « softdep ».

Si le module en question n'est pas un emballage et s'avère utile en tant que tel, configurez le script de démarrage **modules** pour charger ce module sur le système de démarrage. Pour cela, ajoutez le nom du module au fichier / etc/sysconfig/modules sur une ligne séparée. Ceci fonctionne aussi pour les modules d'emballage, mais sans être optimal.

#### **7.3.3.3. Udev charge un module indésirable**

Ne compilez pas le module, ou mettez-le en liste noire dans un fichier /etc/modprobe.d/blacklist.conf comme nous l'avons fait avec le module *forte* dans l'exemple ci-dessous :

```
blacklist forte
```
Les modules en liste noire peuvent toujours être chargés manuellement avec la commande explicite **modprobe**.

### **7.3.3.4. Udev crée mal un périphérique, ou crée un mauvais lien symbolique**

Cela se produit habituellement si une règle correspond à un périphérique de façon imprévue. Par exemple, une règle lacunaire peut correspondre à un disque SCSI (comme désiré) et au périphérique SCSI générique du même fabricant (de façon incorrecte). Trouvez la règle défectueuse et affinez-la, à l'aide de la commande **udevadm info**

### **7.3.3.5. Une règle Udev fonctionne de manière non fiable**

Cela peut être une autre manifestation du problème précédent. Sinon, et si votre règle utilise les attributs de sysfs, il se peut que ce soit un problème de timing du noyau, sur le point d'être corrigé dans les noyaux ultérieurs. Pour le moment, vous pouvez contourner en créant une règle qui attend l'attribut sysfs utilisé et en le mettant dans le fichier /etc/udev/rules.d/10-wait\_for\_sysfs.rules (créez ce fichier s'il n'existe pas). Merci d'informer la liste de développement de LFS si vous faites ainsi et que cela vous aide.

### **7.3.3.6. Udev ne crée pas un périphérique**

Les textes suivants supposent que les pilotes sont compilés statiquement dans le kernel ou bien sont déjà chargés comme modules et que vous avez déjà vérifié que Udev ne crée pas un périphérique mal nommé.

Udev n'a pas les informations pour créer un nœud si un pilote noyau n'exporte pas ses informations vers sysfs. C'est le plus souvent le cas des pilotes tiers ne provenant pas du noyau. Créez un nœud de périphérique statique dans /lib/udev/devices avec les numéros majeurs/mineurs appropriés (regardez le fichier devices.txt dans la documentation du noyau du vendeur du pilote tiers). Le nœud statique sera copié dans /dev par **udev**.

### **7.3.3.7. L'ordre de nommage des périphériques change de manière aléatoire après le redémarrage**

Cela est dà» au fait qu'Udev, par nature, gère les uevents et charge les modules en parallèle, donc dans un ordre imprévisible. Cela ne sera jamais « corrigé ». Vous ne devriez pas supposer que les noms des périphériques du noyau sont stables. Créez plutôt vos propres règles qui rendent les liens symboliques stables basés sur des attributs stables du périphérique, comme une série de nombres ou la sortie de divers utilitaires \*\_id installés par Udev. Voir la [Section 7.4, « Gérer les périphériques »](#page-251-0) et la [Section 7.2, « Configuration générale du réseau »](#page-244-0) pour des exemples.

## **7.3.4. Lecture utile**

Des documentations supplémentaires sont disponibles sur les sites suivants :

- A Userspace Implementation of devfs *[http://www.kroah.com/linux/talks/ols\\_2003\\_udev\\_paper/Reprint-](http://www.kroah.com/linux/talks/ols_2003_udev_paper/Reprint-Kroah-Hartman-OLS2003.pdf)[Kroah-Hartman-OLS2003.pdf](http://www.kroah.com/linux/talks/ols_2003_udev_paper/Reprint-Kroah-Hartman-OLS2003.pdf)* (NdT : Une implémentation en espace utilisateur de devfs)
- The sysfs Filesystem *<http://www.kernel.org/pub/linux/kernel/people/mochel/doc/papers/ols-2005/mochel.pdf>* (NdT : Le système de fichiers sysfs)

# <span id="page-251-0"></span>**7.4. Gérer les périphériques**

## **7.4.1. Gestion des périphériques dupliqués**

Comme expliqué à la [Section 7.3, « Manipulation des périphériques et modules »,](#page-248-0) l'ordre dans lequel les périphériques ayant la même fonction apparaissent dans /dev est essentiellement aléatoire. Par exemple si vous avez une webcam USB et un tunner TV, parfois /dev/video0 renvoie à la webcam, et /dev/video1 renvoie au tuner, et parfois après un redémarrage l'ordre s'inverse. Pour toutes les classes de matériel sauf les cartes son et les cartes réseau, ceci peut se corriger en créant des règles Udev pour des liens symboliques constants personnalisés. Le cas des cartes réseau est couvert de façon séparée dans [Section 7.2, « Configuration générale du réseau »,](#page-244-0) et vous pouvez trouver la configuration des cartes son dans *[BLFS](http://fr.linuxfromscratch.org/blfs8.2/postlfs/devices.html)*.

Pour chacun des périphériques susceptibles d'avoir ce problème (même si le problème n'apparaît pas dans votre distribution Linux actuelle), trouvez le répertoire correspondant sous /sys/class ou /sys/block. Pour les périphériques vidéo, cela peut être /sys/class/video4linux/videoX. Calculez les attributs qui identifient de façon unique un périphérique (normalement basé sur l'ID du fabricant et du produit ou les numéros de série) :

**udevadm info -a -p /sys/class/video4linux/video0**

**cat > /etc/udev/rules.d/83-duplicate\_devs.rules << "EOF"**

Puis, écrivez des règles qui créent les liens symboliques, comme :

```
# Liens symboliques permanent vers la webcam et le tuner
KERNEL=="video*", ATTRS\{idProduct\} == "1910", ATTRS\{idVendor\} == "0d81", \
     SYMLINK+="webcam"
KERNEL=="video*", ATTRS{device}=="0x036f", ATTRS{vendor}=="0x109e", \
     SYMLINK+="tvtuner"
```
Il en résulte que les périphériques /dev/video0 et /dev/video1 renvoient encore de manière aléatoire au tuner et à la webcam (et donc ne devrait jamais être utilisé directement), mais il y a des liens symboliques /dev/ tvtuner et /dev/webcam qui pointent toujours vers le bon périphérique.

### **7.5. Configuration de l'horloge système**

Cette section parle de la manière de configurer le service système **systemd-timedated**, qui configure l'horloge et le fuseau horaire système.

Si vous ne vous souvenez pas si l'horloge matérielle est configurée en UTC ou non, trouvez le en lançant la commande **hwclock --localtime --show**. Cela va afficher l'heure actuelle d'après l'horloge matérielle. Si l'heure correspond à celle de votre montre, alors votre horloge système est configurée à l'heure locale. Si la sortie de **hwclock** n'est pas l'heure locale, il y a des chances qu'elle soit configurée en UTC. Vérifiez cela en ajoutant ou retirant le bon nombre d'heures par rapport à l'heure affichée par **hwclock**. Par exemple si vous êtes dans le fuseau horaire MST, qui est aussi connu comme GMT -7, ajoutez 7 heures à l'heure locale.

**systemd-timedated** lit /etc/adjtime, et en fonction de ce qui est écrit dans le fichier, met l'horloge en UTC ou en heure locale.

Créez le fichier /etc/adjtime avec le contenu suivant si votre horloge matérielle est configurée en heure locale :

**cat > /etc/adjtime << "EOF"** 0.0 0 0.0 0 LOCAL **EOF**

Si le fichier /etc/adjtime n'est pas présent au premier démarrage, **systemd-timedated** va considérer que l'horloge matérielle est configurée en UTC et ajuster le fichier en accord avec cela.

Vous pouvez également utiliser l'utilitaire **timedatectl** pour signaler à **systemd-timedated** si votre horloge matérielle est initialisée en UTC ou en temps local :

#### **timedatectl set-local-rtc 1**

**timedatectl** peut également être utilisé pour changer l'heure système et le fuseau horaire.

Pour changer l'heure actuelle du système, tapez :

**timedatectl set-time YYYY-MM-DD HH:MM:SS**

L'horloge matérielle sera également mise à jour en conséquence.

Pour changer de fuseau horaire, tapez:

#### **timedatectl set-timezone TIMEZONE**

Vous pouvez avoir une liste des fuseaux horaires disponibles en tapant :

#### **timedatectl list-timezones**

#### **Note**

Merci de noter que la commande **timedatectl** peut être utilisée seulement sur un système démarré avec systemd.

#### **7.5.1. Synchronisation réseau du temps**

Depuis la version 213, systemd livre un démon appelé **systemd-timesyncd** qui peut être utilisé pour synchroniser l'heure système avec les serveurs NTP distants.

Le démon n'est pas prévu pour remplacer le démon bien établit NTP, mais comme client du protocole SNTP qui peut être utilisé pour les tâches moins avancées et sur les systèmes à ressources limitées.

Depuis la version 216, le démon **systemd-timesyncd** est activé par défaut. Si vous voulez le désactiver, tapez la commande suivante :

```
systemctl disable systemd-timesyncd
```
Le fichier /etc/systemd/timesyncd.conf peut être utilisé pour changer les serveurs NTP avec lesquels **systemd-timesyncd** se synchronisent

Merci de noter que quand l'horloge système est initialisée en temps local, **systemd-timesyncd** ne mettra pas à jour l'horloge système.

### **7.6. Configurer la Console Linux**

Cette section traite de la manière de configurer le service système **systemd-vconsole-setup** qui configure la police de la console virtuelle et la disposition du clavier dans la console.

Le service **systemd-vconsole-setup** lit les informations de configuration dans le fichier /etc/vconsole.conf. Décidez de la disposition du clavier et de la police à l'écran qui seront utilisées. Il existe divers guides pratiques spécifiques à chaque langue qui peuvent vous aider. Voir *[http://www.tldp.org/HOWTO/HOWTO-INDEX/other](http://www.tldp.org/HOWTO/HOWTO-INDEX/other-lang.html)[lang.html](http://www.tldp.org/HOWTO/HOWTO-INDEX/other-lang.html)*. Observez la sortie de **localectl list-keymaps** pour une liste des dispositions de clavier valides sur la console. Regardez le répertoire /usr/share/consolefonts pour une liste des polices d'écran valides.

Le fichier /etc/vconsole.conf devrait contenir des lignes de la forme : VARIABLE="valeur". Les variables suivantes sont reconnues :

#### KEYMAP

Cette variable spécifie la table de disposition du clavier. Si vous ne la définissez pas, elle est par défaut us.

#### KEYMAP\_TOGGLE

Vous pouvez utiliser cette variable pour configurer une disposition alternative par défaut où vous pouvez basculer.

#### FONT

Cette variable spécifie la police utilisée par la console virtuelle.

#### FONT\_MAP

Cette variable spécifie la présentation de la console.

#### FONT\_UNIMAP

Cette variable spécifie la police de l'Unicode.

Voici un exemple pour un clavier allemand :

```
cat > /etc/vconsole.conf << "EOF"
KEYMAP=de-latin1
FONT=Lat2-Terminus16
EOF
```
Vous pouvez modifier la valeur de KEYMAP lors de l'exécution en utilisant l'outil **localectl** :

**localectl set-keymap MAP**

#### **Note**

Veuillez remarquer que la commande **localectl** n'est utilisable que sur un système démarré avec systemd.

Vous pouvez aussi utiliser l'utilitaire **localectl** avec les paramètres correspondants pour changer la disposition, le modèle, la variante et d'autres options du clavier :

```
localectl set-x11-keymap LAYOUT [MODEL] [VARIANT] [OPTIONS]
```
Pour lister les différentes valeurs possibles pour les paramètres **localectl set-x11-keymap**, lancez **localectl** avec les paramètres ci-dessous

list-x11-keymap-models Affiche les modèles connus de claviers X11. list-x11-keymap-layouts Affiche les dispositions connues de claviers X11. list-x11-keymap-variants

Affiche les variantes connues de claviers X11.

list-x11-keymap-options

Affiche les options connues de claviers X11.

### **Note**

L'utilisation des paramètres listés ci-dessus nécessite le paquet XKeyboard Config de BLFS.

## **7.7. Configuration des paramètres régionaux du système**

Le /etc/locale.conf ci-dessous défini certaines variables nécessaires pour le support de la langue native. Les configurer à pour résultat :

- La sortie des programmes est traduite dans le langage natif
- Le classement correct des caractères dans les lettres, chiffres et autres classes. Cela est nécessaire pour **bash** pour accepter correctement les caractères non-ASCII dans les locales non anglaises
- Le classement alphabétique correct pour les autres pays
- Taille de papier par défaut appropriée
- Le formatage correct de la monnaie, du temps et de la date

Remplacez <ll> ci-dessous par les deux lettres du langage désiré (par exemple « fr ») et remplacez <CC> par les deux lettres du pays approprié (par exemple « FR »). <charmap> doit être remplacé par la table de caractère classique pour votre locale choisie. Des modificateurs optionnels comme « @euro » peuvent aussi être présents.

La liste des locales supportée par Glibc peut être obtenue en lançant la commande suivante :

#### **locale -a**

Les tables de caractères peuvent aussi avoir certains alias, par exemple « ISO-8859-15 » est aussi référencé comme « iso8859-15 » et « iso885915 ». Certaines applications ne peuvent pas gérer les différents synonymes (il est par exemple requis que « UTF-8 » soit écrit « UTF-8 » et pas « utf8 »), il est donc plus sur de choisir le nom classique pour une locale particulière. Pour déterminer le nom classique, lancez la commande suivante, où <locale name> est la sortie donnée par **locale -a** pour votre locale préférée (« fr\_FR.iso885915 » dans notre exemple).

**LC\_ALL=<locale name> locale charmap**

Pour la région « fr\_FR.iso885915 », la commande va renvoyer :

ISO-8859-15

Cela résulte en un paramètre de régionalisation final de « fr\_FR.ISO-8859-15 ». Il est important que la locale trouvée en utilistant la syntaxe précédente soit testée avant d'être ajoutée aux fichiers de démarage de bash :

```
LC_ALL=<locale name> locale language
LC_ALL=<locale name> locale charmap
LC_ALL=<locale name> locale int_curr_symbol
LC_ALL=<locale name> locale int_prefix
```
Les commandes ci-dessus devraient imprimer les langages, l'encodage des caractères utilisé par la locale, la monnaie locale ainsi que le préfixe de téléphone à composer afin d'entrer dans le pays. Si une de ces commandes précédentes échoue, cela signifie que votre locale n'a pas étée installée dans le chapitre 6 ou n'est pas supportée par l'installation par défaut de Glibc.

locale: Cannot set LC\_\* to default locale: No such file or directory

Si cela arrive, vous devez soit installer la locale désirée en utilisant la commande **localedef**, ou en utilisant une autre locale. Les instructions suivantes supposent qu'il n'y a pas de tels message d'erreur de Glibc.

Certains paquets au-delà de LFS peuvent manquer de support pour la locale que vous avez choisie. Un exemple est la bibliothèque X (partie du système X Window), qui retourne les messages suivant si la locale ou que le nom de jeu de caractères ne correspond pas exactement à ses fichiers internes :

Warning: locale not supported by Xlib, locale set to C

Dans plusieurs cas Xlib s'attend à ce que le jeu de caractère soit inscrit en notation majuscule avec les tirets classiques. Par exemple « ISO-8859-1 » plutôt que « iso88591 ». Il est aussi possible de trouver la spécification appropriée en retirant la partie correspondant au jeu de caractères de la spécification de la locale. Cela peut être testé en lançant la commande **locale charmap** des deux locales. Par exemple, il faudra changer « de\_DE.ISO-8859-15@euro » à « de\_DE@euro » pour que cette locale soit reconnue pas Xlib.

D'autres programmes ne vont aussi pas fonctionner correctement (mais ne vont pas nécessairement afficher un message d'erreur) si le nom de la locale ne rencontre pas leurs attentes. Dans d'autres cas, rechercher comment d'autres distributions Linux supportent votre locale peut fournir des informations utiles.

Une fois que les bonnes configurations de locales ont été effectuées, créez le fichier /etc/locale.conf :

```
cat > /etc/locale.conf << "EOF"
LANG=<11> <CC>.<charmap><@modifiers>
EOF
```
Notez que vous devez modifier /etc/locale.conf avec l'utilitaire systemd **localectl**. Pour utiliser **localectl** avec l'exemple précédent, lancez :

**localectl set-locale LANG="<ll>\_<CC>.<charmap><@modifiers>"**

Vous pouvez aussi spécifier d'autres variables d'environnement comme LANG, LC\_CTYPE, LC\_NUMERIC ou n'importe quel autre varable de la sortie de **locale**. Un exemple où LANG est définie à en\_US.UTF-8 mais LC\_ CTYPE est défini juste à en\_US est :

**localectl set-locale LANG="en\_US.UTF-8" LC\_CTYPE="en\_US"**

#### **Note**

Notez que la commande **localectl** ne peut-être lancée que sur un système lancé avec systemd.

Les locales « C » (défaut) et « en\_US » (recommandée pour les utilisateurs anglophones des états-Unis) sont différentes. « C » utilise le jeu de caractères US-ASCII 7-bit et traite les octets avec le bit de point fort à 1 comme caractères invalides. C'est pourquoi, par exemple, la commande **ls** les remplace par des points d'interrogation dans cette locale. En outre, les messages contenant ces caractères envoyés avec Mutt ou Pine ne sont pas conformes aux RFC (le jeu de caractères dans le mail sortant est indiqué comme « unknown 8-bit »). Vous ne pouvez donc utiliser la locale « C » seulement si vous êtes sûr que vous n'aurez jamais besoins de caractère 8 bits.

Les locales basées sur UTF-8 ne sont pas bien supportées par beaucoup de programmes. Le travail progresse pour documenter et si possible résoudre de tels problèmes, allez voir *[http://fr.linuxfromscratch.org/blfs8.2/introduction/](http://fr.linuxfromscratch.org/blfs8.2/introduction/locale-issues.html) [locale-issues.html](http://fr.linuxfromscratch.org/blfs8.2/introduction/locale-issues.html)*

## **7.8. Créer le fichier /etc/inputrc**

Le fichier inputrc est un fichier de configuration pour la bibliothèque Readline, qui fournit des fonctions d'édition pendant que l'utilisateur tape des commandes dans le terminal. Il fonctionne en traduisant l'entrée du clavier en des actions spécifiques. Readline est autant utilisé par Bash et la plupart des autres shells ainsi que dans de nombreuses autres applications.

La plupart des personnes n'ont pas besoin de fichiers de correspondance spécifiques, donc la commande ci-dessous crée un fichier /etc/inputrc global utilisé par tous ceux qui se connectent. Si vous décidez plus tard que vous avez besoin de surcharger les valeurs par défaut utilisateur par utilisateur, vous pouvez créer un fichier . inputrc dans le répertoire personnel de l'utilisateur avec les correspondances modifiées.

Pour plus d'informations sur l'édition du fichier inputrc, voir **info bash** à la section *Fichier d'initialisation Readline* (ou *Readline Init File*). **info readline** est aussi une bonne source d'informations.

Ci-dessous se trouve un fichier inputrc générique avec des commentaires expliquant l'utilité des différentes options. Remarquez que les commentaires ne peuvent pas être sur la même ligne que les commandes. Créez le fichier en utilisant la commande suivante :

```
cat > /etc/inputrc << "EOF"
# Début de /etc/inputrc
# Modifié par Chris Lynn <roryo@roryo.dynup.net>
# Permettre à l'invite de commande d'aller à la ligne
set horizontal-scroll-mode Off
# Activer l'entrée sur 8 bits
set meta-flag On
set input-meta On
# Ne pas supprimer le 8ème bit
set convert-meta Off
# Conserver le 8ème bit à l'affichage
set output-meta On
# none, visible ou audible
set bell-style none
# Toutes les indications qui suivent font correspondre la séquence
# d'échappement contenue dans le 1er argument à la fonction
# spécifique de readline
"\eOd": backward-word
"\eOc": forward-word
# Pour la console linux
"\e[1~": beginning-of-line
"\e[4~": end-of-line
"\e[5~": beginning-of-history
"\e[6~": end-of-history
"\e[3~": delete-char
"\e[2~": quoted-insert
# pour xterm
"\eOH": beginning-of-line
"\eOF": end-of-line
# pour Konsole
"\e[H": beginning-of-line
"\e[F": end-of-line
# Fin de /etc/inputrc
EOF
```
### **7.9. Créaction du fichier /etc/shells**

Le fichier shells contient une liste des shells de connection présent sur le système. Les applications utilisent ce fichier pour déterminer si un shell est valide. Pour chaque shell, une seule ligne doit être présente, contenant la localisation du shell relative à la racine(/).

Par exemple, ce fichier est consulté par **chsh** pour déterminer si un utilisateur non privilégié peut modifier le shell de connexion de son compte. Si le nom de la commande n'est pas listé, l'utilisateur n'aura pas le droit d'en changer.

C'est nécessaire pour des applications telles que GDM qui ne peuplent pas le navigateur d'interface s'il ne peut pas trouver /etc/shells, ou les démons FTP qui interdisent traditionnellement aux utilisateurs l'accès avec des shells qui ne sont pas inclus dans ce fichier.

```
cat > /etc/shells << "EOF"
# Begin /etc/shells
/bin/sh
/bin/bash
# End /etc/shells
EOF
```
### **7.10. Utilisation et configuration de Systemd**

#### **7.10.1. Configuration basique**

Le fichier /etc/systemd/system.conf contient un ensemble d'options pour contrôler les opérations de base de systemd. Le fichier par défaut a toutes ses entrées commentées indiquant les paramètres par défaut. Ce fichier est l'endroit où le niveau de journalisation (log) peut être modifié ainsi que les paramètres de base de journalisation. Voir la page de manuel de systemd-system.conf(5) pour plus de détails à propos de chaque option de configuration.

#### **7.10.2. Désactiver l'effacement de l'écran durant le démarrage**

Le comportement normal de systemd est d'effacer l'écran à la fin de la séquence de démarrage. Si désiré, ce comportement peut être changé en exécutant la commande suivante :

```
mkdir -pv /etc/systemd/system/getty@tty1.service.d
cat > /etc/systemd/system/getty@tty1.service.d/noclear.conf << EOF
[Service]
TTYVTDisallocate=no
EOF
```
Les messages de démarrage peuvent toujours être examinés en utilisant la commande **journalctl** -b en tant qu'utilisateur root.

#### **7.10.3. Désactiver tmpfs pour /tmp**

Par défaut, / tmp est créé comme un tmpfs. Si cela n'est pas désiré, il est possible de l'en empêcher de la manière suivante :

```
ln -sfv /dev/null /etc/systemd/system/tmp.mount
```
Autrement, si vous souhaitez avoir une partition séparée pour / tmp, spécifiez-la dans une entrée de / etc/fstab.

#### **Avertissement**

Ne créez pas le lien symbolique ci-dessus si vous utilisez une partition séparée pour / tmp. Cela empêche la partition racine (/) d'être remonté en lecture-écriture et rend le système inutilisable au démarrage.

#### **7.10.4. Configurer la création et la suppression automatique de fichiers**

Il existe de nombreux services pour créer ou supprimer des fichiers ou des dossiers :

- systemd-tmpfiles-clean.service
- systemd-tmpfiles-setup-dev.service
- systemd-tmpfiles-setup.service

L'emplacement système des fichiers de configuration est /usr/lib/tmpfiles.d/\*.conf. Les fichiers locaux de configuration sont dans /etc/tmpfiles.d. Les fichiers dans /etc/tmpfiles.d prévallent sur les fichiers du même nom dans /usr/lib/tmpfiles.d. Voir la page de manuel tmpfiles.d(5) pour plus de détails sur le format de fichier.

Remarquez que la syntaxe pour les fichiers /usr/lib/tmpfiles.d/\*.conf peut être déroutante. Par exemple, la suppression de fichiers par défaut dans le répertoire /tmp se trouve dans /usr/lib/tmpfiles.d/ tmp.conf à cette ligne :

q /tmp 1777 root root 10d

. Le champ type, q, parle de créer un sous-volume avec des quotas, ce qui n'est vraiment possible que pour les système de fichiers btrfs. Il référence le type v qui lui-même référence le type d (répertoire). Cela crée ensuite le répertoire spécifié s'il n'est pas présent et ajuste ensuite les permissions et la propriété comme indiqué. Le contenu du répertoire sera sujet au nettoyage basé sur l'âge si l'argument d'âge est spécifié.

Si les paramètres par défaut ne sont pas désirés, alors vous devrez copier le fichier vers /etc/tmpfiles.d et le modifier comme vous le voulez. Par exemple :

```
mkdir -p /etc/tempfiles.d
cp /usr/lib/tmpfiles.d/tmp.conf /etc/tempfiles.d
```
#### **7.10.5. Redéfinition des comportements par défaut des services**

Les paramètres d'une unité peuvent être redéfinis en créant un dossier et un fichier de configuration dans /etc/ systemd/system. Par exemple :

```
mkdir -pv /etc/systemd/system/foobar.service.d
```

```
cat > /etc/systemd/system/foobar.service.d/foobar.conf << EOF
[Service]
Restart=always
RestartSec=30
EOF
```
Voir la page de manuel systemd.unit(5) pour plus d'informations. Après la création du fichier de configuration, exécutez **systemctl daemon-reload** et **systemctl restart foobar** pour activer les changements à un service.

#### **7.10.6. Débogage de la séquence de démarrage**

Plutôt que des scripts shell utilisés par les systèmes d'init du style de SysVinit ou BSD, systemd utilise un format unifié pour différents types de fichiers de démarrage (ou unités). La commande **systemctl** est utilisée pour activer, désactiver, contrôler l'état et obtenir le statut d'un fichier d'unité. Voici quelques exemples de commandes fréquentes :

- **systemctl list-units -t <service> [--all]: liste les fichiers d'unité chargés de type service.**
- **systemctl list-units -t <target> [--all]**: liste les fichiers d'unité chargés de type target.
- **systemctl show -p Wants <multi-user.target>** : montre toutes les unités qui dépendent de la cible multi-user. Les cibles sont des fichiers d'unité spéciaux qui sont analogues aux niveaux d'exécution de SysVinit.
- **systemctl status <servicename.service>**: montre le statut du service servicename. L'extension .service peut être omise s'il n'y a pas d'autres fichiers d'unité portant le même nom, comme des fichiers .socket (qui créent un socket en écoute qui fourni les même fonctionnalités qu'inetd/xinetd).

### **7.10.7. Utiliser le journal Systemd**

La journalisation d'un système démarré avec systemd est géré par systemd-journald (par défaut), plutôt qu'un démon syslog unix typique. Vous pouvez aussi ajouter un démon syslog normal et faire travailler les deux côte à côte si vous le souhaitez. Le programme systemd-journald stocke les entrées du journal dans un format binaire plutôt que dans un fichier en text brut. La commande **journalctl** est fournie pour aider à analyser le fichier. Voici quelques exemples de commandes usuelles :

- **journalctl -r** : montre tout le contenu du journal en sens chronologique inverse.
- **journalctl -u UNIT** : montre les entrées du journal associées avec le fichier UNIT spécifié.
- **journalctl -b[=ID] -r** : montre les entrées du journal depuis le dernier démarrage réussi (ou pour le démarrage d'identifiant ID) en sens chronologique inverse.
- **journalctl -f** : fournit une fonctionnalité similaire à tail -f (suivre).

### **7.10.8. Processus lancés durablement**

Depuis la version systemd-230, tous les processus utilisateurs sont tués lorsque la session utilisateur se termine, même en utilisant nohup, ou que le processus utilise les fonctions daemon() ou setsid(). Ceci est un changement délibéré par rapport à un environnement historiquement plus permissif vers un environnement plus restrictif. Le nouveau comportement peut causer des problèmes si vous dépendez de programmes lancés durablement (par exemple, **screen** ou **tmux**) qui restent actifs après la fin de votre session utilisateur. Il y a trois moyens de permettre la persistance des processus après la fin d'une session utilisateur.

- *N'activez les processus persistants que pour les utilisateurs qui en ont besoin* : les utilisateurs ont la possibilité d'activer les processus persistants avec la commande **loginctl enable-linger** pour eux-mêmes. Les administrateurs systèmes peuvent utiliser la même commande avec un argument utilisateur pour les activer pour un utilisateur. Cet utilisateur peut alors utiliser la commande **systemd-run** pour débuter une tâche durable. Par exemple : **systemd-run --scope --user /usr/bin/screen**. Si vous souhaitez activer les tâches durables pour votre utilisateur, le service user@.service sera toujours présent même après la fermeture de toutes les sessions, et démarrera automatiquement au démarrage du système. Ceci a l'avantage d'autoriser et d'interdire explicitement aux programmes de s'exécuter après que la session utilisateur est fermée, mais cela casse la rétro-compatibilité avec des outils comme **nohup** et les utilitaires qui utilisent daemon().
- *Activer les processus persistant sur tout le système* : vous pouvez définir KillUserProcesses=no dans / etc/logind.conf pour autoriser globalement la persistance pour tous les utilisateurs. Ceci a l'avantage de laisser disponibles les vieilles méthodes à tous les utilisateurs au prix de la perte de contrôle explicite.

• *Désactiver à la construction* : vous pouvez autoriser les processus persistants par défaut pendant la construction de systemd en ajoutant le paramètre --without-kill-user-processes au script **configure** de systemd. Ceci désactive complètement la capacité que systemd a de tuer les processus utilisateurs à la fin de la session.

# **Chapitre 8. Rendre le système LFS amorçable**

## **8.1. Introduction**

Il est temps de rendre amorçable le système LFS. Ce chapitre traite de la création d'un fichier fstab, de la construction d'un noyau pour le nouveau système LFS et de l'installation du chargeur de démarrage GRUB afin que le système LFS puisse être sélectionné au démarrage.

### **8.2. Créer le fichier /etc/fstab**

Le fichier /etc/fstab est utilisé par quelques programmes pour déterminer les systèmes de fichiers à monter par défaut, dans quel ordre, et lesquels doivent être vérifiés (recherche d'erreurs d'intégrité) avant le montage. Créez une nouvelle table des systèmes de fichiers comme ceci :

```
cat > /etc/fstab << "EOF"
# Begin /etc/fstab
# file system mount-point type options dump fsck
# order
/dev/<xxx> / <fff> defaults 1 1
/dev/<yyy> swap swap pri=1 0 0
# End /etc/fstab
EOF
```
Remplacez <xxx>, <yyy> et <fff> par les valeurs appropriées pour votre système, par exemple sda2, sda5 et ext4. Pour tous les détails sur les six champs de cette table, voyez **man 5 fstab**.

Les systèmes de fichiers ayant pour origine MS-DOS ou Windows (c-à-d vfat, ntfs, smbfs, cifs, iso9660, udf) ont besoin de l'option de montage « iocharset » afin d'interpréter correctement les caractères non-ASCII dans les noms de fichier. La valeur de cette option devrait être la même que le jeu de caractères de votre locale, ajustée de telle sorte que le noyau la comprenne. Cela fonctionne si la définition du codage adéquat (que vous trouvez sous File systems -> Native Language Support) a été compilée en dur dans le noyau ou en module. L'option « codepage » est aussi nécessaire aux systèmes de fichiers vfat et smbfs. Elle devrait être paramétrée pour correspondre à la page de code utilisée sous MS-DOS dans votre pays. Par exemple, pour monter des lecteurs flash USB, un utilisateur ru RU.KOI8-R aurait besoin de ce qui suit dans la partie des options de sa ligne de montage dans /etc/fstab :

noauto,user,quiet,showexec,iocharset=koi8r,codepage=866

Le fragment d'options correspondantes pour les utilisateurs ru\_RU.UTF-8 est :

noauto,user,quiet,showexec,iocharset=utf8,codepage=866

#### **Note**

Dans ce dernier cas, le noyau émet le message suivant :

```
FAT: utf8 is not a recommended IO charset for FAT filesystems,
     filesystem will be case sensitive!
```
Vous devriez ignorer cette recommandation négative, puisque toutes les autres valeurs de l'option « iocharset » aboutissent à un mauvais affichage des noms de fichier avec les locales UTF-8.

Il est aussi possible de spécifier les valeurs de page de code et de codage entrée/sortie (iocharset) par défaut pour certains systèmes de fichiers pendant la configuration du noyau. Les paramètres pertinents sont nommés « Default NLS Option » (CONFIG NLS DEFAULT), « Default Remote NLS Option » (CONFIG SMB NLS DEFAULT), « Default codepage for FAT » (CONFIG\_FAT\_DEFAULT\_CODEPAGE) et « Default iocharset for FAT » (CONFIG FAT DEFAULT IOCHARSET). Il n'y a aucun moyen de spécifier ces paramètres pour les systèmes de fichiers ntfs au moment de la compilation du noyau.

Il est possible de rendre le système de fichiers ext3 résistant aux coupures de courant pour certains types de disques durs. Pour cela, ajoutez l'option de montage barrier=1 à l'entrée appropriée dans /etc/fstab. Pour vérifier si le périphérique supporte cette option, lancez *[hdparm](http://fr.linuxfromscratch.org/blfs8.2/general/hdparm.html)* sur le périphérique où elle s'appliquera. Par exemple, si :

```
hdparm -I /dev/sda | grep NCQ
```
ne retourne pas une sortie non vide, l'option est supportée.

Remarque : Les partitions basées sur *Logical Volume Management* (LVM) ne peuvent pas utiliser l'option barrier.

## **8.3. Linux-4.15.3**

Le paquet Linux contient le noyau Linux.

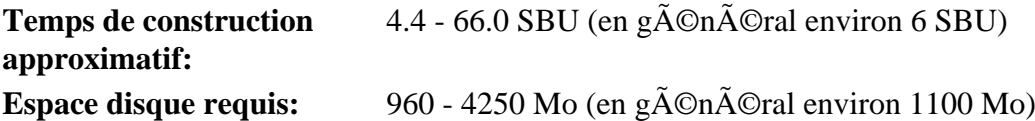

#### **8.3.1. Installation du noyau**

Construire le noyau implique un certain nombre d'étapes — configuration, compilation et installation. Pour connaître les autres méthodes que celle employée par ce livre pour configurer le noyau, lisez le fichier README contenu dans les sources du noyau.

Préparez la compilation en lançant la commande suivante :

#### **make mrproper**

Ceci nous assure que le répertoire du noyau est propre. L'équipe du noyau recommande le lancement de cette commande avant chaque compilation du noyau. Vous ne devez pas supposer que le répertoire des sources est propre juste après avoir été déballé.

Configurez le noyau via l'interface par menu. Pour des informations d'ordre général sur la configuration du noyau, consultez *<http://www.fr.linuxfromscratch.org/view/astuces/kernel-configuration-fr.txt>*. BLFS offre aussi quelques informations complémentaires concernant les besoins particuliers de configuration pour les paquets en dehors de LFS : *<http://fr.linuxfromscratch.org/blfs8.2/longindex.html#kernel-config-index>*. Vous pouvez trouver des informations supplémentaires sur la configuration et la construction du noyau sur *<http://www.kroah.com/lkn/>*

#### **Note**

Un bon point de départ pour effectuer la configuration du noyau est de lancer **make defconfig**. Cela opérera une configuration de base de bonne qualité en prenant en compte l'architecture actuelle de votre système.

Soyez sûr d'activer, désactiver ou indiquer les fonctionnalités suivantes ou le système ne démarrera pas correctement voir pas du tout :

```
General setup -->
   [ ] Enable deprecated sysfs features to support old userspace tools [CO
   [ ] Enable deprecated sysfs features by default [CONFIG_SYSFS_DEPRECATE
    [*] open by fhandle syscalls [CONFIG_FHANDLE]
    [ ] Auditing support [CONFIG_AUDIT]
    [*] Control Group support [CONFIG_CGROUPS]
Processor type and features --->
   [*] Enable seccomp to safely compute untrusted bytecode [CONFIG_SECCOMP]
Networking support --->
   Networking options --->
    <*> The IPv6 protocol [CONFIG_IPV6]
Device Drivers --->
   Generic Driver Options --->
    [ ] Support for uevent helper [CONFIG_UEVENT_HELPER]
   [*] Maintain a devtmpfs filesystem to mount at /dev [CONFIG_DEVTMPFS]
   [ ] Fallback user-helper invocation for firmware loading [CONFIG FW LOA
Firmware Drivers --->
    [*] Export DMI identification via sysfs to userspace [CONFIG_DMIID]
File systems --->
    [*] Inotify support for userspace [CONFIG_INOTIFY_USER]
   <*> Kernel automounter version 4 support (also supports v3) [CONFIG AUT
   Pseudo filesystems --->
    [*] Tmpfs POSIX Access Control Lists [CONFIG_TMPFS_POSIX_ACL]
    [*] Tmpfs extended attributes [CONFIG_TMPFS_XATTR]
Kernel hacking --->
       Choose kernel unwinder (Frame pointer unwinder) ---> [CONFIG_UNWIN
```
#### **Note**

Même si "Le Protocole IPv6" n'est pas strictement nécéssaire, il est fortement recommandé par les dévelopeurs de systemd.

#### **Note**

Si votre matériel utilise UEFI, alors le « make defconfig » ci-dessus devrait automatiquement ajouter certaines options du noyau liées à EFI.

Pour permettre à votre noyau LFS de démarrer depuis l'environnement de démarrage UEFI de votre hôte, vous devez avoir sélectionné cette option dans votre noyau :

```
Processor type and features --->
  [*] EFI stub support [CONFIG EFI STUB]
```
Une description plus avancée sur la gestion des environnements UEFI dans LFS est disponible dans l'astuce lfs-uefi.txt sur *<http://fr.linuxfromscratch.org/view/astuces/lfs-uefi-fr.txt>*.

#### **Voici pourquoi on vise les éléments de configuration ci-dessus :**

#### Support for uevent helper

L'activation de cette option peut interférer avec la gestion de périphériques quand on utilise Udev/Eudev.

#### Maintain a devtmpfs

Ceci créera des nœuds de périphérique automatiquement, générés par le noyau même sans Udev. Udev fonctionne alors sur cette base pour gérer les droits et l'ajout de liens symboliques. Cet élément de configuration est nécessaire pour tous les utilisateurs d'udev/eudev.

#### **make menuconfig**

#### **Voici la signification des variables d'environnement facultatives de make :**

#### LANG=<valeur\_LANG\_de\_l\_hote> LC\_ALL=

Ceci rend identique les paramétrages régionaux à ceux utilisés sur l'hôte. C'est indispensable pour que l'interface ncurses de menuconfig soit correctement dessinée sur la console texte de Linux en UTF-8. Assurez-vous si besoin de remplacer <valeur\_LANG\_de\_l\_hote> par la valeur de la variable \$LANG de

votre hôte. Vous pouvez utiliser à la place les valeurs \$LC\_ALL ou \$LC\_CTYPE de l'hôte.

Sinon, **make oldconfig** peut être plus approprié dans certaines situations. Voir le fichier README pour plus d'informations.

Si vous le désirez, vous pouvez sauter la configuration du noyau en copiant le fichier de configuration, .config, du système hôte (en supposant qu'il est disponible) dans le répertoire  $l$ inux-4.15.3 tout juste déballé. Néanmoins, nous ne recommandons pas cette option. Il est souvent meilleur d'explorer tous les menus de configuration et de créer la configuration du noyau à partir de zéro.

Compilez l'image du noyau et les modules :

#### **make**

Si vous utilisez des modules du noyau, il peut être nécessaire de les configurer dans le fichier /etc/modprobe.d. Des informations au sujet de la configuration du noyau et des modules se trouvent à la [Section 7.3, « Manipulation](#page-248-0) [des périphériques et modules »](#page-248-0) et dans le répertoire linux-4.15.3/Documentation de la documentation du noyau. Enfin, modprobe.d(5) pourrait aussi être intéressant.

Installez les modules si la configuration du noyau les utilise :

#### **make modules\_install**

Une fois la compilation du noyau terminée, des étapes supplémentaires sont encore nécessaires pour terminer l'installation. Certains fichiers ont besoin d'être copiés dans le répertoire /boot.

#### **Attention**

Si le système hôte a une partition /boot séparée, les fichiers copiés ci-dessous devraient aller là. La manière la plus simple de procéder est de lier /boot sur l'hôte (en dehors du chroot) à /mnt/lfs/boot avant de continuer. En tant qu'utilisateur root sur le *système hôte* :

#### **mount --bind /boot /mnt/lfs/boot**

Le chemin vers l'image du noyau pourrait varier suivant la plateforme utilisée. Vous pouvez changer le nom du fichier ci-dessous selon votre goût, mais la nomenclature du nom de fichier devrait ressembler à *vmlinuz* pour être compatible avec le paramétrage automatique du processus de démarrage décrit dans la section à venir. La commande suivante présuppose une architecture x86 :

**cp -iv arch/x86/boot/bzImage /boot/vmlinuz-4.15.3-lfs-8.2-systemd**

System.map est un fichier de symboles pour le noyau. Il cartographie les points d'entrée de chaque fonction dans l'API du noyau, ainsi que les adresses de ses structures de données pendant l'exécution. Il sert de référence lors des investigations sur les problèmes de noyau. Lancez la commande suivante pour installer le fichier de symboles :

**cp -iv System.map /boot/System.map-4.15.3**

Le fichier de configuration du noyau .config produit à l'étape **make menuconfig** ci-dessus contient toutes les options de configuration choisies pour le noyau qui vient d'être compilé. Conserver ce fichier est une bonne idée pour pouvoir s'y référer plus tard :

```
cp -iv .config /boot/config-4.15.3
```
Installez la documentation du noyau Linux :

**install -d /usr/share/doc/linux-4.15.3 cp -r Documentation/\* /usr/share/doc/linux-4.15.3**

Il est important de noter que les fichiers dans le répertoire des sources du noyau n'appartiennent pas à *root*. Chaque fois qu'un paquet est déballé par l'utilisateur *root* (comme on a fait dans chroot), les fichiers ont les ID de l'utilisateur et du groupe de l'empaqueteur sur son système hôte. En principe ce n'est pas un problème car l'arborescence des sources est supprimée après l'installation. En revanche, l'arborescence de Linux est souvent conservée longtemps. Du coup, il y a des chances que tout ce que l'ID de l'utilisateur ayant déballé le paquet a utilisé ne soit affecté à quelqu'un d'autre sur la machine. Cette personne pourrait alors avoir un droit d'écriture sur les sources du noyau.

**Note**

Dans de nombreux cas, la configuration du noyau aura besoin d'être mise à jour pour les paquets qui serojnt installés plutard dans BLFS. Contrairement aux autres paquets, il n'est pas nécessaire de supprimer les sources du noyau après l'installation du noyau nouvellement construit.

Si vous conservez l'arborescence des sources du noyau, lancez **chown -R 0:0** sur le répertoire linux-4.15.3 pour vous assurer que tous les fichiers appartiennent à *root*.

#### **Avertissement**

Certaines documentations du noyau recommandent de créer un lien symbolique à partir de /usr/src/ linux pointant vers le répertoire des sources du noyau. Ceci est spécifique aux noyaux antérieurs à la série 2.6 et *ne doit pas* être réalisé sur un système LFS car il peut poser des problèmes pour les paquets que vous souhaitez construire une fois votre système LFS de base complet.

#### **Avertissement**

Les en-têtes du répertoire système include (/usr/include) devraient *toujours* être celles avec lesquelles Glibc a été compilé, à savoir, les en-têtes de santé installées au [Section 6.7, « Linux-4.15.3 API](#page-109-0) [Headers »](#page-109-0). Donc, elles ne devraient *jamais* être remplacées par les en-têtes du noyau brut ou par d'autres en-têtes de santé expurgées du noyau.

#### **8.3.2. Configuration de l'ordre de chargement des modules Linux**

La plupart du temps, les modules Linux sont chargés automatiquement, mais il faut parfois des directives supplémentaires. Le programme qui charge les modules, **modprobe** ou **insmod**, utilise /etc/modprobe.d/ usb.conf à cette fin. Il faut créer ce fichier afin que, si les pilotes USB (ehci\_hcd, ohci\_hcd et uhci\_hcd) ont été construits en module, ils soient chargés dans le bon ordre ; ehci\_hcd doit être chargé avant ohci\_hcd et uhci\_hcd afin d'éviter un avertissement au moment du démarrage.

Créez un nouveau /etc/modprobe.d/usb.conf en lançant ce qui suit :

```
install -v -m755 -d /etc/modprobe.d
cat > /etc/modprobe.d/usb.conf << "EOF"
# Début de /etc/modprobe.d/usb.conf
install ohci_hcd /sbin/modprobe ehci_hcd ; /sbin/modprobe -i ohci_hcd ; true
install uhci hcd /sbin/modprobe ehci hcd ; /sbin/modprobe -i uhci hcd ; true
# Fin de /etc/modprobe.d/usb.conf
EOF
```
#### **8.3.3. Contenu de Linux**

**Fichiers installés:** config-4.15.3, vmlinuz-4.15.3-lfs-8.2-systemd, et System.map-4.15.3 **Répertoires installés:** /lib/modules, /usr/share/doc/linux-4.15.3

#### **Descriptions courtes**

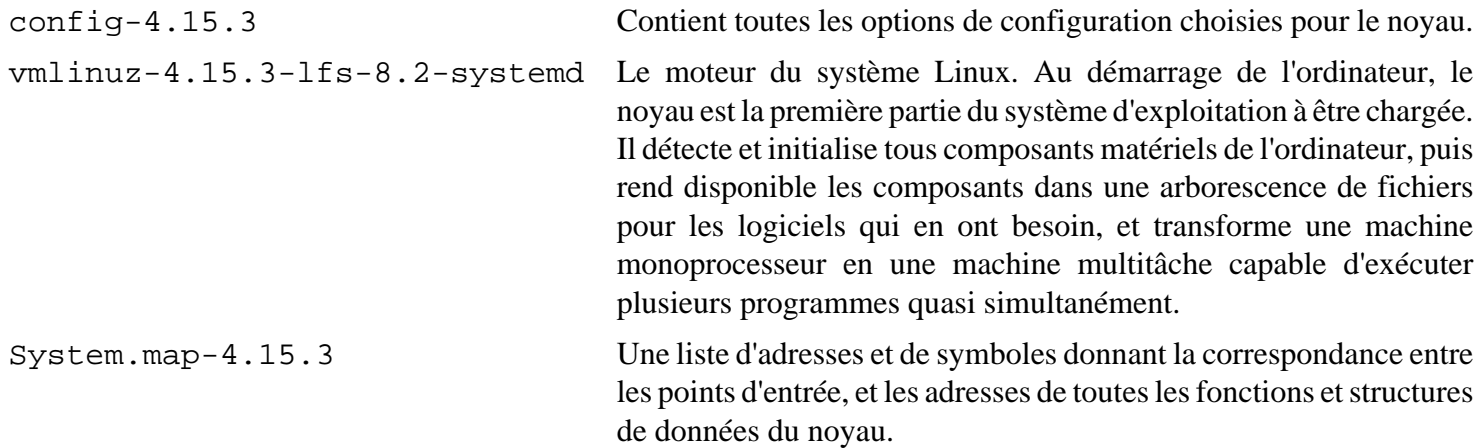

## **8.4. Utiliser GRUB pour paramétrer le processus de démarrage**

### **8.4.1. Introduction**

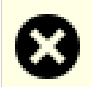

#### **Avertissement**

Une mauvaise configuration de GRUB peut rendre votre système inutilisable si vous n'avez pas d'autre périphérique d'amorçage comme un cédérom. Cette section n'est pas obligatoire pour démarrer votre système LFS. Il se peut que vous vouliez simplement modifier votre chargeur de démarrage actuel, c-àd Grub-Legacy, GRUB2 ou LILO.

Assurez-vous d'avoir un disque de démarrage de façon à pouvoir « dépanner » l'ordinateur si celui-ci devenait inutilisable (non amorçable). Si vous n'avez pas déjà de périphérique de démarrage, vous pouvez en créer un. Afin que la procédure ci-dessous fonctionne, vous devez faire un tour du côté de BLFS et installer **xorriso** qui est dans le paquet *[libisoburn](http://fr.linuxfromscratch.org/blfs8.2/multimedia/libisoburn.html)*.

**cd /tmp** 

```
grub-mkrescue --output=grub-img.iso 
xorriso -as cdrecord -v dev=/dev/cdrw blank=as_needed grub-img.iso
```
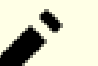

#### **Note**

Pour démarrer LFS sur les systèmes qui ont l'UEFI d'activé, le noyau doit être construit avec la capacité CONFIG\_EFI\_STUB décrite dans la section précédente. Cependant, LFS peut être démarrée avec GRUB2 sans cette ajout. Pour cela, le mode UEFI et la fonctionnalité Secure Boot doivent être désactivés. Pour plus de détails, consultez *[l'astuce lfs-uefi-fr.txt](http://fr.linuxfromscratch.org/view/astuces/lfs-uefi-fr.txt)* sur http://fr.linuxfromscratch.org/view/astuces/lfs-uefifr.txt (ou en anglais, http://www.linuxfromscratch.org/hints/downloads/files/lfs-uefi.txt).

### **8.4.2. Conventions de nommage de GRUB**

GRUB utilise sa propre nomenclature de disques et partitions, de la forme *(hdn,m)*, où *n* est le numéro du disque dur et *m* le numéro de la partition. Le numéro du disque dur commence à zéro, mais le numéro de la partition commence à un pour les partitions normales et à cinq pour les partitions étendues. Remarquez que ceci diffère des versions précédentes où les deux numéros commençaient à zéro. Par exemple, les partitions sda1 correspond à *(hd0,1)* pour GRUB et sdb3 correspond à *(hd1,3)*. Contrairement à Linux, GRUB ne considère pas les lecteurs de cédérom comme des disques durs. Par exemple, si un CD se trouve sur hdb et un second disque dur sur hdc, ce dernier disque sera malgré tout *(hd1)*.

#### **8.4.3. Réglage de la configuration**

GRUB fonctionne en écrivant les données sur le premier secteur physique du disque dur. Ce secteur ne fait partie d'aucun système de fichiers. Les programmes accèdent alors aux modules de GRUB dans la partition de démarrage. L'emplacement par défaut est /boot/grub/.

L'emplacement de la partition de démarrage est un choix de l'utilisateur qui conditionne la configuration. Une bonne pratique consiste à avoir une petite partition distincte (la taille suggérée est de 100 Mo) pour les informations d'amorçage. De cette façon, chaque construction, que ce soit LFS ou d'autres distributions commerciales, peut accéder aux mêmes fichiers de démarrage et n'importe quel système amorcé peut y accéder. Si vous choisissez cette option, vous aurez besoin de monter la partition séparément, de déplacer tous les fichiers du répertoire /boot actuel (par exemple, le noyau linux que vous venez de construire à l'étape précédente) vers la nouvelle partition. Vous aurez ensuite besoin de démonter la partition puis de la remonter en tant que /boot. Si vous le faites, assurezvous de mettre à jour /etc/fstab.

L'utilisation de la partition lfs actuelle fonctionnera également, mais la configuration de plusieurs systèmes sera plus difficile.

En utilisant les informations ci-dessus, déterminez le nom adapté à la partition racine (ou partition de démarrage, s'il en existe une distincte). Pour l'exemple suivant, supposons que la partition racine distincte est sda2.

Installez les fichiers de GRUB dans /boot/grub et paramétrez le secteur d'amorçage :

#### **Avertissement**

La commande suivante va écraser le chargeur de démarrage actuel. Ne lancez pas la commande si ce n'est pas ce que vous désirez, par exemple si vous utilisez un gestionnaire de démarrage extérieur pour gérer le *Master Boot Record* (MBR).

**grub-install /dev/sda**

#### **8.4.4. Créer le fichier de configuration de GRUB**

```
Générez /boot/grub/grub.cfg :
```

```
cat > /boot/grub/grub.cfg << "EOF"
# Begin /boot/grub/grub.cfg
set default=0
set timeout=5
insmod ext2
set root=(hd0,2)
menuentry "GNU/Linux, Linux 4.15.3-lfs-8.2-systemd" {
         linux /boot/vmlinuz-4.15.3-lfs-8.2-systemd root=/dev/sda2 ro
}
EOF
```
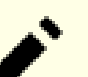

#### **Note**

Du point de vue de GRUB, les fichiers du noyau sont relatifs à la partition utilisée. Si vous avez utilisé une partition /boot distincte, supprimez /boot de la ligne *linux* ci-dessus. Vous devrez aussi modifier la ligne *set root* pour pointer vers la partition d'amorçage.

GRUB est un programme extrêmement puissant et il offre un très grand nombre d'options pour démarrer depuis une large gamme de périphériques, de systèmes d'exploitation et de types de partition. Il a aussi beaucoup d'options de personnalisation telles que les écrans d'accueil graphiques, les annonces sonores, l'entrée à la souris, etc. Les détails de ces options vont au-delà des objectifs de cette introduction.

#### **Attention**

Il existe une commande, grub-mkconfig qui peut écrire automatiquement un fichier de configuration. Elle utilise un ensemble de scripts situés dans /etc/grub.d/ et elle détruira les personnalisations que vous aurez faites. Ces scripts sont d'abord conçus pour des distributions qui ne se basent pas sur les sources et ils ne sont pas recommandés pour LFS. Si vous installez une distribution Linux commerciale, il est fort probable que ce programme soit lancé. Assurez-vous de sauvegarder votre fichier grub.cfg.

# **Chapitre 9. Fin**

### **9.1. Fin**

Bien joué ! Le nouveau système LFS est installé ! Nous vous souhaitons de bien vous amuser avec votre tout nouveau système Linux fabriqué sur mesure.

Créez un fichier /etc/os-release requis par systemd :

```
cat > /etc/os-release << "EOF"
NAME="Linux From Scratch"
VERSION="8.2-systemd"
ID=lfs
PRETTY_NAME="Linux From Scratch 8.2-systemd"
VERSION_CODENAME="<your name here>"
EOF
```
Il est recommandé de créer le fichier /etc/lfs-release pour la compatibilité avec les branches non systemd. Avec ce fichier, il vous est très facile (ainsi que pour nous si vous avez besoin de demander de l'aide) de savoir quelle version de LFS vous avez installé sur votre système. Créez ce fichier en lançant :

#### **echo 8.2-systemd > /etc/lfs-release**

C'est aussi une bonne idée de créer un fichier pour afficher l'état de votre nouveau système, en respectant la Linux Standards Base (LSB). Pour créer ce fichier, lancez :

```
cat > /etc/lsb-release << "EOF"
DISTRIB_ID="Linux From Scratch"
DISTRIB_RELEASE="8.2-systemd"
DISTRIB_CODENAME="<votre nom ici>"
DISTRIB_DESCRIPTION="Linux From Scratch"
EOF
```
Assurez-vous de personnaliser le champ 'DISTRIB\_CODENAME' pour que ce système ne soit que le vôtre.

### **9.2. Enregistrez-vous**

Maintenant que vous avez terminé le livre, voulez-vous être enregistré comme utilisateur de LFS ? Allez directement sur *<http://www.linuxfromscratch.org/cgi-bin/lfscounter.php>* et enregistrez-vous comme utilisateur LFS en entrant votre nom et la première version de LFS que vous ayez utilisée.

Redémarrons sur LFS maintenant.

## **9.3. Redémarrer le système**

Maintenant que tous les logiciels ont été installés, il est temps de redémarrer votre ordinateur. Néanmoins, vous devez savoir certaines choses. Le système que vous avez créé dans ce livre est vraiment minimaliste et a toutes les chances de ne pas avoir les fonctionnalités dont vous aurez besoin pour continuer. En installant quelques paquets supplémentaires à partir du livre BLFS en restant dans l'environnement chroot actuel, vous serez dans une bien meilleure position pour continuer une fois que vous aurez redémarré votre nouvelle installation LFS. Voici quelques suggestions :

• Un navigateur web en mode texte tel que *[Lynx](http://fr.linuxfromscratch.org/blfs8.2/basicnet/lynx.html)* vous permettra de lire facilement le livre BLFS dans un terminal virtuel tout en construisant les paquets dans un autre.

- Le paquet *[GPM](http://fr.linuxfromscratch.org/blfs8.2/general/gpm.html)* vous permettra de réaliser des copier-coller dans vos terminaux virtuels.
- Si vous êtes dans une situation où la configuration IP statique ne correspond pas à vos besoins en termes de réseau, installer des paquets comme *[dhcpcd](http://fr.linuxfromscratch.org/blfs8.2/basicnet/dhcpcd.html)* ou la partie client de *[dhcp](http://fr.linuxfromscratch.org/blfs8.2/basicnet/dhcp.html)* peut être utile.
- Installer *[sudo](http://fr.linuxfromscratch.org/blfs8.2/postlfs/sudo.html)* peut être utile pour construire des paquets en tant qu'utilisateur non root et pour installer facilement les paquets qui en résultent dans votre nouveau système.
- Si vous voulez accéder à votre nouveau système depuis un environnement graphique confortable, installez *[openssh](http://fr.linuxfromscratch.org/blfs8.2/postlfs/openssh.html)* et son prérequis *[openssl](http://fr.linuxfromscratch.org/blfs8.2/postlfs/openssl.html)*.
- Pour faciliter le rapatriement de fichiers par Internet, installez *[wget](http://fr.linuxfromscratch.org/blfs8.2/basicnet/wget.html)*.
- Si vous avez un ou plusieurs disques ayant une table de partitions GUID (GPT), *[gptfdisk](http://fr.linuxfromscratch.org/blfs8.2/postlfs/gptfdisk.html)* ou *[parted](http://fr.linuxfromscratch.org/blfs8.2/postlfs/parted.html)* seront utiles.
- Enfin, une relecture des fichiers de configuration suivants s'impose aussi à ce moment.
	- /etc/bashrc
	- /etc/dircolors
	- /etc/fstab
	- /etc/hosts
	- /etc/inputrc
	- /etc/profile
	- /etc/resolv.conf
	- /etc/vimrc
	- /root/.bash\_profile
	- /root/.bashrc

Après cet intermède, démarrons notre toute nouvelle installation LFS pour la première fois ! Tout d'abord, quittez l'environnement chroot :

#### **logout**

Puis, démontez les systèmes de fichiers virtuels :

```
umount -v $LFS/dev/pts
umount -v $LFS/dev
umount -v $LFS/run
umount -v $LFS/proc
umount -v $LFS/sys
```
Démontez le système de fichiers LFS lui-même :

```
umount -v $LFS
```
Si plusieurs partitions ont été créées, démontez les autres partitions avant de démonter la principale, comme ceci :

```
umount -v $LFS/usr
umount -v $LFS/home
umount -v $LFS
```
Maintenant, redémarrez le système avec :

```
shutdown -r now
```
En supposant que le chargeur de démarrage GRUB a été initialisé comme indiqué plus tôt, le menu est prêt pour démarrer automatiquement *LFS 8.2*.

Quand le redémarrage est terminé, le système LFS est fonctionnel et davantage de logiciels peuvent être installés pour satisfaire vos besoins.

## **9.4. Et maintenant ?**

Merci d'avoir lu le livre LFS. Nous espérons que vous avez trouvé ce livre utile et que vous en avez appris davantage sur le processus de création d'un système.

Maintenant que le système LFS est installé, vous êtes peut-être en train de vous demander « Et ensuite ? » Pour répondre à cette question, nous vous avons préparé une liste de ressources.

• Maintenance

Les bogues et informations de sécurité sont rapportés régulièrement pour tous les logiciels. Comme un système LFS est compilé à partir des sources, c'est à vous de prendre en compte ces rapports. Il existe plusieurs ressources en ligne pour garder trace de tels rapports, quelques-unes d'entre elles sont indiquées ci-dessous :

• *[CERT](http://www.cert.org/)* (Computer Emergency Response Team)

CERT a une liste de diffusion publiant les alertes de sécurité concernant différents systèmes d'exploitation et applications. Les informations de souscription sont disponibles sur *<http://www.us-cert.gov/cas/signup.html>*.

• Bugtraq

Bugtraq est une liste de diffusion divulguant tous les problèmes de sécurité informatique. Elle publie les problèmes de sécurité qui viennent d'être découvert et occasionnellement leurs corrections potentielles. Les informations de souscription sont disponibles sur *<http://www.securityfocus.com/archive>*.

• Beyond Linux From Scratch

Le livre Beyond Linux From Scratch (au-delà de Linux From Scratch) couvre les procédures d'installation d'un grand nombre de logiciels en dehors du livre LFS. Le projet BLFS est disponible sur *[http://fr.linuxfromscratch.](http://fr.linuxfromscratch.org/blfs) [org/blfs](http://fr.linuxfromscratch.org/blfs)*.

• Astuces LFS

Les astuces LFS sont une collection de documents éducatifs soumis par des volontaires à la communauté LFS. Ces astuces sont disponibles sur *<http://www.linuxfromscratch.org/hints/list.html>*.

• Listes de diffusion

Il existe plusieurs listes de diffusion LFS auxquelles vous pouvez vous abonner si vous cherchez de l'aide, voulez suivre les derniers développements, voulez contribuer au projet et plus. Consultez le [Chapitre 1 -](#page-24-0) [Mailing Lists](#page-24-0) pour plus d'informations.

• Le projet de documentation Linux

Le projet de documentation Linux (LDP) a pour but de favoriser la collaboration concernant la documentation de Linux. Le LDP offre une large collection de guides pratiques, livres et pages de manuel. Il est disponible sur *<http://fr.tldp.org/>*.

# **Partie IV. Annexes**

# **Annexe A. Acronymes et Termes**

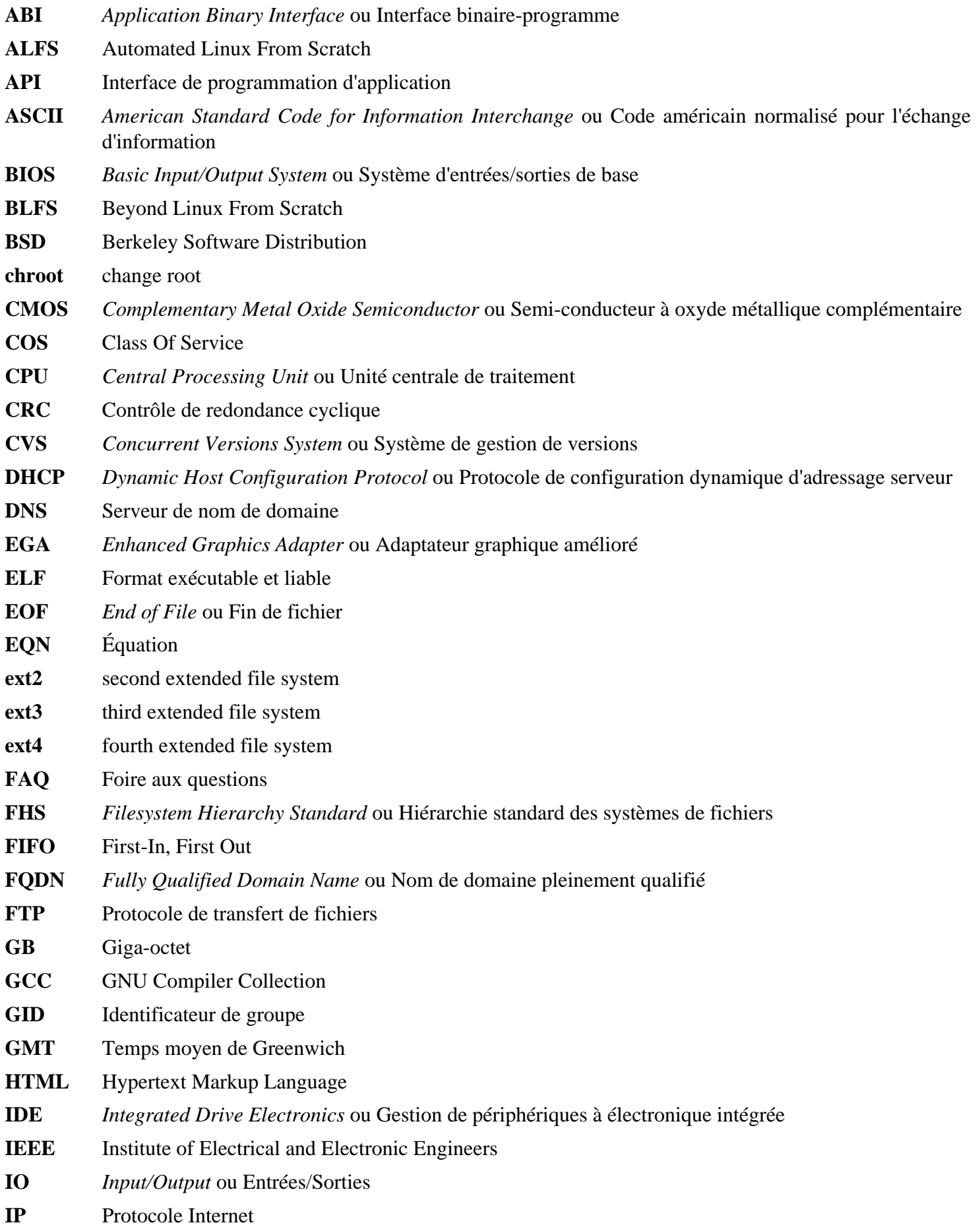

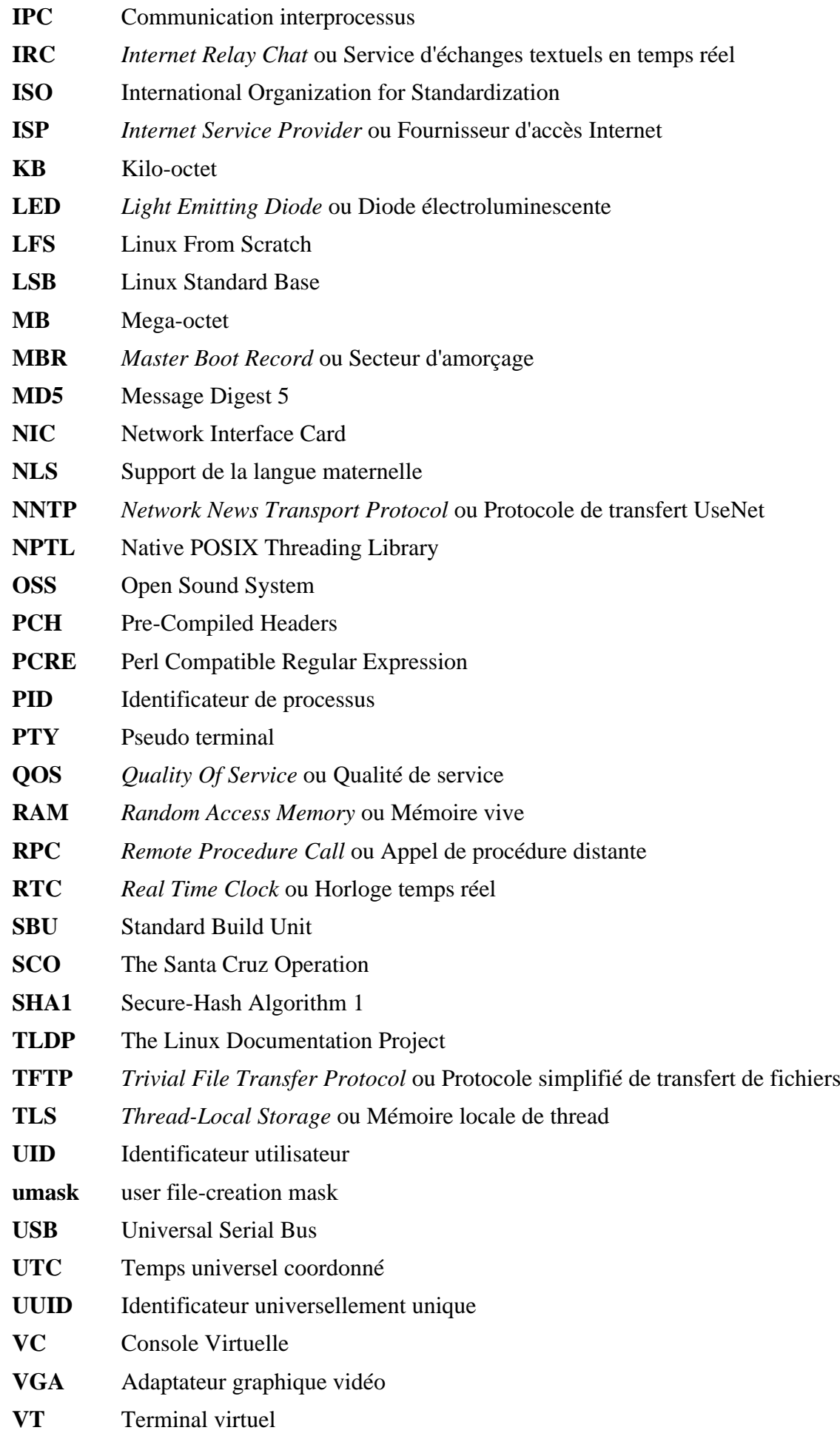

# **Annexe B. Remerciements**

Nous aimerions remercier les personnes et organisations suivantes pour leurs contributions au projet Linux From Scratch.

- *[Gerard Beekmans](mailto:gerard@linuxfromscratch.org)* <gerard@linuxfromscratch.org> Créateur de LFS
- *[Bruce Dubbs](mailto:bdubbs@linuxfromscratch.org)* <br/>bdubbs@linuxfromscratch.org> Rédacteur en chef de LFS
- *[Jim Gifford](mailto:jim@linuxfromscratch.org)* <jim@linuxfromscratch.org> Co-Leader du projet CLFS
- *[Pierre Labastie](mailto:pierre@linuxfromscratch.org)* <pierre@linuxfromscratch.org> Éditeur de BLFS et meneur de ALFS
- *[DJ Lucas](mailto:dj@linuxfromscratch.org)* <dj@linuxfromscratch.org> éditeur de LFS et de BLFS
- *[Ken Moffat](mailto:ken@linuxfromscratch.org)* <ken@linuxfromscratch.org> Éditeur de BLFS
- Sans compter les autres personnes sur les diverses listes de diffusion de LFS et BLFS qui ont aidé à rendre possible ce livre par leurs suggestions, leurs tests ; leurs soumissions de rapports de bogue, d'instructions et leurs retours d'expérience en installant divers paquets.

#### **Traducteurs**

- *[Manuel Canales Esparcia](mailto:macana@macana-es.com)* <macana@macana-es.com> Projet de traduction de LFS en espagnol
- *[Johan Lenglet](mailto:johan@linuxfromscratch.org)* <johan@linuxfromscratch.org> Projet de traduction de LFS en français jusqu'en 2008
- *Jean-Philippe Mengual* <imengual@linuxfromscratch.org> Projet de traduction de LFS en français 2008-2016
- *Julien Lepiller* <ilepiller@linuxfromscratch.org> Projet de traduction de LFS en français depuis 2017
- *[Anderson Lizardo](mailto:lizardo@linuxfromscratch.org)* <lizardo@linuxfromscratch.org> Projet de traduction de LFS en portugais
- *Thomas Reitelbach* <tr@erdfunkstelle.de> Projet de traduction de LFS en allemand

#### **Mainteneurs de miroirs**

#### **Miroirs Nord-Américains**

- *[Scott Kveton](mailto:scott@osuosl.org)* <scott@osuosl.org> miroir lfs.oregonstate.edu
- *[William Astle](mailto:lost@l-w.net)* <lost@l-w.net> miroir ca.linuxfromscratch.org
- *[Eujon Sellers](mailto:eujon.sellers@gmail.com)* <jpolen@rackspace.com> miroir lfs.introspeed.com
- *[Justin Knierim](mailto:justin@knierim.org)* <tim@idge.net> miroir lfs-matrix.net

#### **Miroirs Sud-américains**

- *[Manuel Canales Esparcia](mailto:manuel@linuxfromscratch.org)* <manuel@linuxfromscratch.org> miroir lfsmirror.lfs-es.info
- *[Luis Falcon](mailto:lfalcon@thymbra.com)* < Luis Falcon > miroir torredehanoi.org

#### **Miroirs européens**

- *[Guido Passet](mailto:guido@primerelay.net)* <guido@primerelay.net> miroir nl.linuxfromscratch.org
- *[Bastiaan Jacques](mailto:baafie@planet.nl)* <brackboronder.nl> miroir lfs.pagefault.net
- *[Sven Cranshoff](mailto:sven.cranshoff@lineo.be)* <sven.cranshoff@lineo.be> miroir lfs.lineo.be
- Scarlet Belgium miroir lfs.scarlet.be
- *[Sebastian Faulborn](mailto:info@aliensoft.org)* <info@aliensoft.org> miroir lfs.aliensoft.org
- *[Stuart Fox](mailto:stuart@dontuse.ms)* < stuart@dontuse.ms > miroir lfs.dontuse.ms
- *[Ralf Uhlemann](mailto:admin@realhost.de)* <admin@realhost.de> miroir lfs.oss-mirror.org
- *[Antonin Sprinzl](mailto:Antonin.Sprinzl@tuwien.ac.at)* <Antonin.Sprinzl@tuwien.ac.at> miroir at.linuxfromscratch.org
- *[Fredrik Danerklint](mailto:fredan-lfs@fredan.org)* <fredan-lfs@fredan.org> miroir se.linuxfromscratch.org
- *[Franck](mailto:franck@linuxpourtous.com)* <franck @linuxpourtous.com> miroir lfs.linuxpourtous.com
- *[Philippe Baque](mailto:baque@cict.fr)* <br/>baque@cict.fr> miroir lfs.cict.fr
- *[Vitaly Chekasin](mailto:gyouja@pilgrims.ru)* <gyouja@pilgrims.ru> miroir lfs.pilgrims.ru
- *[Benjamin Heil](mailto:kontakt@wankoo.org)* <kontakt@wankoo.org> miroir lfs.wankoo.org

#### **Miroirs asiatiques**

- *[Satit Phermsawang](mailto:satit@wbac.ac.th)* <satit@wbac.ac.th> miroir lfs.phayoune.org
- *Shizunet Co., Ltd.* <info@shizu-net.jp> miroir lfs.mirror.shizu-net.jp
- *[Init World](http://www.initworld.com/)* <http://www.initworld.com/> miroir lfs.initworld.com

#### **Miroirs australiens**

• *[Jason Andrade](mailto:jason@dstc.edu.au)* <jason@dstc.edu.au> – miroir au.linuxfromscratch.org

#### **Anciens membres de l'équipe du projet**

- *[Christine Barczak](mailto:theladyskye@linuxfromscratch.org)* <theladyskye@linuxfromscratch.org> éditeur du livre LFS
- Archaic <archaic@linuxfromscratch.org> rédacteur technique LFS/éditeur, leader du projet HLFS, éditeur de BLFS, mainteneur des projets d'astuces et correctifs
- *[Matthew Burgess](mailto:matthew@linuxfromscratch.org)* <matthew@linuxfromscratch.org> leader du projet LFS, rédacteur technique LFS/éditeur
- *[Nathan Coulson](mailto:nathan@linuxfromscratch.org)* <nathan@linuxfromscratch.org> mainteneur de LFS-Bootscripts
- Timothy Bauscher
- Robert Briggs
- Ian Chilton
- *[Jeroen Coumans](mailto:jeroen@linuxfromscratch.org)* <jeroen@linuxfromscratch.org> Développeur du site Web, mainteneur de la FAQ
- *[Manuel Canales Esparcia](mailto:manuel@linuxfromscratch.org)* <manuel@linuxfromscratch.org> mainteneur de LFS/BLFS/HLFS en XML et XSL
- Alex Groenewoud rédacteur technique LFS
- Marc Heerdink
- *[Jeremy Huntwork](mailto:jhuntwork@linuxfromscratch.org)* <jhuntwork@linuxfromscratch.org> rédacteur technique LFS, mainteneur du LiveCD LFS
- *[Bryan Kadzban](mailto:bryan@linuxfromscratch.org)* < bryan@linuxfromscratch.org > rédacteur technique LFS
- Mark Hymers
- Seth W. Klein mainteneur de la FAQ
- *[Nicholas Leippe](mailto:nicholas@linuxfromscratch.org)* <nicholas@linuxfromscratch.org> mainteneur du Wiki
- *[Anderson Lizardo](mailto:lizardo@linuxfromscratch.org)* <lizardo@linuxfromscratch.org> mainteneur des scripts d'arrière-plan du site Web
- *[Randy McMurchy](mailto:randy@linuxfromscratch.org)* <randy@linuxfromscratch.org> Leader du projet BLFS, éditeur LFS
- *[Dan Nicholson](mailto:dnicholson@linuxfromscratch.org)* <dnicholson@linuxfromscratch.org> éditeur de LFS et BLFS
- *[Alexander E. Patrakov](mailto:alexander@linuxfromscratch.org)* <alexander@linuxfromscratch.org> rédacteur Technique LFS, éditeur de LFS international, mainteneur du LiveCD LFS
- Simon Perreault
- *[Scot Mc Pherson](mailto:scot@linuxfromscratch.org)* <scot@linuxfromscratch.org> mainteneur de LFS NNTP Gateway
- *[Douglas R. Reno](mailto:renodr@linuxfromscratch.org)* <renodr@linuxfromscratch.org> Éditeur Systemd
- *[Ryan Oliver](mailto:ryan@linuxfromscratch.org)* <r yan@linuxfromscratch.org> Co-Leader du projet CLFS
- *[Greg Schafer](mailto:gschafer@zip.com.au)* <gschafer@zip.com.au> rédacteur technique LFS et architecte de la nouvelle méthode de construction activant le 64 bits
- Jesse Tie-Ten-Quee rédacteur technique LFS
- *[James Robertson](mailto:jwrober@linuxfromscratch.org)* <jwrober@linuxfromscratch.org> mainteneur Bugzilla
- *[Tushar Teredesai](mailto:tushar@linuxfromscratch.org)* <tushar@linuxfromscratch.org> éditeur du livre BLFS, leader du projet d'astuces et correctifs
- *[Jeremy Utley](mailto:jeremy@linuxfromscratch.org)* <jeremy@linuxfromscratch.org> rédacteur technique LFS, Maintaineur Bugzilla, Mainteneur de LFS-Bootscripts
- *[Zack Winkles](mailto:zwinkles@gmail.com)* <zwinkles@gmail.com> rédacteur technique LFS

# **Annexe C. Dépendances**

La compilation et l'installation correcte de chaque paquet compilé dans LFS dépend d'un ou plusieurs autres paquets. Certains paquets participent même aux dépendances circulaires, c'est-à-dire que le premier paquet dépend du second qui dépend à son tour du premier. À cause de ces dépendances, l'ordre dans lequel les paquets sont compilés dans LFS est très important. Le but de cette page est de documenter les dépendances de chaque paquet compilé dans LFS.

Pour chaque paquet que nous compilons, nous avons listé trois, parfois quatre types de dépendances. La première concerne les autres paquets qui doivent être disponibles afin de compiler et d'installer le paquet en question. La deuxième concerne les paquets qui, en plus de ceux de la première liste, doivent être disponibles afin de lancer les suites de test. La troisième liste de dépendances contient les paquets qui exigent ce paquet pour être compilés et installés à l'emplacement final avant qu'ils ne soient compilés et installés. Dans la plupart des cas, c'est parce que ces paquets lieront les chemins aux binaires à l'intérieur de leurs scripts. S'ils ne sont pas compilés dans un certain ordre, ceci pourrait aboutir à ce que des chemins vers /tools/bin/[binaire] soient placés à l'intérieur de scripts installés dans le système final. Cela n'est évidemment pas souhaitable.

La dernière indique les dépendances facultatives qui ne sont pas destinées à LFS mais qui pourraient être utiles à l'utilisateur. Ces paquets peuvent avoir eux-mêmes des dépendances supplémentaires obligatoires ou facultatives. Pour ces dépendances, la pratique recommandée consiste à les installer après avoir terminé le livre LFS puis à revenir en arrière pour reconstruire le paquet LFS. Dans certains cas, la réinstallation est traitée dans BLFS.

#### **acl**

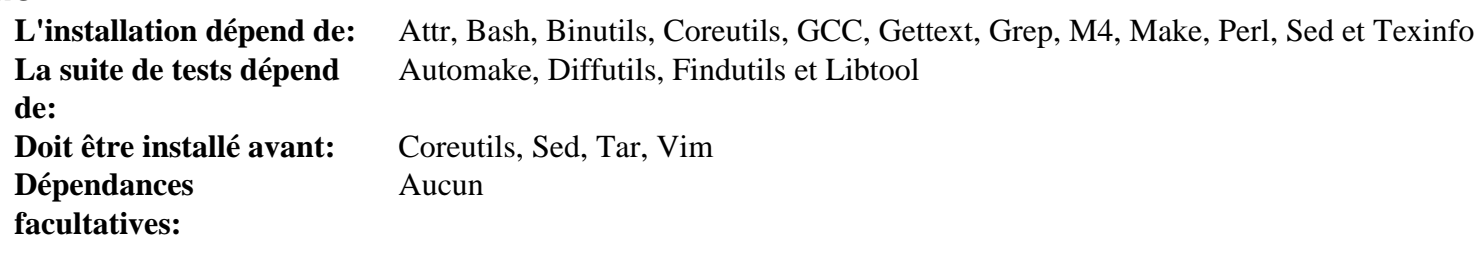

#### **attr**

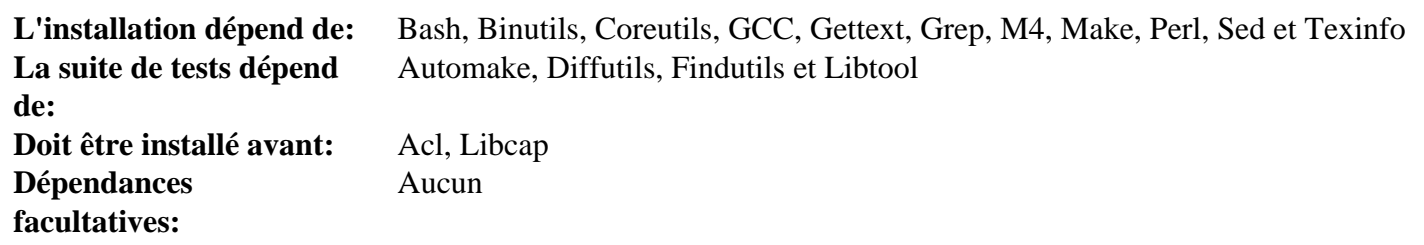

#### **Autoconf**

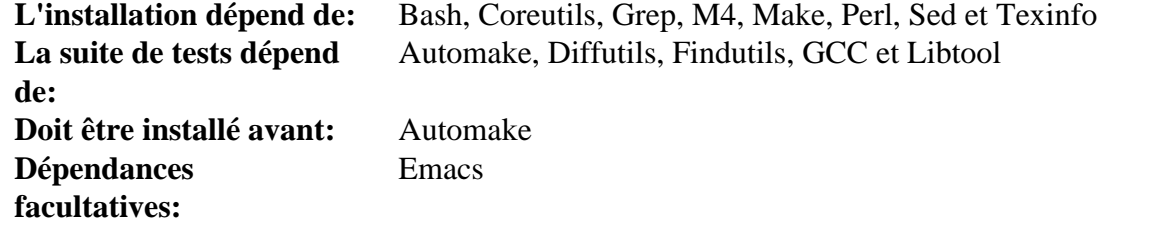

#### **Automake**

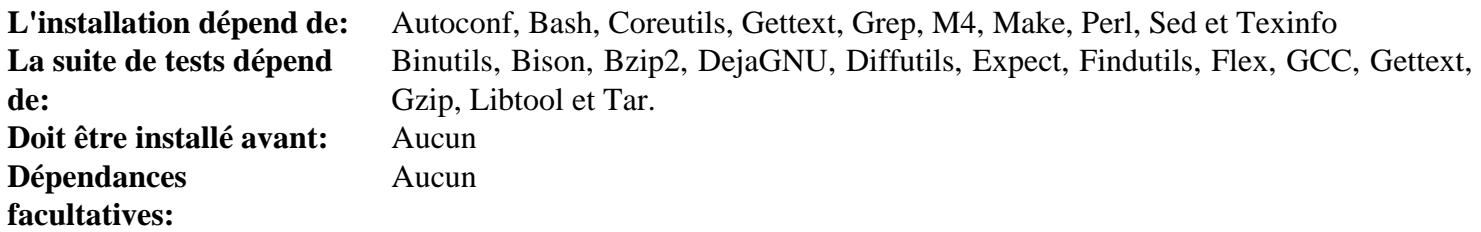

### **Bash**

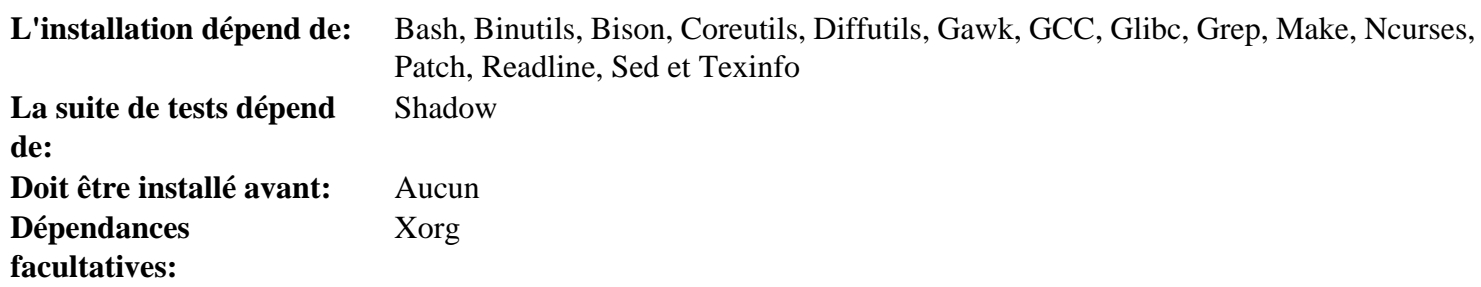

#### **Bc**

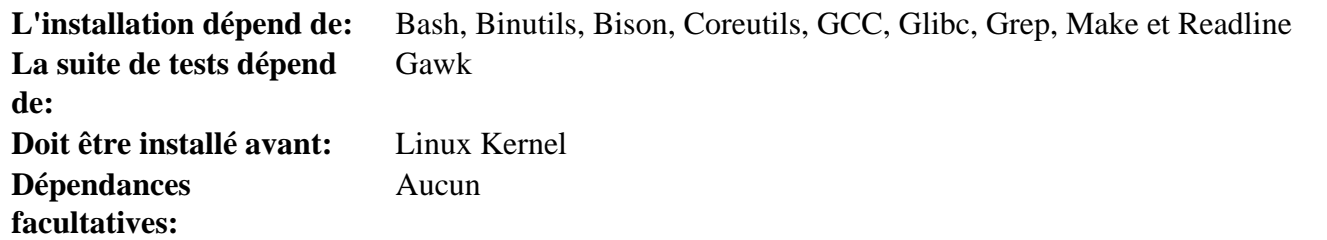

### **Binutils**

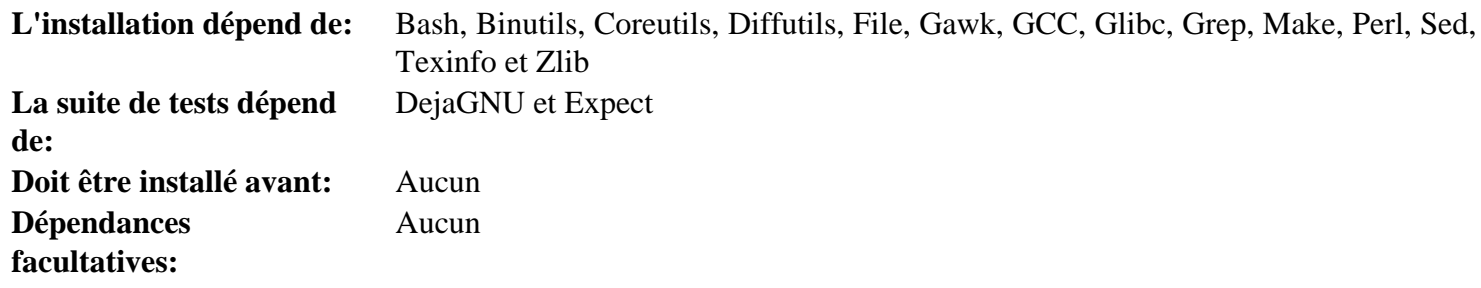

### **Bison**

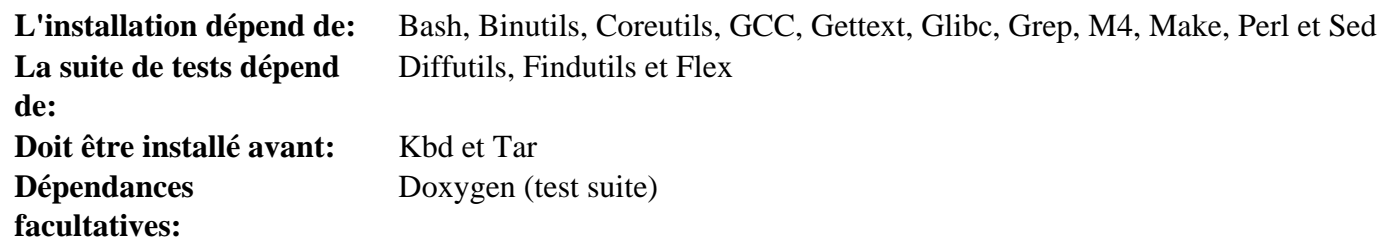

### **Bzip2**

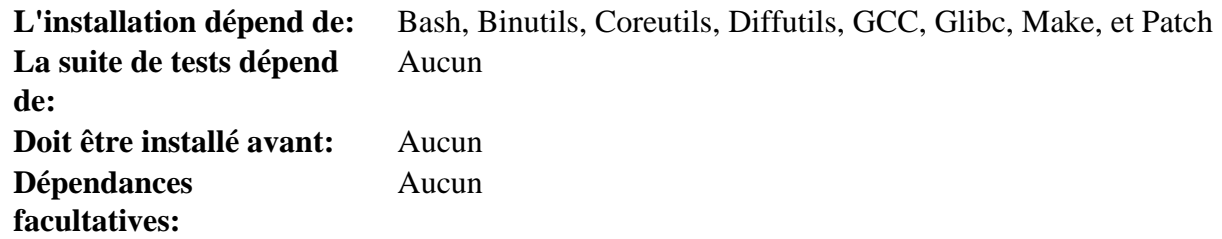

### **Check**

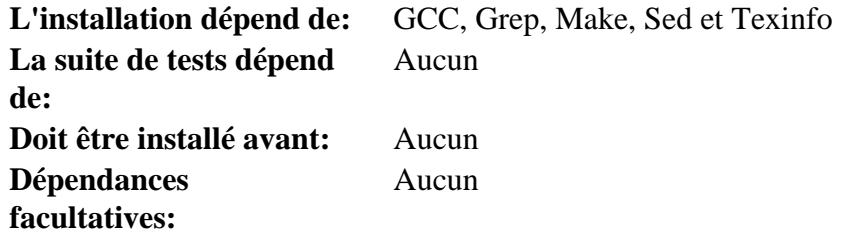

### **Coreutils**

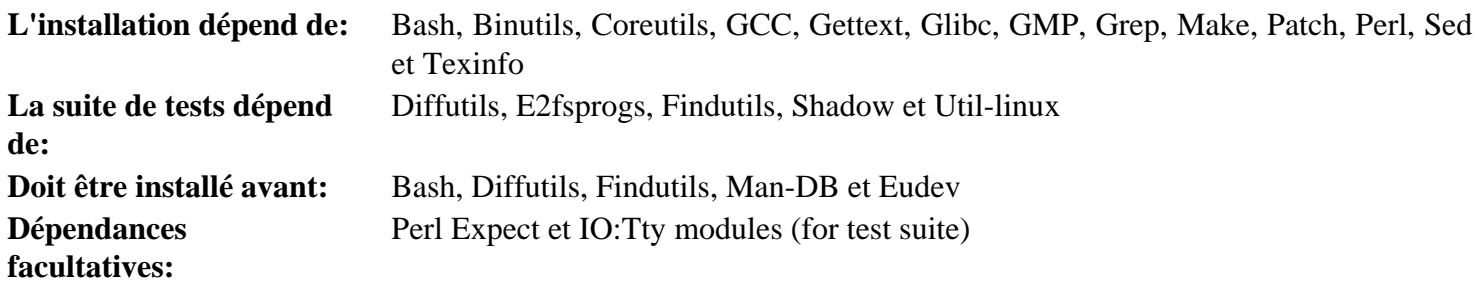

### **DejaGNU**

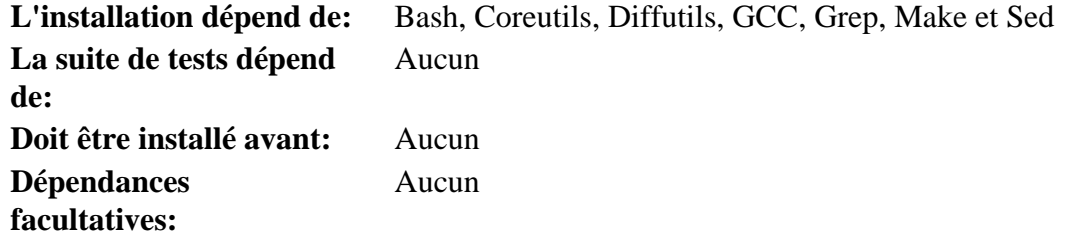

### **Diffutils**

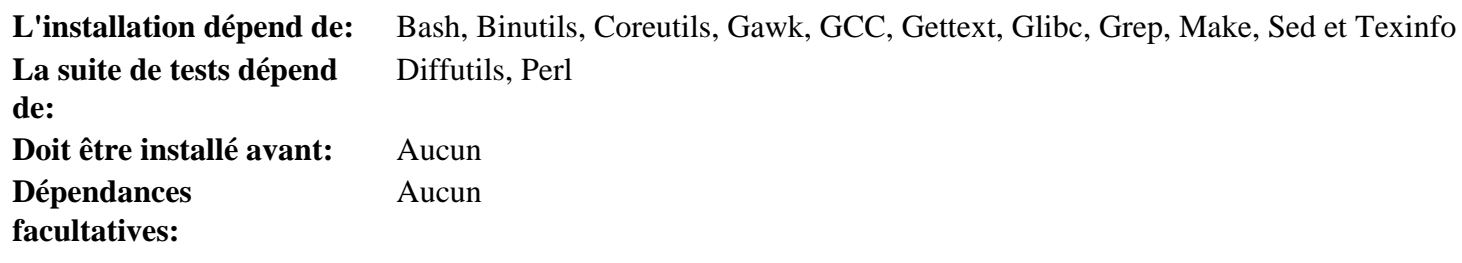

#### **Eudev**

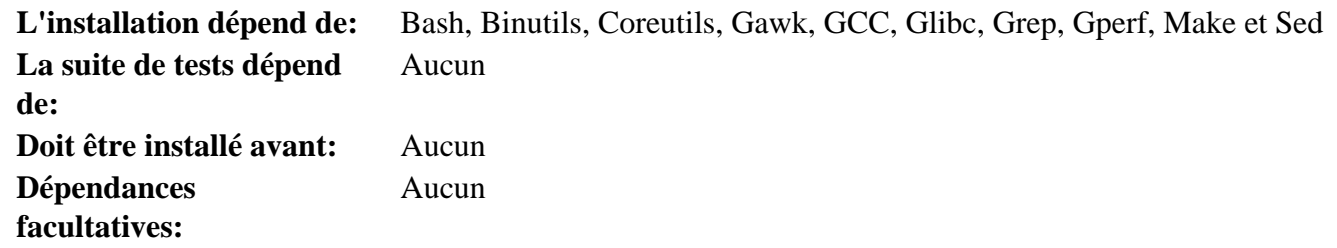

### **Expat**

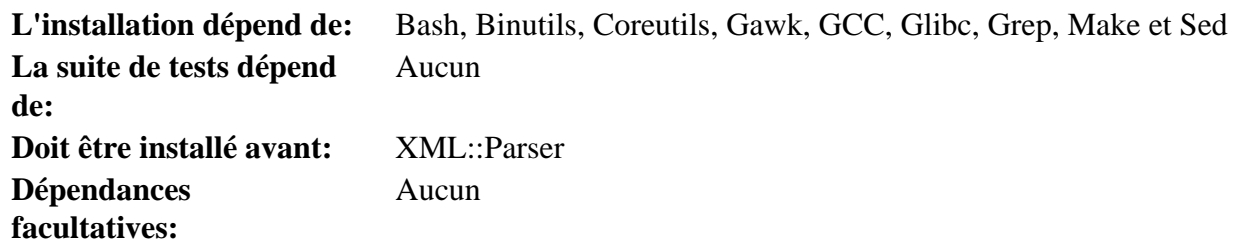

### **Expect**

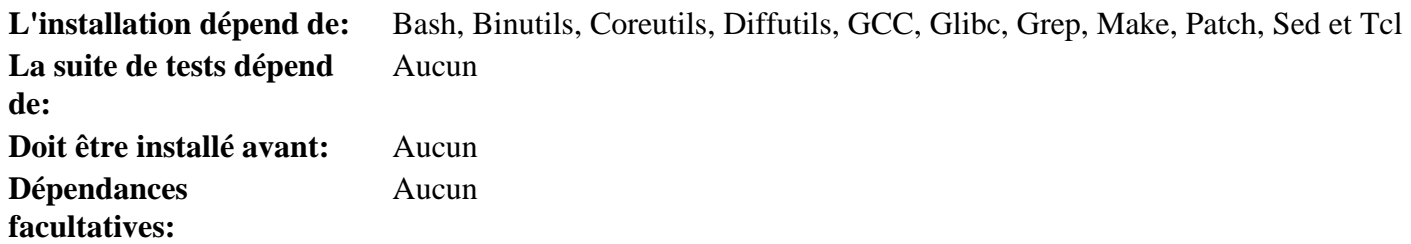

### **E2fsprogs**

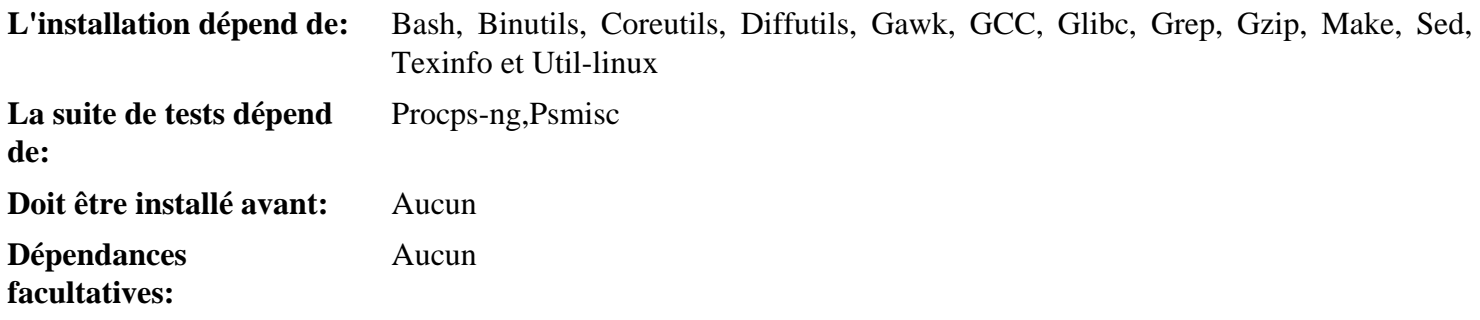

### **File**

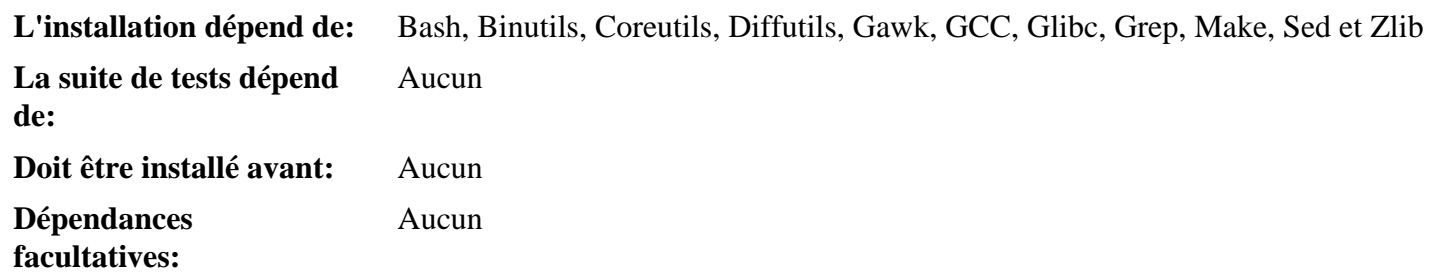

### **Findutils**

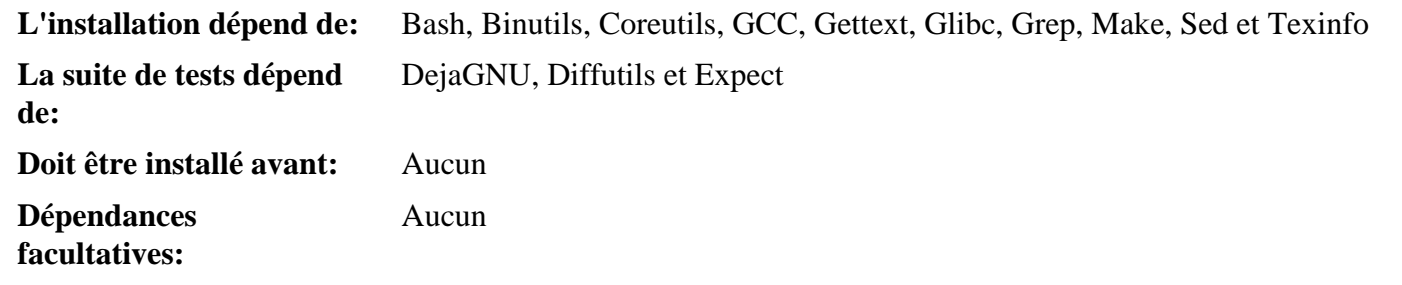

### **Flex**

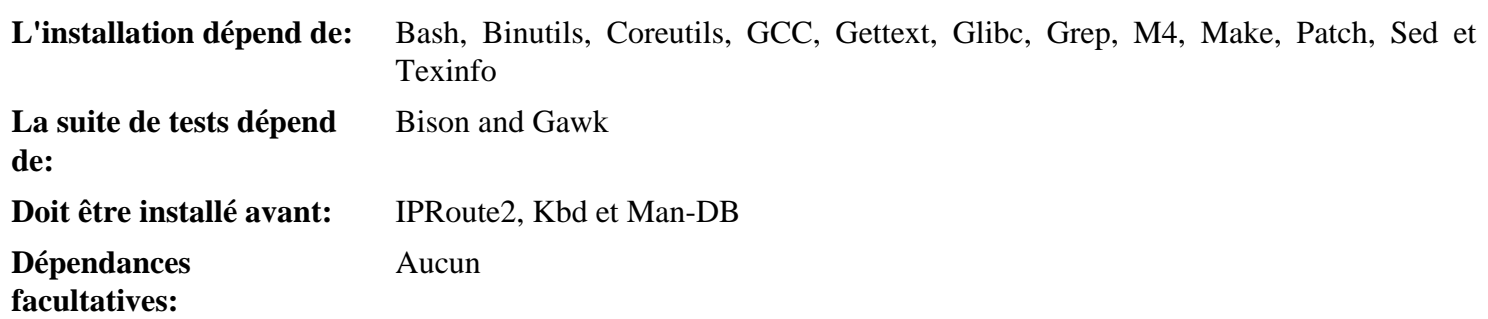

### **Gawk**

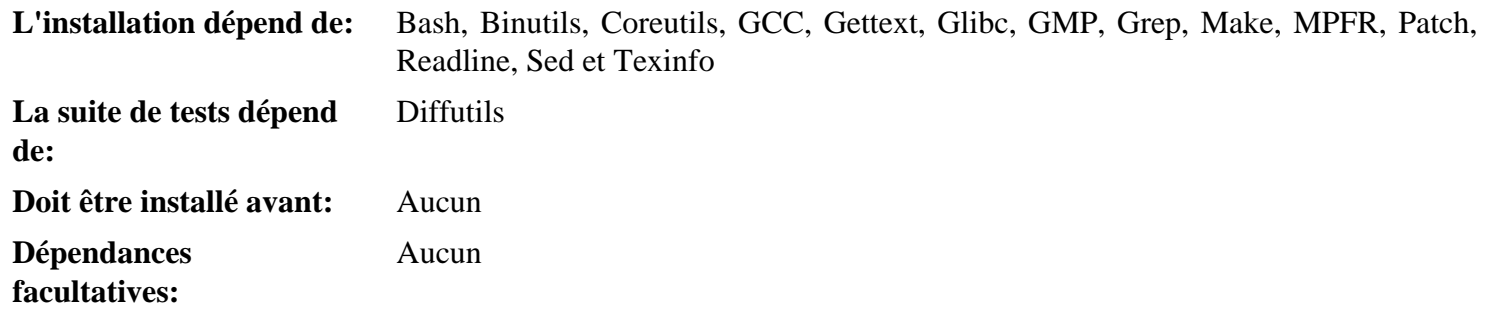

### **Gcc**

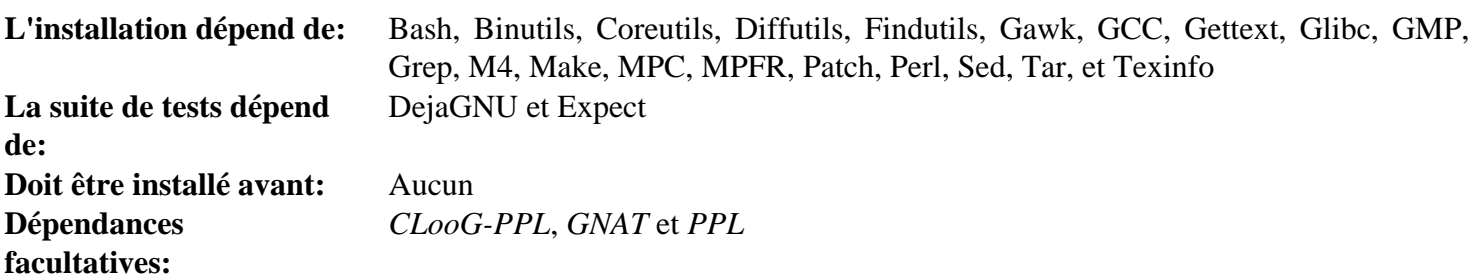

#### **GDBM**

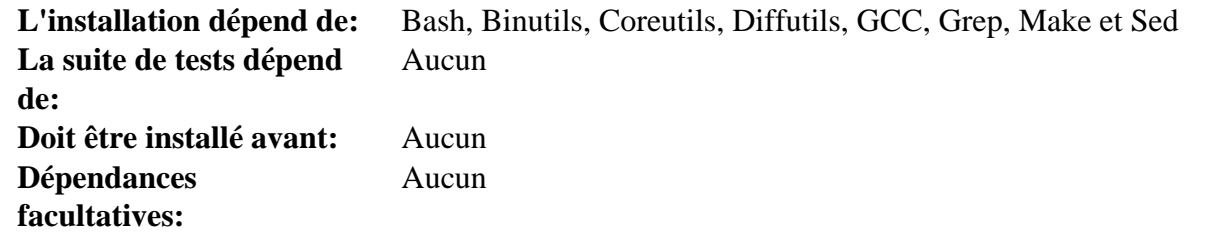

#### **Gettext**

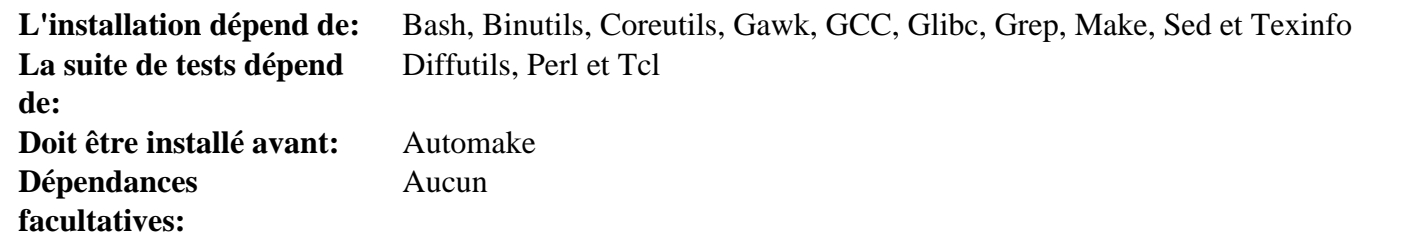

### **Glibc**

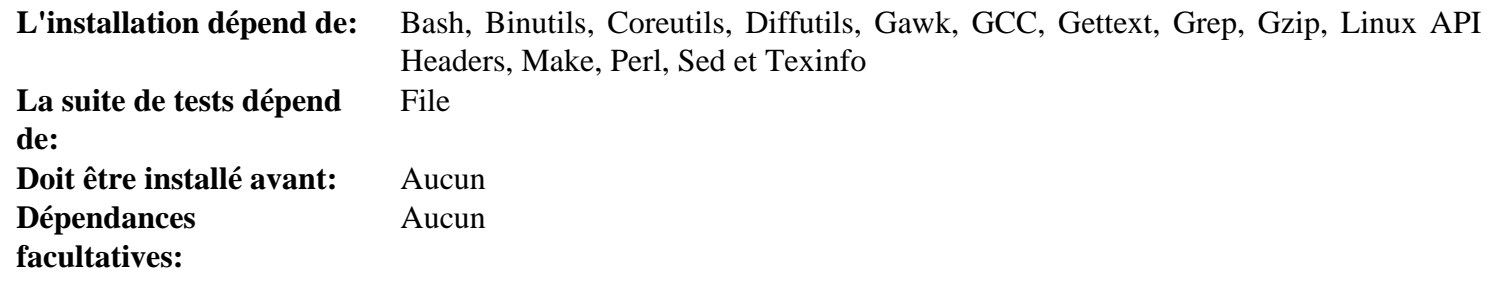

### **GMP**

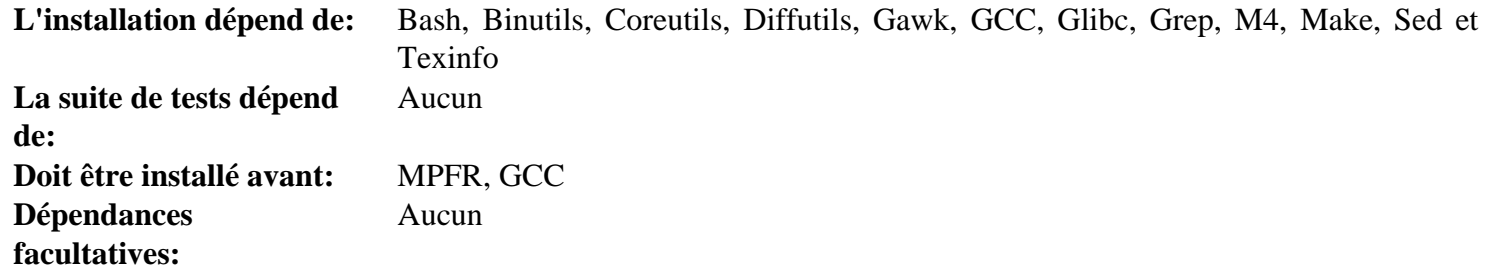

### **Gperf**

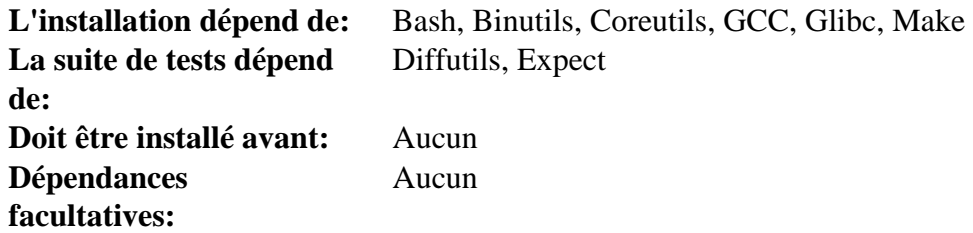

### **Grep**

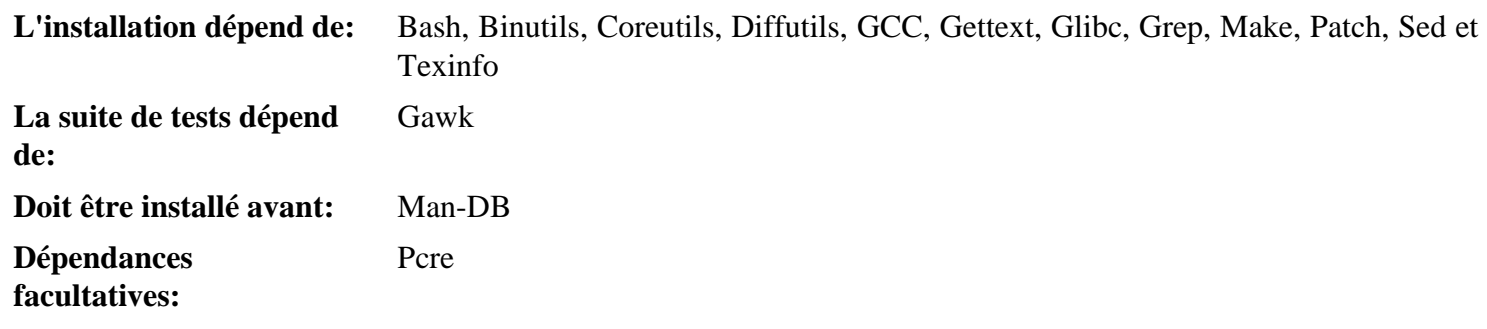

### **Groff**

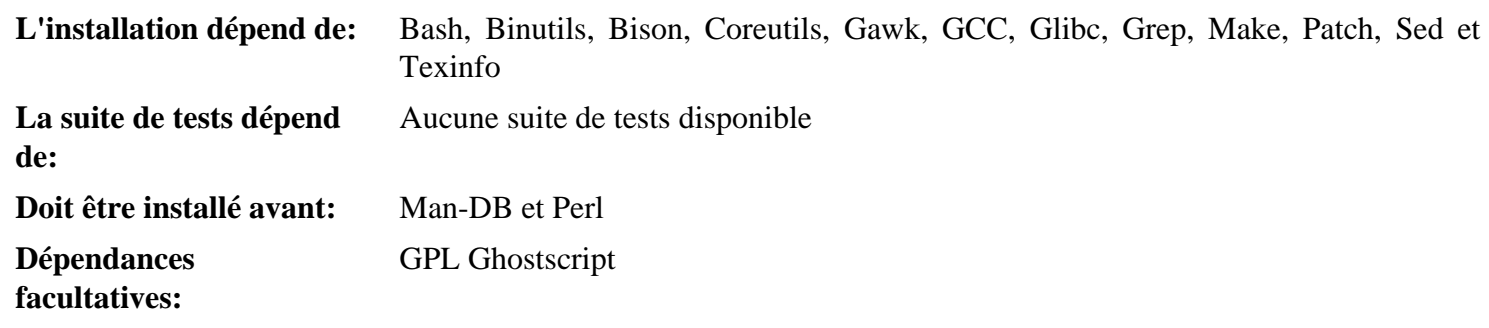

### **GRUB**

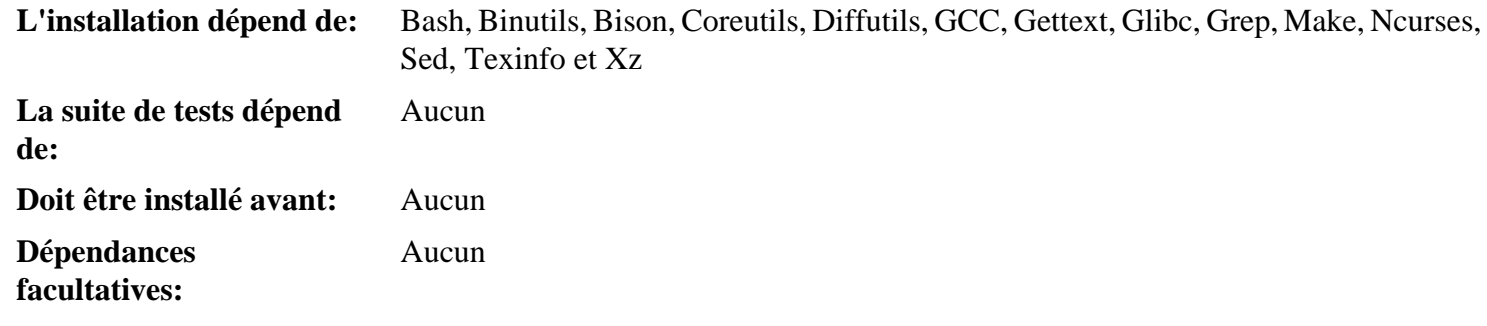

### **Gzip**

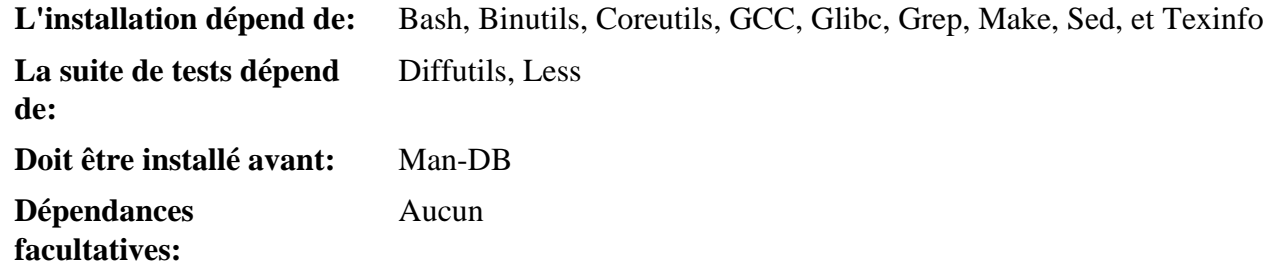

### **Iana-Etc**

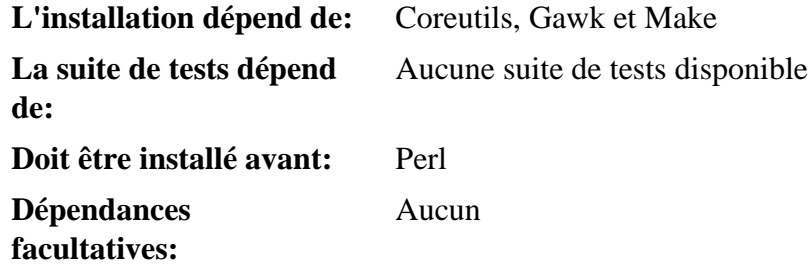

### **Inetutils**

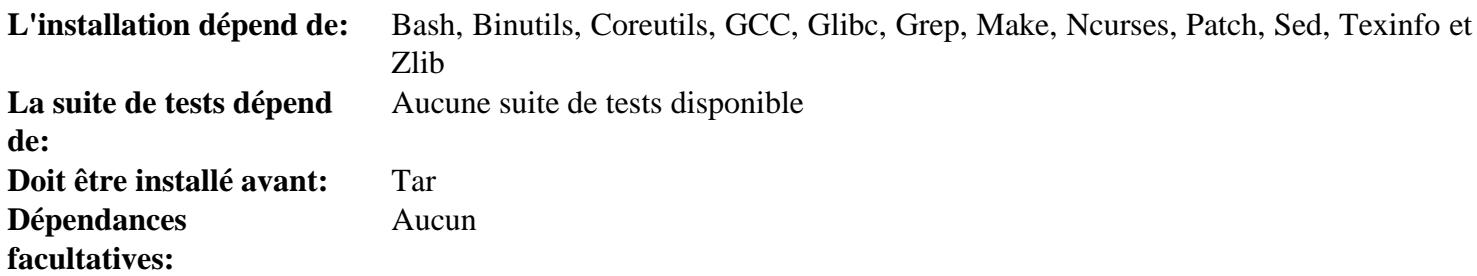

### **Intltool**

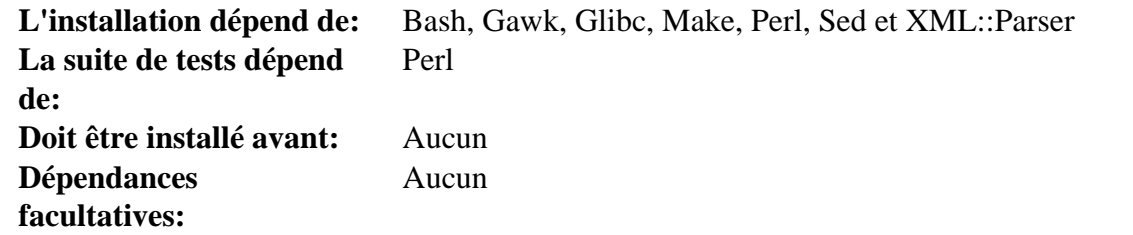

### **IProute2**

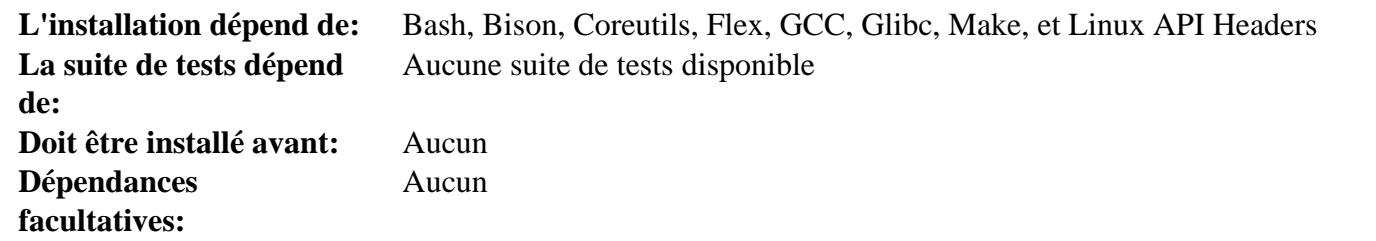

### **Kbd**

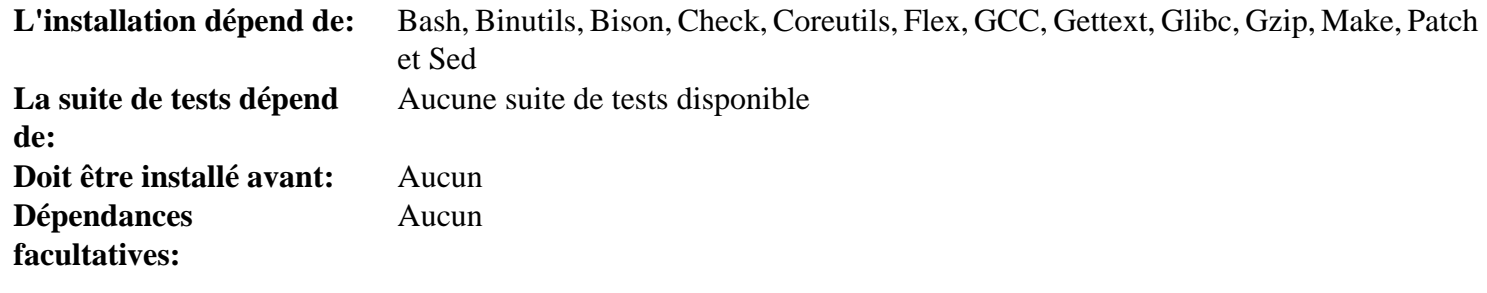

### **Kmod**

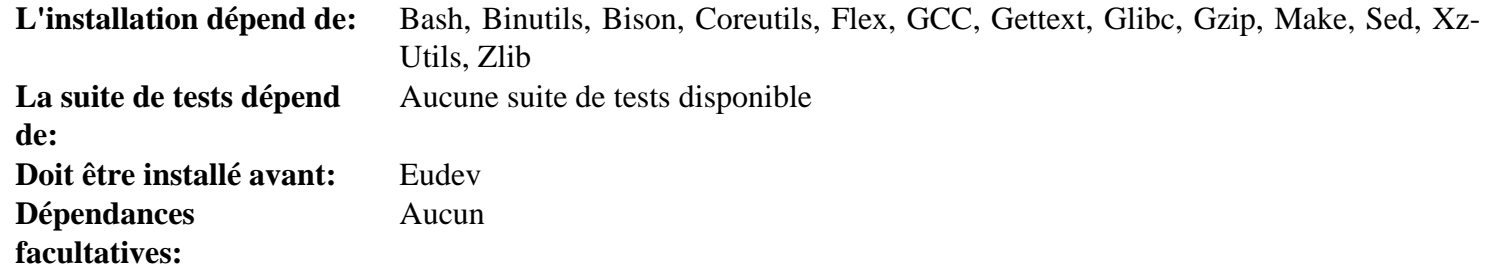

### **Less**

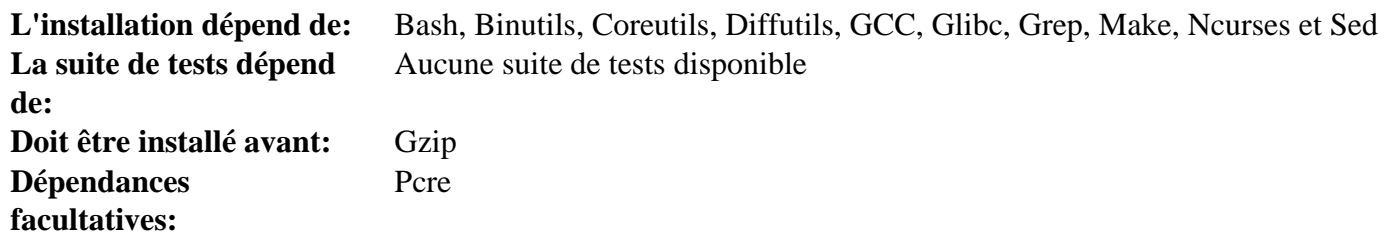

### **Libcap**

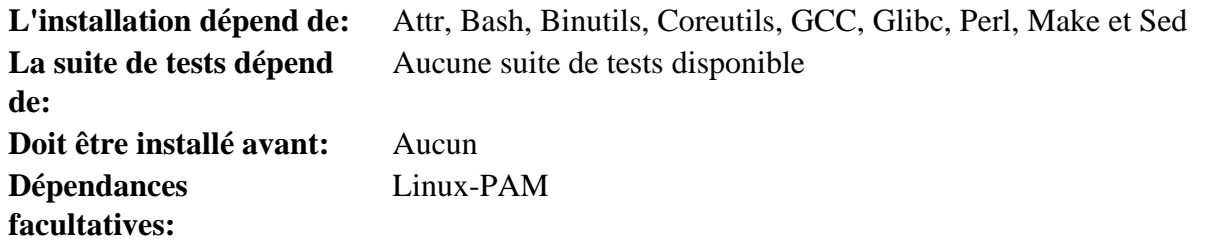

### **Libffi**

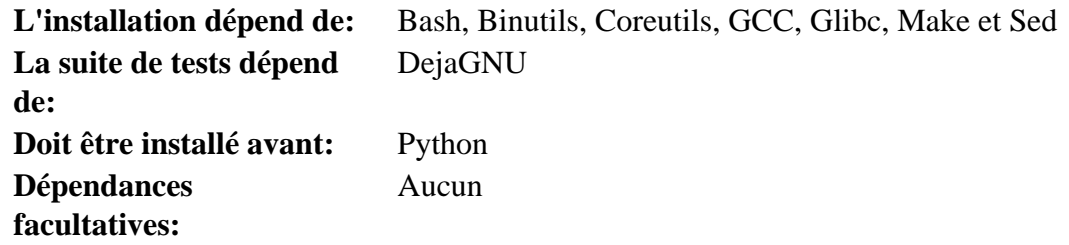

### **Libpipeline**

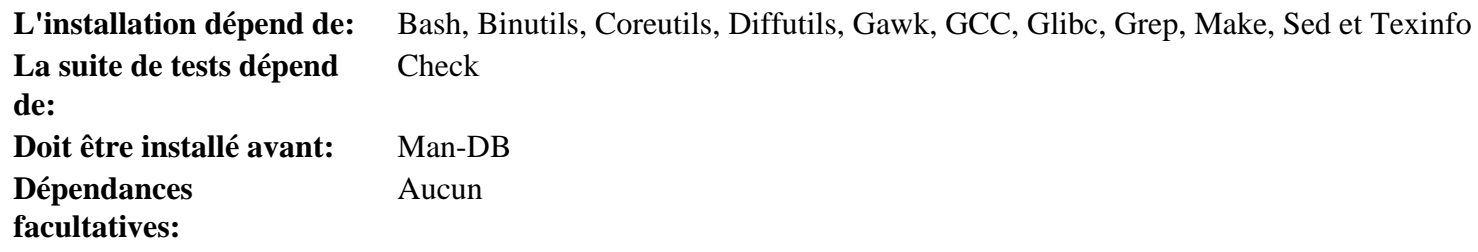

### **Libtool**

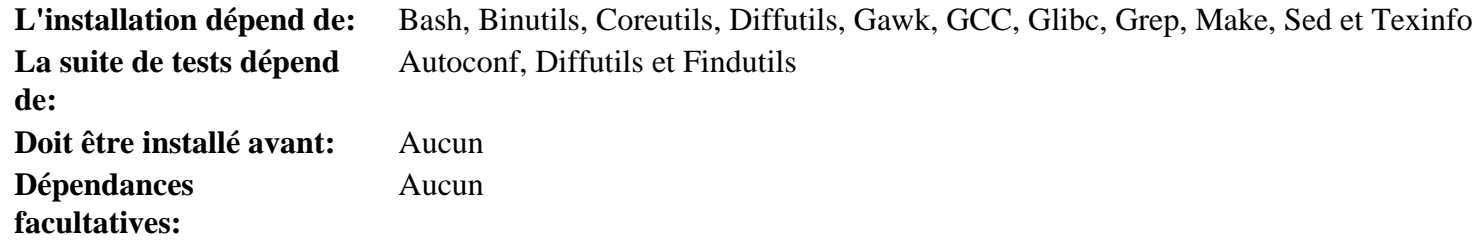

### **Linux Kernel**

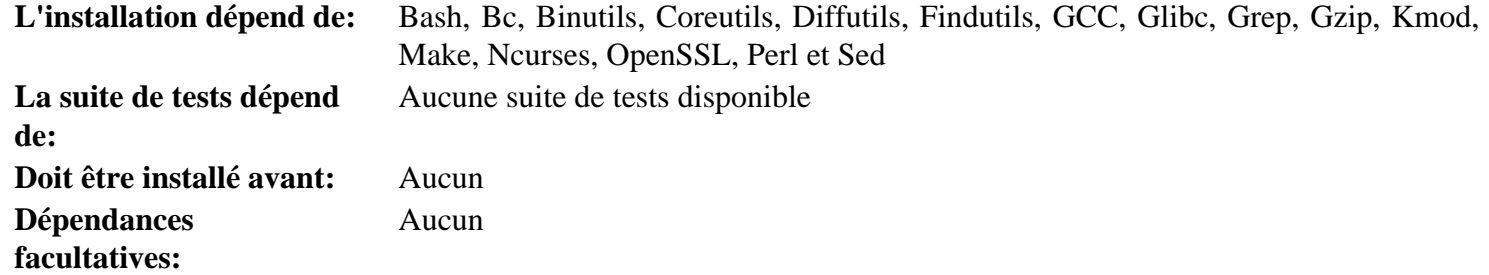

#### **M4**

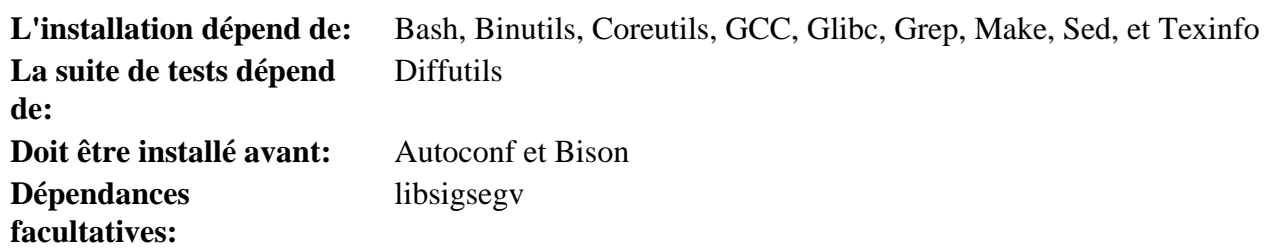
#### **Make**

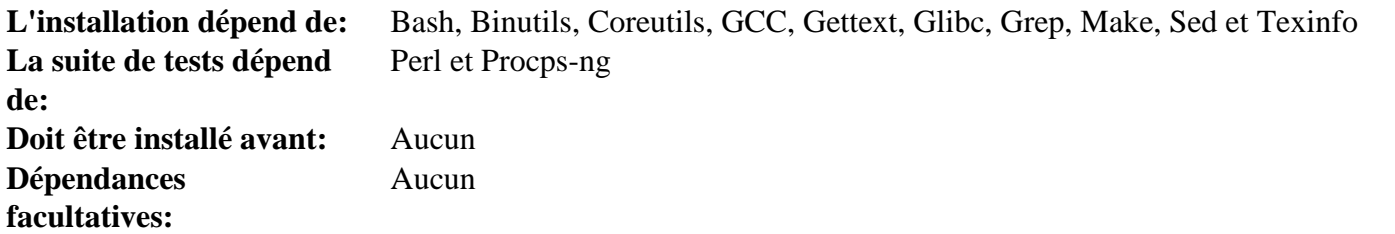

#### **Man-DB**

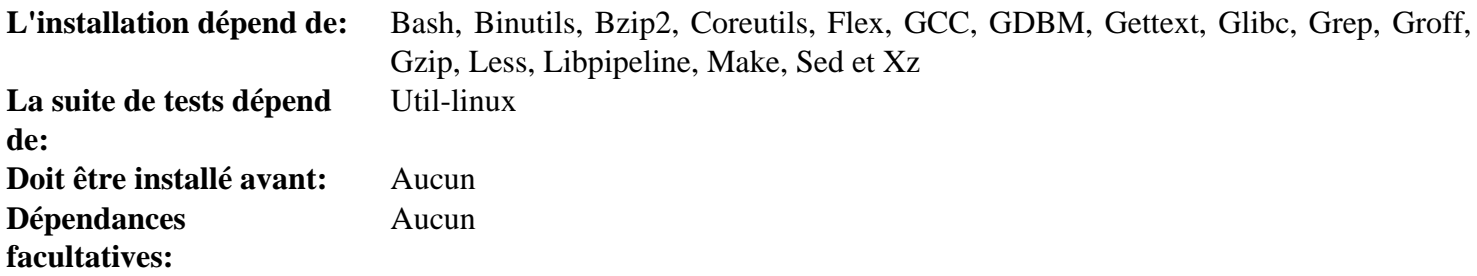

# **Man-Pages**

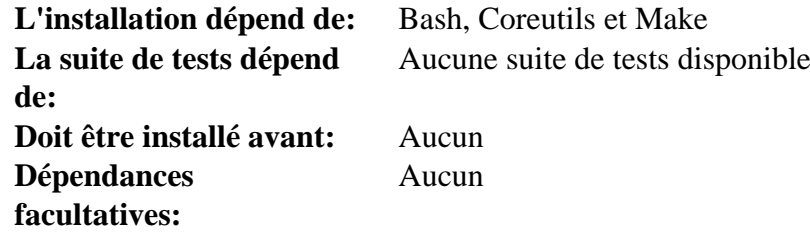

#### **Meson**

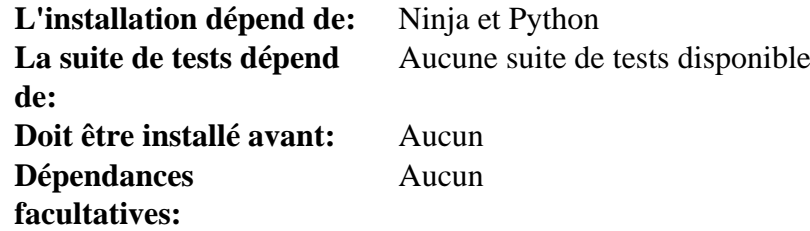

#### **MPC**

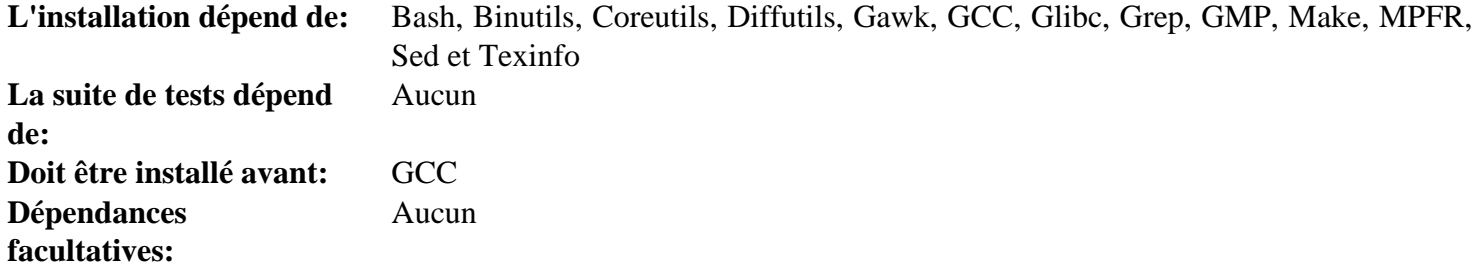

#### **MPFR**

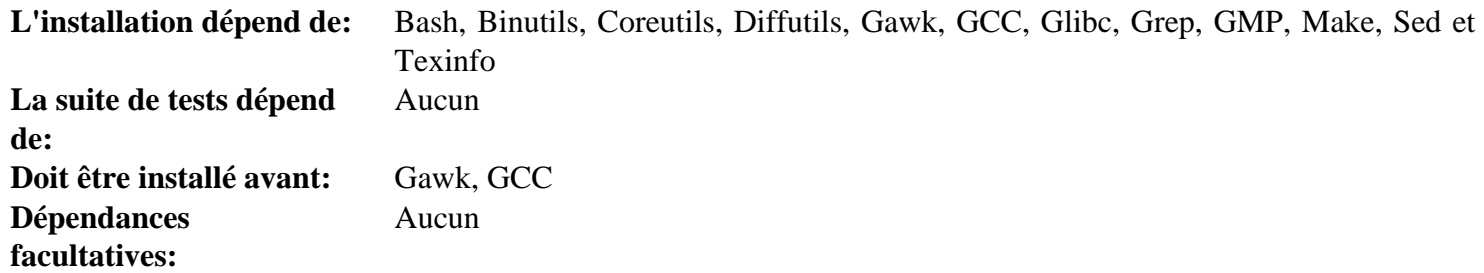

#### **Ncurses**

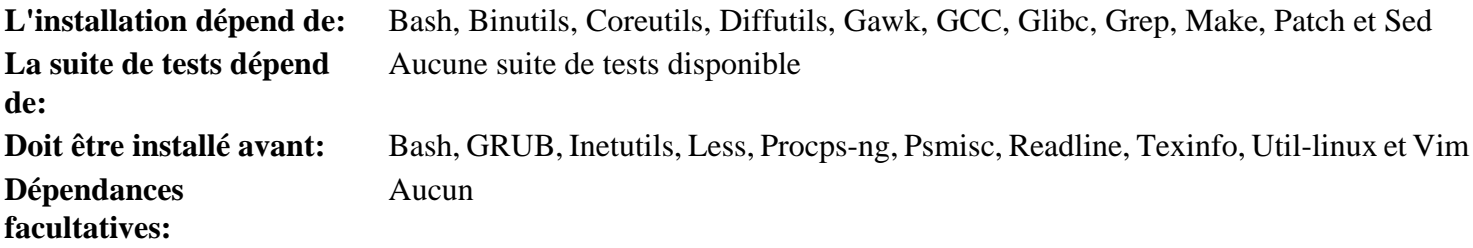

# **Ninja**

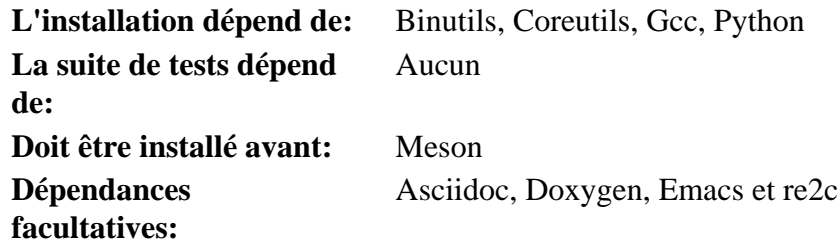

# **Openssl**

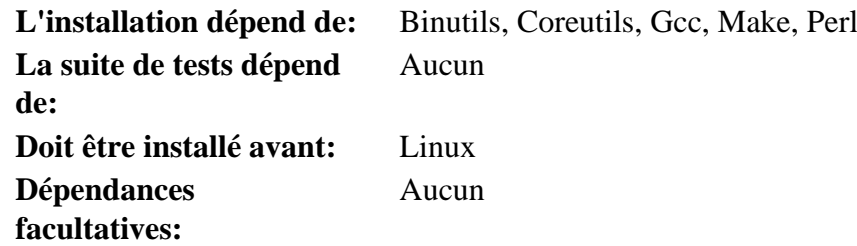

#### **Patch**

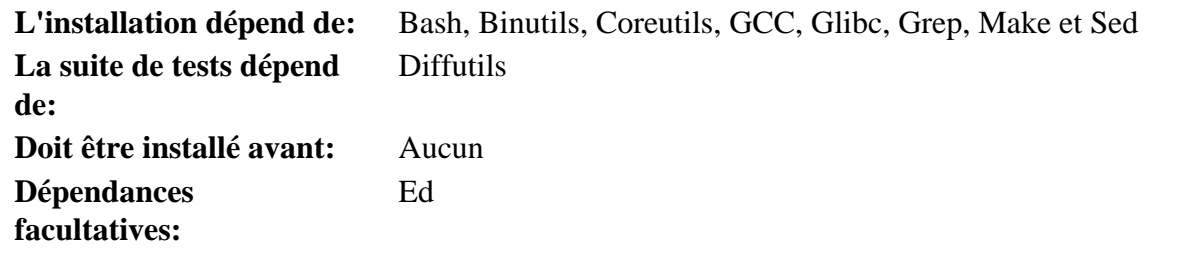

## **Perl**

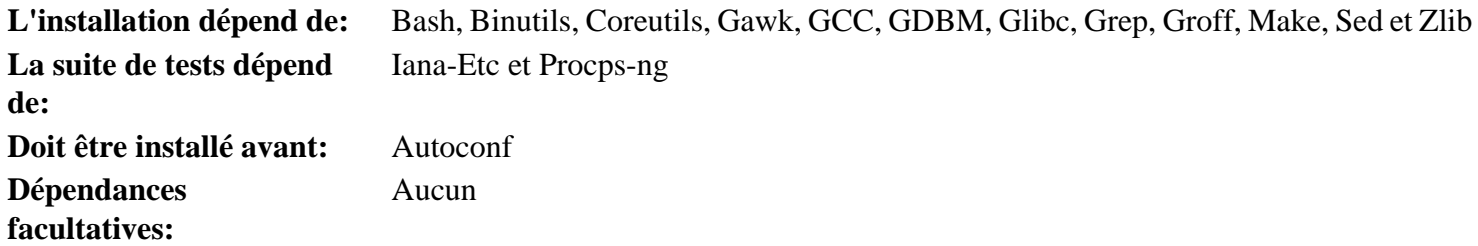

# **Pkg-config**

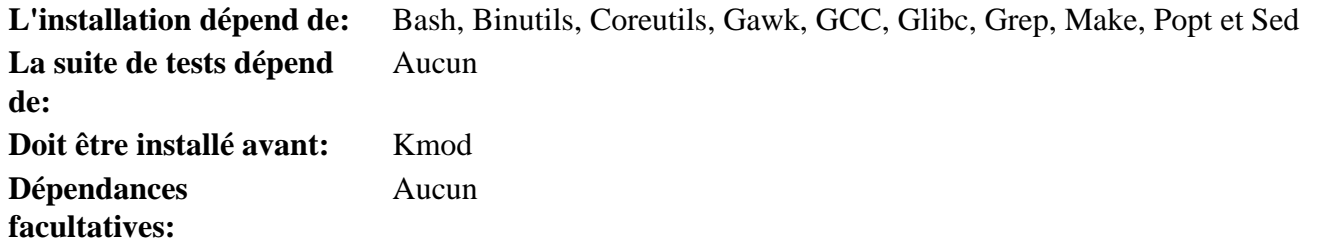

## **Popt**

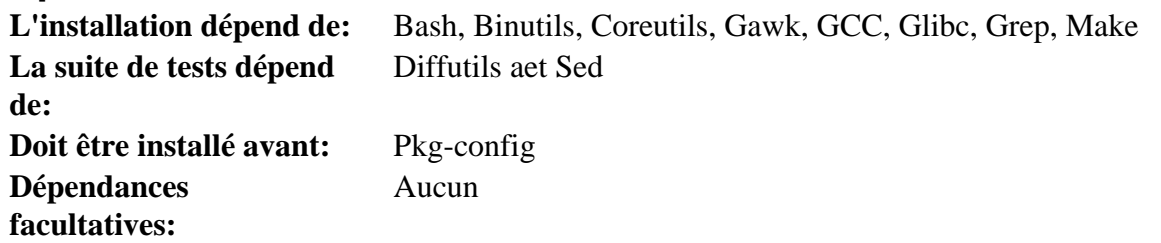

#### **Procps-ng**

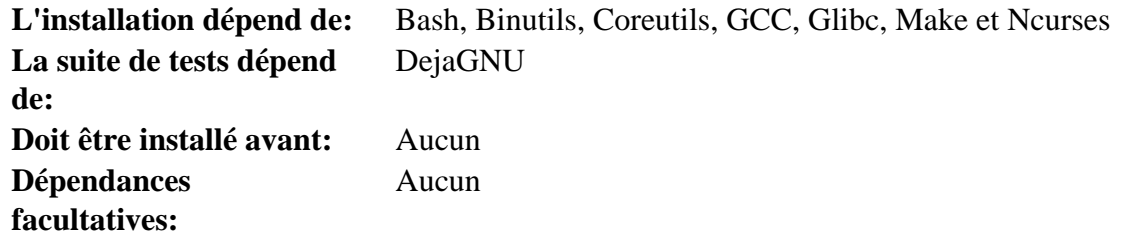

### **Psmisc**

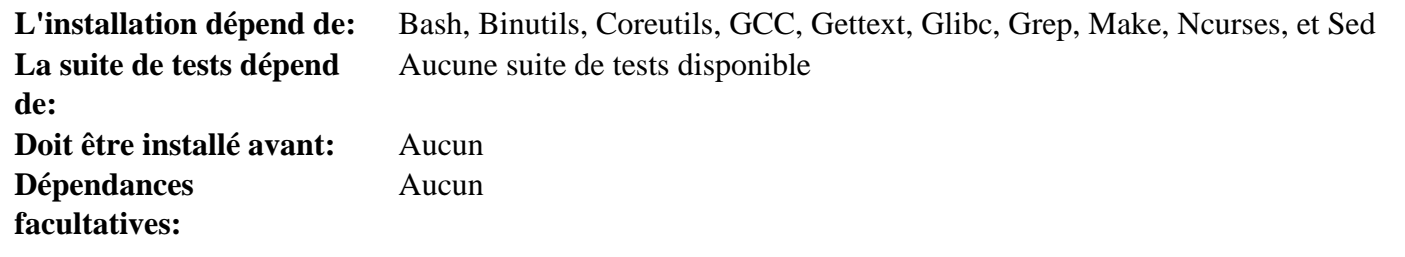

## **Python**

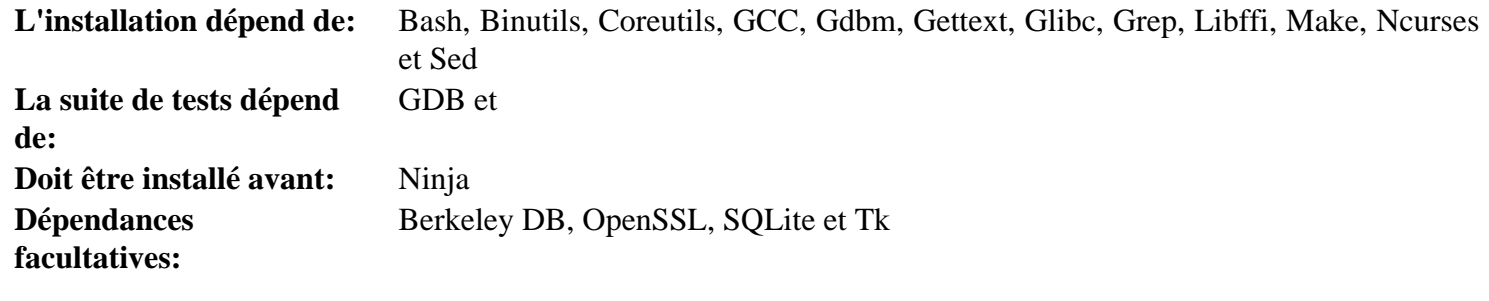

## **Readline**

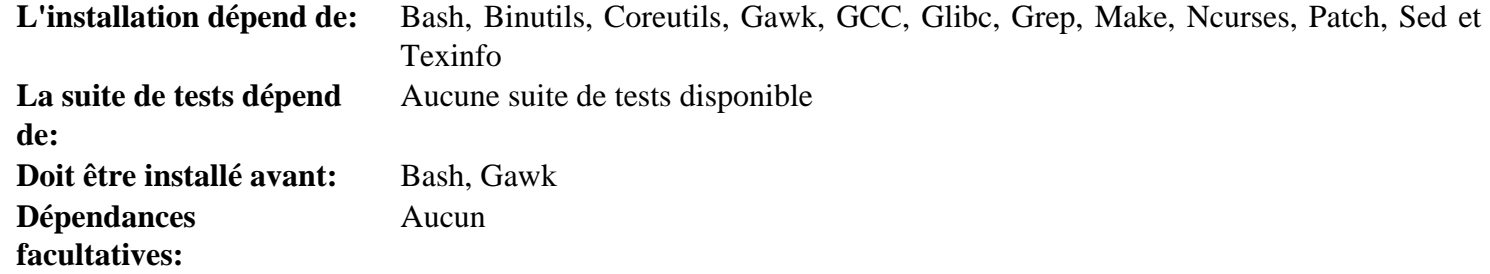

#### **Sed**

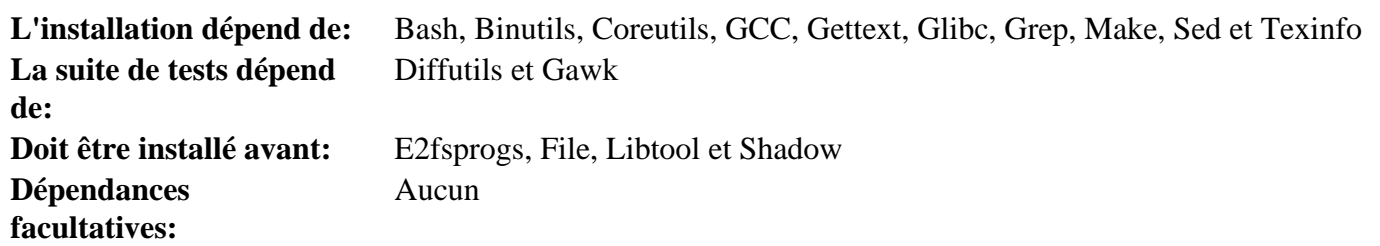

## **Shadow**

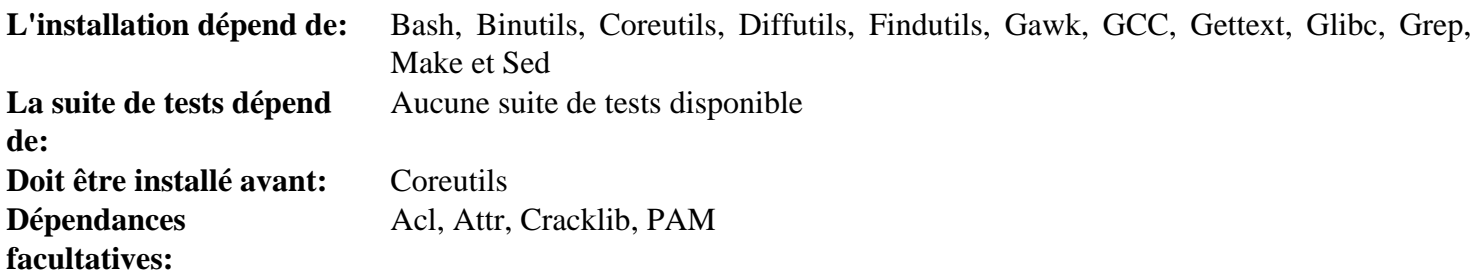

# **Sysklogd**

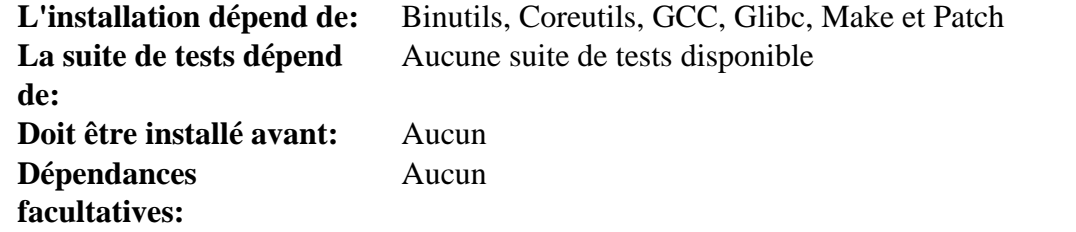

# **Systemd**

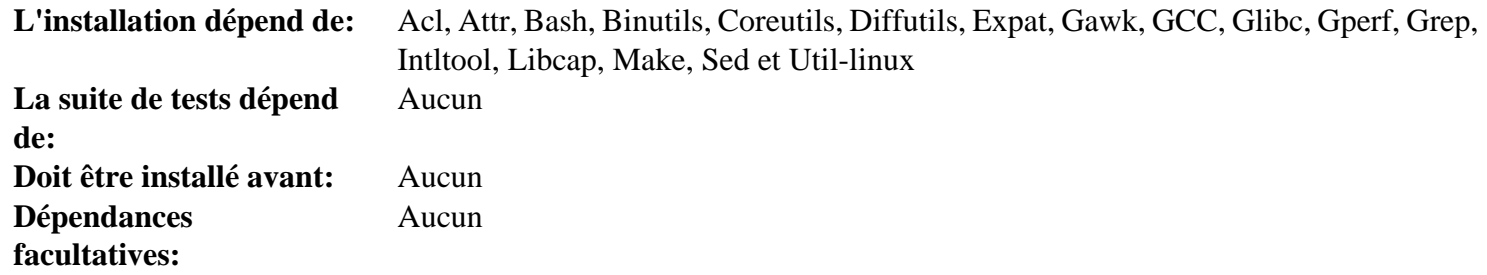

# **Sysvinit**

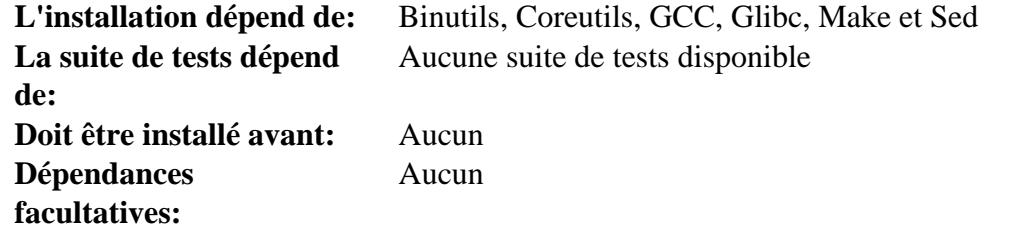

## **Tar**

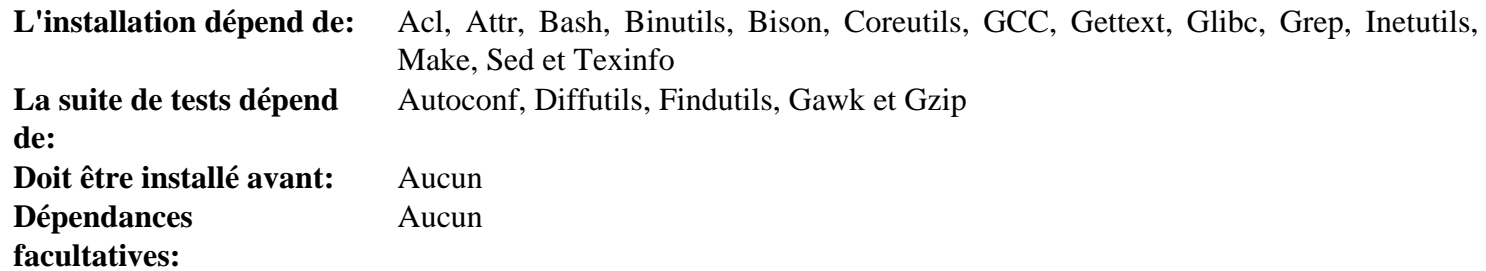

#### **Tcl**

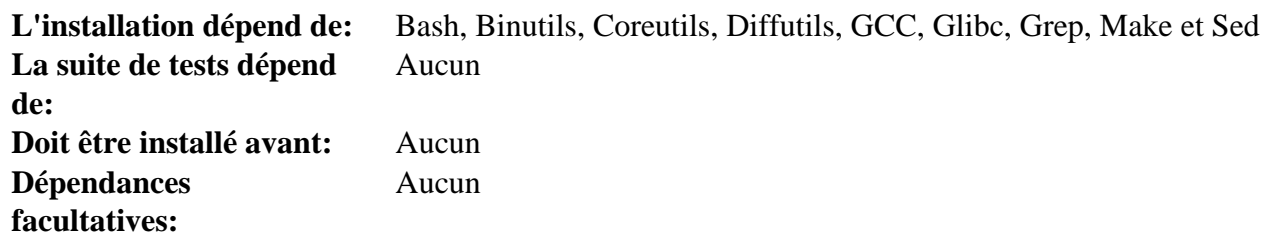

#### **Texinfo**

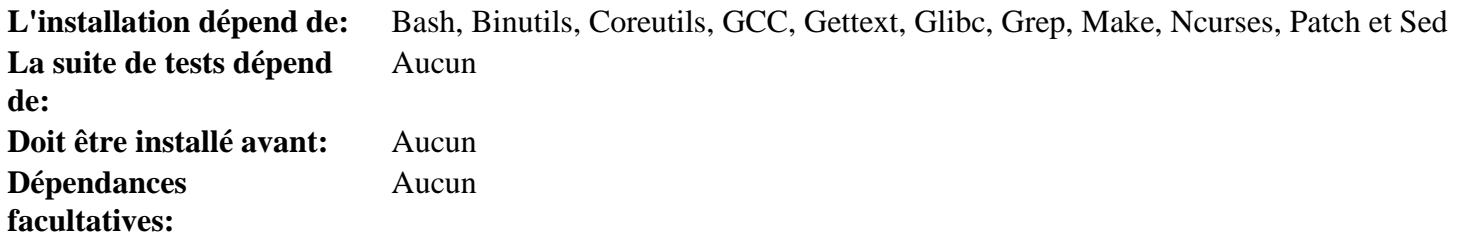

#### **Util-linux**

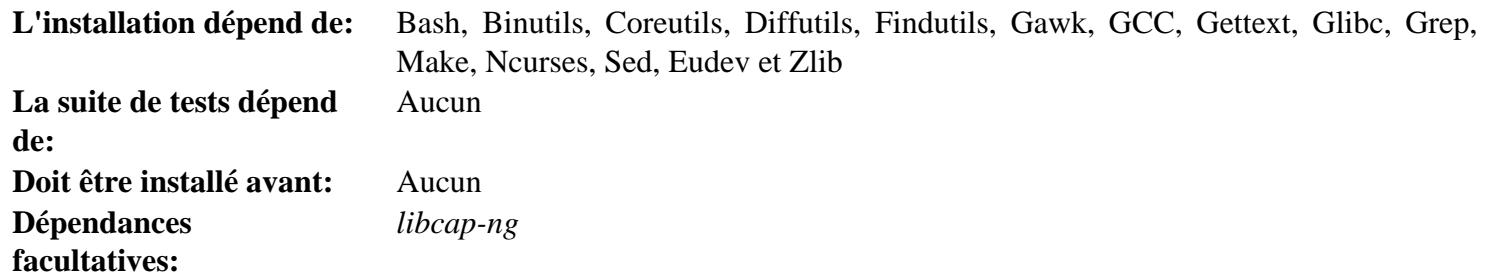

#### **Vim**

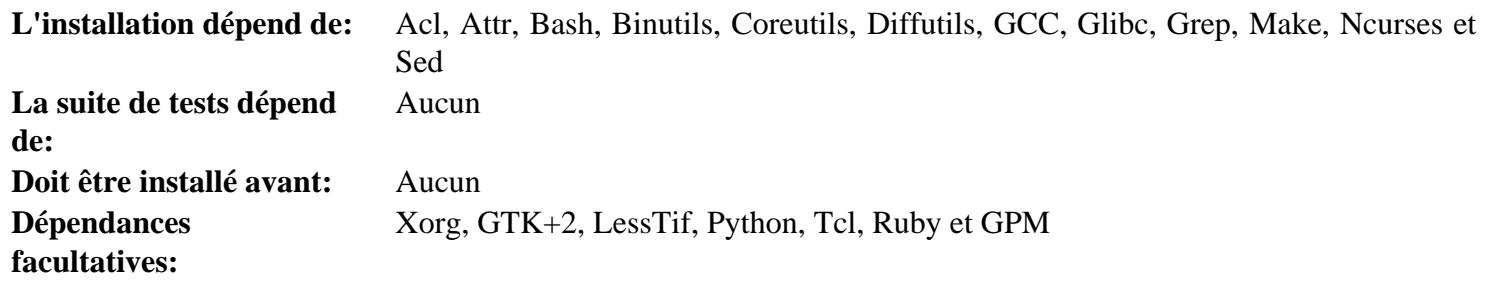

## **XML::Parser**

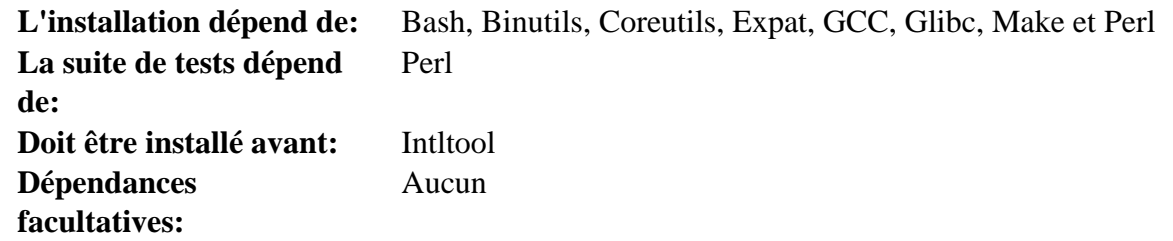

# **Xz**

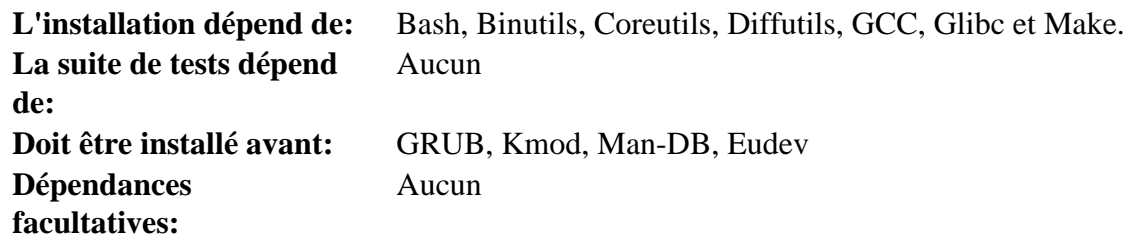

## **Zlib**

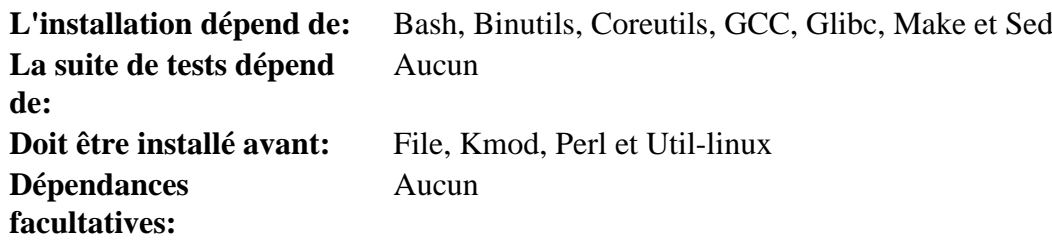

# **Annexe D. Licences LFS**

Ce livre est couvert par la licence Creative Commons Attribution-NonCommercial-ShareAlike 2.0.

Les instructions destinées à l'ordinateur peuvent être extraites selon les termes de la licence MIT.

# **D.1. Creative Commons License**

Creative Commons Legal Code

Attribution-NonCommercial-ShareAlike 2.0

# Δ

#### **Important**

CREATIVE COMMONS CORPORATION IS NOT A LAW FIRM AND DOES NOT PROVIDE LEGAL SERVICES. DISTRIBUTION OF THIS LICENSE DOES NOT CREATE AN ATTORNEY-CLIENT RELATIONSHIP. CREATIVE COMMONS PROVIDES THIS INFORMATION ON AN "AS-IS" BASIS. CREATIVE COMMONS MAKES NO WARRANTIES REGARDING THE INFORMATION PROVIDED, AND DISCLAIMS LIABILITY FOR DAMAGES RESULTING FROM ITS USE.

#### License

THE WORK (AS DEFINED BELOW) IS PROVIDED UNDER THE TERMS OF THIS CREATIVE COMMONS PUBLIC LICENSE ("CCPL" OR "LICENSE"). THE WORK IS PROTECTED BY COPYRIGHT AND/OR OTHER APPLICABLE LAW. ANY USE OF THE WORK OTHER THAN AS AUTHORIZED UNDER THIS LICENSE OR COPYRIGHT LAW IS PROHIBITED.

BY EXERCISING ANY RIGHTS TO THE WORK PROVIDED HERE, YOU ACCEPT AND AGREE TO BE BOUND BY THE TERMS OF THIS LICENSE. THE LICENSOR GRANTS YOU THE RIGHTS CONTAINED HERE IN CONSIDERATION OF YOUR ACCEPTANCE OF SUCH TERMS AND CONDITIONS.

#### 1. Definitions

- a. "Collective Work" means a work, such as a periodical issue, anthology or encyclopedia, in which the Work in its entirety in unmodified form, along with a number of other contributions, constituting separate and independent works in themselves, are assembled into a collective whole. A work that constitutes a Collective Work will not be considered a Derivative Work (as defined below) for the purposes of this License.
- b. "Derivative Work" means a work based upon the Work or upon the Work and other pre-existing works, such as a translation, musical arrangement, dramatization, fictionalization, motion picture version, sound recording, art reproduction, abridgment, condensation, or any other form in which the Work may be recast, transformed, or adapted, except that a work that constitutes a Collective Work will not be considered a Derivative Work for the purpose of this License. For the avoidance of doubt, where the Work is a musical composition or sound recording, the synchronization of the Work in timed-relation with a moving image ("synching") will be considered a Derivative Work for the purpose of this License.
- c. "Licensor" means the individual or entity that offers the Work under the terms of this License.
- d. "Original Author" means the individual or entity who created the Work.
- e. "Work" means the copyrightable work of authorship offered under the terms of this License.
- f. "You" means an individual or entity exercising rights under this License who has not previously violated the terms of this License with respect to the Work, or who has received express permission from the Licensor to exercise rights under this License despite a previous violation.
- g. "License Elements" means the following high-level license attributes as selected by Licensor and indicated in the title of this License: Attribution, Noncommercial, ShareAlike.
- 2. Fair Use Rights. Nothing in this license is intended to reduce, limit, or restrict any rights arising from fair use, first sale or other limitations on the exclusive rights of the copyright owner under copyright law or other applicable laws.
- 3. License Grant. Subject to the terms and conditions of this License, Licensor hereby grants You a worldwide, royalty-free, non-exclusive, perpetual (for the duration of the applicable copyright) license to exercise the rights in the Work as stated below:
	- a. to reproduce the Work, to incorporate the Work into one or more Collective Works, and to reproduce the Work as incorporated in the Collective Works;
	- b. to create and reproduce Derivative Works;
	- c. to distribute copies or phonorecords of, display publicly, perform publicly, and perform publicly by means of a digital audio transmission the Work including as incorporated in Collective Works;
	- d. to distribute copies or phonorecords of, display publicly, perform publicly, and perform publicly by means of a digital audio transmission Derivative Works;

The above rights may be exercised in all media and formats whether now known or hereafter devised. The above rights include the right to make such modifications as are technically necessary to exercise the rights in other media and formats. All rights not expressly granted by Licensor are hereby reserved, including but not limited to the rights set forth in Sections 4(e) and 4(f).

- 4. Restrictions.The license granted in Section 3 above is expressly made subject to and limited by the following restrictions:
	- a. You may distribute, publicly display, publicly perform, or publicly digitally perform the Work only under the terms of this License, and You must include a copy of, or the Uniform Resource Identifier for, this License with every copy or phonorecord of the Work You distribute, publicly display, publicly perform, or publicly digitally perform. You may not offer or impose any terms on the Work that alter or restrict the terms of this License or the recipients' exercise of the rights granted hereunder. You may not sublicense the Work. You must keep intact all notices that refer to this License and to the disclaimer of warranties. You may not distribute, publicly display, publicly perform, or publicly digitally perform the Work with any technological measures that control access or use of the Work in a manner inconsistent with the terms of this License Agreement. The above applies to the Work as incorporated in a Collective Work, but this does not require the Collective Work apart from the Work itself to be made subject to the terms of this License. If You create a Collective Work, upon notice from any Licensor You must, to the extent practicable, remove from the Collective Work any reference to such Licensor or the Original Author, as requested. If You create a Derivative Work, upon notice from any Licensor You must, to the extent practicable, remove from the Derivative Work any reference to such Licensor or the Original Author, as requested.
	- b. You may distribute, publicly display, publicly perform, or publicly digitally perform a Derivative Work only under the terms of this License, a later version of this License with the same License Elements as this License, or a Creative Commons iCommons license that contains the same License Elements as this License (e.g. Attribution-NonCommercial-ShareAlike 2.0 Japan). You must include a copy of, or the Uniform Resource Identifier for, this License or other license specified in the previous sentence with every copy or phonorecord of each Derivative Work You distribute, publicly display, publicly perform, or publicly digitally perform. You may not offer or impose any terms on the Derivative Works that alter or restrict the terms of this License or the recipients' exercise of the rights granted hereunder, and You must keep intact all notices that refer to this License and to the disclaimer of warranties. You may not distribute, publicly display, publicly perform, or publicly digitally perform the Derivative Work with any technological measures that control access or use

of the Work in a manner inconsistent with the terms of this License Agreement. The above applies to the Derivative Work as incorporated in a Collective Work, but this does not require the Collective Work apart from the Derivative Work itself to be made subject to the terms of this License.

- c. You may not exercise any of the rights granted to You in Section 3 above in any manner that is primarily intended for or directed toward commercial advantage or private monetary compensation. The exchange of the Work for other copyrighted works by means of digital file-sharing or otherwise shall not be considered to be intended for or directed toward commercial advantage or private monetary compensation, provided there is no payment of any monetary compensation in connection with the exchange of copyrighted works.
- d. If you distribute, publicly display, publicly perform, or publicly digitally perform the Work or any Derivative Works or Collective Works, You must keep intact all copyright notices for the Work and give the Original Author credit reasonable to the medium or means You are utilizing by conveying the name (or pseudonym if applicable) of the Original Author if supplied; the title of the Work if supplied; to the extent reasonably practicable, the Uniform Resource Identifier, if any, that Licensor specifies to be associated with the Work, unless such URI does not refer to the copyright notice or licensing information for the Work; and in the case of a Derivative Work, a credit identifying the use of the Work in the Derivative Work (e.g., "French translation of the Work by Original Author," or "Screenplay based on original Work by Original Author"). Such credit may be implemented in any reasonable manner; provided, however, that in the case of a Derivative Work or Collective Work, at a minimum such credit will appear where any other comparable authorship credit appears and in a manner at least as prominent as such other comparable authorship credit.
- e. For the avoidance of doubt, where the Work is a musical composition:
	- i. Performance Royalties Under Blanket Licenses. Licensor reserves the exclusive right to collect, whether individually or via a performance rights society (e.g. ASCAP, BMI, SESAC), royalties for the public performance or public digital performance (e.g. webcast) of the Work if that performance is primarily intended for or directed toward commercial advantage or private monetary compensation.
	- ii. Mechanical Rights and Statutory Royalties. Licensor reserves the exclusive right to collect, whether individually or via a music rights agency or designated agent (e.g. Harry Fox Agency), royalties for any phonorecord You create from the Work ("cover version") and distribute, subject to the compulsory license created by 17 USC Section 115 of the US Copyright Act (or the equivalent in other jurisdictions), if Your distribution of such cover version is primarily intended for or directed toward commercial advantage or private monetary compensation. 6. Webcasting Rights and Statutory Royalties. For the avoidance of doubt, where the Work is a sound recording, Licensor reserves the exclusive right to collect, whether individually or via a performance-rights society (e.g. SoundExchange), royalties for the public digital performance (e.g. webcast) of the Work, subject to the compulsory license created by 17 USC Section 114 of the US Copyright Act (or the equivalent in other jurisdictions), if Your public digital performance is primarily intended for or directed toward commercial advantage or private monetary compensation.
- f. Webcasting Rights and Statutory Royalties. For the avoidance of doubt, where the Work is a sound recording, Licensor reserves the exclusive right to collect, whether individually or via a performance-rights society (e.g. SoundExchange), royalties for the public digital performance (e.g. webcast) of the Work, subject to the compulsory license created by 17 USC Section 114 of the US Copyright Act (or the equivalent in other jurisdictions), if Your public digital performance is primarily intended for or directed toward commercial advantage or private monetary compensation.
- 5. Representations, Warranties and Disclaimer

UNLESS OTHERWISE MUTUALLY AGREED TO BY THE PARTIES IN WRITING, LICENSOR OFFERS THE WORK AS-IS AND MAKES NO REPRESENTATIONS OR WARRANTIES OF ANY KIND CONCERNING THE WORK, EXPRESS, IMPLIED, STATUTORY OR OTHERWISE, INCLUDING, WITHOUT LIMITATION, WARRANTIES OF TITLE, MERCHANTIBILITY, FITNESS FOR A PARTICULAR PURPOSE, NONINFRINGEMENT, OR THE ABSENCE OF LATENT OR OTHER DEFECTS, ACCURACY, OR THE PRESENCE OF ABSENCE OF ERRORS, WHETHER OR NOT DISCOVERABLE. SOME JURISDICTIONS DO NOT ALLOW THE EXCLUSION OF IMPLIED WARRANTIES, SO SUCH EXCLUSION MAY NOT APPLY TO YOU.

- 6. Limitation on Liability. EXCEPT TO THE EXTENT REQUIRED BY APPLICABLE LAW, IN NO EVENT WILL LICENSOR BE LIABLE TO YOU ON ANY LEGAL THEORY FOR ANY SPECIAL, INCIDENTAL, CONSEQUENTIAL, PUNITIVE OR EXEMPLARY DAMAGES ARISING OUT OF THIS LICENSE OR THE USE OF THE WORK, EVEN IF LICENSOR HAS BEEN ADVISED OF THE POSSIBILITY OF SUCH DAMAGES.
- 7. Termination
	- a. This License and the rights granted hereunder will terminate automatically upon any breach by You of the terms of this License. Individuals or entities who have received Derivative Works or Collective Works from You under this License, however, will not have their licenses terminated provided such individuals or entities remain in full compliance with those licenses. Sections 1, 2, 5, 6, 7, and 8 will survive any termination of this License.
	- b. Subject to the above terms and conditions, the license granted here is perpetual (for the duration of the applicable copyright in the Work). Notwithstanding the above, Licensor reserves the right to release the Work under different license terms or to stop distributing the Work at any time; provided, however that any such election will not serve to withdraw this License (or any other license that has been, or is required to be, granted under the terms of this License), and this License will continue in full force and effect unless terminated as stated above.
- 8. Miscellaneous
	- a. Each time You distribute or publicly digitally perform the Work or a Collective Work, the Licensor offers to the recipient a license to the Work on the same terms and conditions as the license granted to You under this License.
	- b. Each time You distribute or publicly digitally perform a Derivative Work, Licensor offers to the recipient a license to the original Work on the same terms and conditions as the license granted to You under this License.
	- c. If any provision of this License is invalid or unenforceable under applicable law, it shall not affect the validity or enforceability of the remainder of the terms of this License, and without further action by the parties to this agreement, such provision shall be reformed to the minimum extent necessary to make such provision valid and enforceable.
	- d. No term or provision of this License shall be deemed waived and no breach consented to unless such waiver or consent shall be in writing and signed by the party to be charged with such waiver or consent.
	- e. This License constitutes the entire agreement between the parties with respect to the Work licensed here. There are no understandings, agreements or representations with respect to the Work not specified here. Licensor shall not be bound by any additional provisions that may appear in any communication from You. This License may not be modified without the mutual written agreement of the Licensor and You.

#### **Important**

Creative Commons is not a party to this License, and makes no warranty whatsoever in connection with the Work. Creative Commons will not be liable to You or any party on any legal theory for any damages whatsoever, including without limitation any general, special, incidental or consequential damages arising in connection to this license. Notwithstanding the foregoing two (2) sentences, if Creative Commons has expressly identified itself as the Licensor hereunder, it shall have all rights and obligations of Licensor.

Except for the limited purpose of indicating to the public that the Work is licensed under the CCPL, neither party will use the trademark "Creative Commons" or any related trademark or logo of Creative Commons without the prior written consent of Creative Commons. Any permitted use will be in compliance with Creative Commons' then-current trademark usage guidelines, as may be published on its website or otherwise made available upon request from time to time.

Creative Commons may be contacted at *<http://creativecommons.org/>*.

# **D.2. The MIT License**

Copyright © 1999-2018 Gerard Beekmans

Permission is hereby granted, free of charge, to any person obtaining a copy of this software and associated documentation files (the "Software"), to deal in the Software without restriction, including without limitation the rights to use, copy, modify, merge, publish, distribute, sublicense, and/or sell copies of the Software, and to permit persons to whom the Software is furnished to do so, subject to the following conditions:

The above copyright notice and this permission notice shall be included in all copies or substantial portions of the Software.

THE SOFTWARE IS PROVIDED "AS IS", WITHOUT WARRANTY OF ANY KIND, EXPRESS OR IMPLIED, INCLUDING BUT NOT LIMITED TO THE WARRANTIES OF MERCHANTABILITY, FITNESS FOR A PARTICULAR PURPOSE AND NONINFRINGEMENT. IN NO EVENT SHALL THE AUTHORS OR COPYRIGHT HOLDERS BE LIABLE FOR ANY CLAIM, DAMAGES OR OTHER LIABILITY, WHETHER IN AN ACTION OF CONTRACT, TORT OR OTHERWISE, ARISING FROM, OUT OF OR IN CONNECTION WITH THE SOFTWARE OR THE USE OR OTHER DEALINGS IN THE SOFTWARE.

# **Index**

#### **Paquets**

Acl: [131](#page-147-0) Attr: [129](#page-145-0) Autoconf: [157](#page-173-0) Automake: [159](#page-175-0) Bash: [144](#page-160-0) outils: [60](#page-76-0) Bash: [144](#page-160-0) outils: [60](#page-76-0) Bc: [109](#page-125-0) Binutils: [111](#page-127-0) outils, passe 1: [39](#page-55-0) outils, passe 2: [48](#page-64-0) Binutils: [111](#page-127-0) outils, passe 1: [39](#page-55-0) outils, passe 2: [48](#page-64-0) Binutils: [111](#page-127-0) outils, passe 1: [39](#page-55-0) outils, passe 2: [48](#page-64-0) Bison: [141](#page-157-0) outils: [61](#page-77-0) Bison: [141](#page-157-0) outils: [61](#page-77-0) Bzip2: [123](#page-139-0) outils: [62](#page-78-0) Bzip2: [123](#page-139-0) outils: [62](#page-78-0) Check: [189](#page-205-0) Coreutils: [184](#page-200-0) outils: [63](#page-79-0) Coreutils: [184](#page-200-0) outils: [63](#page-79-0) D-Bus: [209](#page-225-0) DejaGNU: [57](#page-73-0) Diffutils: [190](#page-206-0) outils: [64](#page-80-0) Diffutils: [190](#page-206-0) outils: [64](#page-80-0) E2fsprogs: [181](#page-197-0) Expat: [149](#page-165-0) Expect: [55](#page-71-0) File: [105](#page-121-0) outils: [65](#page-81-0) File: [105](#page-121-0) outils: [65](#page-81-0) Findutils: [192](#page-208-0) outils: [66](#page-82-0)

Findutils: [192](#page-208-0) outils: [66](#page-82-0) Flex: [142](#page-158-0) Gawk: [191](#page-207-0) outils: [67](#page-83-0) Gawk: [191](#page-207-0) outils: [67](#page-83-0) GCC: [118](#page-134-0) outils, passe 1: [41](#page-57-0) outils, passe 2: [50](#page-66-0) tools, libstdc++: [47](#page-63-0) GCC: [118](#page-134-0) outils, passe 1: [41](#page-57-0) outils, passe 2: [50](#page-66-0) tools, libstdc++: [47](#page-63-0) GCC: [118](#page-134-0) outils, passe 1: [41](#page-57-0) outils, passe 2: [50](#page-66-0) tools, libstdc++: [47](#page-63-0) GCC: [118](#page-134-0) outils, passe 1: [41](#page-57-0) outils, passe 2: [50](#page-66-0) tools, libstdc++: [47](#page-63-0) GDBM: [147](#page-163-0) Gettext: [164](#page-180-0) outils: [68](#page-84-0) Gettext: [164](#page-180-0) outils: [68](#page-84-0) Glibc: [95](#page-111-0) outils: [45](#page-61-0) Glibc: [95](#page-111-0) outils: [45](#page-61-0) GMP: [114](#page-130-0) Gperf: [148](#page-164-0) Grep: [143](#page-159-0) outils: [69](#page-85-0) Grep: [143](#page-159-0) outils: [69](#page-85-0) Groff: [194](#page-210-0) GRUB: [197](#page-213-0) Gzip: [200](#page-216-0) outils: [70](#page-86-0) Gzip: [200](#page-216-0) outils: [70](#page-86-0) Iana-Etc: [140](#page-156-0) Inetutils: [150](#page-166-0) Intltool: [156](#page-172-0) IPRoute2: [202](#page-218-0) Kbd: [204](#page-220-0) Kmod: [162](#page-178-0)

Less: [199](#page-215-0) Libcap: [133](#page-149-0) Libelf: [166](#page-182-0) libffi: [167](#page-183-0) Libpipeline: [206](#page-222-0) Libtool: [146](#page-162-0) Linux: [248](#page-264-0) en-têtes API: [93](#page-109-0) outils, en-têtes API: [44](#page-60-0) Linux: [248](#page-264-0) en-têtes API: [93](#page-109-0) outils, en-têtes API: [44](#page-60-0) Linux: [248](#page-264-0) en-têtes API: [93](#page-109-0) outils, en-têtes API: [44](#page-60-0) M4: [108](#page-124-0) outils: [58](#page-74-0) M4: [108](#page-124-0) outils: [58](#page-74-0) Make: [207](#page-223-0) outils: [71](#page-87-0) Make: [207](#page-223-0) outils: [71](#page-87-0) Man-DB: [216](#page-232-0) Man-pages: [94](#page-110-0) Meson: [173](#page-189-0) MPC: [117](#page-133-0) MPFR: [116](#page-132-0) Ncurses: [126](#page-142-0) outils: [59](#page-75-0) Ncurses: [126](#page-142-0) outils: [59](#page-75-0) Ninja: [172](#page-188-0) OpenSSL: [168](#page-184-0) Patch: [208](#page-224-0) outils: [72](#page-88-0) Patch: [208](#page-224-0) outils: [72](#page-88-0) Perl: [152](#page-168-0) outils: [73](#page-89-0) Perl: [152](#page-168-0) outils: [73](#page-89-0) Pkgconfig: [125](#page-141-0) Procps-ng: [179](#page-195-0) Psmisc: [139](#page-155-0) python: [170](#page-186-0) Readline: [106](#page-122-0) Sed: [134](#page-150-0) outils: [74](#page-90-0) Sed: [134](#page-150-0)

outils: [74](#page-90-0) Shadow: [135](#page-151-0) configuration: [136](#page-152-0) Shadow: [135](#page-151-0) configuration: [136](#page-152-0) systemd: [174](#page-190-0) Tar: [219](#page-235-0) outils: [75](#page-91-0) Tar: [219](#page-235-0) outils: [75](#page-91-0) Tcl-core: [53](#page-69-0) Texinfo: [220](#page-236-0) outils: [76](#page-92-0) Texinfo: [220](#page-236-0) outils: [76](#page-92-0) **Udev** utilisation: [232](#page-248-0) Util-linux: [211](#page-227-0) outils: [77](#page-93-0) Util-linux: [211](#page-227-0) outils: [77](#page-93-0) Vim: [222](#page-238-0) XML::Parser: [155](#page-171-0) Xxz-u z tools: [78](#page-94-0) Xz: [160](#page-176-0) Zlib: [104](#page-120-0)

#### **Programmes**

 $2t<sub>0</sub>3:170$ accessdb: [216,](#page-232-0) [217](#page-233-0) aclocal: [159,](#page-175-0) [159](#page-175-1) aclocal-1.15: [159,](#page-175-0) [159](#page-175-2) addftinfo: [194,](#page-210-0) [194](#page-210-1) addpart: [211,](#page-227-0) [212](#page-228-0) addr2line: [111](#page-127-0), [112](#page-128-0) afmtodit: [194,](#page-210-0) [194](#page-210-2) agetty: [211](#page-227-0), [212](#page-228-1) apropos: [216,](#page-232-0) [217](#page-233-1) ar: [111](#page-127-0), [112](#page-128-1) as: [111,](#page-127-0) [112](#page-128-2) attr: [129,](#page-145-0) [129](#page-145-1) autoconf: [157,](#page-173-0) [157](#page-173-1) autoheader: [157,](#page-173-0) [157](#page-173-2) autom4te: [157,](#page-173-0) [157](#page-173-3) automake: [159,](#page-175-0) [159](#page-175-3) automake-1.15: [159,](#page-175-0) [159](#page-175-4) autopoint: [164](#page-180-0), [164](#page-180-1) autoreconf: [157](#page-173-0), [157](#page-173-4) autoscan: [157,](#page-173-0) [157](#page-173-5)

autoupdate: [157](#page-173-0), [158](#page-174-0) awk: [191](#page-207-0), [191](#page-207-1) badblocks: [181](#page-197-0), [182](#page-198-0) base64: [184,](#page-200-0) [185,](#page-201-0) [184,](#page-200-0) [185](#page-201-0) base64: [184,](#page-200-0) [185,](#page-201-0) [184,](#page-200-0) [185](#page-201-0) basename: [184,](#page-200-0) [185](#page-201-1) bash: [144](#page-160-0), [145](#page-161-0) bashbug: [144](#page-160-0), [145](#page-161-1) bc: [109,](#page-125-0) [110](#page-126-0) bison: [141](#page-157-0), [141](#page-157-1) blkdiscard: [211](#page-227-0), [212](#page-228-2) blkid: [211](#page-227-0), [212](#page-228-3) blockdev: [211](#page-227-0), [212](#page-228-4) bootctl: [174,](#page-190-0) [176](#page-192-0) bridge: [202](#page-218-0), [202](#page-218-1) bunzip2: [123](#page-139-0), [124](#page-140-0) busctl: [174](#page-190-0), [176](#page-192-1) bzcat: [123,](#page-139-0) [124](#page-140-1) bzcmp: [123](#page-139-0), [124](#page-140-2) bzdiff: [123](#page-139-0), [124](#page-140-3) bzegrep: [123](#page-139-0), [124](#page-140-4) bzfgrep: [123](#page-139-0), [124](#page-140-5) bzgrep: [123](#page-139-0), [124](#page-140-6) bzip2: [123](#page-139-0), [124](#page-140-7) bzip2recover: [123](#page-139-0), [124](#page-140-8) bzless: [123,](#page-139-0) [124](#page-140-9) bzmore: [123](#page-139-0), [124](#page-140-10) c++: [118](#page-134-0), [121](#page-137-0) c++filt: [111](#page-127-0), [112](#page-128-3) c2ph: [152,](#page-168-0) [153](#page-169-0) cal: [211](#page-227-0), [212](#page-228-5) capsh: [133,](#page-149-0) [133](#page-149-1) captoinfo: [126,](#page-142-0) [127](#page-143-0) cat: [184](#page-200-0), [185](#page-201-2) catchsegv: [95,](#page-111-0) [100](#page-116-0) catman: [216](#page-232-0), [218](#page-234-0) cc: [118](#page-134-0), [121](#page-137-1) cfdisk: [211,](#page-227-0) [212](#page-228-6) chacl: [131,](#page-147-0) [132](#page-148-0) chage: [135](#page-151-0), [137](#page-153-0) chattr: [181,](#page-197-0) [182](#page-198-1) chcon: [184](#page-200-0), [185](#page-201-3) chcpu: [211](#page-227-0), [212](#page-228-7) checkmk: [189,](#page-205-0) [189](#page-205-1) chem: [194](#page-210-0), [194](#page-210-3) chfn: [135,](#page-151-0) [137](#page-153-1) chgpasswd: [135](#page-151-0), [137](#page-153-2) chgrp: [184,](#page-200-0) [185](#page-201-4) chmod: [184](#page-200-0), [186](#page-202-0) chown: [184](#page-200-0), [186](#page-202-1)

chpasswd: [135,](#page-151-0) [137](#page-153-3) chroot: [184,](#page-200-0) [186](#page-202-2) chrt: [211,](#page-227-0) [213](#page-229-0) chsh: [135,](#page-151-0) [137](#page-153-4) chvt: [204,](#page-220-0) [205](#page-221-0) cksum: [184](#page-200-0), [186](#page-202-3) clear: [126](#page-142-0), [127](#page-143-1) cmp: [190,](#page-206-0) [190](#page-206-1) code: [192,](#page-208-0) [192](#page-208-1) col: [211,](#page-227-0) [213](#page-229-1) colcrt: [211](#page-227-0), [213](#page-229-2) colrm: [211,](#page-227-0) [213](#page-229-3) column: [211,](#page-227-0) [213](#page-229-4) comm: [184,](#page-200-0) [186](#page-202-4) compile\_et: [181](#page-197-0), [182](#page-198-2) coredumpctl: [174,](#page-190-0) [176](#page-192-2) corelist: [152](#page-168-0), [153](#page-169-1) cp: [184](#page-200-0), [186](#page-202-5) cpan: [152,](#page-168-0) [153](#page-169-2) cpp: [118](#page-134-0), [121](#page-137-2) csplit: [184,](#page-200-0) [186](#page-202-6) ctrlaltdel: [211,](#page-227-0) [213](#page-229-5) ctstat: [202](#page-218-0), [202](#page-218-2) cut: [184,](#page-200-0) [186](#page-202-7) c\_rehash: [168,](#page-184-0) [168](#page-184-1) date: [184,](#page-200-0) [186](#page-202-8) dbus-cleanup-sockets: [209](#page-225-0), [210](#page-226-0) dbus-daemon: [209,](#page-225-0) [210](#page-226-1) dbus-launch: [209,](#page-225-0) [210](#page-226-2) dbus-monitor: [209,](#page-225-0) [210](#page-226-3) dbus-run-session: [209](#page-225-0), [210](#page-226-4) dbus-send: [209,](#page-225-0) [210](#page-226-5) dbus-test-tool: [209,](#page-225-0) [210](#page-226-6) dbus-update-activation-environment: [209,](#page-225-0) [210](#page-226-7) dbus-uuidgen: [209](#page-225-0), [210](#page-226-8) dc: [109](#page-125-0), [110](#page-126-1) dd: [184,](#page-200-0) [186](#page-202-9) deallocvt: [204,](#page-220-0) [205](#page-221-1) debugfs: [181,](#page-197-0) [182](#page-198-3) delpart: [211](#page-227-0), [213](#page-229-6) depmod: [162,](#page-178-0) [162](#page-178-1) df: [184,](#page-200-0) [186](#page-202-10) diff: [190](#page-206-0), [190](#page-206-2) diff3: [190](#page-206-0), [190](#page-206-3) dir: [184](#page-200-0), [186](#page-202-11) dircolors: [184,](#page-200-0) [186](#page-202-12) dirname: [184](#page-200-0), [186](#page-202-13) dmesg: [211](#page-227-0), [213](#page-229-7) dnsdomainname: [150,](#page-166-0) [151](#page-167-0) du: [184,](#page-200-0) [186](#page-202-14)

dumpe2fs: [181,](#page-197-0) [182](#page-198-4) dumpkeys: [204,](#page-220-0) [205](#page-221-2) e2freefrag: [181,](#page-197-0) [182](#page-198-5) e2fsck: [181,](#page-197-0) [182](#page-198-6) e2image: [181](#page-197-0), [183](#page-199-0) e2label: [181](#page-197-0), [183](#page-199-1) e2undo: [181,](#page-197-0) [183](#page-199-2) e4defrag: [181](#page-197-0), [183](#page-199-3) echo: [184](#page-200-0), [186](#page-202-15) egrep: [143](#page-159-0), [143](#page-159-1) eject: [211](#page-227-0), [213](#page-229-8) elfedit: [111](#page-127-0), [112](#page-128-4) enc2xs: [152,](#page-168-0) [153](#page-169-3) encguess: [152,](#page-168-0) [153](#page-169-4) env: [184,](#page-200-0) [186](#page-202-16) envsubst: [164](#page-180-0), [164](#page-180-2) eqn: [194,](#page-210-0) [194](#page-210-4) eqn2graph: [194](#page-210-0), [194](#page-210-5) ex: [222,](#page-238-0) [224](#page-240-0) expand: [184](#page-200-0), [186](#page-202-17) expect: [55,](#page-71-0) [56](#page-72-0) expiry: [135](#page-151-0), [137](#page-153-5) expr: [184,](#page-200-0) [186](#page-202-18) factor: [184](#page-200-0), [186](#page-202-19) faillog: [135,](#page-151-0) [137](#page-153-6) fallocate: [211,](#page-227-0) [213](#page-229-9) false: [184](#page-200-0), [186](#page-202-20) fdformat: [211](#page-227-0), [213](#page-229-10) fdisk: [211](#page-227-0), [213](#page-229-11) fgconsole: [204](#page-220-0), [205](#page-221-3) fgrep: [143,](#page-159-0) [143](#page-159-2) file: [105](#page-121-0), [105](#page-121-1) filefrag: [181,](#page-197-0) [183](#page-199-4) find: [192,](#page-208-0) [192](#page-208-2) findfs: [211](#page-227-0), [213](#page-229-12) findmnt: [211](#page-227-0), [213](#page-229-13) flex: [142](#page-158-0), [142](#page-158-1) flex++: [142,](#page-158-0) [142](#page-158-2) flock: [211](#page-227-0), [213](#page-229-14) fmt: [184](#page-200-0), [186](#page-202-21) fold: [184,](#page-200-0) [186](#page-202-22) free: [179](#page-195-0), [179](#page-195-1) fsck: [211](#page-227-0), [213](#page-229-15) fsck.cramfs: [211](#page-227-0), [213](#page-229-16) fsck.ext2: [181](#page-197-0), [183](#page-199-5) fsck.ext3: [181](#page-197-0), [183](#page-199-6) fsck.ext4: [181](#page-197-0), [183](#page-199-7) fsck.ext4dev: [181](#page-197-0), [183](#page-199-8) fsck.minix: [211](#page-227-0), [213](#page-229-17) fsfreeze: [211](#page-227-0), [213](#page-229-18)

fstrim: [211,](#page-227-0) [213](#page-229-19) ftp: [150](#page-166-0), [151](#page-167-1) fuser: [139,](#page-155-0) [139](#page-155-1) g++: [118,](#page-134-0) [121](#page-137-3) gawk: [191,](#page-207-0) [191](#page-207-2) gawk-4.2.0: [191,](#page-207-0) [191](#page-207-3) gcc: [118,](#page-134-0) [121](#page-137-4) gc-ar: [118,](#page-134-0) [121](#page-137-5) gc-nm: [118,](#page-134-0) [121](#page-137-6) gc-ranlib: [118](#page-134-0), [122](#page-138-0) gcov: [118](#page-134-0), [122](#page-138-1) gdbmtool: [147,](#page-163-0) [147](#page-163-1) gdbm\_dump: [147,](#page-163-0) [147](#page-163-2) gdbm\_load: [147,](#page-163-0) [147](#page-163-3) gdiffmk: [194,](#page-210-0) [194](#page-210-6) gencat: [95](#page-111-0), [100](#page-116-1) genl: [202,](#page-218-0) [202](#page-218-3) getcap: [133](#page-149-0), [133](#page-149-2) getconf: [95,](#page-111-0) [100](#page-116-2) getent: [95](#page-111-0), [100](#page-116-3) getfacl: [131,](#page-147-0) [132](#page-148-1) getfattr: [129,](#page-145-0) [129](#page-145-2) getkeycodes: [204](#page-220-0), [205](#page-221-4) getopt: [211,](#page-227-0) [213](#page-229-20) getpcaps: [133,](#page-149-0) [133](#page-149-3) gettext: [164,](#page-180-0) [164](#page-180-3) gettext.sh: [164](#page-180-0), [164](#page-180-4) gettextize: [164,](#page-180-0) [164](#page-180-5) glilypond: [194,](#page-210-0) [194](#page-210-7) gpasswd: [135](#page-151-0), [137](#page-153-7) gperf: [148](#page-164-0), [148](#page-164-1) gperl: [194,](#page-210-0) [194](#page-210-8) gpinyin: [194,](#page-210-0) [194](#page-210-9) gprof: [111,](#page-127-0) [112](#page-128-5) grap2graph: [194,](#page-210-0) [194](#page-210-10) grep: [143](#page-159-0), [143](#page-159-3) grn: [194,](#page-210-0) [195](#page-211-0) grodvi: [194](#page-210-0), [195](#page-211-1) groff: [194,](#page-210-0) [195](#page-211-2) groffer: [194](#page-210-0), [195](#page-211-3) grog: [194,](#page-210-0) [195](#page-211-4) grolbp: [194](#page-210-0), [195](#page-211-5) grolj4: [194,](#page-210-0) [195](#page-211-6) gropdf: [194,](#page-210-0) [195](#page-211-7) grops: [194,](#page-210-0) [195](#page-211-8) grotty: [194,](#page-210-0) [195](#page-211-9) groupadd: [135](#page-151-0), [137](#page-153-8) groupdel: [135,](#page-151-0) [137](#page-153-9) groupmems: [135,](#page-151-0) [137](#page-153-10) groupmod: [135](#page-151-0), [137](#page-153-11)

groups: [184](#page-200-0), [186](#page-202-23) grpck: [135,](#page-151-0) [137](#page-153-12) grpconv: [135,](#page-151-0) [137](#page-153-13) grpunconv: [135,](#page-151-0) [137](#page-153-14) grub-bios-setup: [197,](#page-213-0) [197](#page-213-1) grub-editenv: [197,](#page-213-0) [197](#page-213-2) grub-file: [197](#page-213-0), [197](#page-213-3) grub-fstest: [197,](#page-213-0) [197](#page-213-4) grub-glue-efi: [197,](#page-213-0) [197](#page-213-5) grub-install: [197,](#page-213-0) [198](#page-214-0) grub-kbdcomp: [197](#page-213-0), [198](#page-214-1) grub-macbless: [197](#page-213-0), [198](#page-214-2) grub-menulst2cfg: [197,](#page-213-0) [198](#page-214-3) grub-mkconfig: [197](#page-213-0), [198](#page-214-4) grub-mkimage: [197](#page-213-0), [198](#page-214-5) grub-mklayout: [197,](#page-213-0) [198](#page-214-6) grub-mknetdir: [197,](#page-213-0) [198](#page-214-7) grub-mkpasswd-pbkdf2: [197](#page-213-0), [198](#page-214-8) grub-mkrelpath: [197](#page-213-0), [198](#page-214-9) grub-mkrescue: [197](#page-213-0), [198](#page-214-10) grub-mkstandalone: [197](#page-213-0), [198](#page-214-11) grub-ofpathname: [197](#page-213-0), [198](#page-214-12) grub-probe: [197,](#page-213-0) [198](#page-214-13) grub-reboot: [197](#page-213-0), [198](#page-214-14) grub-render-label: [197](#page-213-0), [198](#page-214-15) grub-script-check: [197](#page-213-0), [198](#page-214-16) grub-set-default: [197](#page-213-0), [198](#page-214-17) grub-setup: [197,](#page-213-0) [198](#page-214-18) grub-syslinux2cfg: [197,](#page-213-0) [198](#page-214-19) gunzip: [200](#page-216-0), [200](#page-216-1) gzexe: [200](#page-216-0), [200](#page-216-2) gzip: [200](#page-216-0), [200](#page-216-3) h2ph: [152](#page-168-0), [153](#page-169-5) h2xs: [152](#page-168-0), [153](#page-169-6) halt: [174](#page-190-0), [176](#page-192-3) head: [184](#page-200-0), [186](#page-202-24) hexdump: [211](#page-227-0), [213](#page-229-21) hostid: [184,](#page-200-0) [186](#page-202-25) hostname: [150](#page-166-0), [151](#page-167-2) hostnamectl: [174](#page-190-0), [176](#page-192-4) hpftodit: [194](#page-210-0), [195](#page-211-10) hwclock: [211](#page-227-0), [213](#page-229-22) i386: [211,](#page-227-0) [213](#page-229-23) iconv: [95](#page-111-0), [100](#page-116-4) iconvconfig: [95,](#page-111-0) [100](#page-116-5) id: [184,](#page-200-0) [186](#page-202-26) idle3: [170](#page-186-0) ifcfg: [202](#page-218-0), [202](#page-218-4) ifconfig: [150](#page-166-0), [151](#page-167-3) ifnames: [157](#page-173-0), [158](#page-174-1)

ifstat: [202,](#page-218-0) [202](#page-218-5) igawk: [191](#page-207-0), [191](#page-207-4) indxbib: [194,](#page-210-0) [195](#page-211-11) info: [220](#page-236-0), [221](#page-237-0) infocmp: [126,](#page-142-0) [128](#page-144-0) infotocap: [126](#page-142-0), [128](#page-144-1) init: [174,](#page-190-0) [176](#page-192-5) insmod: [162](#page-178-0), [163](#page-179-0) install: [184](#page-200-0), [186](#page-202-27) install-info: [220,](#page-236-0) [221](#page-237-1) instmodsh: [152](#page-168-0), [153](#page-169-7) intltool-extract: [156](#page-172-0), [156](#page-172-1) intltool-merge: [156,](#page-172-0) [156](#page-172-2) intltool-prepare: [156,](#page-172-0) [156](#page-172-3) intltool-update: [156,](#page-172-0) [156](#page-172-4) intltoolize: [156,](#page-172-0) [156](#page-172-5) ionice: [211](#page-227-0), [213](#page-229-24) ip: [202](#page-218-0), [202](#page-218-6) ipcmk: [211,](#page-227-0) [213](#page-229-25) ipcrm: [211,](#page-227-0) [213](#page-229-26) ipcs: [211](#page-227-0), [213](#page-229-27) isosize: [211,](#page-227-0) [213](#page-229-28) join: [184,](#page-200-0) [186](#page-202-28) journalctl: [174,](#page-190-0) [176](#page-192-6) json\_pp: [152,](#page-168-0) [153](#page-169-8) kbdinfo: [204](#page-220-0), [205](#page-221-5) kbdrate: [204,](#page-220-0) [205](#page-221-6) kbd\_mode: [204,](#page-220-0) [205](#page-221-7) kernel-install: [174](#page-190-0), [176](#page-192-7) kill: [211,](#page-227-0) [213](#page-229-29) killall: [139,](#page-155-0) [139](#page-155-2) kmod: [162](#page-178-0), [163](#page-179-1) last: [211,](#page-227-0) [213](#page-229-30) lastb: [211,](#page-227-0) [213](#page-229-31) lastlog: [135,](#page-151-0) [137](#page-153-15) ld: [111](#page-127-0), [112](#page-128-6) ld.bfd: [111](#page-127-0), [112](#page-128-7) ld.gold: [111,](#page-127-0) [112](#page-128-8) ldattach: [211,](#page-227-0) [213](#page-229-32) ldconfig: [95,](#page-111-0) [100](#page-116-6) ldd: [95](#page-111-0), [100](#page-116-7) lddlibc4: [95](#page-111-0), [100](#page-116-8) less: [199,](#page-215-0) [199](#page-215-1) lessecho: [199,](#page-215-0) [199](#page-215-2) lesskey: [199](#page-215-0), [199](#page-215-3) lex: [142,](#page-158-0) [142](#page-158-3) lexgrog: [216,](#page-232-0) [218](#page-234-1) lfskernel-4.15.3: [248,](#page-264-0) [252](#page-268-0) libasan: [118,](#page-134-0) [122](#page-138-2) libnetcfg: [152,](#page-168-0) [153](#page-169-9)

libtool: [146,](#page-162-0) [146](#page-162-1) libtoolize: [146,](#page-162-0) [146](#page-162-2) link: [184](#page-200-0), [186](#page-202-29) linux32: [211](#page-227-0), [214](#page-230-0) linux64: [211](#page-227-0), [214](#page-230-1) lkbib: [194](#page-210-0), [195](#page-211-12) ln: [184,](#page-200-0) [186](#page-202-30) lnstat: [202](#page-218-0), [203](#page-219-0) loadkeys: [204](#page-220-0), [205](#page-221-8) loadunimap: [204](#page-220-0), [205](#page-221-9) locale: [95](#page-111-0), [100](#page-116-9) localectl: [174](#page-190-0), [176](#page-192-8) localedef: [95](#page-111-0), [100](#page-116-10) locate: [192](#page-208-0), [192](#page-208-3) logger: [211](#page-227-0), [214](#page-230-2) login: [135](#page-151-0), [137](#page-153-16) loginctl: [174](#page-190-0), [176](#page-192-9) logname: [184,](#page-200-0) [186](#page-202-31) logoutd: [135](#page-151-0), [137](#page-153-17) logsave: [181](#page-197-0), [183](#page-199-9) look: [211,](#page-227-0) [214](#page-230-3) lookbib: [194](#page-210-0), [195](#page-211-13) losetup: [211](#page-227-0), [214](#page-230-4) ls: [184](#page-200-0), [187](#page-203-0) lsattr: [181](#page-197-0), [183](#page-199-10) lsblk: [211,](#page-227-0) [214](#page-230-5) lscpu: [211,](#page-227-0) [214](#page-230-6) lsipc: [211](#page-227-0), [214](#page-230-7) lslocks: [211,](#page-227-0) [214](#page-230-8) lslogins: [211,](#page-227-0) [214](#page-230-9) libkmod: [162](#page-178-0), [163](#page-179-2) lzcat: [160](#page-176-0), [160](#page-176-1) lzcmp: [160,](#page-176-0) [160](#page-176-2) lzdiff: [160](#page-176-0), [160](#page-176-3) lzegrep: [160,](#page-176-0) [160](#page-176-4) lzfgrep: [160](#page-176-0), [160](#page-176-5) lzgrep: [160](#page-176-0), [160](#page-176-6) lzless: [160](#page-176-0), [160](#page-176-7) lzma: [160,](#page-176-0) [160](#page-176-8) lzmadec: [160](#page-176-0), [161](#page-177-0) lzmainfo: [160](#page-176-0), [161](#page-177-1) lzmore: [160,](#page-176-0) [161](#page-177-2) m4: [108,](#page-124-0) [108](#page-124-1) machinectl: [174](#page-190-0), [176](#page-192-10) make: [207](#page-223-0), [207](#page-223-1) makedb: [95](#page-111-0), [100](#page-116-11) makeinfo: [220,](#page-236-0) [221](#page-237-2) man: [216](#page-232-0), [218](#page-234-2) mandb: [216](#page-232-0), [218](#page-234-3) manpath: [216,](#page-232-0) [218](#page-234-4)

mapscrn: [204,](#page-220-0) [205](#page-221-10) mcookie: [211](#page-227-0), [214](#page-230-10) md5sum: [184](#page-200-0), [187](#page-203-1) mesg: [211](#page-227-0), [214](#page-230-11) mkdir: [184,](#page-200-0) [187](#page-203-2) mke2fs: [181](#page-197-0), [183](#page-199-11) mkfifo: [184,](#page-200-0) [187](#page-203-3) mkfs: [211,](#page-227-0) [214](#page-230-12) mkfs.bfs: [211,](#page-227-0) [214](#page-230-13) mkfs.cramfs: [211,](#page-227-0) [214](#page-230-14) mkfs.ext2: [181,](#page-197-0) [183](#page-199-12) mkfs.ext3: [181,](#page-197-0) [183](#page-199-13) mkfs.ext4: [181,](#page-197-0) [183](#page-199-14) mkfs.ext4dev: [181,](#page-197-0) [183](#page-199-15) mkfs.minix: [211,](#page-227-0) [214](#page-230-15) mklost+found: [181](#page-197-0), [183](#page-199-16) mknod: [184](#page-200-0), [187](#page-203-4) mkswap: [211,](#page-227-0) [214](#page-230-16) mktemp: [184](#page-200-0), [187](#page-203-5) mk\_cmds: [181,](#page-197-0) [183](#page-199-17) mmroff: [194,](#page-210-0) [195](#page-211-14) lsmod: [162](#page-178-0), [163](#page-179-3) modinfo: [162,](#page-178-0) [163](#page-179-4) more: [211,](#page-227-0) [214](#page-230-17) mount: [211,](#page-227-0) [214](#page-230-18) mountpoint: [211](#page-227-0), [214](#page-230-19) msgattrib: [164](#page-180-0), [165](#page-181-0) msgcat: [164,](#page-180-0) [165](#page-181-1) msgcmp: [164,](#page-180-0) [165](#page-181-2) msgcomm: [164,](#page-180-0) [165](#page-181-3) msgconv: [164](#page-180-0), [165](#page-181-4) msgen: [164](#page-180-0), [165](#page-181-5) msgexec: [164,](#page-180-0) [165](#page-181-6) msgfilter: [164](#page-180-0), [165](#page-181-7) msgfmt: [164,](#page-180-0) [165](#page-181-8) msggrep: [164](#page-180-0), [165](#page-181-9) msginit: [164,](#page-180-0) [165](#page-181-10) msgmerge: [164,](#page-180-0) [165](#page-181-11) msgunfmt: [164,](#page-180-0) [165](#page-181-12) msguniq: [164](#page-180-0), [165](#page-181-13) mtrace: [95,](#page-111-0) [100](#page-116-12) mv: [184](#page-200-0), [187](#page-203-6) namei: [211](#page-227-0), [214](#page-230-20) ncursesw6-config: [126](#page-142-0), [128](#page-144-2) neqn: [194](#page-210-0), [195](#page-211-15) networkctl: [174](#page-190-0), [176](#page-192-11) newgidmap: [135,](#page-151-0) [137](#page-153-18) newgrp: [135,](#page-151-0) [137](#page-153-19) newuidmap: [135,](#page-151-0) [137](#page-153-20) newusers: [135,](#page-151-0) [137](#page-153-21)

ngettext: [164](#page-180-0), [165](#page-181-14) nice: [184](#page-200-0), [187](#page-203-7) ninja: [172](#page-188-0), [172](#page-188-1) nl: [184,](#page-200-0) [187](#page-203-8) nm: [111,](#page-127-0) [112](#page-128-9) nohup: [184](#page-200-0), [187](#page-203-9) nologin: [135](#page-151-0), [137](#page-153-22) nproc: [184,](#page-200-0) [187](#page-203-10) nroff: [194](#page-210-0), [195](#page-211-16) nscd: [95](#page-111-0), [100](#page-116-13) nsenter: [211](#page-227-0), [214](#page-230-21) nstat: [202](#page-218-0), [203](#page-219-1) numfmt: [184](#page-200-0), [187](#page-203-11) objcopy: [111](#page-127-0), [113](#page-129-0) objdump: [111](#page-127-0), [113](#page-129-1) od: [184](#page-200-0), [187](#page-203-12) oldfind: [192](#page-208-0), [192](#page-208-4) openssl: [168](#page-184-0), [168](#page-184-2) openvt: [204](#page-220-0), [205](#page-221-11) partx: [211](#page-227-0), [214](#page-230-22) passwd: [135,](#page-151-0) [137](#page-153-23) paste: [184](#page-200-0), [187](#page-203-13) patch: [208](#page-224-0), [208](#page-224-1) pathchk: [184](#page-200-0), [187](#page-203-14) pdfmom: [194](#page-210-0), [195](#page-211-17) pdfroff: [194](#page-210-0), [195](#page-211-18) pdftexi2dvi: [220,](#page-236-0) [221](#page-237-3) peekfd: [139](#page-155-0), [139](#page-155-3) perl: [152](#page-168-0), [153](#page-169-10) perl5.26.1: [152](#page-168-0), [153](#page-169-11) perlbug: [152](#page-168-0), [153](#page-169-12) perldoc: [152](#page-168-0), [153](#page-169-13) perlivp: [152](#page-168-0), [153](#page-169-14) perlthanks: [152](#page-168-0), [153](#page-169-15) pfbtops: [194](#page-210-0), [195](#page-211-19) pg: [211](#page-227-0), [214](#page-230-23) pgrep: [179,](#page-195-0) [180](#page-196-0) pic: [194](#page-210-0), [195](#page-211-20) pic2graph: [194](#page-210-0), [195](#page-211-21) piconv: [152](#page-168-0), [153](#page-169-16) pidof: [179,](#page-195-0) [180](#page-196-1) ping: [150,](#page-166-0) [151](#page-167-4) ping6: [150,](#page-166-0) [151](#page-167-5) pinky: [184,](#page-200-0) [187](#page-203-15) pivot\_root: [211](#page-227-0), [214](#page-230-24) pkg-config: [125](#page-141-0), [125](#page-141-1) pkill: [179](#page-195-0), [180](#page-196-2) pl2pm: [152](#page-168-0), [153](#page-169-17) pldd: [95,](#page-111-0) [100](#page-116-14) pmap: [179](#page-195-0), [180](#page-196-3)

pod2html: [152,](#page-168-0) [154](#page-170-0) pod2man: [152,](#page-168-0) [154](#page-170-1) pod2texi: [220,](#page-236-0) [221](#page-237-4) pod2text: [152,](#page-168-0) [154](#page-170-2) pod2usage: [152](#page-168-0), [154](#page-170-3) podchecker: [152](#page-168-0), [154](#page-170-4) podselect: [152](#page-168-0), [154](#page-170-5) post-grohtml: [194,](#page-210-0) [195](#page-211-22) poweroff: [174,](#page-190-0) [176](#page-192-12) pr: [184,](#page-200-0) [187](#page-203-16) pre-grohtml: [194](#page-210-0), [195](#page-211-23) preconv: [194,](#page-210-0) [195](#page-211-24) printenv: [184,](#page-200-0) [187](#page-203-17) printf: [184,](#page-200-0) [187](#page-203-18) prlimit: [211,](#page-227-0) [214](#page-230-25) prove: [152](#page-168-0), [154](#page-170-6) prtstat: [139,](#page-155-0) [139](#page-155-4) ps: [179,](#page-195-0) [180](#page-196-4) psfaddtable: [204](#page-220-0), [205](#page-221-12) psfgettable: [204,](#page-220-0) [205](#page-221-13) psfstriptable: [204](#page-220-0), [205](#page-221-14) psfxtable: [204,](#page-220-0) [205](#page-221-15) pstree: [139,](#page-155-0) [139](#page-155-5) pstree.x11: [139,](#page-155-0) [139](#page-155-6) pstruct: [152,](#page-168-0) [154](#page-170-7) ptar: [152,](#page-168-0) [154](#page-170-8) ptardiff: [152,](#page-168-0) [154](#page-170-9) ptargrep: [152,](#page-168-0) [154](#page-170-10) ptx: [184](#page-200-0), [187](#page-203-19) pwck: [135,](#page-151-0) [137](#page-153-24) pwconv: [135,](#page-151-0) [137](#page-153-25) pwd: [184,](#page-200-0) [187](#page-203-20) pwdx: [179,](#page-195-0) [180](#page-196-5) pwunconv: [135,](#page-151-0) [137](#page-153-26) pydoc3: [170](#page-186-0) python3: [170](#page-186-0) pyvenv: [170](#page-186-0) ranlib: [111,](#page-127-0) [113](#page-129-2) raw: [211,](#page-227-0) [214](#page-230-26) readelf: [111](#page-127-0), [113](#page-129-3) readlink: [184](#page-200-0), [187](#page-203-21) readprofile: [211,](#page-227-0) [214](#page-230-27) realpath: [184,](#page-200-0) [187](#page-203-22) reboot: [174,](#page-190-0) [176](#page-192-13) recode-sr-latin: [164,](#page-180-0) [165](#page-181-15) refer: [194,](#page-210-0) [195](#page-211-25) rename: [211](#page-227-0), [214](#page-230-28) renice: [211](#page-227-0), [214](#page-230-29) reset: [126,](#page-142-0) [128](#page-144-3) resize2fs: [181,](#page-197-0) [183](#page-199-18)

resizepart: [211](#page-227-0), [214](#page-230-30) rev: [211,](#page-227-0) [214](#page-230-31) rm: [184,](#page-200-0) [187](#page-203-23) rmdir: [184](#page-200-0), [187](#page-203-24) modprobe: [162](#page-178-0), [163](#page-179-5) roff2dvi: [194,](#page-210-0) [195](#page-211-26) roff2html: [194](#page-210-0), [196](#page-212-0) roff2pdf: [194](#page-210-0), [196](#page-212-1) roff2ps: [194](#page-210-0), [196](#page-212-2) roff2text: [194](#page-210-0), [196](#page-212-3) roff2x: [194](#page-210-0), [196](#page-212-4) routef: [202](#page-218-0), [203](#page-219-2) routel: [202](#page-218-0), [203](#page-219-3) rtacct: [202](#page-218-0), [203](#page-219-4) rtcwake: [211](#page-227-0), [214](#page-230-32) rtmon: [202](#page-218-0), [203](#page-219-5) rtpr: [202,](#page-218-0) [203](#page-219-6) rtstat: [202](#page-218-0), [203](#page-219-7) runcon: [184,](#page-200-0) [187](#page-203-25) runlevel: [174,](#page-190-0) [177](#page-193-0) runtest: [57](#page-73-0), [57](#page-73-1) rview: [222,](#page-238-0) [224](#page-240-1) rvim: [222](#page-238-0), [224](#page-240-2) script: [211](#page-227-0), [214](#page-230-33) scriptreplay: [211](#page-227-0), [214](#page-230-34) sdiff: [190](#page-206-0), [190](#page-206-4) sed: [134](#page-150-0), [134](#page-150-1) seq: [184](#page-200-0), [187](#page-203-26) setarch: [211](#page-227-0), [215](#page-231-0) setattr: [129,](#page-145-0) [130](#page-146-0) setcap: [133](#page-149-0), [133](#page-149-4) setfacl: [131,](#page-147-0) [132](#page-148-2) setfont: [204](#page-220-0), [205](#page-221-16) setkeycodes: [204](#page-220-0), [205](#page-221-17) setleds: [204](#page-220-0), [205](#page-221-18) setmetamode: [204,](#page-220-0) [205](#page-221-19) setsid: [211,](#page-227-0) [215](#page-231-1) setterm: [211,](#page-227-0) [215](#page-231-2) setvtrgb: [204](#page-220-0), [205](#page-221-20) sfdisk: [211](#page-227-0), [215](#page-231-3) sg: [135](#page-151-0), [137](#page-153-27) sh: [144](#page-160-0), [145](#page-161-2) sha1sum: [184](#page-200-0), [187](#page-203-27) sha224sum: [184](#page-200-0), [187](#page-203-28) sha256sum: [184](#page-200-0), [187](#page-203-29) sha384sum: [184](#page-200-0), [187](#page-203-30) sha512sum: [184](#page-200-0), [187](#page-203-31) shasum: [152](#page-168-0), [154](#page-170-11) showconsolefont: [204,](#page-220-0) [205](#page-221-21) showkey: [204](#page-220-0), [205](#page-221-22)

shred: [184,](#page-200-0) [187](#page-203-32) shuf: [184,](#page-200-0) [187](#page-203-33) shutdown: [174,](#page-190-0) [177](#page-193-1) size: [111,](#page-127-0) [113](#page-129-4) slabtop: [179,](#page-195-0) [180](#page-196-6) sleep: [184,](#page-200-0) [187](#page-203-34) sln: [95,](#page-111-0) [100](#page-116-15) soelim: [194,](#page-210-0) [196](#page-212-5) sort: [184,](#page-200-0) [188](#page-204-0) sotruss: [95](#page-111-0), [100](#page-116-16) splain: [152,](#page-168-0) [154](#page-170-12) split: [184,](#page-200-0) [188](#page-204-1) sprof: [95,](#page-111-0) [100](#page-116-17) ss: [202](#page-218-0), [203](#page-219-8) stat: [184,](#page-200-0) [188](#page-204-2) stdbuf: [184,](#page-200-0) [188](#page-204-3) strings: [111,](#page-127-0) [113](#page-129-5) strip: [111](#page-127-0), [113](#page-129-6) stty: [184](#page-200-0), [188](#page-204-4) su: [135,](#page-151-0) [138](#page-154-0) sulogin: [211](#page-227-0), [215](#page-231-4) sum: [184,](#page-200-0) [188](#page-204-5) swaplabel: [211,](#page-227-0) [215](#page-231-5) swapoff: [211,](#page-227-0) [215](#page-231-6) swapon: [211,](#page-227-0) [215](#page-231-7) switch root: [211,](#page-227-0) [215](#page-231-8) sync: [184,](#page-200-0) [188](#page-204-6) sysctl: [179](#page-195-0), [180](#page-196-7) systemctl: [174](#page-190-0), [177](#page-193-2) systemd-analyze: [174,](#page-190-0) [177](#page-193-3) systemd-ask-password: [174,](#page-190-0) [177](#page-193-4) systemd-cat: [174](#page-190-0), [177](#page-193-5) systemd-cgls: [174,](#page-190-0) [177](#page-193-6) systemd-cgtop: [174,](#page-190-0) [177](#page-193-7) systemd-delta: [174,](#page-190-0) [177](#page-193-8) systemd-detect-virt: [174,](#page-190-0) [177](#page-193-9) systemd-escape: [174](#page-190-0), [177](#page-193-10) systemd-hwdb: [174,](#page-190-0) [177](#page-193-11) systemd-inhibit: [174,](#page-190-0) [177](#page-193-12) systemd-machine-id-setup: [174,](#page-190-0) [177](#page-193-13) systemd-mount: [174,](#page-190-0) [177](#page-193-14) systemd-notify: [174,](#page-190-0) [177](#page-193-15) systemd-nspawn: [174,](#page-190-0) [177](#page-193-16) systemd-path: [174,](#page-190-0) [177](#page-193-17) systemd-resolve: [174,](#page-190-0) [177](#page-193-18) systemd-run: [174](#page-190-0), [177](#page-193-19) systemd-socket-activate: [174](#page-190-0), [177](#page-193-20) systemd-tmpfiles: [174,](#page-190-0) [177](#page-193-21) systemd-tty-ask-password-agent: [174](#page-190-0), [178](#page-194-0) tabs: [126](#page-142-0), [128](#page-144-4)

tac: [184](#page-200-0), [188](#page-204-7) tail: [184,](#page-200-0) [188](#page-204-8) tailf: [211,](#page-227-0) [215](#page-231-9) talk: [150](#page-166-0), [151](#page-167-6) tar: [219](#page-235-0), [219](#page-235-1) taskset: [211](#page-227-0), [215](#page-231-10) tbl: [194](#page-210-0), [196](#page-212-6) tc: [202](#page-218-0), [203](#page-219-8) tclsh: [53](#page-69-0), [54](#page-70-0) tclsh8.6: [53](#page-69-0), [54](#page-70-1) tee: [184](#page-200-0), [188](#page-204-9) telinit: [174](#page-190-0), [178](#page-194-1) telnet: [150](#page-166-0), [151](#page-167-7) test: [184](#page-200-0), [188](#page-204-10) texi2dvi: [220,](#page-236-0) [221](#page-237-5) texi2pdf: [220](#page-236-0), [221](#page-237-6) texi2any: [220,](#page-236-0) [221](#page-237-7) texindex: [220,](#page-236-0) [221](#page-237-8) tfmtodit: [194](#page-210-0), [196](#page-212-7) tftp: [150](#page-166-0), [151](#page-167-8) tic: [126](#page-142-0), [128](#page-144-5) timedatectl: [174,](#page-190-0) [178](#page-194-2) timeout: [184](#page-200-0), [188](#page-204-11) tload: [179](#page-195-0), [180](#page-196-8) toe: [126](#page-142-0), [128](#page-144-6) top: [179,](#page-195-0) [180](#page-196-9) touch: [184](#page-200-0), [188](#page-204-12) tput: [126](#page-142-0), [128](#page-144-7) tr: [184,](#page-200-0) [188](#page-204-13) traceroute: [150](#page-166-0), [151](#page-167-9) troff: [194,](#page-210-0) [196](#page-212-8) true: [184](#page-200-0), [188](#page-204-14) truncate: [184](#page-200-0), [188](#page-204-15) tset: [126](#page-142-0), [128](#page-144-8) tsort: [184,](#page-200-0) [188](#page-204-16) tty: [184](#page-200-0), [188](#page-204-17) tune2fs: [181,](#page-197-0) [183](#page-199-19) tzselect: [95](#page-111-0), [100](#page-116-18) udevadm: [174](#page-190-0), [178](#page-194-3) ul: [211,](#page-227-0) [215](#page-231-11) umount: [211](#page-227-0), [215](#page-231-12) uname: [184](#page-200-0), [188](#page-204-18) uname26: [211](#page-227-0), [215](#page-231-13) uncompress: [200,](#page-216-0) [200](#page-216-4) unexpand: [184](#page-200-0), [188](#page-204-19) unicode\_start: [204](#page-220-0), [205](#page-221-23) unicode\_stop: [204](#page-220-0), [205](#page-221-24) uniq: [184,](#page-200-0) [188](#page-204-20) unlink: [184](#page-200-0), [188](#page-204-21) unlzma: [160,](#page-176-0) [161](#page-177-3)

unshare: [211](#page-227-0), [215](#page-231-14) unxz: [160](#page-176-0), [161](#page-177-4) updatedb: [192,](#page-208-0) [193](#page-209-0) uptime: [179](#page-195-0), [180](#page-196-10) useradd: [135](#page-151-0), [138](#page-154-1) userdel: [135,](#page-151-0) [138](#page-154-2) usermod: [135](#page-151-0), [138](#page-154-3) users: [184,](#page-200-0) [188](#page-204-22) utmpdump: [211,](#page-227-0) [215](#page-231-15) uuidd: [211](#page-227-0), [215](#page-231-16) uuidgen: [211,](#page-227-0) [215](#page-231-17) vdir: [184](#page-200-0), [188](#page-204-23) vi: [222](#page-238-0), [224](#page-240-3) view: [222](#page-238-0), [224](#page-240-4) vigr: [135](#page-151-0), [138](#page-154-4) vim: [222,](#page-238-0) [224](#page-240-5) vimdiff: [222,](#page-238-0) [224](#page-240-6) vimtutor: [222](#page-238-0), [224](#page-240-7) vipw: [135,](#page-151-0) [138](#page-154-5) vmstat: [179,](#page-195-0) [180](#page-196-11) w: [179,](#page-195-0) [180](#page-196-12) wall: [211,](#page-227-0) [215](#page-231-18) watch: [179,](#page-195-0) [180](#page-196-13) wc: [184,](#page-200-0) [188](#page-204-24) wdctl: [211,](#page-227-0) [215](#page-231-19) whatis: [216](#page-232-0), [218](#page-234-5) whereis: [211](#page-227-0), [215](#page-231-20) who: [184,](#page-200-0) [188](#page-204-25) whoami: [184,](#page-200-0) [188](#page-204-26) wipefs: [211,](#page-227-0) [215](#page-231-21) x86\_64: [211,](#page-227-0) [215](#page-231-22) xargs: [192,](#page-208-0) [193](#page-209-1) xgettext: [164,](#page-180-0) [165](#page-181-16) xmlwf: [149](#page-165-0), [149](#page-165-1) xsubpp: [152,](#page-168-0) [154](#page-170-13) xtrace: [95](#page-111-0), [100](#page-116-19) xxd: [222,](#page-238-0) [224](#page-240-8) xz: [160](#page-176-0), [161](#page-177-5) xzcat: [160](#page-176-0), [161](#page-177-6) xzcmp: [160,](#page-176-0) [161](#page-177-7) xzdec: [160,](#page-176-0) [161](#page-177-8) xzdiff: [160,](#page-176-0) [161](#page-177-9) xzegrep: [160,](#page-176-0) [161](#page-177-10) xzfgrep: [160,](#page-176-0) [161](#page-177-11) xzgrep: [160,](#page-176-0) [161](#page-177-12) xzless: [160](#page-176-0), [161](#page-177-13) xzmore: [160,](#page-176-0) [161](#page-177-14) yacc: [141,](#page-157-0) [141](#page-157-2) yes: [184,](#page-200-0) [188](#page-204-27) zcat: [200](#page-216-0), [200](#page-216-5)

zcmp: [200](#page-216-0), [200](#page-216-6) zdiff: [200](#page-216-0), [200](#page-216-7) zdump: [95](#page-111-0), [101](#page-117-0) zegrep: [200](#page-216-0), [200](#page-216-8) zfgrep: [200](#page-216-0), [200](#page-216-9) zforce: [200](#page-216-0), [200](#page-216-10) zgrep: [200](#page-216-0), [200](#page-216-11) zic: [95](#page-111-0), [101](#page-117-1) zipdetails: [152](#page-168-0), [154](#page-170-14) zless: [200,](#page-216-0) [200](#page-216-12) zmore: [200](#page-216-0), [201](#page-217-0) znew: [200,](#page-216-0) [201](#page-217-1) zramctl: [211](#page-227-0), [215](#page-231-23)

#### **Bibliothèques**

Expat: [155](#page-171-0), [155](#page-171-1) ld-2.27.so: [95](#page-111-0), [101](#page-117-2) libacl: [131](#page-147-0), [132](#page-148-3) libanl: [95,](#page-111-0) [101](#page-117-3) libasprintf: [164,](#page-180-0) [165](#page-181-17) libattr: [129](#page-145-0), [130](#page-146-1) libbfd: [111](#page-127-0), [113](#page-129-7) libblkid: [211,](#page-227-0) [215](#page-231-24) libBrokenLocale: [95](#page-111-0), [101](#page-117-4) libbz2: [123](#page-139-0), [124](#page-140-11) libc: [95](#page-111-0), [101](#page-117-5) libcap: [133,](#page-149-0) [133](#page-149-5) libcheck: [189](#page-205-0), [189](#page-205-2) libcidn: [95,](#page-111-0) [101](#page-117-6) libcom\_err: [181](#page-197-0), [183](#page-199-20) libcrypt: [95,](#page-111-0) [101](#page-117-7) libcrypto.so: [168](#page-184-0), [168](#page-184-3) libcursesw: [126,](#page-142-0) [128](#page-144-9) libdbus-1: [209,](#page-225-0) [210](#page-226-9) libdl: [95](#page-111-0), [101](#page-117-8) libe2p: [181](#page-197-0), [183](#page-199-21) libexpat: [149](#page-165-0), [149](#page-165-2) libexpect-5.45: [55](#page-71-0), [56](#page-72-1) libext2fs: [181](#page-197-0), [183](#page-199-22) libfdisk: [211](#page-227-0), [215](#page-231-25) libffi: [167](#page-183-0) libfl: [142](#page-158-0), [142](#page-158-4) libformw: [126](#page-142-0), [128](#page-144-10) libg: [95](#page-111-0), [101](#page-117-9) libgcc: [118,](#page-134-0) [122](#page-138-3) libgcov: [118](#page-134-0), [122](#page-138-4) libgdbm: [147](#page-163-0), [147](#page-163-4) libgdbm\_compat: [147,](#page-163-0) [147](#page-163-5) libgettextlib: [164](#page-180-0), [165](#page-181-18) libgettextpo: [164,](#page-180-0) [165](#page-181-19)

libgettextsrc: [164](#page-180-0), [165](#page-181-20) libgmp: [114,](#page-130-0) [115](#page-131-0) libgmpxx: [114,](#page-130-0) [115](#page-131-1) libgomp: [118,](#page-134-0) [122](#page-138-5) libhistory: [106,](#page-122-0) [106](#page-122-1) libiberty: [118,](#page-134-0) [122](#page-138-6) libieee: [95,](#page-111-0) [101](#page-117-10) rmmod: [162](#page-178-0) libltdl: [146,](#page-162-0) [146](#page-162-3) liblto\_plugin: [118,](#page-134-0) [122](#page-138-7) liblzma: [160,](#page-176-0) [161](#page-177-15) libm: [95,](#page-111-0) [101](#page-117-11) libmagic: [105,](#page-121-0) [105](#page-121-2) libman: [216](#page-232-0), [218](#page-234-6) libmandb: [216](#page-232-0), [218](#page-234-7) libmcheck: [95,](#page-111-0) [101](#page-117-12) libmemusage: [95,](#page-111-0) [101](#page-117-13) libmenuw: [126,](#page-142-0) [128](#page-144-11) libmeson: [173,](#page-189-0) [173](#page-189-1) libmount: [211](#page-227-0), [215](#page-231-26) libmpc: [117](#page-133-0), [117](#page-133-1) libmpfr: [116,](#page-132-0) [116](#page-132-1) libncursesw: [126](#page-142-0), [128](#page-144-12) libnsl: [95,](#page-111-0) [101](#page-117-14) libnss: [95,](#page-111-0) [101](#page-117-15) libopcodes: [111,](#page-127-0) [113](#page-129-8) libpanelw: [126](#page-142-0), [128](#page-144-13) libpipeline: [206](#page-222-0) libprocps: [179,](#page-195-0) [180](#page-196-14) libpthread: [95,](#page-111-0) [101](#page-117-16) libquadmath: [118,](#page-134-0) [122](#page-138-8) libreadline: [106](#page-122-0), [107](#page-123-0) libresolv: [95,](#page-111-0) [101](#page-117-17) librpcsvc: [95,](#page-111-0) [101](#page-117-18) librt: [95,](#page-111-0) [101](#page-117-19) libSegFault: [95](#page-111-0), [101](#page-117-20) libsmartcols: [211,](#page-227-0) [215](#page-231-27) libss: [181,](#page-197-0) [183](#page-199-23) libssl.so: [168,](#page-184-0) [169](#page-185-0) libssp: [118,](#page-134-0) [122](#page-138-9) libstdbuf: [184,](#page-200-0) [188](#page-204-28) libstdc++: [118,](#page-134-0) [122](#page-138-10) libsupc++: [118](#page-134-0), [122](#page-138-11) libsystemd: [174,](#page-190-0) [178](#page-194-4) libtcl8.6.so: [53](#page-69-0), [54](#page-70-2) libtclstub8.6.a: [53,](#page-69-0) [54](#page-70-3) libthread\_db: [95,](#page-111-0) [101](#page-117-21) libtsan: [118,](#page-134-0) [122](#page-138-12) libudev: [174,](#page-190-0) [178](#page-194-5) libutil: [95,](#page-111-0) [101](#page-117-22)

libuuid: [211](#page-227-0), [215](#page-231-28) liby: [141](#page-157-0), [141](#page-157-3) libz: [104](#page-120-0), [104](#page-120-1) preloadable\_libintl: [164](#page-180-0), [165](#page-181-21)

#### **Scripts**

clock configuration: [236](#page-252-0) console configuration: [237](#page-253-0) hostname configuration: [230](#page-246-0) localnet /etc/hosts: [231](#page-247-0) network /etc/hosts: [231](#page-247-0) configuration: [228](#page-244-0) network /etc/hosts: [231](#page-247-0) configuration: [228](#page-244-0)

#### **Autres**

/boot/config-4.15.3: [248](#page-264-0), [252](#page-268-1) /boot/System.map-4.15.3: [248](#page-264-0), [252](#page-268-2) /dev/\*: [83](#page-99-0) /etc/fstab: [246](#page-262-0) /etc/group: [89](#page-105-0) /etc/hosts: [231](#page-247-0) /etc/inputrc: [240](#page-256-0) /etc/ld.so.conf: [99](#page-115-0) /etc/lfs-release: [255](#page-271-0) /etc/localtime: [98](#page-114-0) /etc/lsb-release: [255](#page-271-0) /etc/modprobe.d/usb.conf: [252](#page-268-3) /etc/nsswitch.conf: [98](#page-114-0) /etc/os-release: [255](#page-271-0) /etc/passwd: [89](#page-105-0) /etc/protocols: [140](#page-156-0) /etc/resolv.conf: [230](#page-246-1) /etc/services: [140](#page-156-0) /etc/vimrc: [223](#page-239-0) /usr/include/asm-generic/\*.h: [93](#page-109-0), [93](#page-109-1) /usr/include/asm/\*.h: [93](#page-109-0), [93](#page-109-2) /usr/include/drm/\*.h: [93](#page-109-0), [93](#page-109-3) /usr/include/linux/\*.h: [93](#page-109-0), [93](#page-109-4) /usr/include/mtd/\*.h: [93](#page-109-0), [93](#page-109-5) /usr/include/rdma/\*.h: [93](#page-109-0), [93](#page-109-6) /usr/include/scsi/\*.h: [93,](#page-109-0) [93](#page-109-7) /usr/include/sound/\*.h: [93](#page-109-0), [93](#page-109-8) /usr/include/video/\*.h: [93](#page-109-0), [93](#page-109-9)

/usr/include/xen/\*.h: [93,](#page-109-0) [93](#page-109-10) /var/log/btmp: [89](#page-105-0) /var/log/lastlog: [89](#page-105-0) /var/log/wtmp: [89](#page-105-0) /var/run/utmp: [89](#page-105-0) /etc/locale.conf: [238](#page-254-0) /etc/shells: [242](#page-258-0) man pages: [94,](#page-110-0) [94](#page-110-1) Personnalisation de Systemd: [242](#page-258-1)